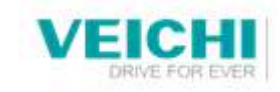

#### **Version change record**

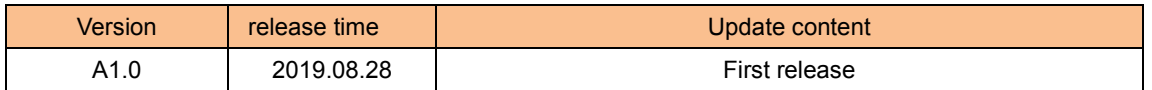

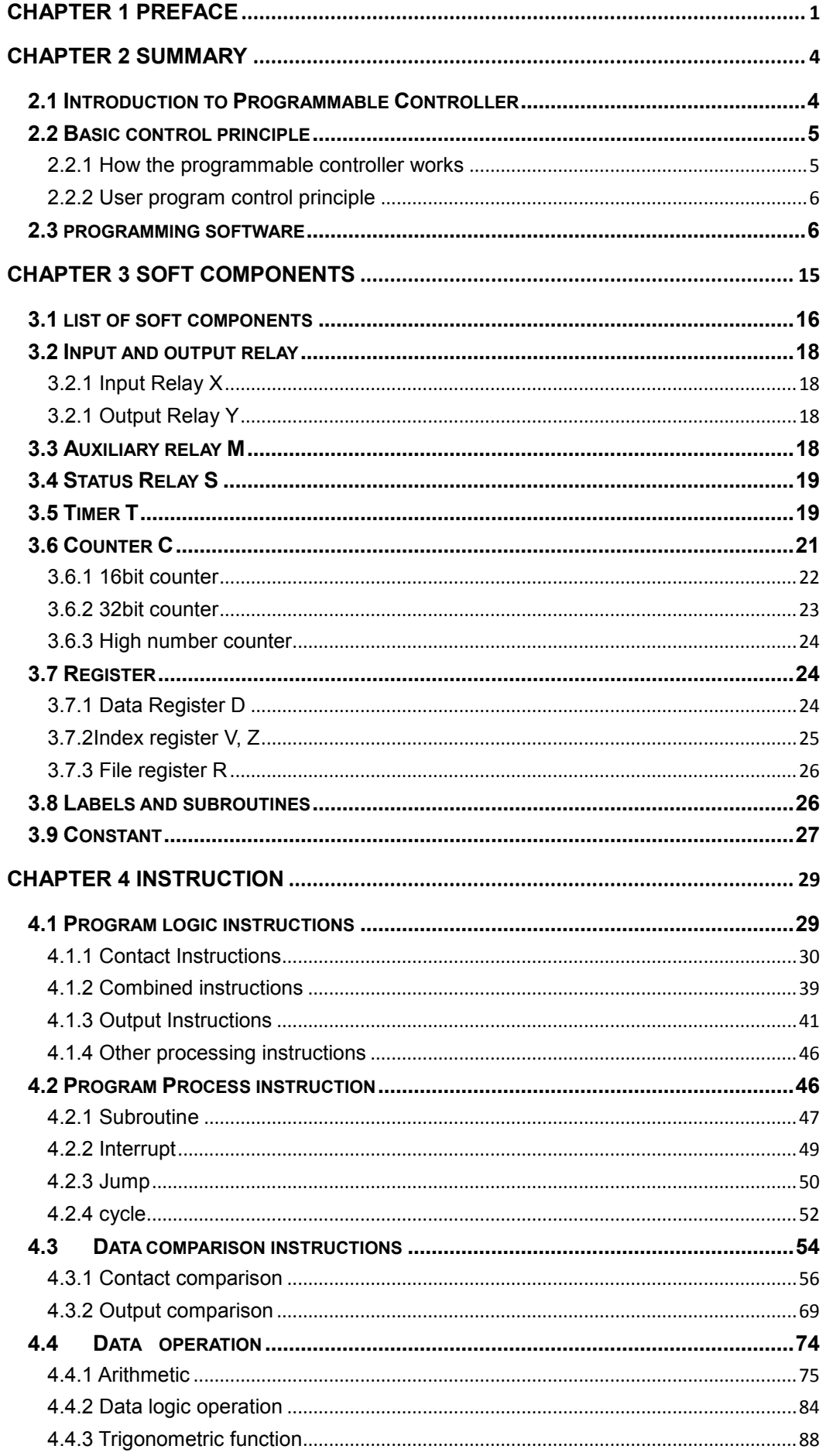

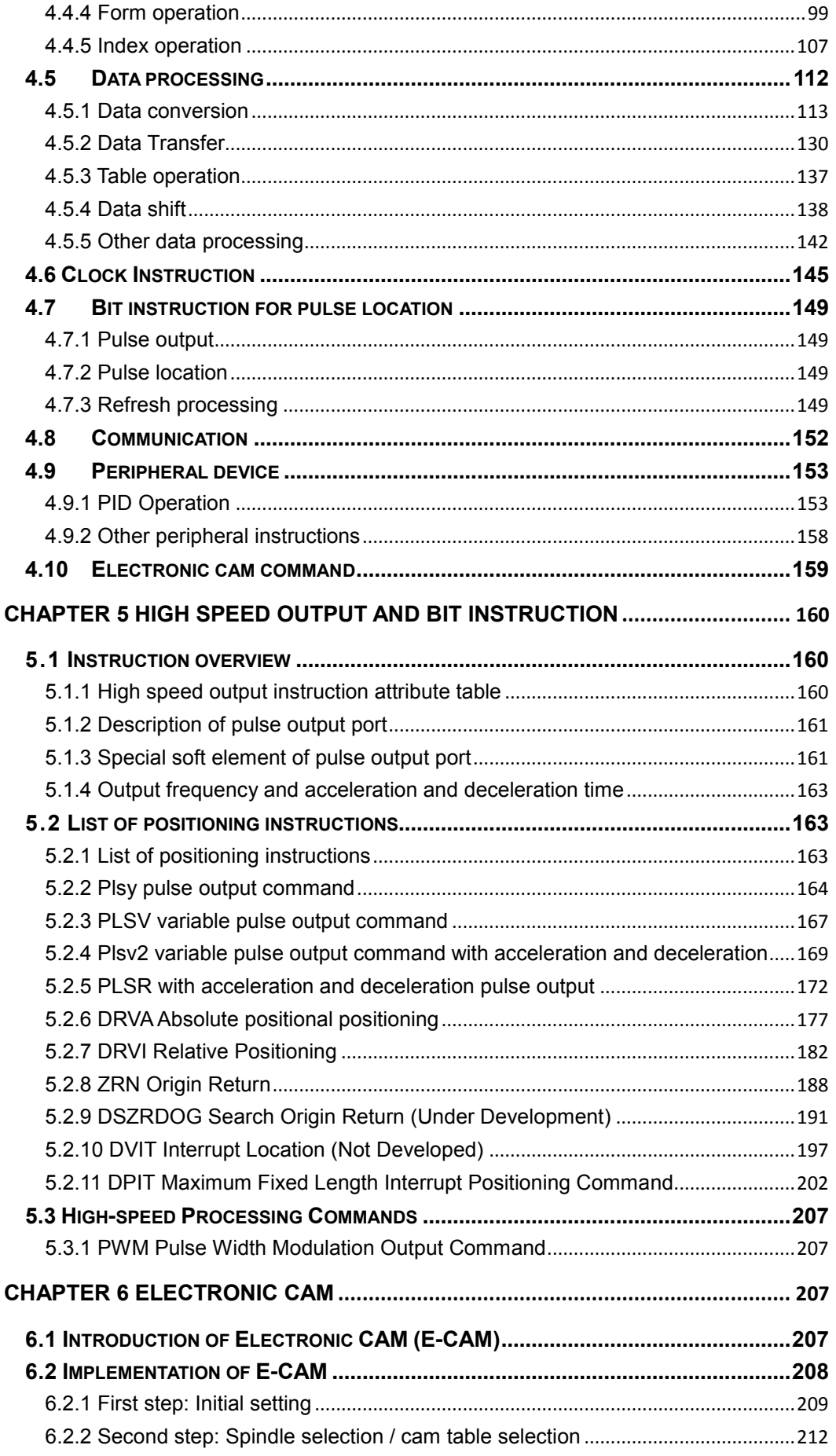

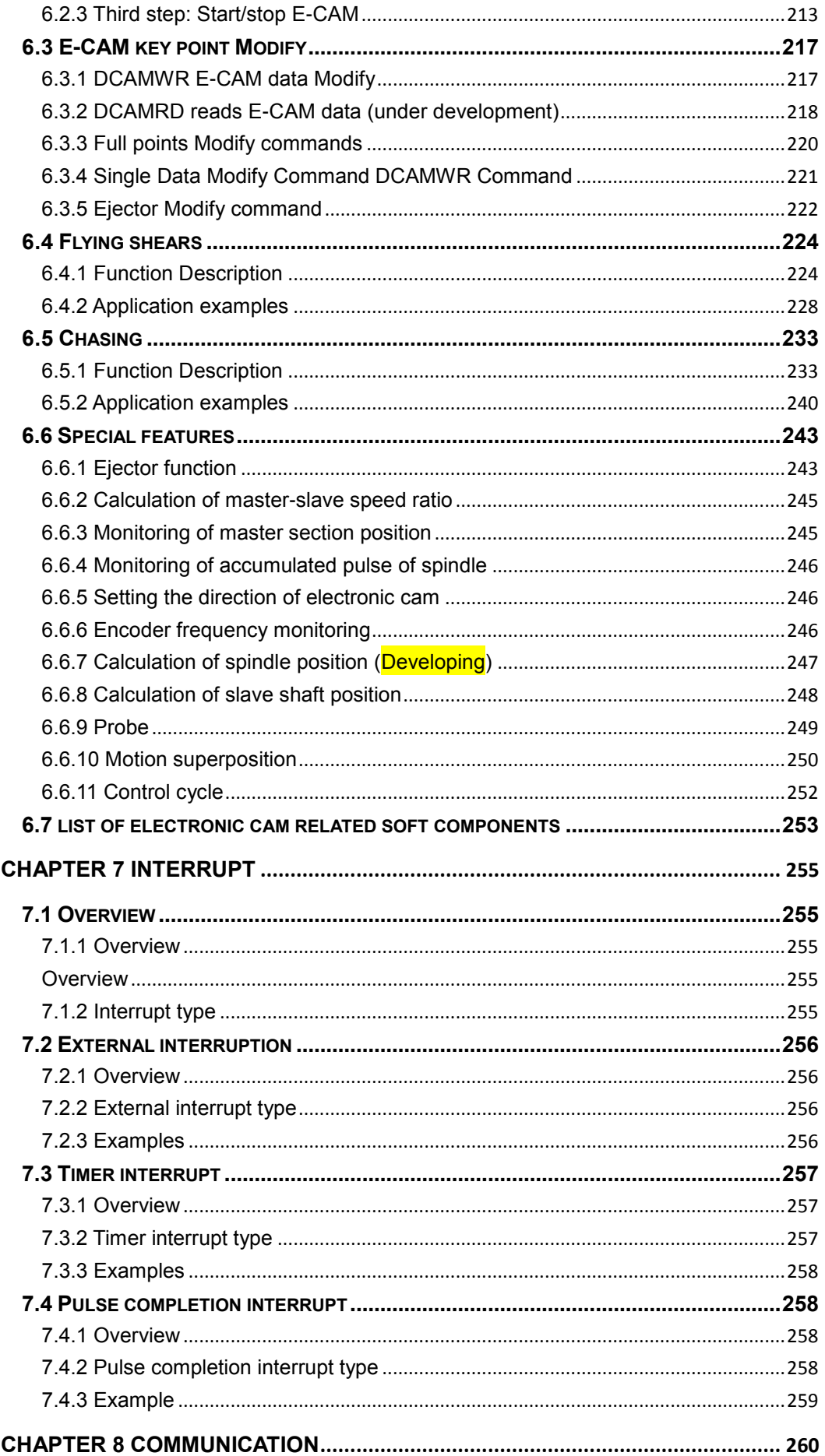

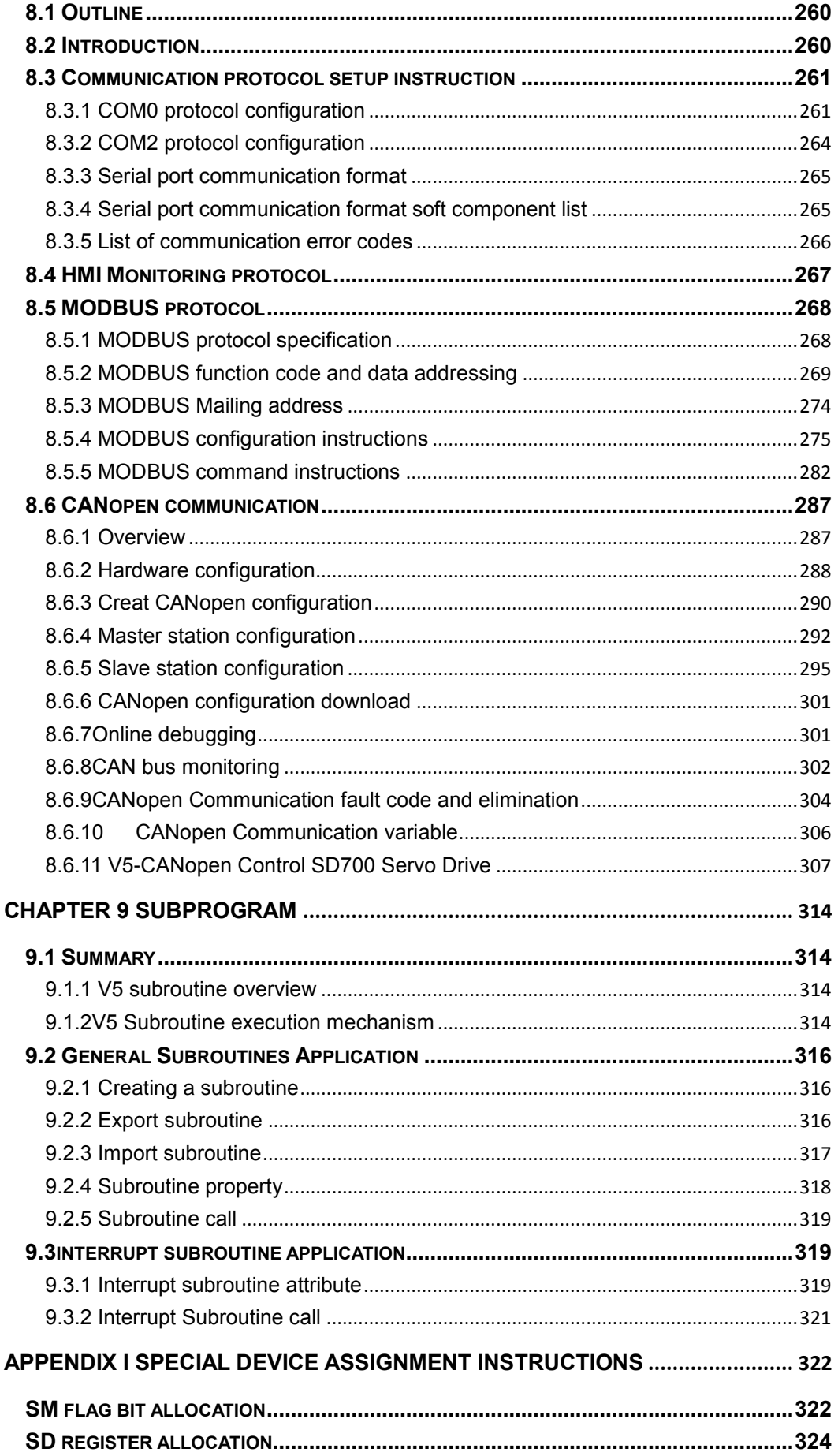

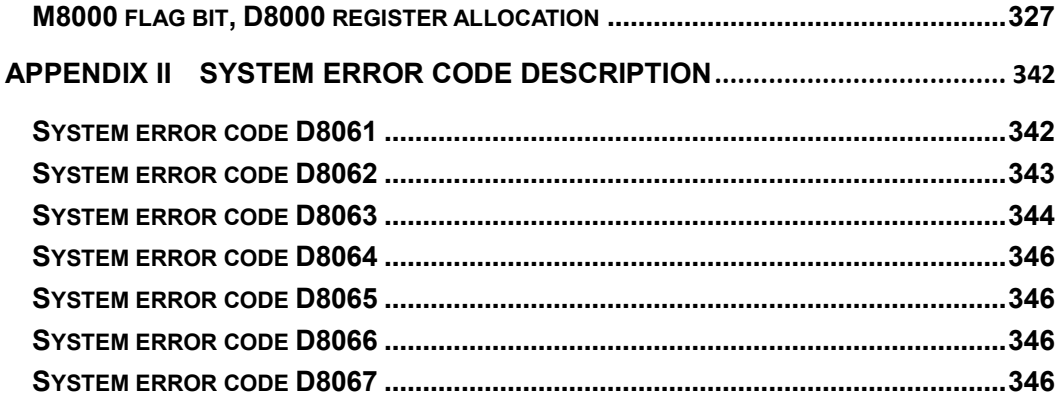

# **Chapter 1 Preface**

<span id="page-6-0"></span>First of all, thank you for purchasing the V5 series programmable controller! The V5 Series Programmable Controller is a new product developed in conjunction with the world's leading control algorithms. This product supports jog movement, linear interpolation, arc, 3D arc, electronic gear / cam and other functions; embedded a large number of convenient industrial function blocks, such as chasing, flying shears, air defense and other functional blocks, making the application very Simple; integrated synchronous follow-up, full-closed control, multi-axis coordinated motion control and other functional blocks can be applied only by calling.

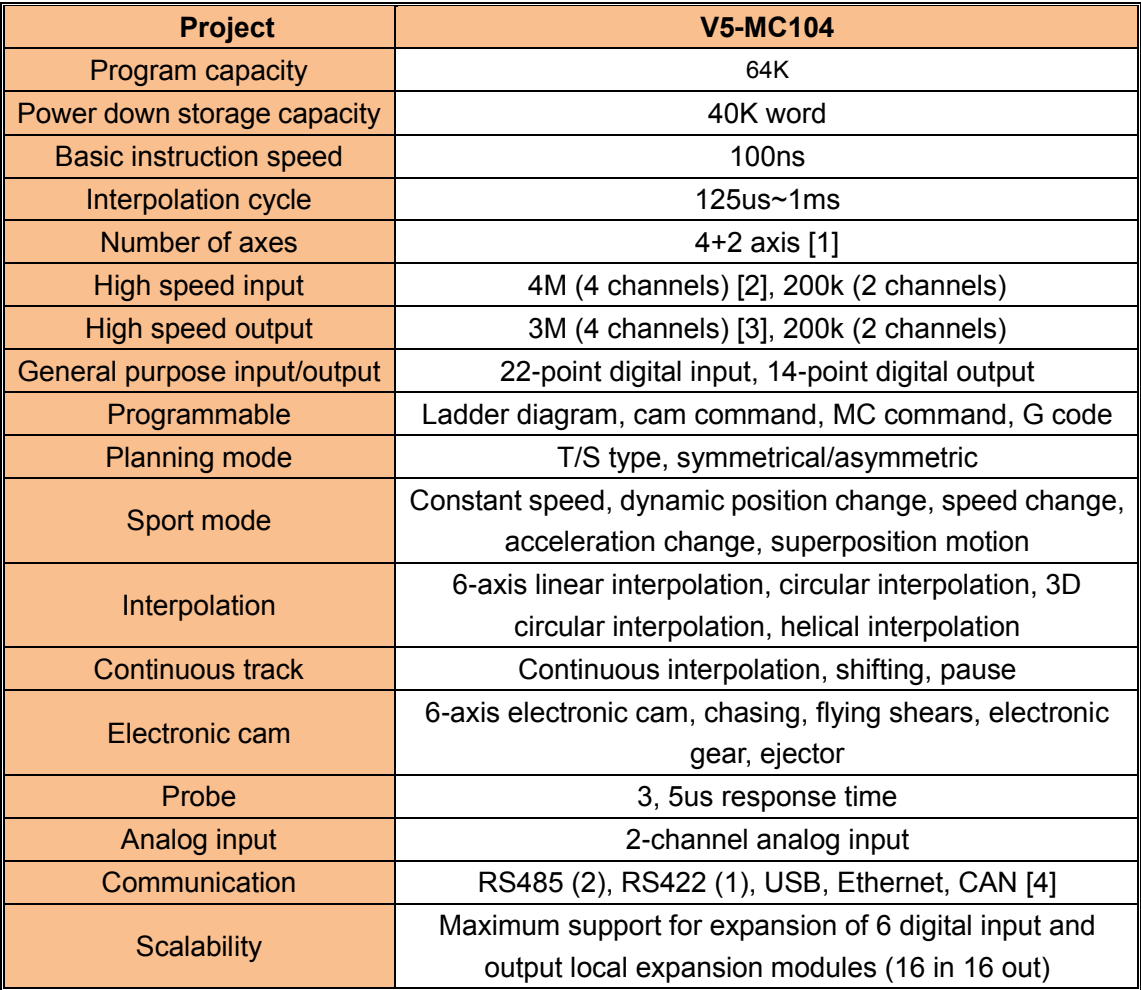

[1] Scalable.

[2] Defined as a 4-axis input, as a handwheel input or feedback input, accepting differential or single-ended inputs.

[3] is defined as 4-axis output, each axis includes 2 sets of differential outputs, which can be used as AB phase output, CW/CCW output mode or pulse plus direction mode.

[4] CAN supports CANopenDS301 and CANopenDS402 master and slave protocols.

## Safety Precautions:

Please use this product according to the normal steps by professional operators. Pay attention to the following safety-related precautions during use, otherwise it may cause harm to the human body or property damage. The safety precautions are defined as follows.

 $\triangle$  Danger: If you make a mistake, it is very likely to cause death or serious injury;

Warning: Failure to do so may result in death or serious injury;

 $\Lambda$  Note: If you make a mistake, it may cause moderate injury or minor injury, or it may cause damage to the equipment.

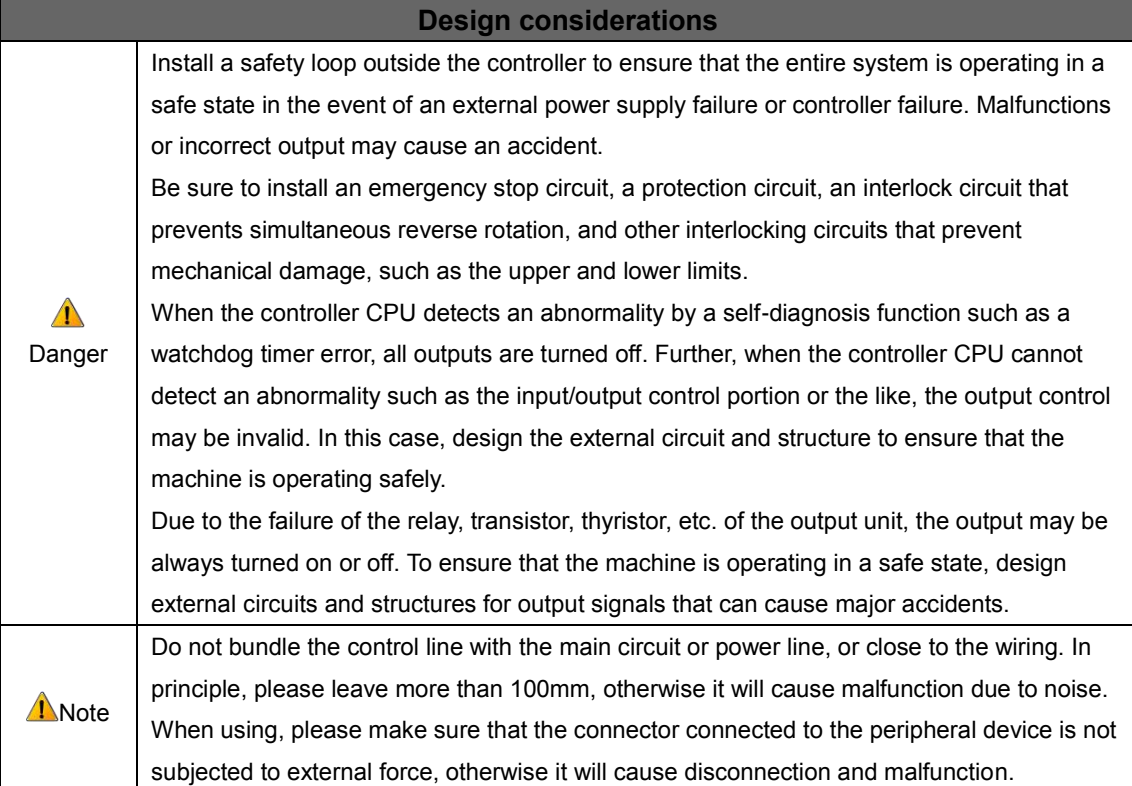

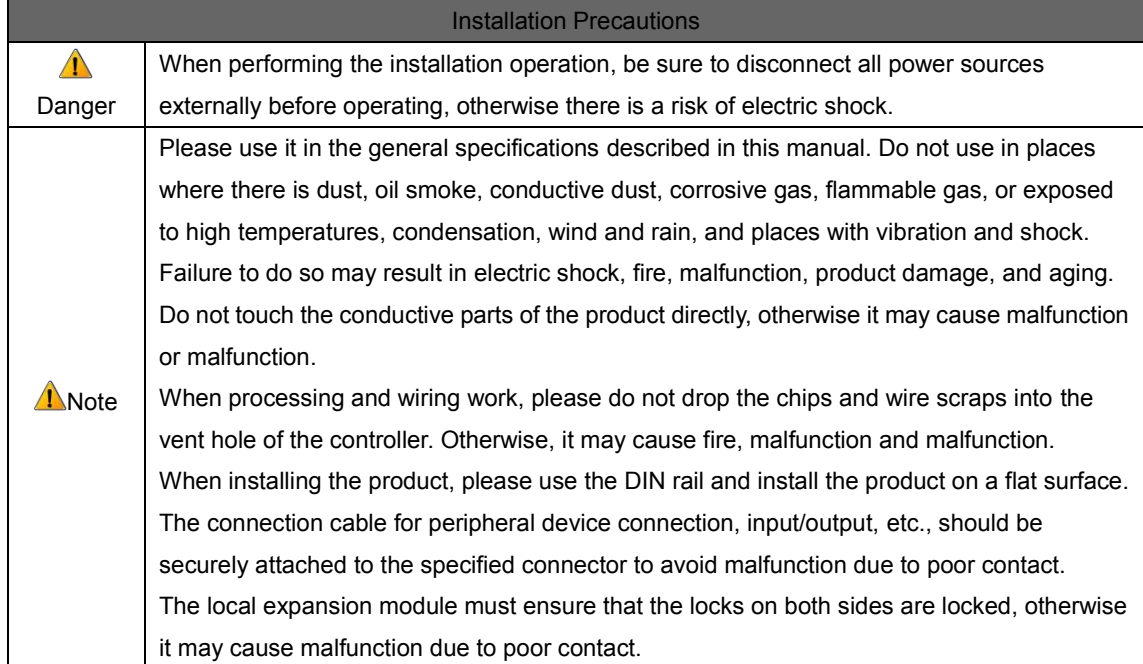

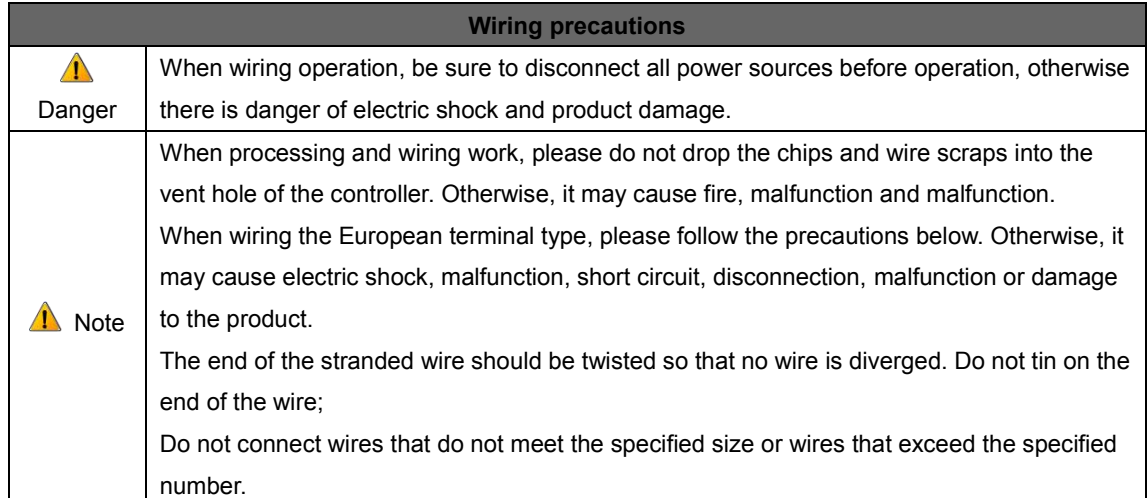

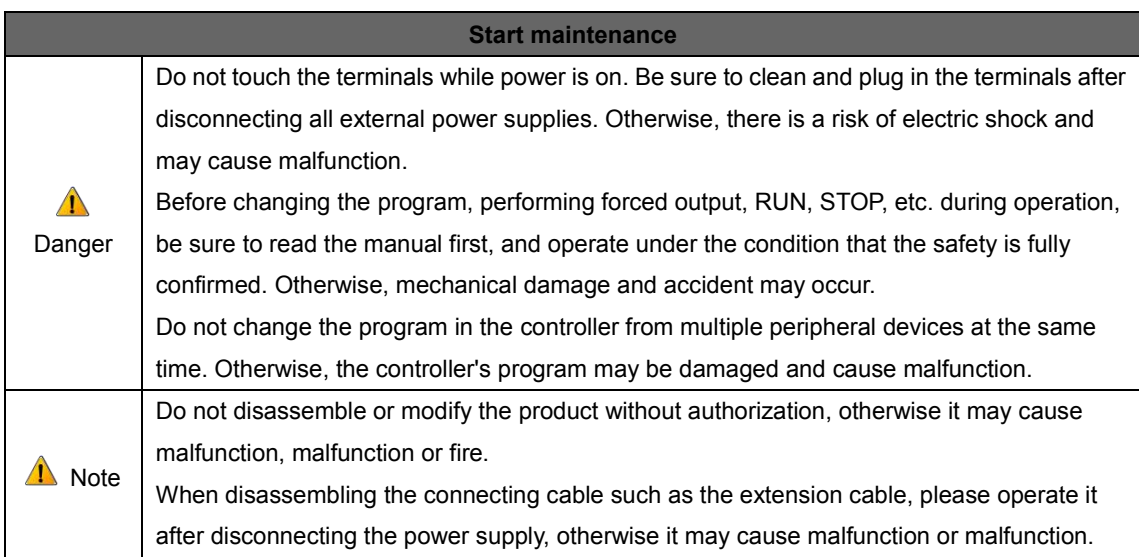

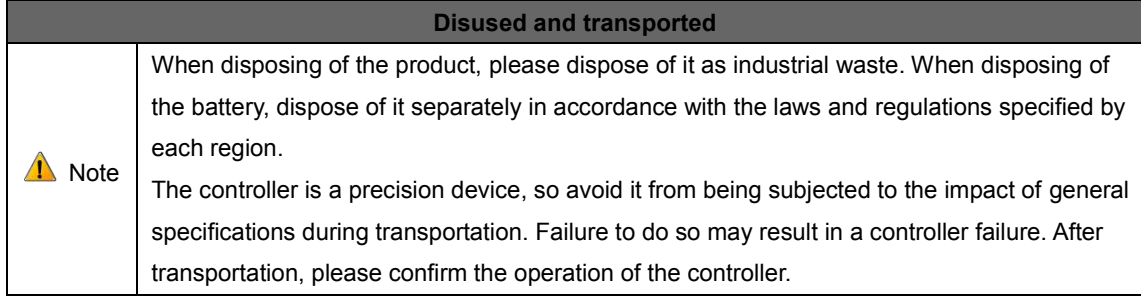

# **Chapter 2 Summary**

## <span id="page-9-1"></span><span id="page-9-0"></span>2.1 Introduction to Programmable Controller

Programmable Logic Controller (PLC) is an electronic system for digital computing operations designed for industrial applications. It mainly reads the state of external input signals such as buttons, sensors, switches and pulses, and executes the logic, sequence, and microprocessor according to the state or value of these input signals and according to the pre-written program stored internally. Timing, counting and arithmetic operations produce corresponding output signals such as relay switches and control of mechanical equipment operations. The program and monitoring device status can be easily edited/modified by a computer or program writer to perform on-site program maintenance and test machine adjustment.

## <span id="page-10-0"></span>2.2 Basic control principle

#### <span id="page-10-1"></span>2.2.1 How the programmable controller works

The programmable controller adopts the cyclic scan mode, including input point scanning, user program execution, output point refresh, internal processing and communication processing.

Before running the programmable controller, you can use the programming software to write the control logic between the input point and the output point and download it to the programmable controller. During the running of the programmable controller, the input point signal is scanned first and read. Take the programmable controller, and then complete the operation and logic processing according to the control program. The operation and logic processing result will change the value of the output point, and finally convert the value in the output point into the electrical signal output and control the operation of various mechanical devices.

In the running process of the programmable controller, the working mode of the cyclic scan is adopted, and the purpose of receiving the control and operating the device is achieved by repeatedly performing the input point scanning, the user program execution, and the output point refreshing work.

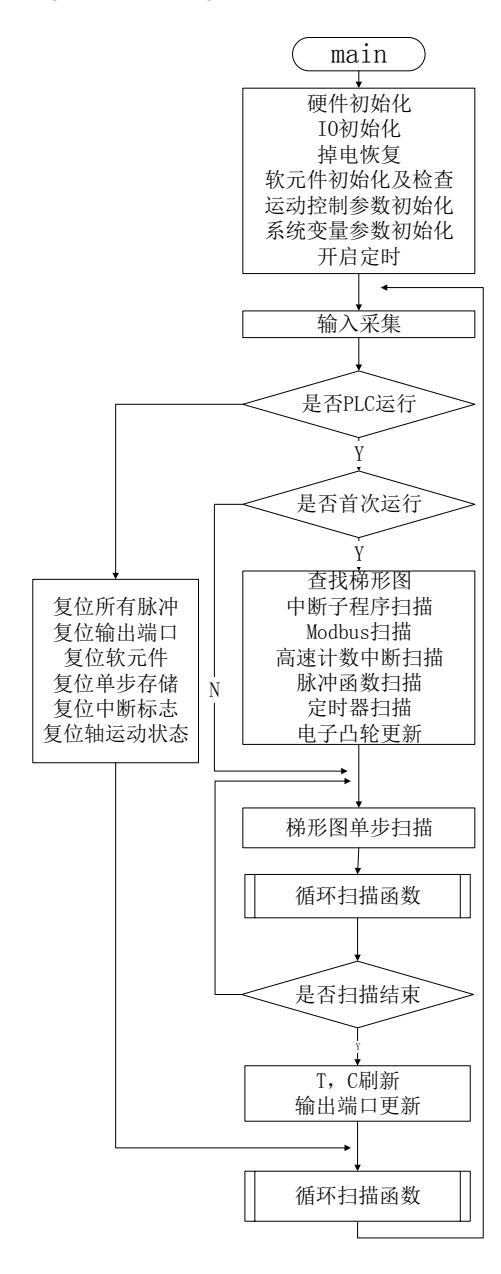

## <span id="page-11-0"></span>2.2.2 User program control principle

In the user program, the input point of the programmable controller is called the contact, and its function is the same as the switch contact in the industrial equipment, which means that the energy flow is turned on or off. In the programmable controller, the input point is stored as a device. When the input point is high, the corresponding device is in the on state, participating in the logic operation in the user program and affecting the value of the output point; the output point is called The coil represents the conduction or turn-off of the output energy flow, and the value of the corresponding device of the output point is determined by the input point and the calculation result of the control logic. When the output is refreshed, the value of the device is converted to the output of the transistor or relay of the electrical signal at the output point, thereby completing the control of the device.

## <span id="page-11-1"></span>2.3 programming software

The V5 series motion controller is programmed using VCAutoDesignsoft software.

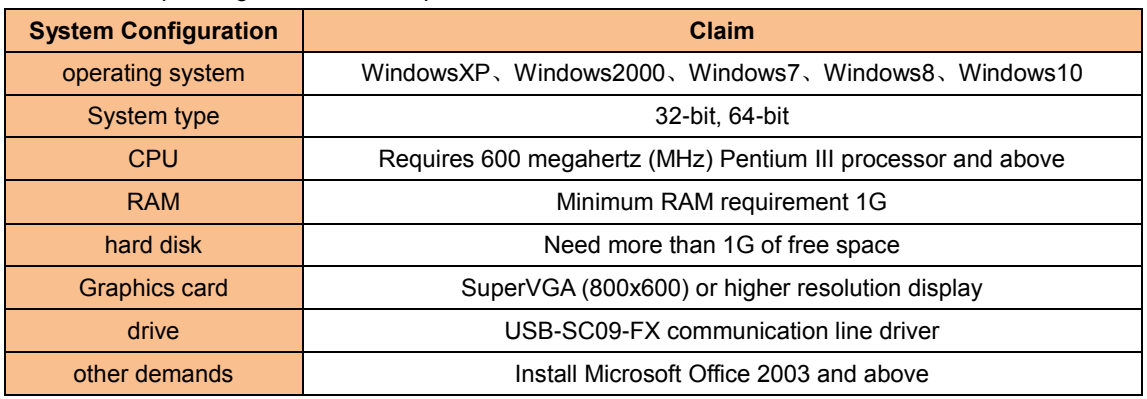

**Dearman** Operating environment requirements:

■ VCAutoDesignsoft software installation

1, VEICHI Flextronics official website to download the latest version of the software installation packag[ehttps://www.veichi.com/,](https://www.veichi.com/) download the installation package, as shown below:

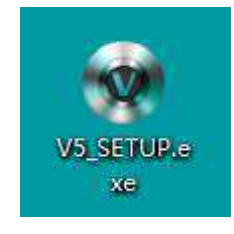

2. Double-click the installation package with the left mouse button to enter the installation interface. As shown in the figure below, click the "Next" button to enter the next step;

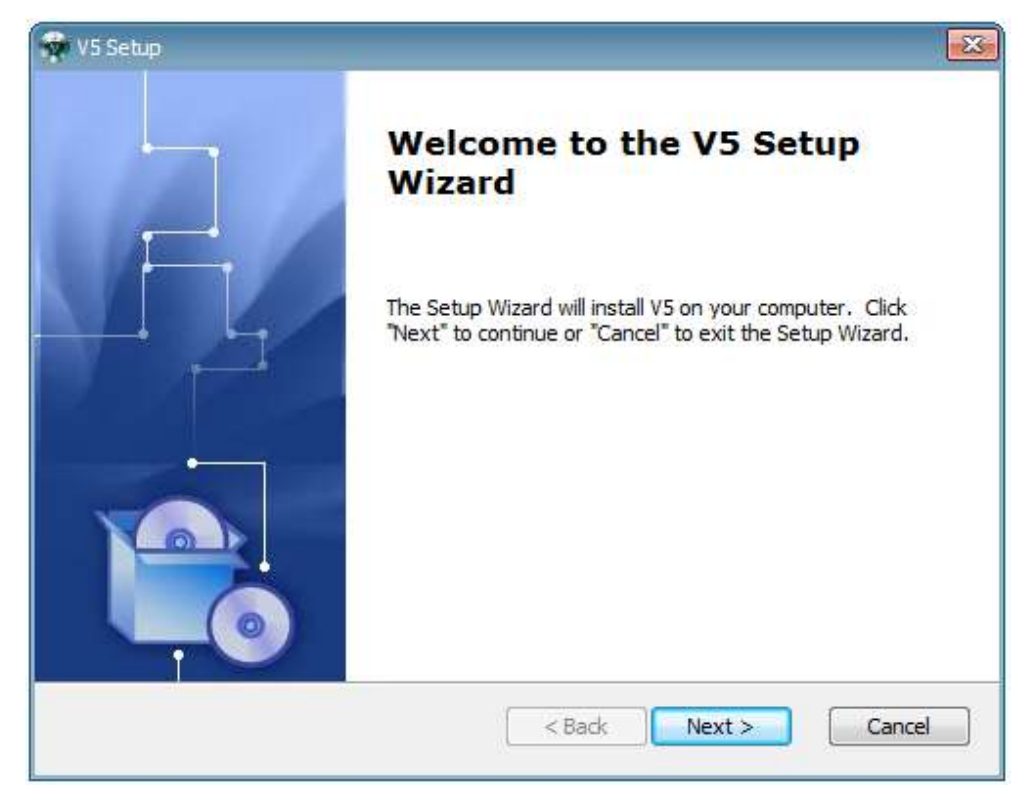

3. Select the software installation location and click the "Next" button to enter the next step, as shown below:

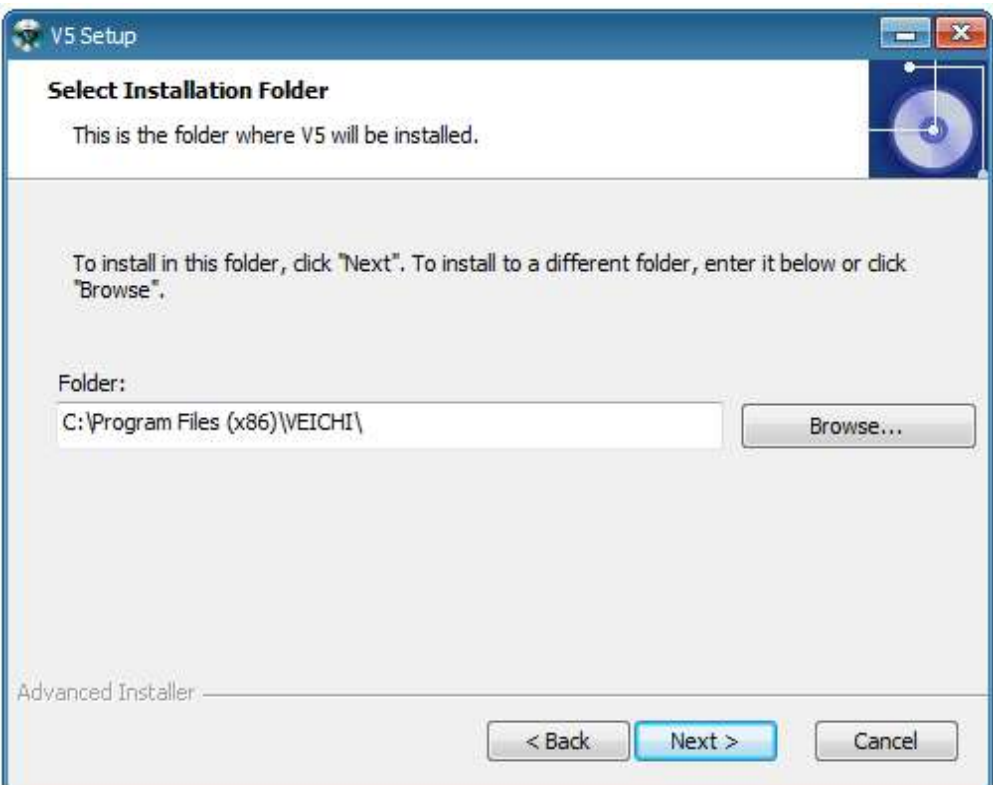

4. Click the "Install" button to start installing the software and wait for the installation to complete, as shown below:

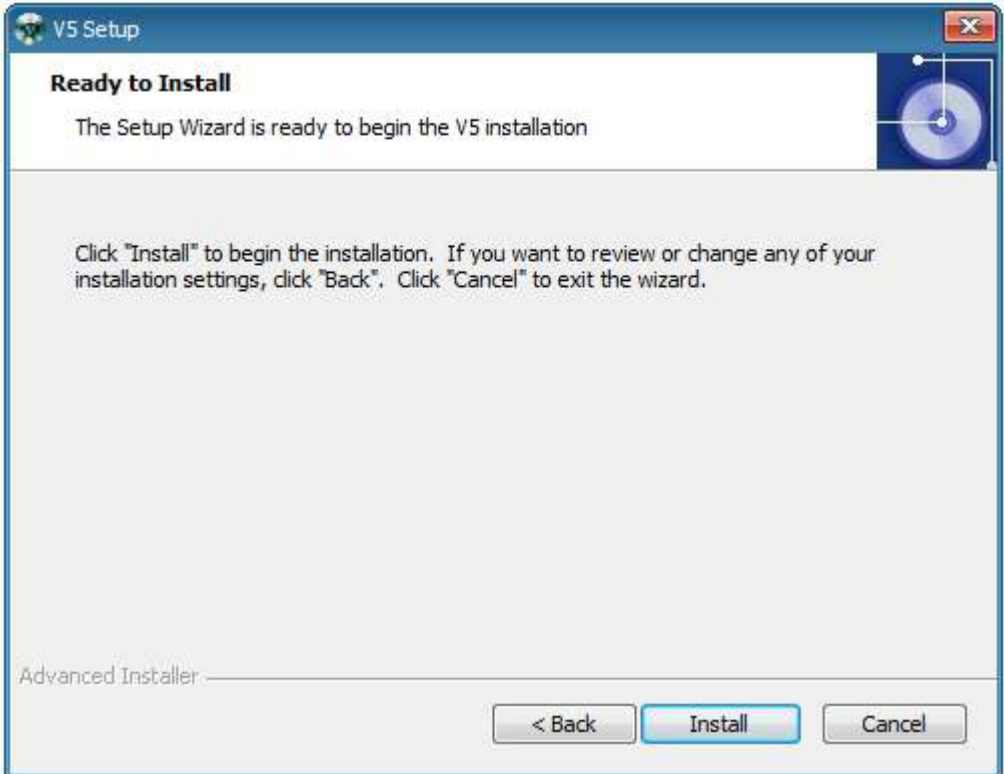

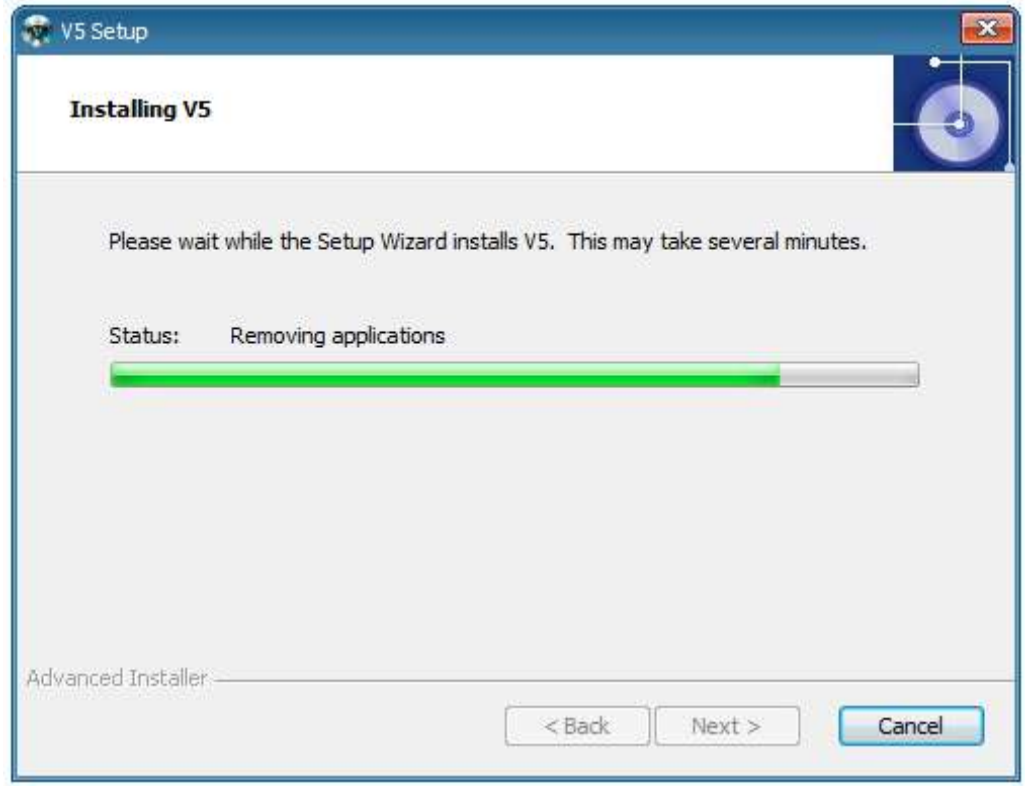

5、After the installation is completed, the interface shown below appears, click the "Finish" button;

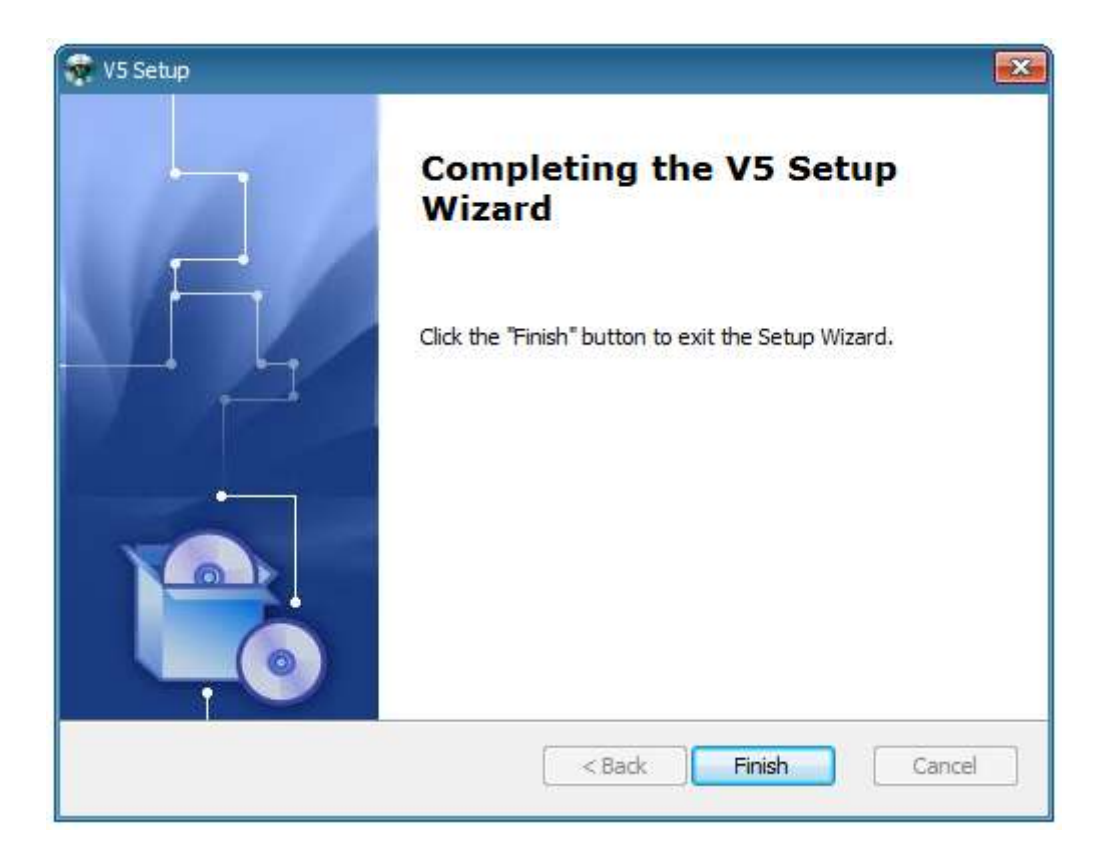

6、Find the auto-generated shortcut icon on the desktop, double-click to open the software and start programming.

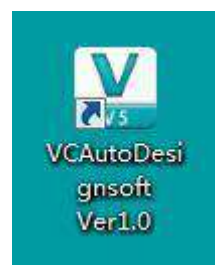

■ USB-SC09-FX communication line driver installation

1. The driver of different communication card manufacturers is different. Take the USB-SC09-FX communication line as an example to obtain the driver installation file of the communication line, as shown below:

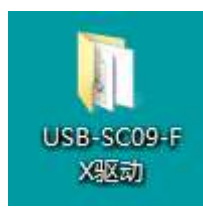

2. Connect the USB-SC09-FX communication line to the USB interface of the background software computer and the RS422 interface of the V5-MC104 controller.

3. Enter the device manager of the computer; take WIN7 as an example (WindowXP is "My Computer" -> "Properties / Device Manager"), select "Computer" from the mouse, right click, select "Manage", click "Device" Manager", as shown below:

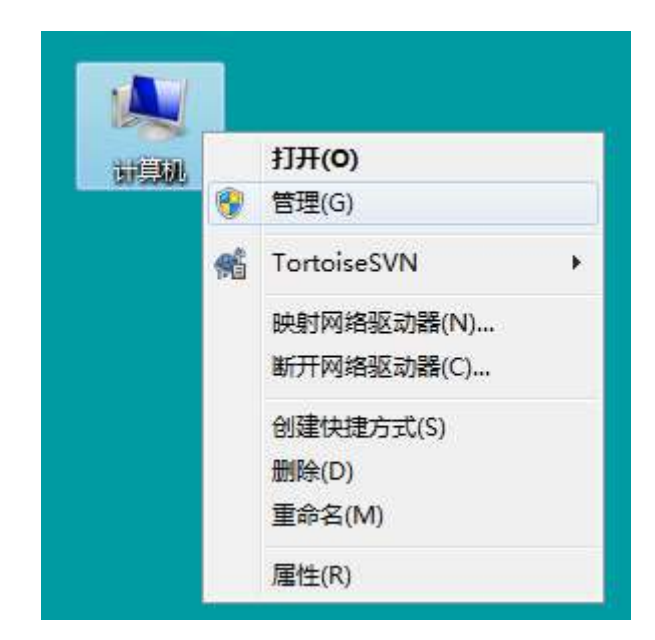

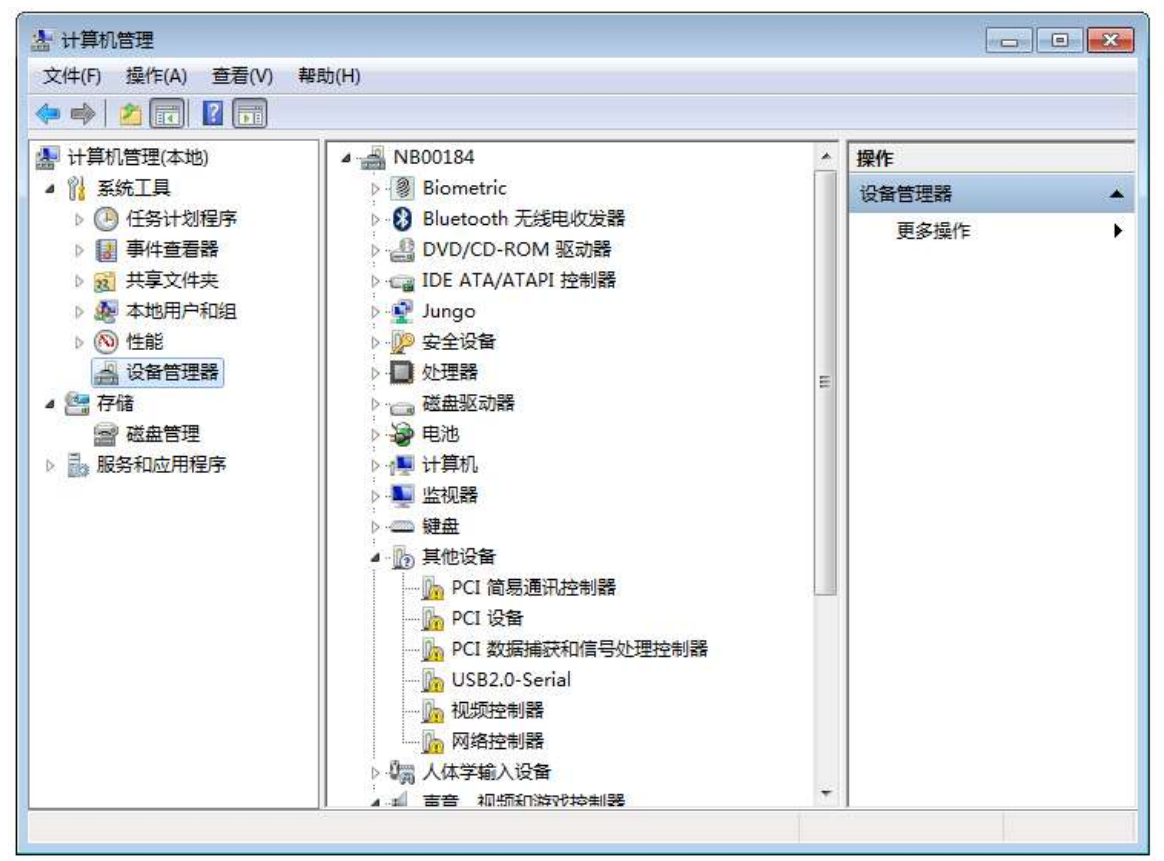

4. Select "USB2.0-Serial" under "Other Devices", right click and click "Update Driver Software":

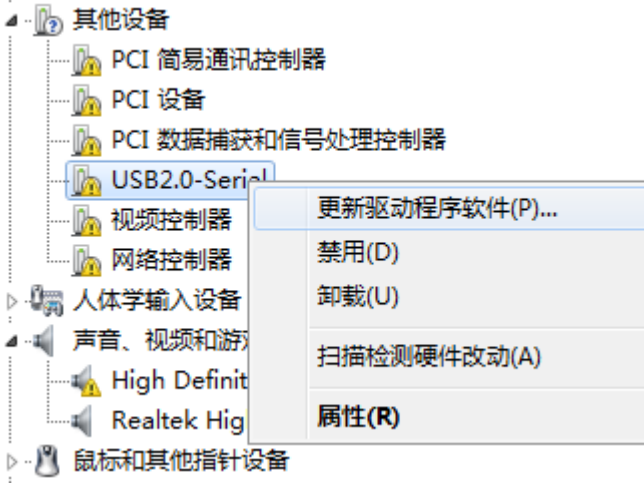

5. Click "Browse my computer to find the driver software", click the "Browse" button, select the folder where your driver is located, such as the driver folder of the USB-SC09-FX communication line "C:\Users\Desktop\USB" -SC09-FX driver", as shown below:

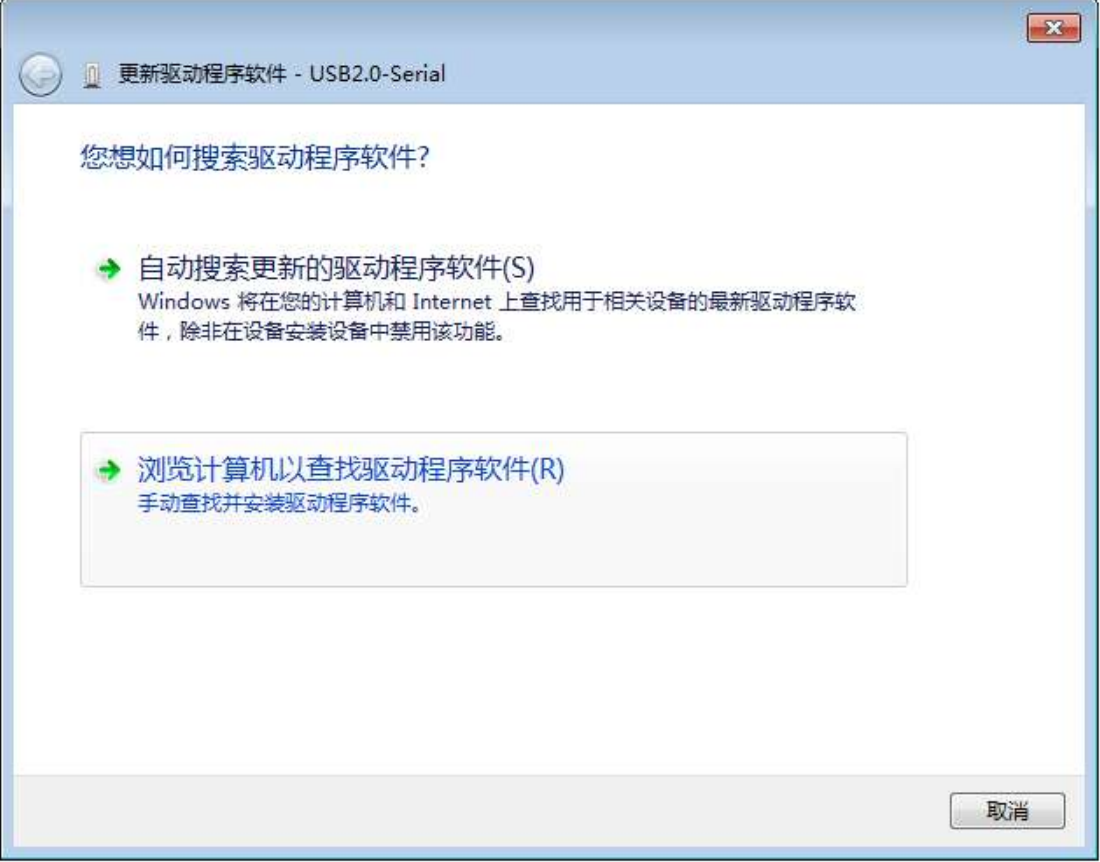

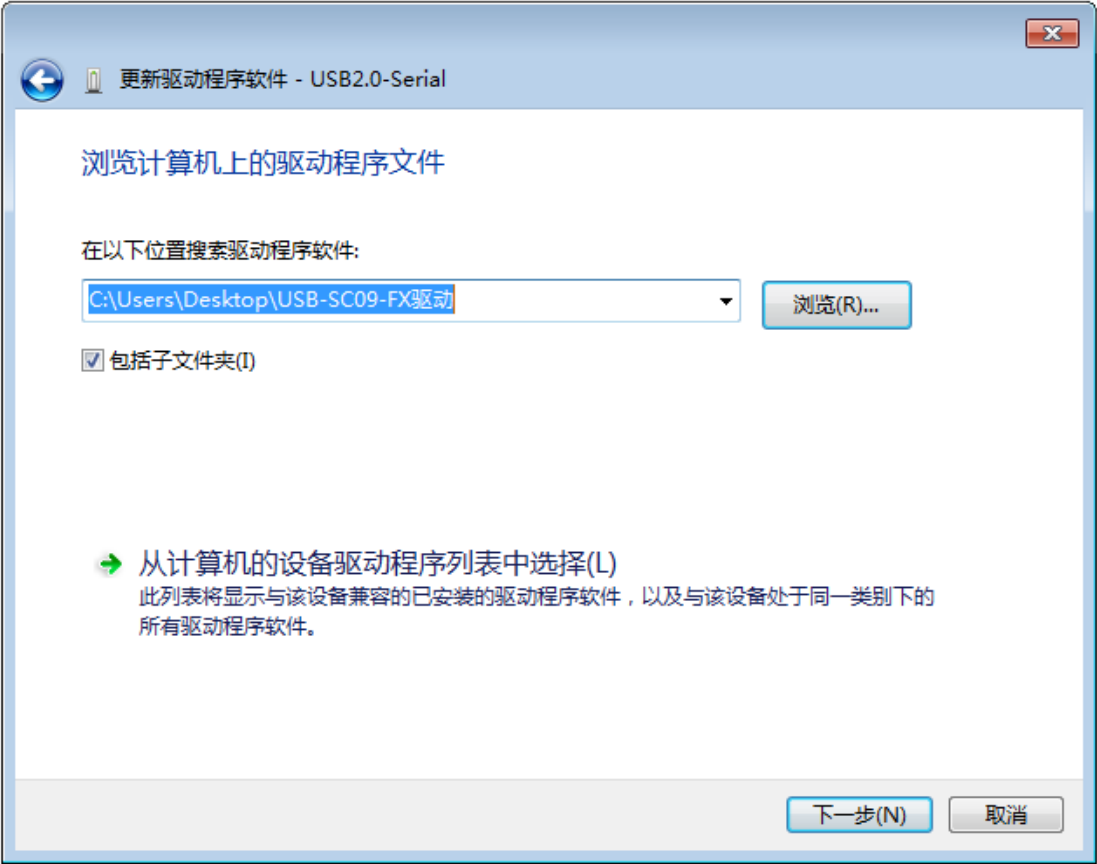

6. Click the "Next" button and follow the prompts to install. If the following warning appears, click "Always install this driver software":

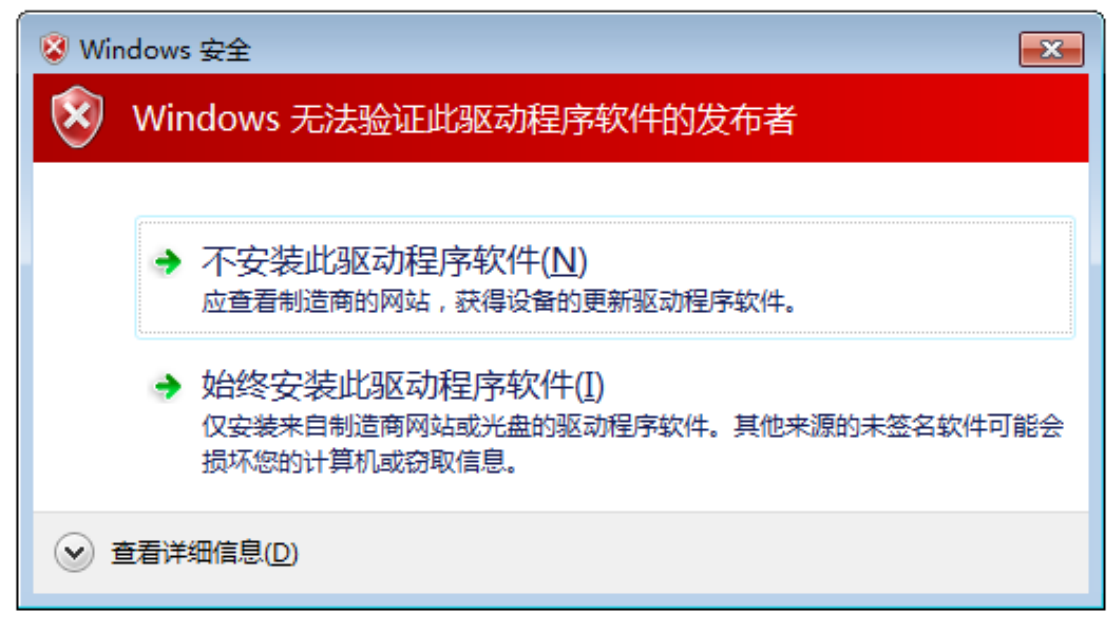

7, after installing the driver, will prompt "Windows has completed the installation of the driver software for this device", click to close; in the device manager "port (COM and LPT)" will appear a new serial port, as follows In the red box of the figure, "COM3", this serial port is the serial port number used by the USB-SC09-FX communication line. The COM port will appear each time you plug in and use the communication line. You only need to select the COM port in the programming software to communicate.

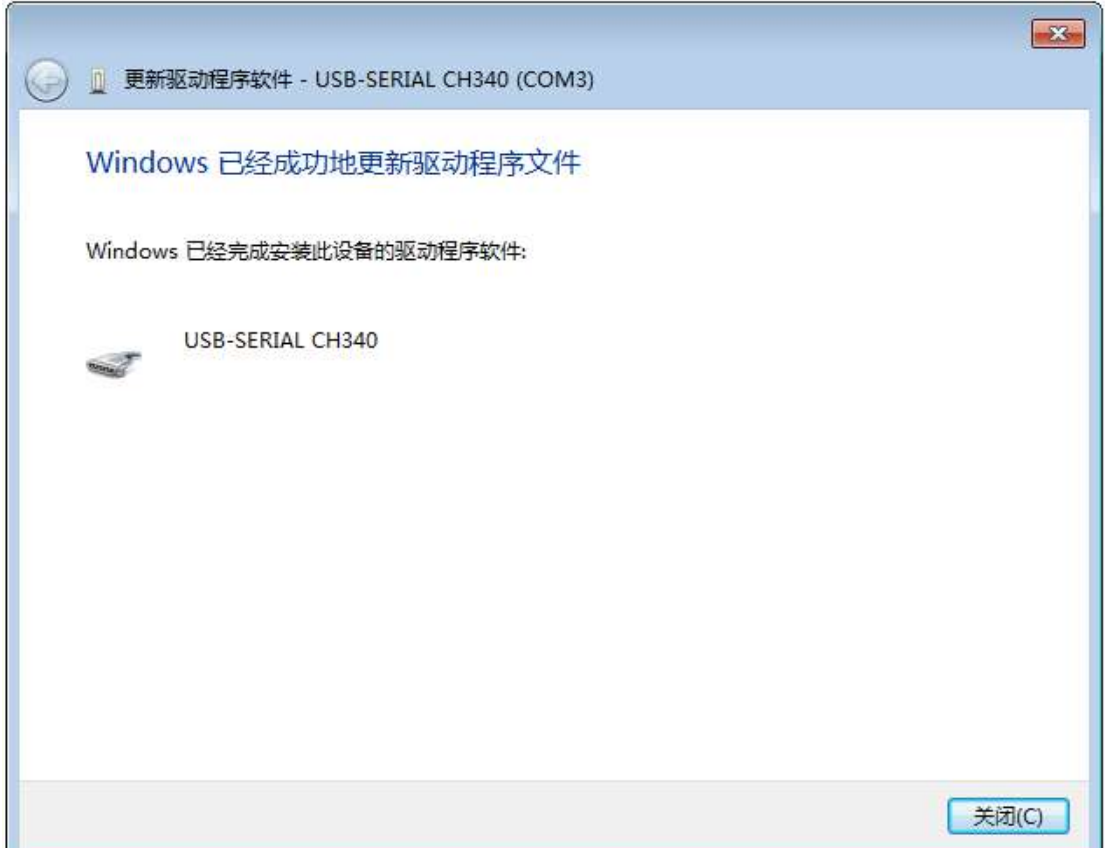

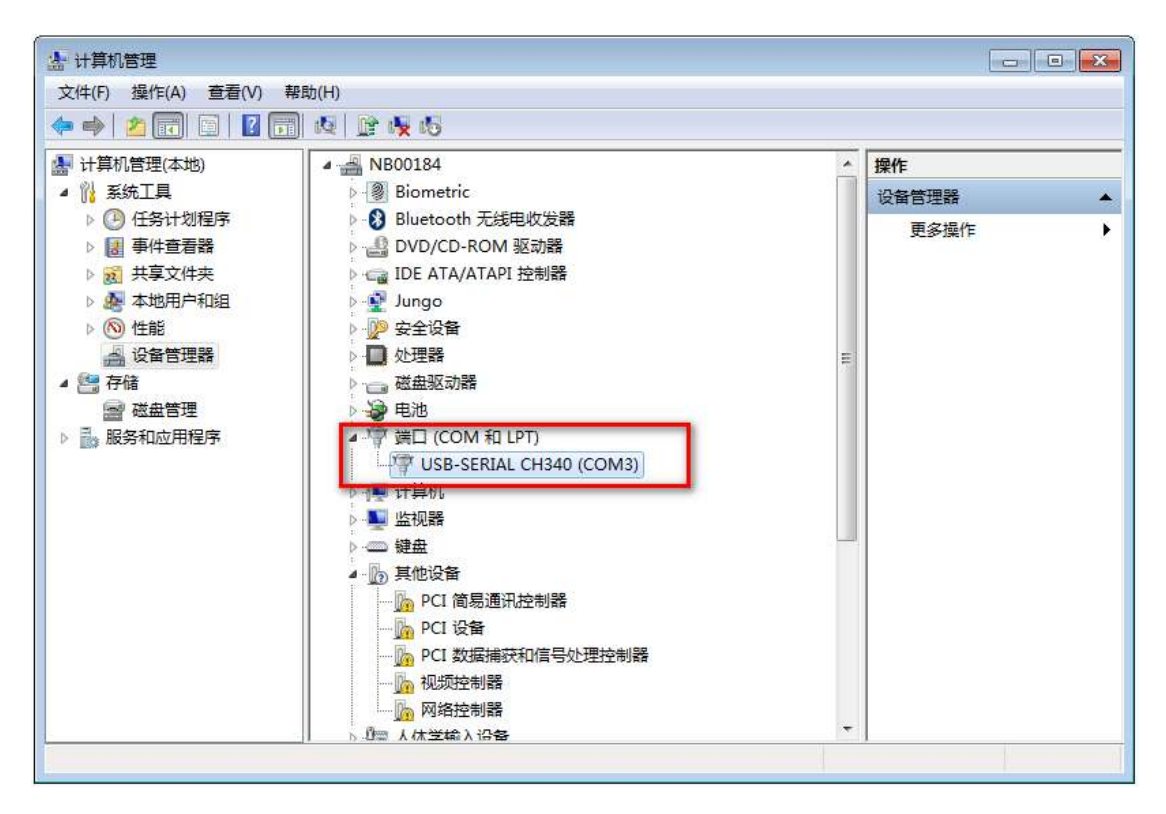

#### 8, the driver uninstall

The driver is uninstalled in order to release the COM port resources for use by other devices, or the driver needs to be uninstalled and reinstalled when the device fails. Follow the steps below to uninstall the driver: Open the device manager in the "Port (COM and LPT)" node. Select the COM port to be

uninstalled, select "Uninstall" from the right mouse button menu, select "Delete driver software for this device", and click "OK" button to complete the uninstall.

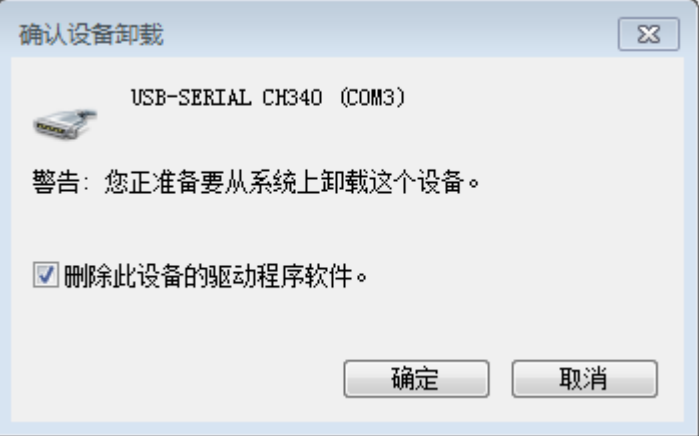

# **Chapter 3 soft components**

<span id="page-20-0"></span>The system device types are as follows:

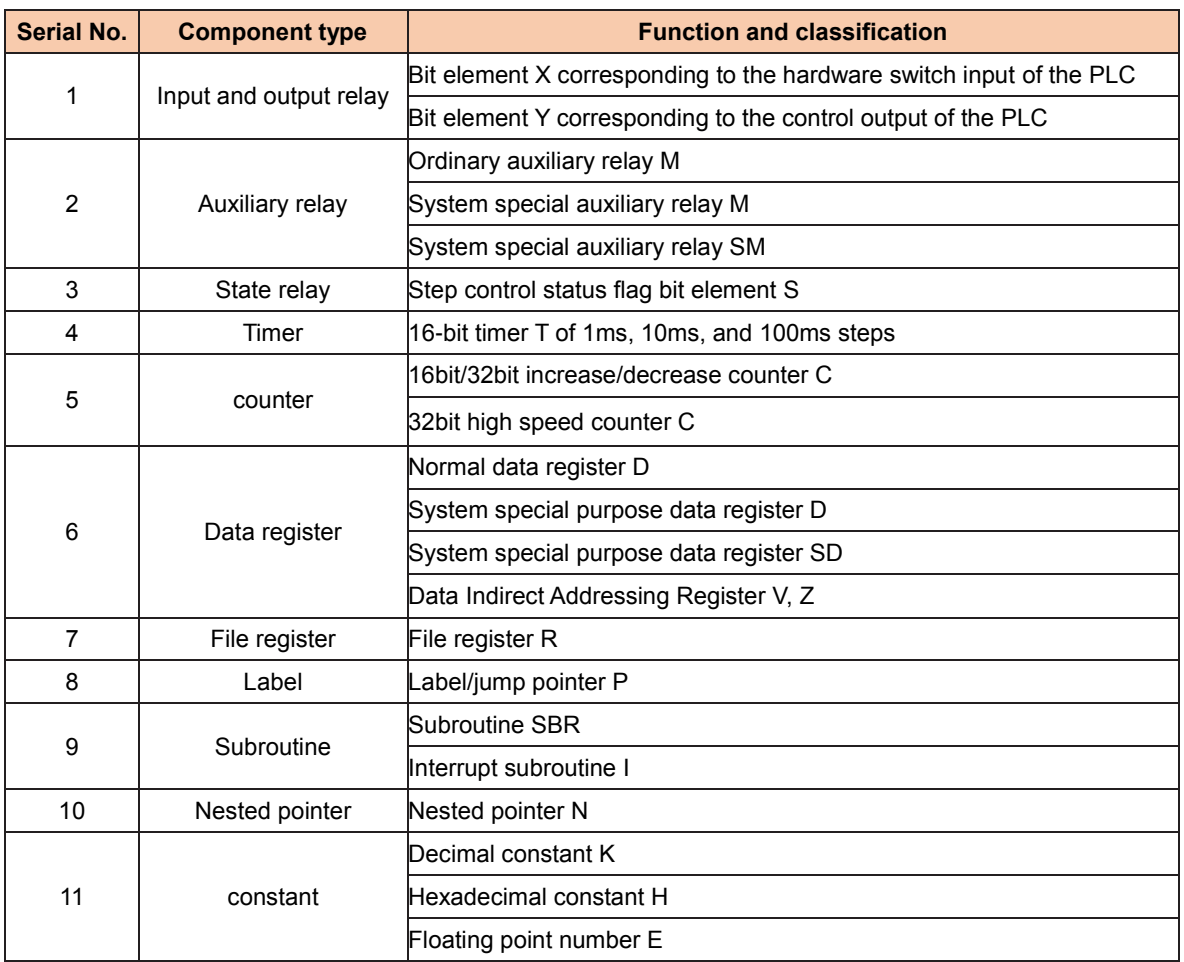

# <span id="page-21-0"></span>3.1 list of soft components

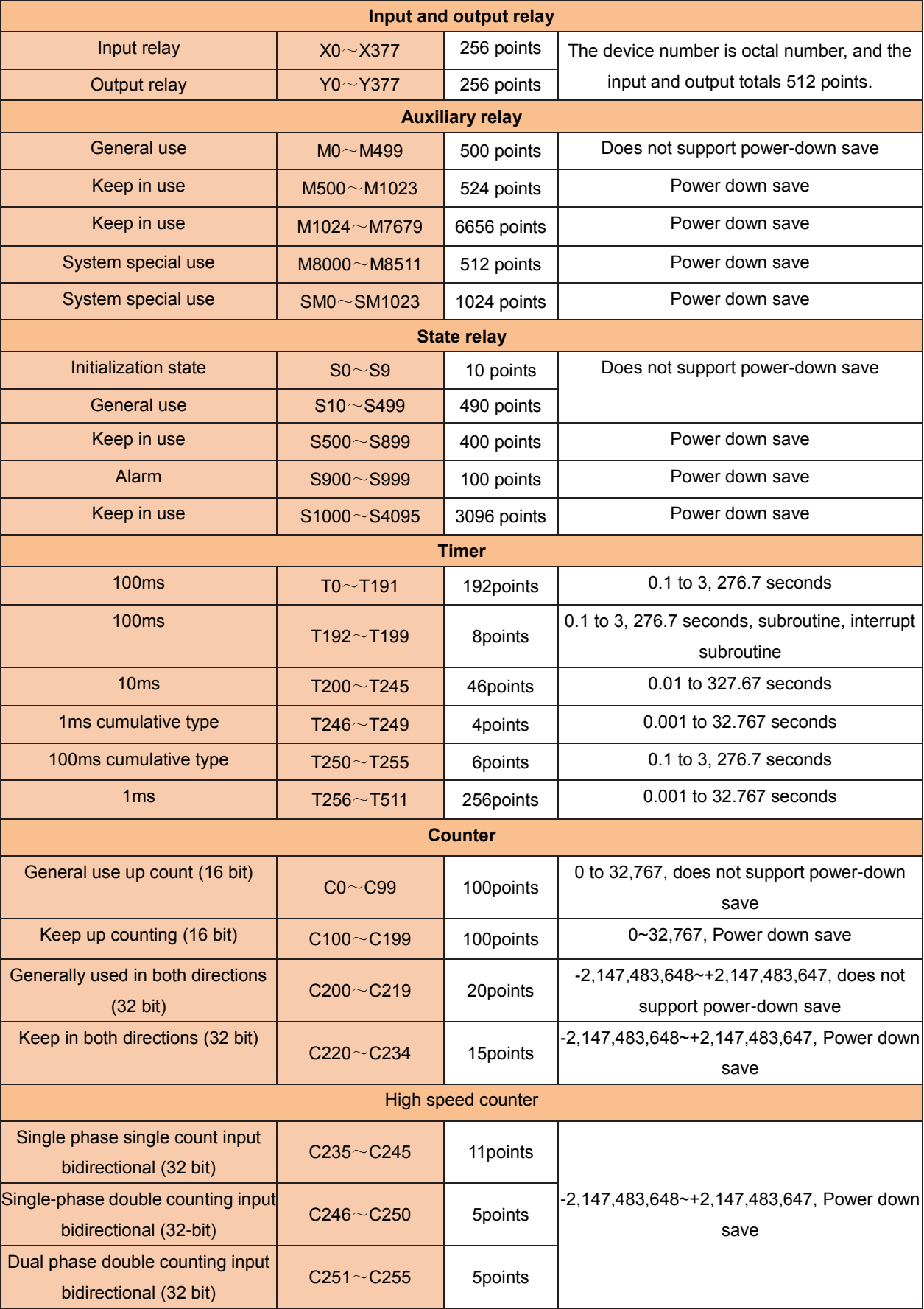

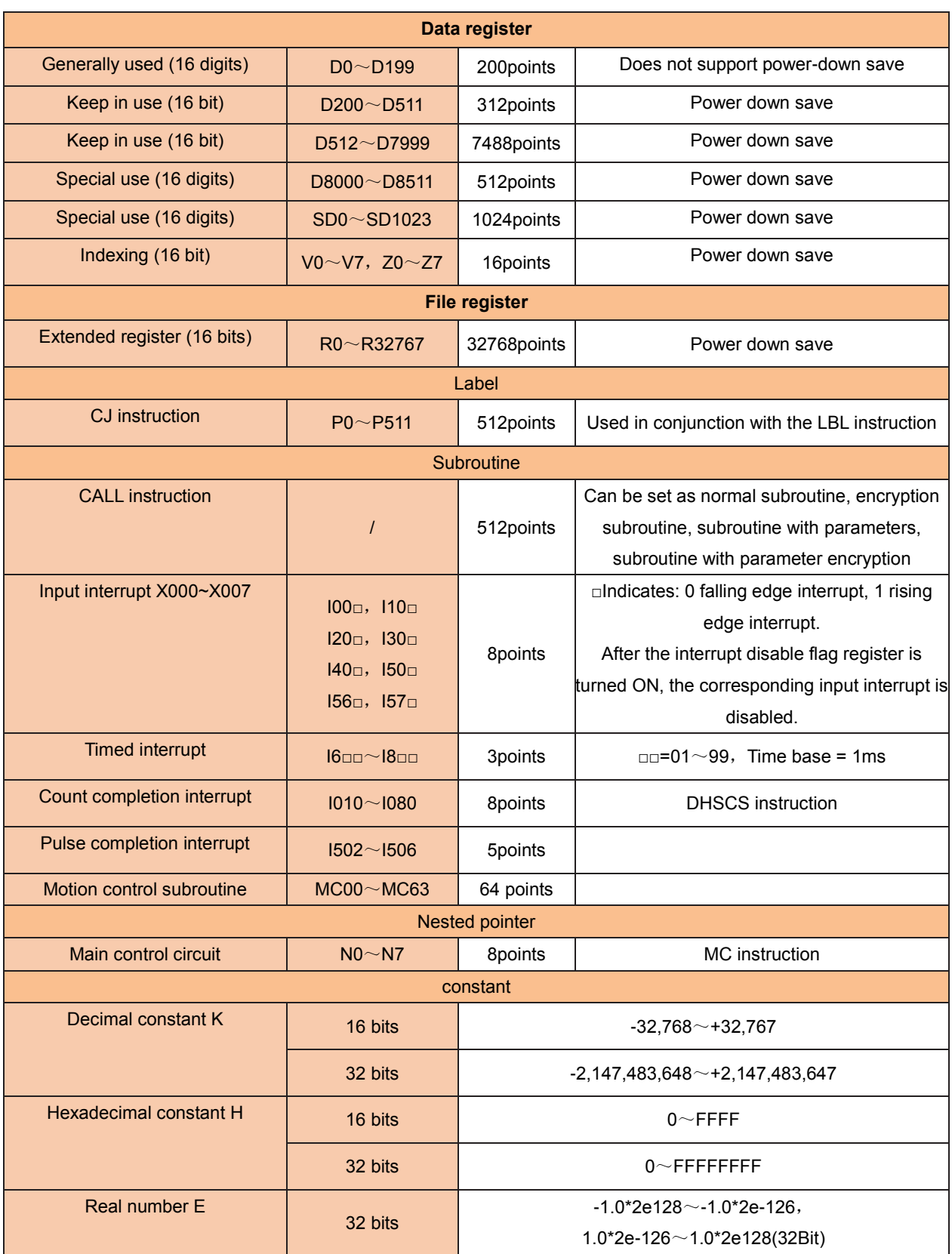

## <span id="page-23-0"></span>3.2 Input and output relay

#### <span id="page-23-1"></span>3.2.1 Input Relay X

The input relay X represents the component of the PLC external input signal state, and the external signal state is detected through the X port. 0 represents an external signal open circuit, that is, OFF; 1 represents an external signal closed, that is, ON. The state of the input relay cannot be modified by the program command method, and its contact signal (normally open type, normally closed type) can be used indefinitely in the user program.

The input relay X is numbered in octal, which is X0, X1...X7, X10, X11...X25. After accessing the local expansion module, the number of the X port on the expansion module is numbered sequentially next to the X port on the main module, but the number of the expansion module always starts from the octal digit to 0.

#### <span id="page-23-2"></span>3.2.1 Output Relay Y

The output relay is directly connected to the hardware of the external control port and logically corresponds to the physical output port of the PLC. After each scan of the user program, the PLC will transfer the component status of the Y relay to the hardware port of the PLC. 0 means the output port is open, that is, the output port is OFF; 1 means the output port is closed, that is, the output port is ON. Y relay components can be used indefinitely in the user program. In hardware, depending on the output components, it can be divided into relay type, transistor type, and the like.

The output relay Y is numbered in octal, and is Y0, Y1...Y7, Y10, Y11...Y15. After accessing the local expansion module, the number of the Y port on the expansion module is numbered sequentially next to the Y port on the main module, but the number of the expansion module always starts from the octal digit to 0.

## <span id="page-23-3"></span>3.3 Auxiliary relay M

The auxiliary relay M component is used as an intermediate variable in the execution of the user program. Like the auxiliary relay in the actual electronic control system, it is used for the transmission of status information. There is no direct connection with the external port, but X can be copied to the M through the program statement., or the way M is copied to Y to contact the outside world. Multiple M variables can be used as word variables, and one M variable can be used indefinitely.

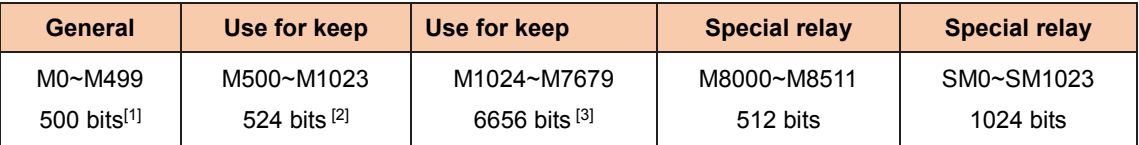

[1] Non-blackout holding area. Use the parameter setting to change to the power failure holding area.

[2] Power outage retention area. Use the parameter setting to change to the non-power-off holding area.

[3] Power failure holding area cannot be changed by parameters.

The auxiliary relay M is numbered in decimal mode, and the variable above M8000 is a system-specific variable for the interaction between the PLC user program and the system state; some M variables also have a power-down save feature.

The special auxiliary relay SM is a system-specific variable, numbered in decimal, for the interaction between the PLC user program and the system state.

There are a large number of special auxiliary relays in the programmable controller, each of which has its own specific function. Please see the appendix for specific functions. Note that the user cannot use special auxiliary relays that have not been defined.

Continuous M variables can be accessed in bytes or words, for example:

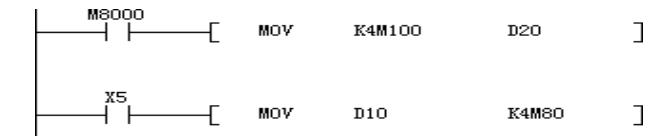

Among them, K4M100 means that 16 units of M100, M101, M102...M115 are combined to form a unit of one word for reading operation (M100 is used as bit 0 of the word... M115 is used as bit 15 of the word), which can improve programming efficiency.

## <span id="page-24-0"></span>3.4 Status Relay S

The state relay S is used for the design and execution processing of the step program, and uses the STL step instruction to control the shift of the step state S, simplifying the programming design.

If STL programming is not used, S can be used as a normal bit component, just like the M variable. The state S variable is identified by symbols such as S0, S1 ... S999, and its serial number is numbered in decimal. Some S variables have a power-down save function.

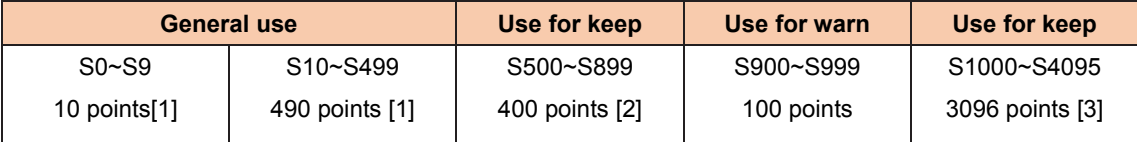

[1] Non-blackout holding area. Use the parameter setting to change to the power failure holding area.

[2] Power outage retention area. Use the parameter setting to change to the non-power-off holding area.

[3] Power failure holding area cannot be changed with parameters.

### <span id="page-24-1"></span>3.5 Timer T

Timer function: timing function. The composition of the timer: the coil of the timer, the power-on of the timer, and the value register of the count time are composed of three parts.

The operation principle of the timer: When the coil of the timer is "powered" (the energy flow is valid), the timer starts counting. If the timing value reaches the preset time value, the contact action, a contact (NO contact) is closed, b The contact (NC contact) is disconnected. If the coil is "powered out" (the energy flow is invalid), the contact of the timer returns to the initial state, and the timing value is automatically cleared. Some timers also have the characteristics of accumulation, power-down retention, etc., and maintain the value before power-down after power-on.

Timer number: numbered in decimal, identified by symbols such as T0, T1...T10, T11....

The length of the timer: there are 1ms, 10ms, 100ms, etc., and some have power-down retention characteristics.

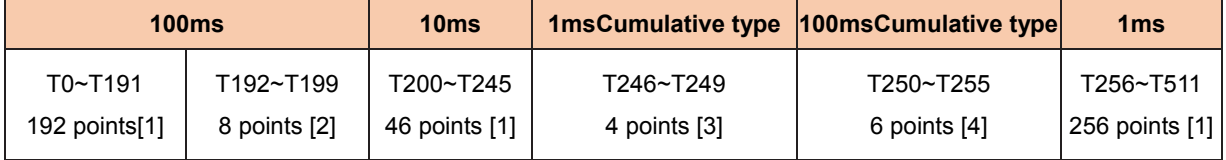

[1] Non-power-off holding area.

[2] Non-power-off holding area, subroutine, interrupt subroutine.

[3] Power failure holding area, cumulative type.

[4] Power failure holding area, cumulative type.

Timer setting value: The constant (K) in the program memory is used as the setting value, and can also be specified indirectly by the contents of the data register (D).

When the data register D is used as the set value, the content of D must be set before starting the timing. When the counting starts, the data change of D can only take effect when the next start timing.

There is no timer number used as a timer, and it can also be used as a data register for value storage.

When the accumulated timer reaches the set time, the output contact can only be operated when the coil command or END command is executed.

From the start of the coil that drives the timer to the contact action of the timer, the possible timing lengths are as follows:

(1) The longest case is (T+T0+a), where: T is the set timing time; T0 is the program scan execution time; a is the timer's timing step.

(2) The shortest case is (T-a).

(3) If the contact command of the timer is before the coil command, the least ideal timing length is (T+2T0).

(4) Using the b-contact of the timer, the output signal of the time-delayed disconnection and self-oscillation can be realized.

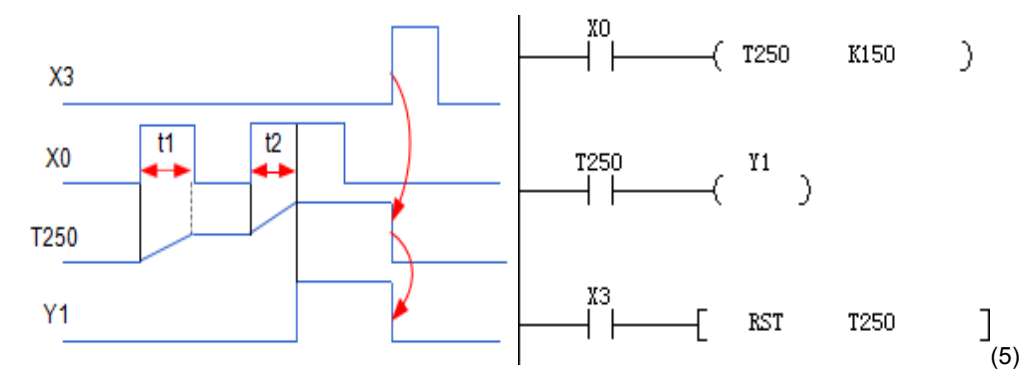

PLC also provides special timer instructions, such as TTMR, STMR, etc., please refer to the description of the corresponding instructions.

【Example 1】 The ordinary timer T200 is a counter of 10ms step, and the actual operation delay is 150×10ms=1500ms, that is, 1.50s. The operation principle is:

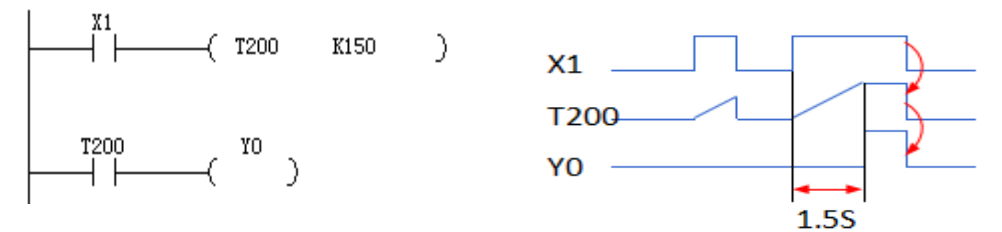

【Example 2】For the cumulative timer T250 with power-down hold, the drive signal is OFF, or when the PLC is powered down, the internal count value remains unchanged. When the next drive signal is ON, continue counting until the timing is satisfied. When the set value is reached, the output contact closes. When the timer coil is reset, the timing value is cleared and the output contact is broken, as shown below. Since the counter T250 is 100ms step, the actual action delay is 150×100ms=15000ms, which is 15.0s, which is the (t1+t2) time in the figure:

【Example 3】 The setting operation value of the timer can be set by register D, as shown in the figure below. (In the counter timing process, if the value in register D changes, it will take effect the next time the timer starts.)

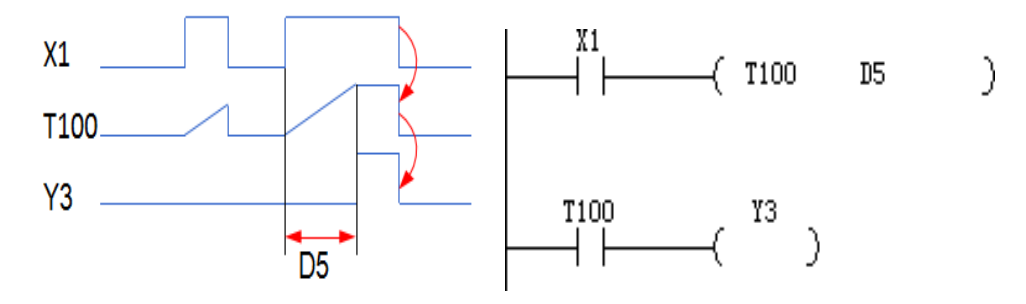

## <span id="page-26-0"></span>3.6 Counter C

Counter function: used to complete the counting function.

The composition of the counter: the coil of the counter, the contact of the counter, and the timing data value register.

The working process of the counter: When the counter coil has a rising edge (from OFF→ON), the counter's count value changes by 1. When the count value reaches the set value, the counter's contact action and the normally open point (NO) closes. , the normally closed point (NC) is disconnected. If the count value is cleared, the input a contact is disconnected and the b contact (NC contact) is closed. Some counters have the characteristics of power-down hold, accumulation, etc., and maintain the value before power-off after power-on.

Counter number: numbered in decimal, identified by C0, C1...C11, etc.

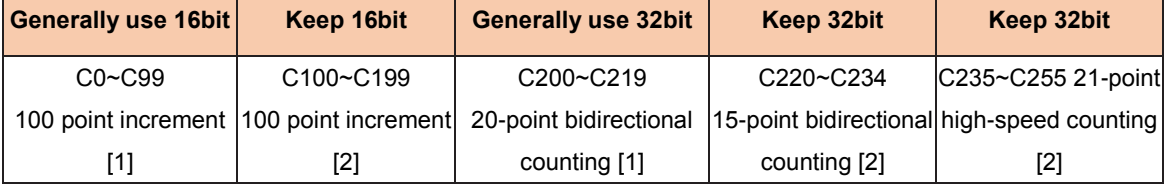

[1] Non-blackout holding area. Use the parameter setting to change to the power failure holding area.

[2] Power outage retention area. Use the parameter setting to change to the non-power-off holding area.

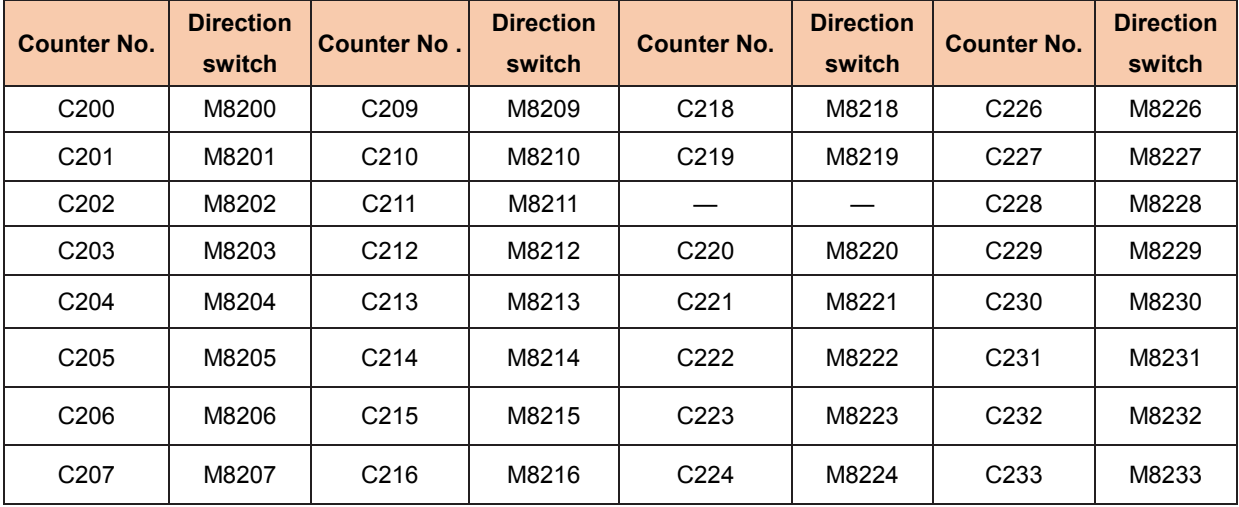

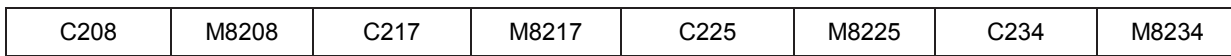

For the 32-bit counters C200~C234, the special auxiliary relays M8200~M8234 are used as the

up/down counter switching control, as shown in the following table:

The characteristics of the 16-bit counter and the 32-bit counter are shown in the table below. It can

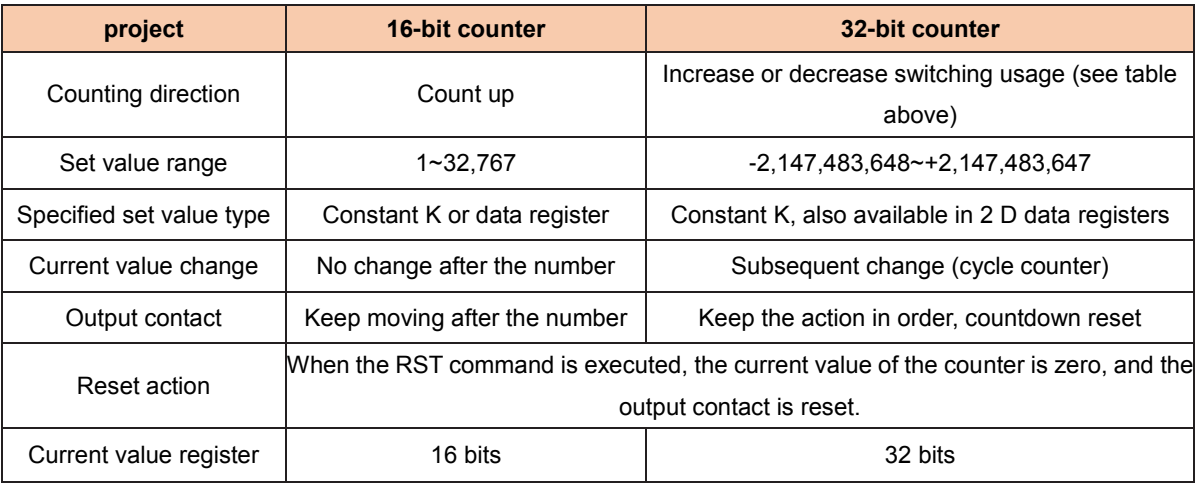

be used separately by the switching of the counting direction and the use condition of the counting range.

#### <span id="page-27-0"></span>3.6.1 16bit counter

For the 16-bit counter, the effective setting values are K1 to K32, 767 (decimal constant); the set values K0 and K1 have the same effect, that is, the output contact operates at the beginning of the first counting. The following example:

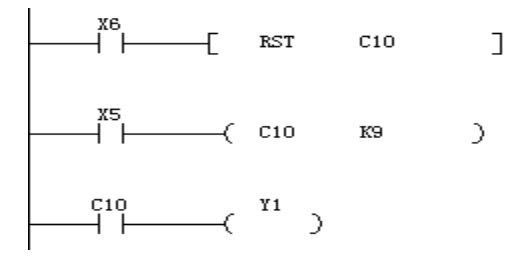

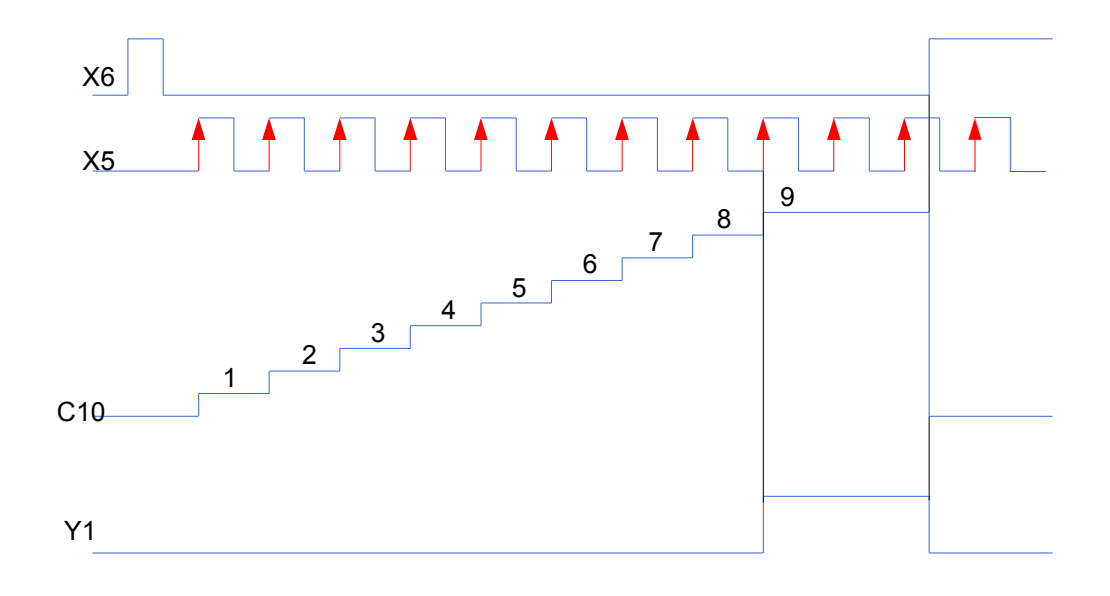

The count input X5 drives the C10 coil once, and the current value of the counter increases. When the ninth coil command is executed, the output contact operates. In the future, even if the count input X5 is operated again, the current value of the counter does not change. If reset input X6 is ON, the RST instruction is executed, the current value of the counter is cleared to 0, and the output contact is reset.

The set value of the counter can be specified by the data register number in addition to the above constant K setting. In the above example, D20 is specified, and if the content of D20 is 9, it is the same as setting K9.

When data of a set value or more is written to the current value register by a command such as MOV, the output coil is turned on at the next input, and the current value register becomes the set value.

For the general counter, if the power of the programmable controller is turned off, the counter value of the counter is cleared, and the counter for power failure hold can store the count value before the power failure, so the counter can be counted up again.

#### <span id="page-28-0"></span>3.6.2 32bit counter

For the 32-bit counter, the set value of the up/down count is valid range -2,147,483,648 to +2,147,483,647 (decimal constant), which can be set by the constant K or the contents of the data register D. Use the special auxiliary relays M8200~M8234 to specify the direction of up/down counting. If  $C \triangle \triangle \triangle$  drive  $M8 \triangle \triangle \triangle$  is set to 1, it will count down, and if it is not driven, it will count up.

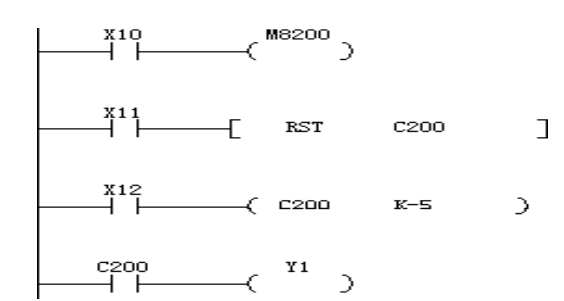

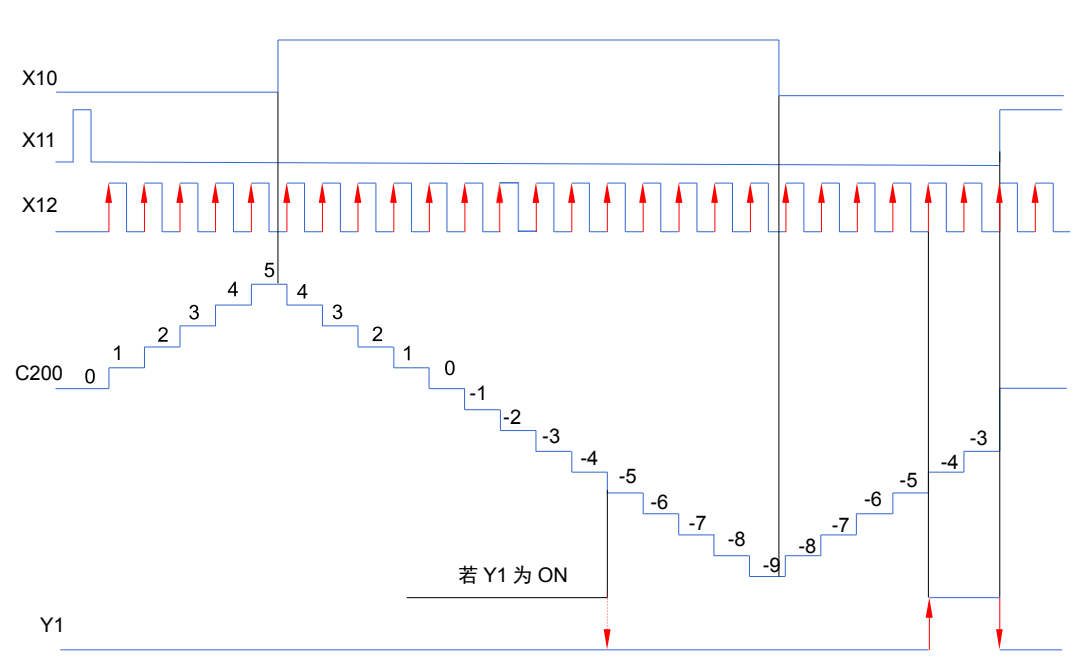

The increase or decrease of the current value is independent of the action of the output contact, but if it is incremented from 2,147,483,647 and then input one pulse, it becomes -2,147,483,648. Similarly, if you start counting down from -2, 147, 483, 648 and then input a pulse, it becomes 2,147,483,647. (This

type of action is called a ring count); if the reset input X11 is ON, the RST instruction is executed, the current value of the counter becomes 0, and the output contact is also reset.

When the counter for power failure hold is used, the current value of the counter, the output contact action, and the reset state are maintained. The 32-bit counter can also be used as a 32-bit data register. However, the 32-bit counter cannot be used as a device in a 16-bit application instruction. When the data of the set value or more is written to the current value data register by the DMOV command or the like, the count can be continued at the time of the subsequent count input, and the contact does not change.

For a 16-bit counter, the highest bit (bit 15) is a sign bit, and the processed data is in the range of 0 to 32767, that is, it can only be a positive number; for a 32-bit counter, the highest bit (bit 31, the highest bit of the high byte) is a sign bit. The processed data range is -2,147,483,648-2,147,483,647.

#### <span id="page-29-0"></span>3.6.3 High number counter

The high-speed counter can count the external input signal, and can realize single-phase single counting, single-phase double counting, and AB phase 1/4 multi-frequency counting.

#### <span id="page-29-1"></span>3.7 Register

The role of the register: for the operation and storage of data. Such as the operation and storage of timers, counters, analog parameters.

The width of the register: 16bit. If a 32-bit instruction is used, the two adjacent registers are automatically composed of 32-bit registers, the lower address is the lower byte, and the higher address is the high byte.

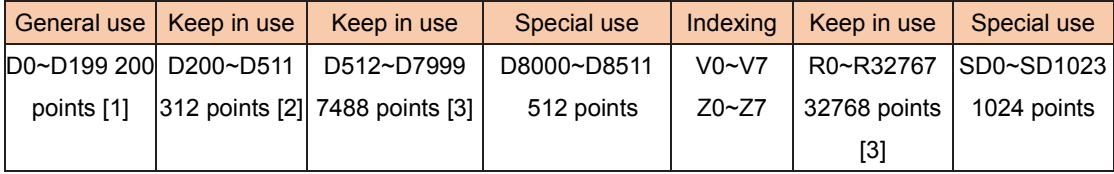

Register type: data register D, indexed data registers V and Z, file register R.

[1] Non-blackout holding area. Use the parameter setting to change to the power failure holding area.

[2] Power outage retention area. Use the parameter setting to change to the non-power-off holding area.

[3] Power failure holding area cannot be changed by parameters.

#### <span id="page-29-2"></span>3.7.1 Data Register D

The role of the data register: processing various numerical data, by using it, you can perform various controls. It is used as a set value of a timer and a counter, and is used for various calculations of data, and the like. Some special data registers are used for the system working state parameter cache. These registers can be queried to determine the operating parameters. See the appendix for the power outage retention features of the special data registers.

The data register D is 16 bits. When 32-bit data is used, 32 adjacent data is represented by 2 adjacent data registers, the lower 16 bits of data are stored in the lower address (Dn), and the upper 16 bits of data are stored in the upper address. (Dn+1).

When 32-bit data is specified, if the low bit (Dn) is specified, the high bit is automatically occupied by the number following it (Dn+1). The lower bits can be specified by any of the odd or even device numbers. Considering the monitoring function of the peripheral device, it is recommended that the lower bits use the even device number.

Data register of the non-power-off holding area: Once the data is written in the register, it will not change as long as other data is no longer written. However, when power is lost or RUN  $\rightarrow$  STOP, the data of the register will be cleared to 0. (If you drive a special auxiliary relay M8033, you can keep it).

Data register of the power failure holding area: The data of the register will be held during power failure or from RUN to STOP.

When the power-down dedicated data register is used for general purposes, use the RST or ZRST instruction at the beginning of the program to clear the data in the register.

The special purpose data register refers to the data written for a specific purpose, which is used to implement some special functions of the controller, and can be understood as a special unit for data interaction between the user program and the PLC system program.

#### <span id="page-30-0"></span>3.7.2 Index register V, Z

The function of the index register is the same as the normal data register, which is a 16-bit data register for reading and writing numerical data. In the operand of the application instruction, it can also be used in combination with other device numbers or values. However, it should be noted that the device numbers of basic sequence commands such as LD, AND, OUT, or step ladder instructions cannot be combined with the index register.

There are 16 V0 to V7 and Z0 to Z7. When combined into 32 bits, V is in the high position and Z is in the low position.

The V and Z registers can be accessed in 16-bit and 32-bit modes, as shown in the following figure: 16-bit independent register for 16-bit access mode 16-bit 16-bit

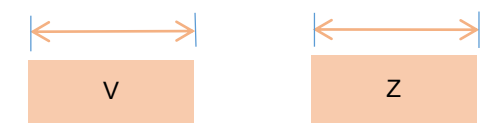

V0~V7: 8 points Z0~Z7: 8 points

When the 32-bit access mode is used, it is combined into 8 registers as follows

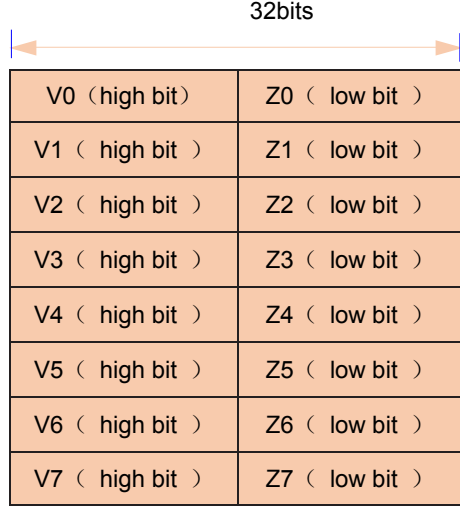

When processing a device in a 32-bit application instruction or processing a value exceeding a range of 16 bits, V (high) and Z (low) are simultaneously accessed, and the specified register name must be Z0 to Z7. Indexing cannot be performed even if the high side of V0~V7 is specified.

(1) 16-bit index application example:

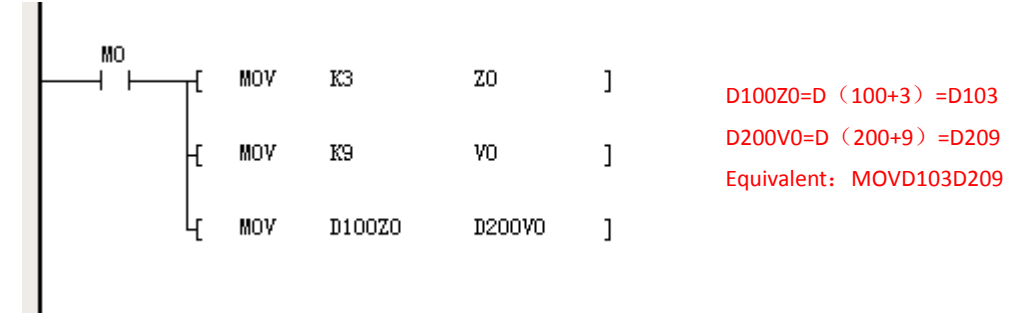

(2) 32-bit index application example:

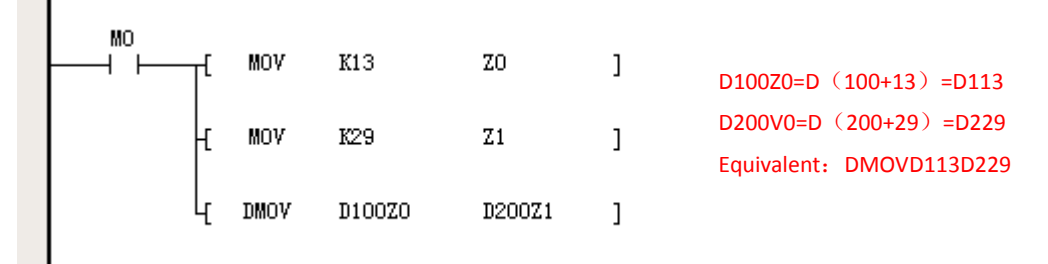

(3) Special cases of constant indexing:

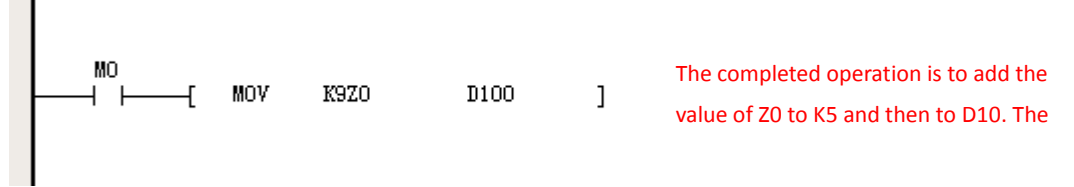

When the V and Z indirect addressing modes are used in the loop instruction (V, Z changes with the loop variable), the operation of the sliced data area is performed, or the table lookup operation is performed, the programming is simplified, and the instruction efficiency is improved.

### <span id="page-31-0"></span>3.7.3 File register R

The use of the file register R is the same as that of the data register D.

## <span id="page-31-1"></span>3.8 Labels and subroutines

The label/jump pointer (P) is used to identify the entry address of the jump program, the subroutine SBR is used for the identification of the start address of the subroutine, the motion control subroutine is labeled with MC, and the interrupt subroutine (I) is used for The start address identifier of the interrupt program, the number of which is assigned in decimal.

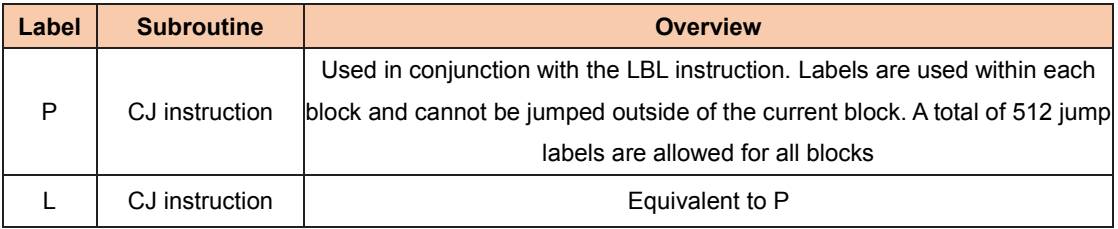

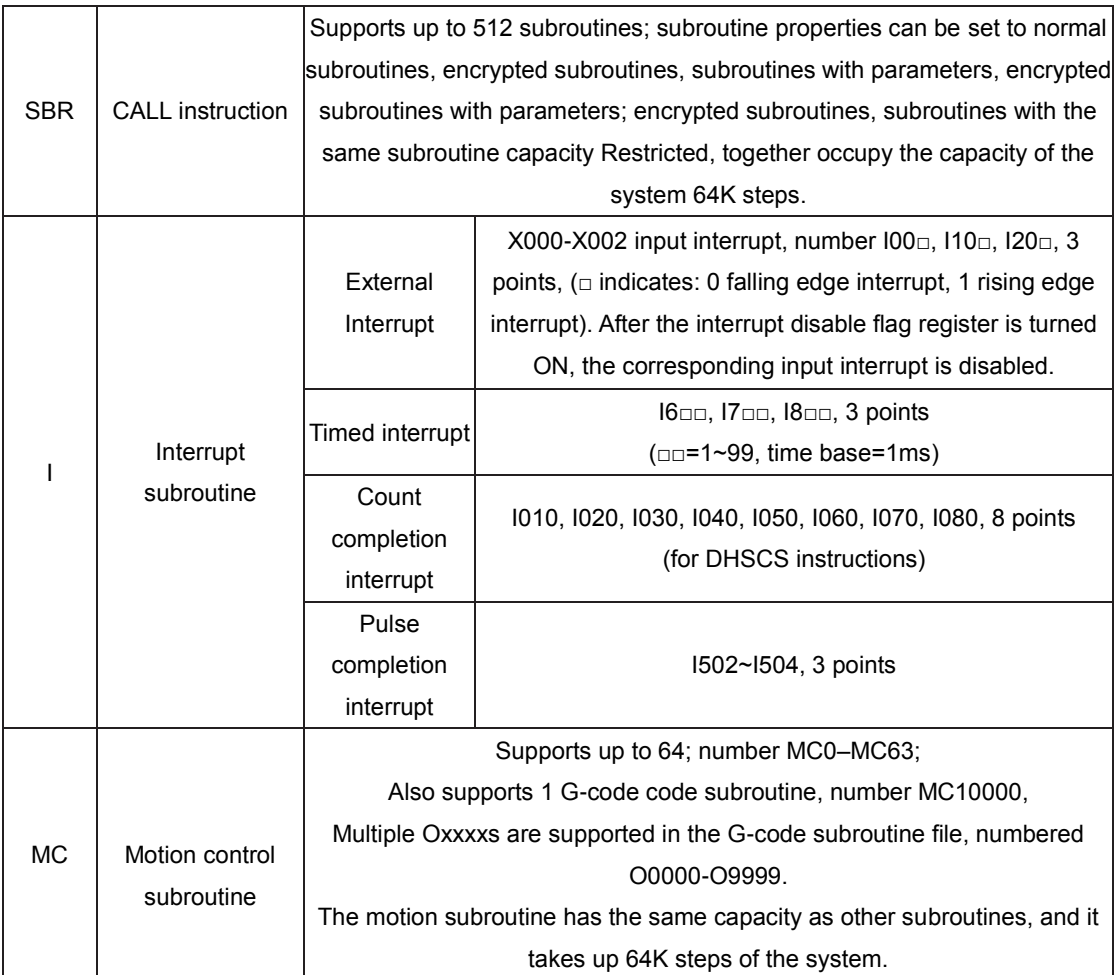

For details on how to use interrupts and subroutine pointers, refer to "Chapter 7 Interrupts " and "Chapter 9 Subroutines".

## <span id="page-32-0"></span>3.9 Constant

Column programmable controllers use five types of values for different purposes and purposes. Its role and function are as follows:

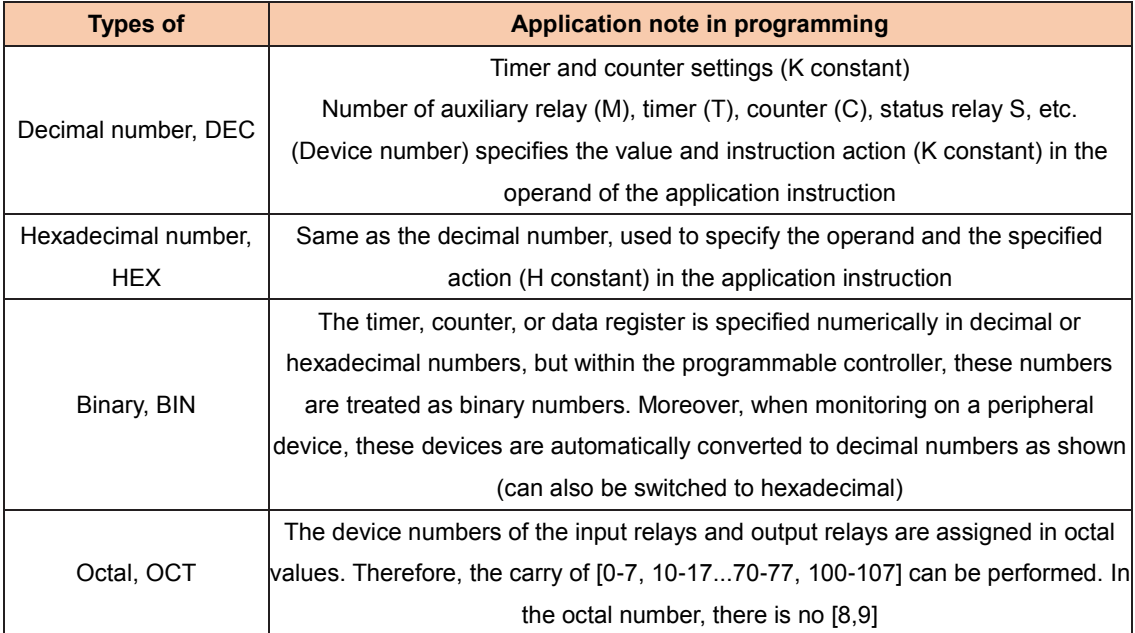

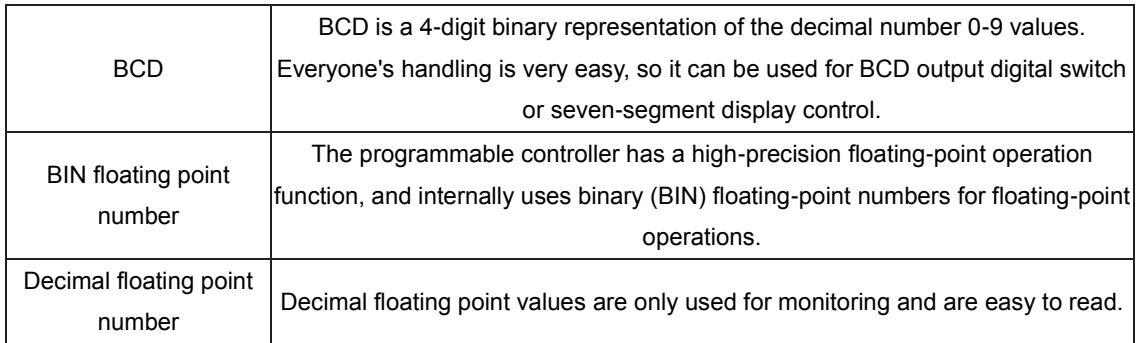

[K] is a symbol indicating a decimal integer. It is mainly used to specify the setting value of the timer or counter or the value in the operand of the application instruction. In the 16-bit instruction, the value of the constant K ranges from -32768 to 32767. In the 32-bit instruction, the value of the constant K ranges from -2,147,483,648 to 2,147,483,647.

[H] is a representation of a hexadecimal number. Primarily used to specify the value of the operand of an application instruction.

In the 16-bit command, the value of the constant H is 0000 to FFFF.

In the 32-bit instruction, the constant K has a value range of 0x0 to 0xFFFFFFFF.

# **Chapter 4 Instruction**

<span id="page-34-0"></span>There are many instructions in the motion control system, which can be divided into the following categories: program logic instructions; program flow instructions, data comparison; data operations; data processing; matrix instructions; string instructions; clock instructions; high-speed input, pulse positioning, communication positioning; Motion control; communication; peripherals; electronic cam commands.

## <span id="page-34-1"></span>4.1 Program logic instructions

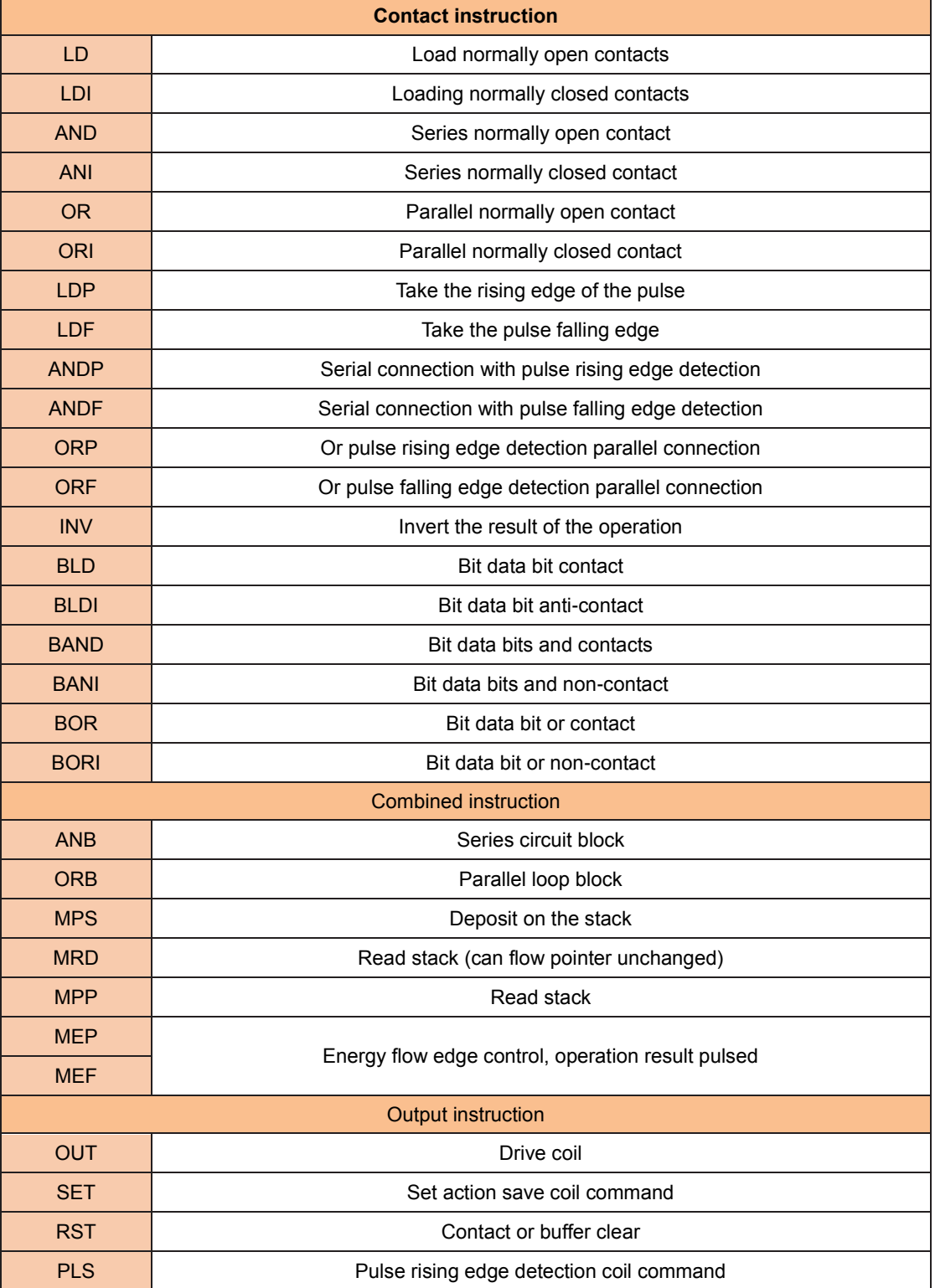

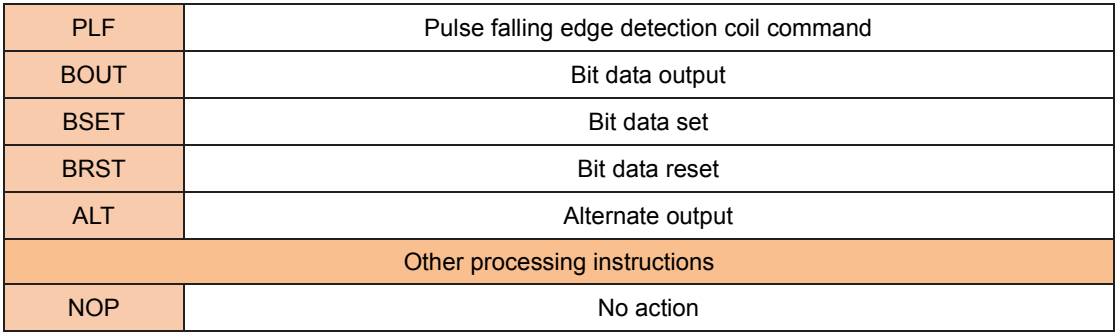

#### <span id="page-35-0"></span>4.1.1 Contact Instructions

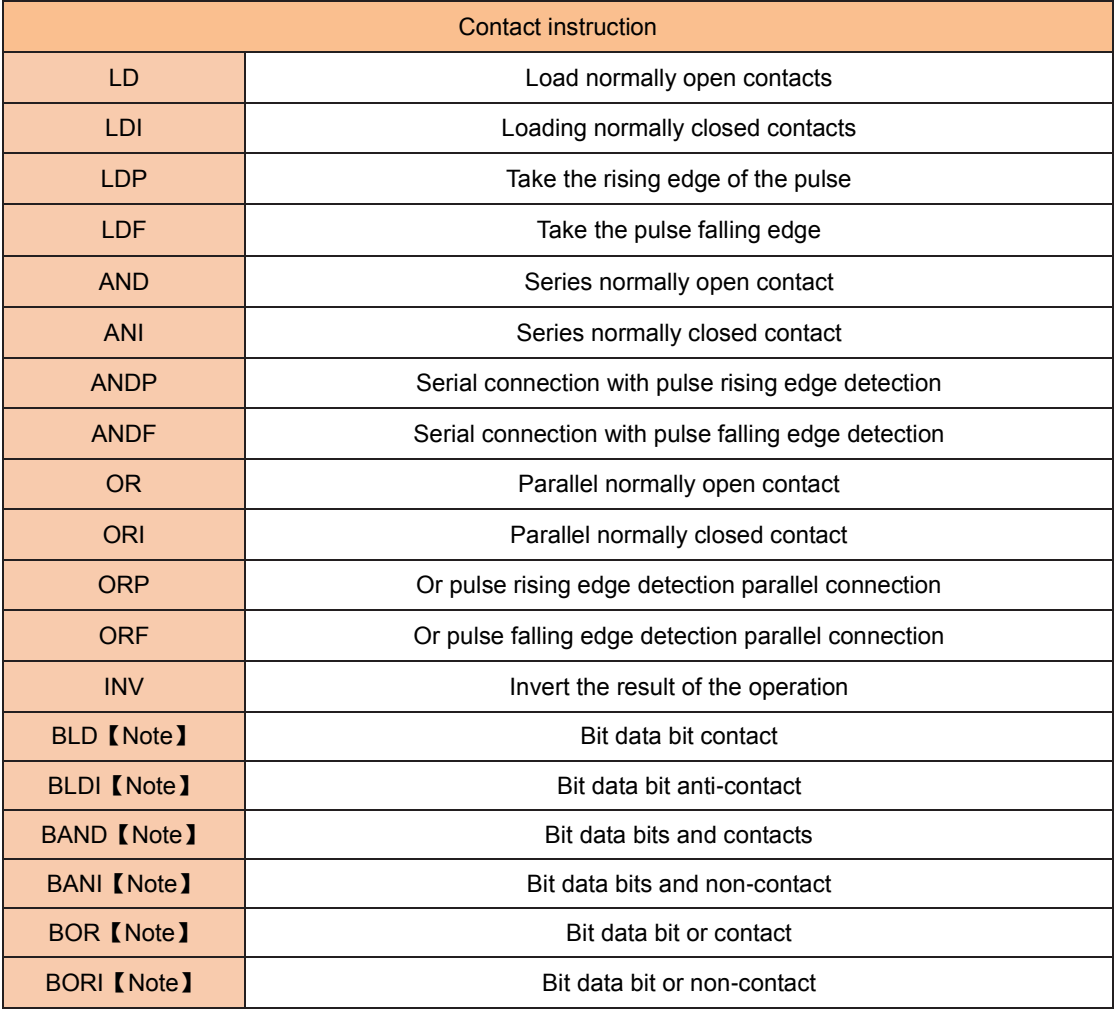

【Note】 This instruction is used to selectively extract a bit to participate in a word or double word component. The word instruction takes 5 steps and the double word instruction takes 9 steps. The operands are the same. The first operand is the word or double word component that needs to participate in the operation, and the second parameter is to take the one bit to participate in the operation. When the word instruction is used, the second operand can only take 0-15. When the double word instruction, the second operand can only take 0-31.
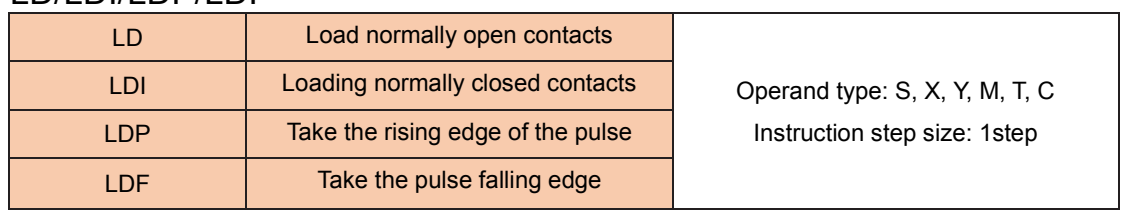

### LD/LDI/LDP/LDF

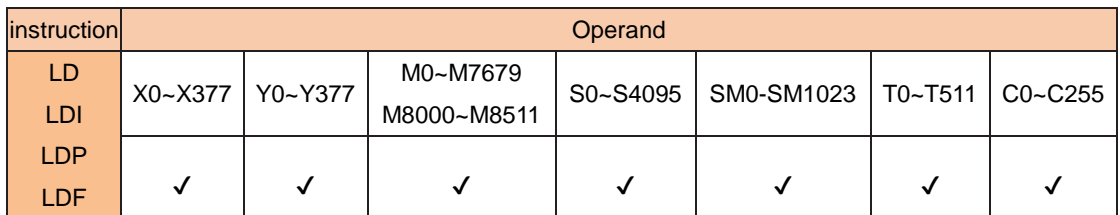

The LD/LDI/LDP/LDF instructions are used for the contacts at the beginning of the left bus, among them:

- LD The LD/LDI instruction saves the current power flow state of the A contact and the B contact, respectively, and stores the acquired contact state in the accumulation buffer.
- The LDP instruction is used to take the rising edge of the contact signal. If the rising jump of the corresponding signal is detected in this scan, the contact is valid, and the contact becomes invalid at the next scan.
- The LDF command is used to take the falling edge of the contact signal. If the falling transition of the corresponding signal is detected in this scan, the contact is valid, and the contact becomes invalid at the next scan.

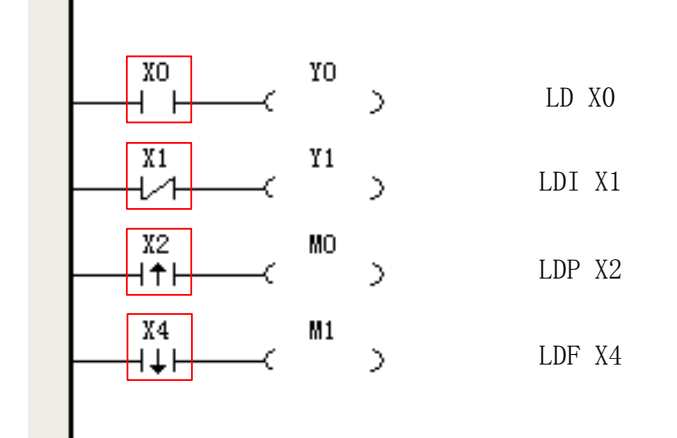

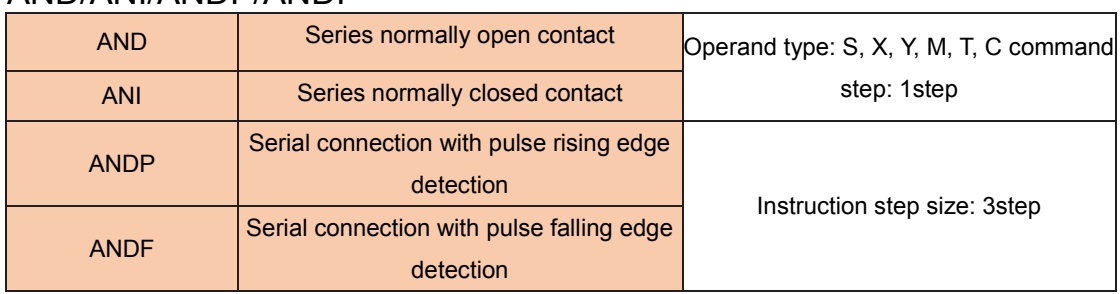

#### AND/ANI/ANDP/ANDF

 $\mathbf{I}$ 

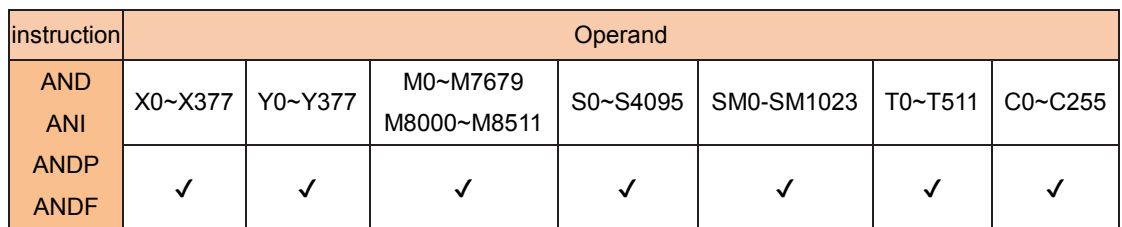

■ The AND/ANI/ANDP/ANDF instruction is used for the state operation of the series contact. The operation is to first read the state of the currently specified series contact and then perform an AND operation with the logical operation result before the contact, and the result will be Stored in the cumulative buffer.

- The AND/ANI instruction participates in the AND operation of the state of the A and /B contacts, respectively;
- The ANDP instruction participates in the AND operation on the rising edge transition state of the contact;
- The ANDF instruction is to participate in the AND operation on the falling edge transition state of the contact;

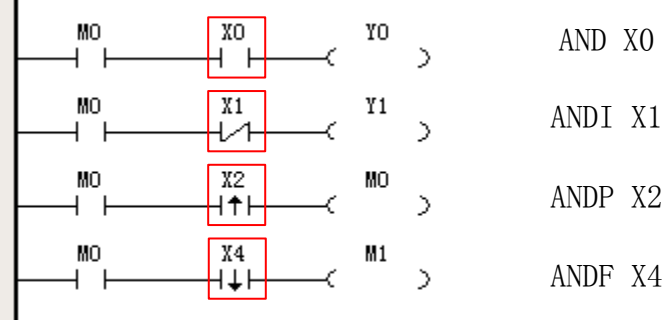

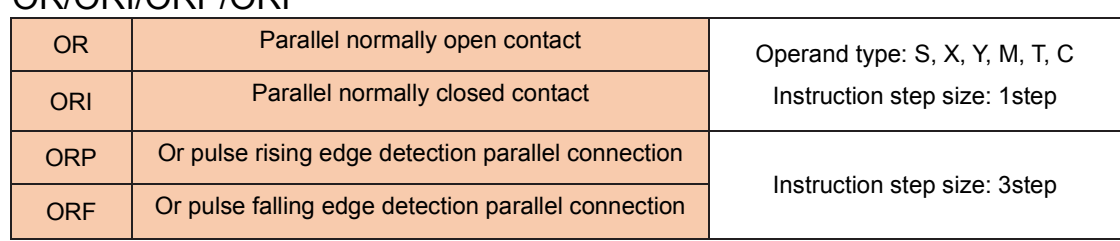

## OR/ORI/ORP/ORF

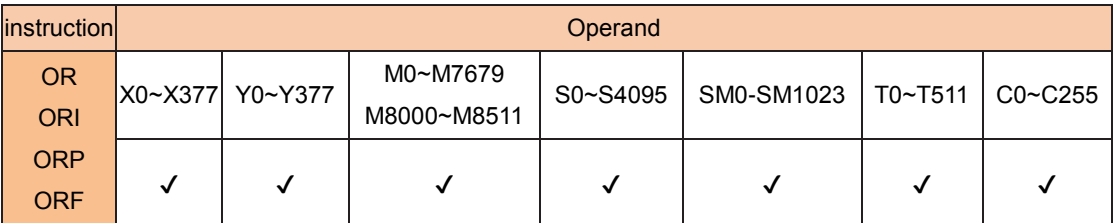

The OR/ORI instruction is used for the state operation of the joint point. The operation is to first read the state of the currently specified contact, and then perform an OR operation with the logical operation result before the joint, and store the result in the cumulative cache. Inside the device.

- The OR/ORI instruction participates in the OR operation of the state of the A contact and the /B contact, respectively;
- The ORP instruction participates in the OR operation by hopping the rising edge of the contact;
- The ORF instruction participates in the OR operation on the falling edge transition state of the contact.

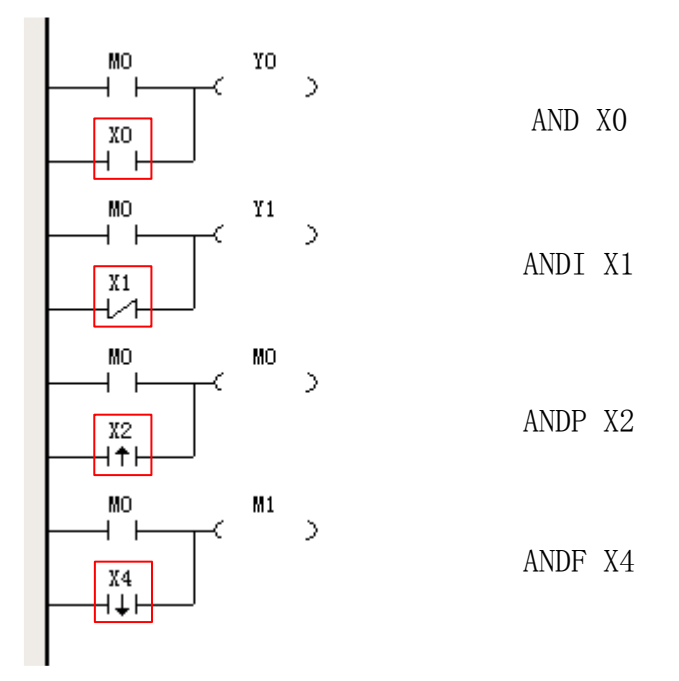

INV Invert the result of the operation

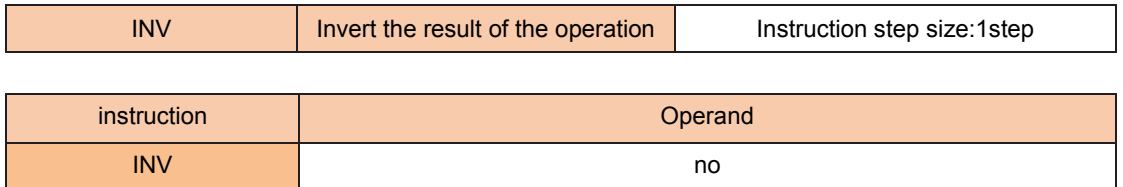

The logical operation result before the INV instruction is inverted and stored in the accumulation buffer. When the flow can be turned ON before the INV instruction, the flow becomes OFF after the INV is passed; otherwise, it turns ON.

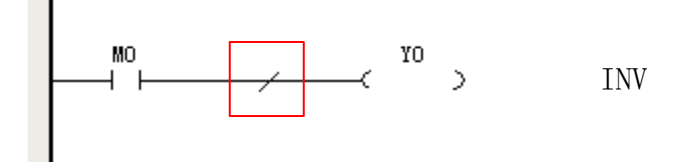

## BLD Bit data bit contact

1.Instruction form

The state of the specified bit of the source data is turned ON (OFF) to determine the state of the node ON (OFF), the contact directly connected to the left bus.

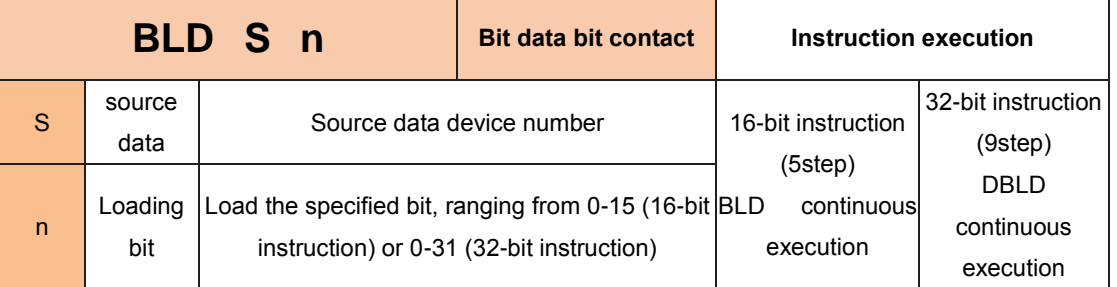

2. Operands

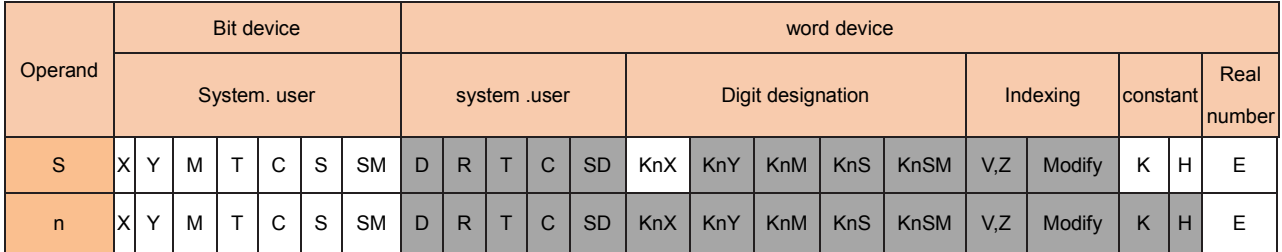

Note: With gray shading device, it means support.

【Example of use】

The case of n=3 is as follows:

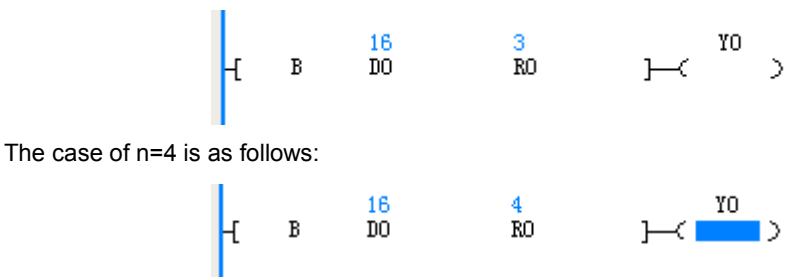

BLDI Bit data bit anti-contact

#### 1. Instruction form

The node whose state is OFF (ON) and directly connected to the left bus is determined according to the state of the source data specified bit ON (OFF).

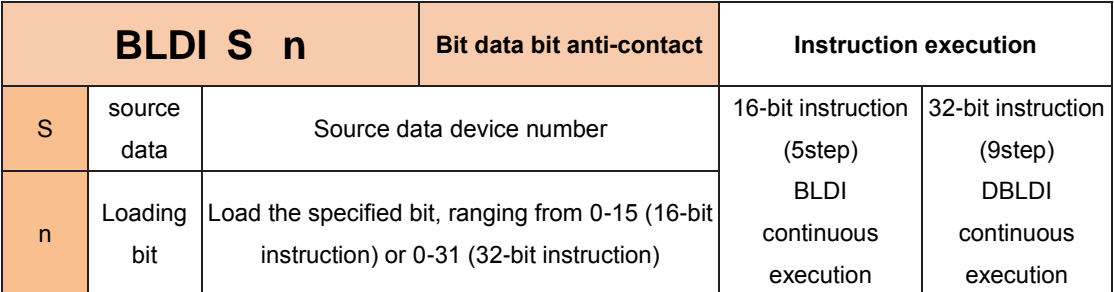

2. Operand

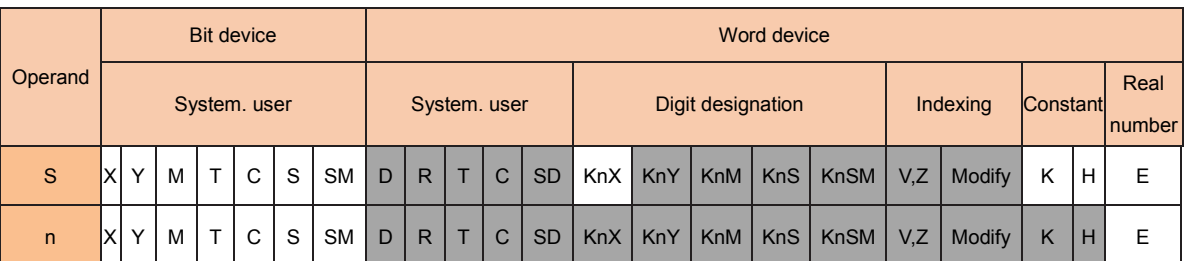

Note: With gray shading device, it means support.

【Example of use】

The case of n=3 is as follows:

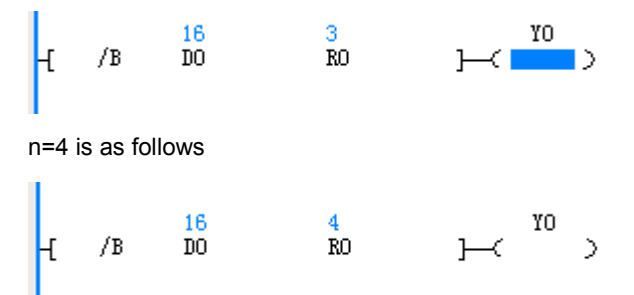

## BAND Bit data bits and contacts

1.Instruction form

The node whose state is ON (OFF) and which is connected in series with other nodes is determined according to the state ON (OFF) of the source data designation bit.

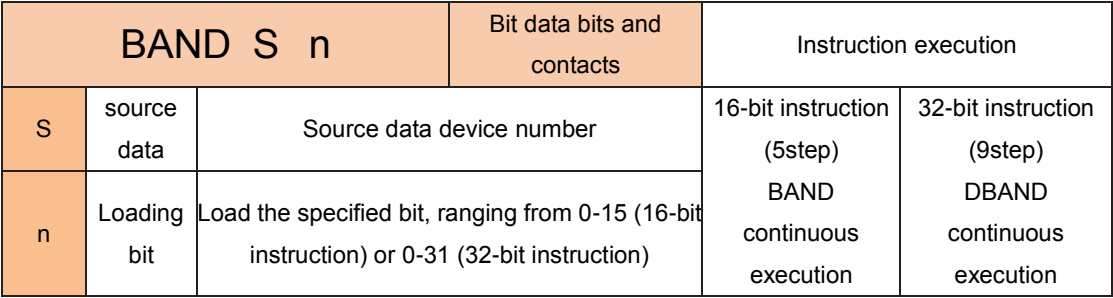

#### 2. Operand

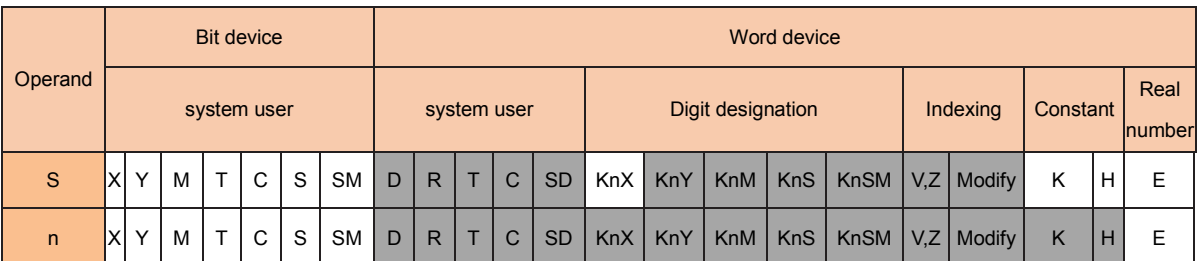

Note: With gray shading device, it means support.

[Example of use]

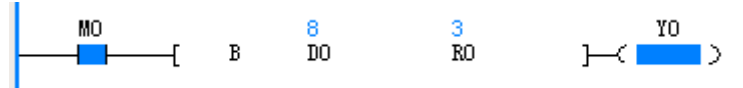

### BANI Bit data bits and non-contact

1.Instruction form

The node whose state is OFF (ON) and which is connected in series with other nodes is determined according to the state of the source data designation bit ON (OFF).

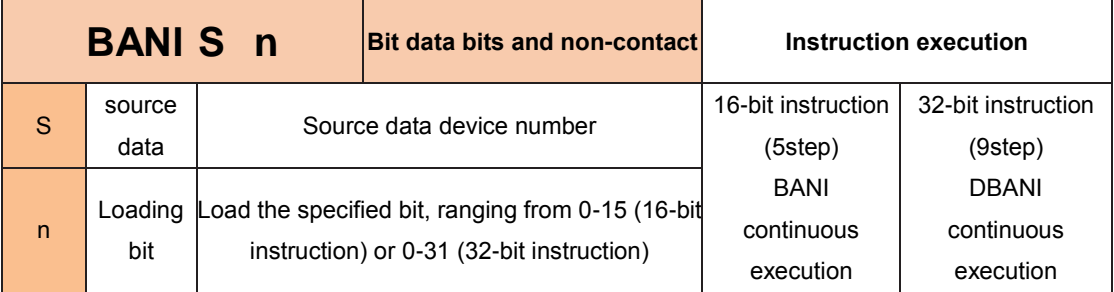

#### 2. Operand

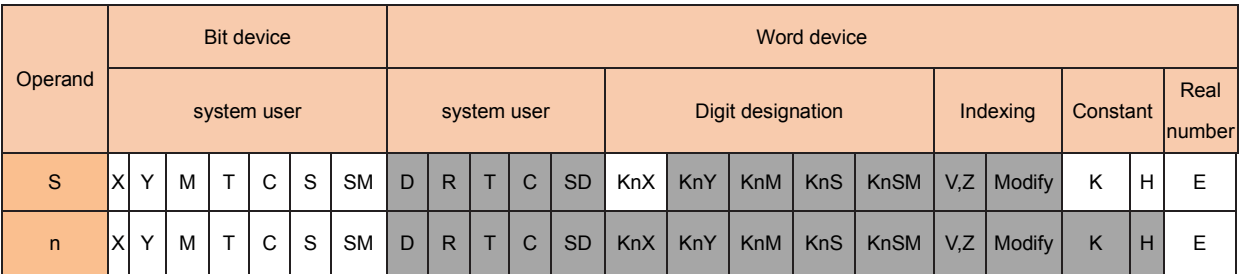

Note: With gray shading device, it means support. [Example of use]

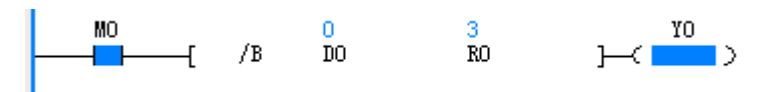

## BOR Bit data bit or contact

#### 1. Instruction form

The node whose state is ON (OFF) and which is connected in parallel with other nodes is determined according to the state ON (OFF) of the specified bit of the source data.

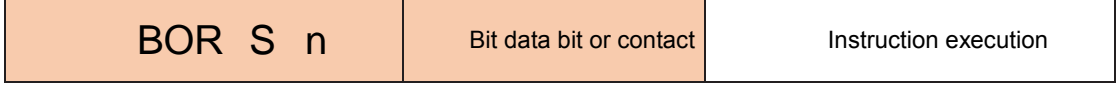

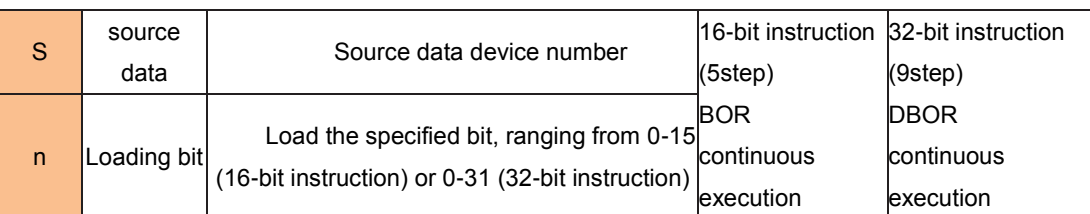

#### 2. Operand

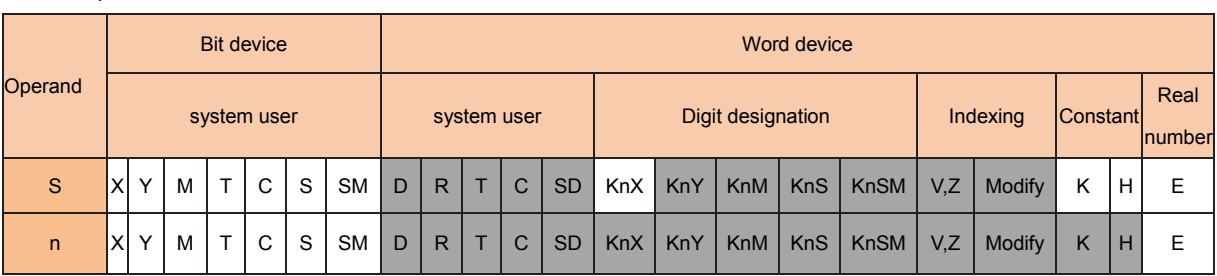

Note: With gray shading device, it means support.

[Example of use]

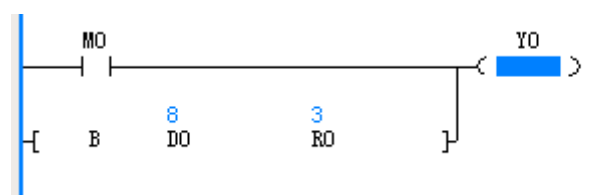

## BORI Bit data bit or non-contact

#### 1. Instruction form

The node whose state is OFF (ON) and which is connected in series with other nodes is determined according to the state of the source data designation bit ON (OFF).

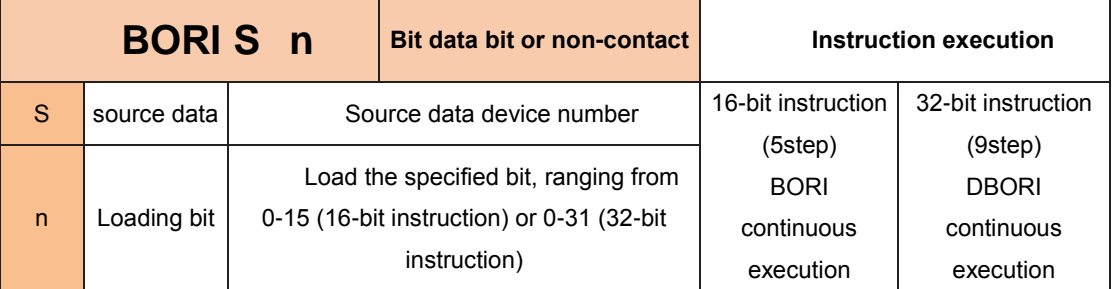

2. Operand

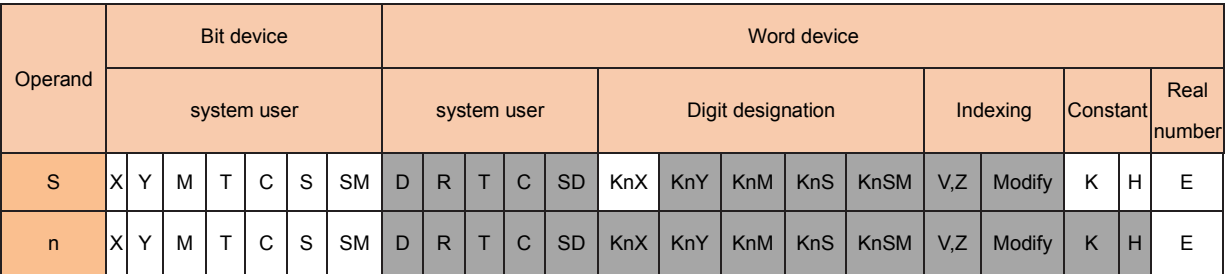

Note: With gray shading device, it means support. [Example]

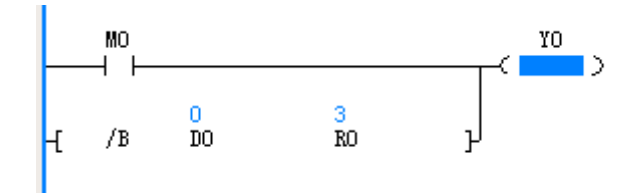

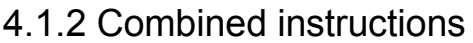

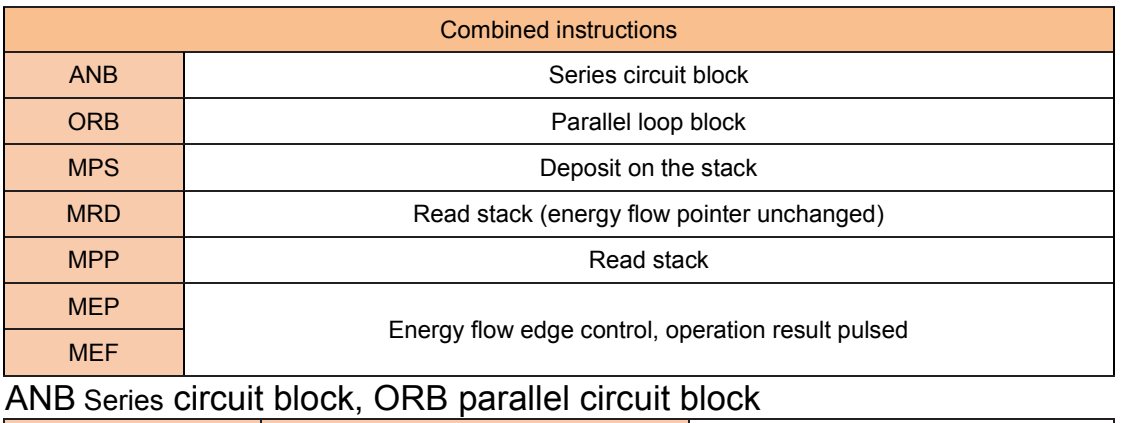

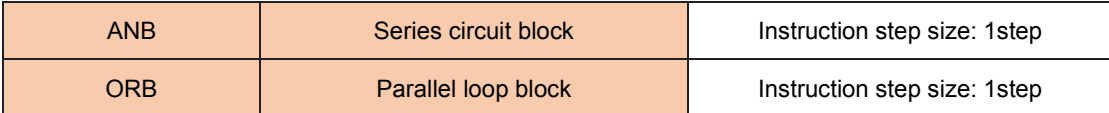

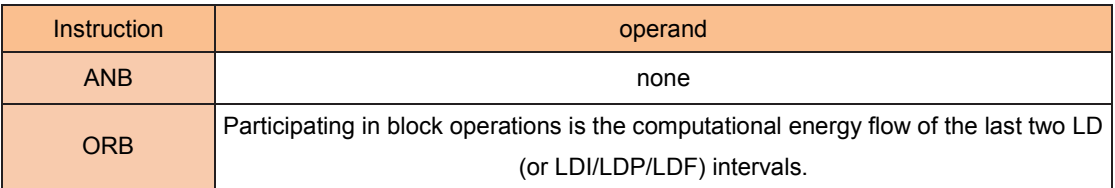

ANB and ORB are operations that "and" and "or" the previously saved logical result with the current accumulated buffer contents.

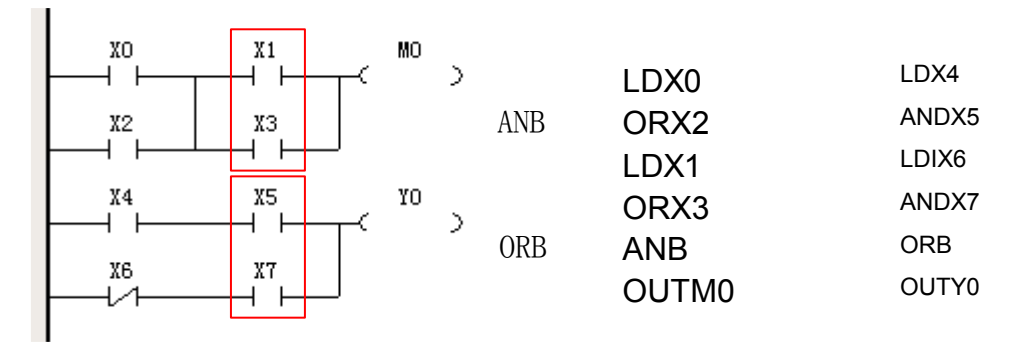

# Stack instruction MPS.MRD.MPP

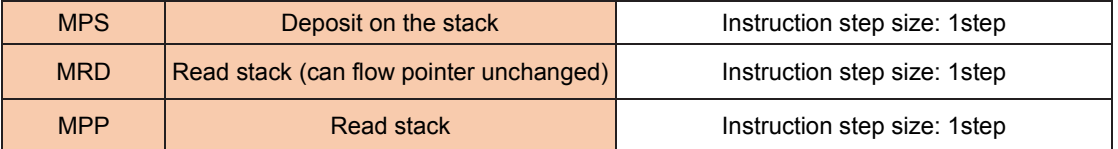

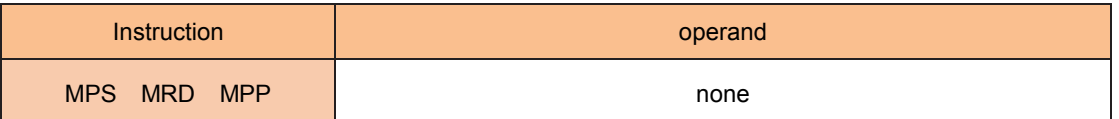

MPS: Stores the contents of the current accumulated buffer on the stack. (Stack pointer plus one).

MRD: The contents of the read stack are stored in the accumulation buffer. (The stack pointer does not move).

MPP: The result of the previous saved logical operation is retrieved from the stack and stored in the

accumulation buffer. (The stack pointer is decremented by one).

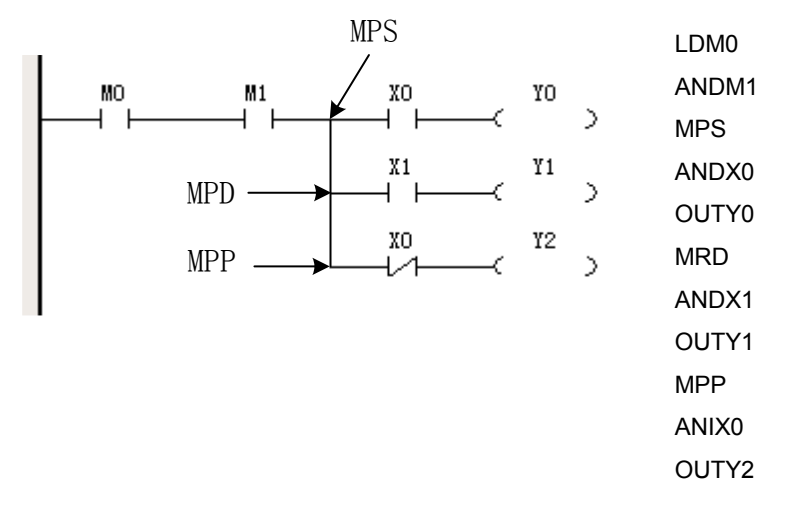

# MEP /MEF Pulsed operation result

1. Instruction form

2. An instruction is an instruction that pulsing an operation result without specifying a device number

- 3. (1) MEP: The calculation result until the MEP command is turned from ON to ON.
- 4. (2) MEF: The calculation result until the MEF command is turned from ON to OFF.
- 5. (3) Step size: MEP/MEF are both 1step.
- 6. 2. Operands

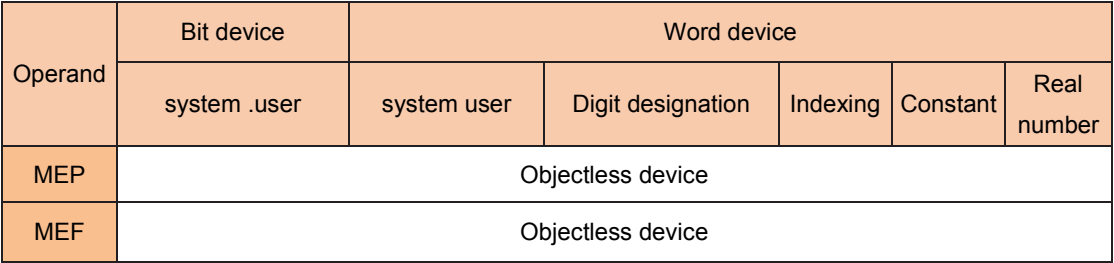

[Example of use]

(1) MEP instruction (the rising edge of the operation

result is ON)

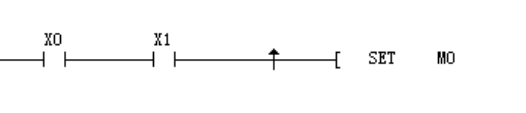

 $X<sub>0</sub>$ OFF ON  $X1$ OFF ON OFF ON M<sub>0</sub> 时应因

时序图

 $\mathbf l$ 

(2) MEF instruction (the falling edge of the operation result is ON)

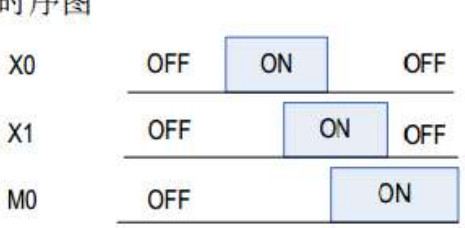

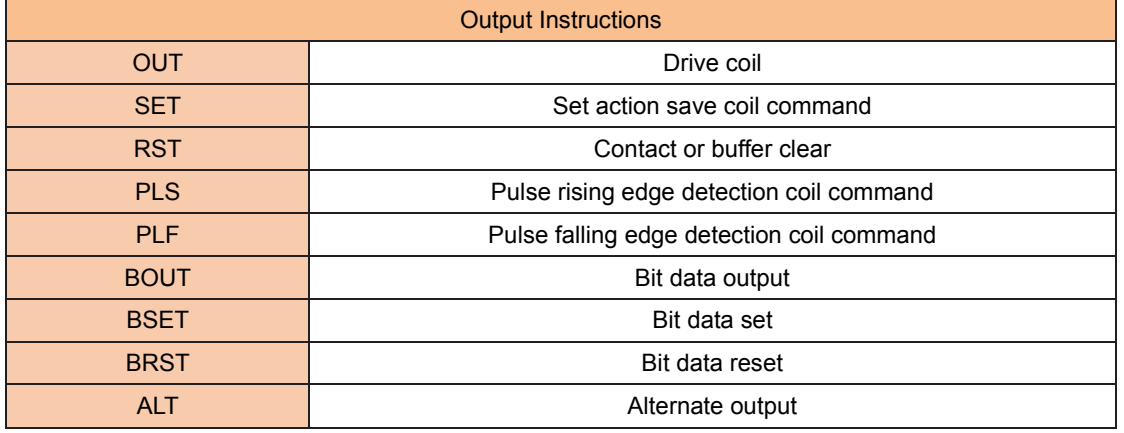

# 4.1.3 Output Instructions

The operands are the same. The first operand is the word or double word component that needs to participate in the operation, and the second parameter is to take the one bit to participate in the operation. When the word instruction is used, the second operand can only take 0-15. When the double word instruction, the second operand can only take 0-31.

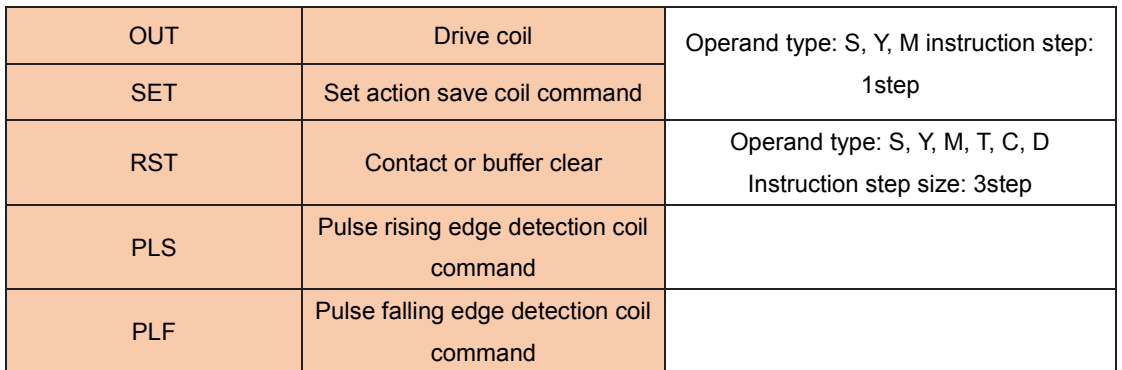

### OUT/SET/RST/PLS/PLF

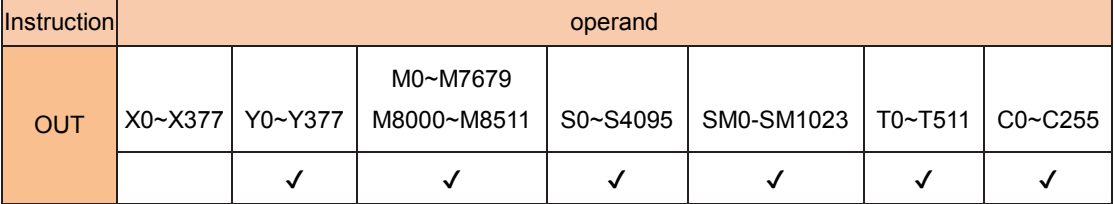

Outputs the result of the logical operation before the OUT instruction to the specified component.

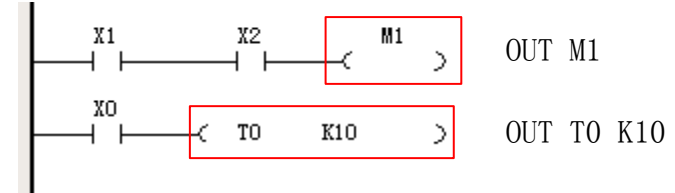

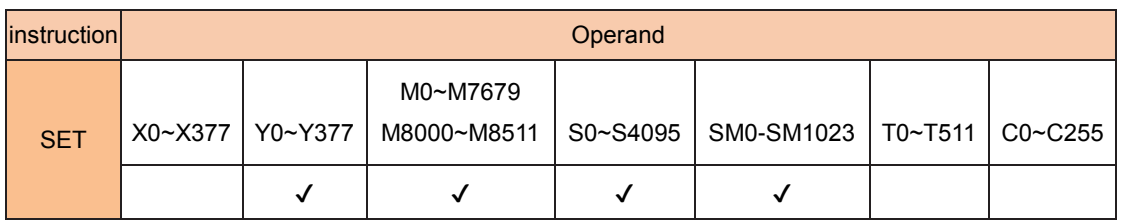

When the SET instruction is driven, its specified component is set to ON, and the set component will remain ON regardless of whether the SET instruction is still driven. This component can be set to OFF using the RST instruction.

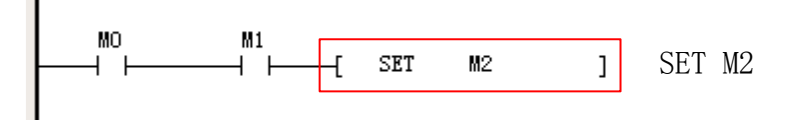

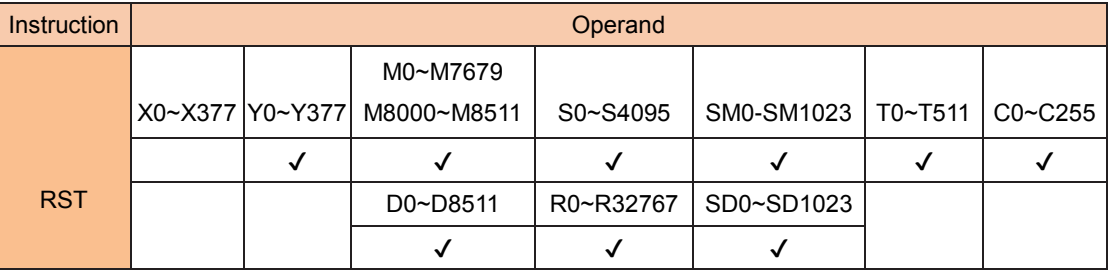

- When the RST instruction is driven, its specified component is set to OFF, and the set component remains OFF regardless of whether the RST instruction is still driven. This component can be turned ON using the SET instruction.
- The RST instruction can also be used to reset the D, V, and Z variables, and clear the values of the specified D, V, and Z components to zero.

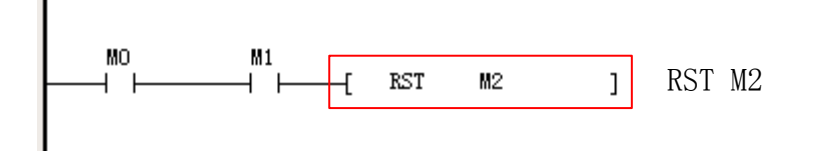

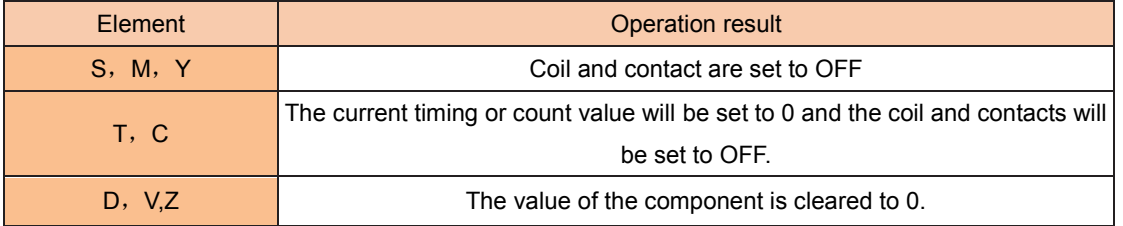

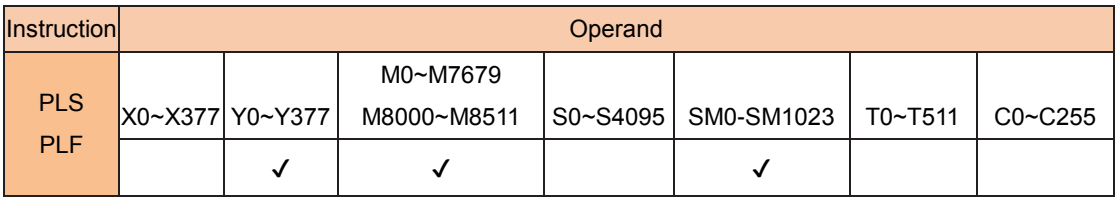

When the PLS instruction is driven by the rising edge, its specified component is set to the ON

state, which lasts for only one scan cycle.

When the PLF instruction is driven by the falling edge, its specified component is set to the ON state, which lasts for only 1 scan cycle.

[Example of use]

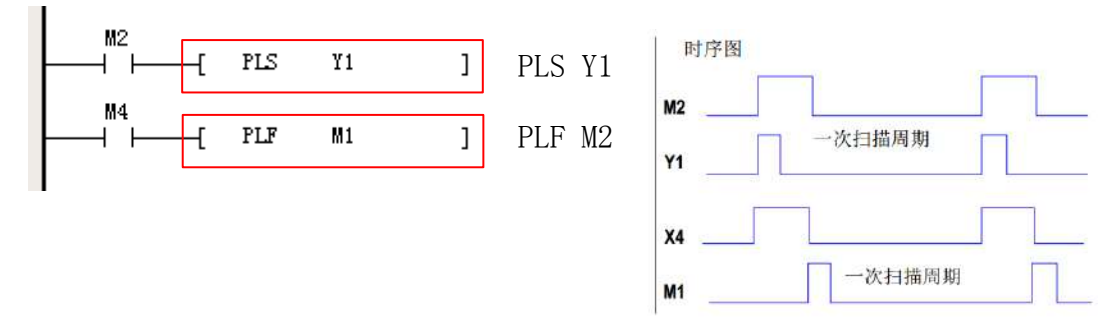

## BOUT Bit data output

#### 1. Instruction form

Output the result of the logical operation before the BOUT instruction to the specified bit.

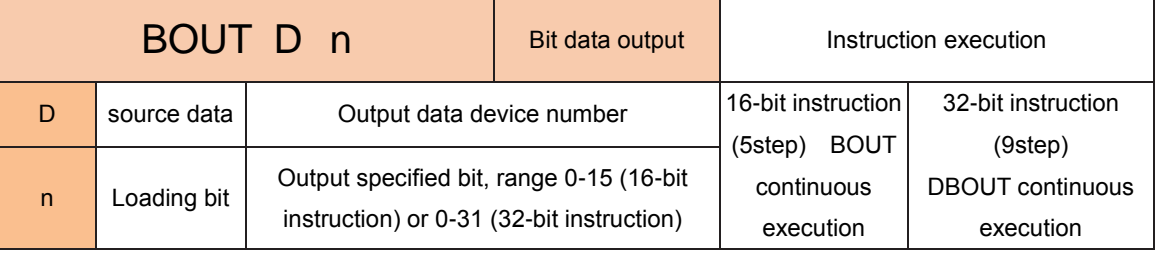

2. Operands

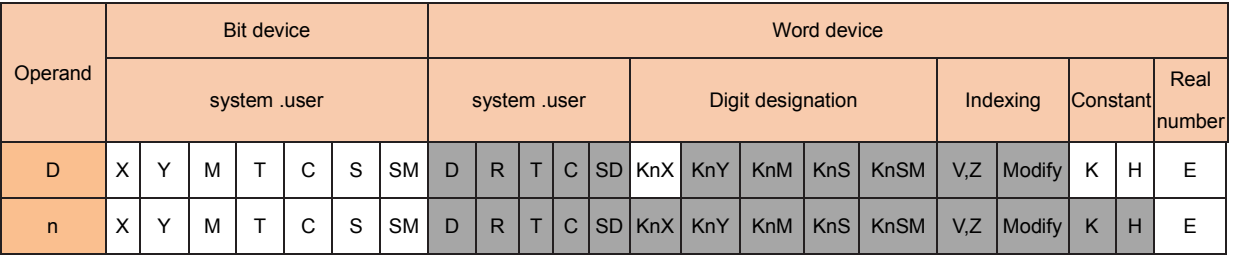

Note: With gray shading device, it means support.

[Example 1]

D0 initial value = 2 #1001 (decimal K9)

The M5=ON condition is as follows, bit 2 of D0 is set, and the result D100=2#1110 (decimal K13)

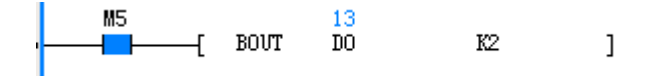

Then M5=OFF is as follows, bit 2 of D0 is reset, and the result is D0=2#1101 (decimal K13)

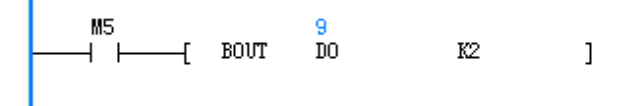

## BSET Bit data output

1. Instruction form

When the BSET instruction is driven, its specified bit is set to ON, and the set bit remains ON. This bit can be set to OFF using the BRST instruction, regardless of whether the BSET instruction is still driven.

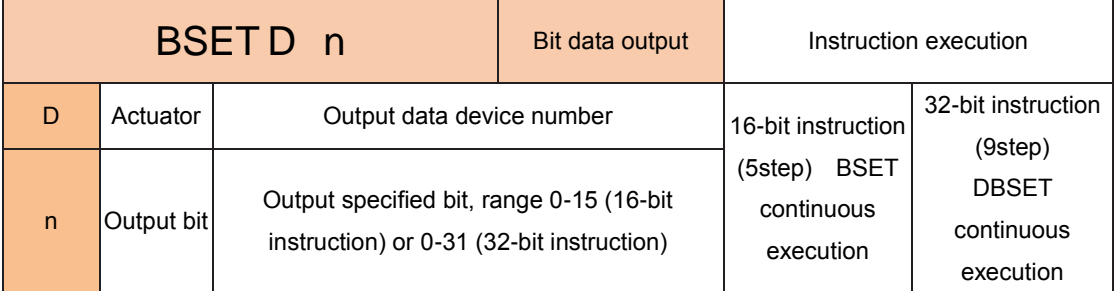

#### 2. Operands

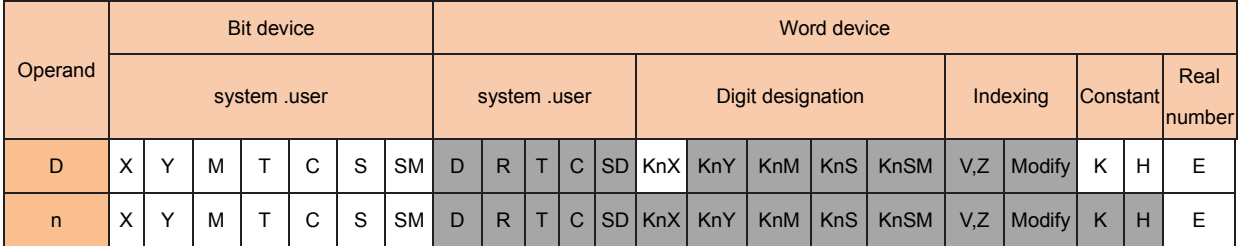

Note: With gray shading device, it means support.

[Example 1]

M6=ON

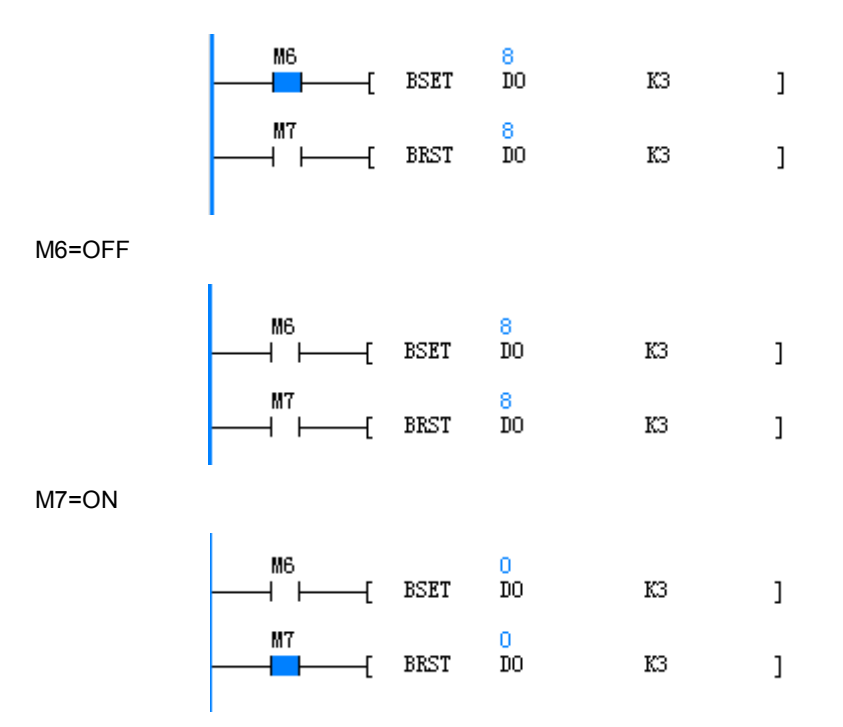

# BRST Bit data output

1. Instruction form

When the BSET instruction is driven, its specified bit is set to OFF.

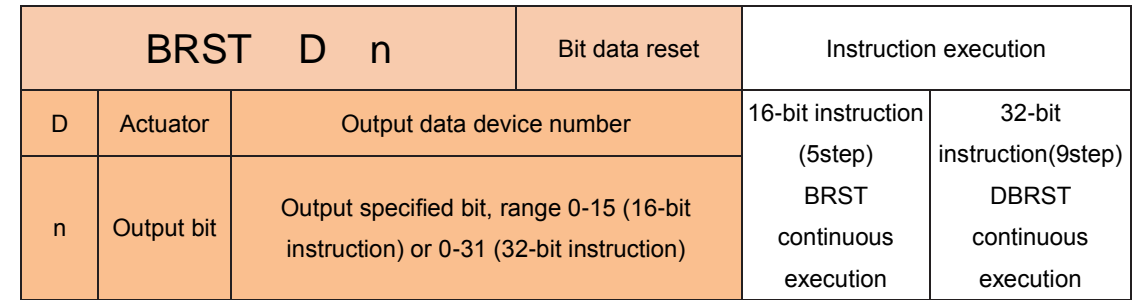

2. Operands

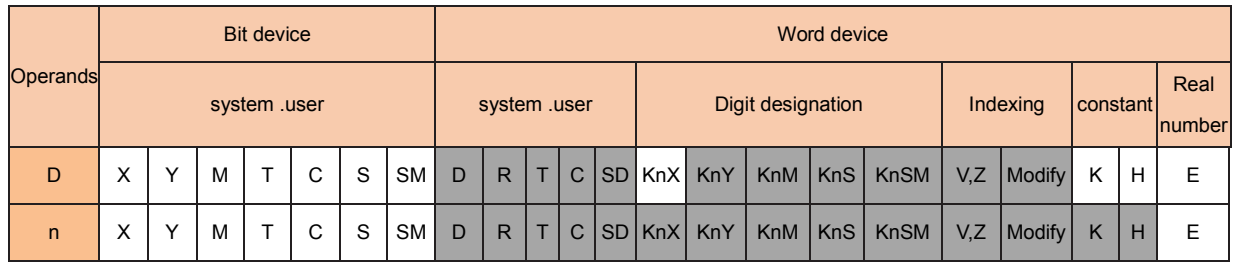

Note: With gray shading device, it means support.

[Example 1].

When M6=ON is as follows:

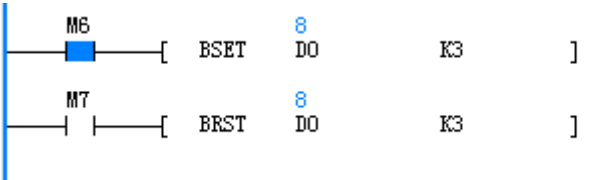

When M7=ON is as follows:

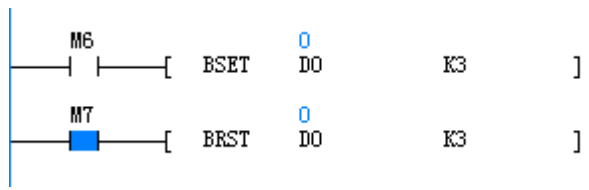

# ALT Alternate output

1. Instruction form

When the driving condition is established, the registration element D performs ON/OFF inversion.

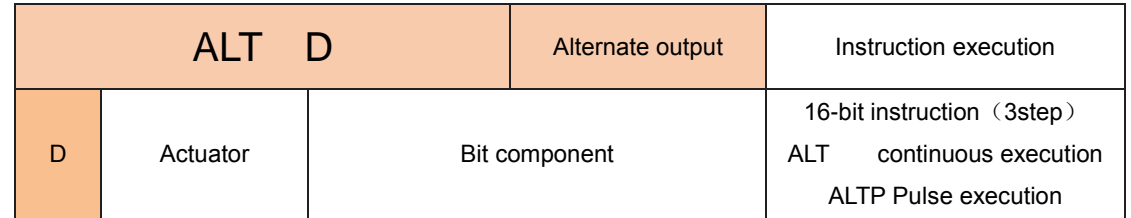

2. Operands

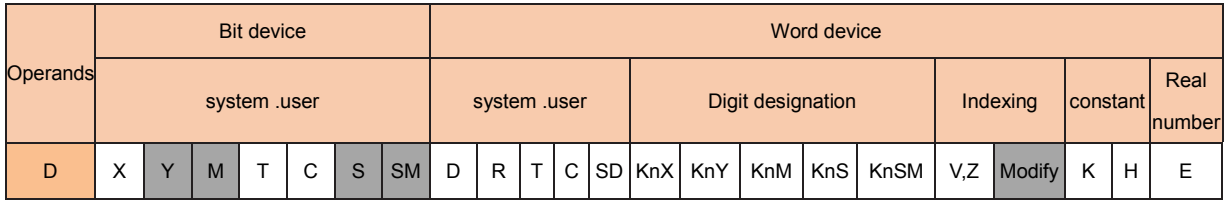

Note: With gray shading device, it means support.

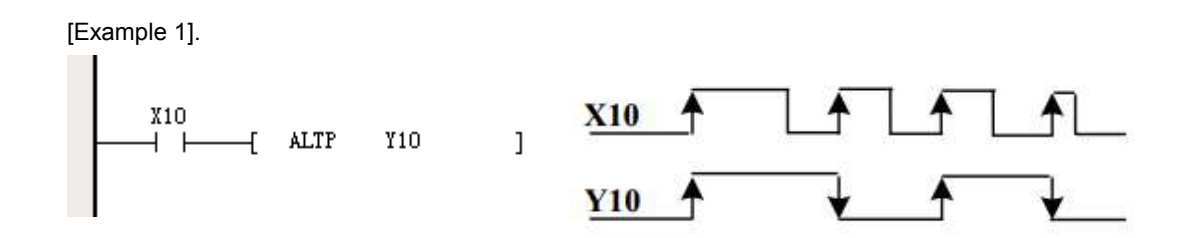

#### [Example 2]

If the timer is introduced into the instruction energy stream, the oscillator output can be easily implemented (this function can also be implemented with a special timer STMR instruction).

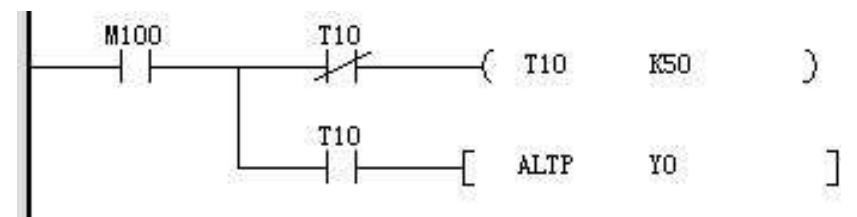

# 4.1.4 Other processing instructions

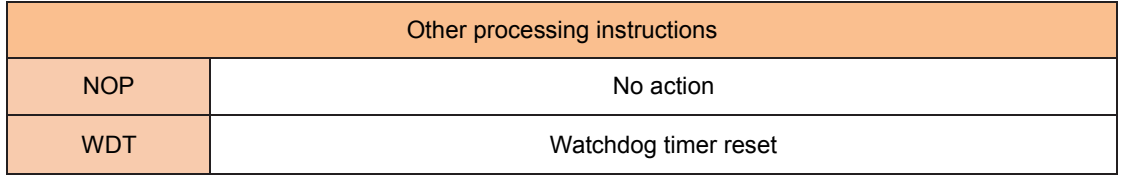

#### NOP

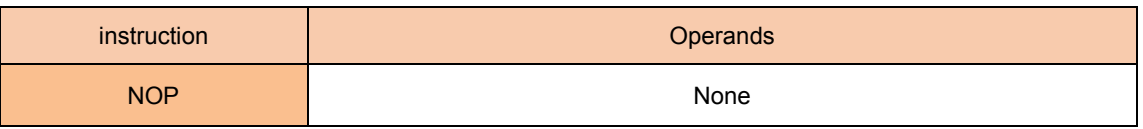

Function description: The instruction NOP does not perform any operation in the program, so the original logic operation result will remain after execution, and there is no actual operation.

# 4.2 Program Process instruction

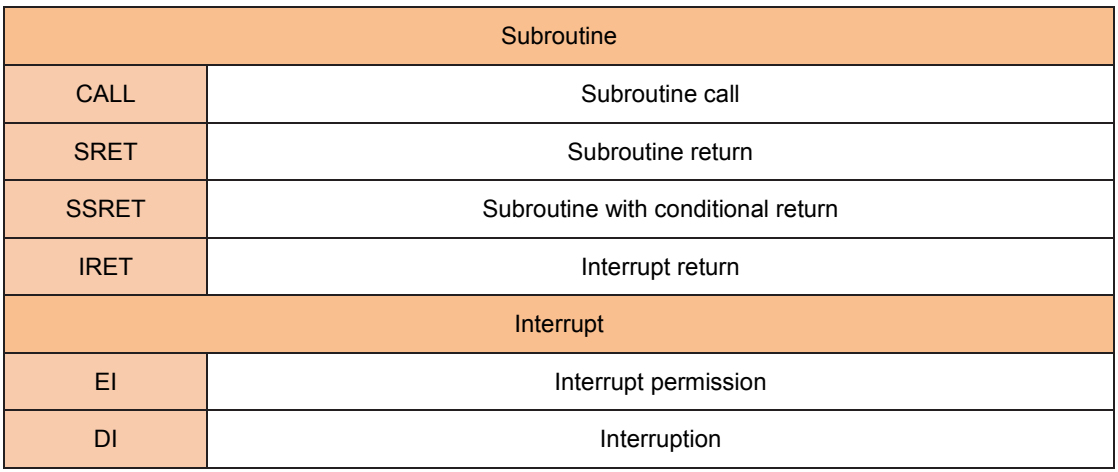

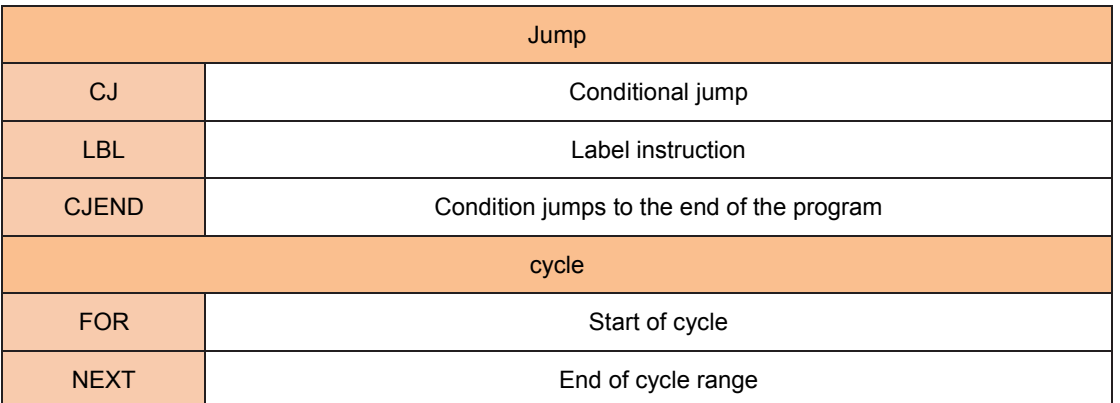

# 4.2.1 Subroutine

## CALL Subroutine call

1. Instruction form

Subroutine call Instruction

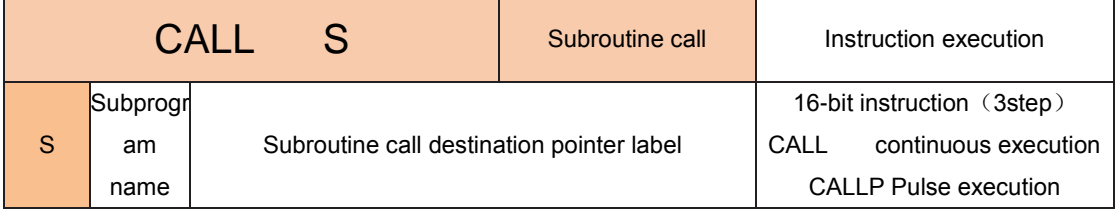

Function description: When the power flow is valid, the program calls the specified subroutine. After the subroutine is executed, it will return to the next instruction of the CALL (or CALLP) statement and continue to execute the subsequent statement.

(1) The subroutine can be called in multiple places, or can be called by other Subroutines, but the number of nesting layers must not exceed 5 layers.

(2) Do not call itself within a subroutine to prevent an infinite loop or program run timeout.

(3) In the subroutine, T192~T199 or T246~T249 can be used as the timer.

The subroutine in the VCAutoDesignsoft software programming environment is written in a separate window. There are no instruction problems such as FEND and SRET, and the subroutine name supports arbitrary Modify (including Chinese).

#### E.g:

The default program name can be changed to a more meaningful name via the subroutine properties dialog

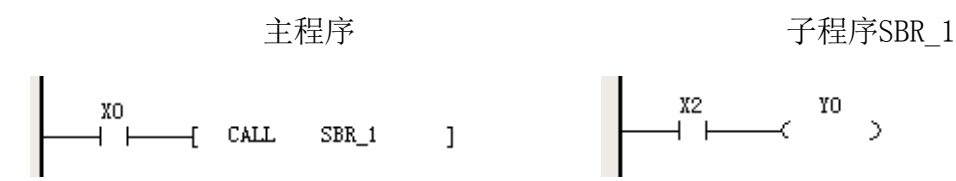

## SRET Subroutine return

1. Instruction form

Subroutine return

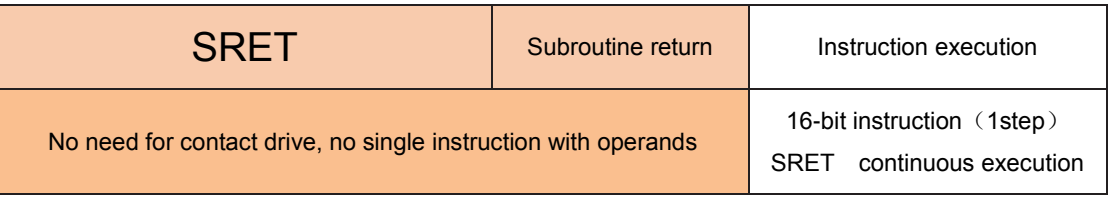

Function description: In the VCAutoDesignsoft software programming environment, the system does not need to input the SRET instruction, the system will automatically join when downloading.

## SSRET Subroutine return

1. Instruction form

Subroutine with conditional return

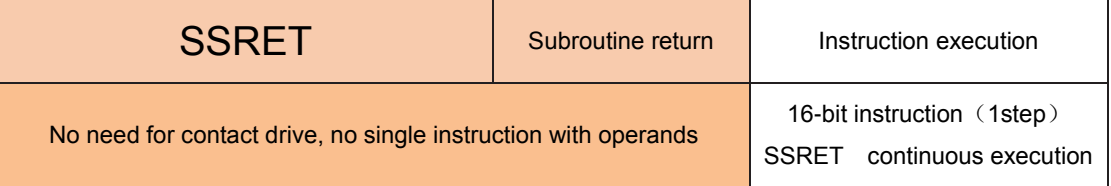

Function description: In the VCAutoDesignsoft software programming environment, the system does not need to input the SSRET instruction, the system will automatically join when downloading.

## IRET Interrupt program completed

1. Instruction form

Subroutine with conditional return

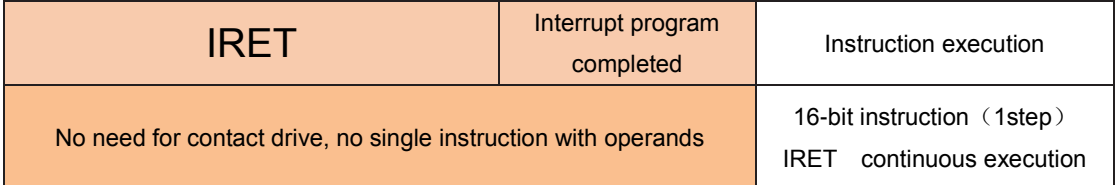

Function description: The IRET statement is located at the end of the interrupt subroutine. After executing the instruction, it will return to the statement before the interrupt subroutine is called to continue the program execution. In the VCAutoDesignsoft software programming environment, the interrupt program is written in a separate window, without the user inputting the IRET instruction, the system will automatically join when downloading.

# 4.2.2 Interrupt

## EI/DI Interrupt permission/interrupt disable

1. Instruction form

Interrupt permission /interrupt disable

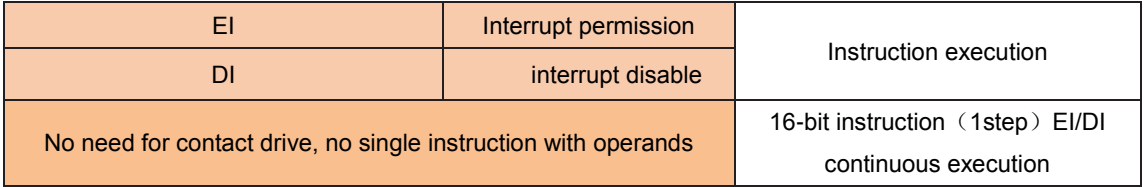

Function description: When the PLC program starts running, the default is the interrupt disable state; after the EI statement is executed, the interrupt function is allowed; when the interrupt is enabled, after the DI statement is executed, the interrupt disable state is entered.

Types and settings of the interrupt:

(1) External signal input interrupt: It can define the rising edge or falling edge of the X0~X4 input signal for interrupt. For the X signal that does not require immediate response, the pulse capture function can also be used.

(2) High-speed counter interrupt: compare and set the instruction with DHSCS, and generate an interrupt when the current value of the high-speed counter reaches the set value;

(3) Timer interrupt: an interrupt that occurs at a fixed period of 1 ms to 99 ms;

(4) Pulse completion interrupt: Immediately after the specified number of pulses is sent, the interrupt is executed;

(5) Multi-user interrupt: A high-speed counter can be arbitrarily selected for up to 24 interrupts.

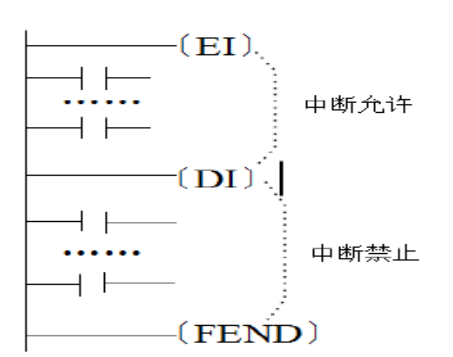

Programming and execution characteristics of interrupts:

An interrupt occurs between the Dl-EI instructions (interrupt disable interval) and can also be memorized and executed after the EI instruction. After the interrupt subroutine must be written to the FEND instruction, the end of the subroutine must end with an IRET. In the VCAutoDesignsoft software programming environment, do not write in the main program, the subroutine can omit the IRET.

The pointer number cannot be reused.

When multiple interrupts occur in sequence, the one that occurs first takes precedence. When the simultaneous occurrence occurs completely, the priority is higher. The priority levels from high to low are high-speed counter interrupt, external interrupt, time interrupt, and pulse output completion interrupt.

Other interrupts are disabled during the execution of the interrupt routine.

When controlling the input relay and output relay during interrupt processing, the input/output refresh command (REFF) can be used to achieve high-speed control by reading the latest input status or immediately outputting the operation result.

The number of the input relay used as the interrupt pointer should not be the same as the number of the application command such as [High Speed Counter] [Pulse Density (FNC56)] using the same input range.

For the timers in the subroutine and interrupt routines, use the timer T192-T199 for routines. If a general timer is used, in addition to not being able to perform timing, it is necessary to pay attention when using the 1ms cumulative timer.

If the input interrupt pointer I port 0 is specified, the input filter characteristic of the input relay is automatically turned off. Therefore, it is not necessary to use the REFE (FNC51) instruction and the special data register D8020 (input filter adjustment). In addition, the input filter of the input relay that is not used as an input interrupt pointer can be maintained for 10 ms (initial value).

For details, please see "Interruption Introduction".

## 4.2.3 Jump

### CJ Conditional jump

1. Instruction form

An instruction to execute a program jump when the condition is satisfied.

Note: Operands can also use L, which is equivalent to P.

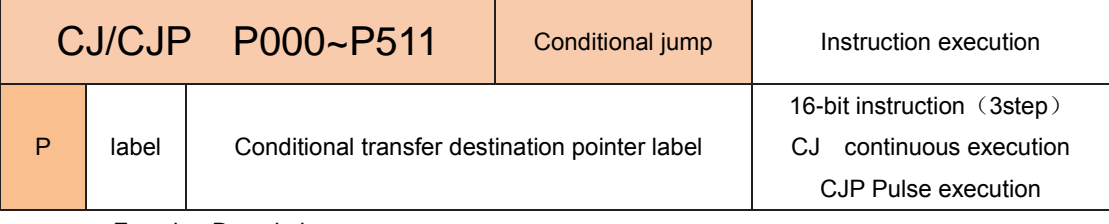

Function Description:

- ① 1 When the power flow is valid, the program automatically jumps from the address of the CJ (or CJP) instruction to the address specified by the P tag and continues execution. The program instruction of the intermediate address is skipped and is not executed.
- ② 2 When the power flow is invalid, the program continues to execute, and the CJ (or CJP) instruction is not executed.
- ③ 3 If there is a counter in the program in the intermediate address area that is crossed and it has been driven, the action is:

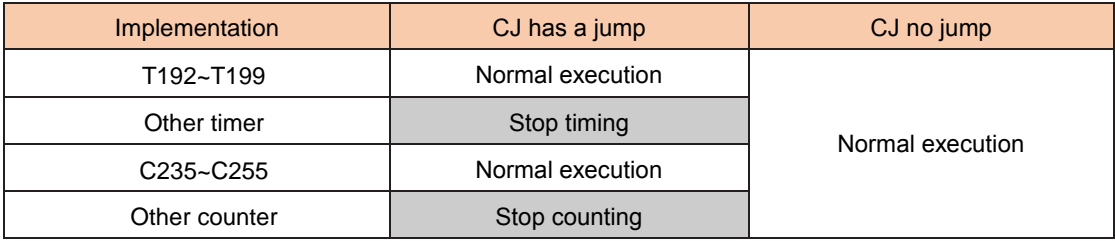

The requirements for the P tag are as follows:

The CJ instruction must be used in conjunction with the LBL instruction, and the destination label must be in the current block and cannot be jumped across the block;

The defined address of the P tag cannot be duplicated in the same block;

When the user wants some part of the program to not need to be executed, or wants to use two coil outputs, to avoid the appearance of double coils. Can use this instruction;

The CJ instruction can repeatedly specify the same pointer P.

Example of instruction:

In the VCAutoDesignsoft software programming environment, the jump instructions are used as

 $\mathbf{1}$ 

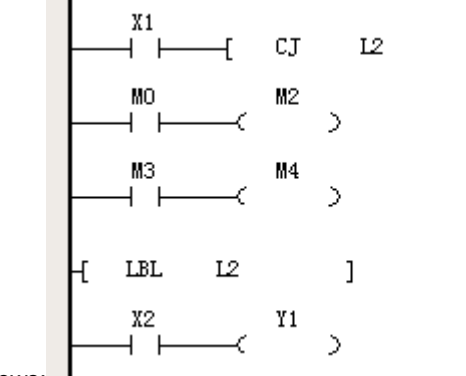

follows:

Since the subroutine and the interrupt subroutine are written in a separate window, there is no need to pay attention to matters such as FEND, and the instruction to jump to the end is CJEND in the VCAutoDesignsoft software programming environment.

### LBL Label instruction

1. Instruction form

The label instruction, used in conjunction with the CJ instruction, is used to mark the target location of the jump.

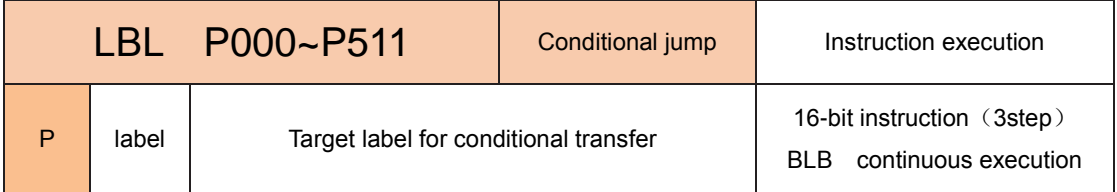

Note: Operands can also use L, which is equivalent to P.

[Example of use]

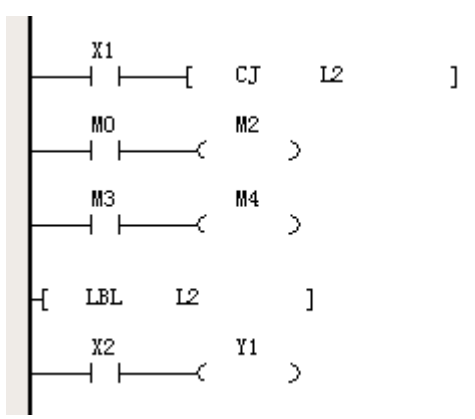

# CJEND Condition jumps to the end of the program

1. Instruction form

When the condition is satisfied, the execution program jumps to the end of the program, and the execution of this scan cycle ends.

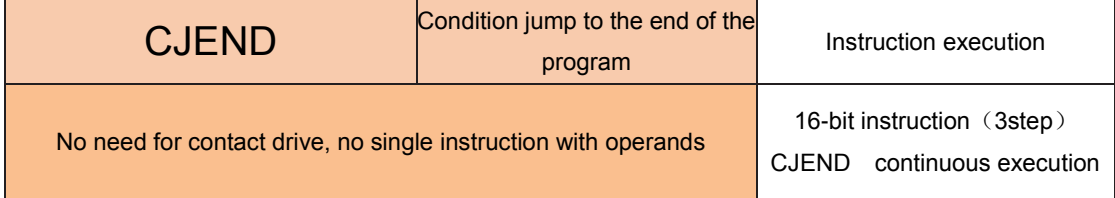

# 4.2.4 cycle

## FOR Start of cycle range

1. Instruction form

Start of cycle range

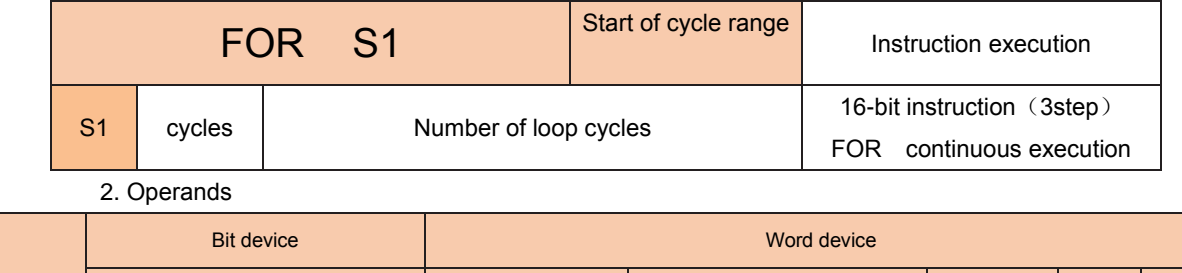

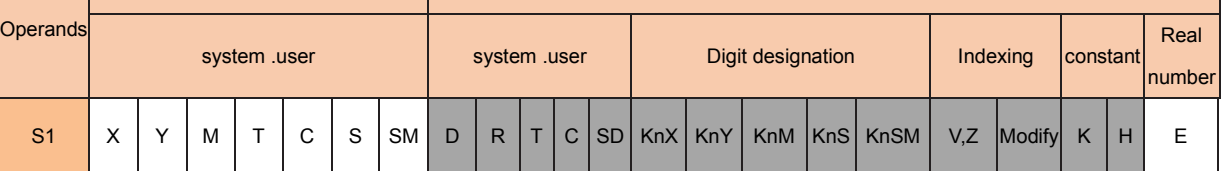

Note: With gray shading device, it means support.

Functional Description: The FOR instruction is used for the start of a loop and indicates the number of loop executions that must be used in conjunction with the NEXT instruction. Where: S1 is the loop number control variable.

# NEXT End of cycle range

1. Instruction form

The loop range ends.

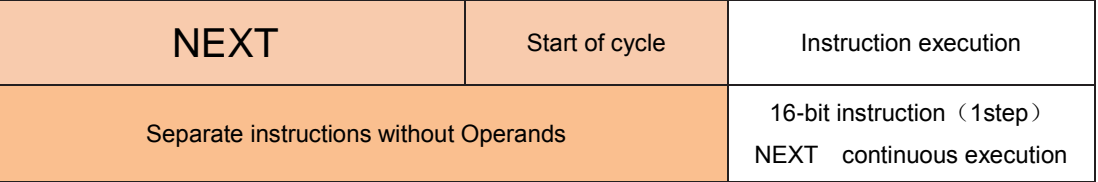

Function Description:

- The NEXT instruction is used to indicate the tail of the loop area. The FOR~NEXT loop specified by the FOR instruction is executed N times and then jumps out of the FOR~NEXT loop to continue execution.
- In the loop interval of the FOR~NEXT instruction, another FOR~NEXT loop can be embedded, but it is stipulated that up to the outer layer of FOR~NEXT can be embedded with up to 6 layers of FOR~NEXT loops. At runtime, the PLC will perform parsing with each FOR~NEXT layer. However, it should be noted that when the number of cycles is too large, the PLC scan cycle will be prolonged, which may cause the overtime watchdog timer to operate and cause an error. This can be improved by using the WDT instruction between FOR~NEXT instructions.
- A FOR instruction corresponds to a NEXT instruction, no more and no less, and a NEXT instruction cannot be written after END/FEND. The FOR instruction precedes the corresponding NEXT instruction.

[Example 1].

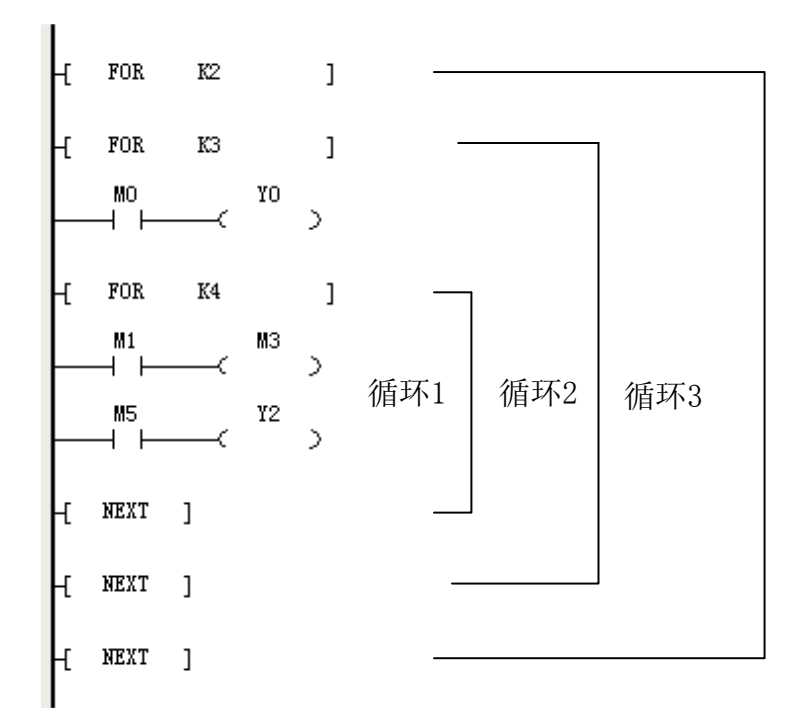

After the loop 3 is executed twice, the program after the NEXT instruction continues to execute, and the loop 3 executes 3 times for each execution of the loop 2, and the loop 2 executes the loop 1 and performs 4 times for each execution, so the loop 1 executes 2\*3 in total. \*4=24 times, loop 2 performs 2\*3=6 times.

[Example 2]

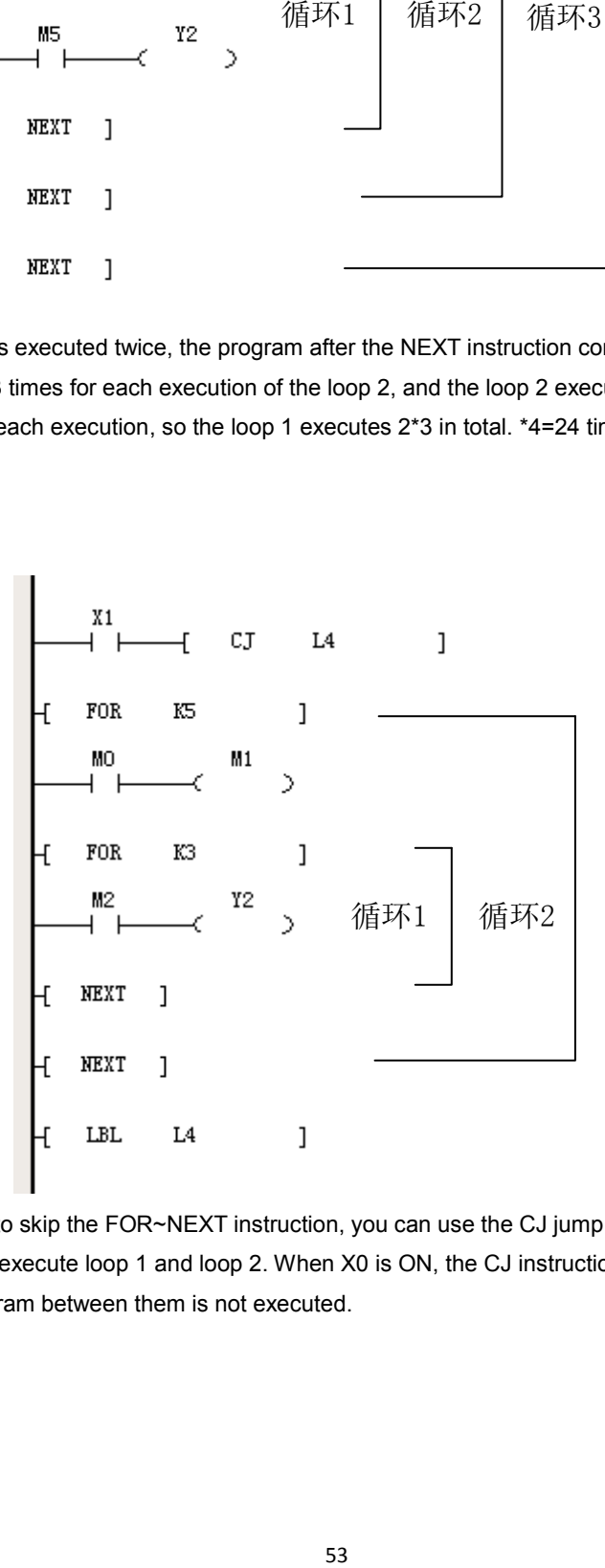

When you want to skip the FOR~NEXT instruction, you can use the CJ jump instruction. When X1 is OFF in the example, execute loop 1 and loop 2. When X0 is ON, the CJ instruction jumps to L4, loop 1 and loop 2. The program between them is not executed.

[Example 3]

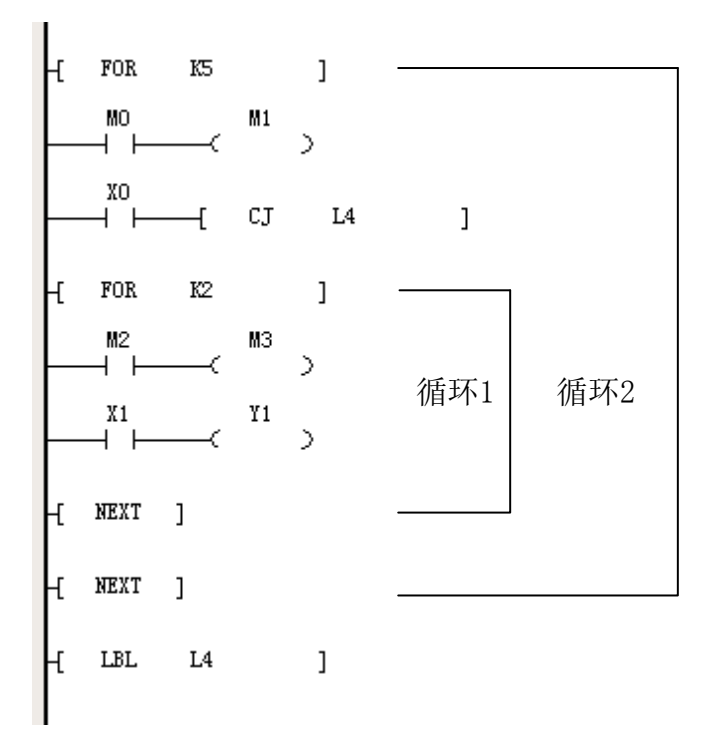

When you want to skip the FOR~NEXT instruction nested in the loop or jump out of the loop, you can also use the CJ jump instruction. When X0 is OFF, loop 1 in loop 2 is executed. When X1 is ON, the CJ instruction jumps to L1, and the loop 1FOR~NEXT nested in loop 2 is skipped by the CJ instruction.

# 4.3 Data comparison instructions

Data comparison instruction: contact comparison, comparison output.

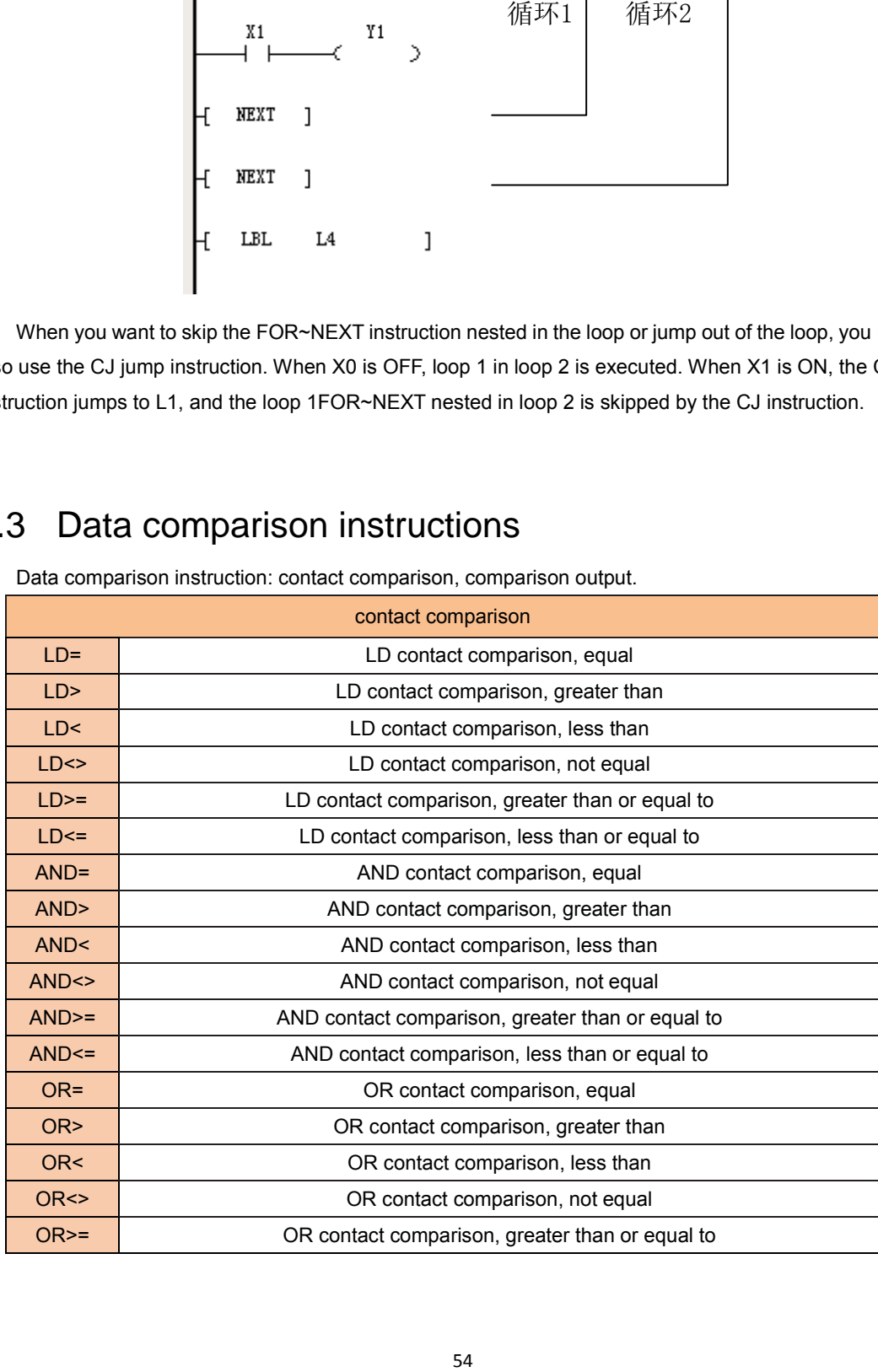

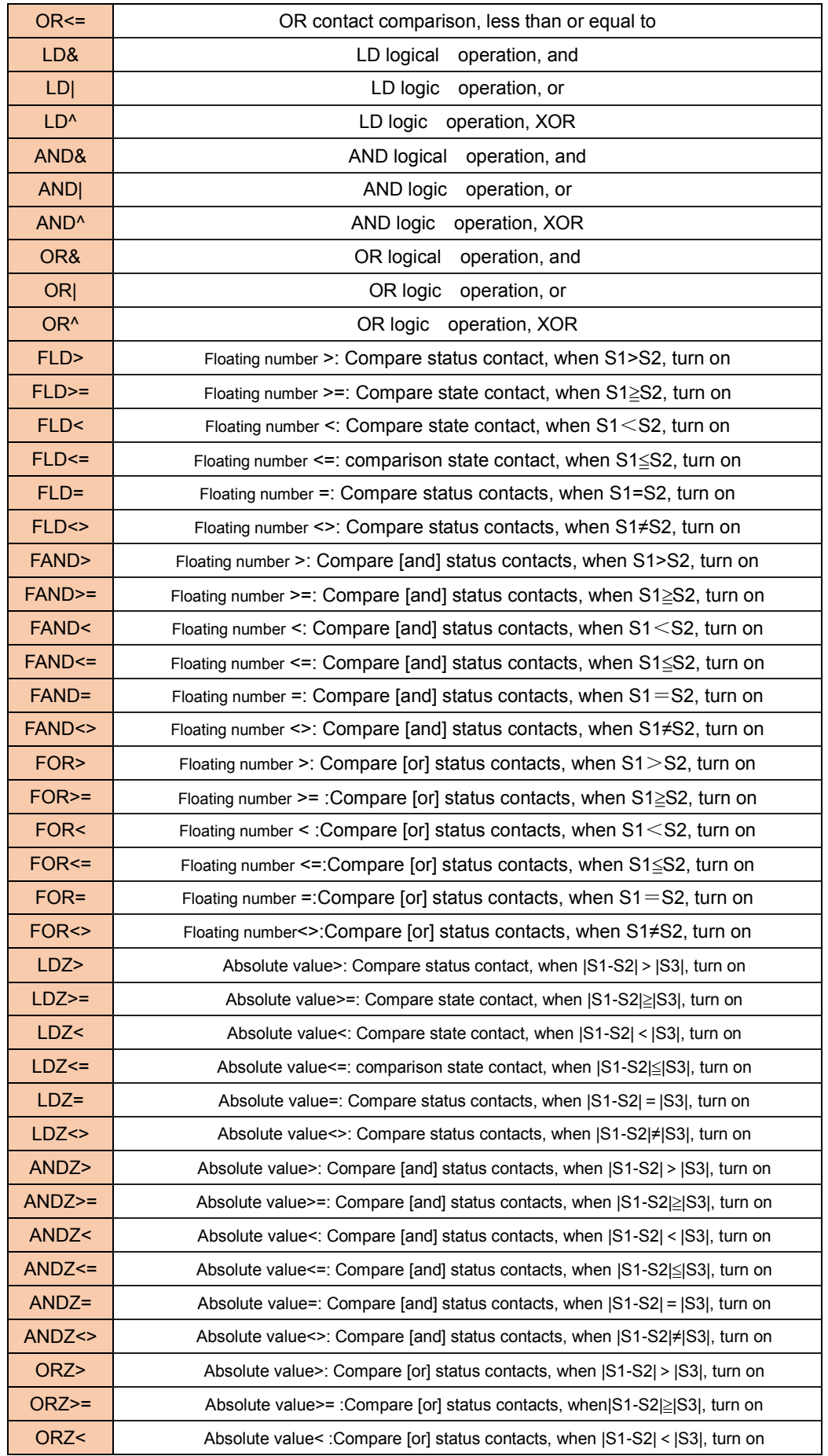

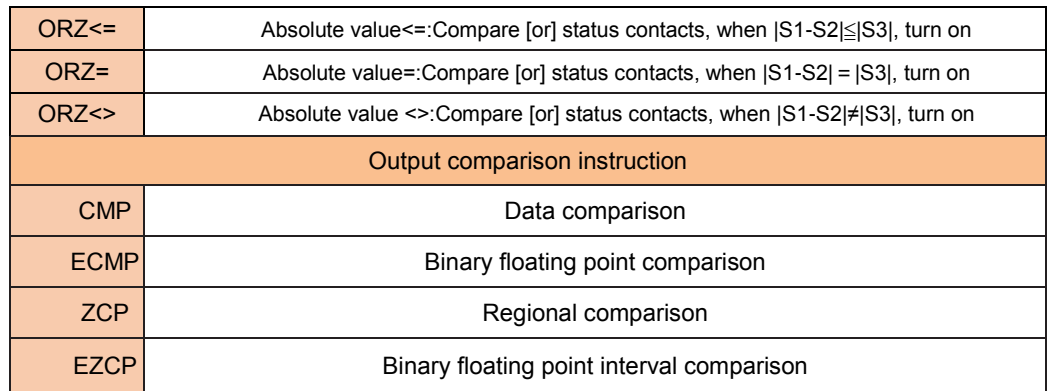

# 4.3.1 Contact comparison

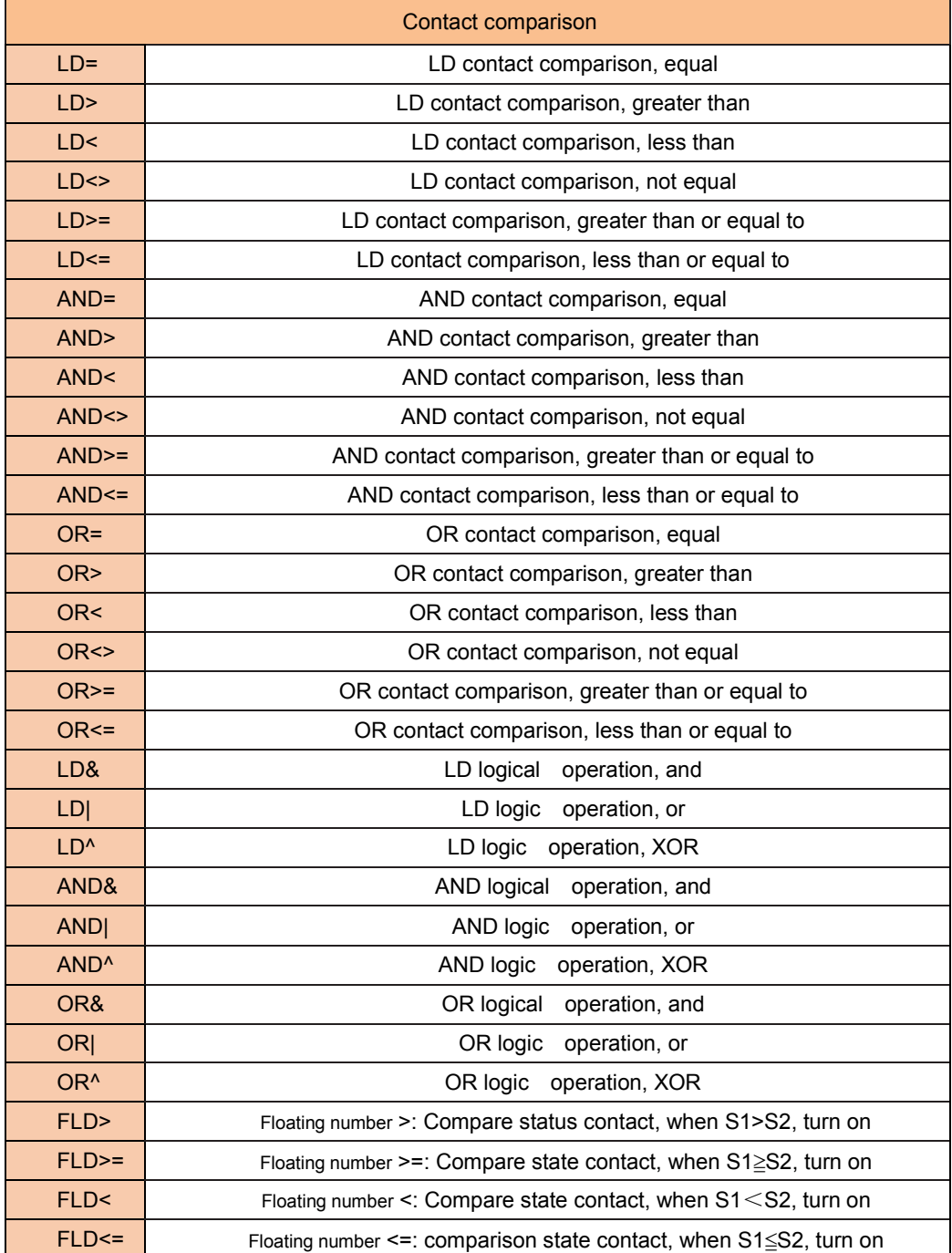

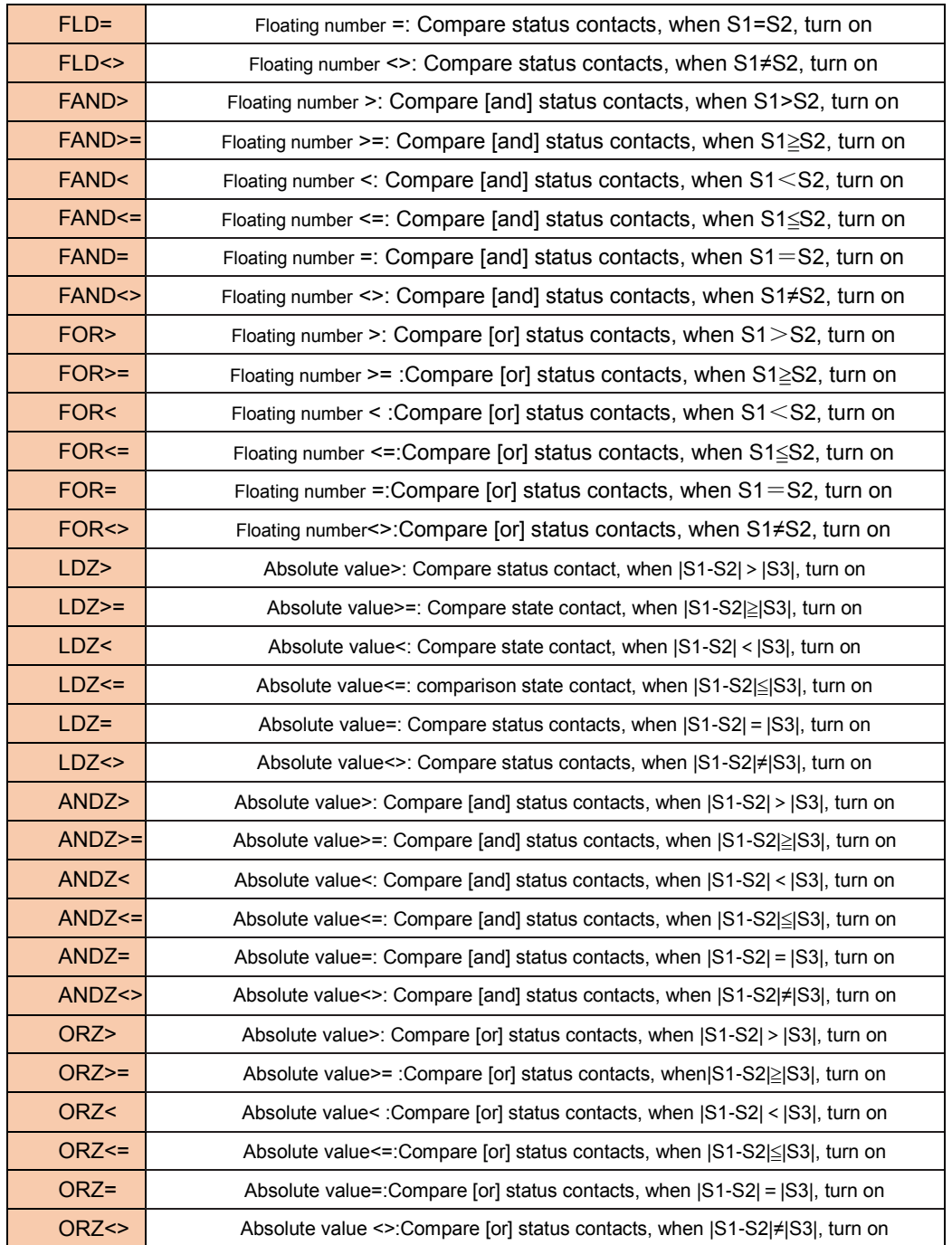

# LD※Contact comparison

#### 1. Instruction form

The two operands are compared, the comparison result is output in a logical state, and the variables participating in the comparison are processed as signed numbers.

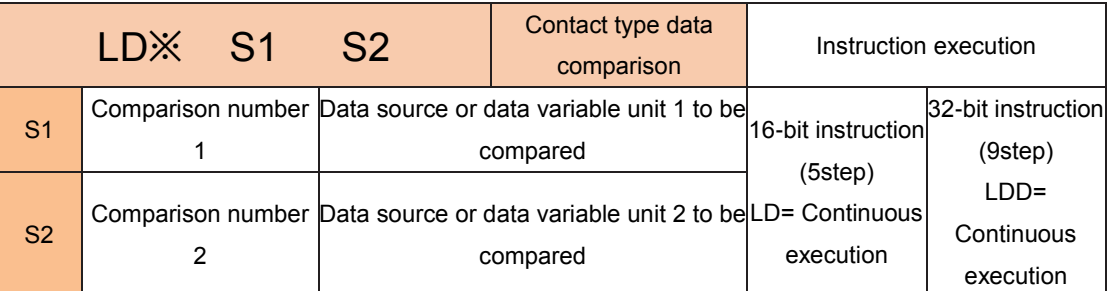

Note: The  $\mathbb X$  number is one of =, >, <, <>, >=, <=.

#### 2. Operand

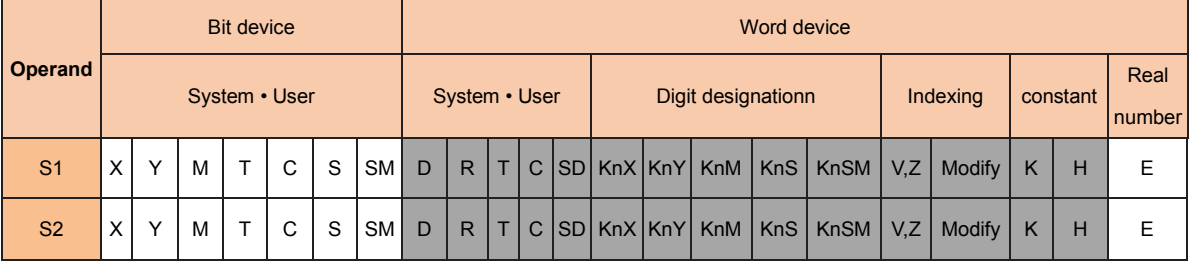

Note: With gray shading device, it means support.

#### **LD contact type comparison instruction:**

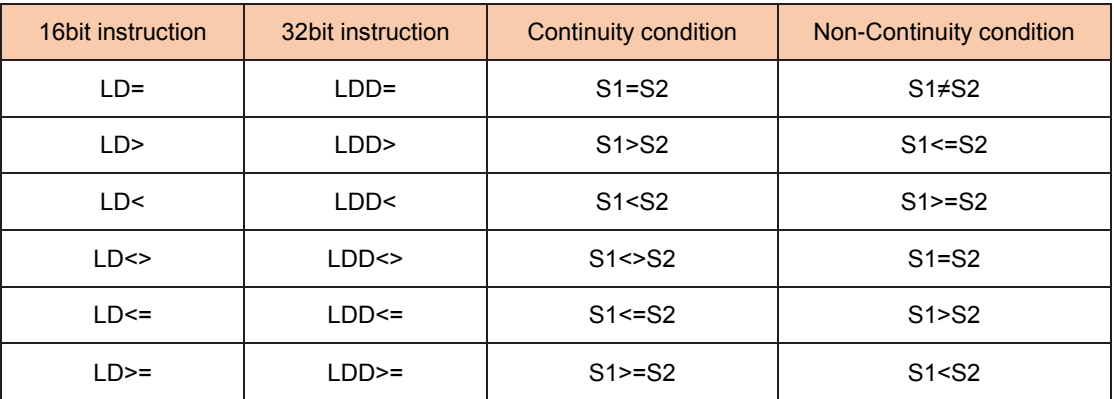

#### 【Example】

 $\mathbf{u}$ 

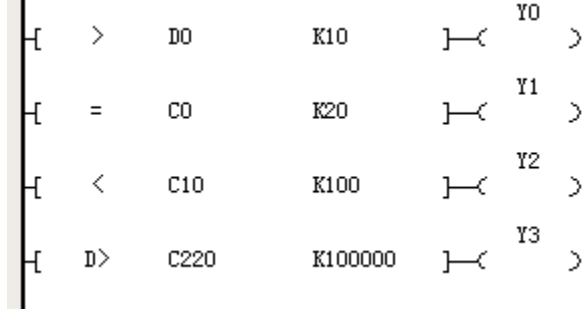

When the value of D0 is greater than 10, Y0 is ON.

When the value of C0 is equal to 20, Y1 is ON.

When the value of C10 is less than 100, Y2 is ON.

When the value of C220 is greater than 100000, Y3 is ON.

Note: The comparison of 32-bit counters (C200 to C255) must be performed with 32 bits (LDD=, LDD>, LDD<, etc.).

If a 16-bit operation (LD=, LD>, LD<, etc.) is specified, a program error or an operation error will occur.

# AND※Data comparison

1. Instruction form

The two operands are compared, the comparison result is output in a logical state, and the variables participating in the comparison are processed as signed numbers.

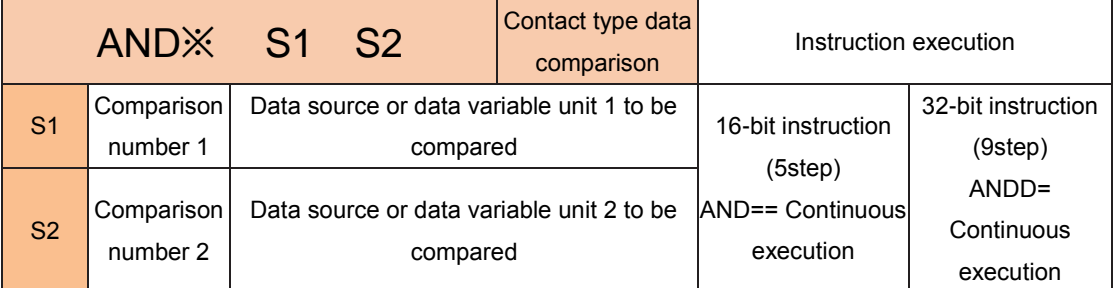

Note: The  $\mathcal X$  number is one of =, >, <, <>, >=, <=.

2. Operand

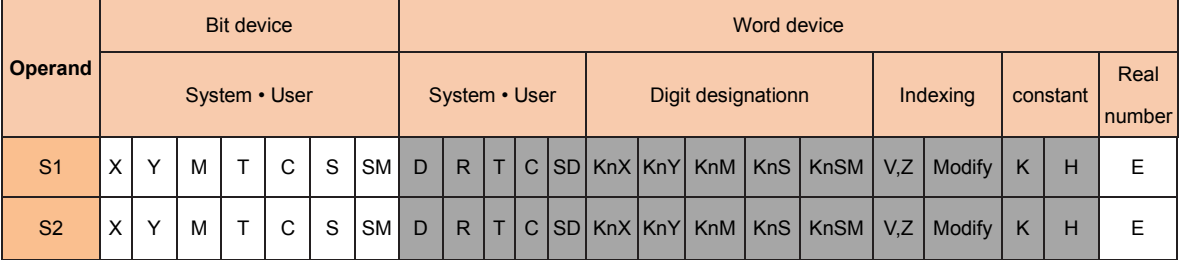

Note: With gray shading device, it means support.

AND Contact type comparison instruction:

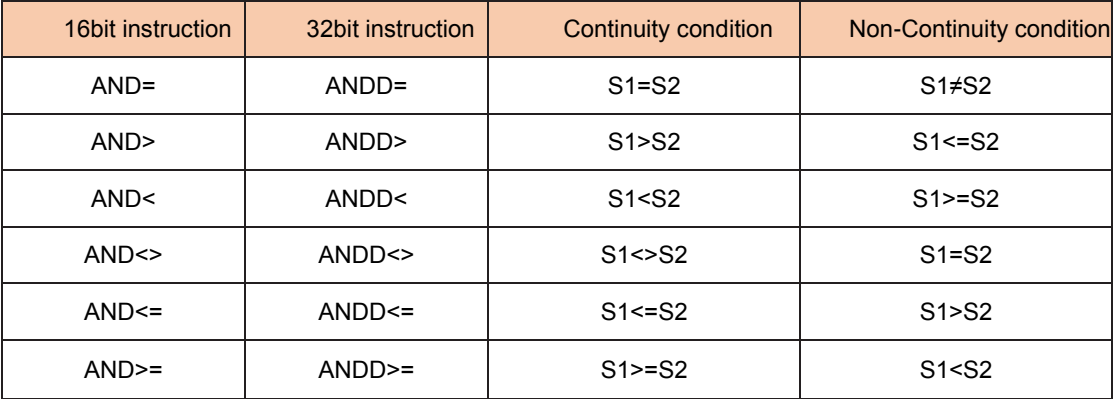

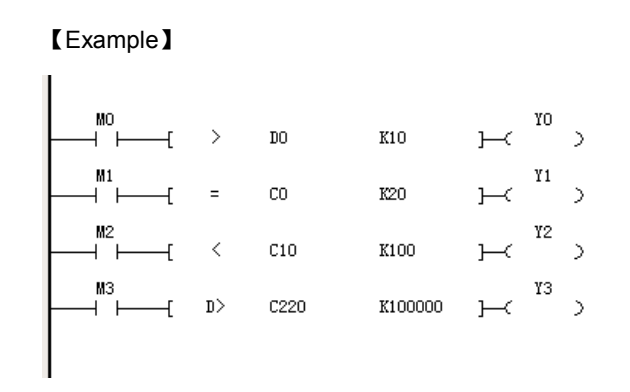

When M0 is ON and the value of D0 is greater than 10, Y0 is ON.

When M1 is ON and the value of C0 is equal to 20, Y1 is ON.

When M2 is ON and the value of C10 is less than 100, Y2 is ON.

When M3 is ON and the value of C220 is greater than 100000, Y3 is ON.

Note: The comparison of 32-bit counters (C200 to C255) must be performed with 32 bits (ANDD=,

ANDD>, ANDD<, etc.). If a 16-bit operation (AND=, AND>, AND<, etc.) is specified, a program error or an operation error will occur.

## OR※Data comparison

1. Instruction form

The two operands are compared, the comparison result is output in a logical state, and the variables participating in the comparison are processed as signed numbers.

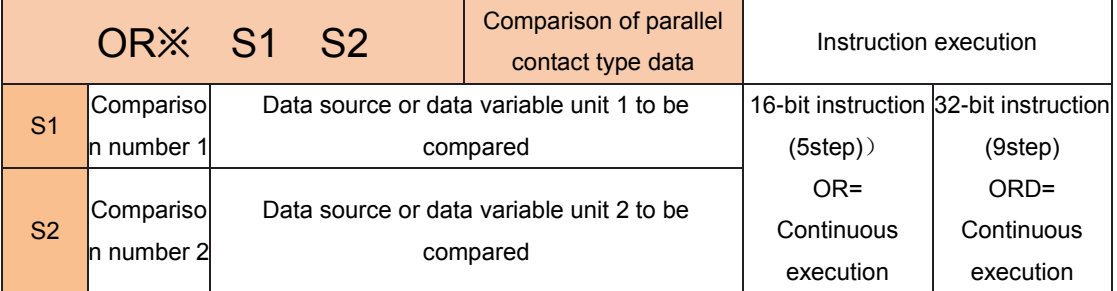

Note: The  $\mathcal X$  number is one of =, >, <, <>, >=, <=.

2. Operand

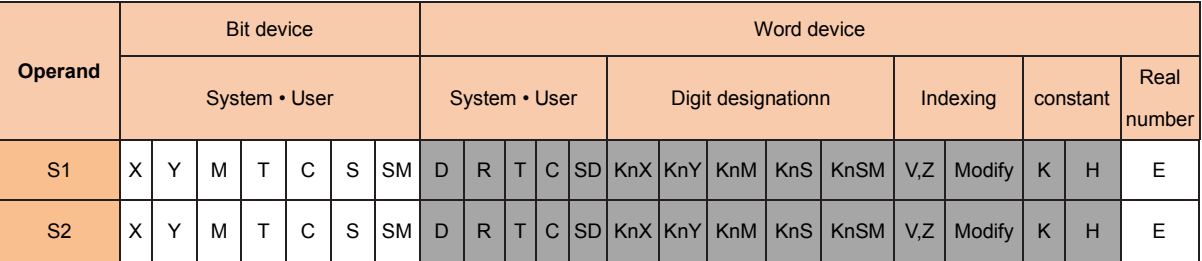

Note: With gray shading device, it means support.

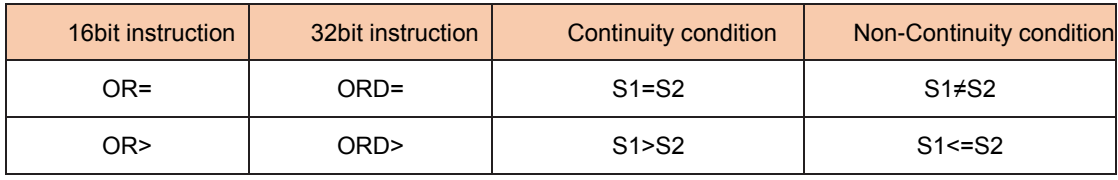

OR contact type comparison instruction::

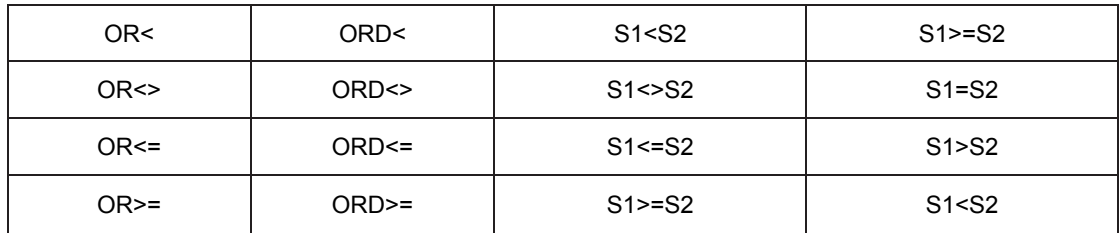

【Example】

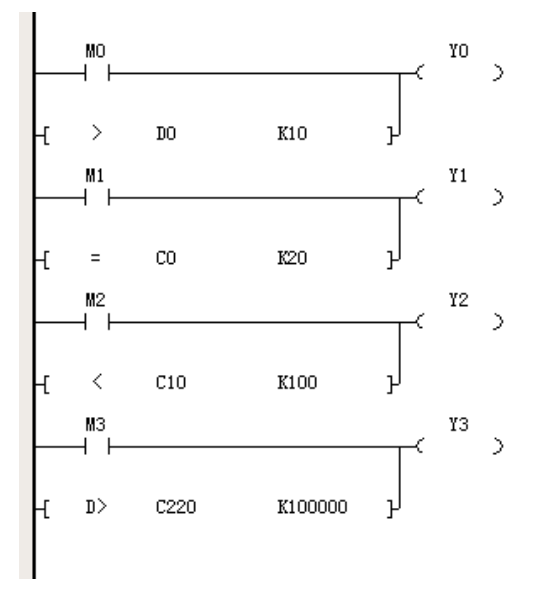

When M0 is ON or the value of D0 is greater than 10, Y0 is ON.

When M1 is ON or the value of C0 is equal to 20, Y1 is ON.

When M2 is ON or the value of C10 is less than 100, Y2 is ON.

When M3 is ON or the value of C220 is greater than 100000, Y3 is ON.

Note: The comparison of 32-bit counters (C200 to C255) must be performed with 32 bits (ORD=, ORD>, ORD<, etc.). If a 16-bit operation (OR=, OR>, OR<, etc.) is specified, a program error or an operation error will occur.

### LD※Contact status bit operation

#### 1. Instruction form

Bit logic operation result as the contact conduction state, the node directly connected to the left bus.

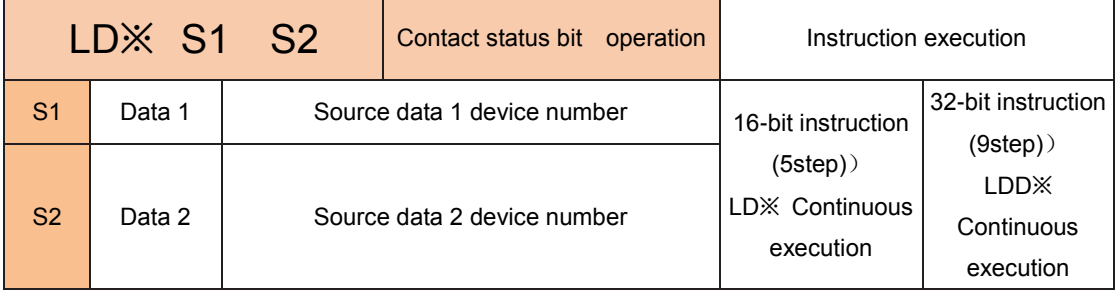

Note:  $\mathbb{X}$  is one of &, |,  $\wedge$ .

2. Operand

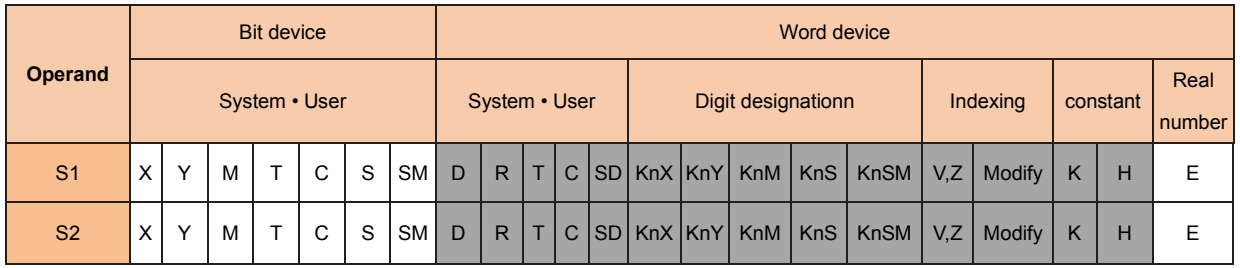

Note: With gray shading device, it means support.

Function description: [S1] and [S2] content logical operation ("and", "or |", "exclusive OR"), the result is not 0, the instruction is turned on; the comparison result is 0 This instruction does not turn on.

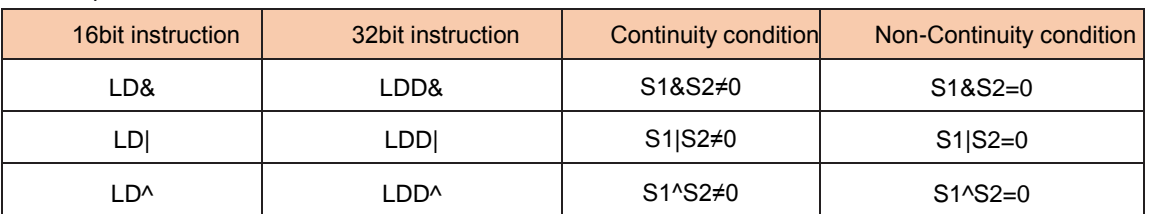

operation results, as follows:

【Example】

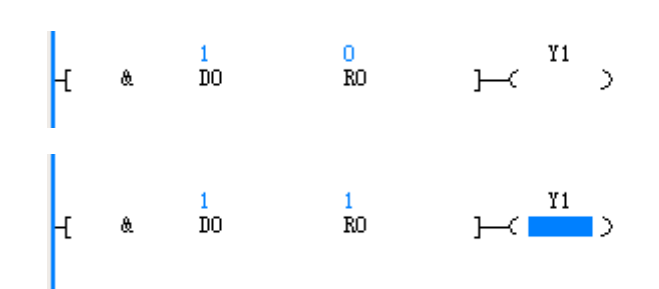

# AND※Contact status bit operation

1. Instruction form

Bit logic operation result as the contact conduction state, nodes connected in series with other nodes。

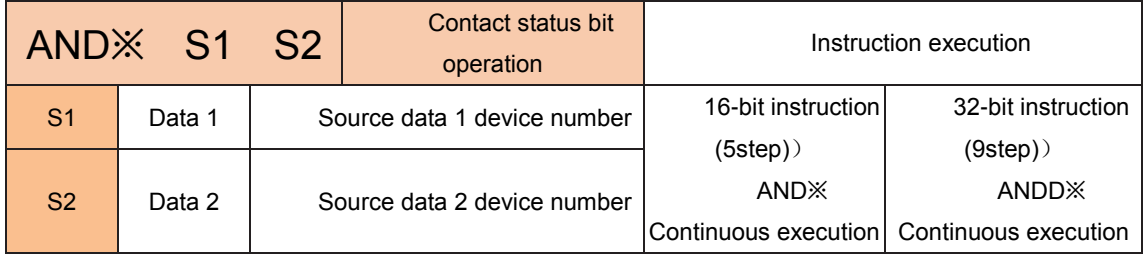

Note:  $\mathbb X$  is one of &, |, ^.

2. Operand

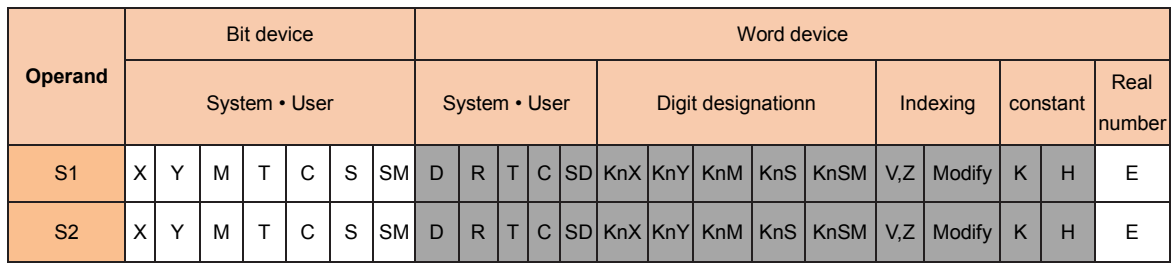

 $\begin{array}{c}\n Y_1 \\
\downarrow \searrow\n \end{array}$ 

Note: With gray shading device, it means support.

Function description: [S1] and [S2] content logical operation ("and", "or |", "exclusive OR"), the result is not 0, the instruction is turned on; the comparison result is 0 This instruction does not turn on.

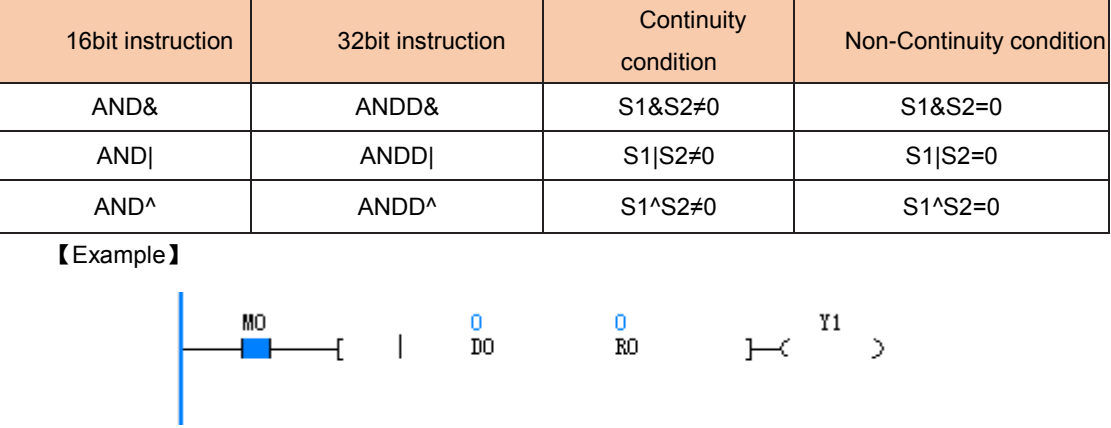

operation results, as follows:

## OR※Contact status bit operation

1. Instruction form

Bit logic operation result as the contact conduction state, a node connected in parallel with other nodes.

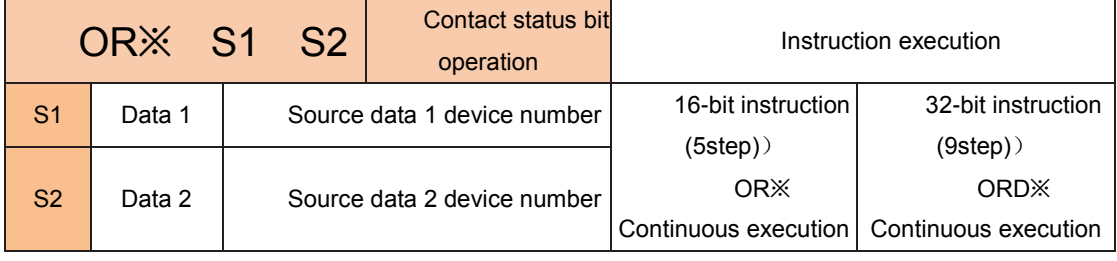

Note:  $\mathbb{X}$  is one of &, |,  $\wedge$ 

2. Operand

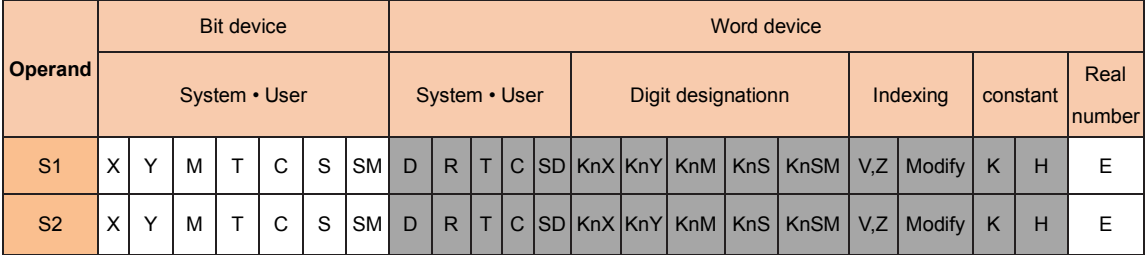

Note: With gray shading device, it means support.

Function description: [S1] and [S2] content logical operation ("and", "or |", "exclusive OR"), the result is not 0, the instruction is turned on; the comparison result is 0 When the instruction does not turn on。

operation results, as follows:

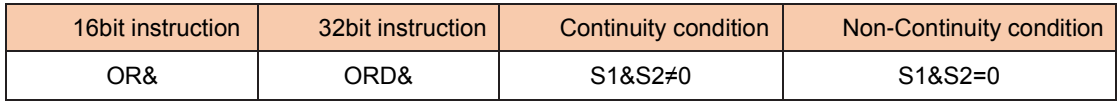

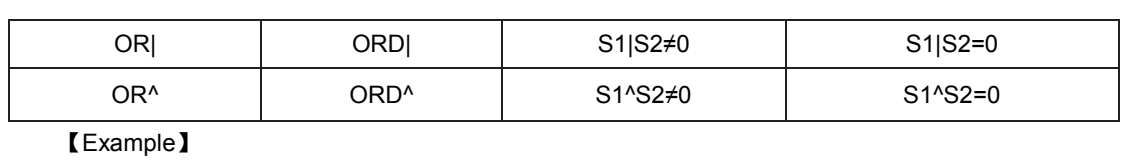

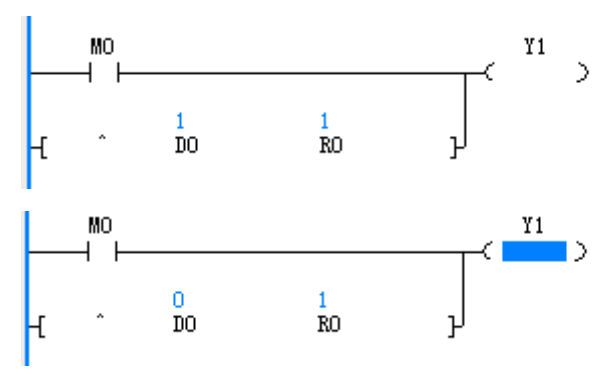

# FLD※Floating number contact comparison

#### 1. Instruction form

Compare the two operand sizes and turn the contact ON or OFF according to the comparison result,

#### the node directly connected to the left bus.

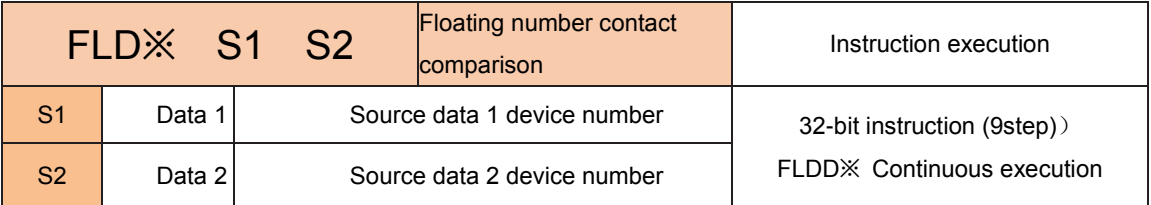

Note:  $\mathbb{X}$  is one of =, >, <, <>, >=, <=.

#### 2. Operand

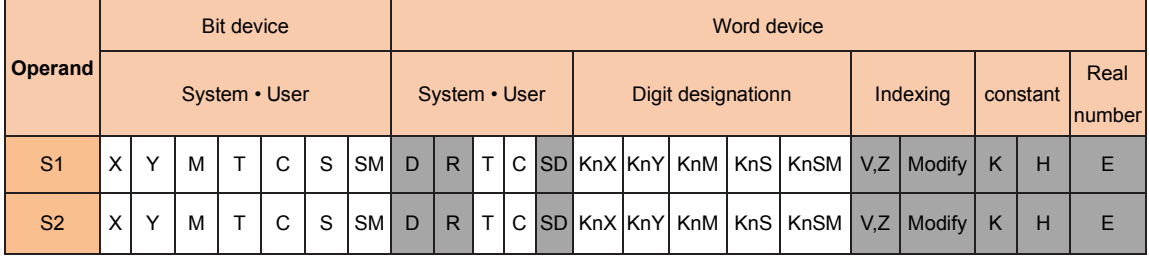

Note: With gray shading device, it means support.

Function Description:

[S1] and [S2] Comparative instructions. When the condition is met, it is turned on, otherwise it is not turned on.

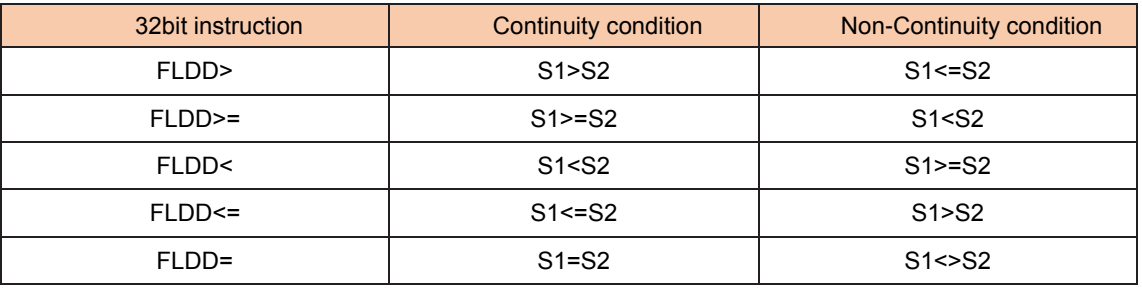

【Example】

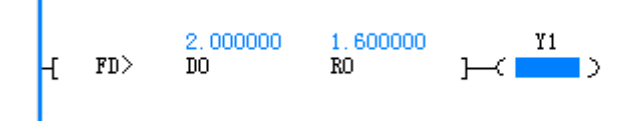

# FAND※Floating number [and] contact comparison

#### 1. Instruction form

Compare the two operand sizes and turn the contact ON or OFF according to the comparison result, a node connected in series with other nodes.

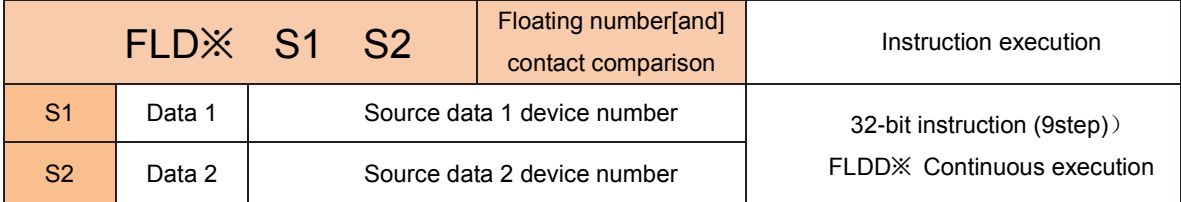

Note:  $\mathbb{X}$  is one of =, >, <, <>, >=, <=

2. Operand

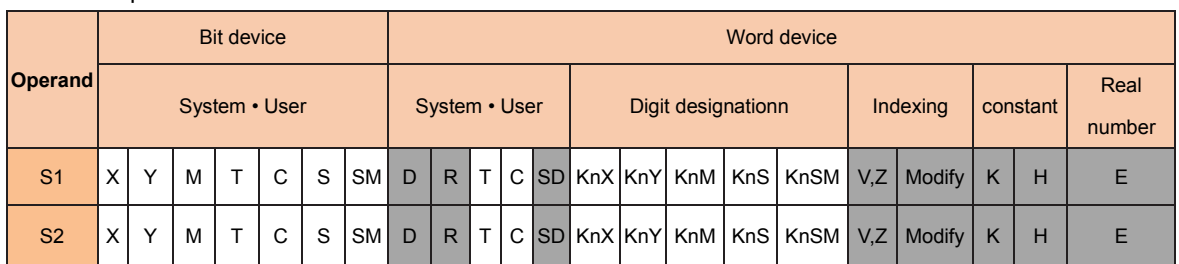

Note: With gray shading device, it means support.

Function Description: [S1] and [S2] Comparative instructions. Turned on when the conditions are met, otherwise it is not conducting.

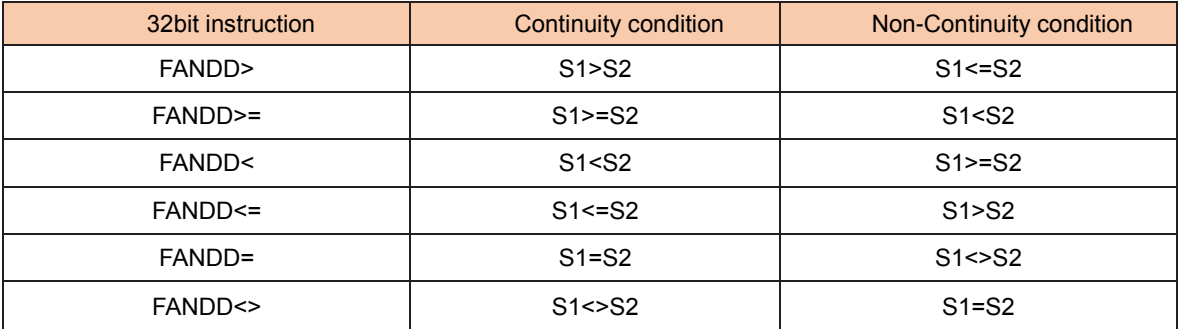

【Example】

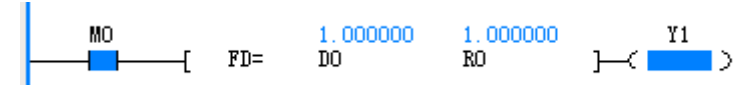

# FOR※Floating number [or] contact comparison

#### 1. Instruction form

Compare the size of the two operands, turn the contact ON or OFF according to the comparison result, and connect the nodes in parallel with other nodes.

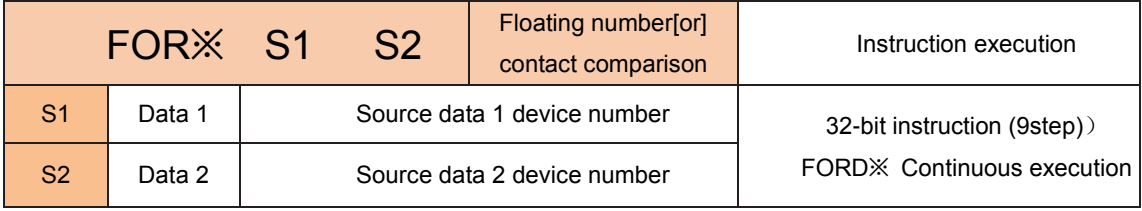

Note:  $\mathbb{X}$  is one of =, >, <, <>, >=, <=

2. Operand

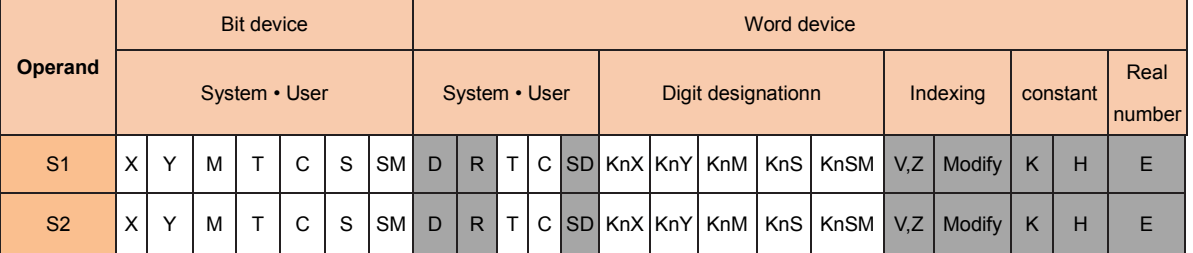

Note: With gray shading device, it means support.

Function Description: [S1] and [S2] Comparative instructions. Turned on when the conditions are met, otherwise it is not conducting。

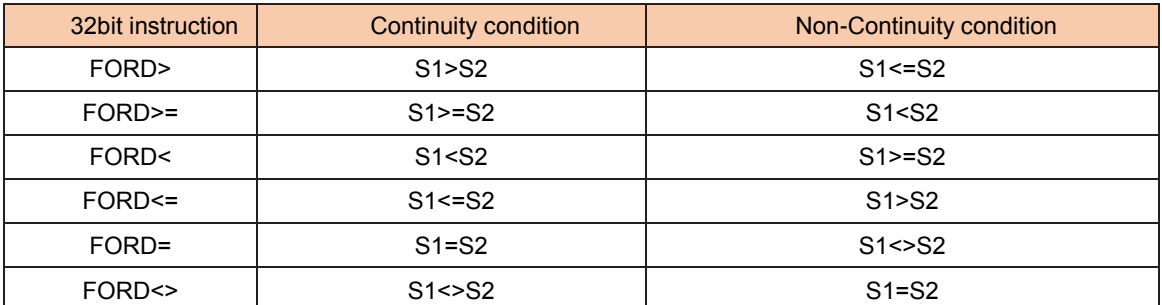

【Example】

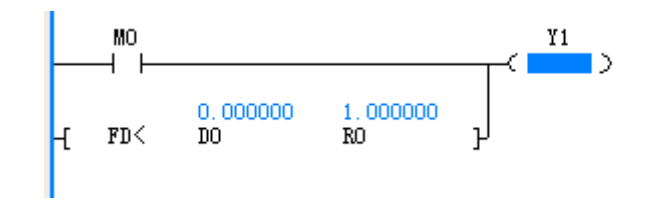

## LDZ※Absolute value comparison contact

#### 1. Instruction form

The absolute value of the result obtained by subtracting S1 from S2 is compared with the absolute value of S3, and the contact is turned ON or OFF according to the comparison result, and the node directly connected to the left bus is connected.
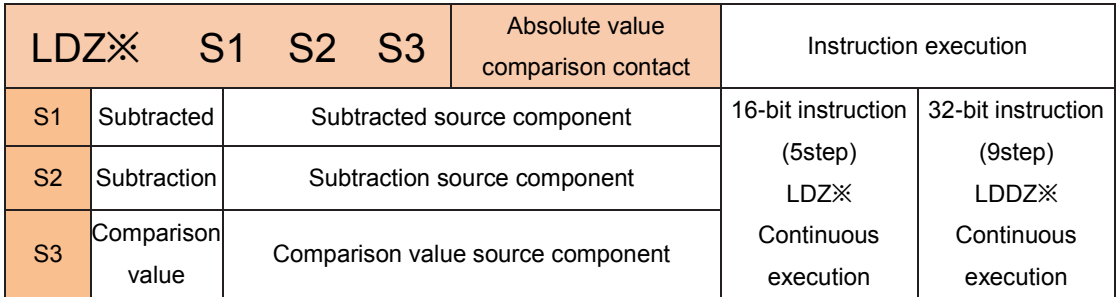

Note: The  $\mathbb X$  number is one of =, >, <, <>, >=, <=.

2. Operand

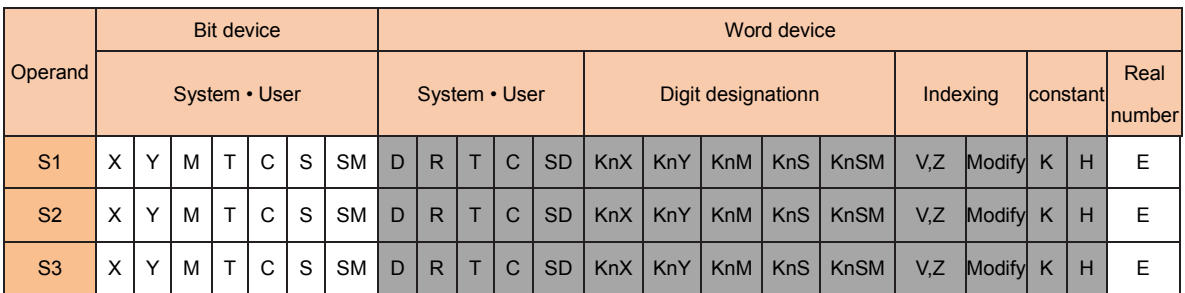

Note: With gray shading device, it means support.

Function Description:

The instruction is that the absolute value of the result of [S1] subtraction from [S2], compared with the absolute value of [S3]. Turns on when the condition is met, otherwise it does not turn on.

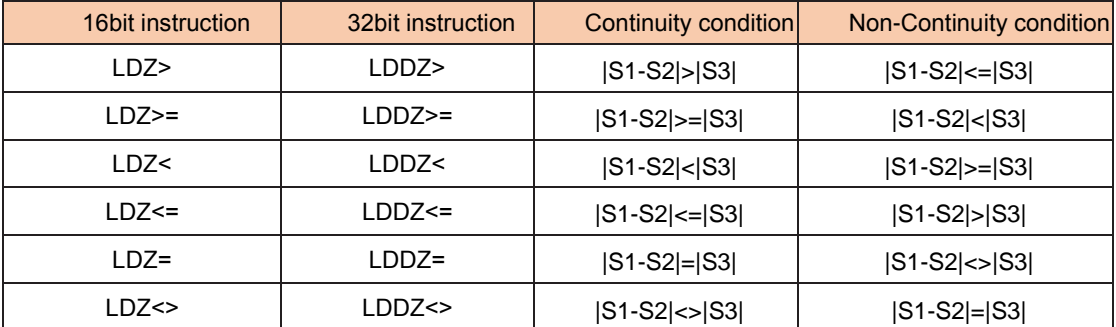

【Example】

# ANDZ※Absolute value comparison [and] contact

### 1. Instruction form

The absolute value of the result obtained by subtracting S1 from S2 is compared with the absolute value of S3, and the contact is turned ON or OFF according to the comparison result, and the node connected in series with other nodes is connected.

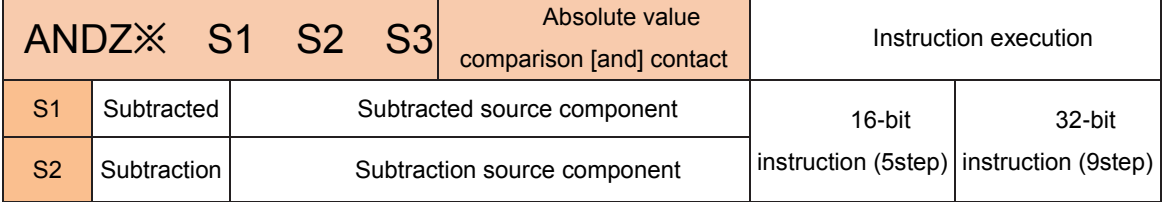

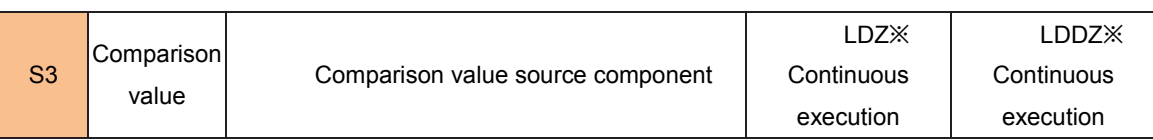

Note: The  $\mathcal X$  number is one of =, >, <, <>, >=, <=.

2. Operand

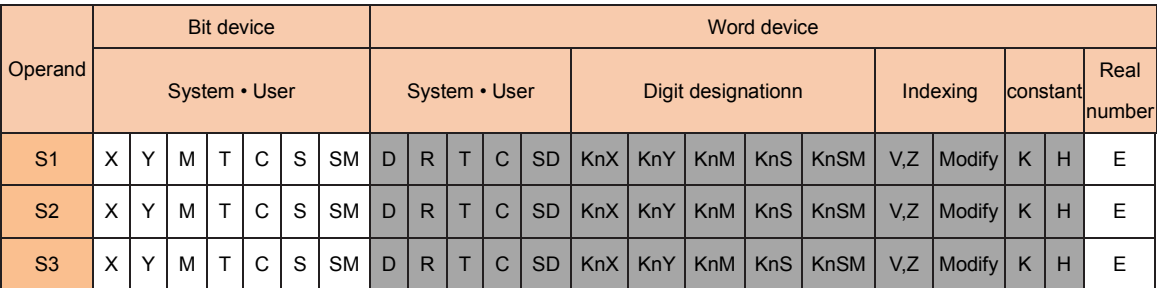

Note: With gray shading device, it means support.

Function Description:

The instruction is that the absolute value of the result of [S1] subtraction from [S2], compared with the absolute value of [S3]. Turns on when the condition is met, otherwise it does not turn on.

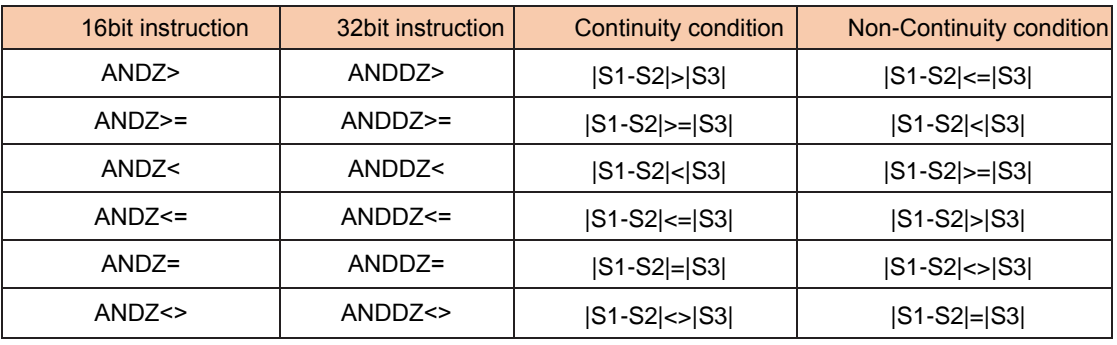

【Example】

T

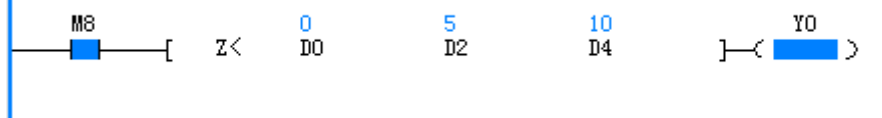

# ORZ※Absolute value comparison [or] contact

1. Instruction form

The absolute value of the result obtained by subtracting S1 from S2 is compared with the absolute value of S3, and the contact is turned ON or OFF according to the comparison result, and the node connected in parallel with other nodes.。

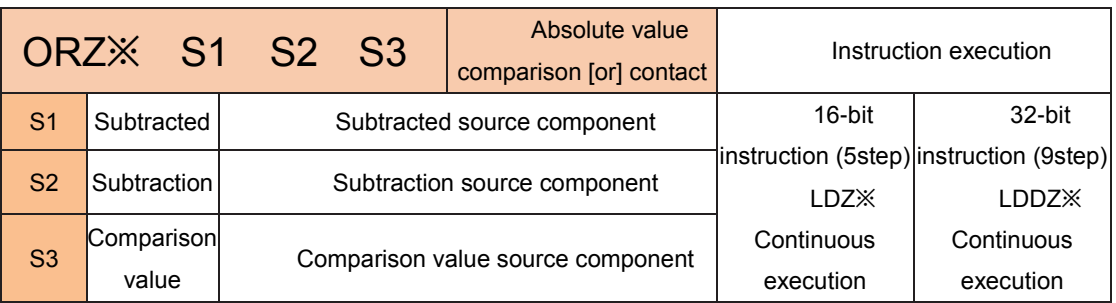

Note: The  $\mathcal X$  number is one of =, >, <, <>, >=, <=.

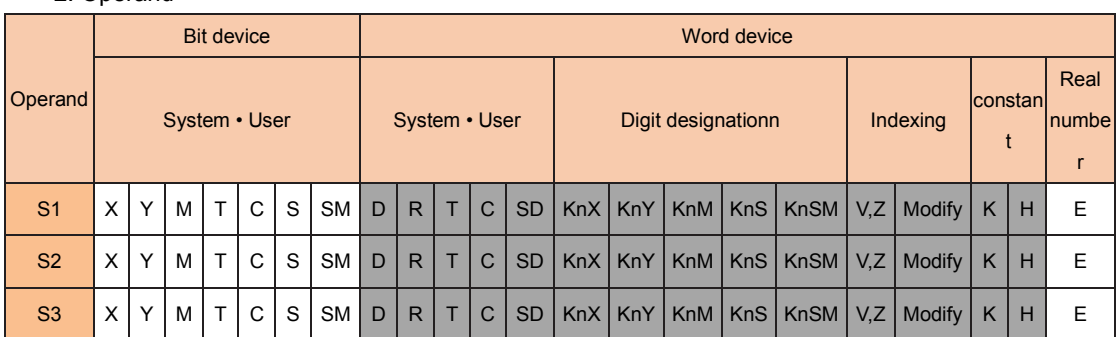

Note: With gray shading device, it means support.

Function Description:

The instruction is that the absolute value of the result of [S1] subtraction from [S2], compared with the absolute value of [S3]. Turns on when the condition is met, otherwise it does not turn on.

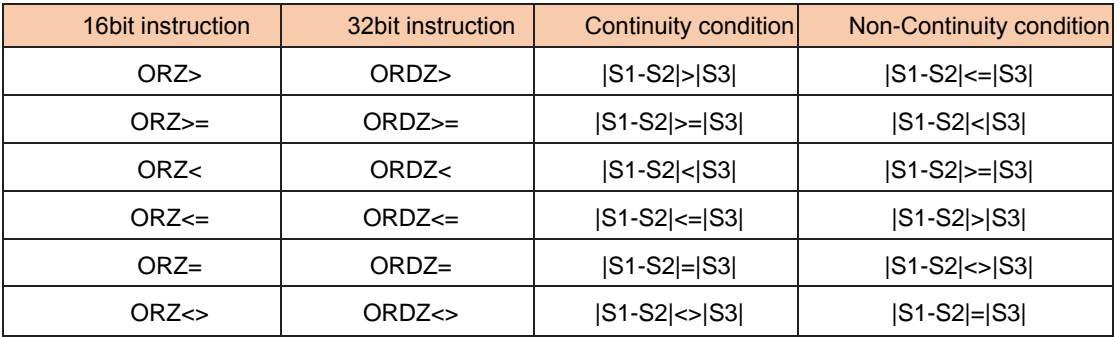

【Example】

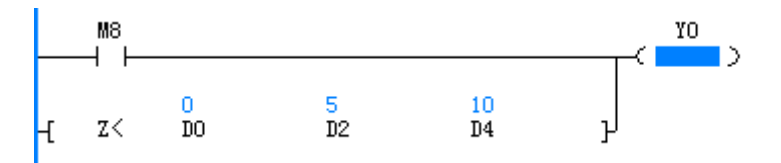

# 4.3.2 Output comparison

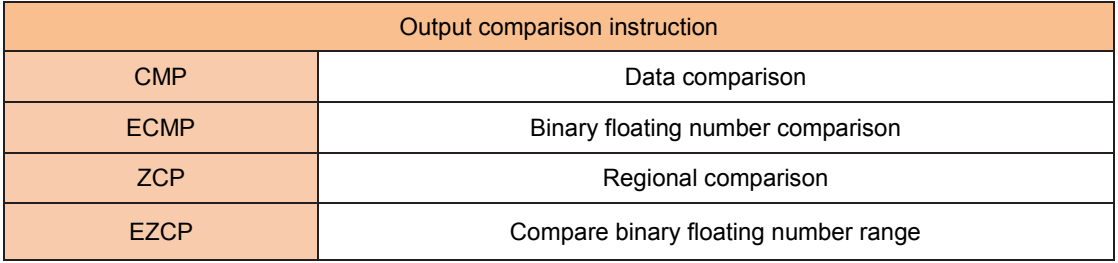

## CMP Data comparison

1. Instruction form

When the driving condition is satisfied, the sizes of S1 and S2 are compared, and according to the comparison result (S1>S2, S1=S2, S1<S2), one of the address bits D, D+1, D+2 is set to be ON.

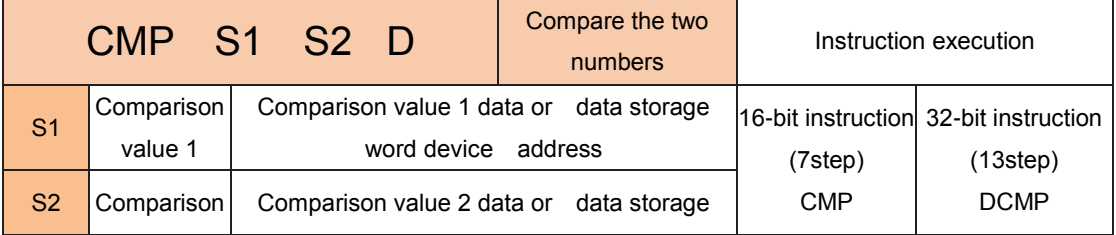

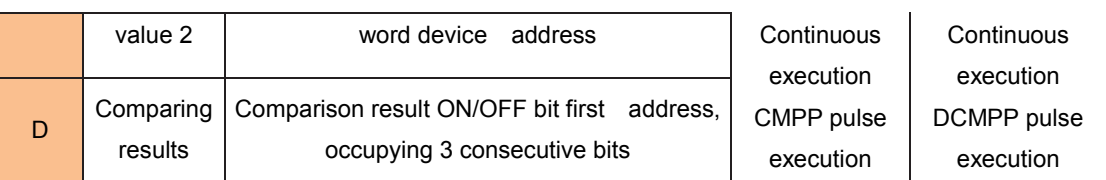

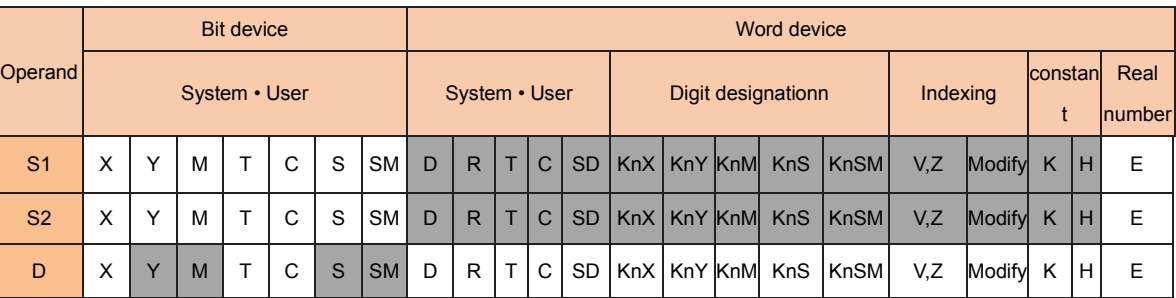

Note: With gray shading device, it means support.

Function Description:

This instruction completes the comparison of the sizes of the two manipulated variables, and outputs the comparison result to the specified bit variable. The operands perform algebraic comparison operations on the signed number. D will occupy 3 consecutive address bit variables. 【Example】

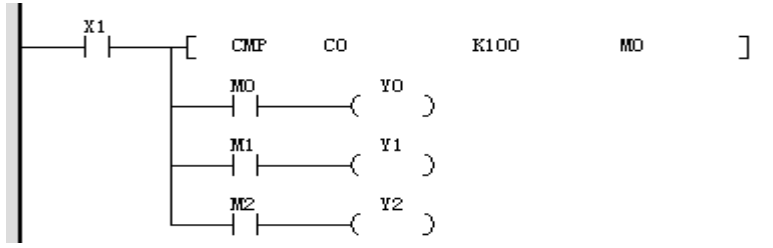

When X1 is ON, C0 is greater than 100, M0 is ON, and Y0 has an output.

When X1 is ON, C0 is equal to 100, M1 is ON, and Y1 has an output.

When X1 is ON, C0 is less than 100, M2 is ON, and Y2 has an output.

When the X1 turns on to off, the CMP command is not executed. M0~M2 still maintain the state before X0=OFF. To clear the comparison result of M0~M2, M0~M2 can be cleared by RST or ZRST.

If you need to get the results of ≥, ≤, ≠, you can get M0~M2 in series and parallel.。

## ECMP Binary floating number comparison

1. Instruction form

The comparison of the two floating number variables is performed, and the result of the comparison is output to the three variables starting from D.

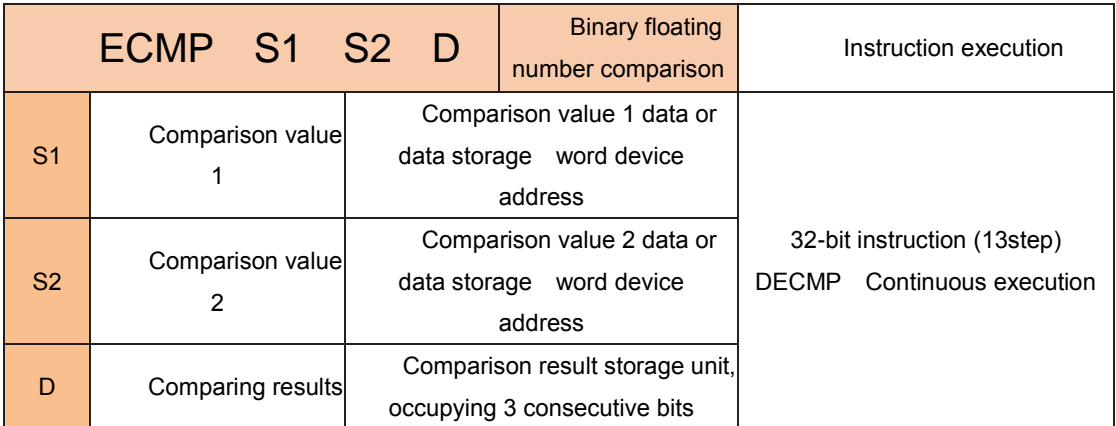

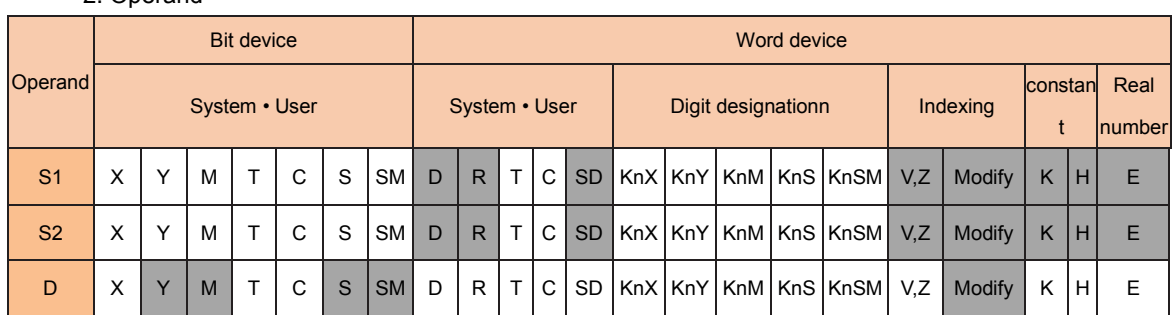

Note: With gray shading device, it means support.

Function description: This instruction compares two floating number variables, and outputs the comparison result to the specified bit variable. The operands perform algebraic comparison operations on the signed number. D will occupy 3 bit variables of consecutive addresses.

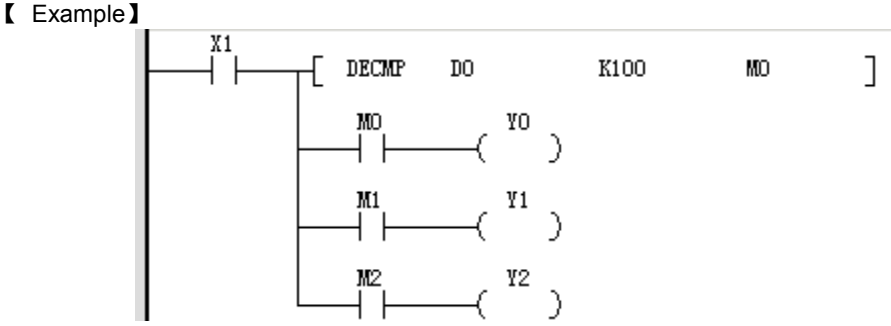

When X1 is ON, (D1, D0) is greater than 100, M0 is ON, and Y0 has an output.

When X1 is ON, (D1, D0) is equal to 100, M1 is ON, and Y1 has an output.

When X1 is ON, (D1, D0) is less than 100, M2 is ON, and Y2 has an output.

When X1 turns from ON to OFF, the DECMP instruction is not executed, and M0~M2 still maintain the state before X0=OFF. To clear the comparison result of M0~M2, M0~M2 can be cleared by RST or ZRST.

If you need to get the results of ≥, ≤, ≠, you can get M0~M2 in series and parallel.

If S1 or S2 is a K or H constant, the system will automatically convert to a floating point number to participate in the operation.

### ZCP Region comparison

1. Instruction form

When the driving condition is established, according to the interval where S is located (S<S1, S1≤S≤S2, S>S2), one of the final address elements D, D+1, D+2 is set to be ON.

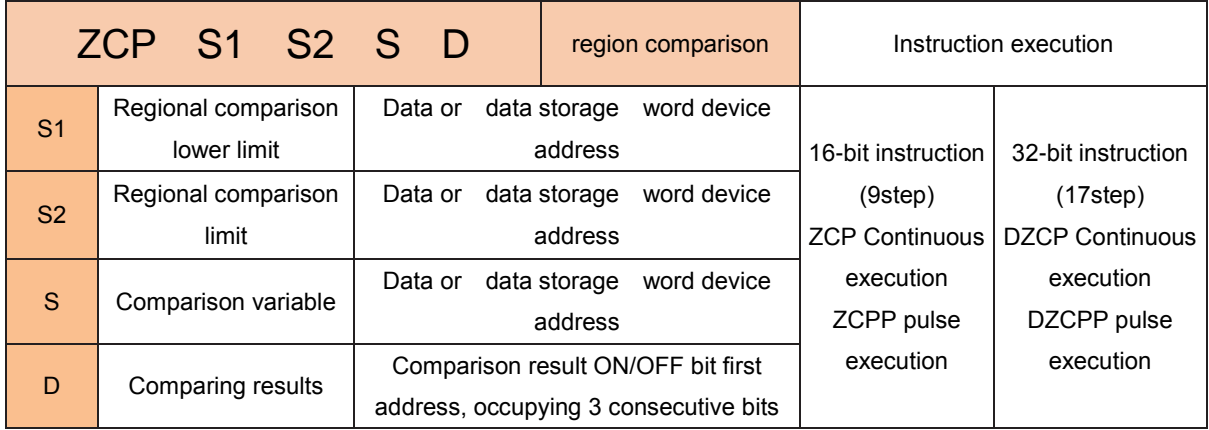

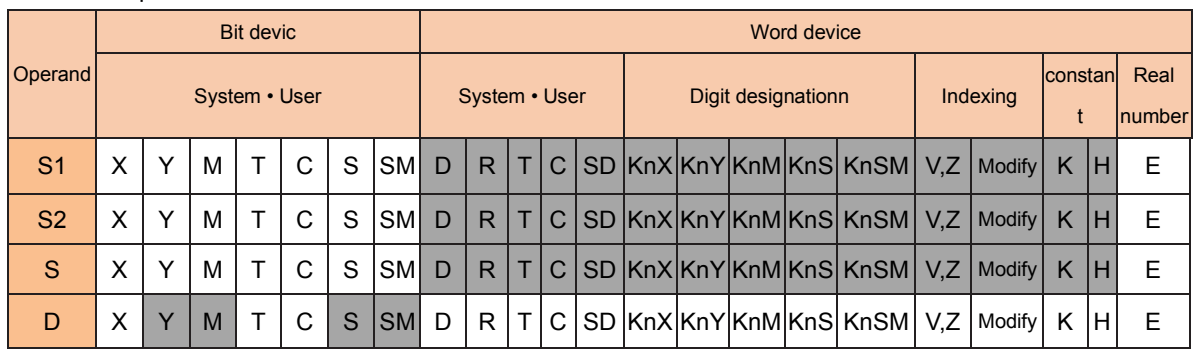

Note: With gray shading device, it means support.

Function description: This instruction completes the comparison of the size of two operation variables, and outputs the comparison result to the specified bit variable. The operands perform algebraic comparison operations according to the signed number. D will occupy 3 consecutive address bit variables

【Example】

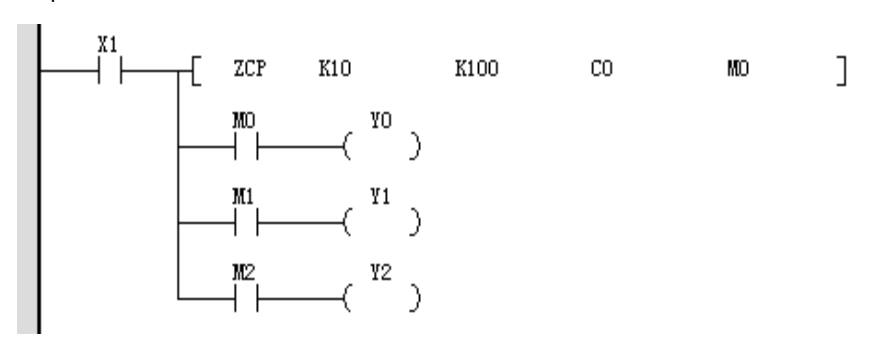

When X1 is ON, C0 is less than 10, M0 is ON, and Y0 has an output.

When X1 is ON, C0 is greater than or equal to 10 and less than or equal to 100, M1 is ON, and Y1 has an output.

When X1 is ON, C0 is greater than 100, M2 is ON, and Y2 has an output.

When X1 turns from ON to OFF, the ZCP command is not executed. M0~M2 still maintain the state before X0=OFF. To clear the comparison result of M0~M2, M0~M2 can be cleared by RST or ZRST.

## EZCP Binary floating number region comparison

1. Instruction form

Perform a region comparison of binary floating number variables, and output the result of the comparison to the three variables starting from D.

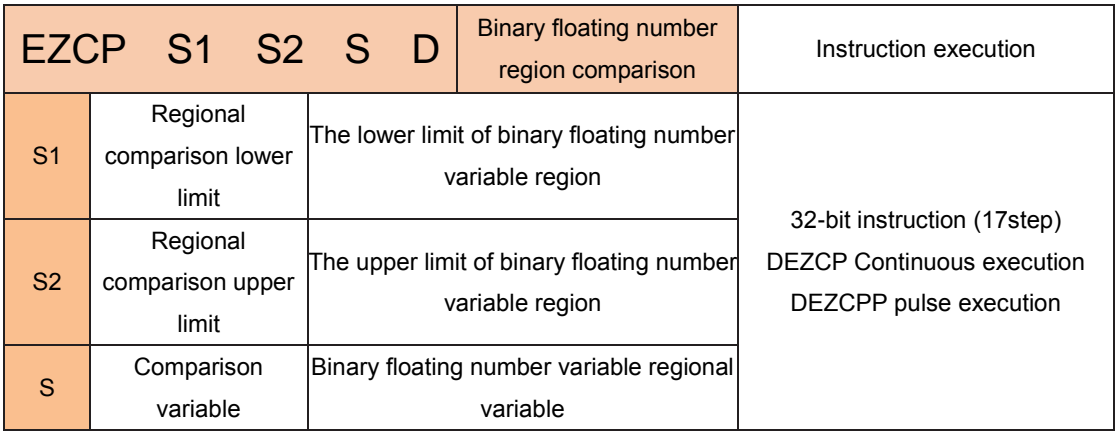

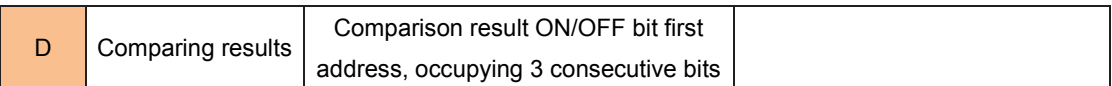

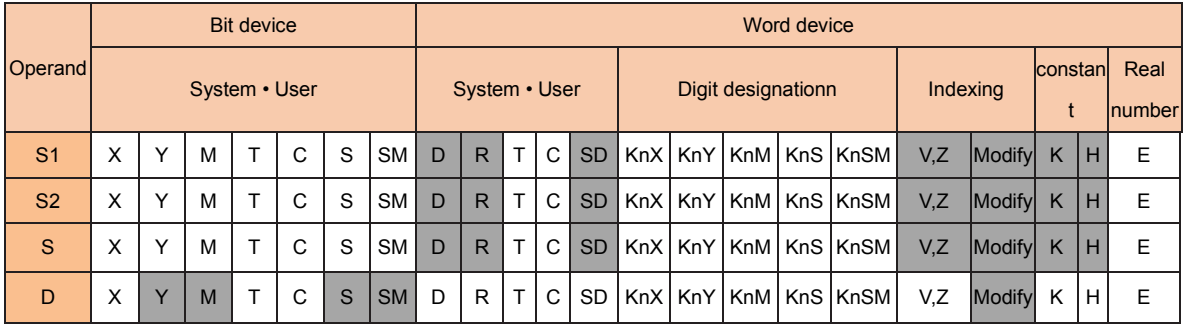

Note: with gray shading device, indicating support。

Function description: This instruction performs interval comparison of binary floating-point variables, and outputs the comparison result to the specified bit variable. The operands perform algebraic comparison operations according to the signed number. D will occupy 3 consecutive address bit variables

【Example】

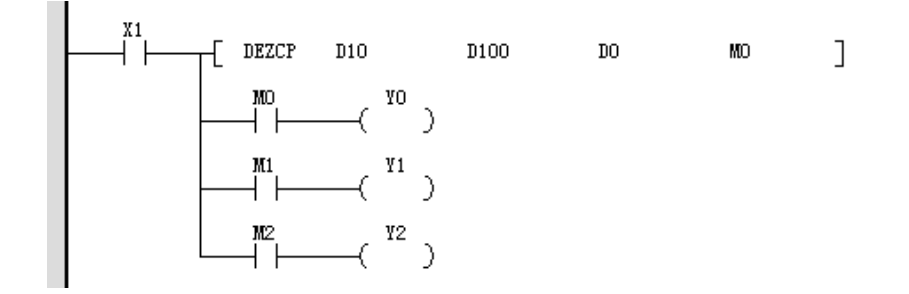

When X1 is ON, (D1, D0) is less than (D11, D10), M0 is ON, and Y0 has an output.

When X1 is ON, (D1, D0) is greater than or equal to (D11, D10) and less than or equal to (D101, D100), M1 is ON, and Y1 has an output.

When X1 is ON, (D1, D0) is greater than (D101, D100), M2 is ON, and Y2 has an output.

When X1 turns OFF from ON, the DEZCP command is not executed, and M0~M2 still maintain the

state before X0=OFF. To clear the comparison result of M0~M2, M0~M2 can be cleared by RST or ZRST.

# 4.4 Data operation

Data operation: four arithmetic operations; data logical operations; trigonometric functions; exponential operations.

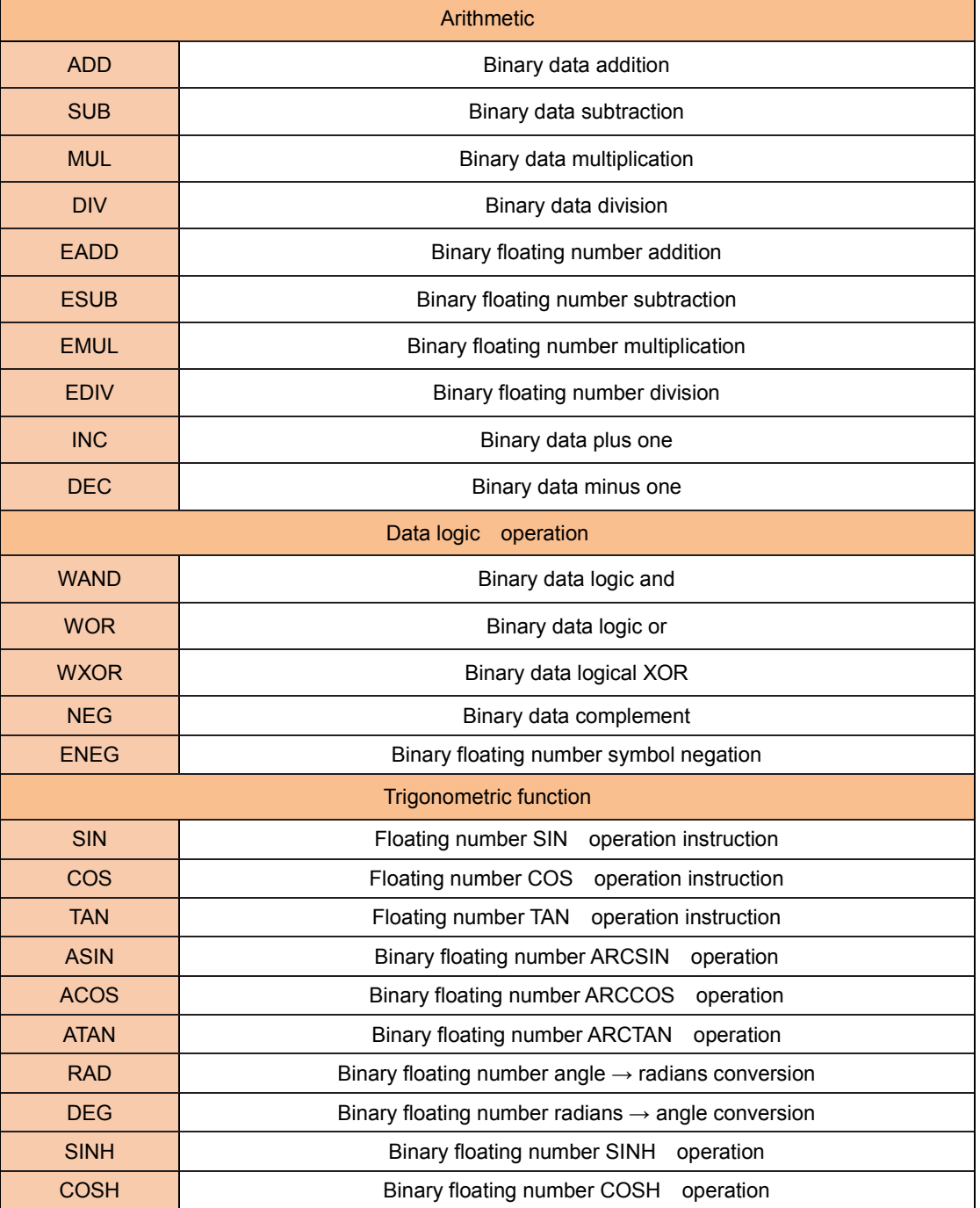

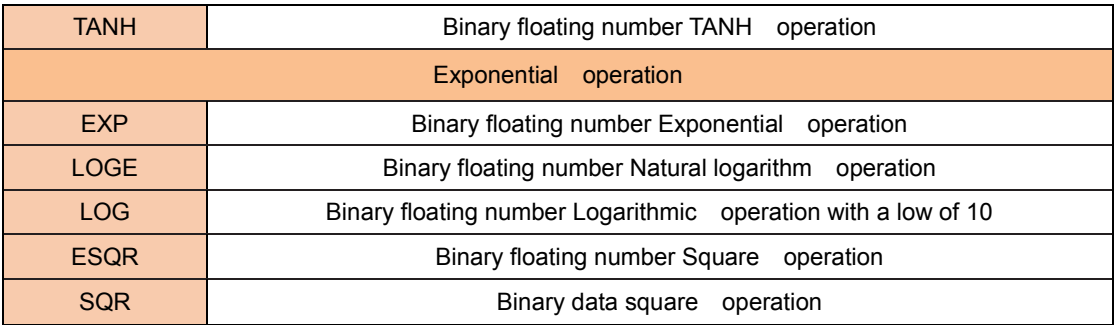

# 4.4.1 Arithmetic

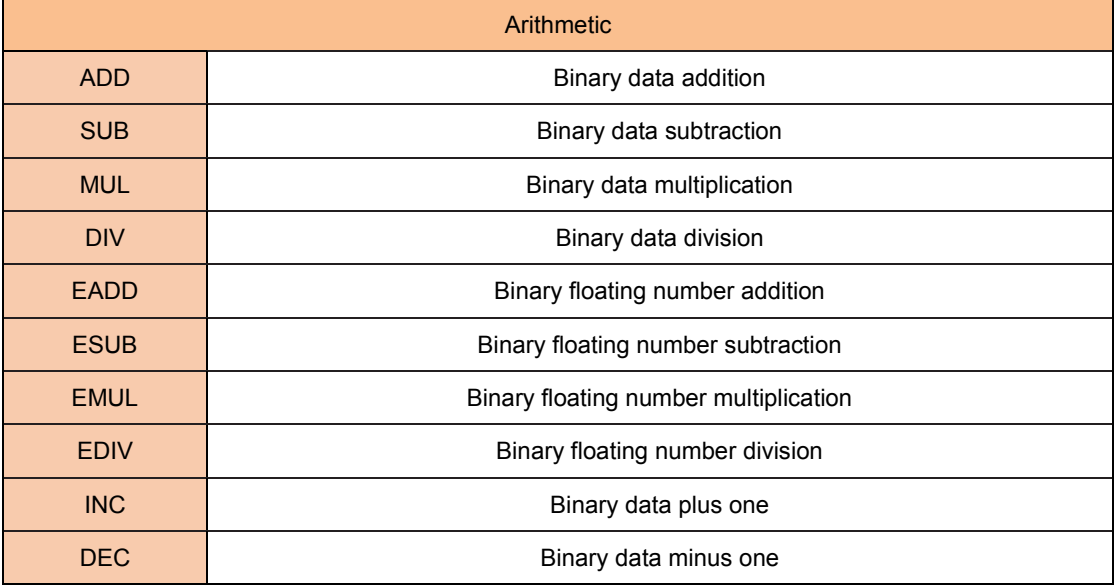

# ADD Binary data addition

1. Instruction form

Binary addition instruction

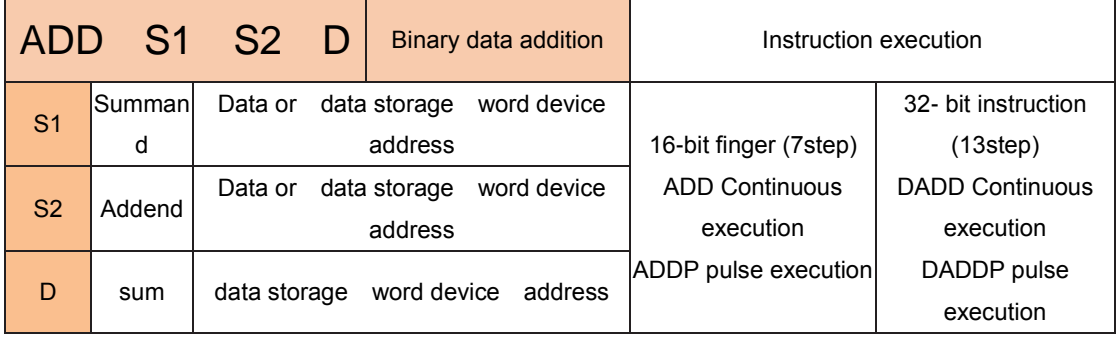

### 2. Operand

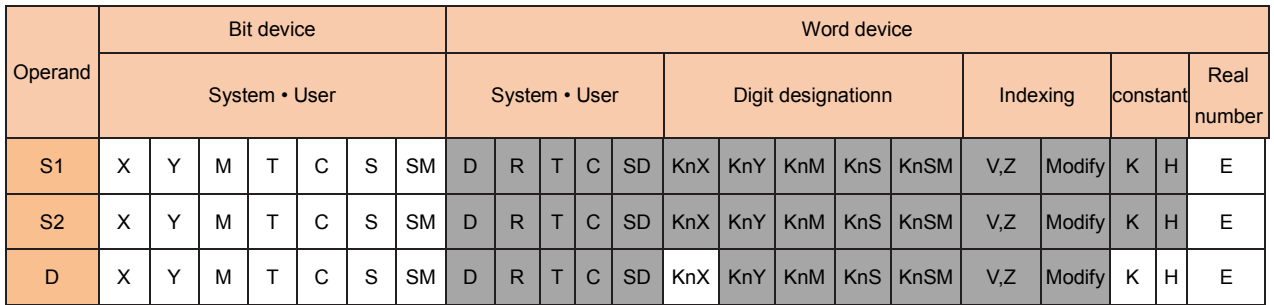

Note: With gray shading device, it means support.

- Requires contact drive. There are 3 operation variables. The values of S1 and S2 are added by BIN algebra and stored in D. The variables involved in the operation are processed according to the signed number. The highest bit is the sign bit and 0 is the positive number., 1 is a negative number.
- If the result of the calculation is 0, the 0 flag (M8020) will be set;
- If the calculation result exceeds 32767 (16bit operation) or 2147483647 (32bit operation), the carry flag (M8022) will be set;
- If the calculation result is less than -32768 (16bit operation) or -2147483648 (32bit operation), the borrow flag (M8021) will be set;
- When performing 32-bit operation, the variable address in the instruction is the lower 16-bit address, and the adjacent high-numbered address unit is 16 bits higher. It prevents duplication or false coverage during programming.

【Example】

$$
\begin{array}{cccc}\n\text{MO} \\
\longrightarrow & \text{ADD} \\
\longrightarrow & \text{D2O} \\
\end{array}
$$

When M0 is ON, the content of D20 plus the content of D30 is placed in D40.

## SUB Binary data subtraction

1. Instruction form

Binary subtraction instruction

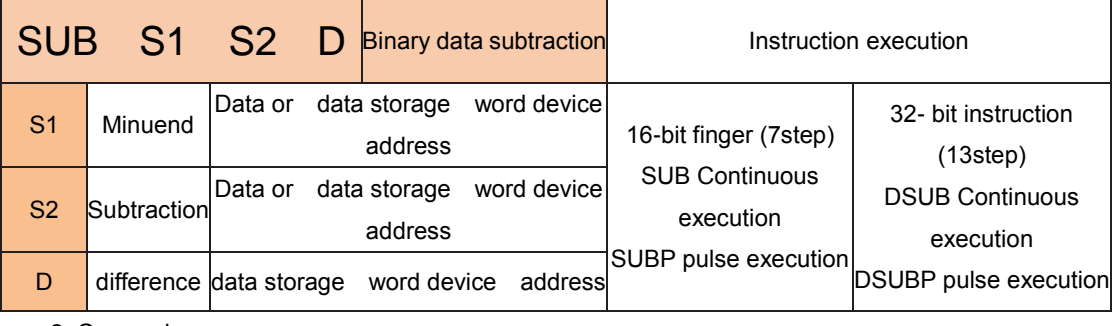

2. Operand

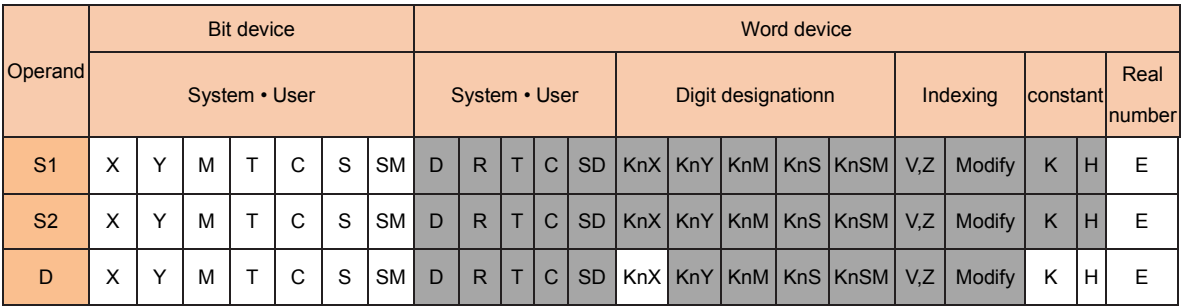

Note: With gray shading device, it means support.

- Requires contact drive. There are 3 operation variables. The values of S1 and S2 are subtracted by BIN algebra and stored in D. The variables involved in the operation are processed according to the signed number. The highest bit is the sign bit and 0 is the positive number. , 1 is a negative number.
- If the result of the calculation is 0, the 0 flag (M8020) will be set;
- If the calculation result exceeds 32767 (16bit operation) or 2147483647 (32bit operation), the

carry flag (M8022) will be set;

- If the calculation result is less than -32768 (16bit operation) or -2147483648 (32bit operation), the borrow flag (M8021) will be set.
- When performing 32-bit operation, the variable address in the instruction is the lower 16-bit address, and the adjacent high-numbered address unit is 16 bits higher. It prevents duplication or false coverage during programming.

【Example】

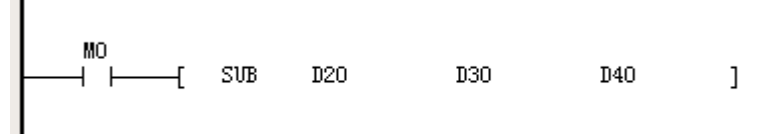

When M0 is ON, the content of D20 minus the content of D30 is stored in D40.

## MUL Binary data multiplication

1. Instruction form

Binary multiply instruction

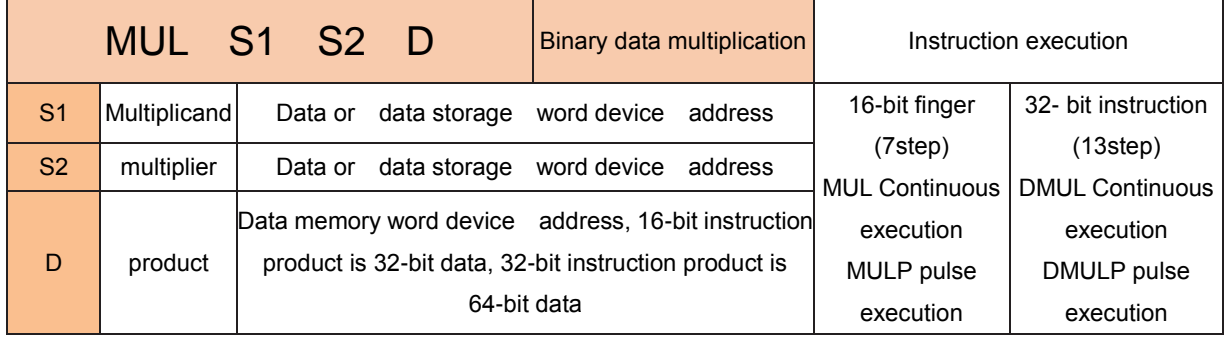

### 2. Operand

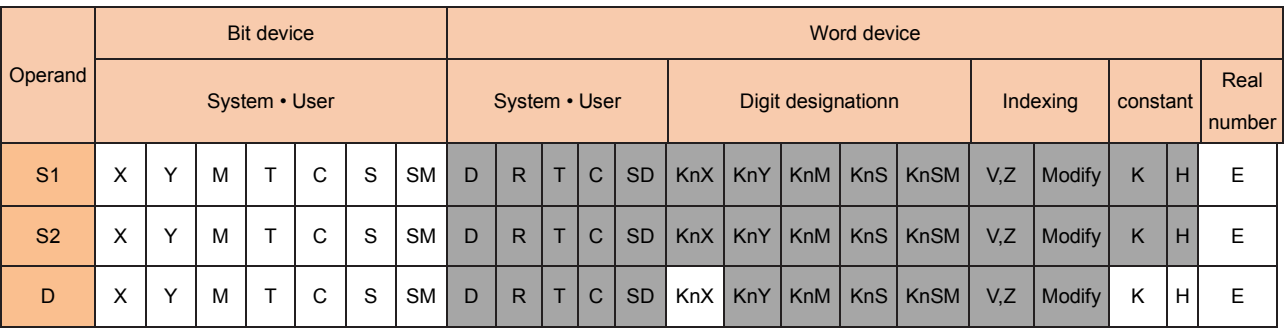

Note: With gray shading device, it means support.

- Requires contact drive. There are 3 operation variables. The values of S1 and S2 are multiplied by BIN algebra and stored in D. The variables involved in the operation are processed according to the signed number. The highest bit is the sign bit and 0 is the positive number., 1 is a negative number.
- When performing 32-bit operation, the variable address bit in the instruction is the lower 16-bit address, and the adjacent high-numbered address unit is 16 bits higher. It prevents duplication or false coverage during programming; the result of the calculation can only be 32 bits. For calculations beyond the 32-bit range, the most It is good to use the floating-point arithmetic instruction EMUL for calculation.

S1(16bin) \* 
$$
S2(16bin) =
$$
 = D+1, D(32bin)

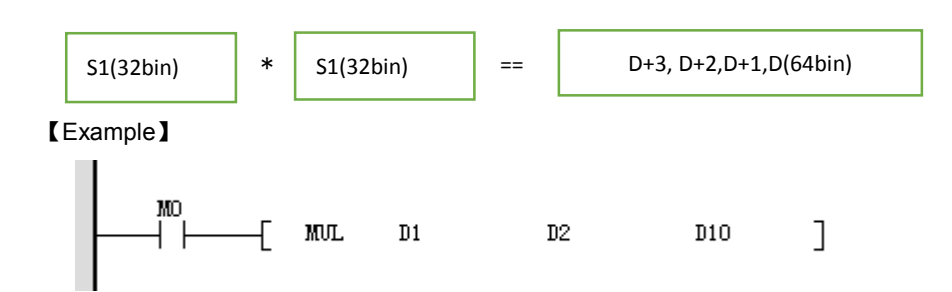

When M0 is ON, the number in D1 is multiplied by D2 and stored in (D11, D10). When the result is less than 16bin, it is stored in D10. When the result is greater than 16bin, it is stored in D11, D10.

## DIV Binary data division

1. Instruction form

Binary divide instruction

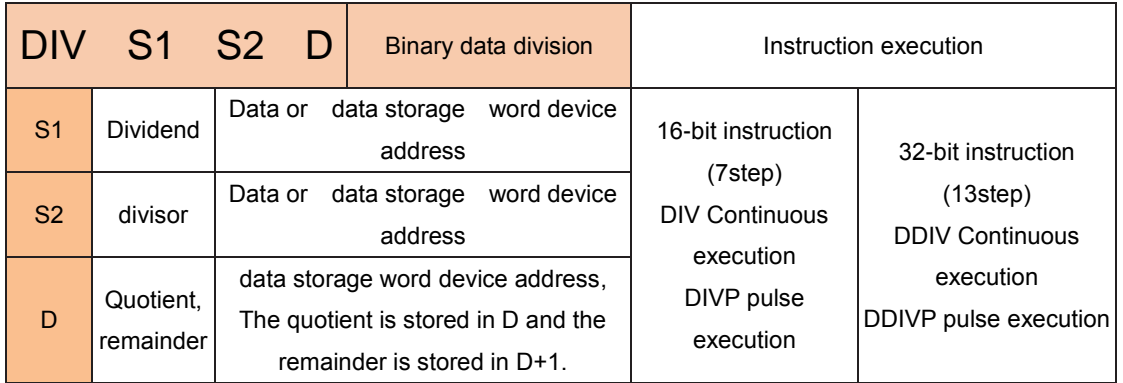

#### 2. Operand

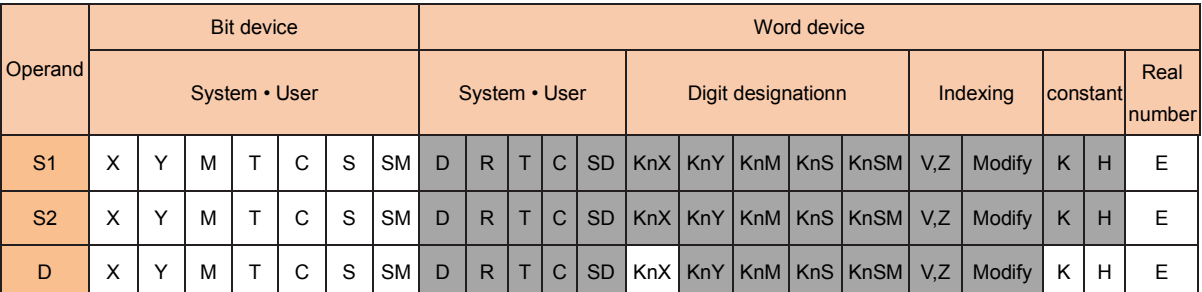

Note: With gray shading device, it means support.

- Requires contact drive. There are 3 operation variables. The values of S1 and S2 are divided into BIN algebra and stored in D. The variables involved in the operation are processed according to the signed number. The highest bit is the sign bit and 0 is the positive number., 1 is a negative number.
- When performing 32-bit operation, the S1 and S2 variable addresses in the instruction are low 16-bit addresses, and the adjacent high-numbered address units are 16 bits high. Prevent duplication or false coverage during programming. The calculated quotient is stored in the unit indicated by D and D+1. The remainder is stored in the D+2, D+3 address unit.
- If the divisor S2 is 0, a calculation error will occur.
- If the bit element (KnY/KnM/KnS) is specified as D, the remainder cannot be obtained.

**If the dividend is negative, the remainder is negative.** 

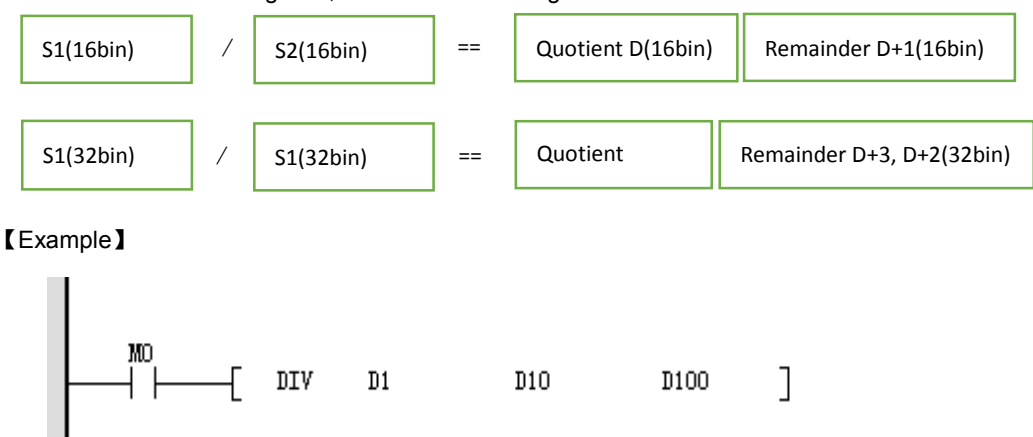

When M0 is ON, the number in D1 is divided by the number in D10, the quotient is stored in D100, and the remainder is stored in D101.

## EADD Binary floating number addition

1. Instruction form

Binary floating number addition

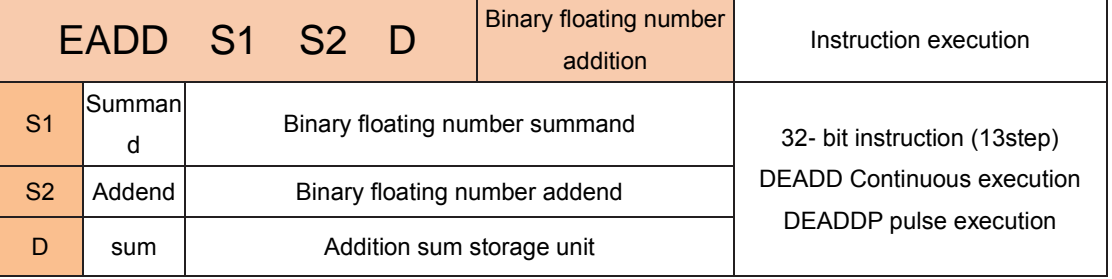

2. Operand

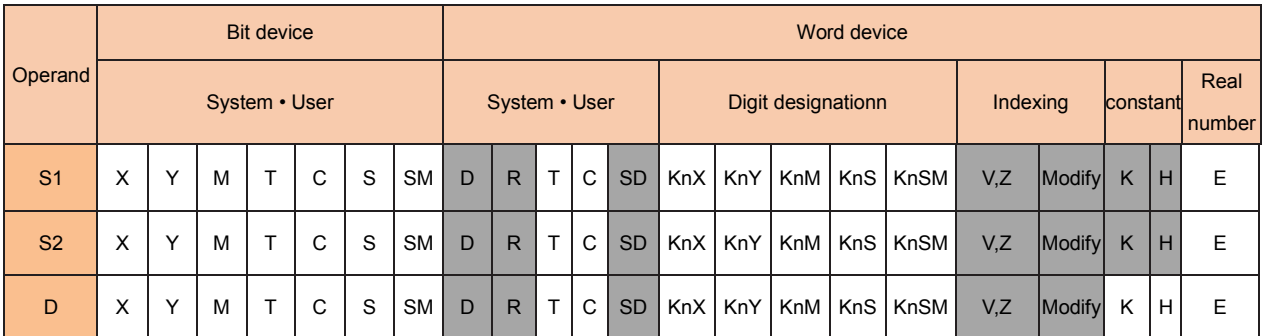

Note: With gray shading device, it means support.

Function Description:

- If the S1 or S2 source operand is a constant K or H, the constant is automatically converted to a binary floating point value for addition;
- If the result of the calculation is 0, the 0 flag (M8020) will be set;
- $\blacksquare$  If the absolute value calculation result is greater than the maximum representable floating-point value, the carry flag (M8022 is) bit is set.
- If the absolute value calculation result is smaller than the minimum representable floating-point value, then the borrow flag (M8021) is set.

【Example】

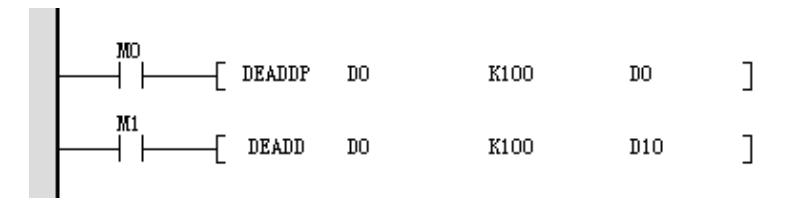

When M0 is ON, the value of D1 and D0 is added to 100 and stored in D1, D0. The constant K100 is automatically adjusted to a binary floating point number before the operation.

The storage unit of the sum can be the same unit as the addend or the addend. In this case, use the pulse execution type instruction DEADDP. Otherwise, if the Continuous execution instruction is used, the calculation will be executed once every time the program is scanned.

When M1 is ON, the value of D1 and D0 is added to 100 and stored in D11 and D10.

## ESUB Binary floating number subtraction

1. Instruction form

Binary floating number subtraction

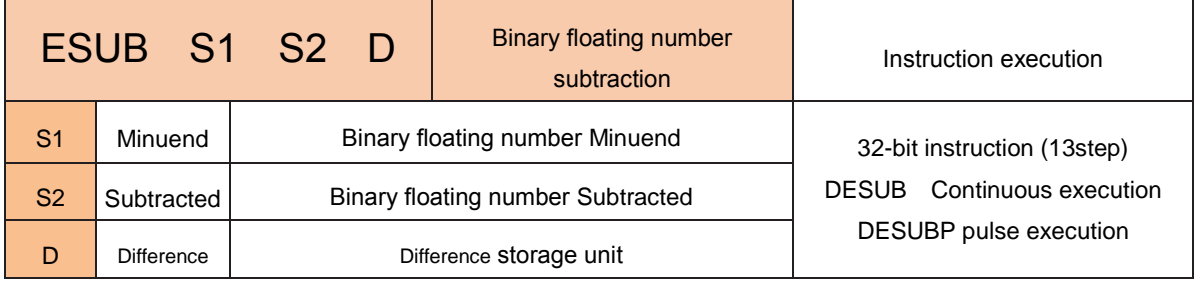

2. Operand

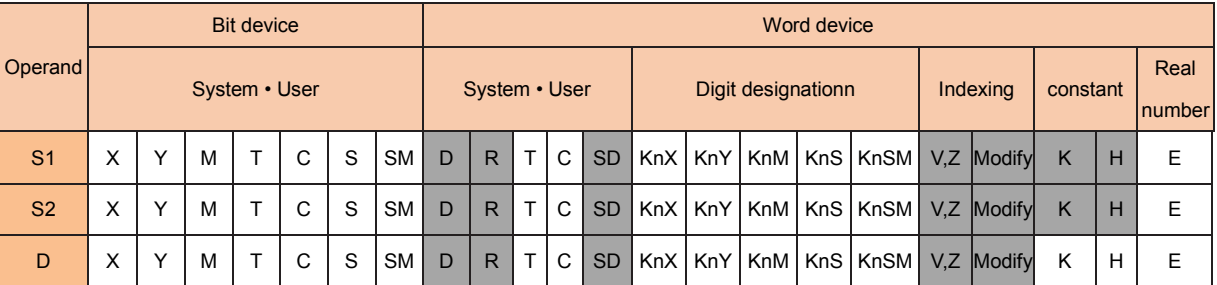

Note: With gray shading device, it means support.

Function Description:

- If the S1 or S2 source operand is a constant K or H, the constant is automatically converted to a binary floating point value for addition;
- If the result of the calculation is 0, the 0 flag (M8020) will be set;
- If the absolute value calculation result is greater than the maximum representable floating-point value, the carry flag (M8022 is) bit is set.
- If the absolute value calculation result is smaller than the minimum representable floating-point value, the flag (M8021) will be set.

【Example】

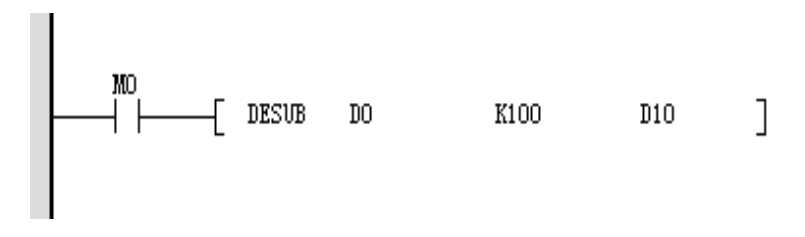

When M0 is ON, the contents of D1 and D0 are stored in D11 and D10 after subtracting 100.

## EMUL Binary floating number multiplication

1. Instruction form

Binary floating number multiplication

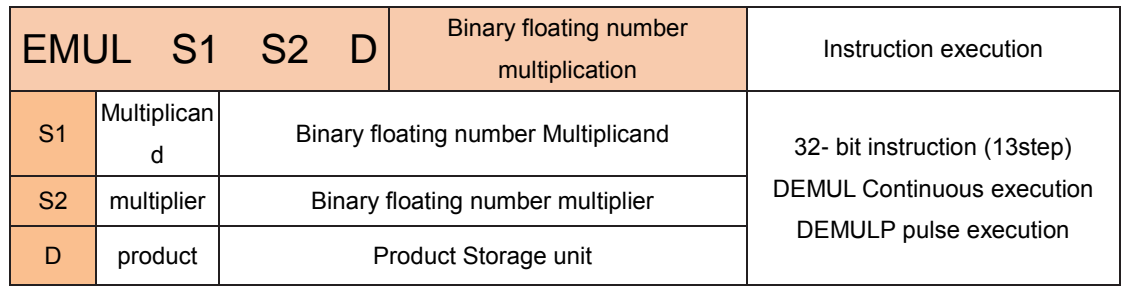

2. Operand

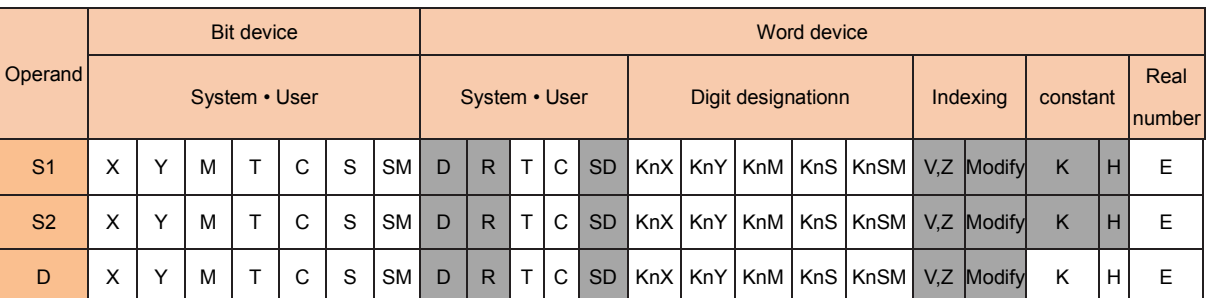

Note: With gray shading device, it means support.

Function Description:

- If the S1 or S2 source operand is a constant K or H, it will automatically convert the constant into a binary floating point value for multiplication;
- If the result of the calculation is zero, the 0 flag (M8020) will be set.
- **If the absolute value calculation result is greater than the maximum representable floating-point** value, the carry flag (M8022 is) bit is set.
- **If the absolute value calculation result is smaller than the minimum representable floating-point** value, then the borrow flag (M8021) is set.

【Example】

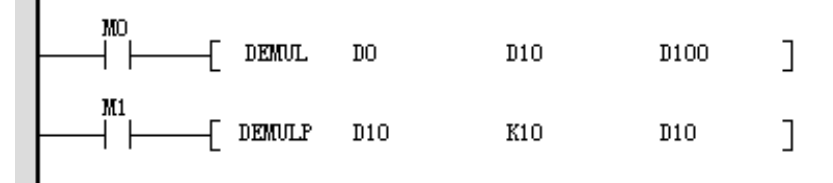

When M0 is ON, the number in D1, D0 is multiplied by D11, and the number in D10 is stored in D101, D100.

When M1 is ON, the number in D11, D10 is multiplied by 10 and stored in D11, D10.

The constant 10 is automatically adjusted to a binary floating point number before the operation.

The storage unit of the product can be the same unit as the multiplier or the multiplicand. In this case, use the pulse execution type instruction DEMULP. Otherwise, if the instruction is executed continuously, the calculation will be executed once every time the program is scanned.

## EDIV Binary floating number division

1. Instruction form

Binary floating number division

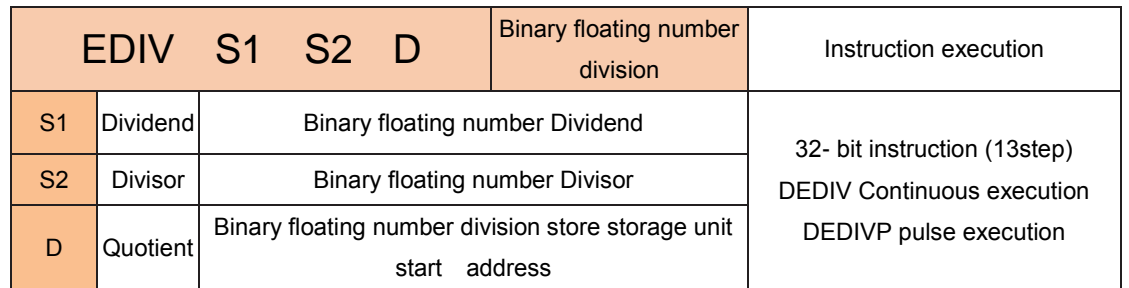

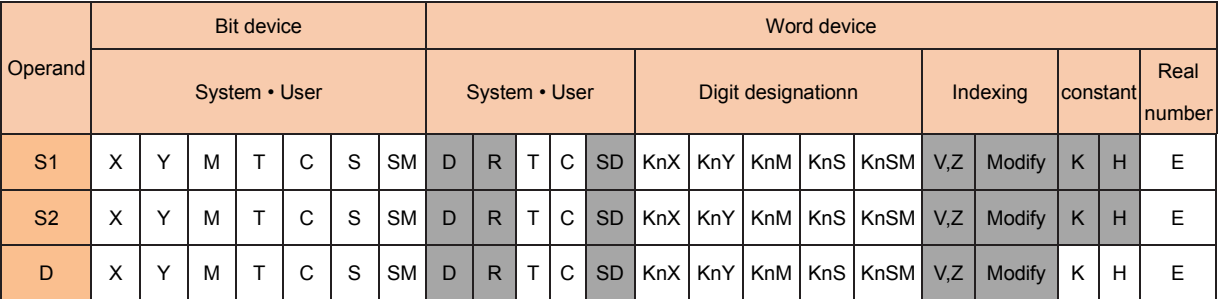

Note: With gray shading device, it means support.

Function Description:

- If the S1 or S2 source operand is a constant K or H, the constant is automatically converted to a binary floating point value for division;
- If the result of the calculation is zero, the 0 flag (M8020) will be set.
- If the absolute value calculation result is greater than the maximum representable floating-point value, the carry flag (M8022 is) bit is set.
- **If the absolute value calculation result is smaller than the minimum representable floating-point** value, then the borrow flag (M8021) is set.
- The divisor must not be 0. Otherwise, the calculation error will occur, and M8067 and M8068 will turn ON.

【Example】

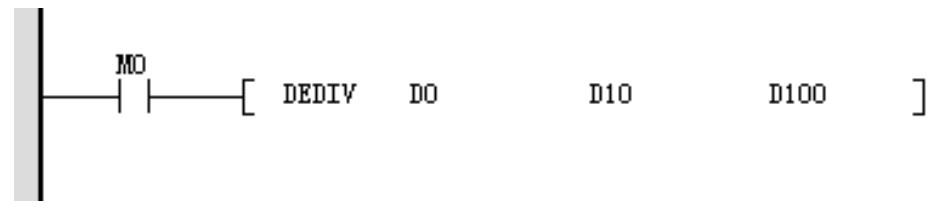

When M0 is ON, the binary floating number (D1, D0) is divided by the binary floating point number (D11, D10), and the binary floating number quotient is stored in (D101, D100).

## INC Binary data plus one

1. Instruction form

Binary plus one instruction

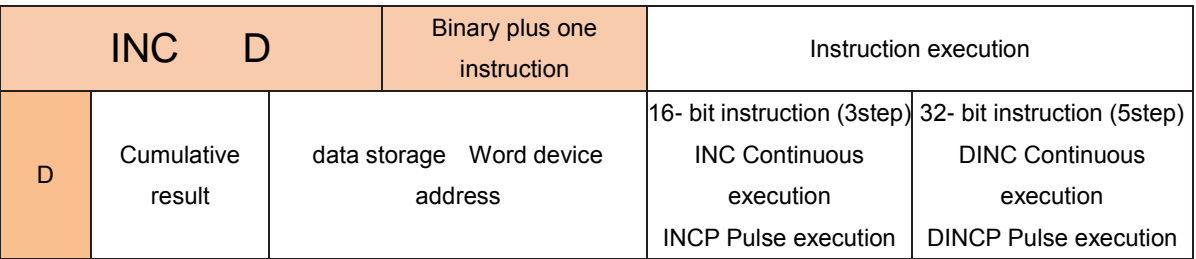

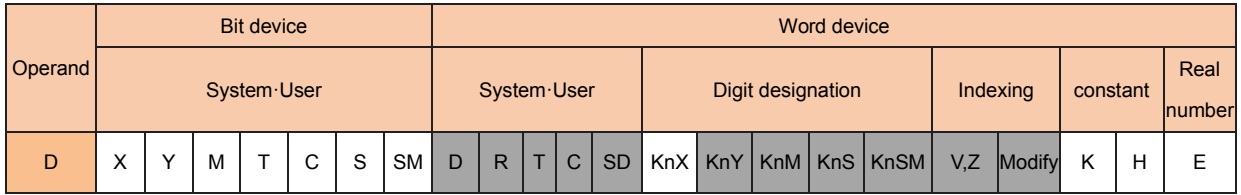

Note: With gray shading device, it means support.

Function Description:

- Each time the instruction, a value of D is increased.
- 16-bit operation, 32767 plus 1 becomes -32768;
- For 32-bit operations, 2147483647 plus 1 becomes -2147483648.
- This instruction does not refresh the 0 flag, carry, and borrow flag.
- When 32bit operation performed, the instruction address of the variable D 16bit address bit is low, the high number of adjacent cells is high 16bit address, or a duplicate preventing erroneous programming covered.

【Example】

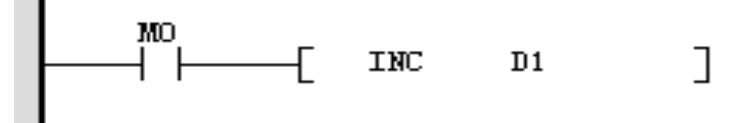

When MO is ON once, the value of D1 is increased by 1.

## DEC Binary data minus one

1. Instruction form

Binary minus one instruction

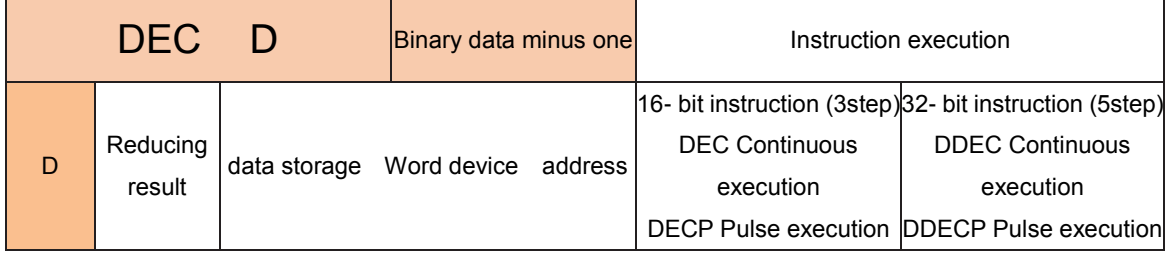

2. Operand

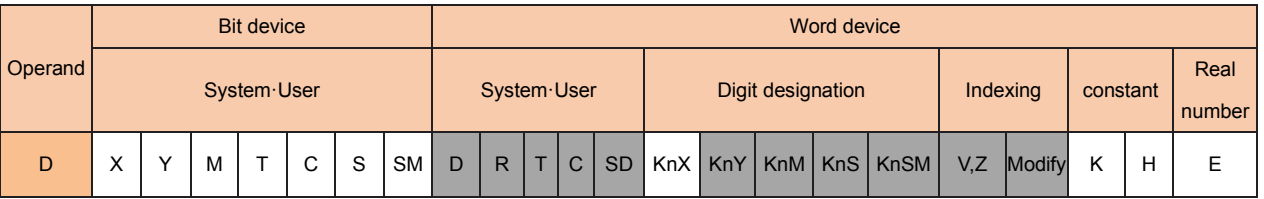

Note: With gray shading device, it means support.

Function Description:

- Each time the instruction, the value D is decremented by 1.
- 16-bit operation, -32768 minus 1 to 32767;
- When 32-bit is operation, -2147483648 are further reduced to 1 and 2147483647.
- This instruction does not refresh the 0 flag, carry, and borrow flag.
- When 32bit operation performed, the instruction address of the variable D 16bit address bit is low, the high number of adjacent cells is high 16bit address, or a duplicate preventing erroneous programming covered.

【Example】

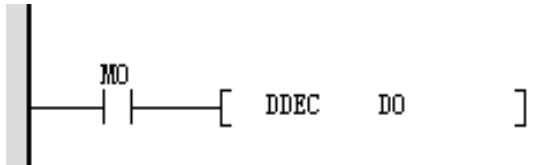

When MO is ON once, the value of D1, D0 is decremented by 1.

# 4.4.2 Data logic operation

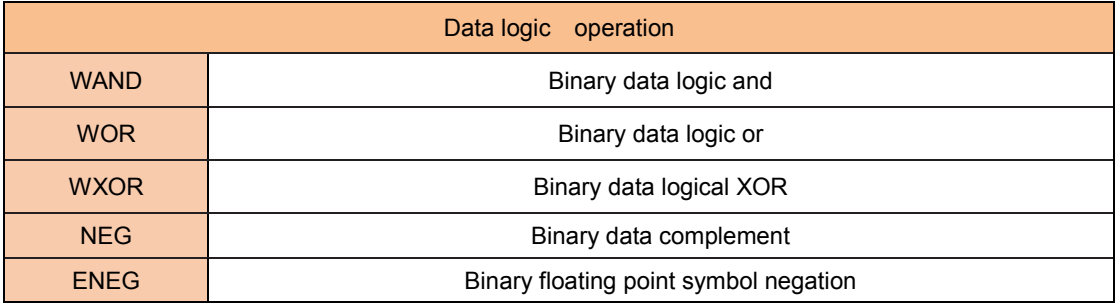

# WAND Binary data logic and

1. Instruction form

When the driving condition is satisfied, S1 and S2 are logically ANDed by bit, and the result is stored in D.

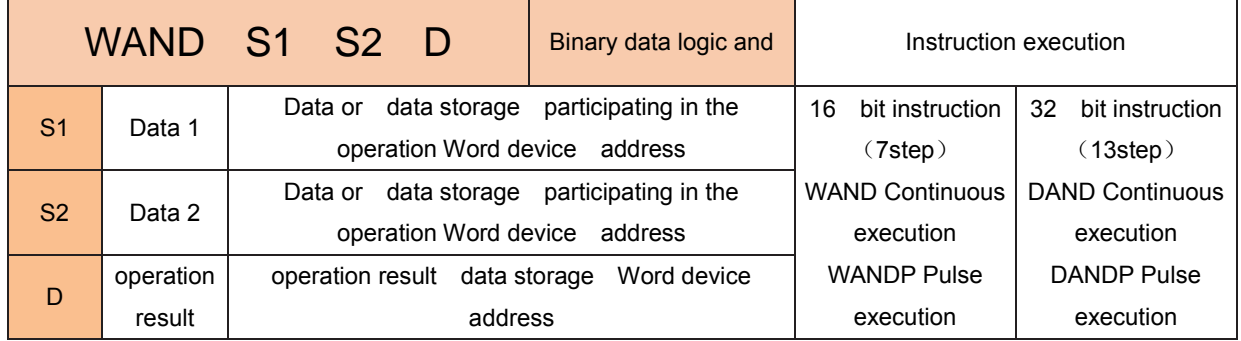

2. Operand

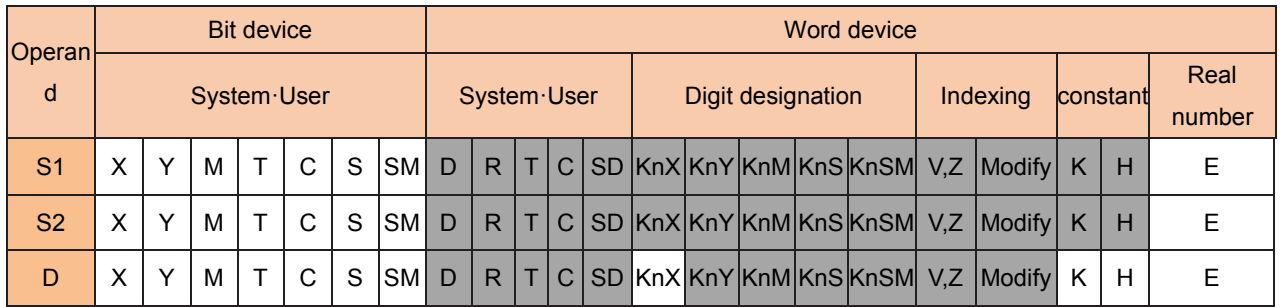

Note: With gray shading device, it means support.

Function Description:

In this Instruction execution, each bit of the BIN value in S1 and S2 is referred to as a "logical AND" operation, and the result is stored in the D variable. The rule of the logical AND operation is 0 for any result.

【Example】

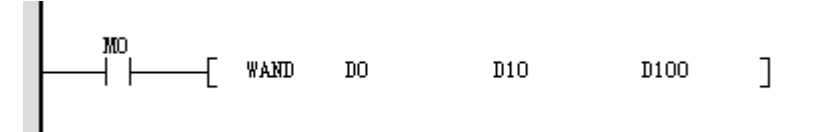

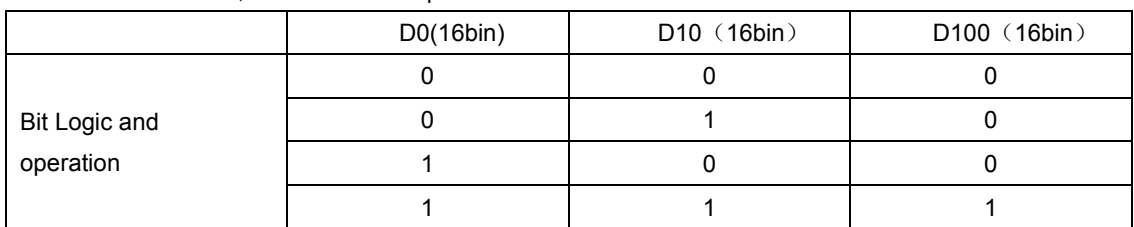

When M0 is ON, D0 and D10 are performed in bin units and the result is stored in D100.

# WOR Binary data logic or

1. Instruction form

When the driving condition is satisfied, S1 and S2 bitwise logical OR operation, and stores the result in D.

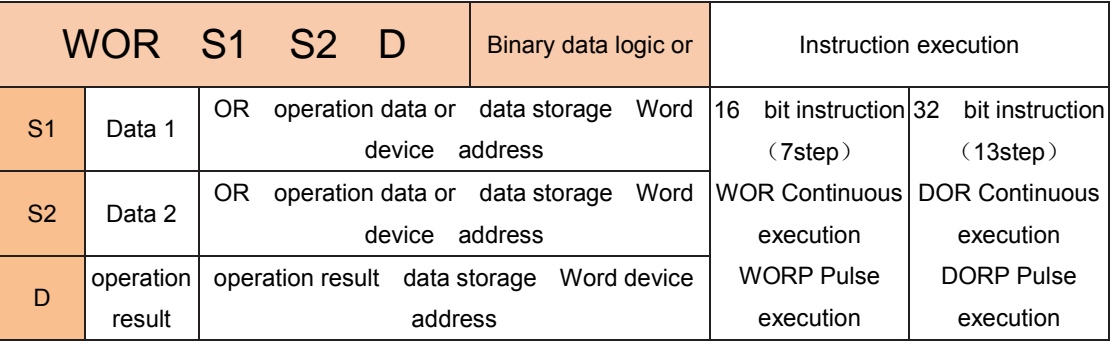

#### 2. Operand

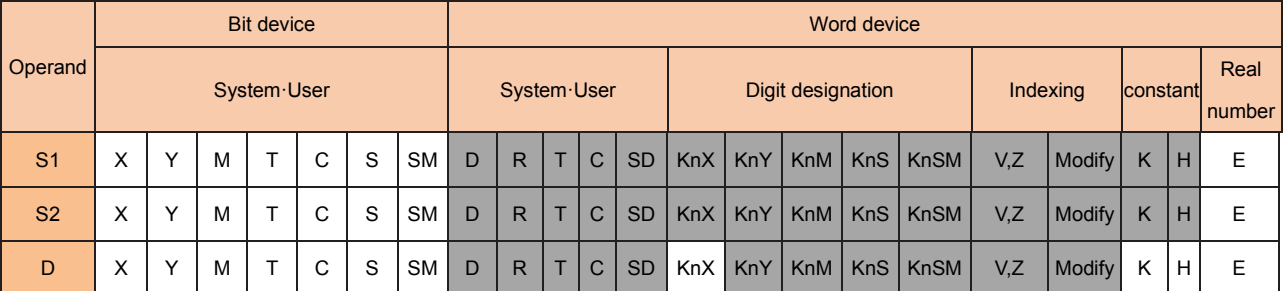

Note: With gray shading device, it means support.

Function Description:

In this Instruction execution, each bit of the BIN value in S1 and S2 is referred to as a "logical OR" operation, and the result is stored in the D variable. The rule of the logical 'OR' operation is either 1 and the result is 1.

【Example】

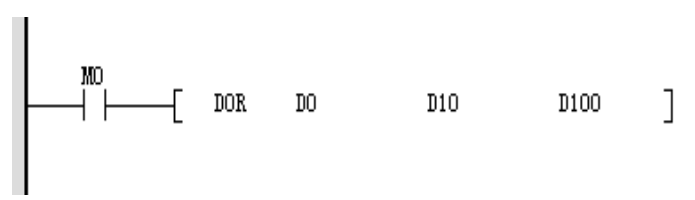

When M0 is ON, D1, D0 and D11, D10 are performed in units of bin or operation result is stored in D101, D100.

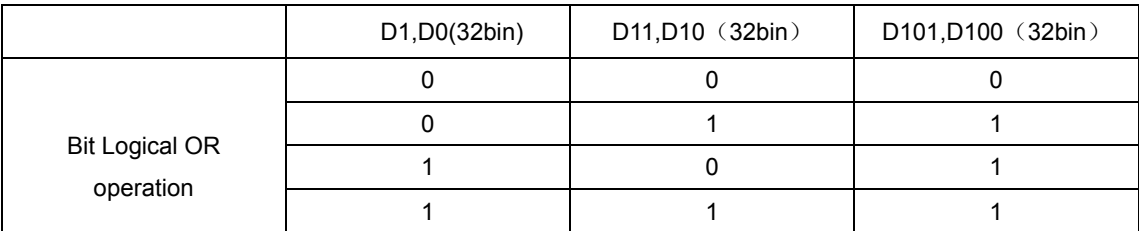

# WXOR Binary data logic XOR

1. Instruction form

When the driving condition is satisfied, S1 and S2 are logically XORed in bits, and the result is stored in D.

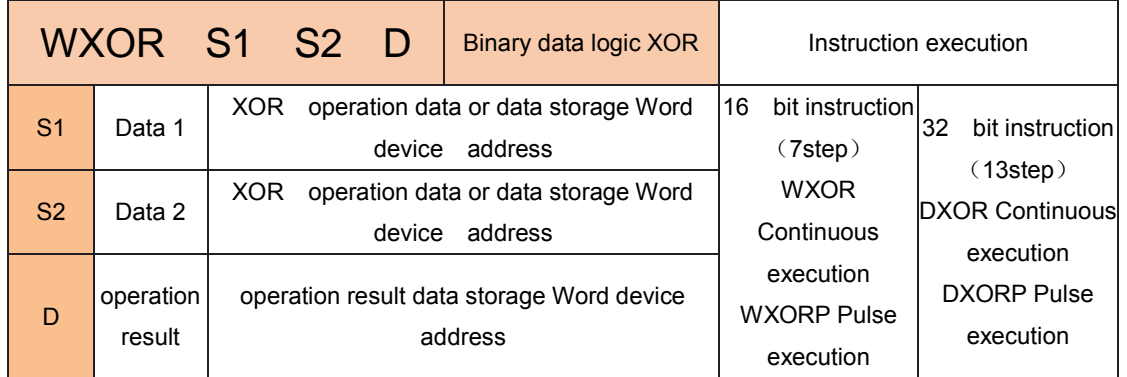

### 2. Operand

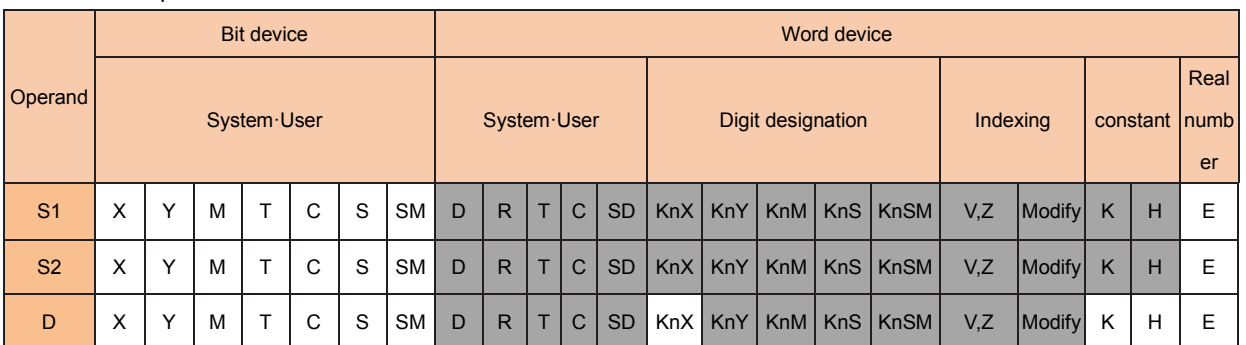

Note: With gray shading device, it means support.

Function Description:

In this Instruction execution, each bit of the BIN value in S1 and S2 is referred to as a "logical XOR" operation, and the result is stored in the D variable. The rule of the logical 'XOR' (XOR) operation is 0 when the two numbers are the same, and is not 1.

【Example】

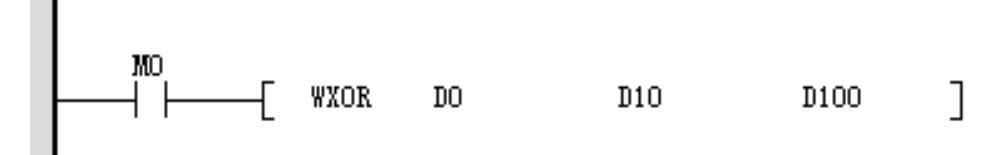

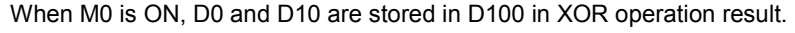

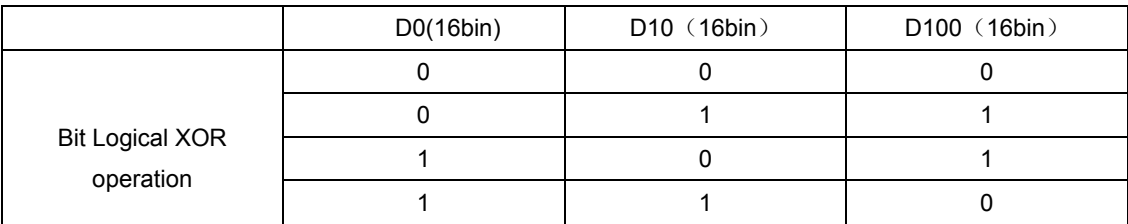

## NEG Binary dataComplement

1. Instruction form

When the driving condition is satisfied, the D bit by bit inverted, plus 1, and writes the result D

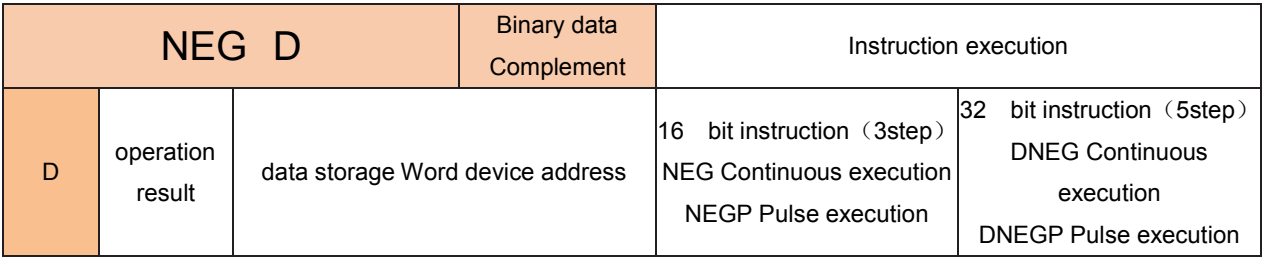

#### 2. Operand

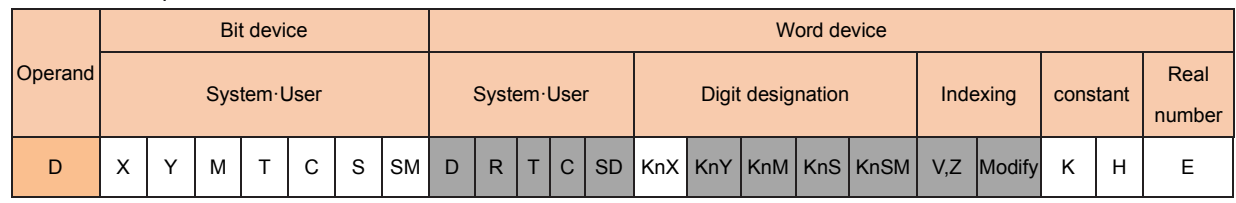

Note: With gray shading device, it means support.

Function Description:

- Requires contact drive with 1 manipulated variable. Invert the value of D bit by bit, add 1 to it, and save it back to D. This instruction generally uses the Pulse execution type instruction.
- Use the NEG instruction to make negative numbers absolute.

### 【Example】

NEG instruction makes negative numbers absolute:

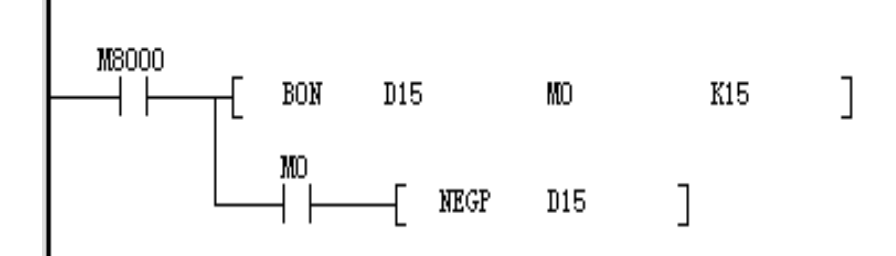

When the 15th bit (bin0-bin15) of D15 is 1 (indicating that D15 is negative), M0 is ON. When M0 is ON, the absolute value of negative D15 can be obtained for D15 Complement.

## ENEG Binary floating number Negate

1. Instruction form

Binary floating number (Real number) symbol Negate instruction。

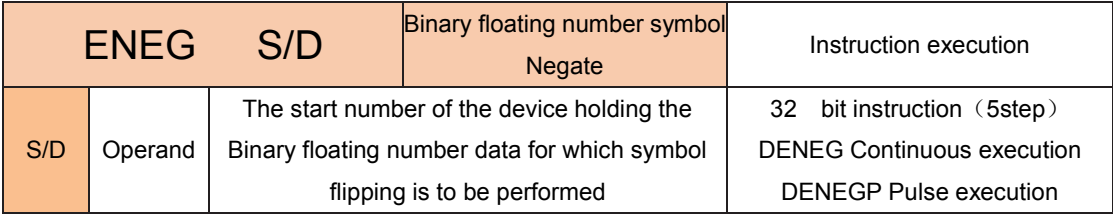

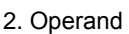

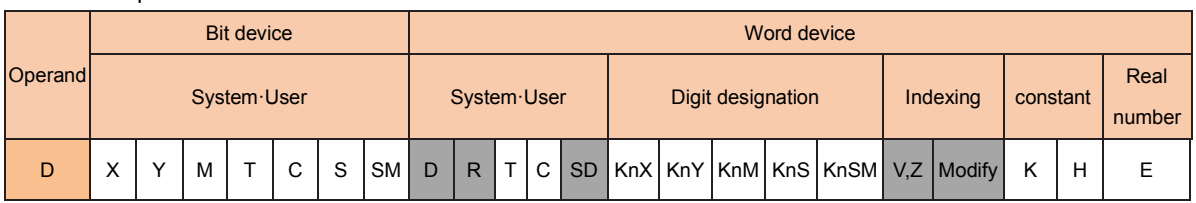

Note: With gray shading device, it means support.

Function Description:

The sign of the binary floating point number of [D+1, D] is Negate, and the result is stored in [D+1, D]. Generally, use pulse type instructions.

### 【Example】

Before Instruction Execution

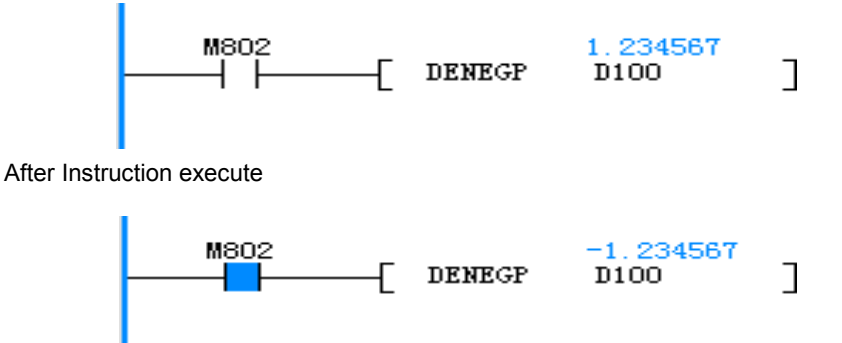

# 4.4.3 Trigonometric function

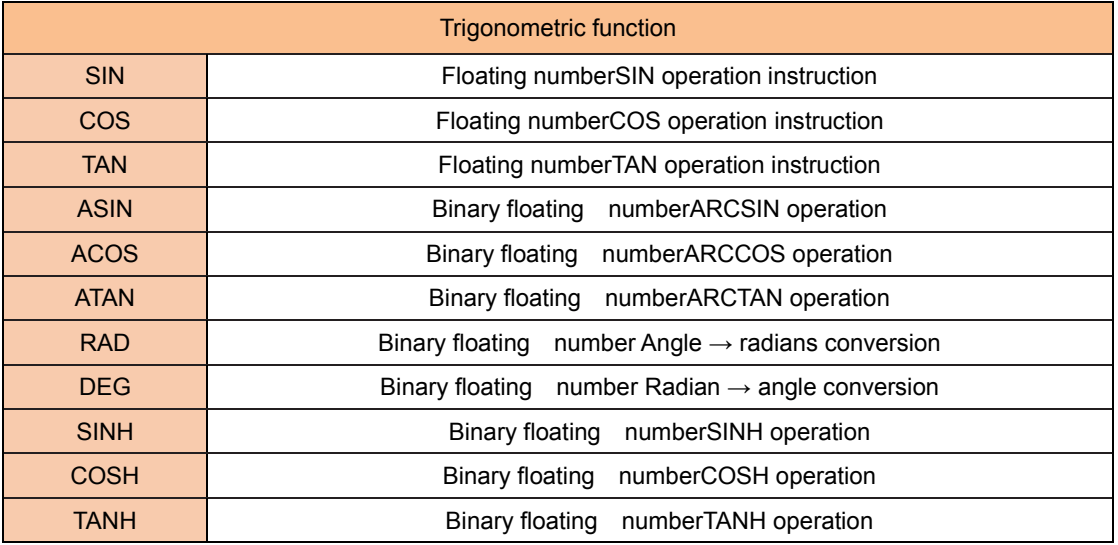

## SIN Floating number SIN operation

1. Instruction form

Find the SIN (sinusoidal) value of the specified angle (RAD, radians), and the variable is in binary floating point storage format.

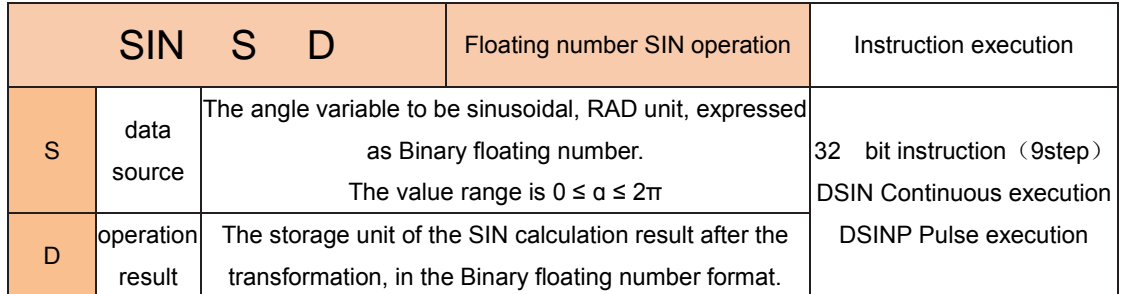

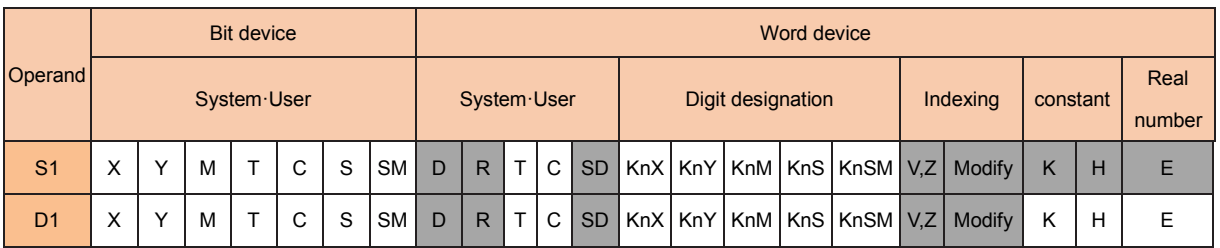

Note: With gray shading device, it means support.

Function Description:

- This instruction is a SIN (sinusoidal) value for the specified angle (RAD, radians) and the variable is in binary floating point storage format.
- Sis the angular variable of the sine to be obtained, RAD unit, expressed as Binary floating number.
- D is the storage unit of the converted SIN calculation result, Binary floating number format.
- RAD (radian) value = angle  $\times \pi$  / 180 °.

### 【Example】

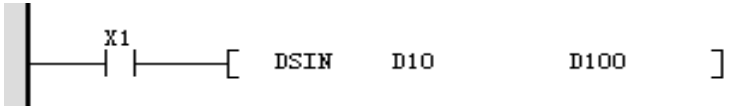

When X1 is ON, the radians (D11, D10) are obtained as SIN values and stored in (D101, D100). The source data and SIN results calculated here are in Binary floating number format.

## COS Floating number COS operation

### 1. Instruction form

Find the COS (cosine) value of the specified angle (RAD, radians), and the variable is in binary floating point storage format.

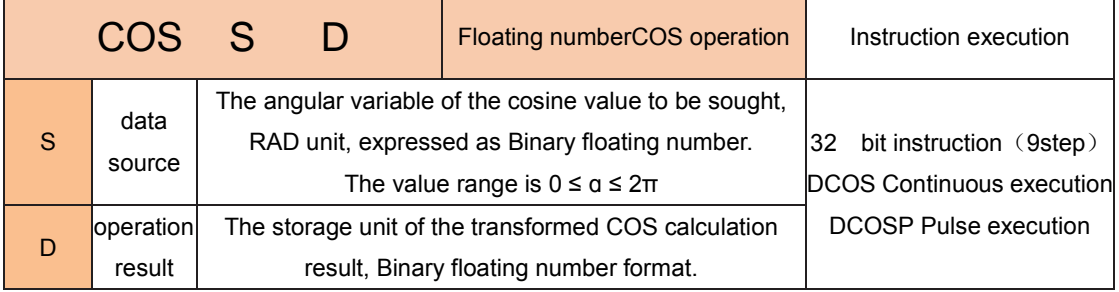

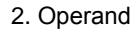

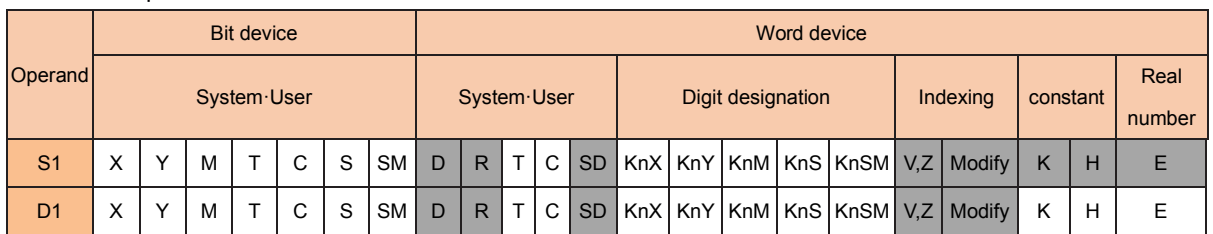

Note: With gray shading device, it means support.

Function Description:

- This instruction is the COS (cosine) value of the specified angle (RAD, radians), and the variable is in binary floating point storage format.
- S is the angle variable of the cosine value to be sought, RAD unit, expressed as Binary floating number.
- D is the storage unit of the transformed COS calculation result, Binary floating number format.
- RAD (radian) value = angle  $\times \pi$  / 180

【Example】

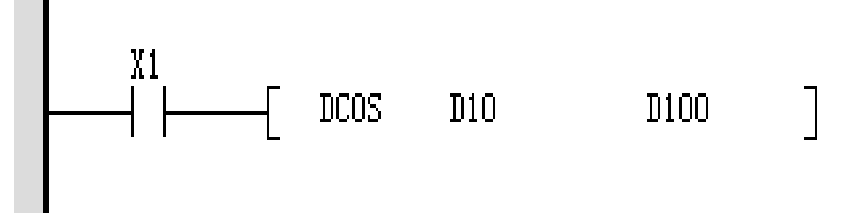

When X1 is ON, the radiance (D11, D10) is obtained as the COS value and stored in (D101, D100). The source data and COS result calculated here are in Binary floating number format.

## TAN Floating number TAN operation

1. Instruction form

Find the TAN (tangent) value of the specified angle (RAD, radians), and the variable is in binary floating point storage format.

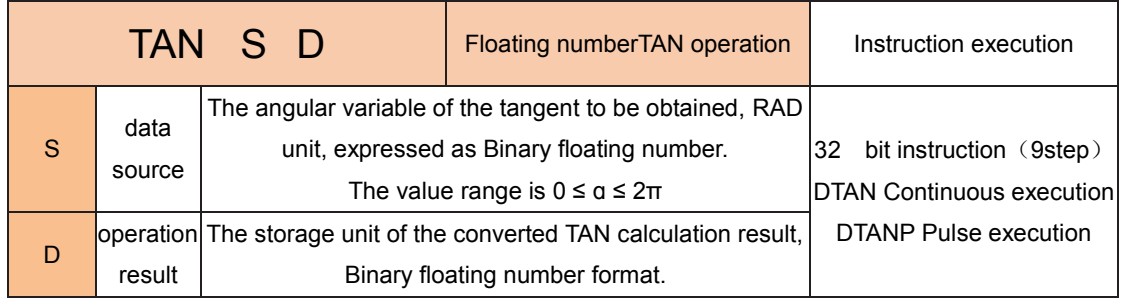

2. Operand

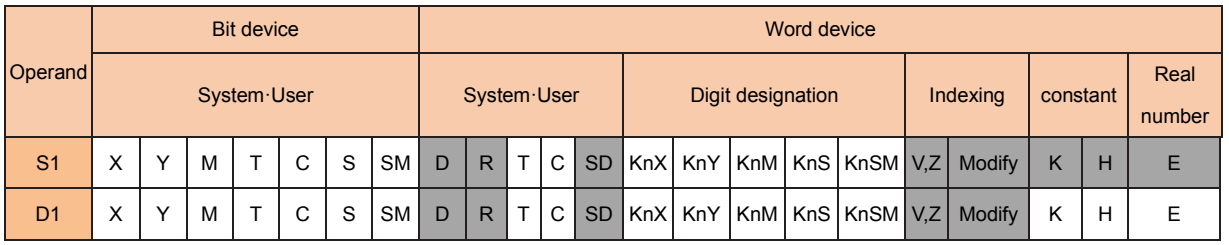

Note: With gray shading device, it means support.

Function Description:

- This instruction is the TAN (tangent) value for the specified angle (RAD, radians) and the variable is in binary floating point storage format.
- S is the angular variable of the tangent to be determined, RAD unit, expressed as Binary floating number.
- D is the storage unit of the converted TAN calculation result, Binary floating number format.
- RAD (radian) value = angle  $\times \pi$  / 180 °.

【Example】

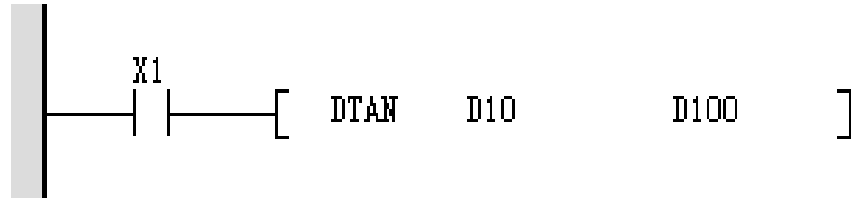

When X1 is ON, the radians (D11, D10) are calculated as TAN values and stored in (D101, D100). The source data and TAN results calculated here are in Binary floating number format.

# ASIN Binary floating number ARCSIN operation

1. Instruction form

Find the corresponding radians from the SIN value

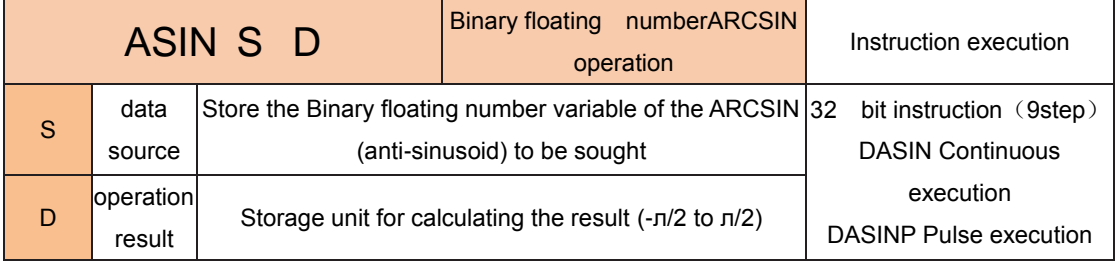

### 2. Operand

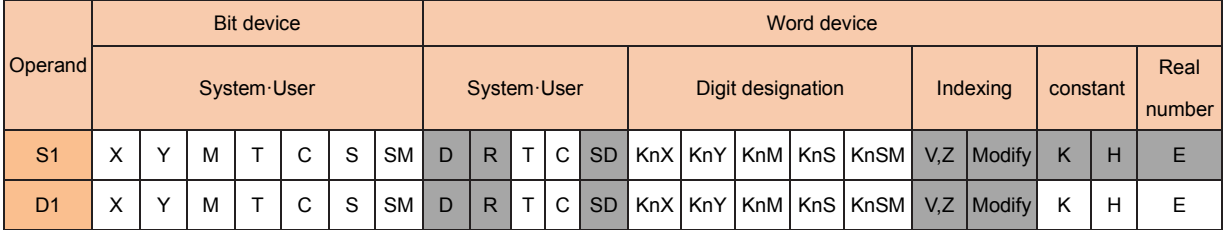

Note: With gray shading device, it means support.

Function Description:

This command is an operation that finds the corresponding radians from the SIN value.

Note: An operation error will occur when the value in S is not in the range of -1.0 to 1.0. The error

code is K6706, K6706 will be saved in D8067, and error flag M8067 will be turned ON.

### 【Example】

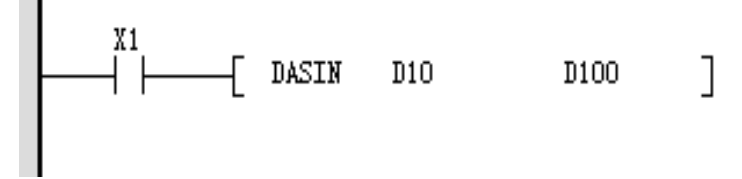

When X1 is ON, the arc (D11, D10) is subjected to the SIN-1 budget and stored in (D101, D100).

# ACOS Binary floating number ARCCOS operation

1. Instruction form

Find the corresponding radians from the COS value

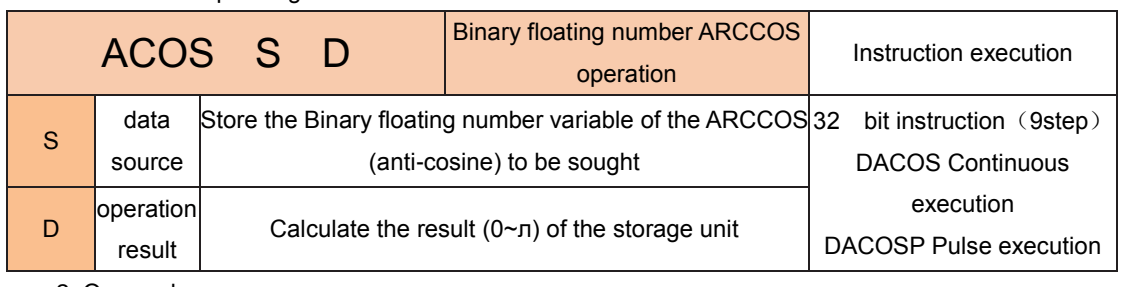

#### 2. Operand

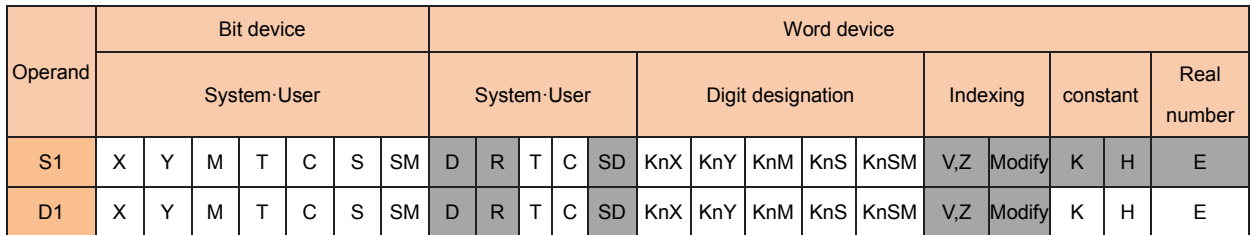

Note: With gray shading device, it means support.

Function Description:

This command is an operation that finds the corresponding radians from the COS value.

Note: An operation error will occur when the value in S is not in the range of -1.0 to 1.0. The error

code is K6706, K6706 will be saved in D8067, error flag M8067 will be turned ON.

### 【Example】

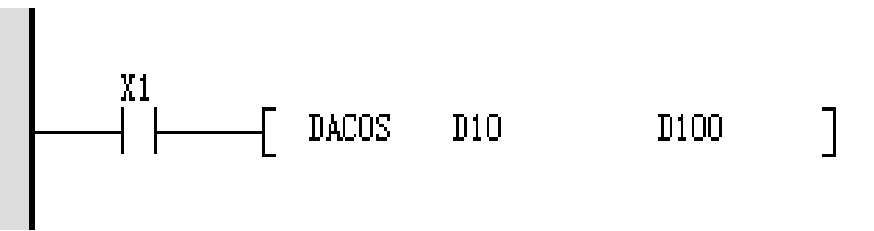

When X1 is ON, the radians (D11, D10) are budgeted for COS-1 and stored in (D101, D100).

# ATAN Binary floating number ARCTAN operation

1. Instruction form

Find the corresponding radians from the TAN value.

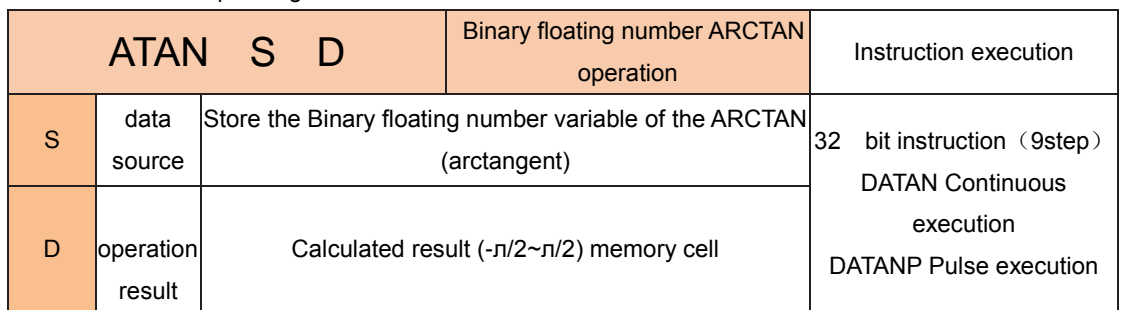

2. Operand

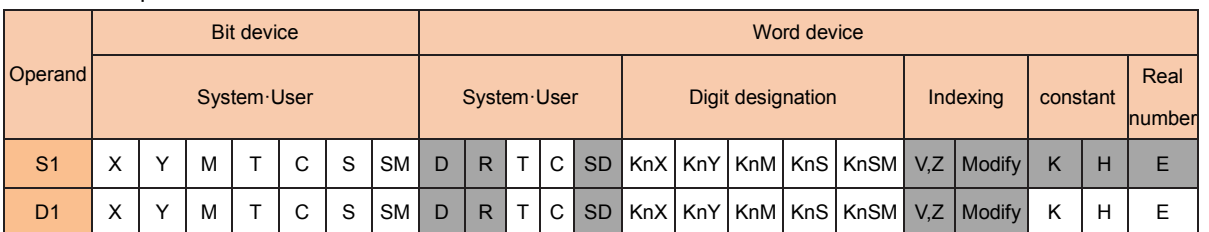

Note: With gray shading device, it means support.

Function Description:

This command is an operation that finds the corresponding radians from the TAN value.

【Example】

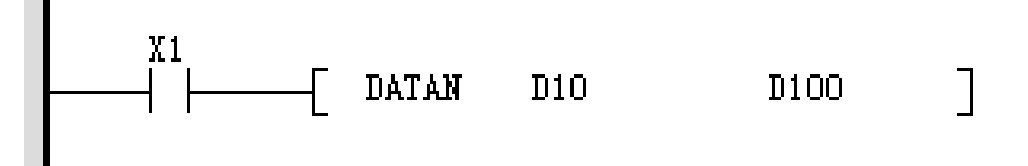

When X1 is ON, the radians (D11, D10) are subjected to the TAN-1 budget and stored in (D101, D100).

# RAD Binary floating number Angle  $\rightarrow$  radians conversion

1. Instruction form

The operation of converting the Binary floating number angle into radians.

Its calculation formula is (radian unit = angle unit  $× π / 180$ )

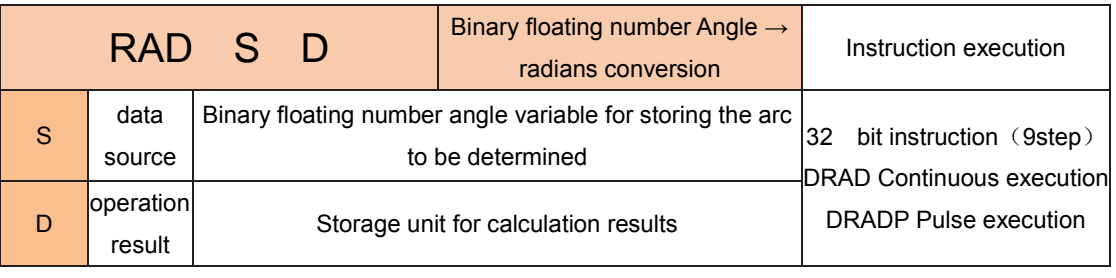

2. Operand

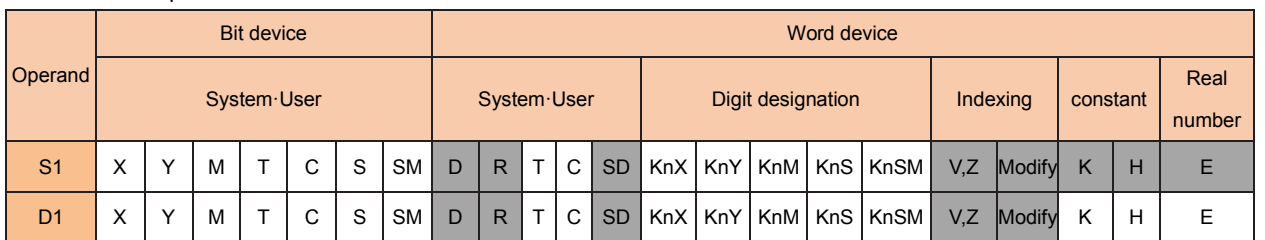

Note: With gray shading device, it means support.

Function Description:

This command is an operation to convert the angle of the Binary floating number into radians.

### 【Example】

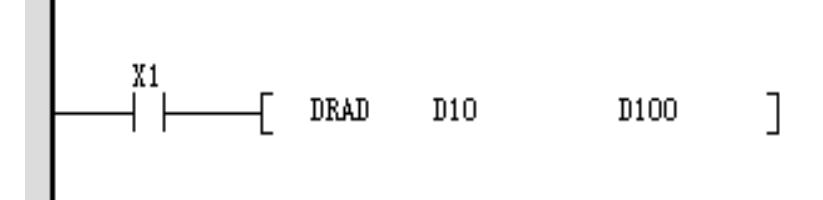

When X1 is ON, the Binary floating number value in (D11, D10) is stored in angle (D101, D100) after the operation is angled to radians.

## DEG Binary floating numberRadian  $\rightarrow$  angle conversion

1. Instruction form

The operation of converting the Binary floating number radians into angles.

Its calculation formula is (angle unit = radians unit  $× π / 180$ )

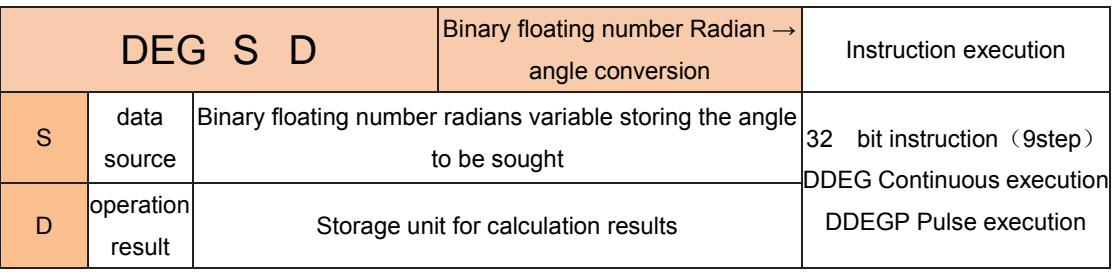

2. Operand

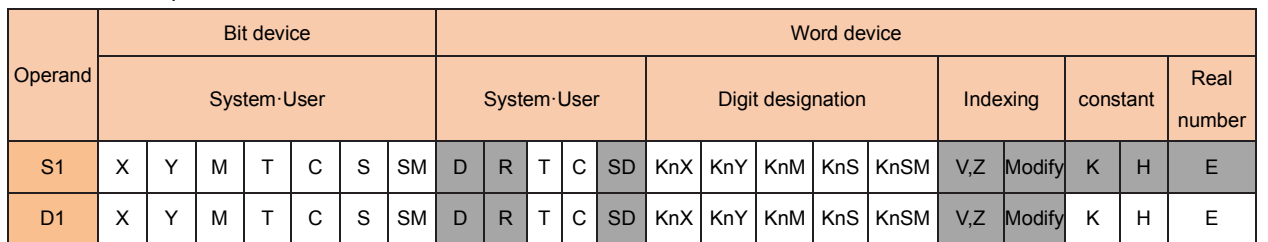

Note: With gray shading device, it means support.

Function Description:

The instruction is to perform a Binary floating number radians to an angle.

【Example】

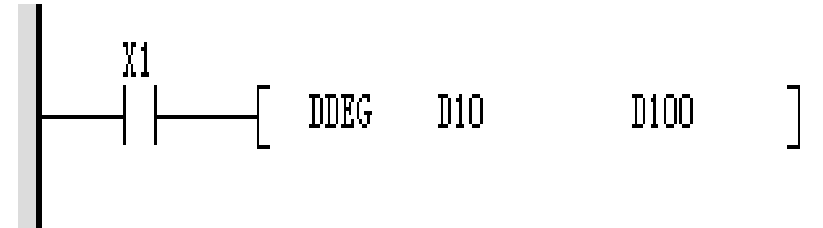

When X1 is ON, the Binary floating number values in (D11, D10) are saved in radians to angles and saved to (D101, D100).

## SINH Floating number SINH operation

1. Instruction form

Perform the Binary floating number to take the SINH value.

Its calculation formula is sinh(s)=(es-e-s)/2.

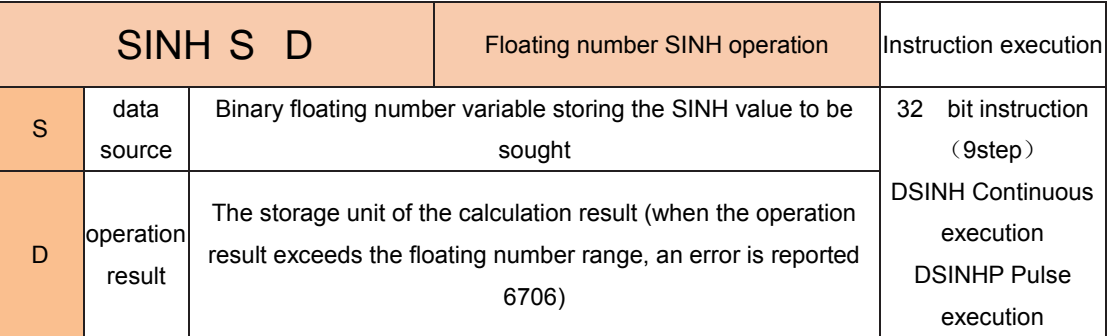

2. Operand

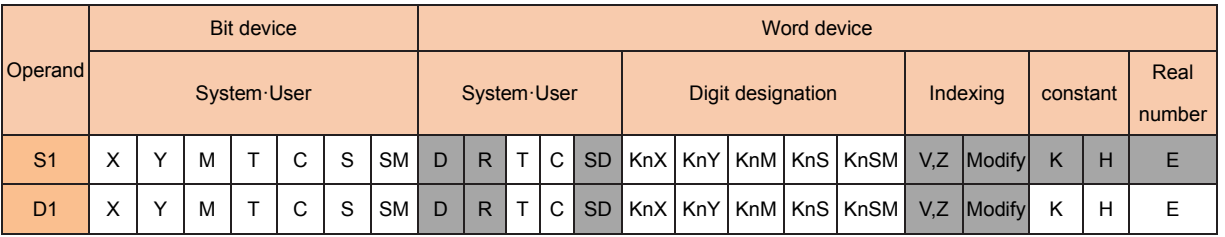

Note: With gray shading device, it means support.

Function Description: The instruction is to perform the Binary floating number to take the SINH

value.

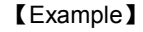

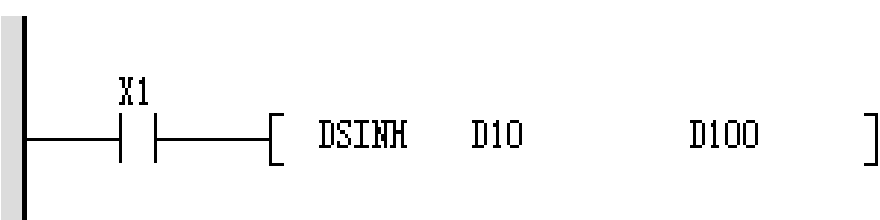

When X1 is ON, the Binary floating number value in (D11, D10) is obtained as the SINH value and stored in (D101, D100).

## COSH Floating number COSH operation

1. Instruction form

Perform a Binary floating number to take the COSH value.

Its calculation formula is cosh(s)=(es+e-s)/2

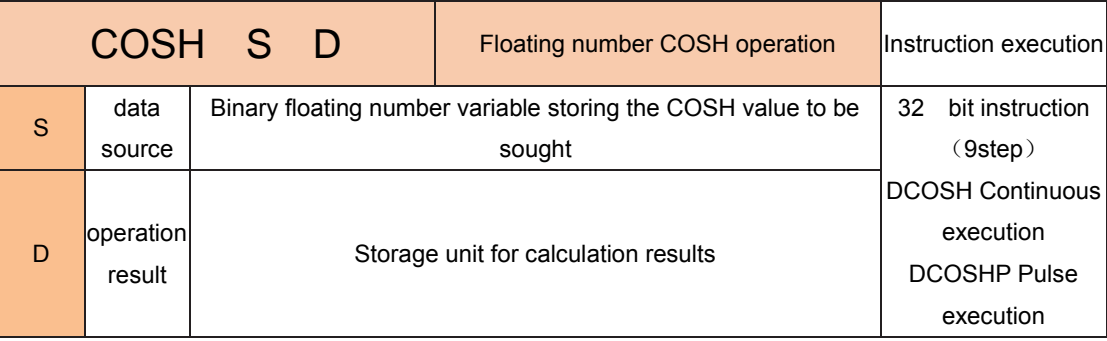

2. Operand

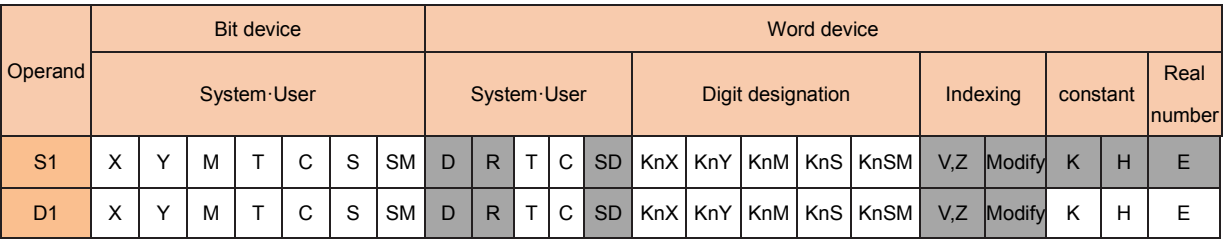

Note: With gray shading device, it means support.

Function Description: The instruction is to perform the Binary floating number to take the COSH

value.

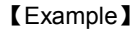

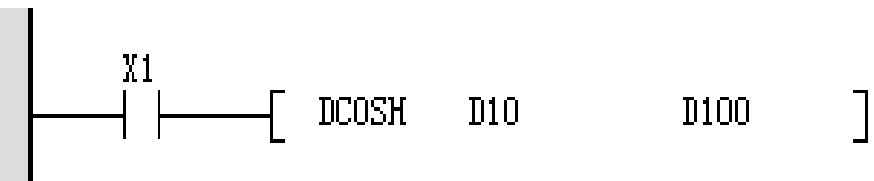

When X1 is ON, the Binary floating number value in (D11, D10) is obtained by taking the COSH value and storing it in (D101, D100).

## TANH Floating number TANH operation

1. Instruction form

Perform a Binary floating number to take the TANH value.

Its calculation formula is  $tanh(s)=(e^s-e^{-s})/(e^s+e^{-s}).$ 

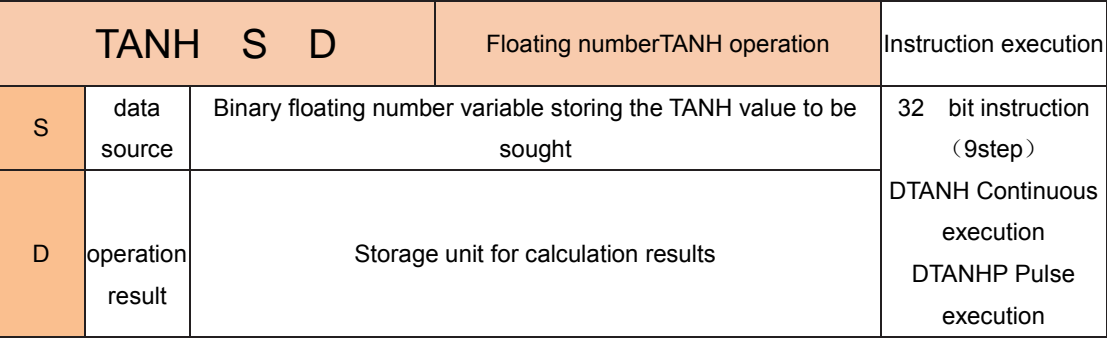

2. Operand

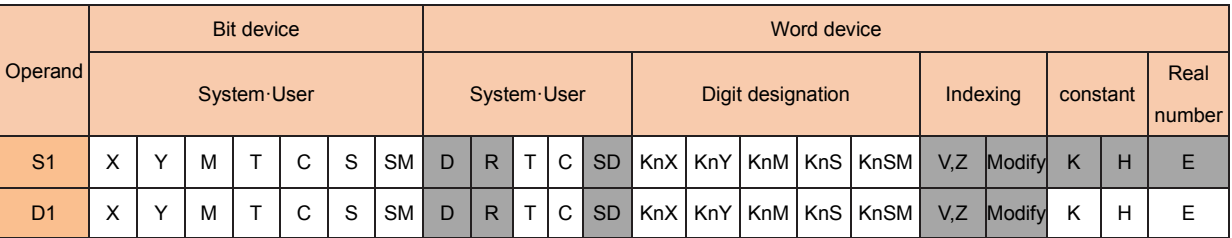

Note: With gray shading device, it means support.

Function Description: The instruction is to take the Binary floating number and take the TANH value.

### 【Example】

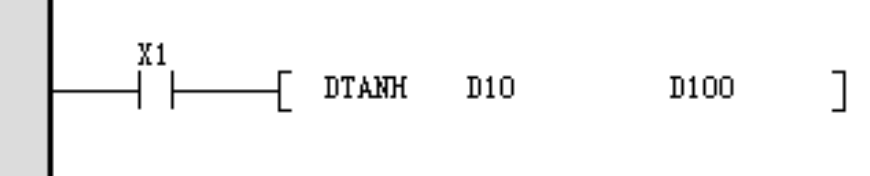

When X1 is ON, the Binary floating number value in (D11, D10) is obtained as a TANH value and stored in (D101, D100).

# 4.4.4 Form operation

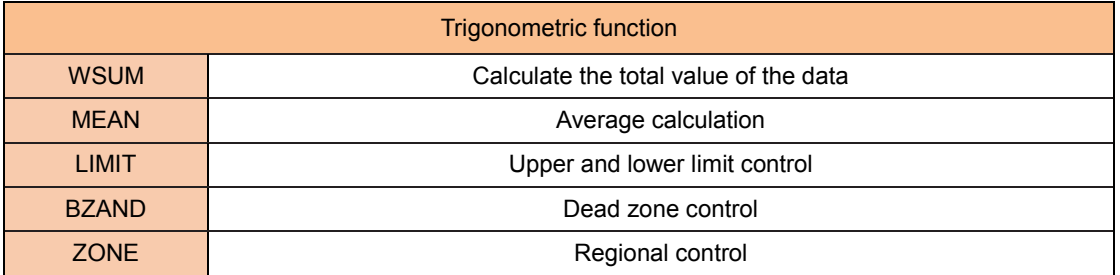

## WSUM Calculate the total value of the data

1. Instruction form

This command can calculate the total value of consecutive 16-bit or 32-bit data.

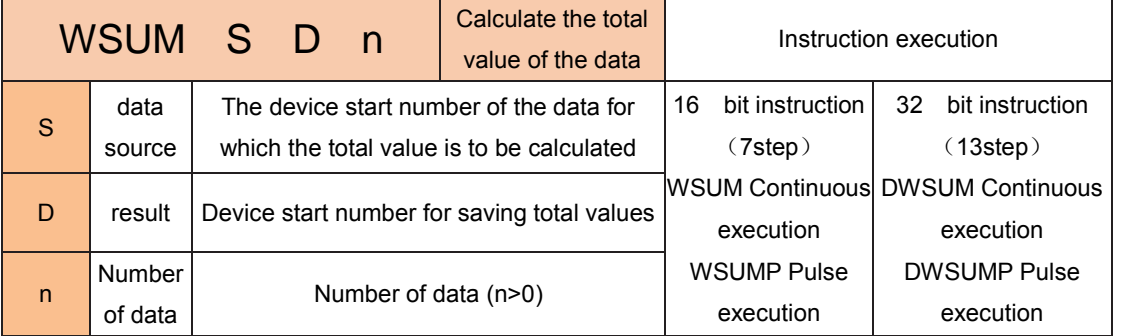

2. Operand

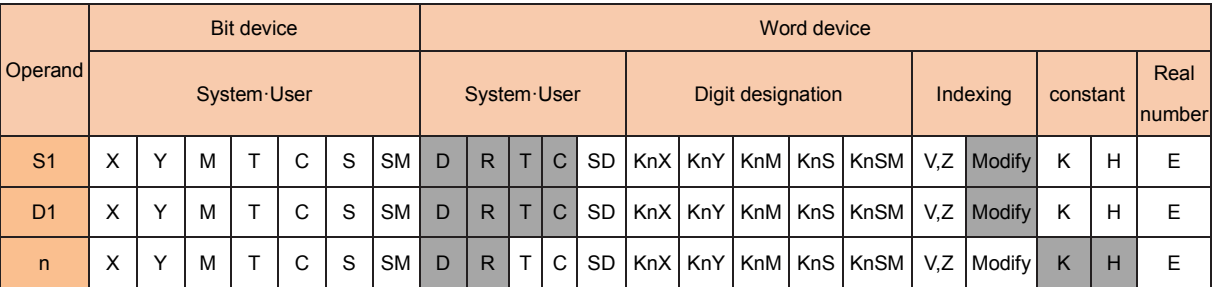

Note: With gray shading device, it means support.

Function Description:

- 16 bit instruction: The sum of the n-point 16-bit data starting from [S], and the result is stored in [D+1, D] as 32-bit data.
- 32 bit instruction: The sum of the n-point 32-bit data starting from [S+1, S], and the result is stored in [D+3, D+2, D+1, D] in the form of 64-bit data.。

Some of the following conditions will report a failure. The error flag M8067 turns ON and the error code is saved in D8067.

- If the n-point device starting with [S] is beyond its legal range, report error 6705.
- When storing data, if [D] is beyond its legal range, report error 6705.
- Operandn's effective range: When n≤0, it is reported as error 6706.

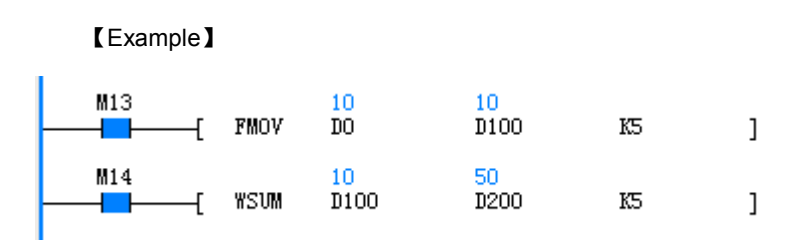

D100~D104 are assigned a value of 10, and M14 is turned ON, and the five D elements starting from D100 address are summed, and the result is stored in (D201, D200).

# MEANAverage calculation (In development)

### 1. Instruction form

When the driving condition is established, the average of the K data starting with S is obtained, and the result is stored in D.

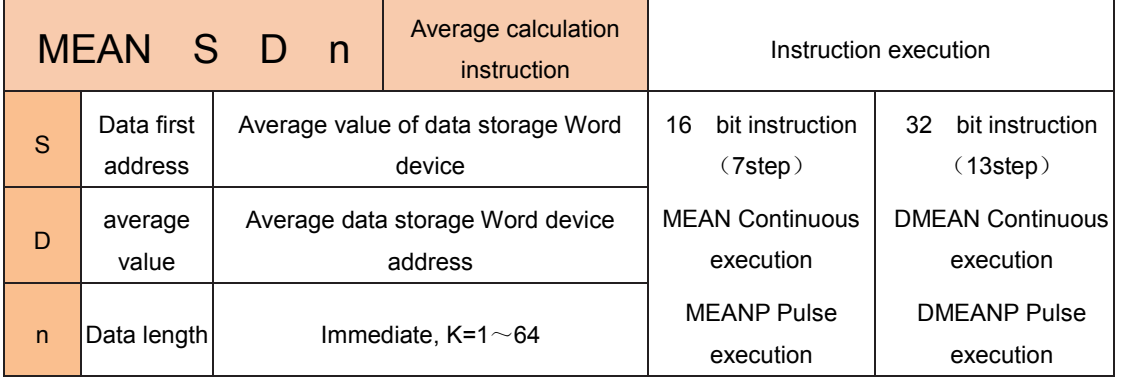

### 2. Operand

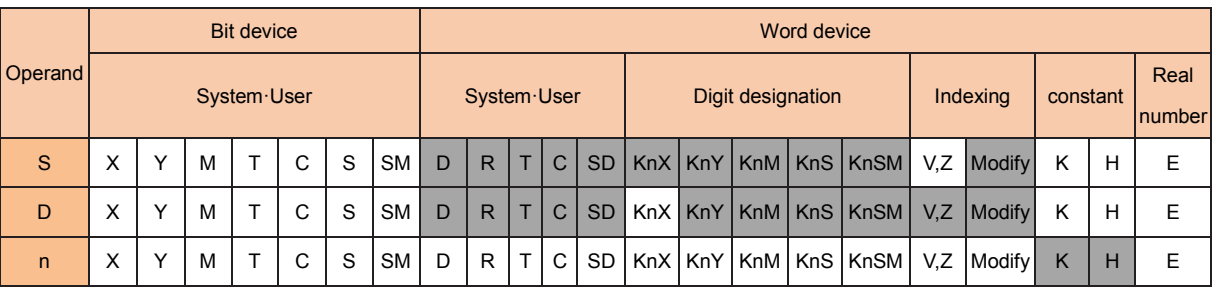

Note: With gray shading device, it means support.

Function Description:

- Find the average of the N variables starting with S (first sum, divide by n) and store in D.
- **If there is a remainder in the calculation, the remainder will be discarded;**
- When the value of n is not in the range of 1 to 64, an error is calculated.

### 【Example】

M15 MEAN D100 D200 K5 J  $\vdash$ ⊣ ⊦

For example: D100=9, D101=10, D102=11, D103=12, D104=15; Then D200=11, and the remainder is discarded.

(D100+D101+D102+D103+D104)/4=D20

## LIMIT Upper and lower limit control

1. Instruction form

Set the upper/lower limit value of the input value, and then output the command

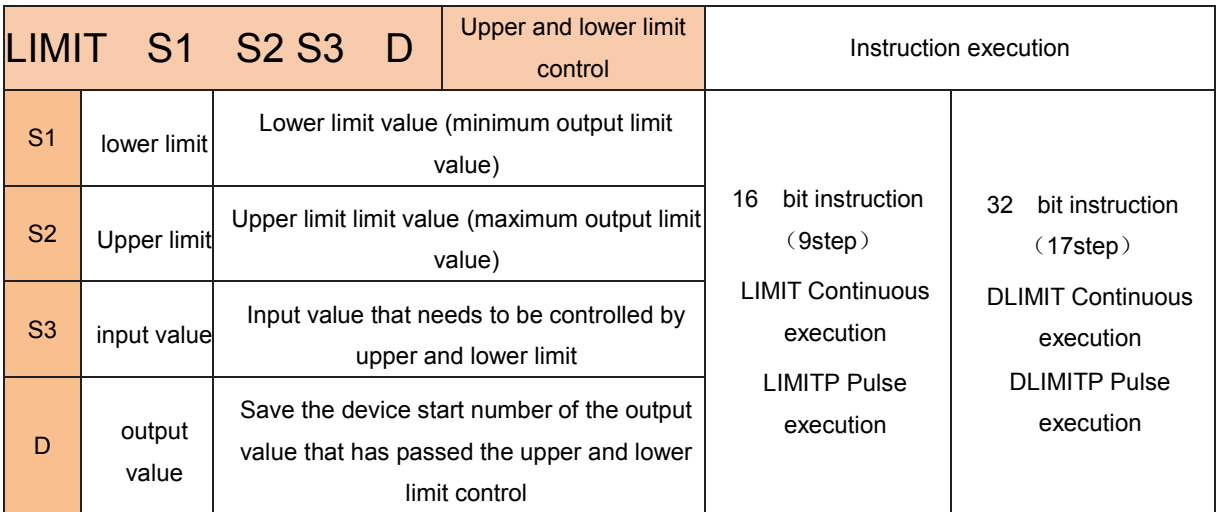

#### 2. Operand

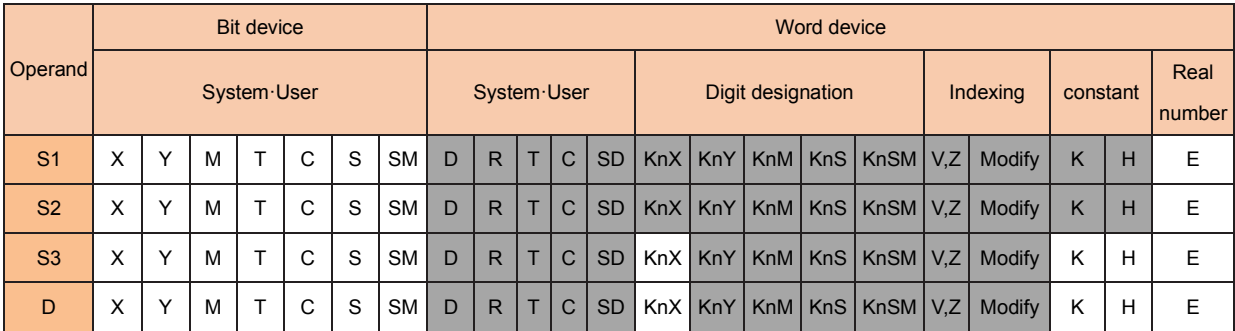

Note: With gray shading device, it means support.

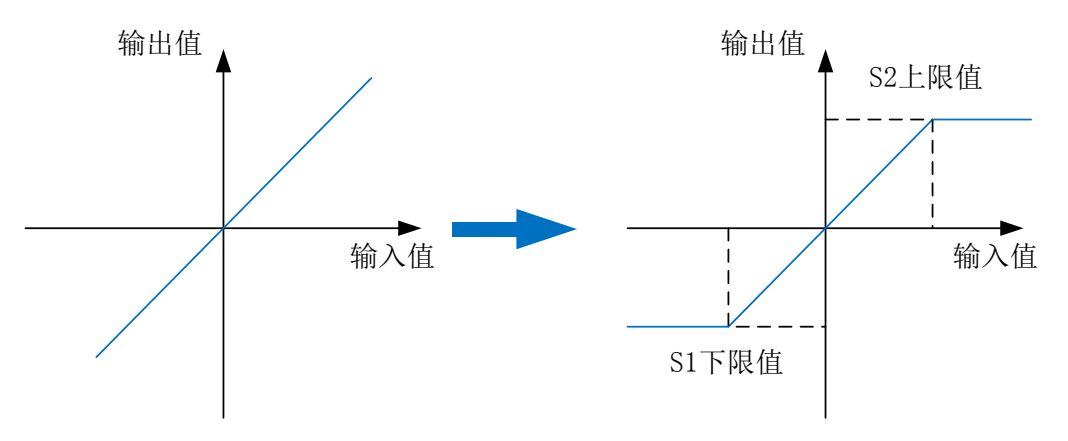

- 16 bit instruction
	- By setting the upper and lower limits in [S1] and [S2], the output value [D] is output according to the input value [S3] within a certain range. When [S1]>[S3], [S1]→[D].
	- When [S2]<>[S3], [S2]→[D].
	- When  $[S1]$  ≤  $[S3]$  ≤  $[S2]$ ,  $[S3]$   $\rightarrow$   $[D]$ .
	- If only the upper limit is controlled, set the 16-bit signed minimum value, ie -32768, in the lower limit [S1].
- If only the lower limit is controlled, set the 16-bit signed maximum value in the upper limit [S2], that is, 32767.
- 32 bit instruction
	- By setting the upper and lower limits in [S1+1, S1], [S2+1, S2], the output value [D+1, D] is based on the input value [S3+1, S3] within a certain range.
	- When [S1+1,S1]>[S3+1,S3], [S1+1,S1]→[D+1,D].
	- When  $[S2+1, S2] < [S3+1, S3]$ ,  $[S2+1, S2] \rightarrow [D+1, D]$ .
	- When  $[S1+1, S1] \leq [S3+1, S3] \leq [S2+1, S2]$ ,  $[S3+1, S3] \rightarrow [D+1, D]$
- If only the upper limit is controlled, set the 32-bit signed minimum value, ie -2,147,483,648, in the lower limit [S1+1, S1]. If only the lower limit is controlled, set the 32-bit signed maximum value in the upper limit [S2+1, S2], ie 2,147,483,647
- Some of the following conditions will report a malfunction. The error flag M8067 turns ON and the error code is saved in D8067.

16 bit instruction and 32 bit instruction. When the lower limit value > upper limit value, error 6706 is reported.

【Example】

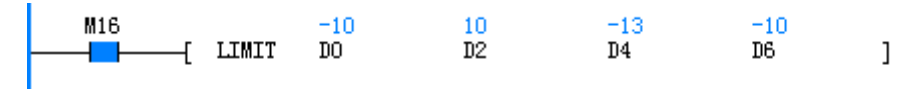

# BZAND Dead zone control (in development)

1. Instruction form

An instruction to control the output value by judging whether the input value is within the upper and lower limits of the specified dead zone

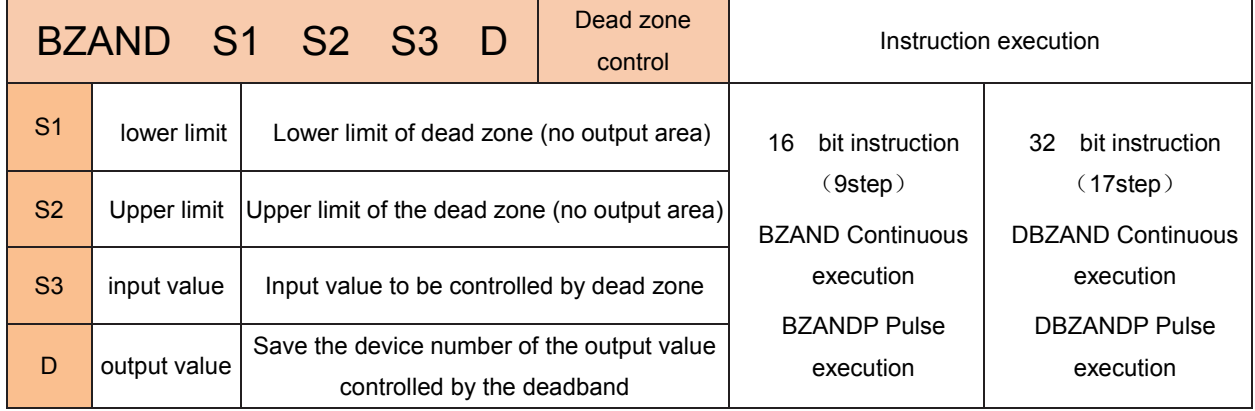

### 2. Operand

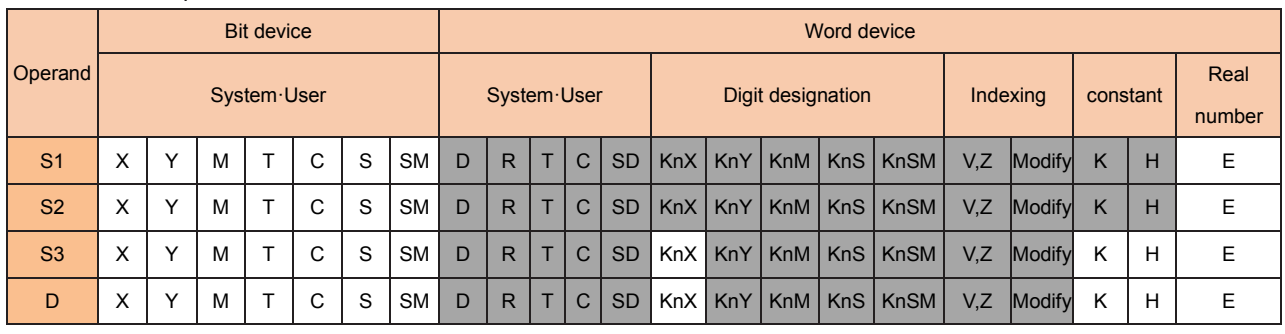

Note: With gray shading device, it means support.

Function Description:

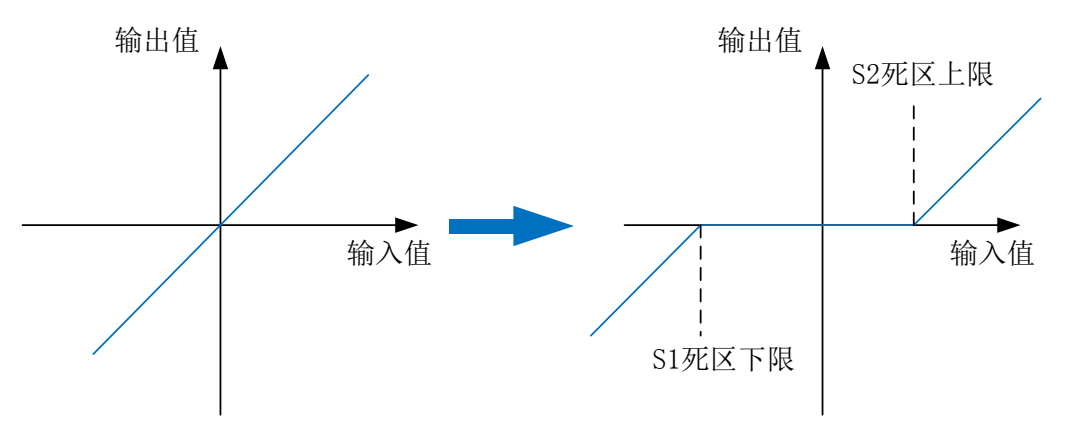

- 16 bit instruction
	- By setting the deadband range in [S1] and [S2], the input value [S3] is output to the [D] device outside the deadband range. The output value is controlled as shown below.
	- When [S1]>[S3], [S3]-[S1]→[D].
	- When [S2]<[S3], [S3]-[S2]→[D].
	- When  $[S1] \leq [S3] \leq [S2]$ ,  $0 \rightarrow [D]$ .
- 32-bit instruction
	- By setting the deadband range in [S1+1, S1], [S2+1, S2], the input value [S3+1, S3] is output to [D+1, D] soft outside the deadband range. In the component. When [S1+1, S1]>

[S3+1, S3], [S3+1, S3]- [S1+1, S1] →[D+1,D];

- When [S2+1, S2] < [S3+1, S3], [S3+1, S3]- [S2+1, S2] →[D+1,D]; when [S1+1, S1] ≤  $[S3+1, S3] \leq [S2+1, S2], 0 \rightarrow [D+1, D].$
- During the use of the instruction, the overflow of the data conforms to the loop processing, that is, the maximum value is increased by 1 to become the minimum value, and the minimum value is decreased by 1 to become the maximum value.
- Some of the following conditions will report a malfunction. The error flag M8067 turns ON and the error code is saved in D8067.
	- 16 bit instruction and 32 bit instruction. When lower limit>Upper limit, error 6706 is reported.

【Example】

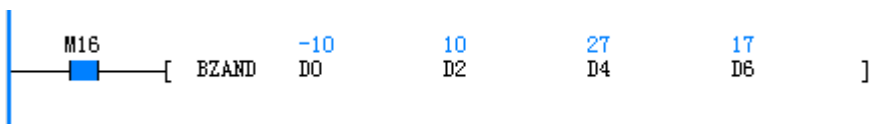

# ZONE Regional control (in development)

1. Instruction form

An instruction to control the output value with a specified offset value depending on whether the input value is positive or negative.

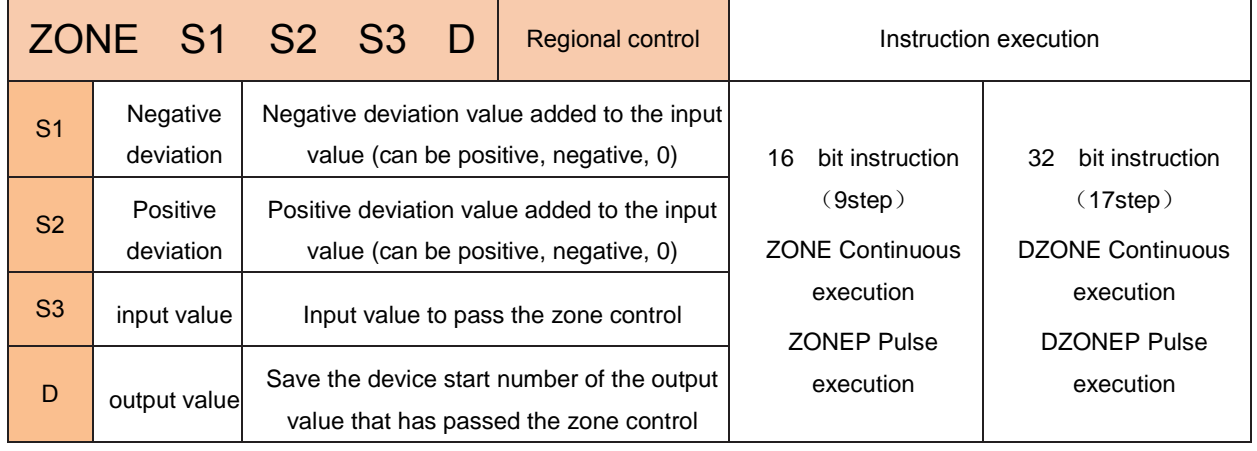

### 2. Operand

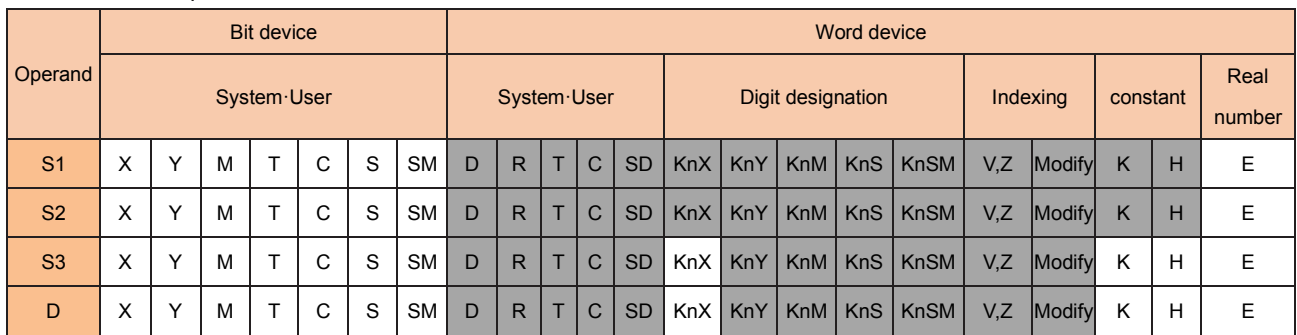

Note: With gray shading device, it means support.

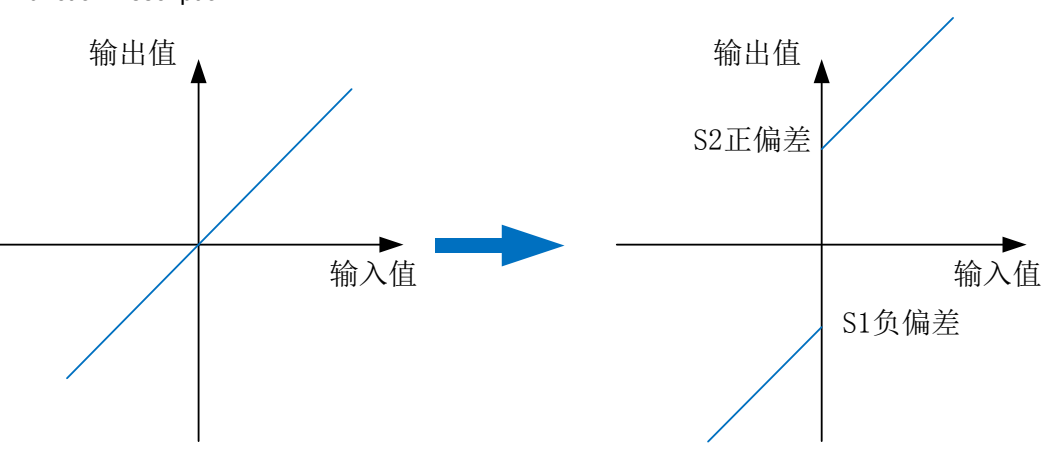

Function Description:

- 16 bit instruction
	- According to the symbol of input value[S3], add [S2] or [S1], and execute result to save to [D] component. When  $[S3] < 0$ ,  $[S3] + [S1] \rightarrow [D]$ .
	- When [S3]>0, [S3]+[S2]→[D].
	- $\bullet$  When [S3]=0, 0 $\rightarrow$ [D].
- 32 bit instruction
	- According to the symbol of input value [S3+1, S3], add [S2+1, S2] or [S1+1, S1], and save the result to [D+1, D] component.

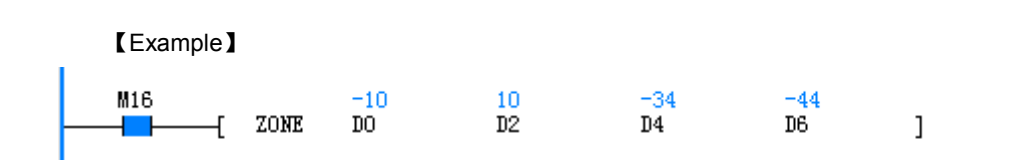

# 4.4.5 Index operation

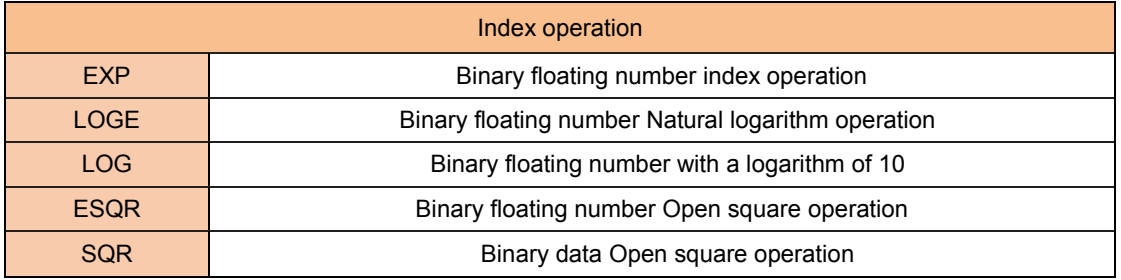

### EXP Binary floating number index operation

1. Instruction form

Perform index operation of Binary floating number data based on e (2.71828)

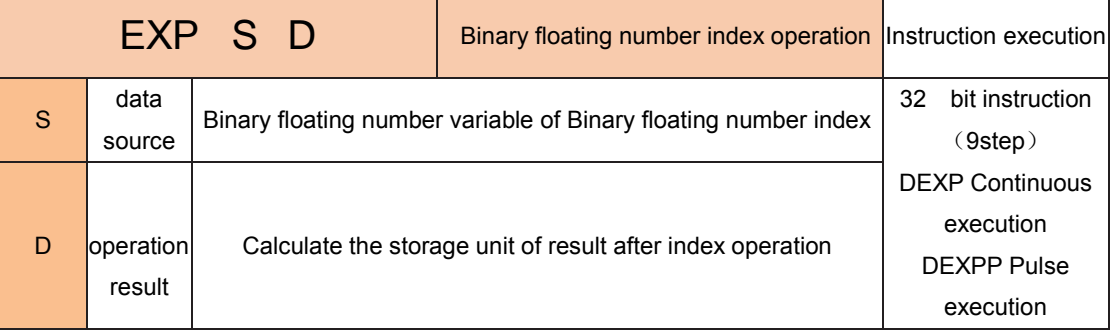

### 2. Operand

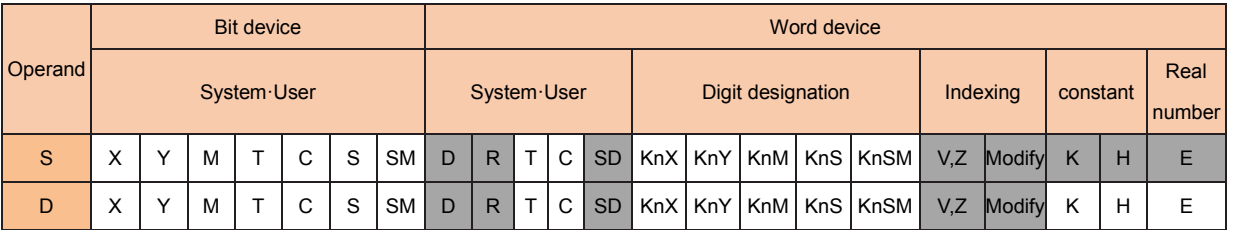

Note: With gray shading device, it means support.

Function Description:

■ This command is an index operation for Binary floating numberdata based on e(2.71828).

■ S is the Binary floating number variable of Binary floating numberindex.

■ D is the storage unit of result after calculating the index operation.

Note: An operation error will occur when the operation result is not [2-126 ≤ operation result < 2128]. The error code is K6706, K6706 is saved in D8067, and error flag M8067 is turned ON.

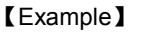

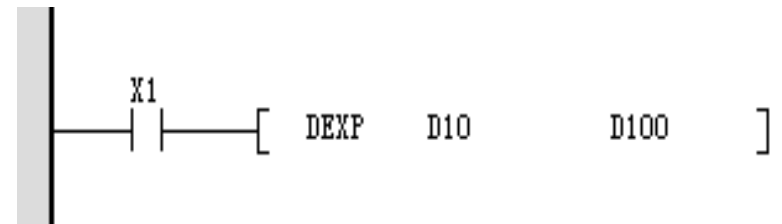

When X1 is ON, the Binary floating number value in the pair e (D11, D10) is indexed and stored in (D101,

D100).

# LOGE Binary floating number natural logarithm operation

### 1. Instruction form

Perform the natural logarithm operation of Binary floating numberdata based on e(2.71828).

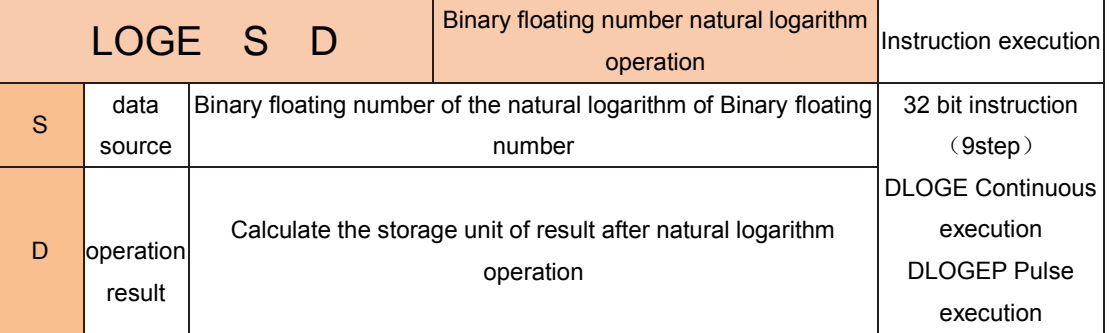

2. Operand

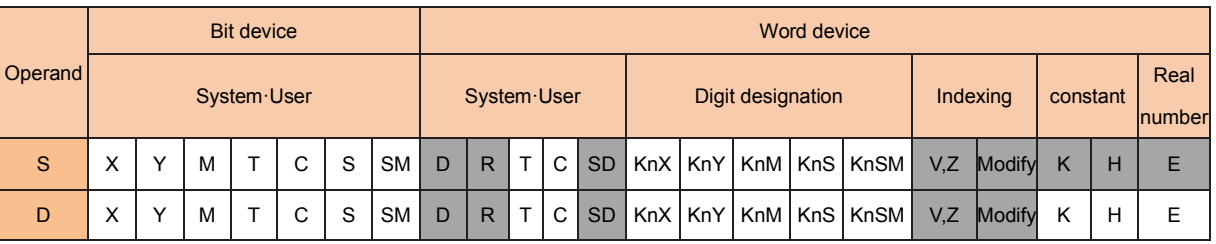

Note: With gray shading device, it means support.

Function Description:

- This instruction is a natural logarithm operation of Binary floating numberdata based on e(2.71828).
- Note: The value in S can only be a positive number. When the content value of S is 0 or a negative number, an operation error will occur. The error code is K6706, K6706 will be saved in D8067, error flag M8067 will be turned ON.

### 【Example】

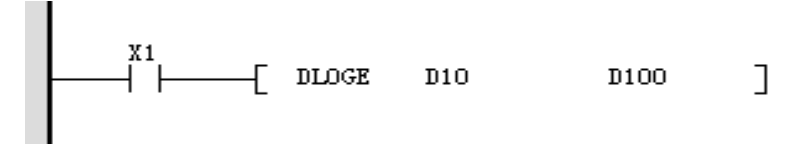

When X1 is ON, the Binary floating number value in the pair e (D11, D10) is subjected to a natural logarithm operation and stored in (D101, D100).

### LOG Binary floating number with a base 10 logarithm operation

1. Instruction form

Perform a common logarithm operation of the base 10 Binary floating numberdata operation

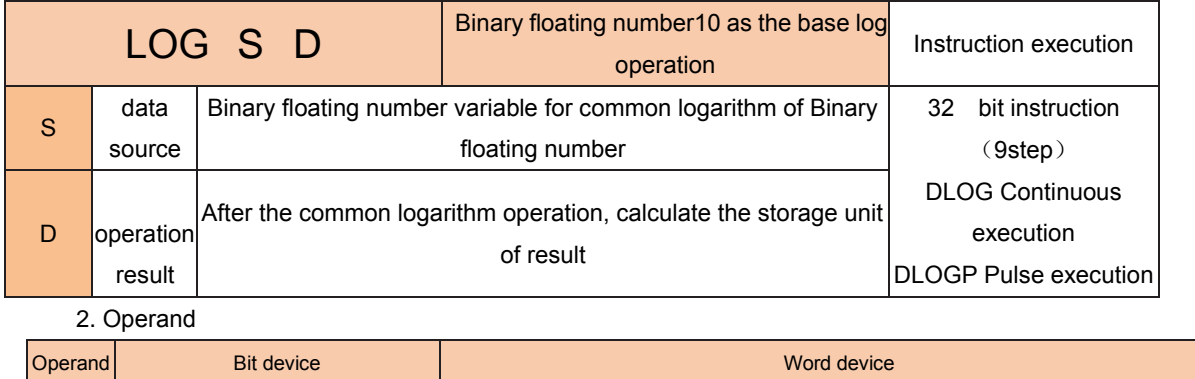

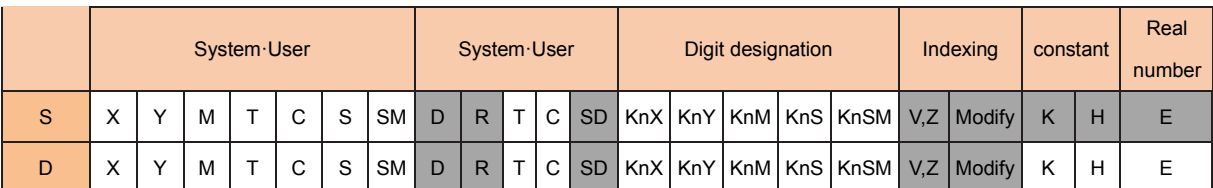

Note: With gray shading device, it means support.

Function Description:

This instruction is a common logarithm operation of the base 10 Binary floating number data.

Note: The value in S can only be a positive number. An operation error will occur when the content value of S is 0 or a negative number. The error code is K6706, K6706 will be saved in D8067, error flag M8067 will be turned ON

【Example】

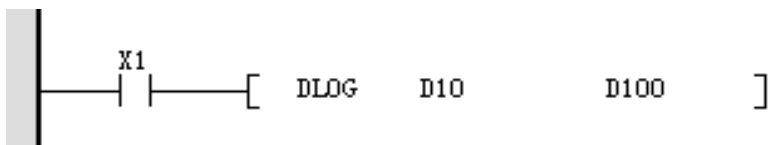

When X1 is ON, the value of Binary floating number in the pair of e (D11, D10) is stored in natural logarithm operation (D101, D100).

# ESQR Binary floating number Open square operation

1. Instruction form

The Open square operation of the binary floating number, that is, the Square root of the Binary floating number.

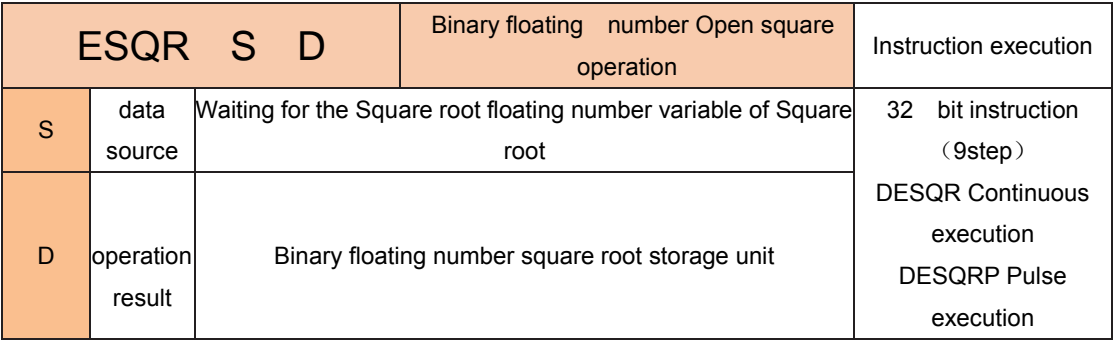

2. Operand

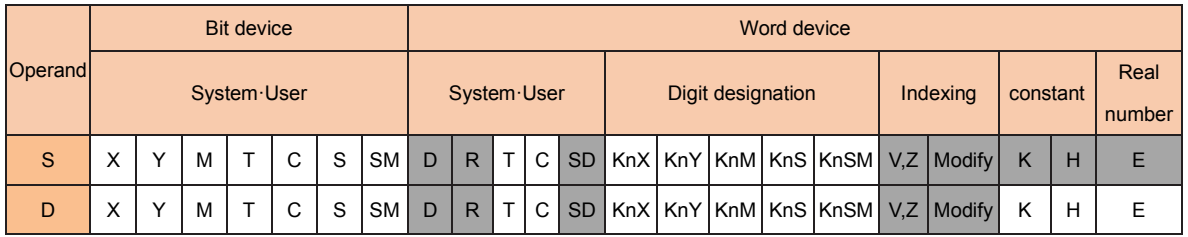

Note: With gray shading device, it means support.

Function Description:

- This instruction is the square root operation of the binary floating numbers, that is, the square root of the Binary floating number.
- If OperandS is constantK or H, it will automatically convert the constant into a Binary floating number value for the opening operation;
- 0 If the result of the calculation is zero, the 0 flag (M8020) will be set.
- S only has a positive number, if it is a negative number, the calculation is wrong, M8067, M8068 will turn ON.

【Example】

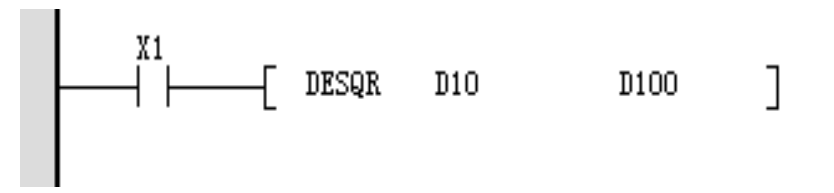

When X1 is ON, the square of the Binary floating number is squared.result  $\sqrt{(D11, D10)}$ , Stored in (D101, D100)。

# SQR Binary data Binary data Open square operation

1. Instruction form

Binary data Open square operation

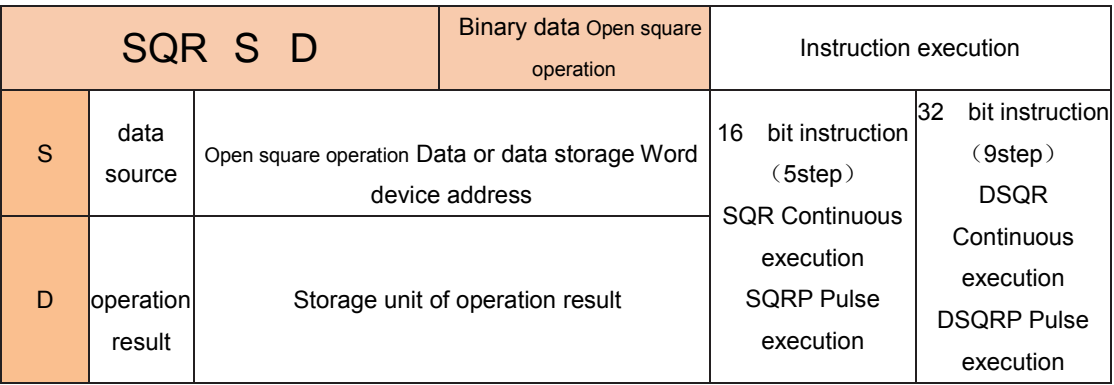

2Operand

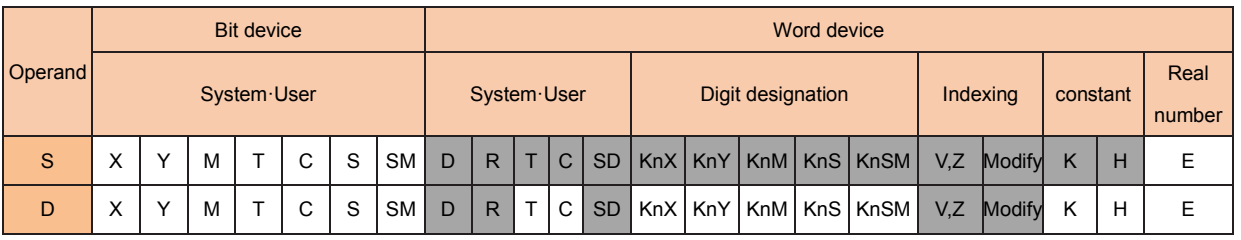

Note: With gray shading device, it means support.

Function Description:

- S is squared according to the BIN value, and result is stored in D.
- Only S can be specified as a positive number. If S is negative, the operation error flag M8067 will turn ON and the instruction will not be executed.
- Operation resultD takes only an integer. The decimal point is rounded off, and the borrowing flag M8021 turns ON when the decimal point is rounded off.
- When the operation result is 0, the zero mark M8020 turns ON

### 【Example】

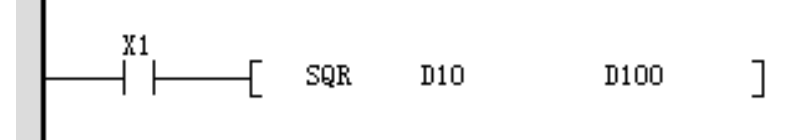

When X1 is ON, the Binary floating number is stored in the D100.

If D10 is 9, calculate resultD100 to be 3.

If D10 is 10, the calculation records that D100 is 3, and the fractional part is rounded off.

# 4.5 Data processing

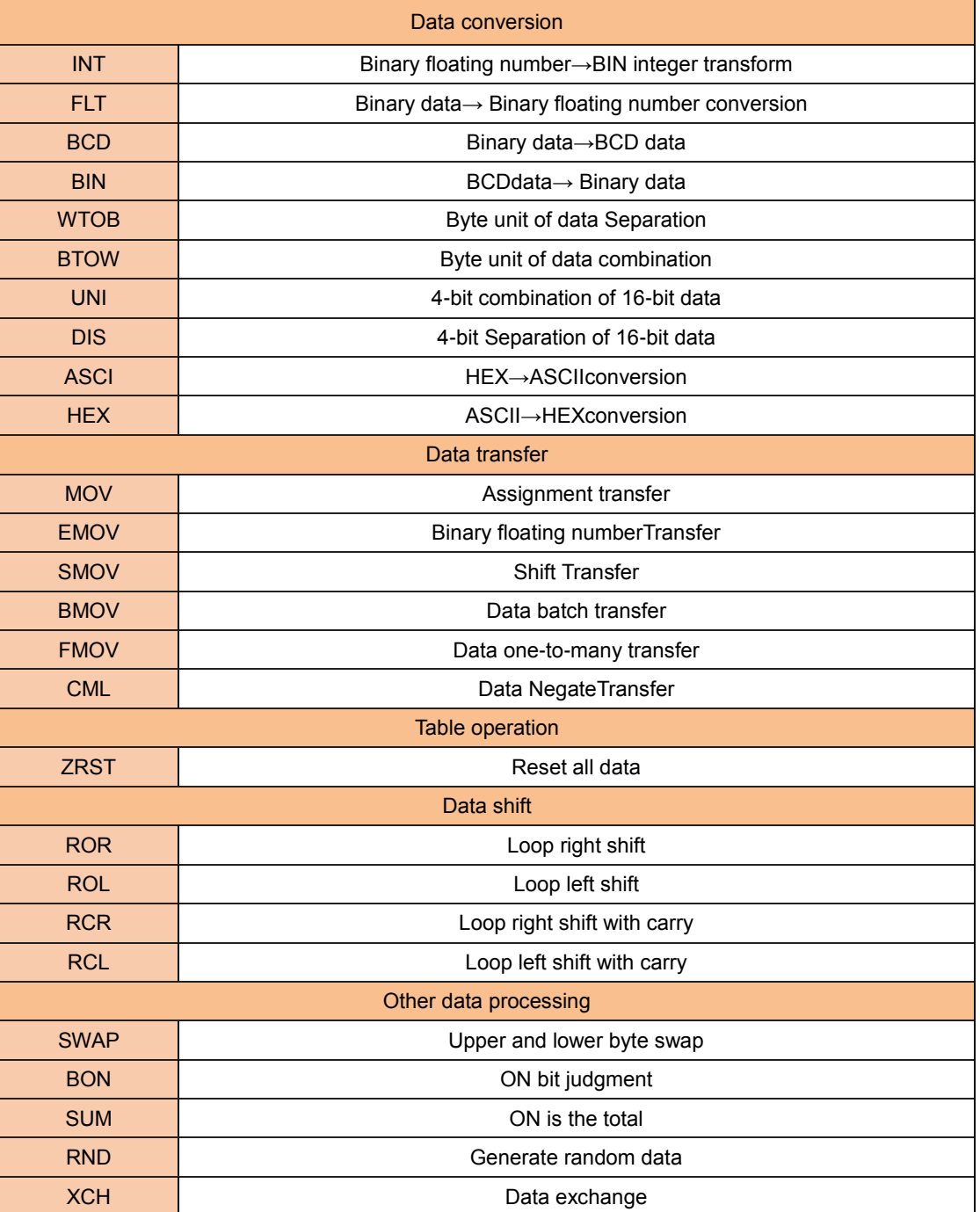

# 4.5.1 Data conversion

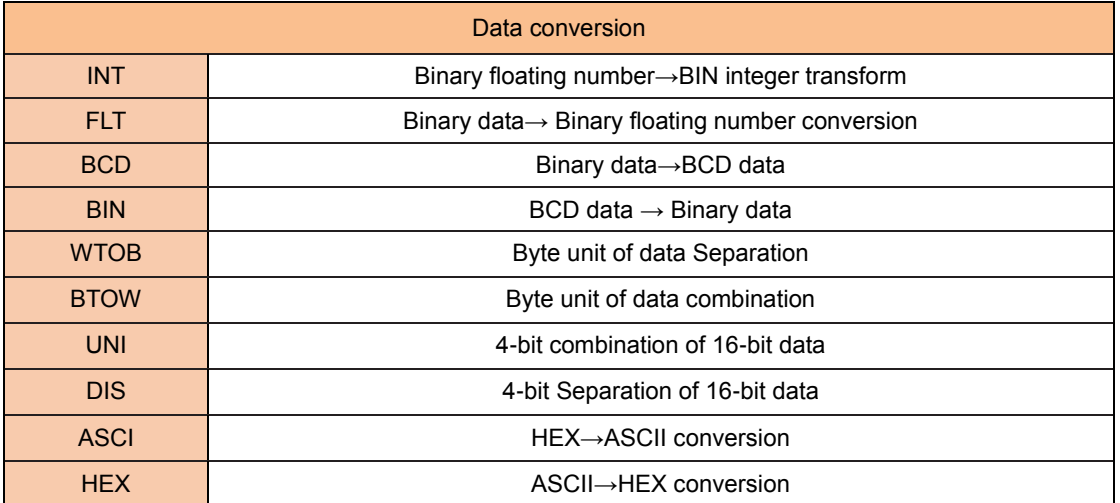

# INT Binary floating number→BIN integer transform

1. Instruction form

Perform a rounding operation of the binary floating number, discard the fractional part, and store the binary result in D.

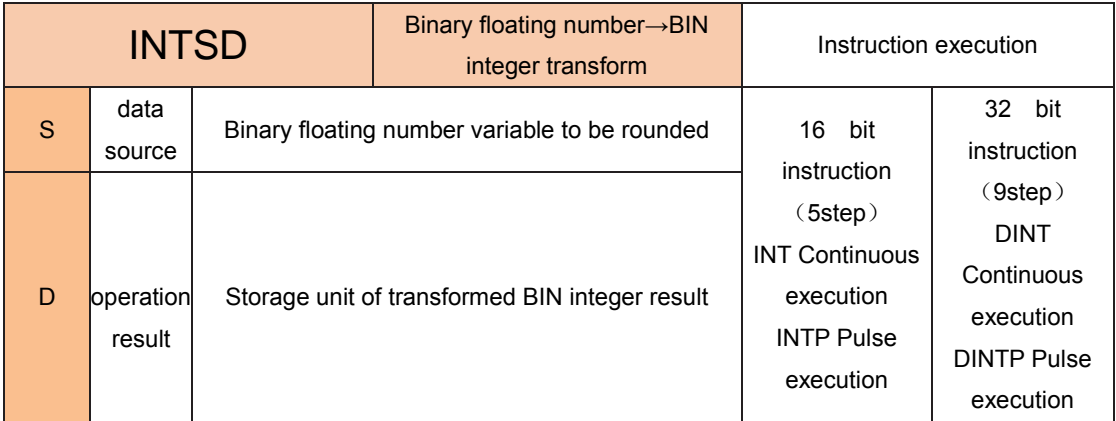

### 2. Operand

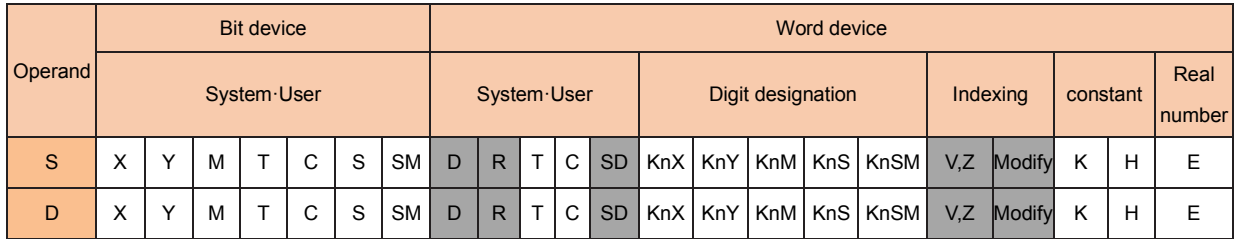

Note: With gray shading device, it means support.

Function Description:

- This instruction is a rounding operation of the binary floating number, discarding the fractional part and storing the binary result in D.
- $\blacksquare$  When S = 0, the M8020 will be set.
- When  $|S| \le 1$ , the borrow flag (M8021) is set.
- If the operation result is outside the following range (overflow), the carry flag (M8022) will be set.。
- 16 bit instruction: -32768~32767。
- 32 bit instruction:-2147483648~2147483647。

### 【Example】

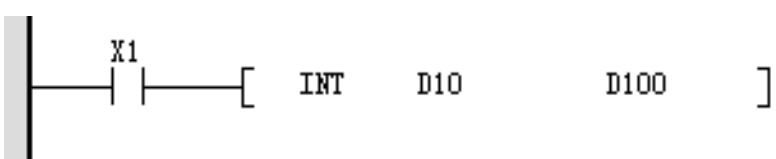

When X1 is ON, the floating number (D11, D10) is rounded and stored in D100.

# FLT Convert binary integer to Binary floating number

1. Instruction form

Convert binary integer to Binary floating number

|   | FLT S D  | Convert binary integer to Binary<br>floating number |                       | Instruction execution  |  |  |  |
|---|----------|-----------------------------------------------------|-----------------------|------------------------|--|--|--|
| S | Integer  | The binary number to be converted or data storage   | 16 bit                | bit instruction<br>l32 |  |  |  |
|   |          | Word device address                                 | instruction           | (9step)                |  |  |  |
|   |          |                                                     | (5step)               | IDFLT ContinuousI      |  |  |  |
|   |          |                                                     | <b>FLT Continuous</b> |                        |  |  |  |
| D | Floating | Floating number data storage Word device            | execution             | execution              |  |  |  |
|   | number   | address                                             | <b>FLTP Pulse</b>     | <b>DFLTP Pulse</b>     |  |  |  |
|   |          |                                                     | execution             | execution              |  |  |  |

2. Operand

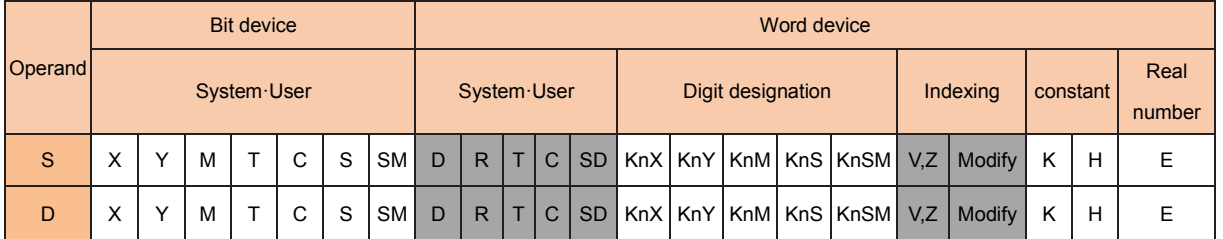

Note: With gray shading device, it means support.

Function Description:

- Convert the integer S to a floating number and store the result in D and D+1 units.
- Constant K and H are automatically converted in each floating point operation instruction, so they cannot be used in this FLT instruction. The inverse transform instruction for this instruction is INT (converts 2 into a floating number value to a BIN integer).

【Example】

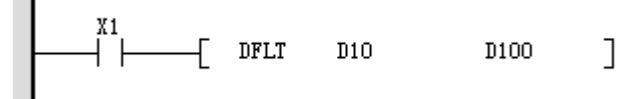

When X1 is ON, the 32-bit number (D11, D10) (32-bit BIN integer) is converted to Binary floating number and stored in (D101, D100).

# BCD Binary data converts BCD data (in development)

### 1. Instruction form

Binary data converts BCD data

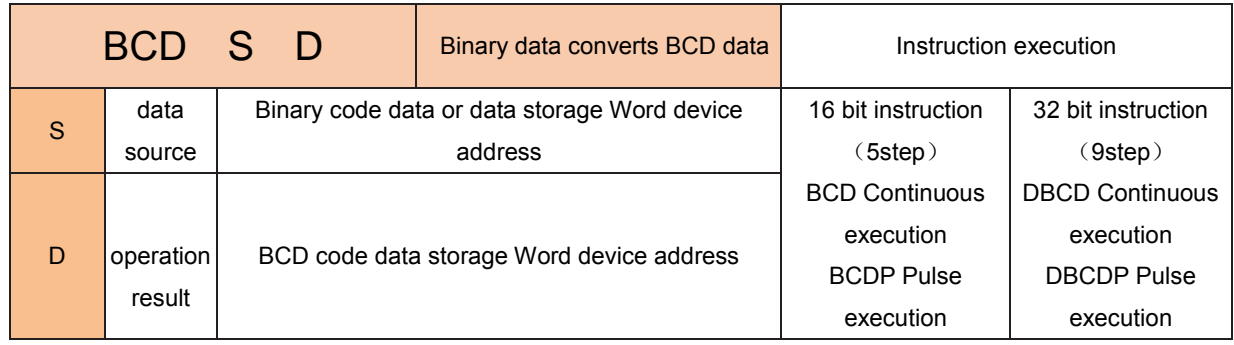

2. Operand

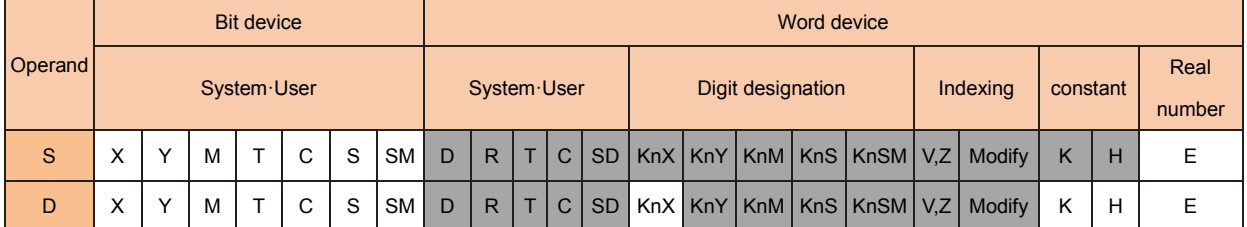

Note: With gray shading device, it means support.

Function Description:

- Need to drive out, there are 2 operating variables, the value of S (BIN) is BCD transformed and stored in D. This instruction is often used to process the data format before the data is displayed.
- When using a 16-bit command, the range is 0-9999. If the file conversion result exceeds 9999, an error occurs. When using a 32-bit command, the range is 0-99999999. When the conversion result exceeds 99999999, an error occurs. M8067, M8068 will be set, D8067 will record the error code.

### 【Example】

 $\stackrel{\text{MO}}{\longrightarrow}$  BCD  $D<sub>0</sub>$ K1YO  $\overline{\phantom{a}}$ 

After converting the BIN value of D0 to the BCD value, the single digit of the result is stored in K1Y0 (four bit elements from Y0 to Y3).

If D0=H00F4 (hexadecimal)=K244 (decimal), the result of the transformation is Y0~Y3=0100 (BIN). If D0=H0046 (hexadecimal)=K70 (decimal), the result of the conversion is Y0~Y3=0000(BIN).

# BIN BCD data  $\rightarrow$  Binary data

1. Instruction form

BCD data converse Binary data.

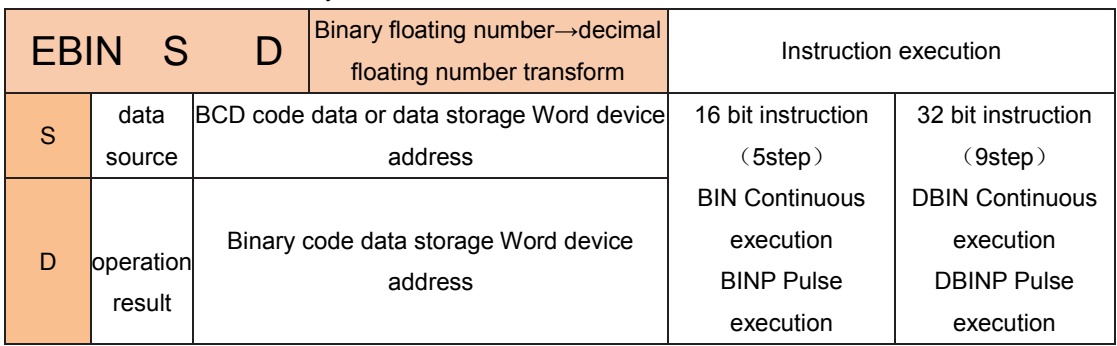

2. Operand

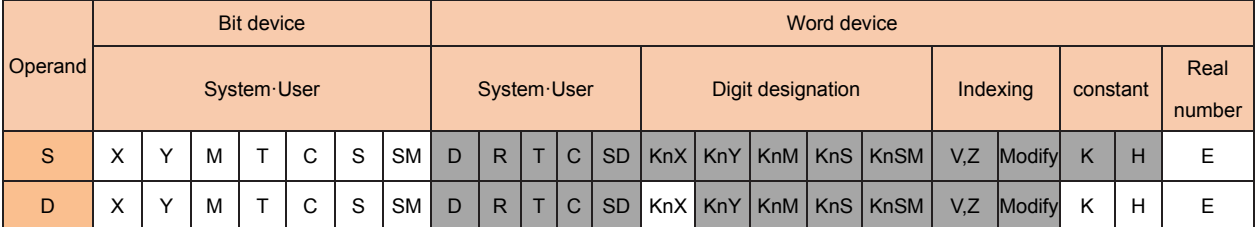

Note: With gray shading device, it means support.

Function Description:

- Requires contact drive. There are two operation variables. The value of S(BCD) is BIN transformed and stored in D. This instruction is often used to process external port read data (such as code disk settings) into a BIN format that can be used directly for operation.
- S (BCD) effective range, 16bit: 0~9999; 32bit: 0~999999999
- S data content is not BCD value (Hex indicates that any digit is not in the range of 0~9), an operation error will occur, M8067, M8068 will be set, D8067 will record the error code.

【Example】

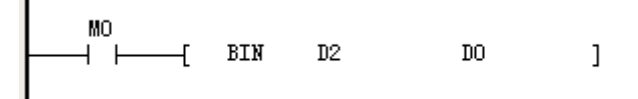

When M0 is ON, the BCD value of D2 is converted into D0 for BIN conversion.

## WTOBByte unit data separation

1. Instruction form

Instruction is that separate consecutive 16-bit data in bytes (8-bit) units.

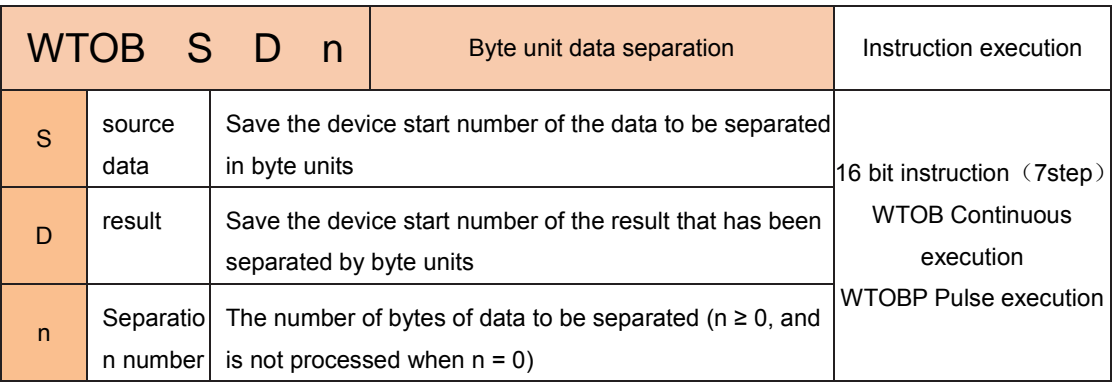

### 2. Operand

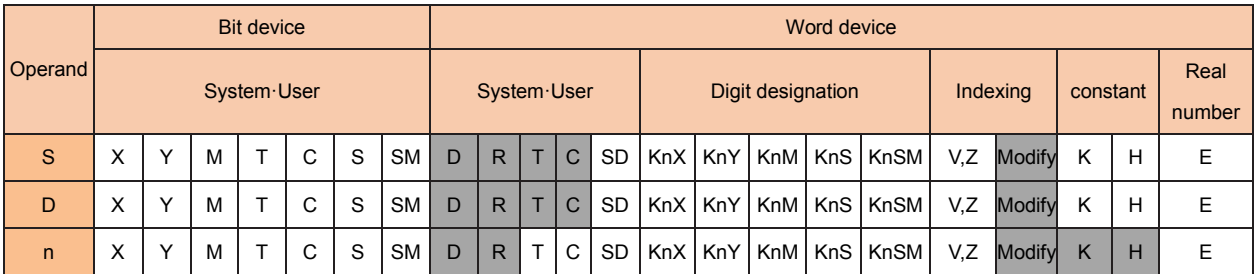

Note: With gray shading device, it means support.

### Function Description:

### The 16-bit data stored in the device starting with [S] is stored in bytes in the lower 8 bits of the n-point device starting with [D], and the upper 8 bits store 00H.

Some of the following conditions will report a failure. The error flag M8067 turns ON and the error code is saved in D8067. When the device starting with [S], [D] exceeds the range of its device, the error No. 6705 is reported.

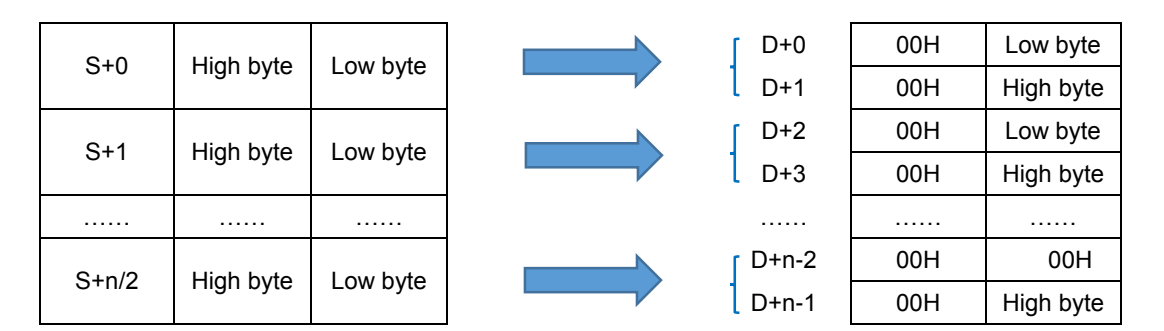

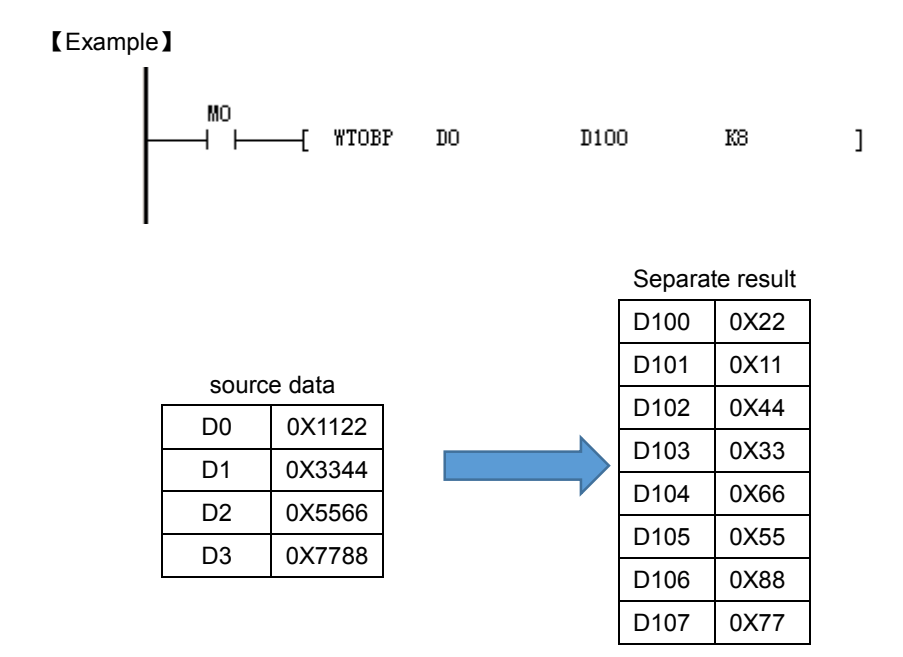

# BTOW Byte unit of data combination

1. Instruction form

The instruction is that combine the lower 8 bits of consecutive 16-bit data.

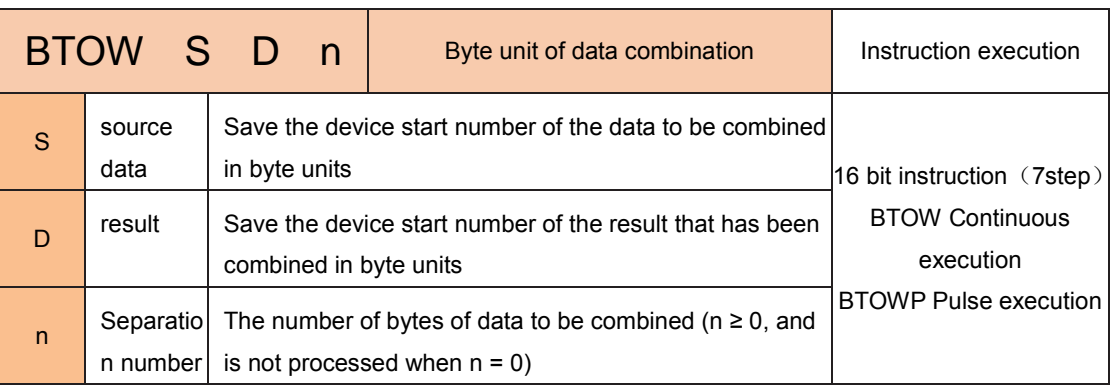

### 2. Operand

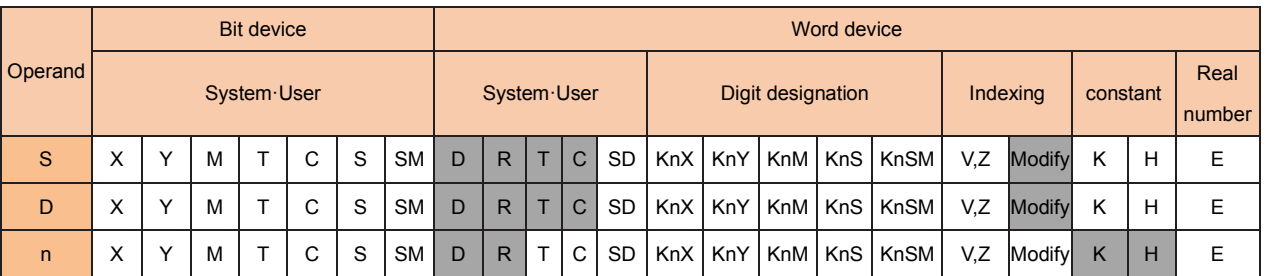

Note: With gray shading device, it means support.

Function Description:

The 16-bit data obtained by combining the lower 8 bits of the n 16-bit data starting from [S] is saved to the device starting with [D], and the upper 8 bits of [S] are ignored.

Some of the following conditions will report a failure. The error flag M8067 turns ON and the error code is saved in D8067.

When the device starting with [S], [D] is beyond the range of its device, error No. 6706 is reported.

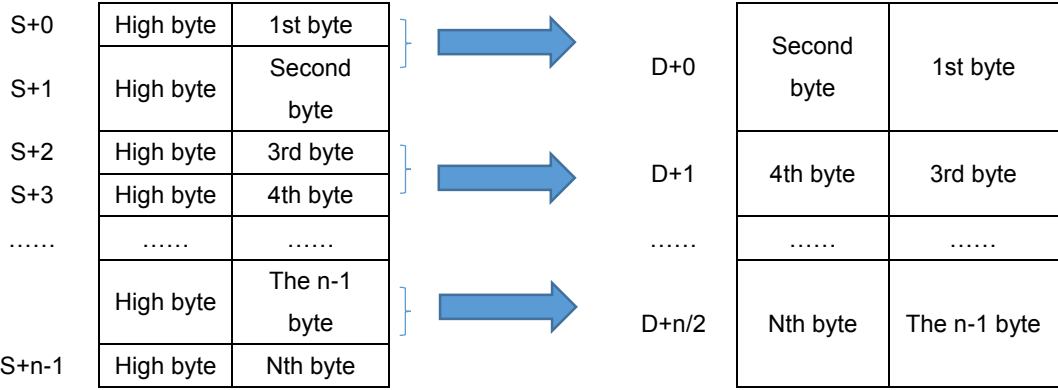

### 【Example】

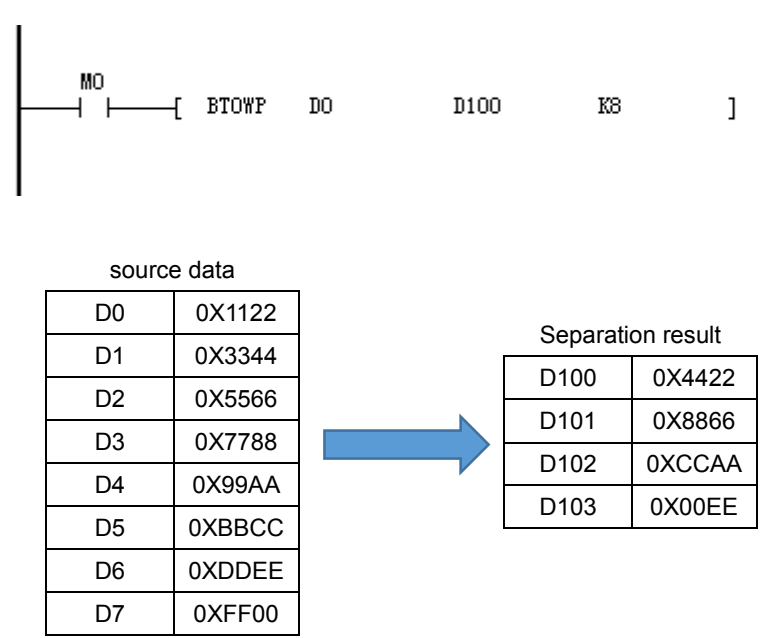

# UNI 4-bit combination of 16-bit data (in development)

1. Instruction form

Instruction is that combines the lower 4 bits of consecutive 16-bit data.

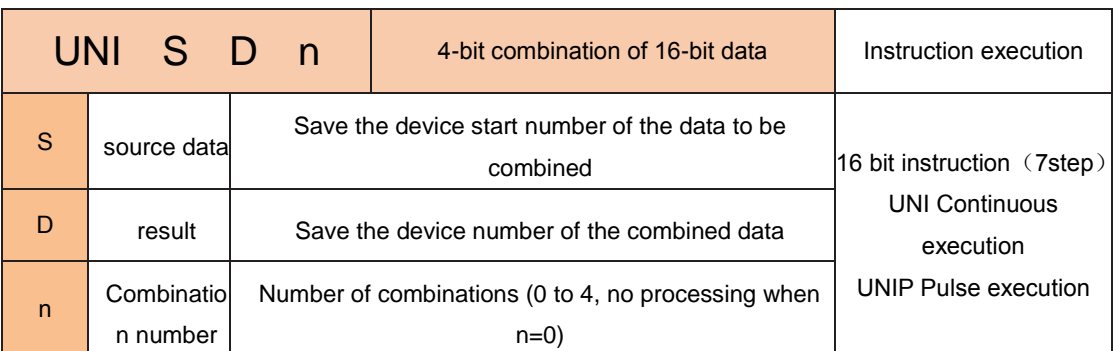

#### 2. Operand

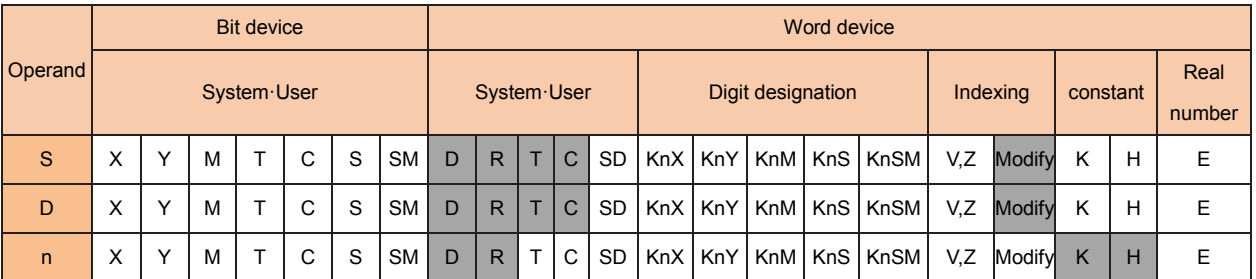

Note: With gray shading device, it means support.

Function Description:

- Combine the lower 4 bits of the n 16-bit data starting from S into 16-bit data and store it in D.
- $\blacksquare$  n ranges from 1 to 4. When n=0, the instruction is not executed. When n is 1~3, the remaining high 0 is filled.

An operation error will occur in some cases, the error flag M8067 turns ON, and the error code is saved in D8067.

- When the device set in S is out of range, the error code K6705 is reported;
- When the n range is set, the error code K6706 is reported.

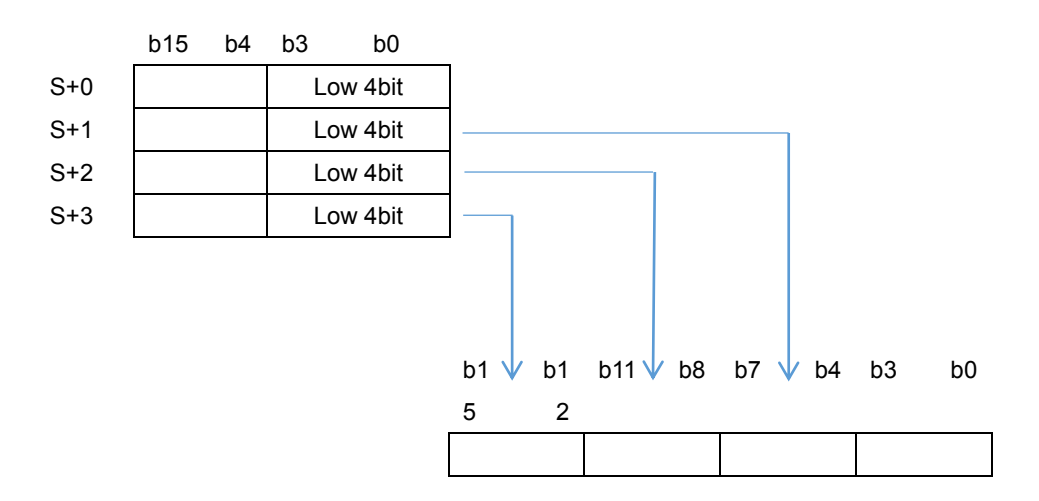

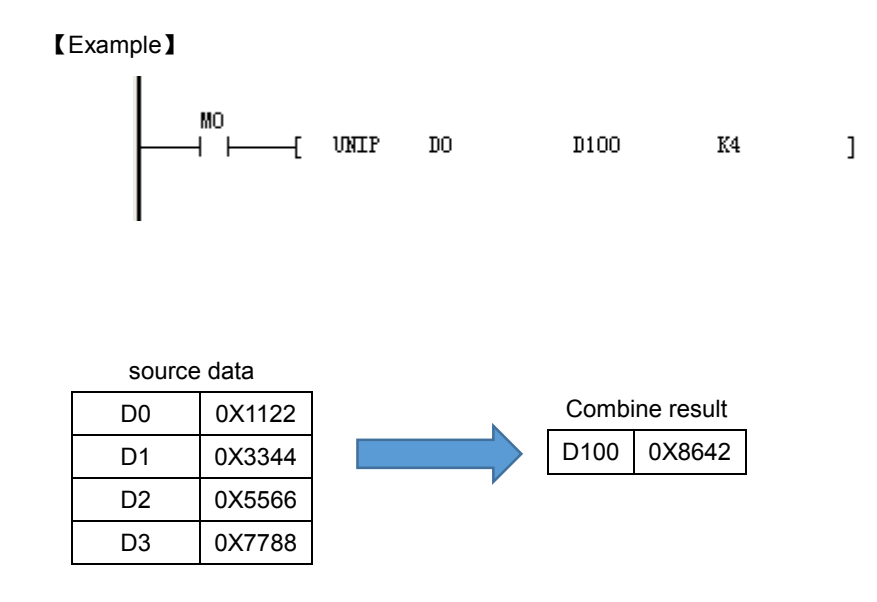

# DIS separate 16-bit data in units of 4 bits (in development)

1. Instruction form

Instruction is that separate 16-bit data in units of 4 bit。

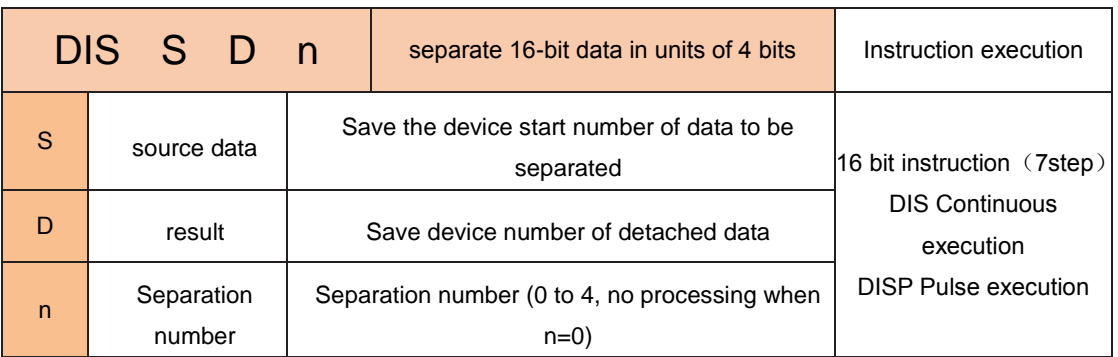

2. Operand

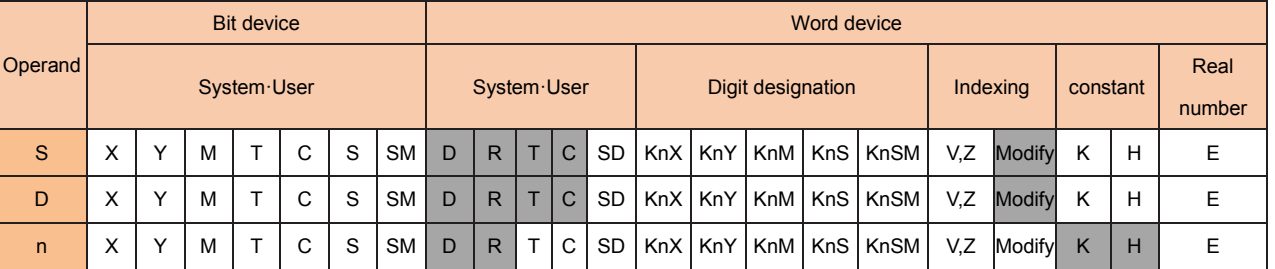

Note: With gray shading device, it means support.

Function Description:

低

- 16 The 16-bit data of S is separated by 4 bits and stored in the Low 4bit device of D, and the upper 12 bits are padded with 0.
- n ranges from 1 to 4. When n=0, the processing of the instruction is not executed.
- An operation error will occur in some cases, the error flag M8067 turns ON, and the error code is saved in D8067.
- When the device set in D is out of range, error code K6705 is reported.
- When the n range is set, the error code K6706 is reported.

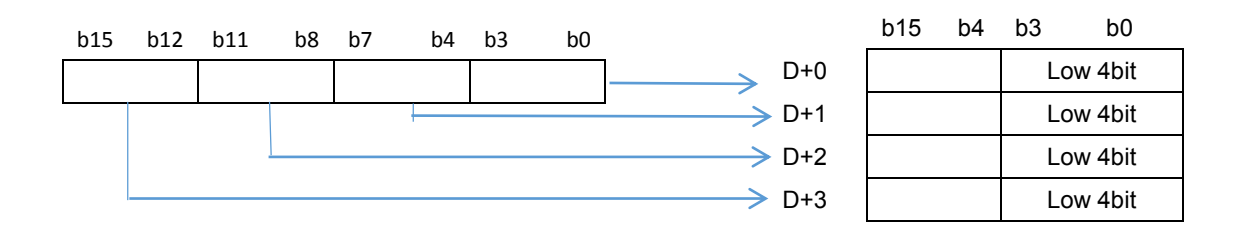

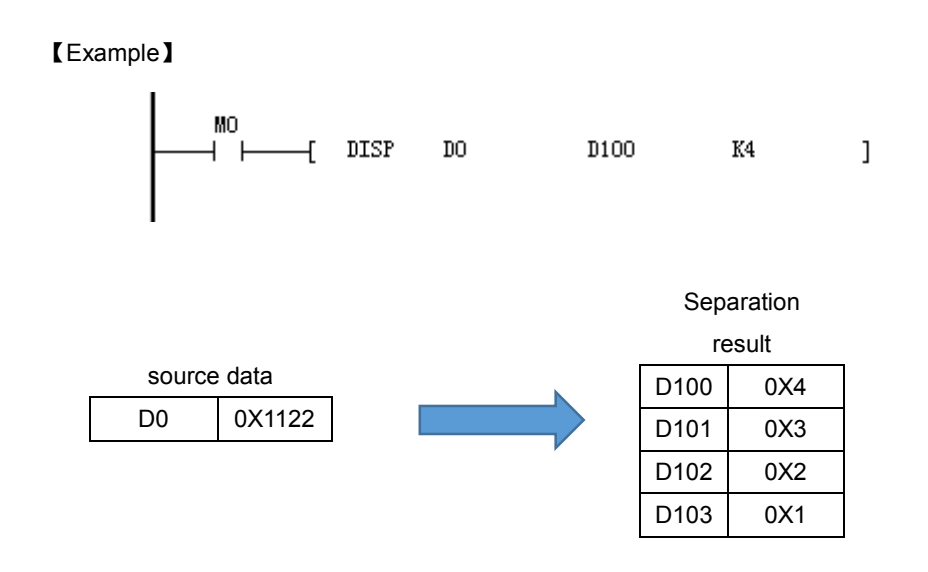

# ASCI HEX  $\rightarrow$  ASCII conversion (in development)

1. Instruction form

After converting the value of S into ASCII code, store it in the variable where D is the starting address.

ASCI S D n | HEX→ASCII conversion | Instruction execution S data source The variable to be converted, address or constant value 16 bit instruction (7step) ASCI Continuous execution ASCIP Pulse execution D | operation result The starting address of the converted ASCII code n Number of converted characters The number of characters to be converted, n ranges from 1 to 256

2. Operand

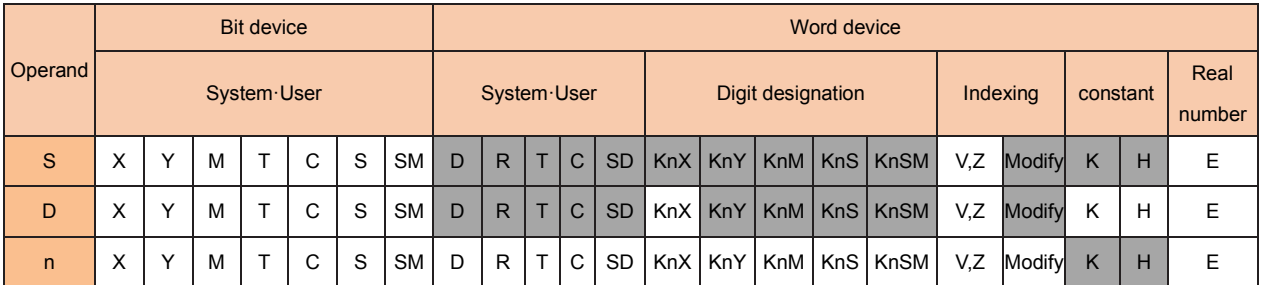

Note: With gray shading device, it means support.

Function Description:

- This command converts the value of S into ASCII code and stores it in the variable where D is the starting address.
- **ASCI value conversion follows the ASCII and HEX binary value comparison table, such as: ASCII** '0' corresponds to HEX 'H30'; ASCII 'F' corresponds to HEX 'H46', etc.

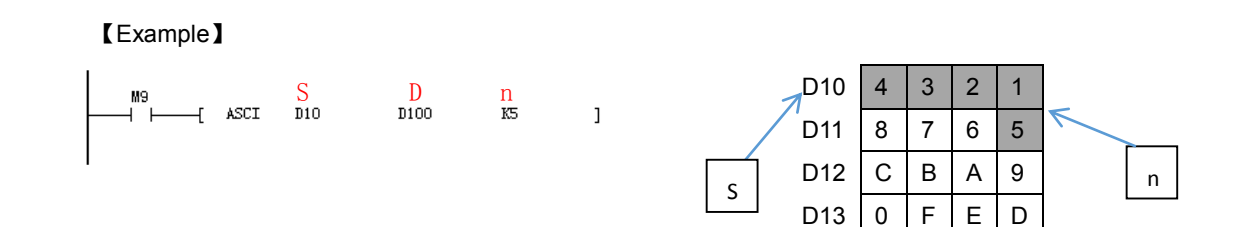

### M8161=OFF16bit mode M8161=ON8bit mode

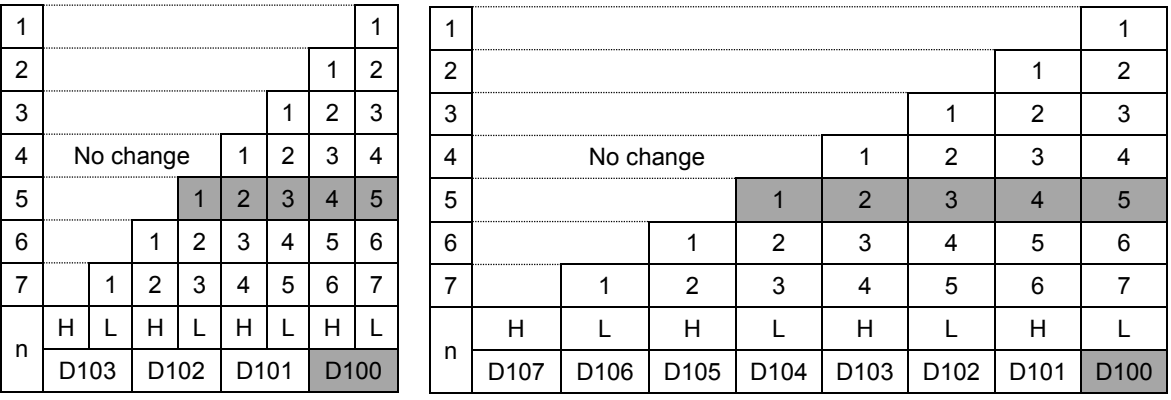

■ Among them, the M8161 flag

determines the width mode of the destination variable to be calculated. When M8161=OFF, it is 16bit mode, that is, the high byte and the low byte of the variable are stored separately; when M8161=ON, it is the 8-bit mode, only the variable Low byte stores result, so the length of the actual variable area is increased.

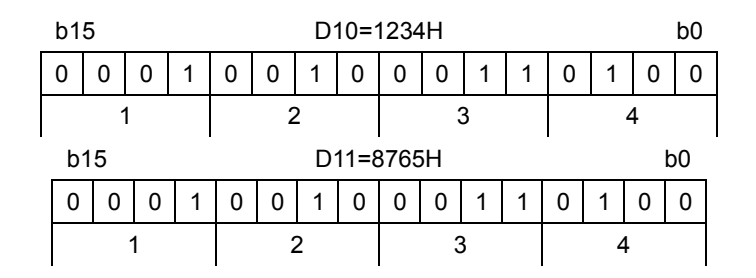

When M8161=OFF, n=4, the composition of the bit is M8161=OFF, n=5, the composition of

the bit

(D10~D11) conversion (D10~D11) conversion

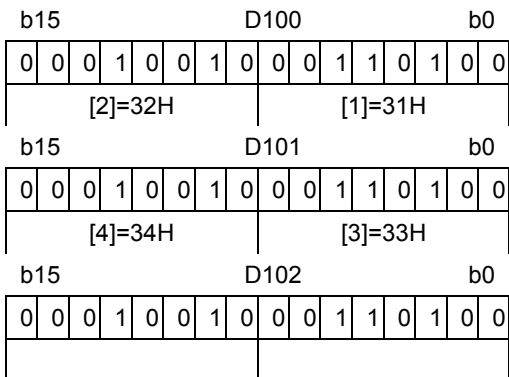

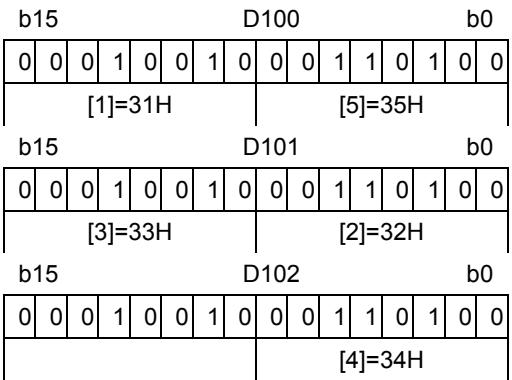

When M8161=ON, n=4, the composition of the bit is M8161=ON, n=5, the composition of

the bit

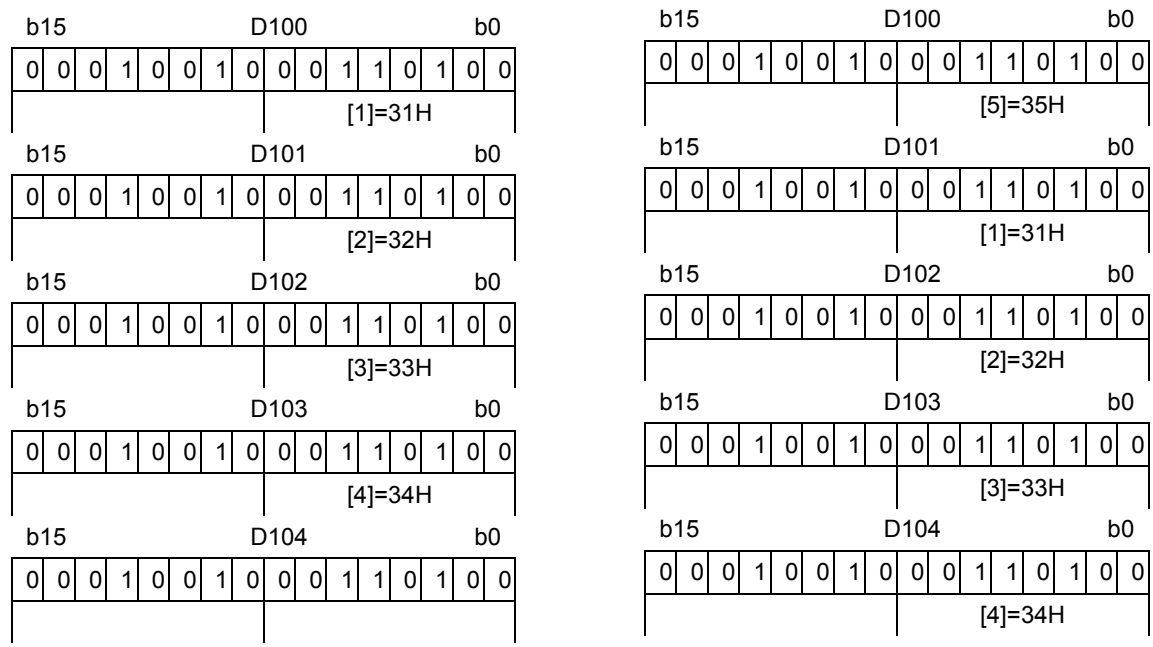

### (D10~D11) conversion (D10~D11) conversion

Note: Instructions such as RS/HEX/ASCI/CCD share the M8161 mode flag.

# HEX ASCII→HEX conversion *(in development)*

1. Instruction form

After the initial value S is converted into a variable HEX code and stores a starting address of the variable D, the conversion of the number of characters, the storage mode may be set

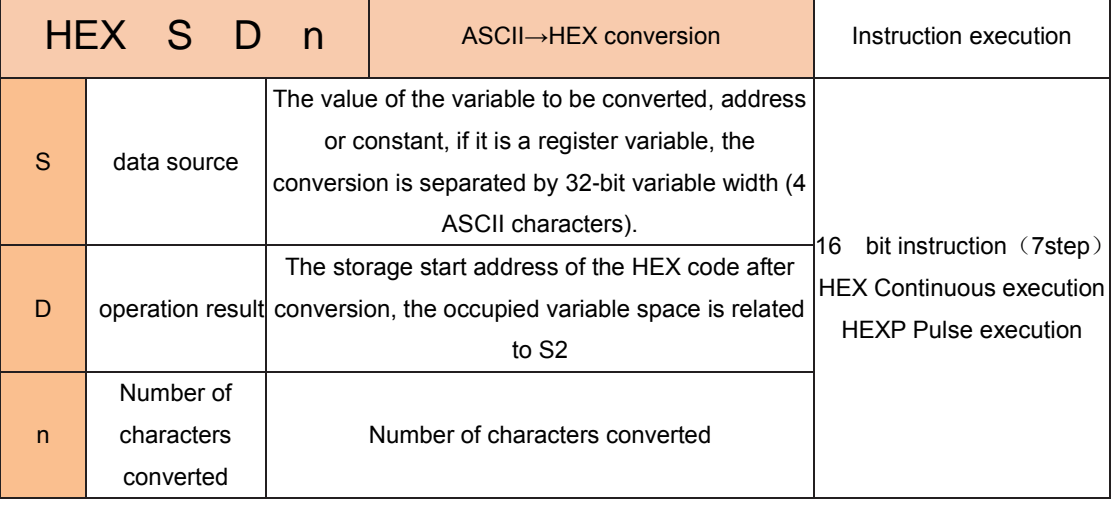

2. Operand

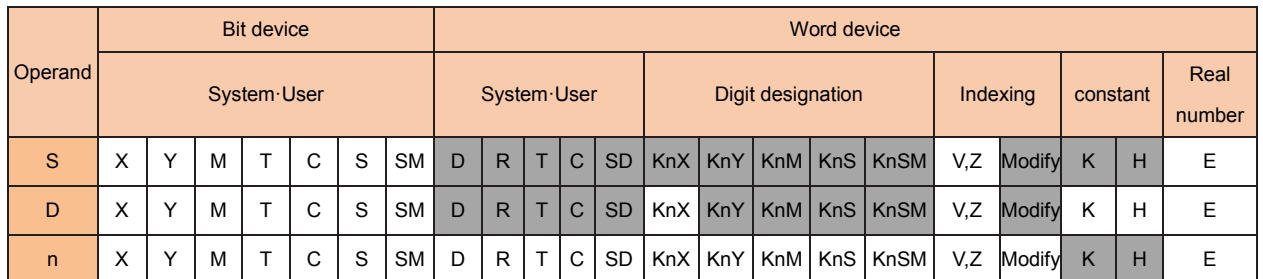

Note: With gray shading device, it means support.

Function Description:

- This command converts the value of the S start variable into a HEX code and stores it in the variable where D is the start address. The number of characters converted and the storage mode can be set.
- S is the variable address or constant value to be converted. If it is a register variable, the conversion is separated by the 32bi variable width (ie 4 ASCII characters).
- D is the storage start address of the converted HEX code, and the occupied variable space is related to n.
- n is the number of characters converted (range: 1~256)

#### 【Example】

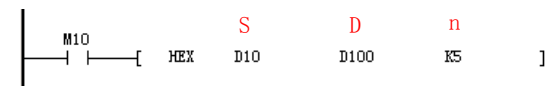

For example, the data starting from D100 is as follows:

M8161=OFF16bit mode

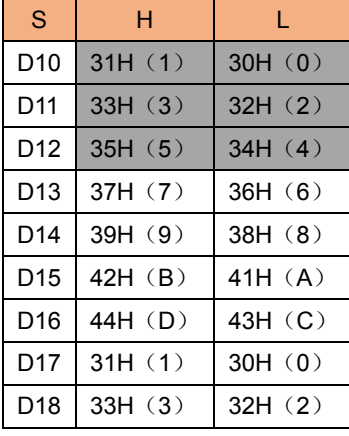

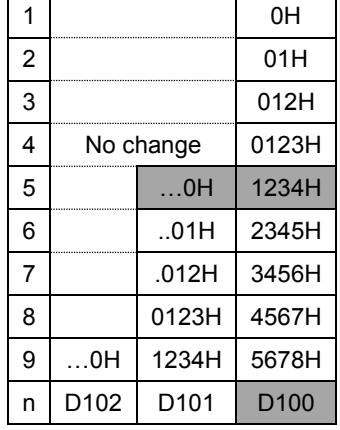

M8161=OFF8bit mode

| -S              | н         | Г         |  |  |  |  |  |  |
|-----------------|-----------|-----------|--|--|--|--|--|--|
| D <sub>10</sub> | 31H(1)    | 30H(0)    |  |  |  |  |  |  |
| D11             | 33H(3)    | 32H(2)    |  |  |  |  |  |  |
| D <sub>12</sub> | 35H(5)    | 34H(4)    |  |  |  |  |  |  |
| D <sub>13</sub> | 37H(7)    | 36H(6)    |  |  |  |  |  |  |
| D <sub>14</sub> | 39H(9)    | 38H(8)    |  |  |  |  |  |  |
| D <sub>15</sub> | 42H $(B)$ | 41H(A)    |  |  |  |  |  |  |
| D16             | 44H (D)   | 43H $(C)$ |  |  |  |  |  |  |
| D17             | 31H(1)    | 30H(0)    |  |  |  |  |  |  |
| D18             | 33H(3)    | 32H(2)    |  |  |  |  |  |  |

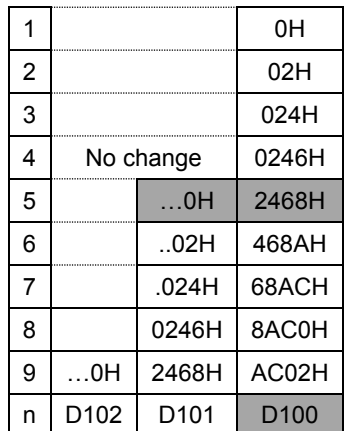

Among them, the M8161 flag determines the variable width mode. When M8161=OFF, it is 16-bit mode, that is, the variable High byte and Low byte participate in the operation; when M8161=ON, it is the 8-bit mode, only the variable Low byte participates operation, the content of the High byte is discarded, so the length of the actual variable area S is actually increased.

### When M8161=OFF, n=4, the composition of the bit is M8161=OFF, n=5, the composition of the bit (D10~D11) conversion (D10~D11) conversion

| b15<br>D <sub>100</sub> |                                                                                |  |  |                  |                              |  | b0 |  |  |  | b15 |  |          | D <sub>100</sub>                                                 |  |                |    |    |                  | b0            |   |   |    |  |  |                |  |
|-------------------------|--------------------------------------------------------------------------------|--|--|------------------|------------------------------|--|----|--|--|--|-----|--|----------|------------------------------------------------------------------|--|----------------|----|----|------------------|---------------|---|---|----|--|--|----------------|--|
| 0                       | U                                                                              |  |  |                  | 0<br>0<br>0<br>01<br>1<br>1. |  |    |  |  |  | 0   |  | 0        | 0                                                                |  | 01<br>01<br>01 | 11 | 01 | 0<br>$1\vert$    | 0             | 0 | 0 |    |  |  | 0 <sub>0</sub> |  |
|                         | 0                                                                              |  |  |                  |                              |  |    |  |  |  |     |  |          |                                                                  |  |                |    |    |                  | 3             |   |   |    |  |  |                |  |
|                         | b <sub>15</sub>                                                                |  |  | D <sub>101</sub> |                              |  |    |  |  |  | b0  |  |          |                                                                  |  | b15            |    |    | D <sub>101</sub> |               |   |   | b0 |  |  |                |  |
|                         | 0<br>0<br>$\overline{0}$<br>0<br>1<br>0<br>0<br>0.<br>0<br>01<br>1.<br>0<br>11 |  |  |                  |                              |  |    |  |  |  |     |  | 01<br>01 | 0<br>0<br>01<br>$\overline{0}$<br>01<br>$1\vert$<br>0<br>11<br>1 |  |                |    |    |                  | $\Omega$<br>0 |   |   |    |  |  |                |  |
|                         |                                                                                |  |  |                  |                              |  |    |  |  |  |     |  |          |                                                                  |  |                |    |    |                  |               |   |   |    |  |  |                |  |

When M8161=OFF, n=4, the composition of the bit is M8161=OFF, n=5, the composition of

the bit

(D10~D11) conversion (D10~D11) conversion

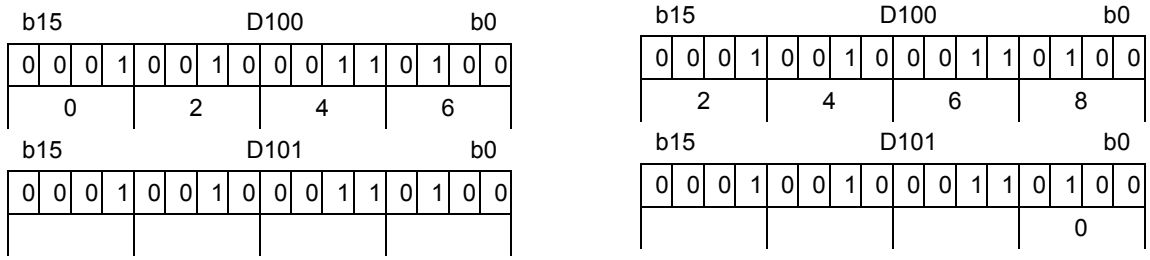

Note:

Commands such as RS/HEX/ASCI/CCD share the M8161 mode flag, and pay attention when programming;

The source data of the S data area must be an ASCII code character, otherwise the conversion error occurs;

If the output data is in BCD format, after HEX conversion, BCD-BIN conversion is required, which is the correct value.

# 4.5.2 Data Transfer

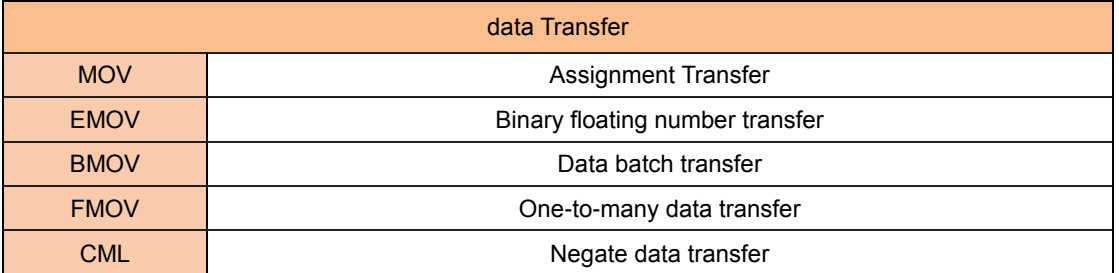

# MOV Assignment transfer

1. Instruction form

Copy the data from source S to the final destination D

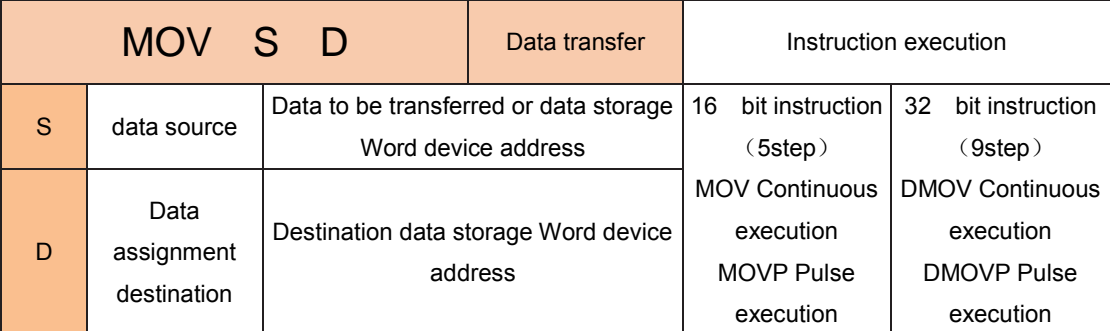

### 2. Operand

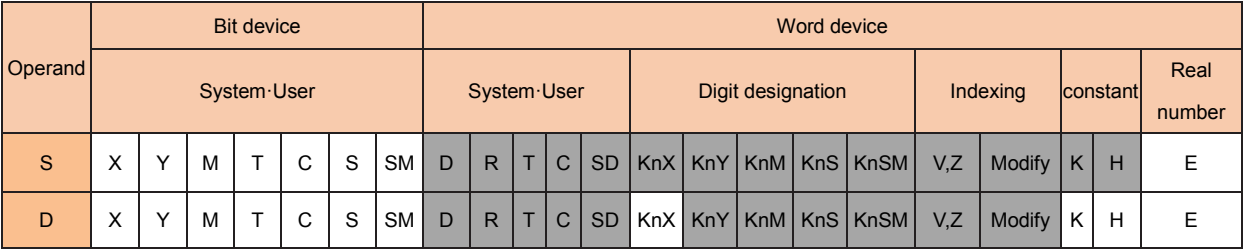

Note: With gray shading device, it means support.

Function Description:

- Requires contact drive, there are 2 manipulated variables, copy the value of S to D.
- When it is a 32-bit instruction (DMOV), both S and D use the variable unit of the adjacent high address to participate in the operation. For example, the operation results of [DMOVD1D10] is: D1→D10; D2→D11.

【Example】

$$
\begin{bmatrix} & x_1 & & & \\ & & x_2 & & \\ & & & & \end{bmatrix}
$$
 **mov kl0 pl0 l**

When X1 is ON, constant10 is assigned to D10.

# EMOV Binary floating number transfer

1. Instruction form

The transfer of Binary floating number data is performed. Requires contact drive. When the Instruction is executed, copy the binary floating number data value of S to D.

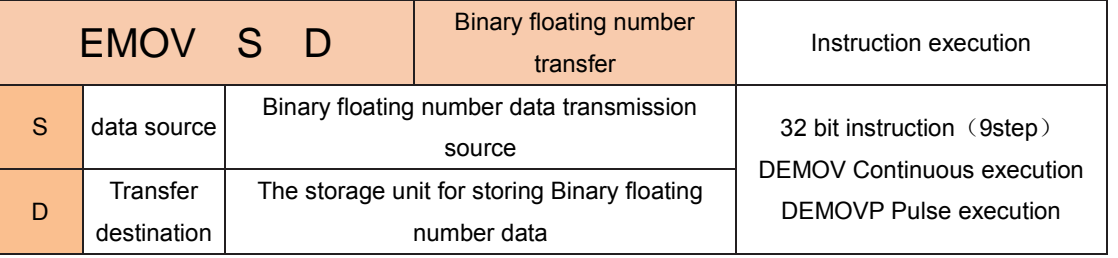

2. Operand

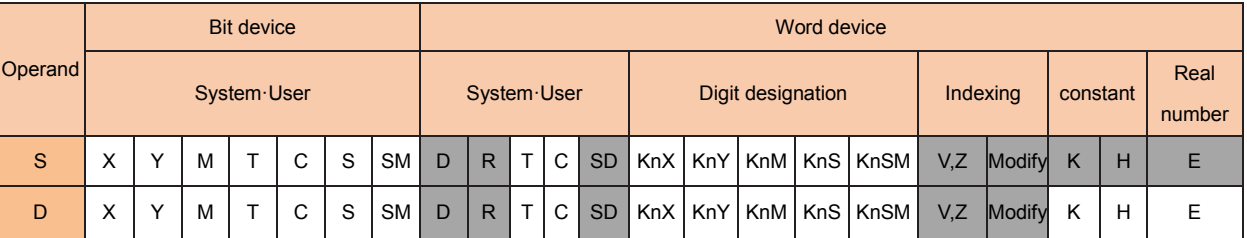

Note: With gray shading device, it means support.

Function Description:

- This instruction is that transfer Binary floating number data. A contact drive is required. When the Instruction is executed, the binary number of the
- S number is copied to D. among them: S is the transmission source of Binary floating number data;
- D is the storage unit for storing Binary floating number data

【Example】

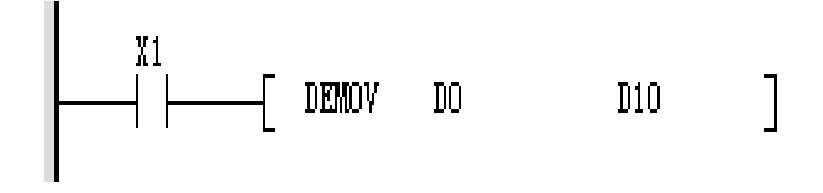

When X1 is ON, the Binary floating number in (D1, D0) is saved to (D11, D10).

# SMOV Shift transfer (In development)

### 1. Instruction form

Moving the digital data of the m2 digit starting from the m1 digit in S to the m2 digit starting from the n digit in the terminal D

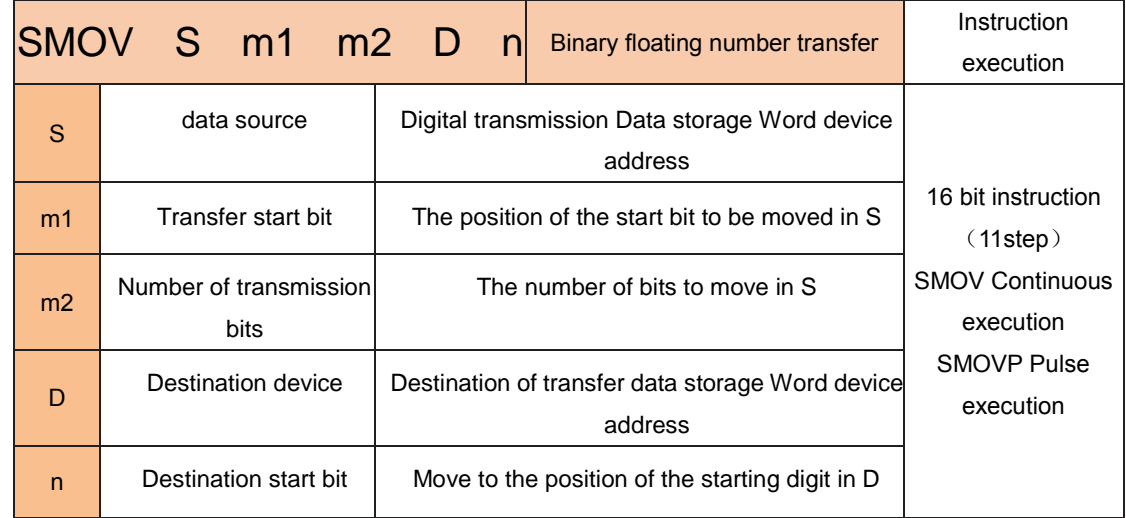

### 2. Operand

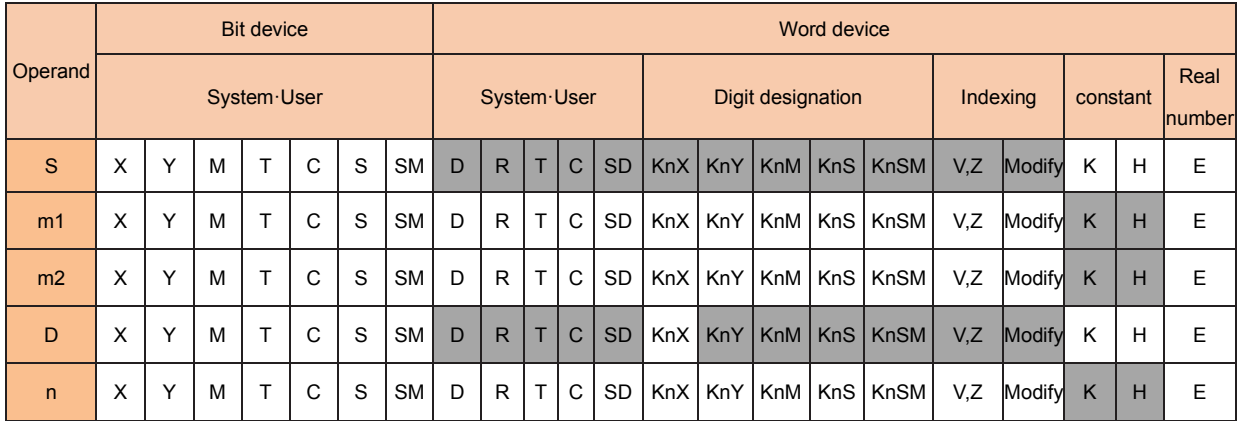

Note: With gray shading device, it means support.

Function Description:

Contact drive is required, up to 5 operating variables::

- S is the data source variable to be copied. When M8168 is OFF, it is BCD mode (decimal bit), and the range of MOperand is 0000~9999, which cannot be negative. When M8168 is ON, it is BIN mode, and SOperand can be negative.
- $\blacksquare$  m1 is the starting bit number of the data source, (1~4) range;
- $\blacksquare$  m2 is the number of bits transmitted by the data source,  $(1 \sim m1)$  range;
- D is the destination variable transmitted by the data source;
- n is the starting bit of the destination variable transmitted by the data source, (m2 to 4).
- The data bit transfer process is related to the status of the special flag M8168. When M8168 is OFF, it is BCD mode (decimal bit). When M8168 is ON, it is BIN mode. In BIN mode, 4 bits are used as a unit for transmission. (hexadecimal digits).

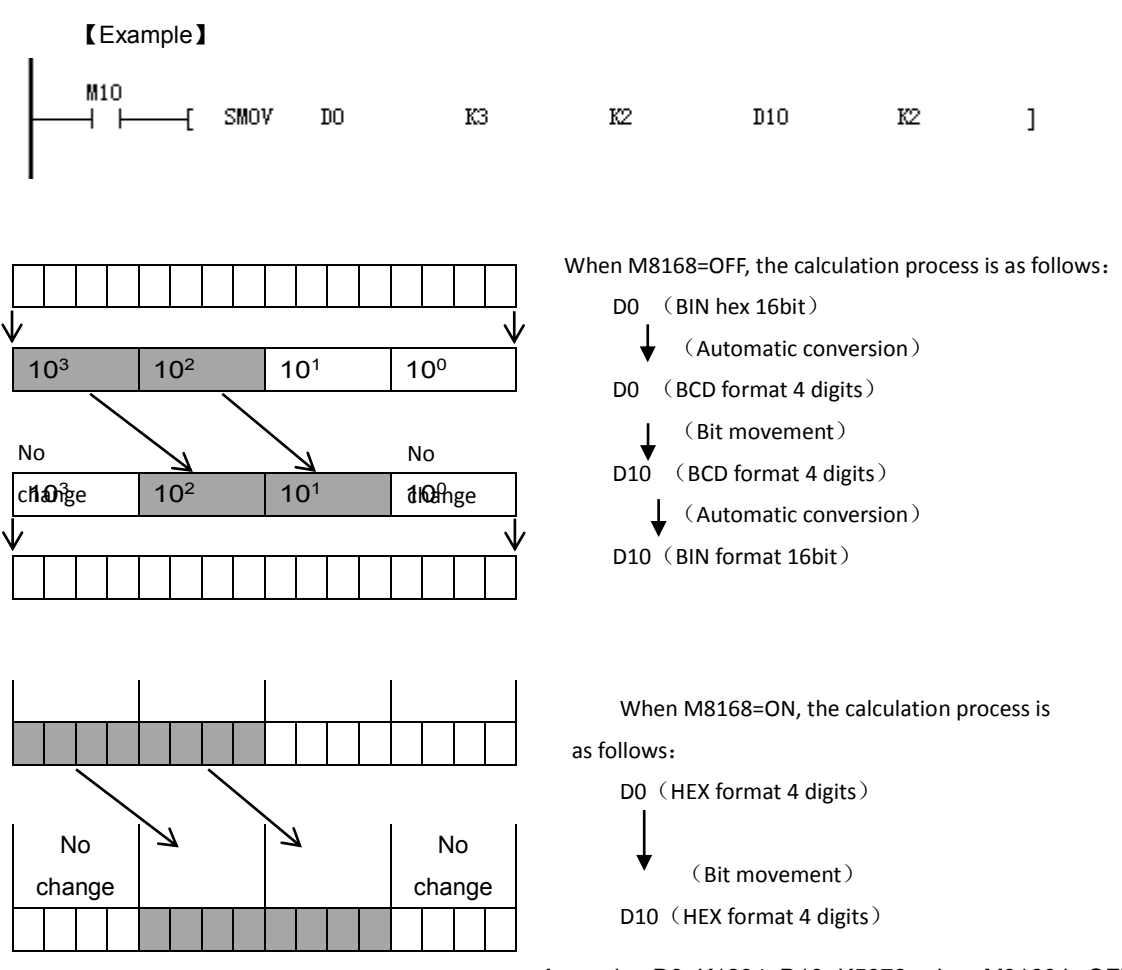

Assuming D0=K1234, D10=K5678, when M8168 is OFF

(BCD mode), turn M10 ON, then the value of D10 becomes K5623;

When M8168 is ON (BIN mode), D0=H04 D2=K1234, D10=H162E=K5678, turn M10 ON, then D10=H12D2=K4818

# BMOV Data batch transfer

1. Instruction form

When the driving condition is satisfied, the data of the n registers with the S first address are transmitted one by one to the n registers with the D as the first address.

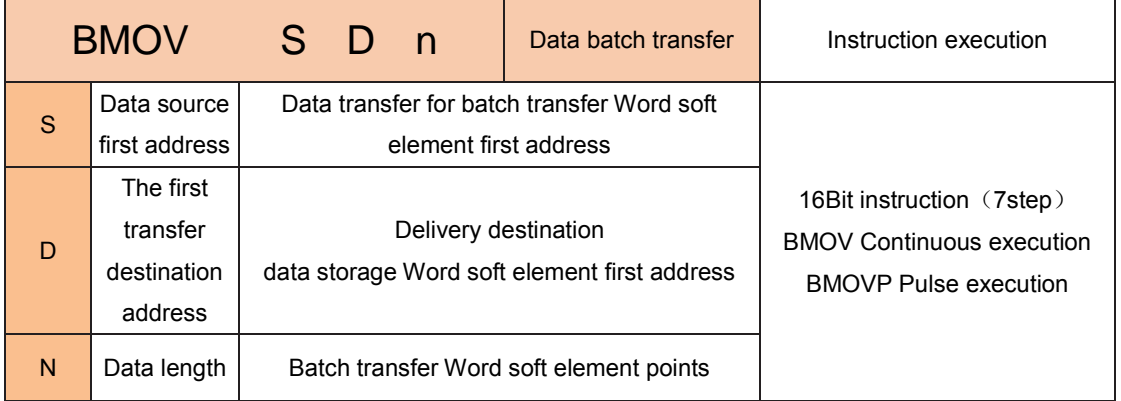

### 2. Operands

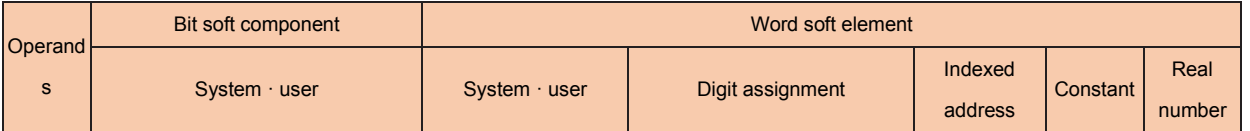

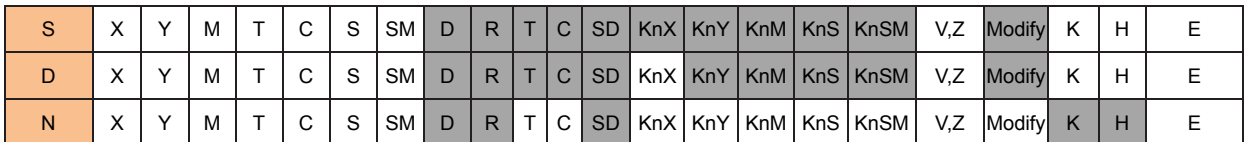

Note: soft components with gray shading indicate that they can be supported.

Function Description:

- Contact drive is required. There are 3 operation variables. Copy n variable values of the start address specified by s to n cells of the start address specified by D. The value range of n is from 1 to 512.
- When the special variable m8024 = 1, the direction of batch transmission is opposite, that is, n variable values of the start address specified by D are copied to n cells of the start address specified by S.
- When operators are bit components, the s and d bits must be equal

【Example】

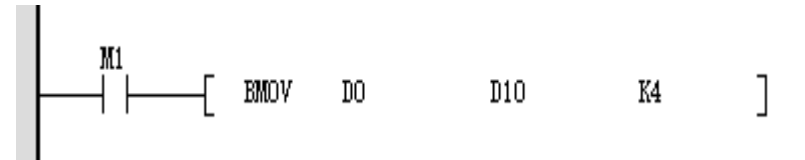

When M1 is on, the value of (D3, D2, D1, D0) is transmitted to (D13, D12, D11, D10).

### Fmov data one to many transfer

1. Instruction form

When the driving condition is established, the data in S is transmitted to n registers with D as the first address.

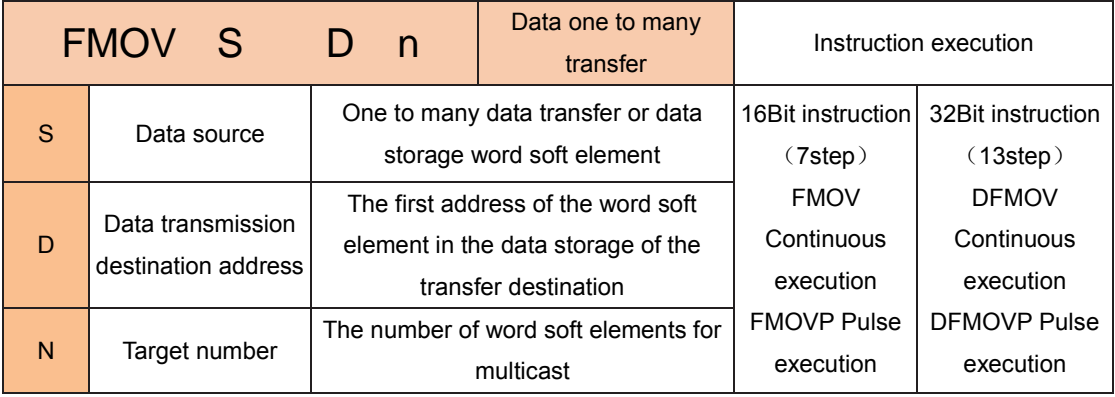

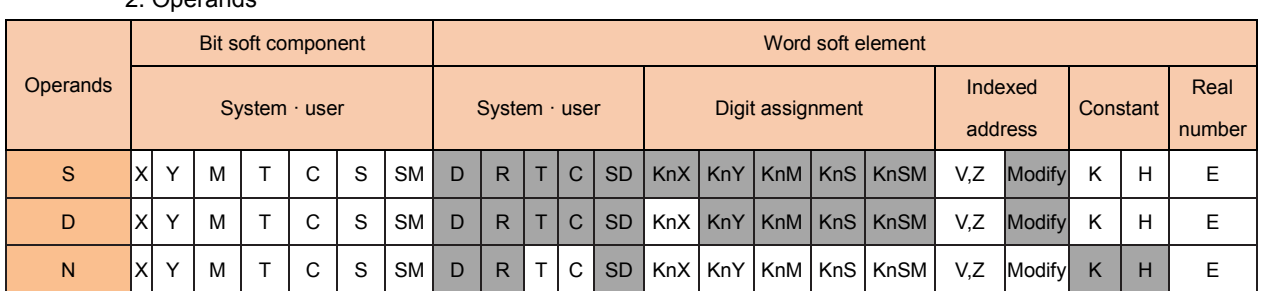

#### 2. Operands

Note: soft components with gray shading indicate that they can be supported.

Function Description:

- Contact driven, with 3 operation variables, is required to copy the data from s to N units with start address specified by D. The value range of n is 1-512.
- Fmov is a 16-bit multicast instruction and dfmov is a 32-bit multicast instruction.

### 【Example】

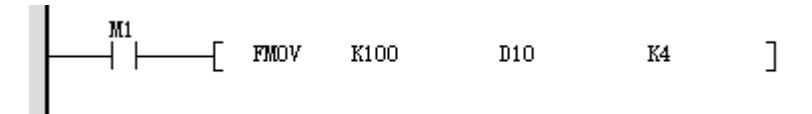

When M1 is on, 100 is transferred to four registers D13, D12, D11 and D10.

# CML data fetching and reverse transmission

1. Instruction form

The source address s is bitwise reversed and transmitted to the end address D.

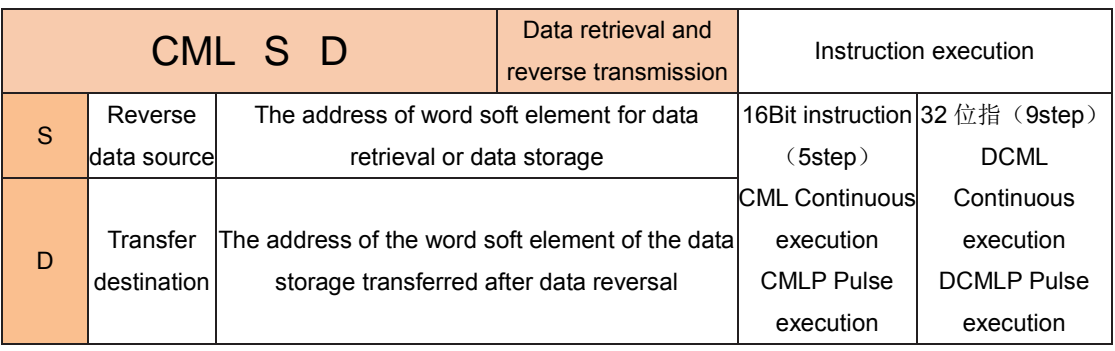

2. Operands

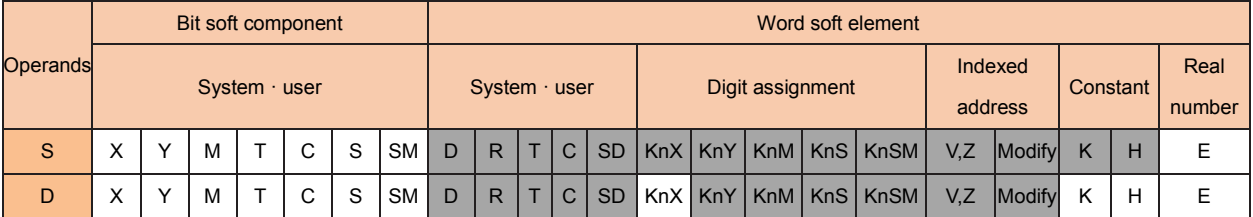

Note: soft components with gray shading indicate that they can be supported.

Function Description:

- It needs to be driven by contacts and has 2 operation variables. The bin value of S is inverted one by one and then copied to d.
- When the digit number of D is less than 16bit, reverse s and transfer it to D variable according to low order alignment;
- When it is a 32-bit instruction (dcml), both s and d use the variable units of the adjacent high address to participate in the operation. For example, the operation result of statement: (dcmld1d5) is / D1  $\rightarrow$  D5; / D2  $\rightarrow$  D6.

【Example】

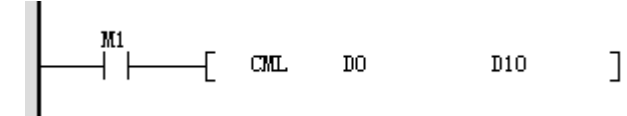

When M1 is on, d0 is reversed and stored in D10.

# 4.5.3 Table operation

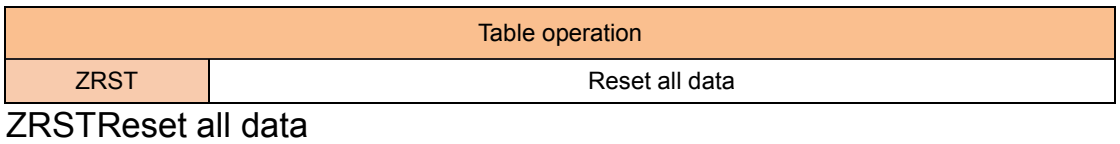

1. Instruction form

Batch reset command

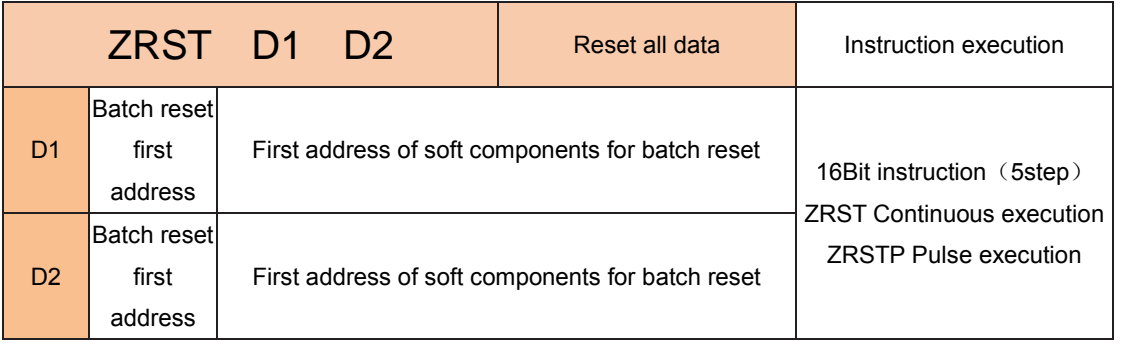

2. Operands

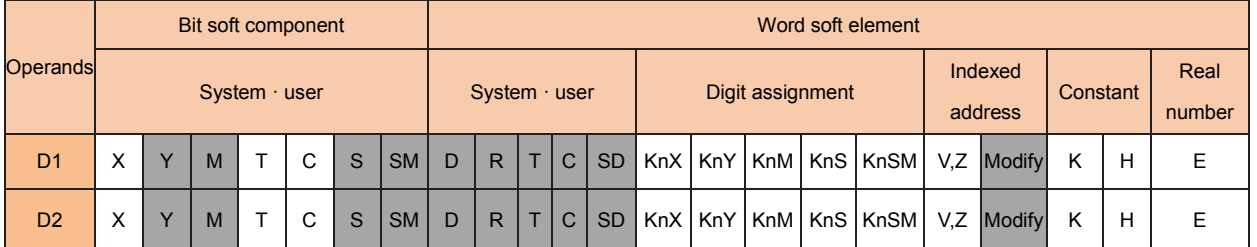

Note: soft components with gray shading indicate that they can be supported.

Function description

- Clear all variables from D1 to D2. D1 and D2 can specify word variables or Y, m and S-bit variables. Requirements:
	- $\bullet$  D1 and D2 must be soft components of the same type.
	- The number D1 shall not be greater than D2. If the two are the same, only the specified soft element shall be reset.
	- This instruction is 16bit, but D1 and D2 can specify 32bit counter. At this time, they should be both 32bit type or 16bit type.

【Example】

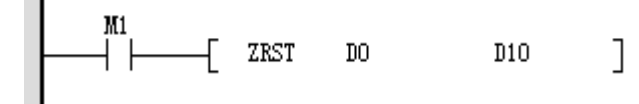

When M1 is on, all registers from d0 to D10 are reset.

Supplementary note: bit element Y, m, s and word elements T, C and D can also be reset individually with RST instruction; word element T, C, D and bit registers kni, knm and kns can also be cleared in multiple points with fmov.

# 4.5.4 Data shift

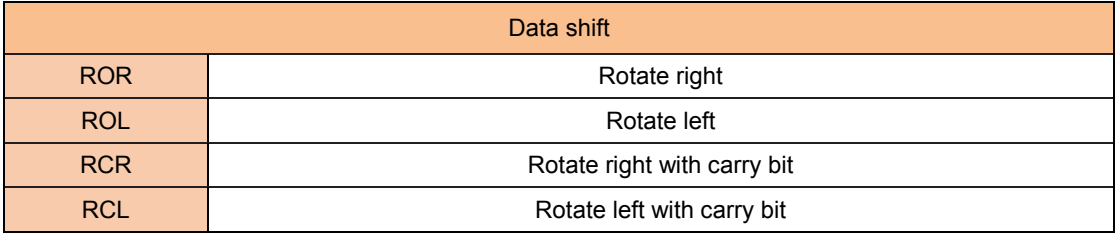

ROR Rotate right

1. Instruction form

When the driving condition is established, the data in D moves n bits to the right, excluding the carry flag bit m8022, and the low data moved out of D circulates into the high position of D.

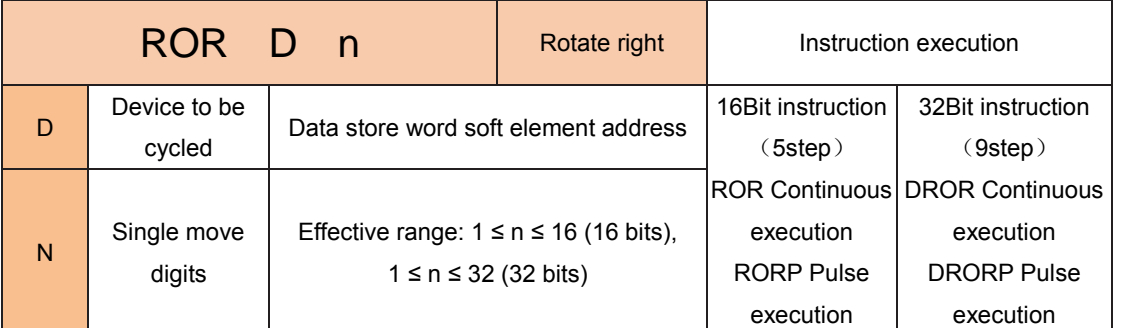

2. Operands

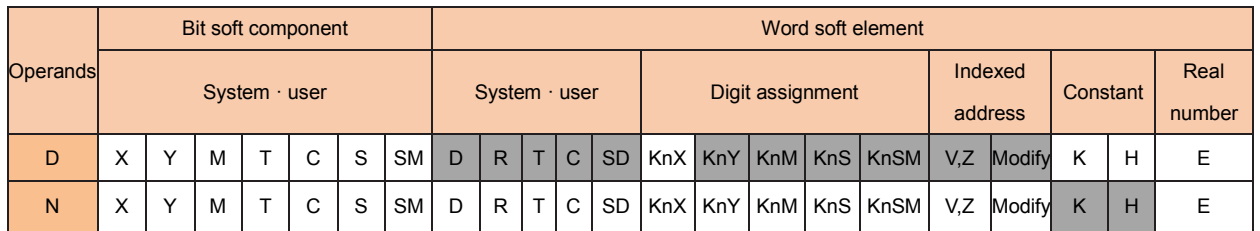

Note: soft components with gray shading indicate that they can be supported.

Function Description:

- **Move the loop to the right by N bits.**
- This instruction generally uses the pulse execution type instruction. When it is a 32-bit instruction, the register variable occupies a total of 2 units of the subsequent adjacent address.
	- Only K4 (16bit) and K8 (32bit) are valid when kni, KM and KS are specified in D.

【Example】

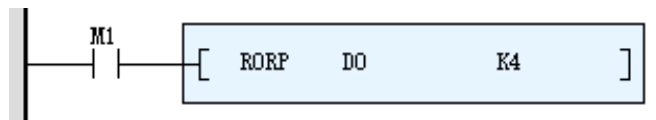

When M1 is on, the number cycle of d0 shifts four bits to the right; The last bit remains in the carry flag bit m8022.

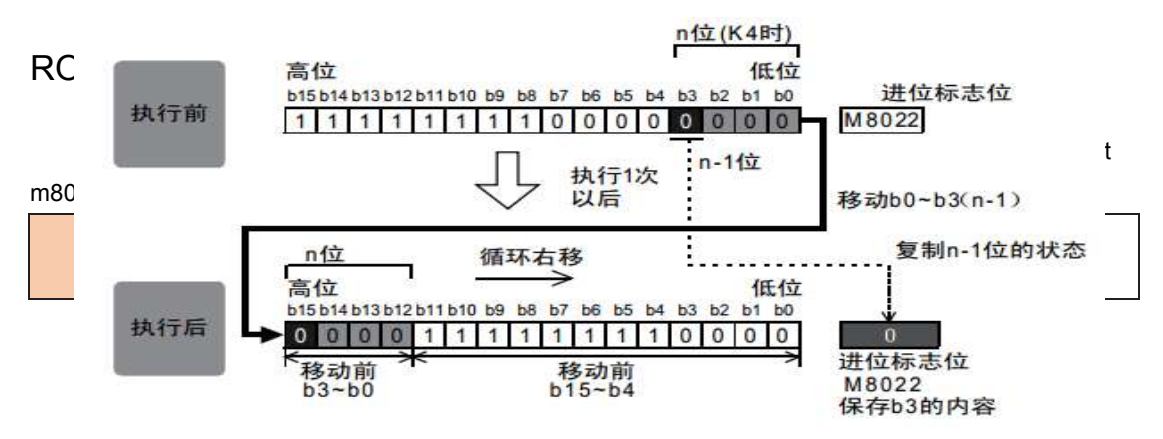
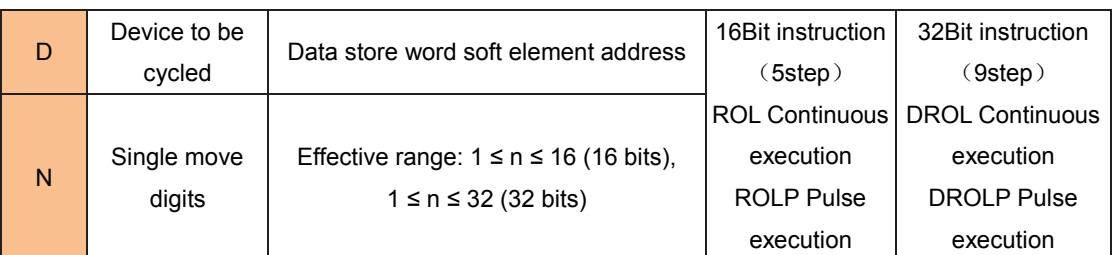

#### 2. Operands

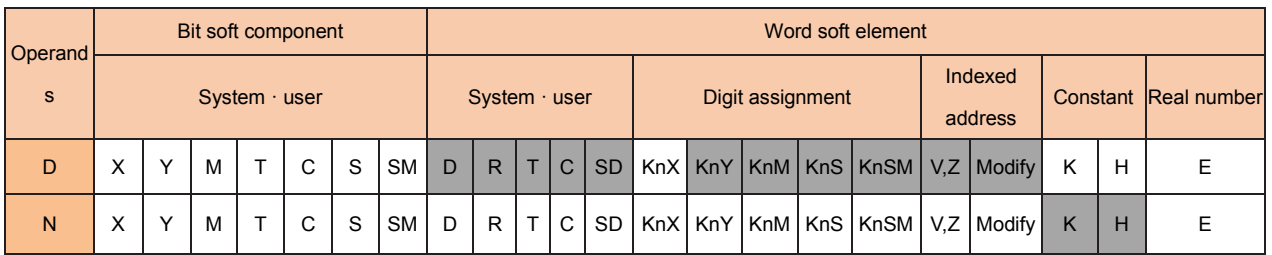

Note: soft components with gray shading indicate that they can be supported.

Function Description:

- Move the content of D to the left by N bits.
- This instruction generally uses pulse execution type instruction. When it is a 32-bit instruction, the register variable occupies a total of 2 units of the subsequent adjacent address.
	- Only K4 (16bit) and K8 (32bit) are valid when kni, KM and KS are specified in D.

【Example】

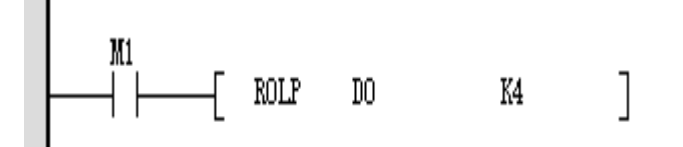

When M1 is on, the number cycle of d0 shifts four bits to the left;

The last bit remains in the carry flag bit m8022.

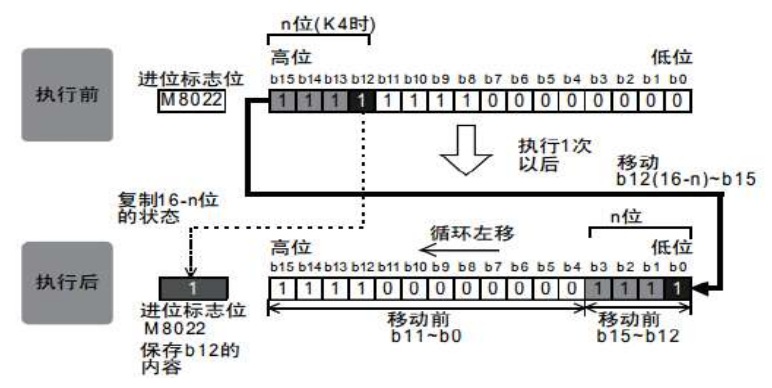

### RCR Rotate right with carry bit

1. Instruction form

When the driving condition is established, the data carry (m8022) in D moves n bits to the right, and the moved high carry (m8022) circulates into the high position of D.

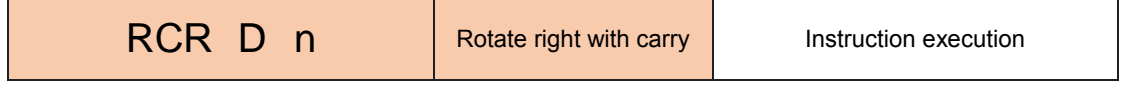

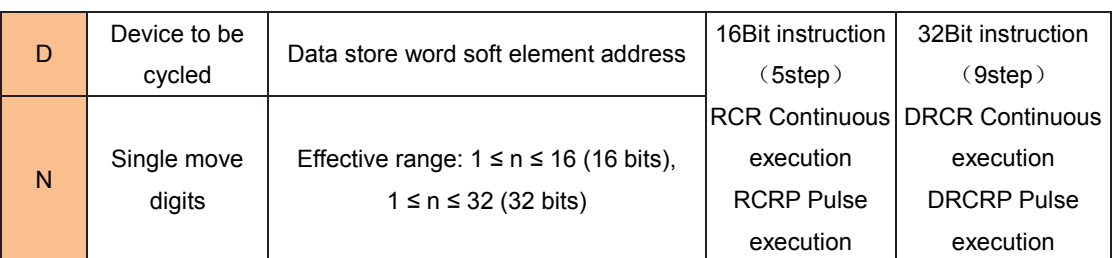

#### 2. Operands

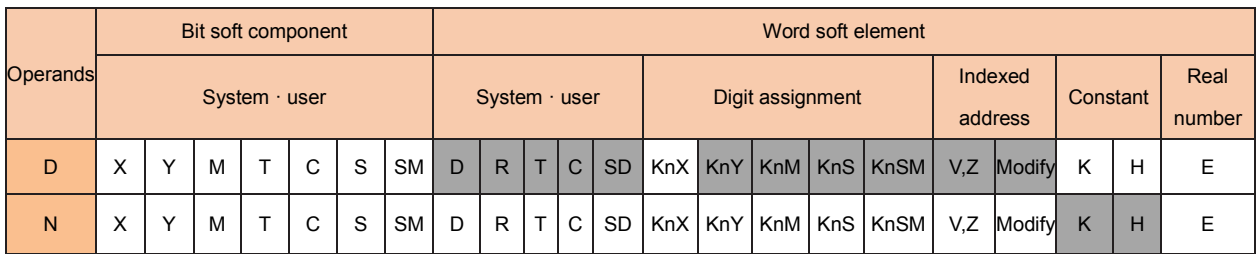

Note: soft components with gray shading indicate that they can be supported.

Function Description:

- Move the contents of D and carry flag m8022 to the right by N-bits.
- This instruction generally uses the pulse execution type instruction.
- When it is a 32-bit instruction, the register variable occupies a total of 2 units of the subsequent adjacent address.

■ Only K4 (16bit) and K8 (32bit) are valid when kni, KM and KS are specified in D.

#### 【Example】

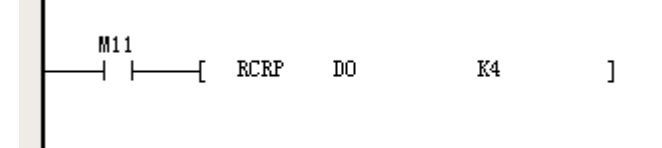

When M11 is on, the number band carry cycle of d0 shifts four bits to the right; The last bit remains in the carry flag bit m8022.

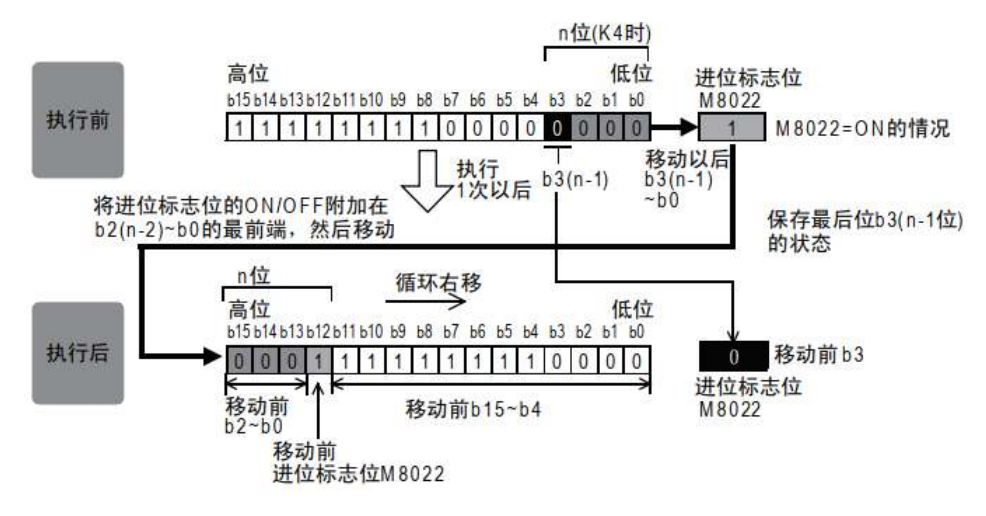

### RCL Loop left shift with carry Rotate left with carry bit 1. Instruction form

When the driving condition is established, the data carry (m8022) in D moves n bits to the left, and the moved high carry (m8022) circulates into the low position of D.

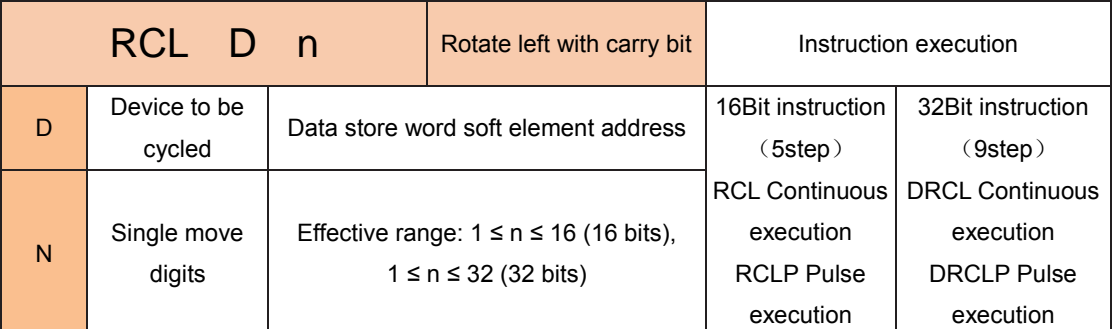

2. Operands

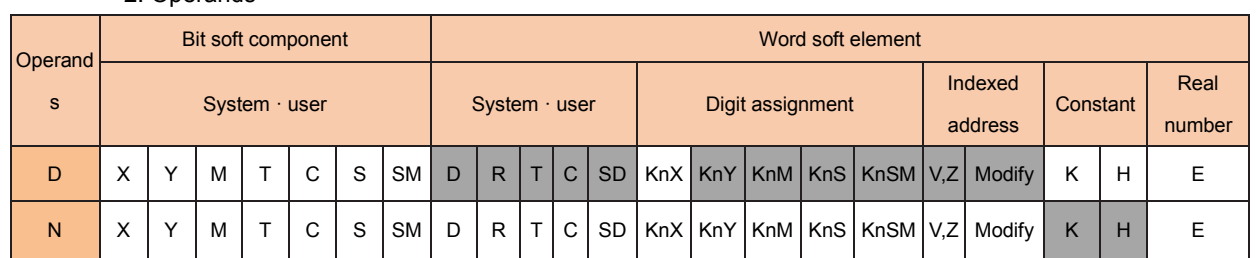

Note: soft components with gray shading indicate that they can be supported.

Function Description:

- Move the content of D and carry mark m8022 to the left by N bits.
- This instruction generally uses the pulse execution type instruction. When it is a 32-bit instruction, the register variable occupies a total of 2 units of the subsequent adjacent address.
- Only K4 (16bit) and K8 (32bit) are valid when kni, KM and KS are specified in D.

【Example】

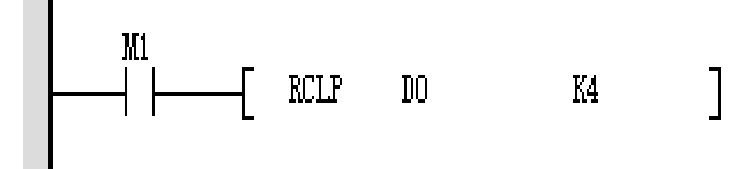

When M1 is on, the number band carry cycle of d0 shifts four bits to the left;

The last bit remains in the carry flag bit m8022.

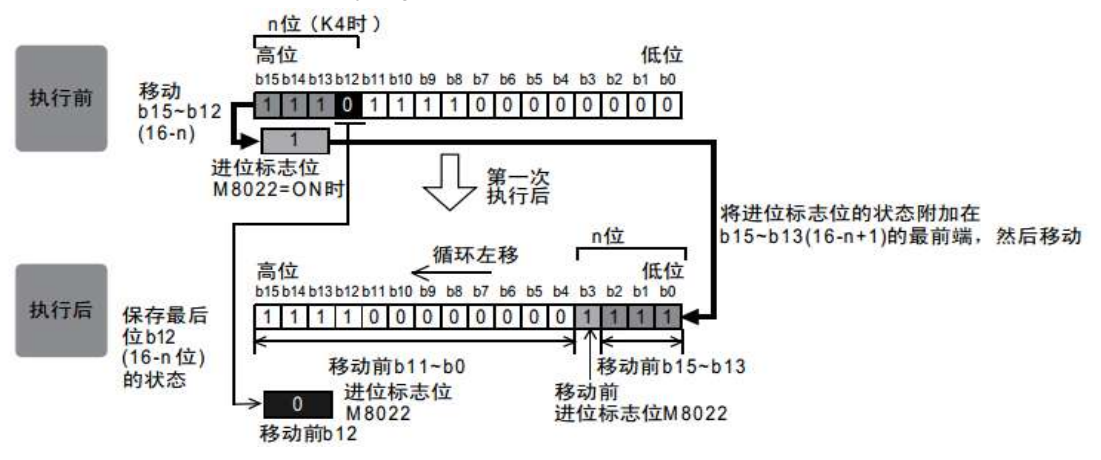

### 4.5.5 Other data processing

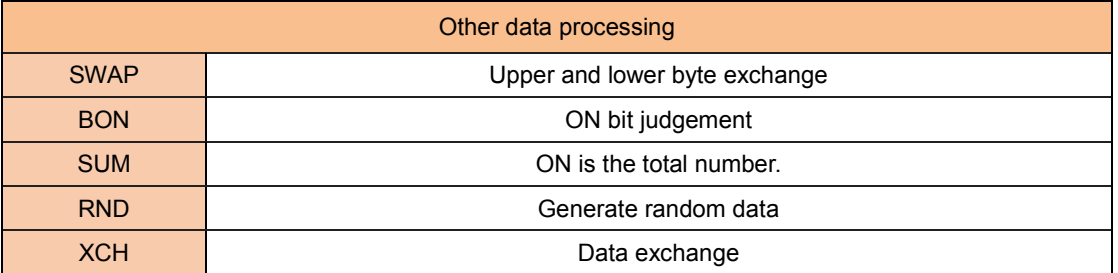

### SWAP Upper and lower byte exchange

### 1. Instruction form

Exchanges the high and low byte values of the specified variable s with each other.

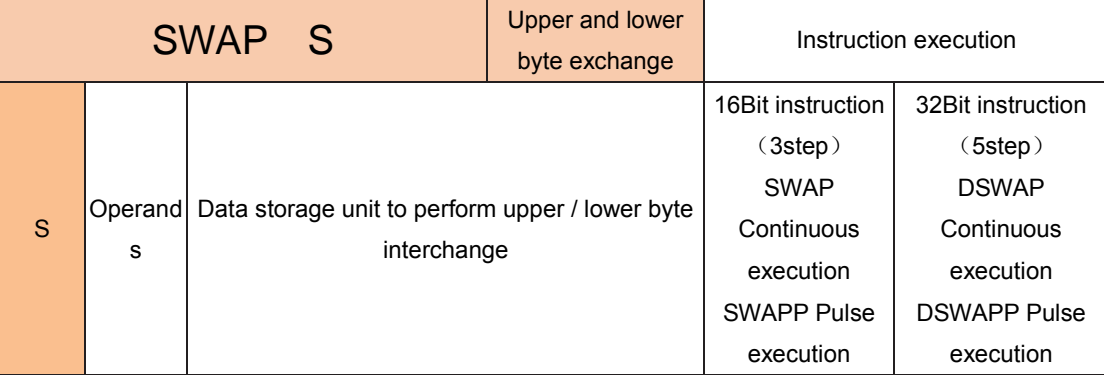

#### 2. Operands

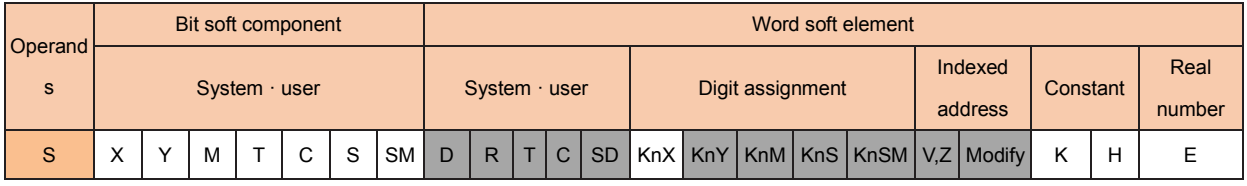

Note: soft components with gray shading indicate that they can be supported.

### Function Description:

- **This instruction exchanges the high and low byte values of the specified variable s with each** other.
- In 16bit instruction, the values of high 8 bits and low 8 bits are exchanged.
- In 32bit instruction, the values of high-8 bits and low-8 bits of the two registers exchange with each other.

Note that this instruction generally uses the pulse execution type instruction, otherwise, if the continuous execution instruction is used, the program will exchange every time it scans.

### 【Example】

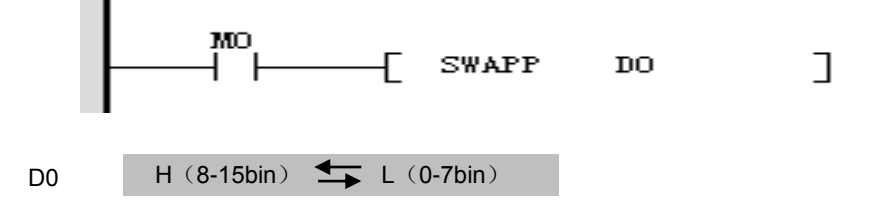

When M0 changes from OFF to ON, the contents of the high byte H and the low byte L in D0 are exchanged.

### Bon on bit judgment

1. Instruction form

When the driving condition is established, the k-th bit state of binary data in the source address s controls the D-state.

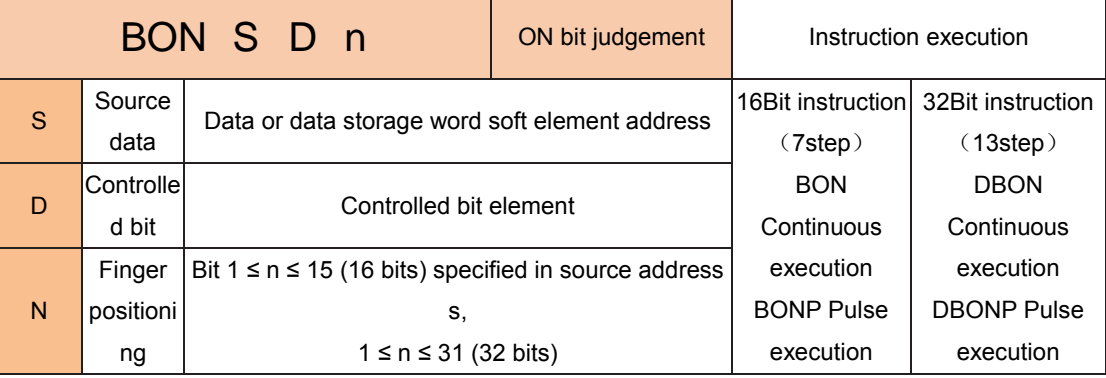

#### 2. Operands

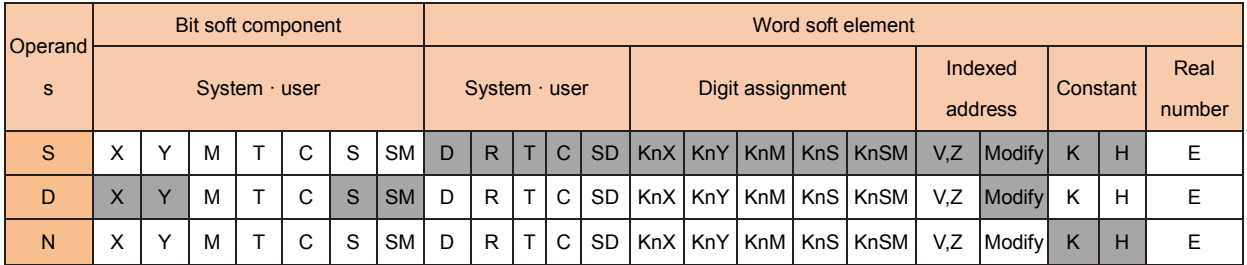

Note: soft components with gray shading indicate that they can be supported.

Function Description:

Judge the n-th position of S and store the result in D.

【Example】

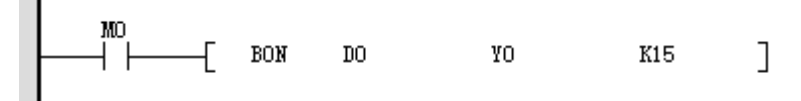

When M0 is on, the 15th bit (15bin is the symbol bit) of d0 is 1, Y0 is set, and Y0 is reset when bin15 is 0. When M0 changes from on to off, Y0 remains in the previous state.

### Sum on bits

1. Instruction form

When the driving condition is established, the number of "1" in binary data represented in source address s is counted, and the statistical results are stored in D.

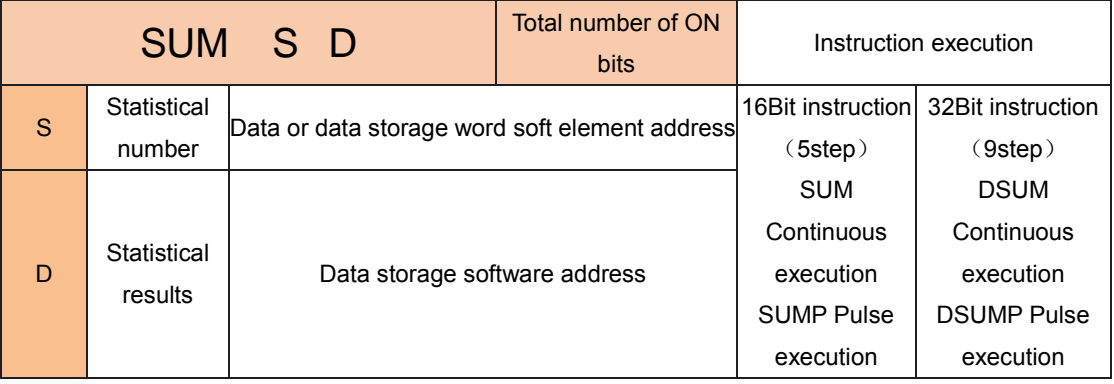

#### 2. Operands

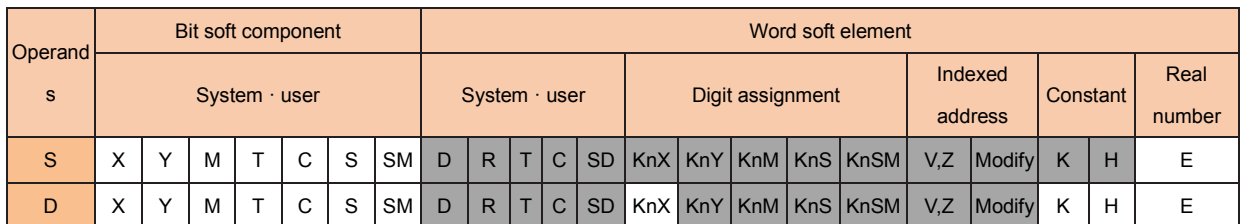

Note: soft components with gray shading indicate that they can be supported.

Function Description:

- Calculate the number of bits of 1 in the binary value of S and store it in D.
- In the case of dsum and dsump instructions, the number of 1 in 32 bits of  $(s + 1, s)$  is written to D, and all  $d + 1$  are 0.
- If all the bits in s are zero, then the zero flag bit m8020 will be set to on.

#### 【Example】

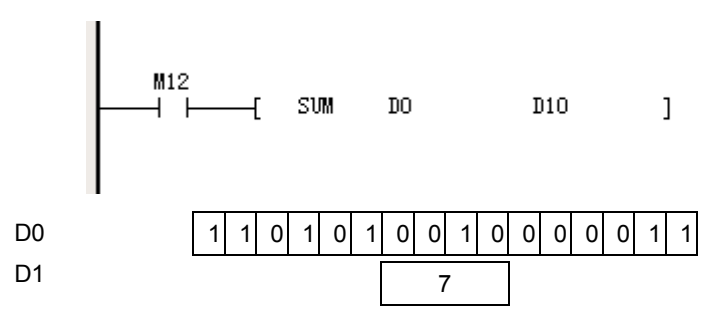

### RND Generate random data

1. Instruction form

An instruction that produces a random number.

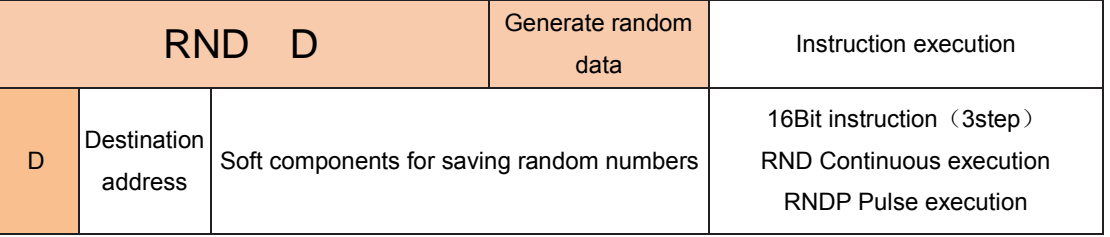

2. Operands

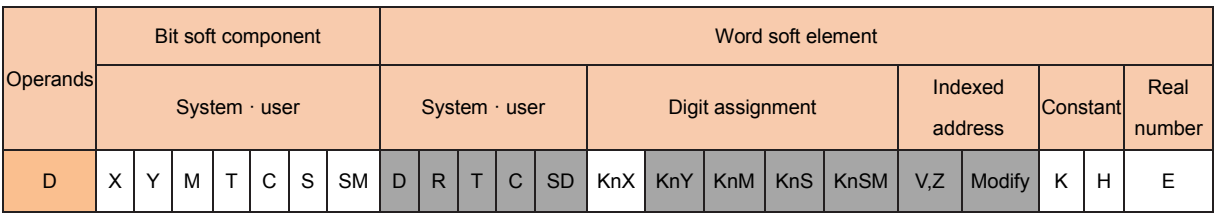

Note: soft components with gray shading indicate that they can be supported.

Function Description:

- This command generates pseudo-random numbers from 0 to 32767 and stores them as random numbers in [D].
- Please write a non-zero value (- 2147483648  $\sim$  2147483647) to (d8311, d8310) as the initial value only once during stop  $\rightarrow$  run.

【Example】

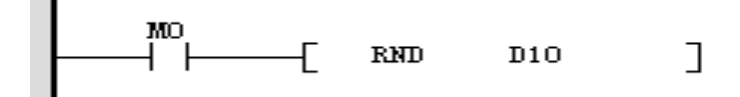

The resulting random number is stored in D10.

### XCH data exchange (under development)

1. Instruction form

When the driving conditions are met, the data in S and D are exchanged.

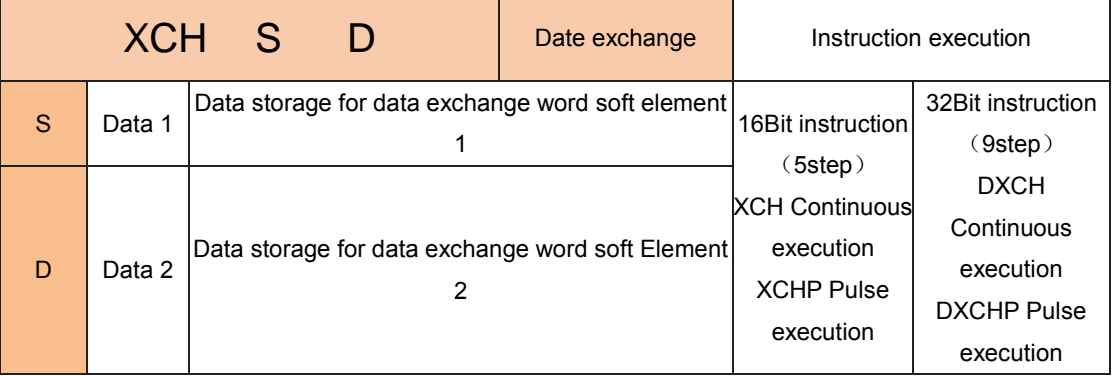

#### 2. Operands

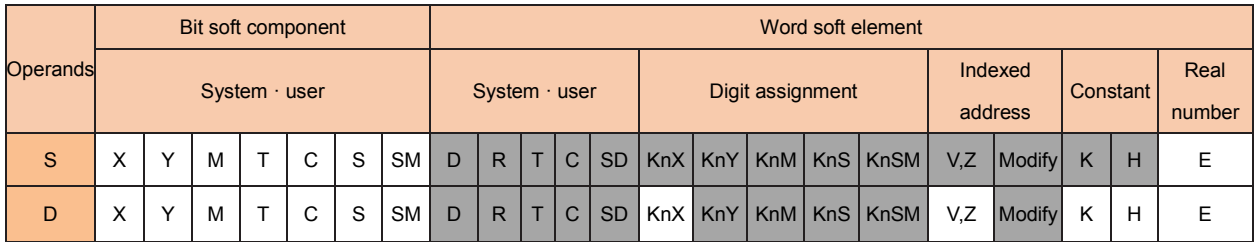

Note: soft components with gray shading indicate that they can be supported.

Function Description:

Contact drive is required with 2 operation variables to exchange the values of S and D with each

other.

【Example】

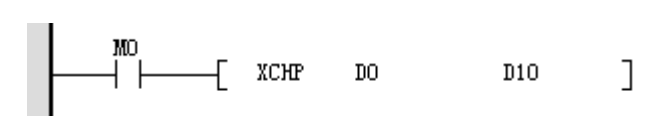

When M0 changes from off to on, the data in d0 and D10 are exchanged with each other.

When the special variable m8160 = 1, and D and s are at the same address, the completed operation will be the exchange of high-8 bits and low-8 bits, the same with 32-bit instructions, and the completed operation will be the exchange of high-8 bits and low-8 bits. Equivalent to the operation of the swap instruction. Generally, it is implemented with the swap instruction.

## 4.6 Clock Instruction

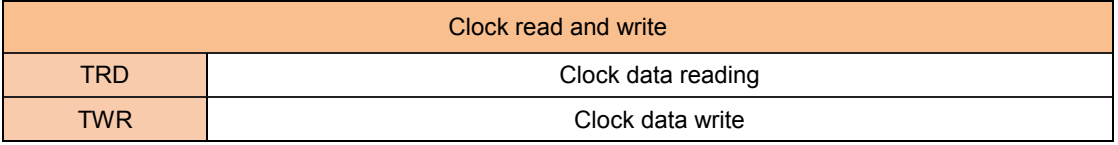

### TRD Clock data reading

1. Instruction form

Read the year / month / day / hour / minute / second / week of the PLC built-in real-time clock, and save the 7 data in the specified register.

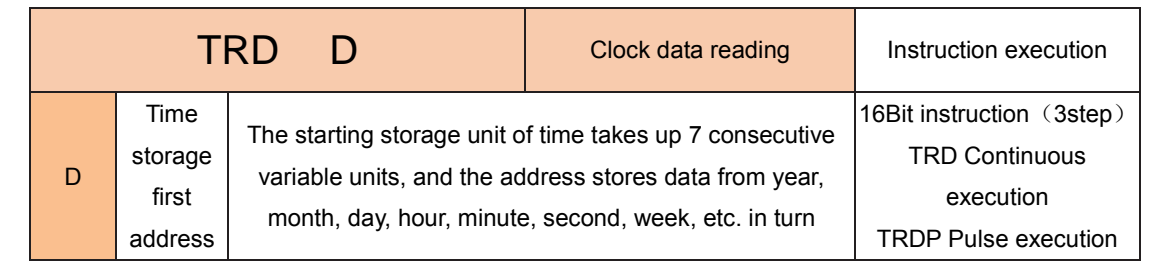

#### 2. Operands

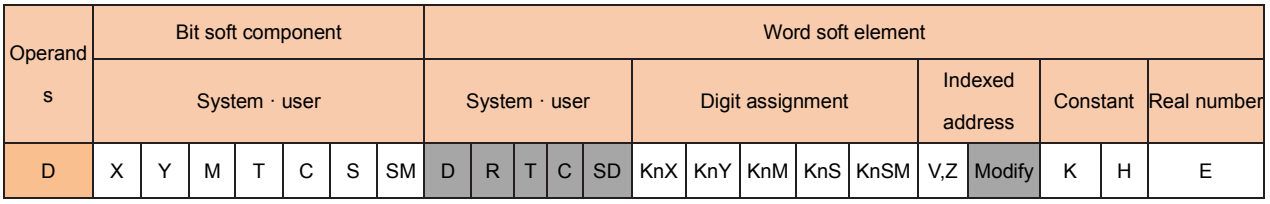

Note: soft components with gray shading indicate that they can be supported.

Function Description:

- This instruction is to read the year / month / day / hour / minute / second / week of the PLC built-in real-time clock, and save the 7 data in the specified register.
- Where D is the starting storage unit to save the read time, occupying a total of 7 consecutive variable units, and storing the data from second, minute, hour, day, month, year, week and so on from small to large.

#### 【Example】

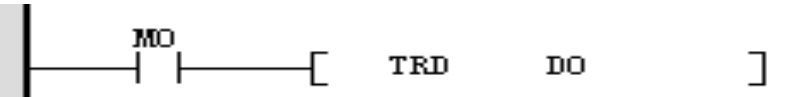

When M0 is on, the operation of the command is as follows:

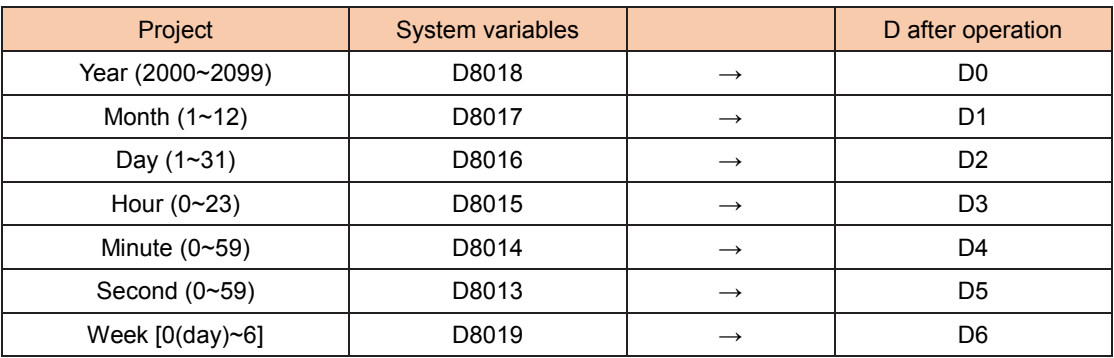

Note: in general, the clock of PLC should be used. First read out the clock with TDR instruction and put it into D register. Do not directly use the values of d8013 ~ d8019.

### TWR clock data write

1. Instruction form

This instruction is to write 7 data of the specified clock data s (including year / month / day / hour / minute / second / week) into the real-time clock data built in PLC.

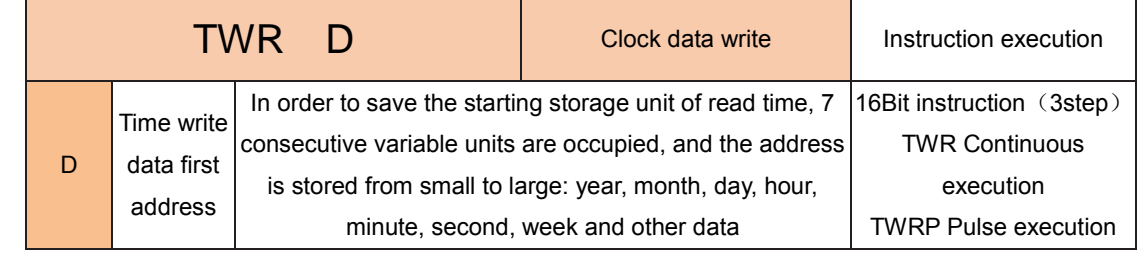

2. Operands

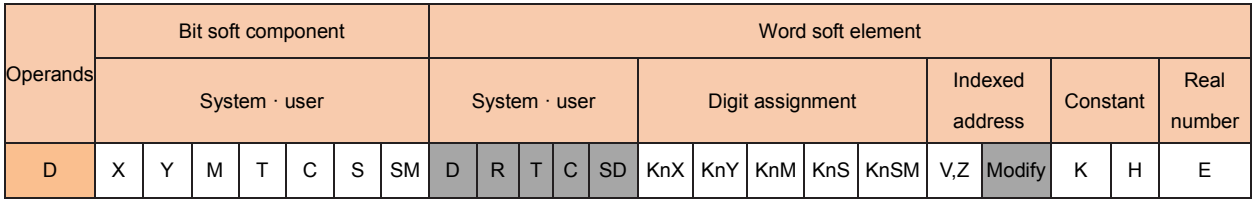

Note: soft components with gray shading indicate that they can be supported.

Function Description:

This instruction is to write 7 data of the specified clock data s (including year / month / day / hour / minute / second / week) into the real-time clock data built in PLC.

Where: s is the starting storage unit for saving the read time, occupying 7 consecutive variable units in total, and storing the data of year, month, day, hour, minute, second and week from the smallest to the largest【Example 一】

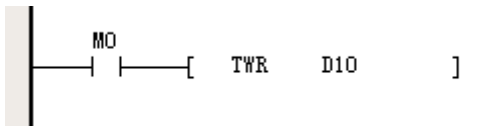

When M0 is on, the operation of the command is as follows:

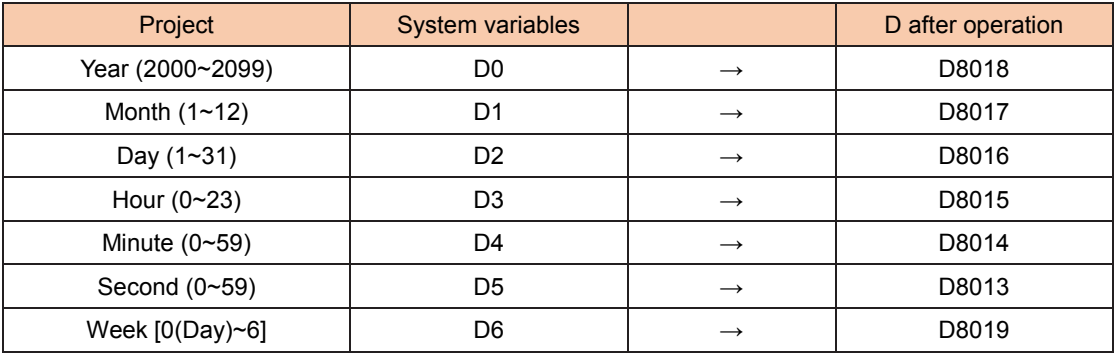

Note: Note: when writing the clock, all 7 data are written. When setting the value in advance, a certain variable cannot be missing. For example, if the week is not written, the default value is 0, which is Sunday. If the month is not assigned in advance, then the month variable is 0, which is considered by PLC to be wrong, and the Modify of the clock is invalid.

Every time m8017 is on, PLC internal clock will make ± 30 second correction action. Here correction means that when the second hand of PLC internal clock is between 1 and 29, it will be automatically classified as

When "0" second and minute hand remain unchanged, 30-59, it will also be automatically classified as "0" second, minute hand plus 1 minute.

Setting m8015 on can stop clock timing.

The timing method of PLC internal clock is as follows.

【Example 2】

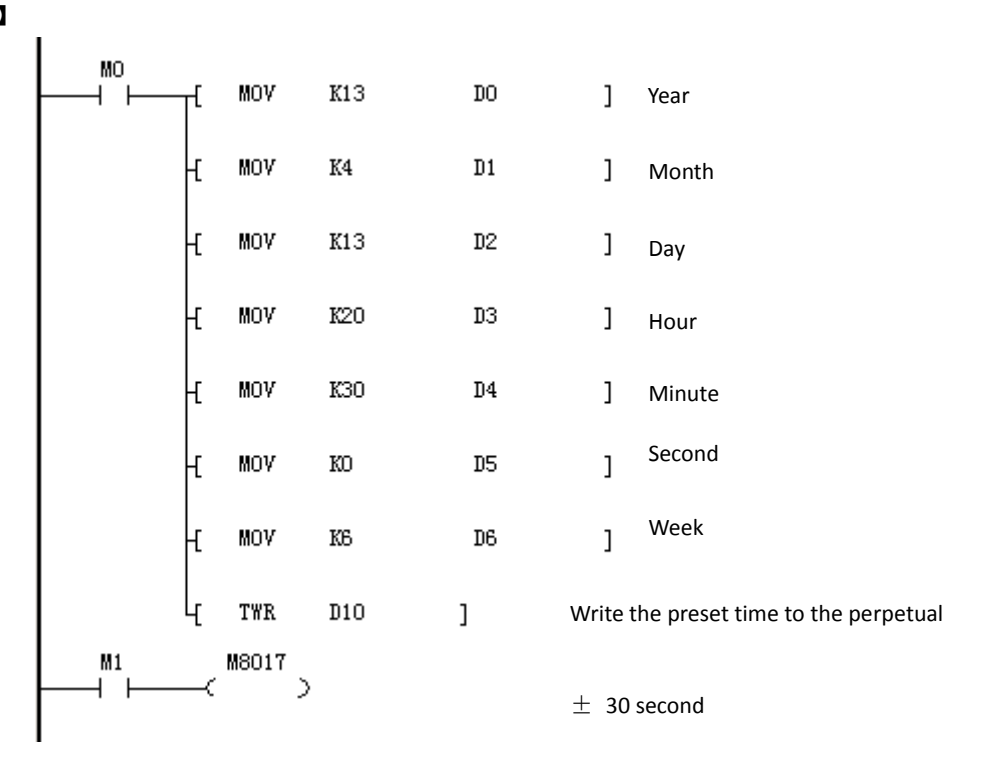

Adjust the current time of PLC to 08:30:00 on April 13, 2013, Saturday; write it to d0-d6 some time in advance, when M0 is set to on, set this time into PLC.

M8017 can be adjusted for plus or minus 30 seconds at the instant of on Note:

- In general, it is necessary to modify the clock of PLC, write the clock to d8013-d8019 with TWR instruction, and write m8015 to d8013-d8019 with MOV instruction.
- In the case of the 4-digit mode of the Gregorian calendar, the setting value (80-99) is equivalent to (1980-1999) and (00-79) is equivalent to (2000-2079). For example: 80 = 1980,  $99 = 1999, 00 = 2000, 79 = 2079.$

# 4.7 Bit instruction for pulse location

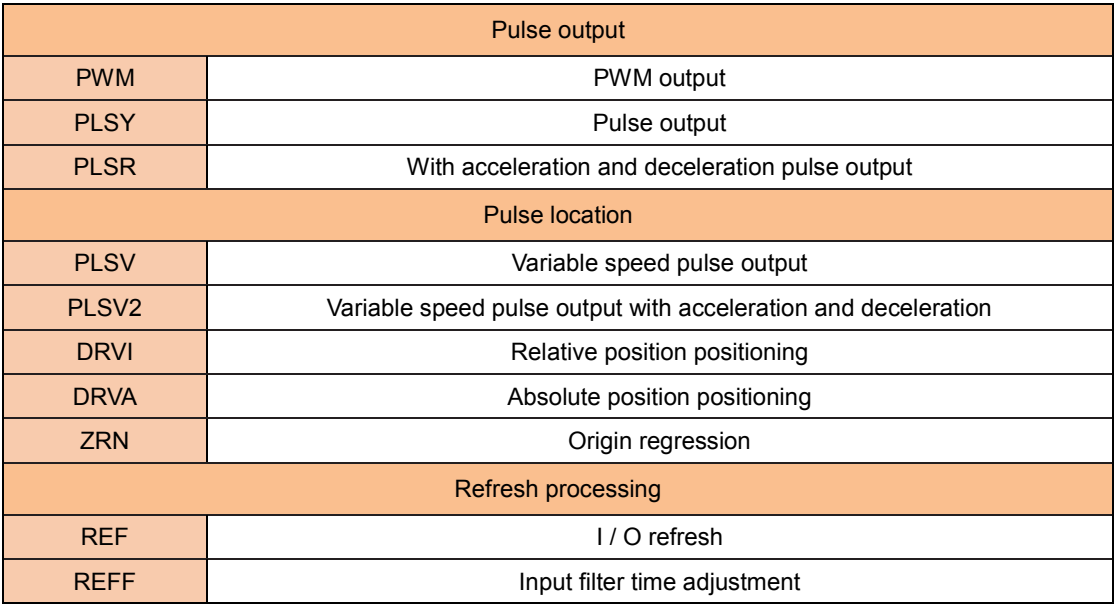

### 4.7.1 Pulse output

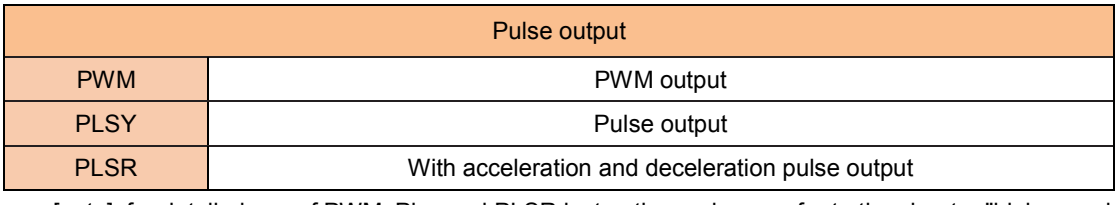

[note]: for detailed use of PWM, Plsy and PLSR instructions, please refer to the chapter "high speed output and bit setting instruction".

### 4.7.2 Pulse location

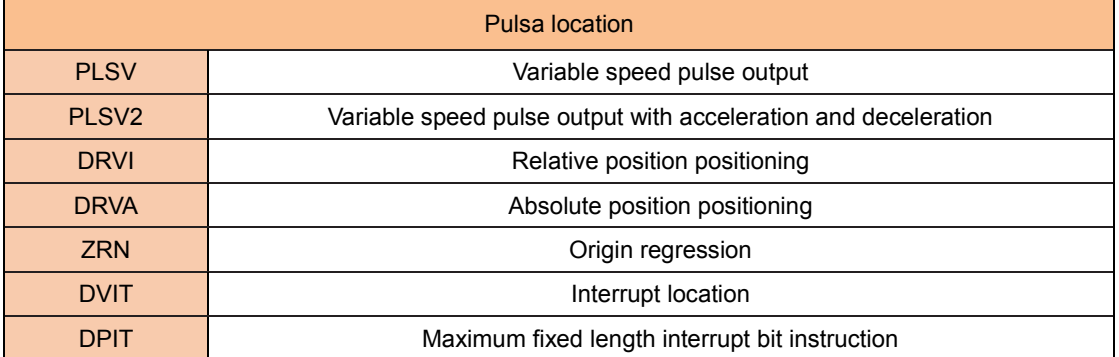

[note]: for detailed use of PLSV, DRVI, drva and ZrN instructions, please refer to the chapter "high speed output and bit setting instruction".

### 4.7.3 Refresh processing

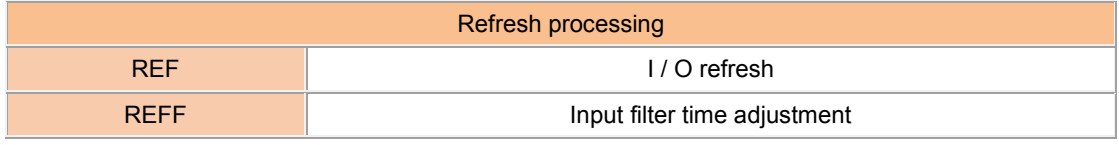

REF I / O refresh instruction

#### 1. Instruction form

Update the input or output image store now

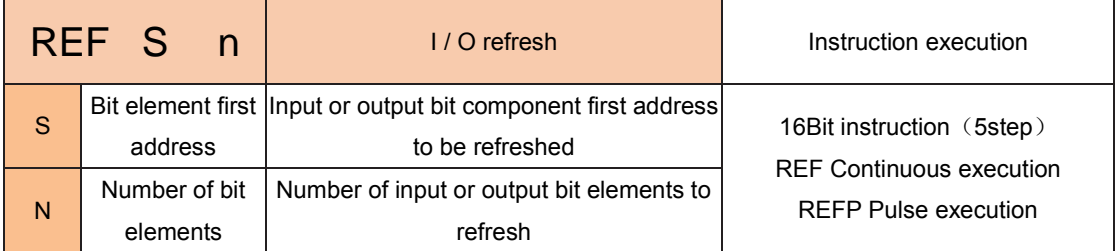

#### 2. Operands

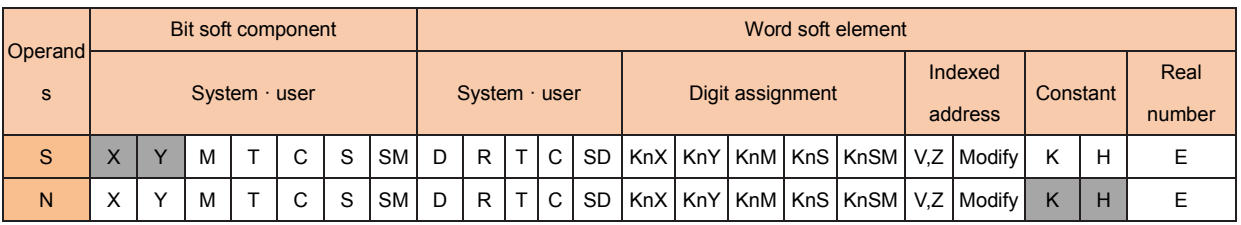

Note: soft components with gray shading indicate that they can be supported.

Function Description: Update the status of n components at the beginning of D address immediately. Because the access port of PLC is accessed by byte, it is required to: Address of s should be x0, X10 Y0、 Y10、…… Number elements with the lowest order of 0;

The value of N must be a multiple of 8  $(n = 8-256)$ .

Normally, the status reading of input port x is performed before the start of each program scanning, and the status refreshing of output port y is performed in batches after the completion of each program scanning (execution to end), so that IO processing will have a certain delay. If the application needs the latest input information and wants to output the operation results immediately, you can use the immediate refresh instruction Ref.

It can be used between for  $\sim$  next instructions, CJ instructions, etc.

It can be used to refresh the input and output in interrupt subroutine to obtain the latest input information and output the operation results in time.

The actual state change delay of input port depends on the filtering time of input element. X0-x1 has digital filtering function. The filtering time can be set in the range of 0-60ms (Reff instruction). The rest IO ports are hardware filtering, and the filtering time is about 10ms.

The actual output port state change delay is determined by the response time of the output elements (such as relays). The output contact in the output refresh will act after the output relay (transistor) response time. The response lag time of relay output type is about 10ms (maximum 20ms), that of transistor output type is about 10 μ s and that of common point is about 0.5ms.

【Example 1】

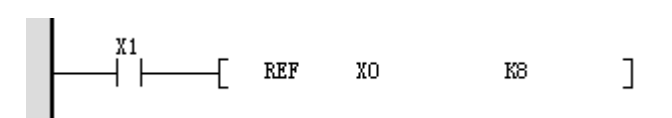

When X1 is on, the state of 8 input points of x0-x7 will be read immediately, the input signal will be updated, and no input delay will be generated.

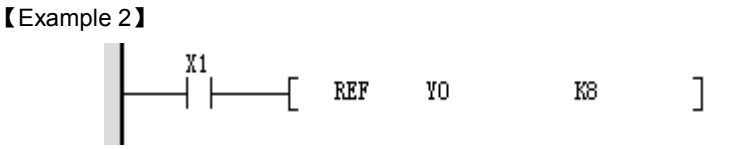

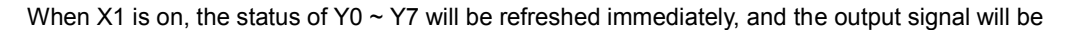

updated immediately. You do not have to go to the end command to output.

### REFF Input filter time adjustment

1. Instruction form

When the driving condition is satisfied, set the filter time constant of  $x0 \sim X1$  input port to n milliseconds.

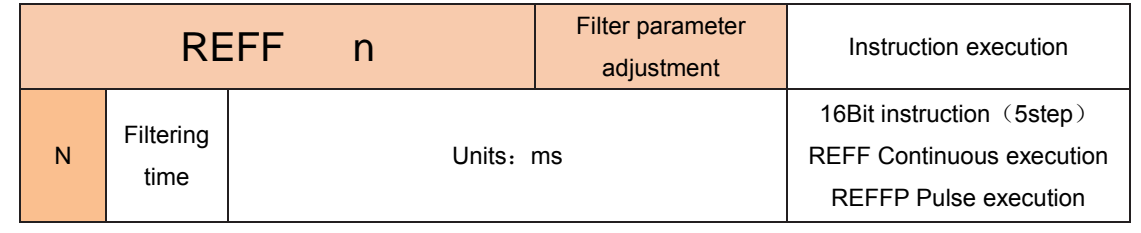

2. Operands

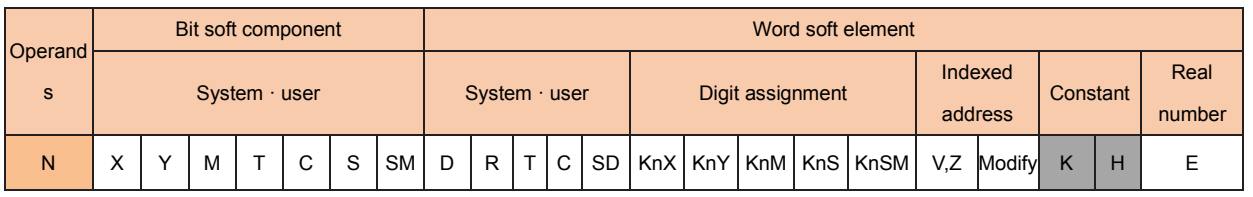

Note: soft components with gray shading indicate that they can be supported.

Function Description: Set the filter time constant of  $x0 \sim X1$  input port to n.

In the programmable controller,  $x0 \sim X1$  uses a digital filter, the default filter time constant is set by d8020, and the d8020 can be changed to  $0 \sim 60$ ms by the Reff command.

The rest of the X-port only has hardware RC filtering, and the filtering time constant is about 10ms, which cannot be modified;

When a high-speed counter or x input interrupt function is used, the filtering time of the relevant port is automatically the shortest time, and the filtering time of the irrelevant port is still the original set value.

The MOV command can also be used to directly assign values to d8020 to change the filtering time.

【Example】

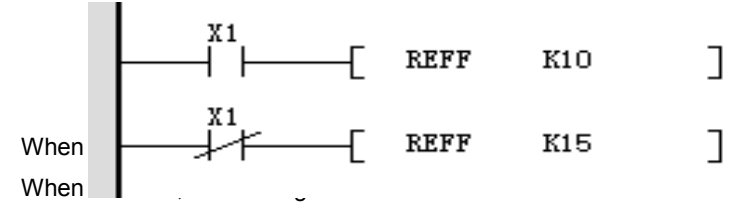

# 4.8 Communication

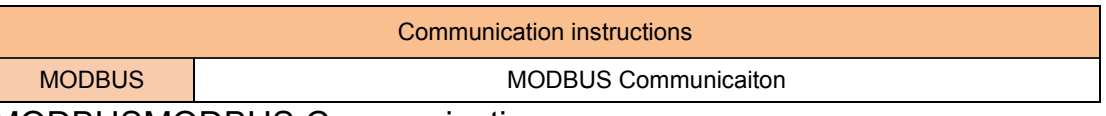

### MODBUSMODBUS Communication

1. Instruction form

MODBUS Communication reading and writing instructions

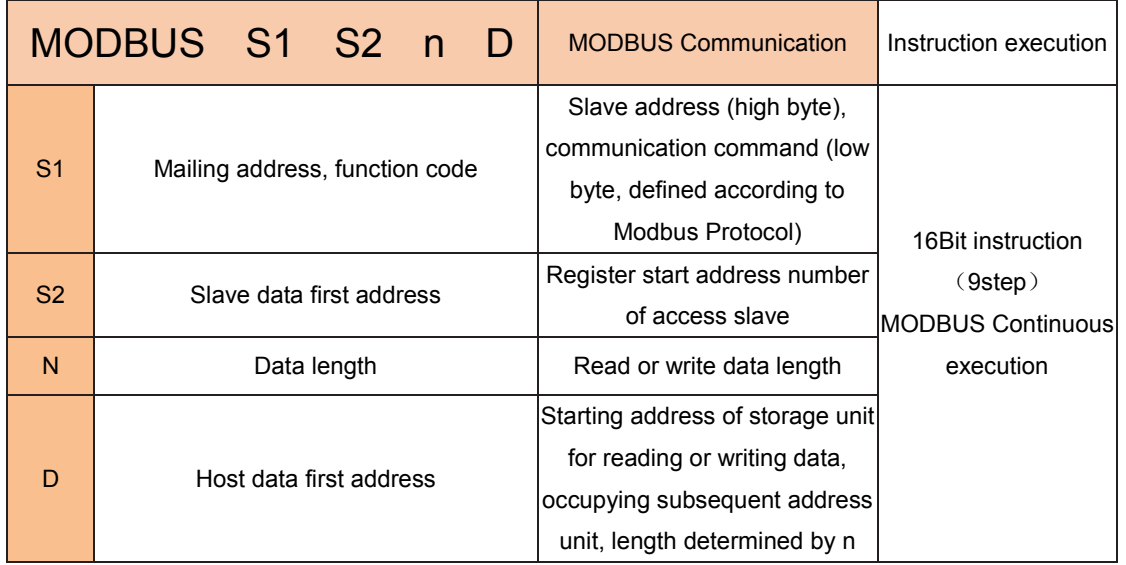

#### 2. Operands

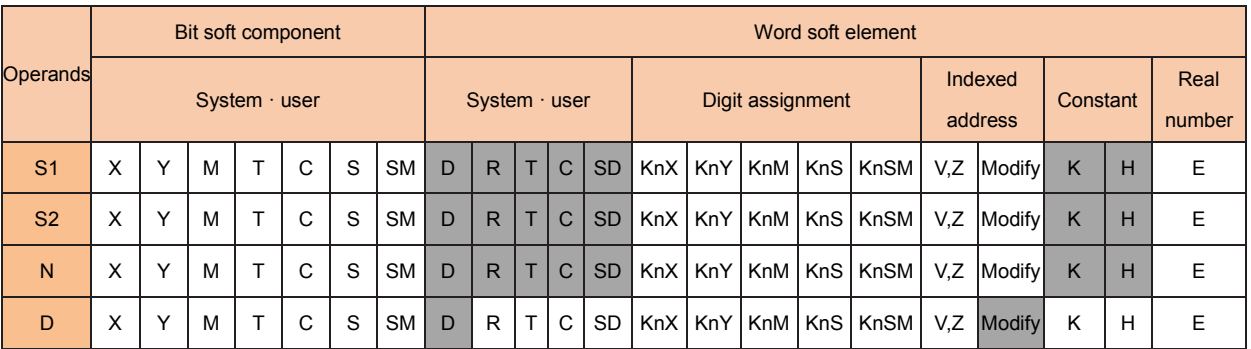

Note: soft components with gray shading indicate that they can be supported.

Function Description:

- S1: slave address (high byte), communication command (low byte, defined according to Modbus Protocol).
- S2: register start address number of access slave station.
- N: read or write data length.
- D: starting address of storage unit for reading or writing data, occupying subsequent address unit, and the length is determined by n.

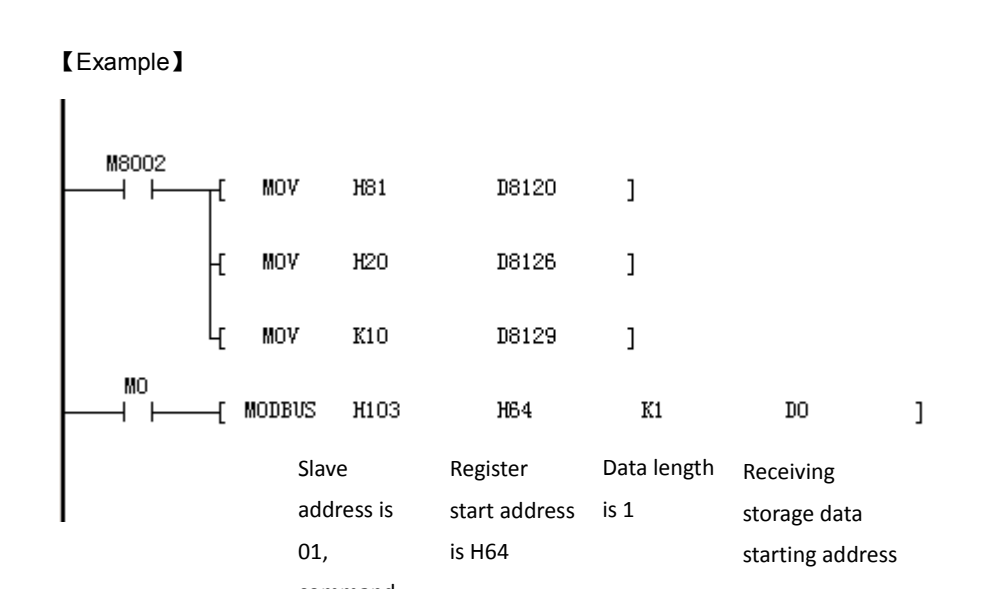

When M0 is set to on, PLC continuously reads the value of register with address of H64 in slave 1, and stores the data in d0 unit.

# 4.9 Peripheral device

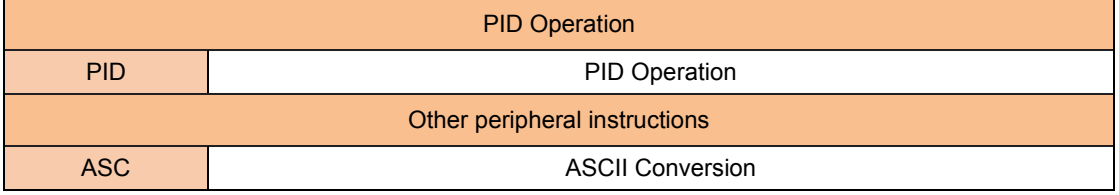

### 4.9.1 PID Operation

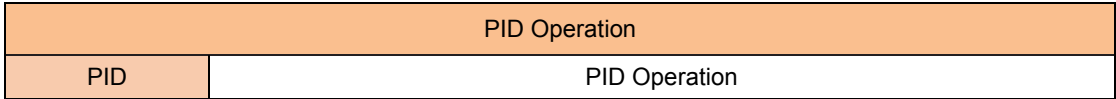

### **PID Operation**

1. Instruction form

PID calculation is completed for the control of closed-loop control system

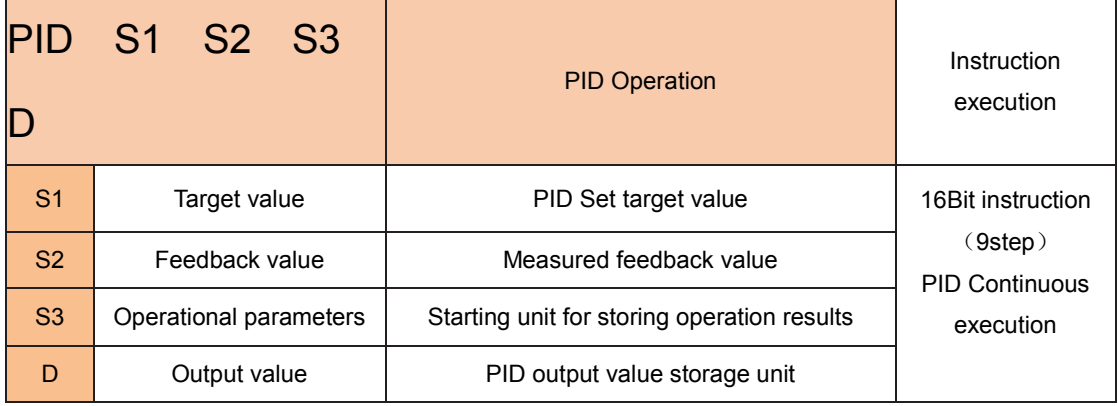

#### 2. Operands

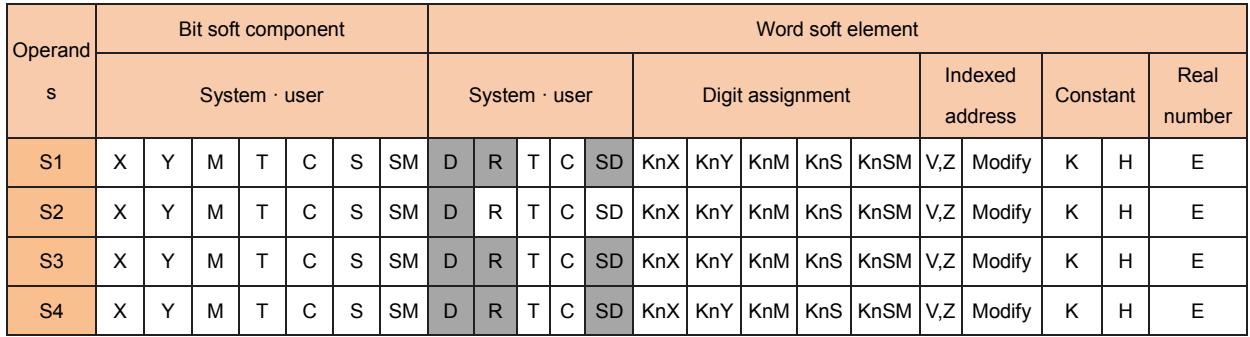

Note: the soft components with gray background in the table indicate the soft components that can be supported.

3. Function and instruction description

1) PID function selection

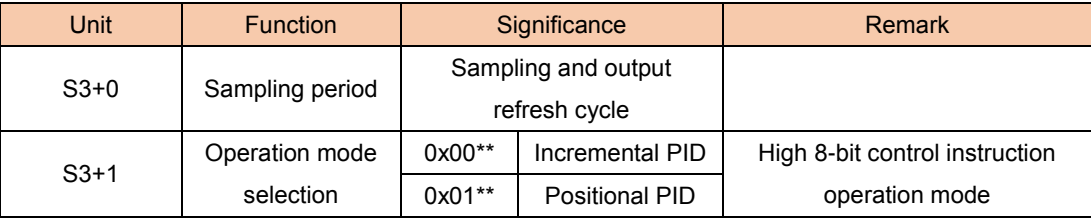

Choosing different function instructions, S3 unit has different meanings.

3. Incremental PID instruction

The function and setting method of each unit parameter value starting from S3 are described as follows:

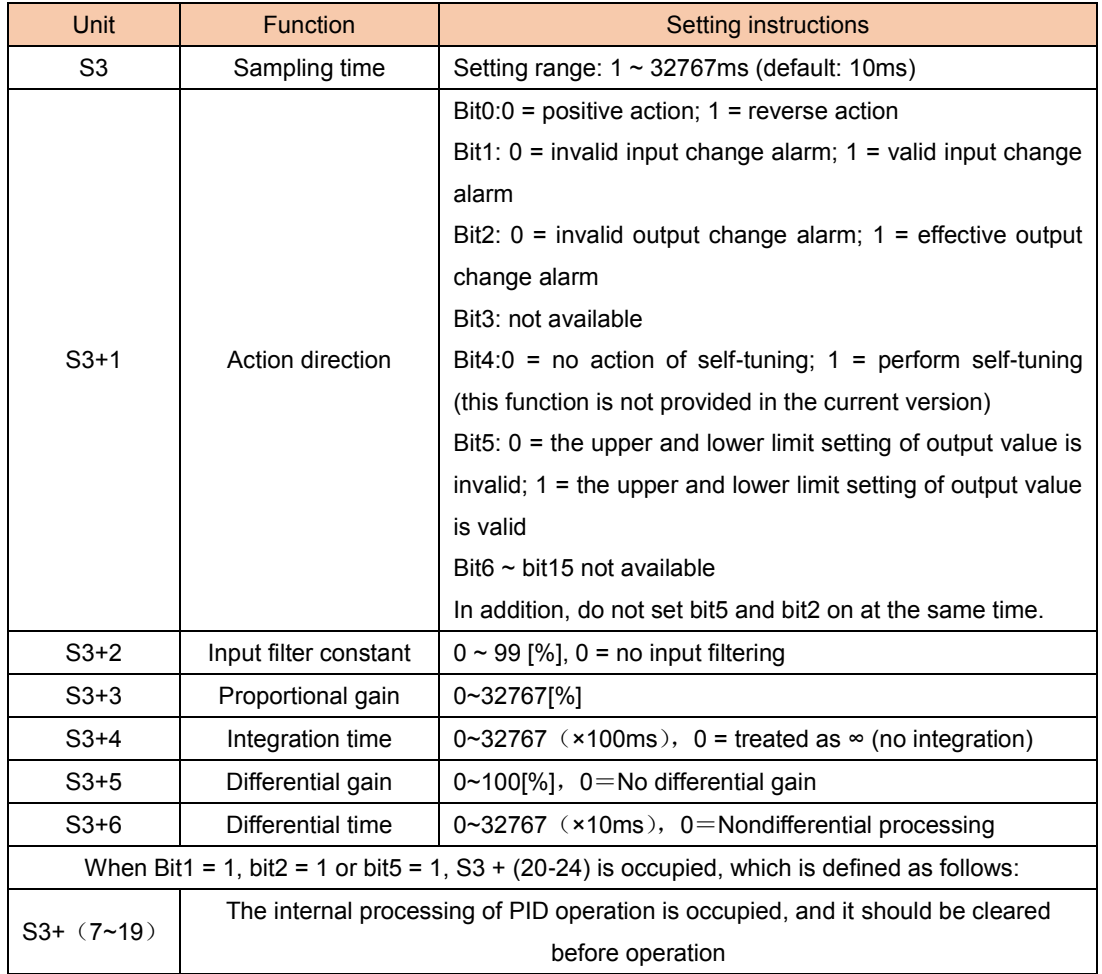

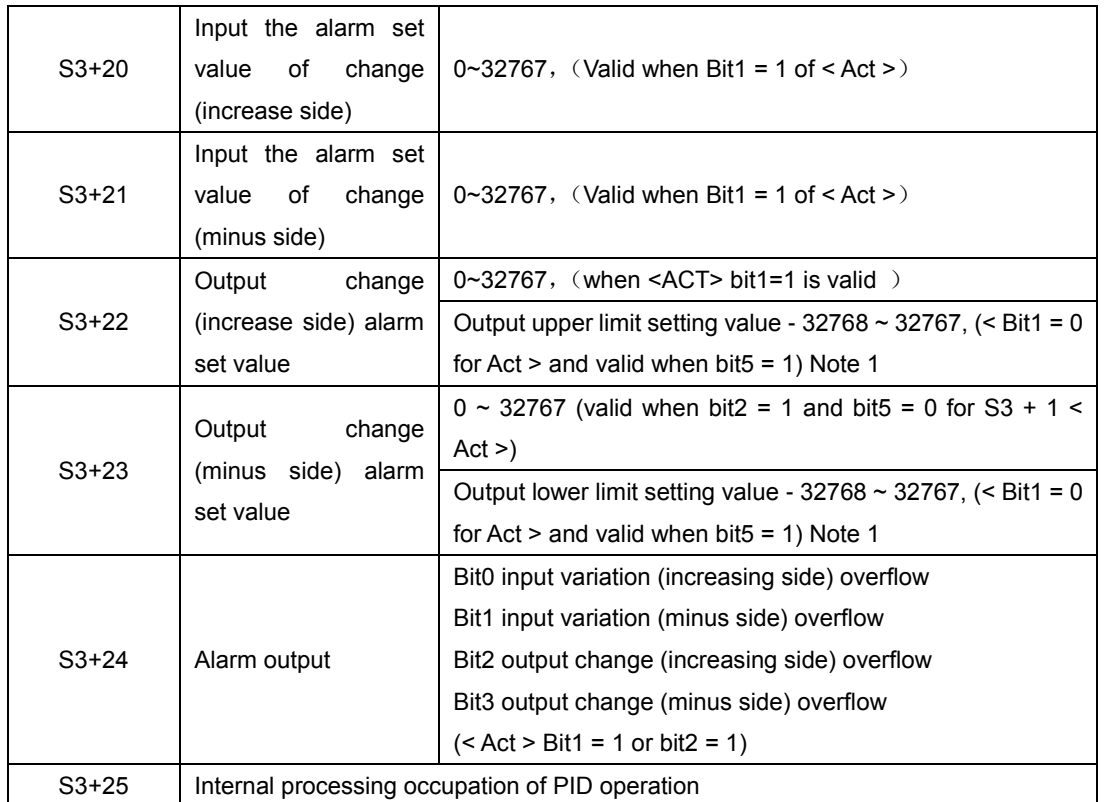

Note 1: when the output is limited, the PID output is the value after the limit. If the output changes after the limit, then the change is also based on the output value after the limit.

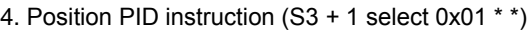

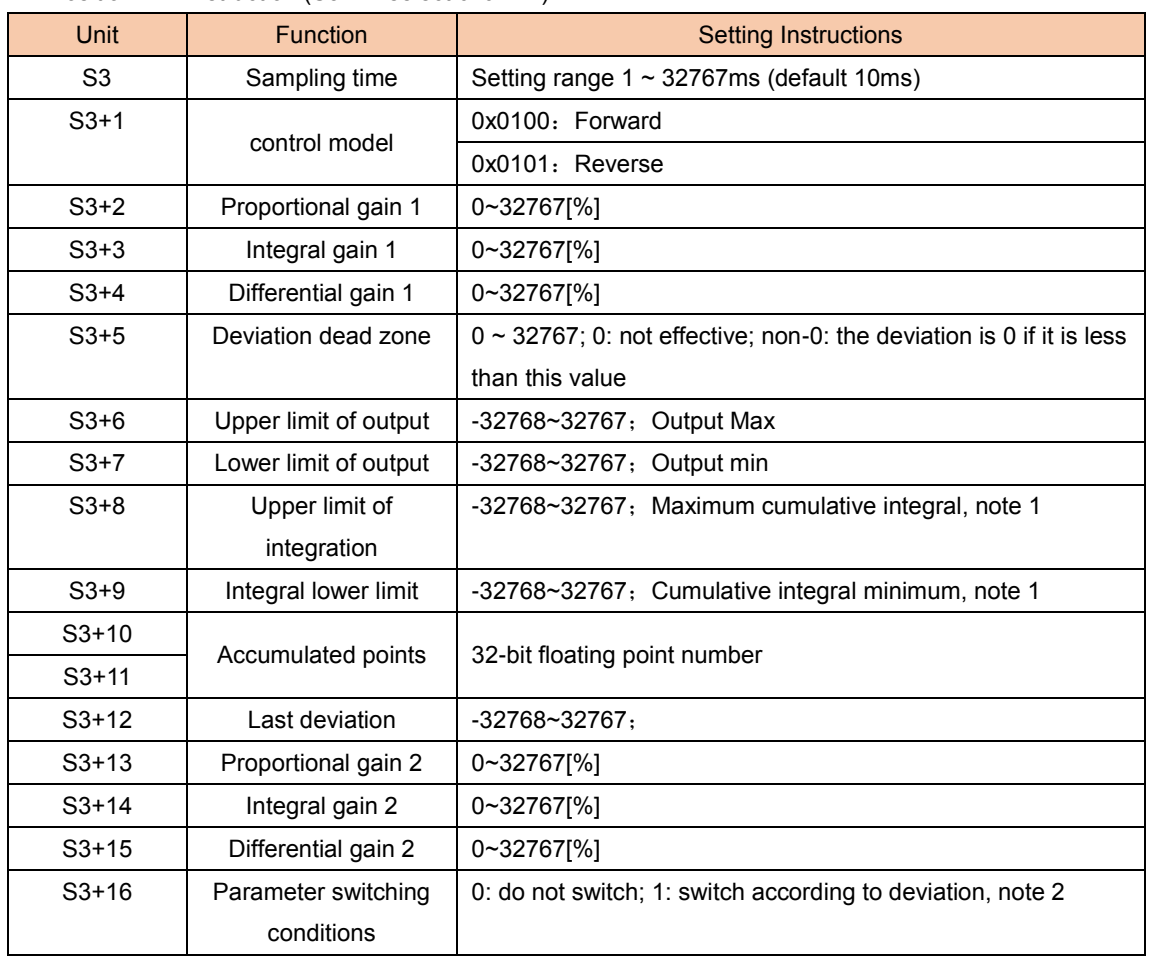

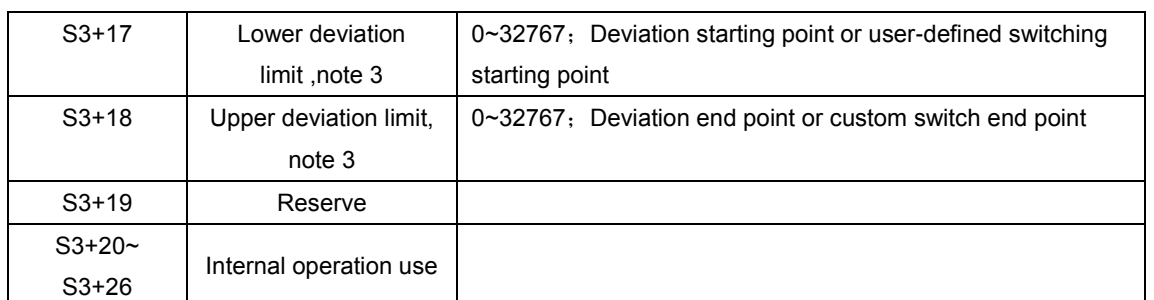

Note 1: when the upper and lower limits of integration are set to 0, the upper and lower limits of integration will take effect according to the upper limit 32767 and the lower limit - 32768. Note 2: deviation switching principle (proportional gain KP switching as an example).

Note 3: the lower limit and upper limit of deviation are absolute values of deviation.

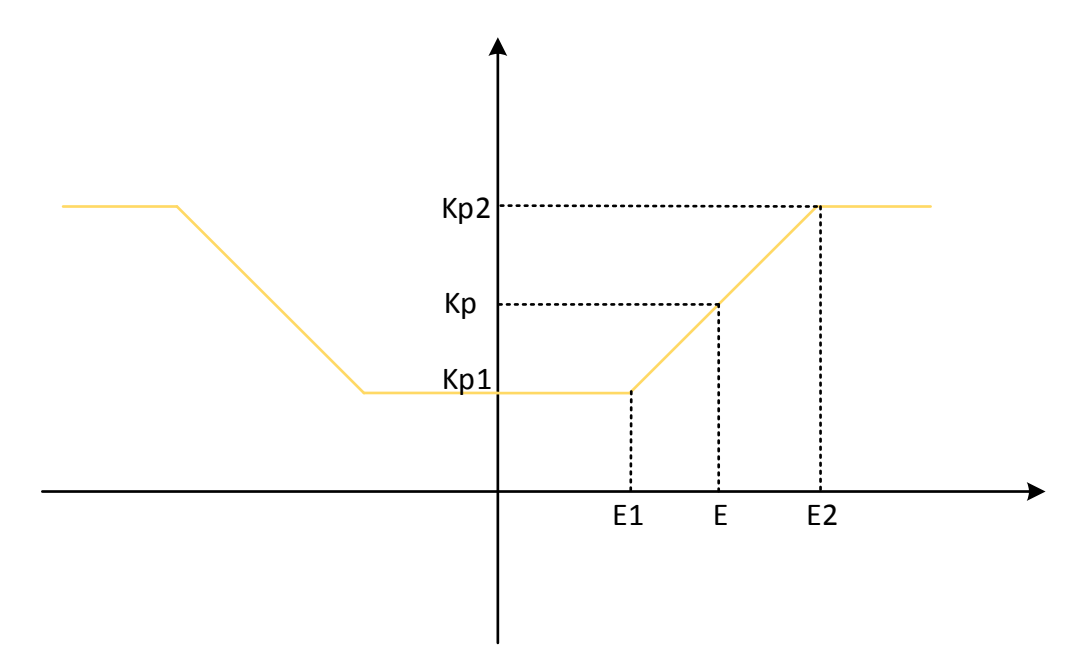

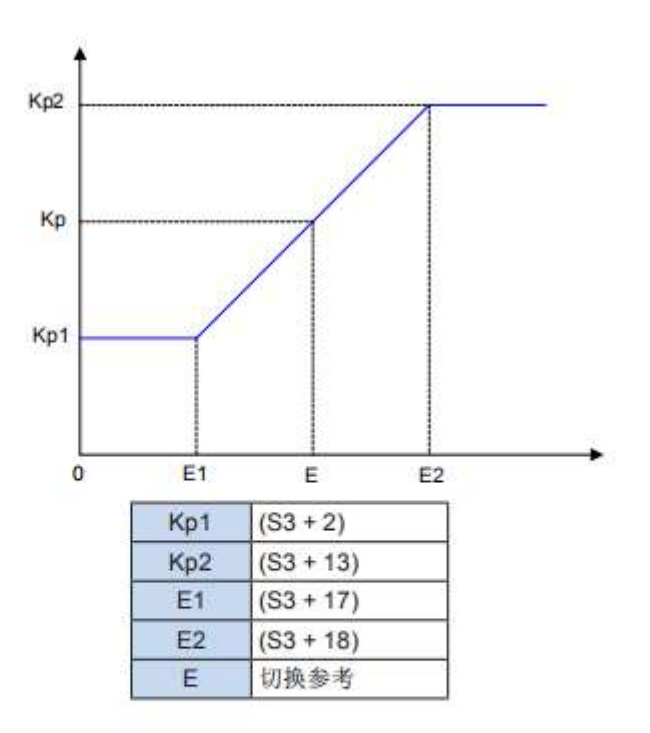

- $\exists E \le E1$ ,  $Kp = Kp1$ :
- $\leq E1 \leq E \leq E2$ ,  $Kp = (Kp2-Kp1)^*E/(E2-E1)$
- $\exists$  E  $\ge$  E2, Kp = Kp2;

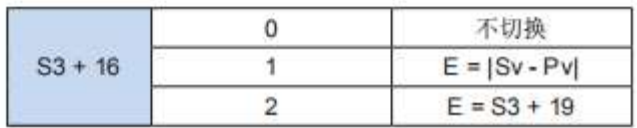

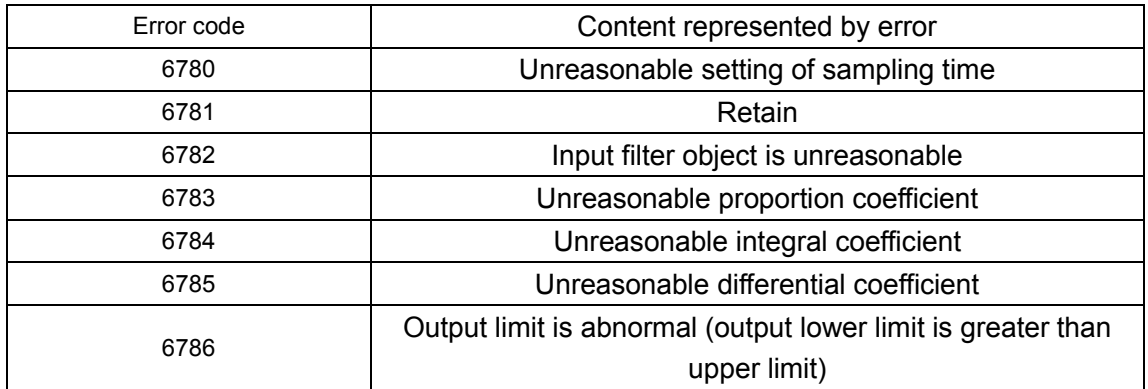

### 4.9.2 Other peripheral instructions

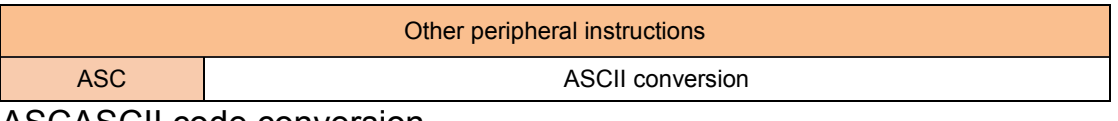

### ASCASCII code conversion

1. Instruction form

When the driving condition is correct, the string input by the computer to S1 is converted into ASCII code and stored in the register with D1 as the first address.

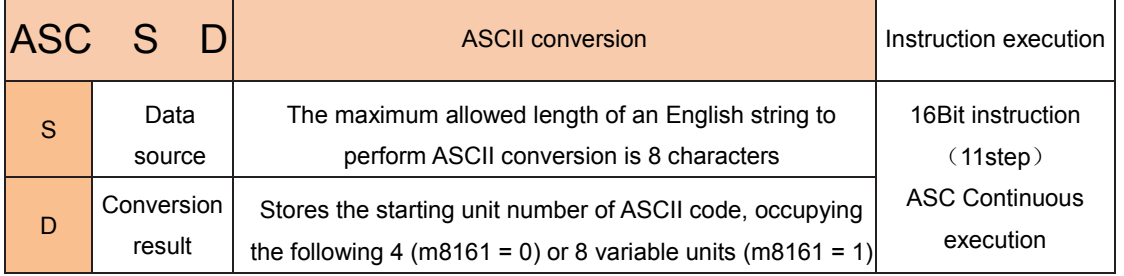

#### 2. Instruction form

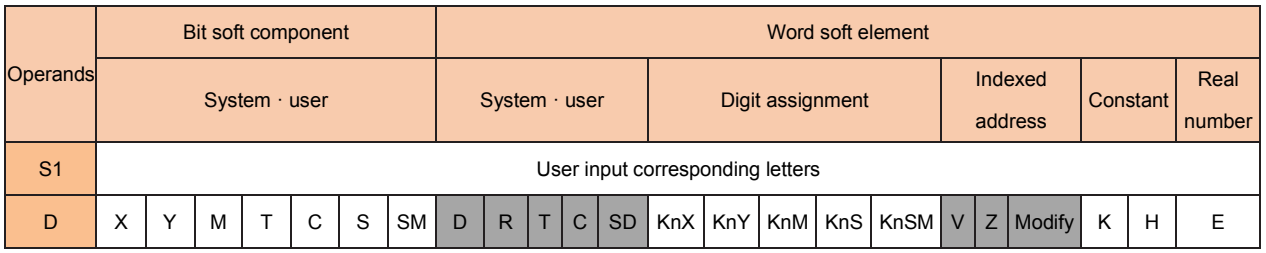

Note: soft components with gray shading indicate that they can be supported.

Function Description:

#### 【Example】

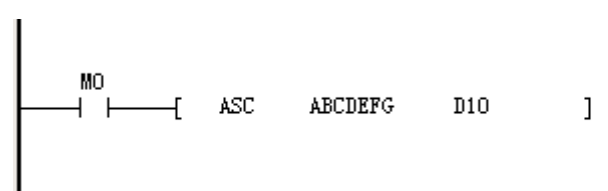

If m8161 = off, after the numeric string is converted into ASCII code, every 2 characters / 1 byte is saved in D in the order of low 8 bits and high 8 bits.

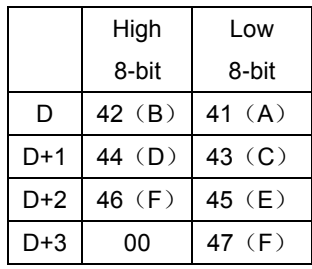

If m8161 = on, after the numeric string is converted to ASCII code, it is transferred to the lower 8 bits (1 byte) of D in turn.

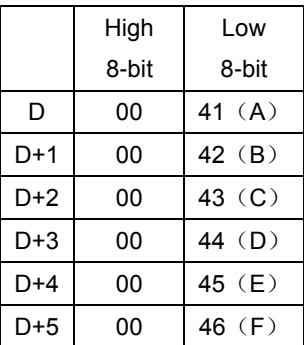

Appendix: ASCII code comparison table

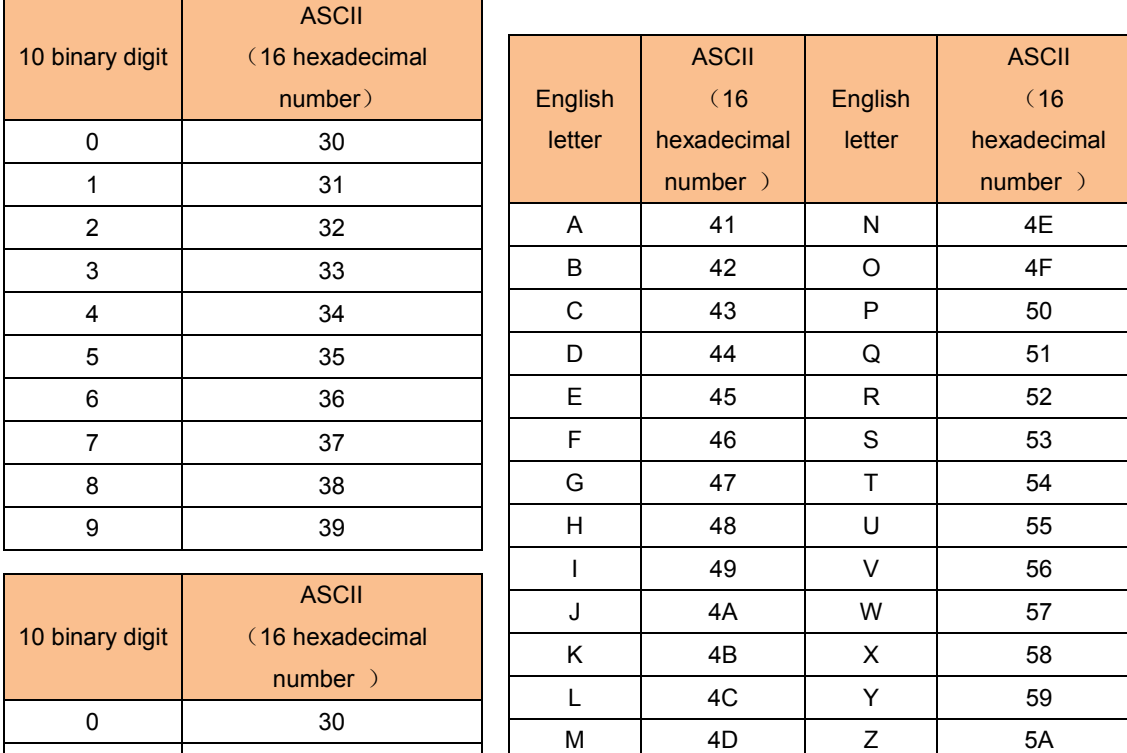

# 4.10 Electronic cam command

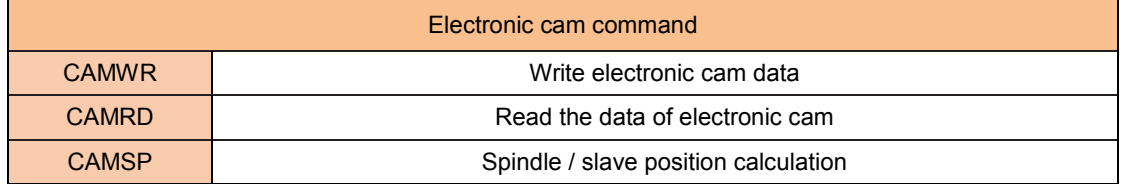

Please refer to "Chapter 6 electronic cam"

1 31

# **Chapter 5 High speed output and bit instruction**

### 5.1 Instruction overview

The fixed bit instruction and trajectory control of v5-m104 standard type are realized by application instruction. The features are as follows:

- High speed output frequency range: shaft port is 1Hz ~ 3MHz, high speed port is 1Hz ~ 200kHz;
- Support trapezoid acceleration and deceleration, S-type acceleration and deceleration;

### 5.1.1 High speed output instruction attribute table

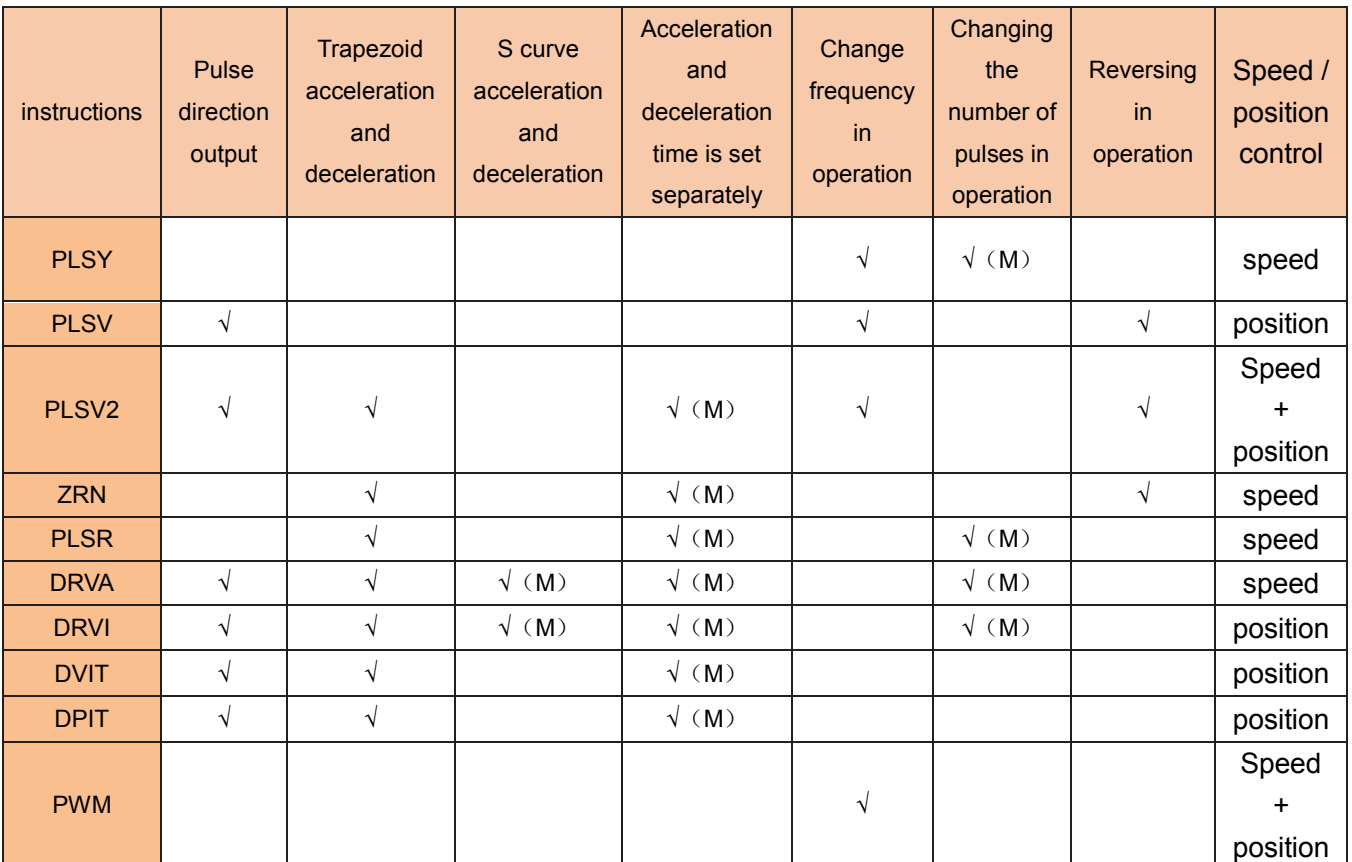

 In the attribute table of each instruction, "√" indicates that the attribute is possessed / supported, and the blank space in the table indicates that the attribute is not possessed / supported;

 "√ (m)" in the attribute table of each instruction indicates that special soft components need to be set to enable the function;

 Whether the high-speed output instruction has acceleration and deceleration is determined by the attribute of the instruction itself, regardless of the acceleration and deceleration time. Fixed bit instruction acceleration and deceleration time range: 10ms-5000ms (interpolation instruction range acceleration and deceleration time range: 10ms-500ms), less than the minimum range value, calculated by the minimum range value, greater than the maximum range value, calculated by the maximum range value.

# 5.1.2 Description of pulse output port

V5-mc104 has 6 high-speed pulse output ports to choose from, including 4 shaft ports and 2 high-speed transistor output ports. See the following table for specific port definitions:

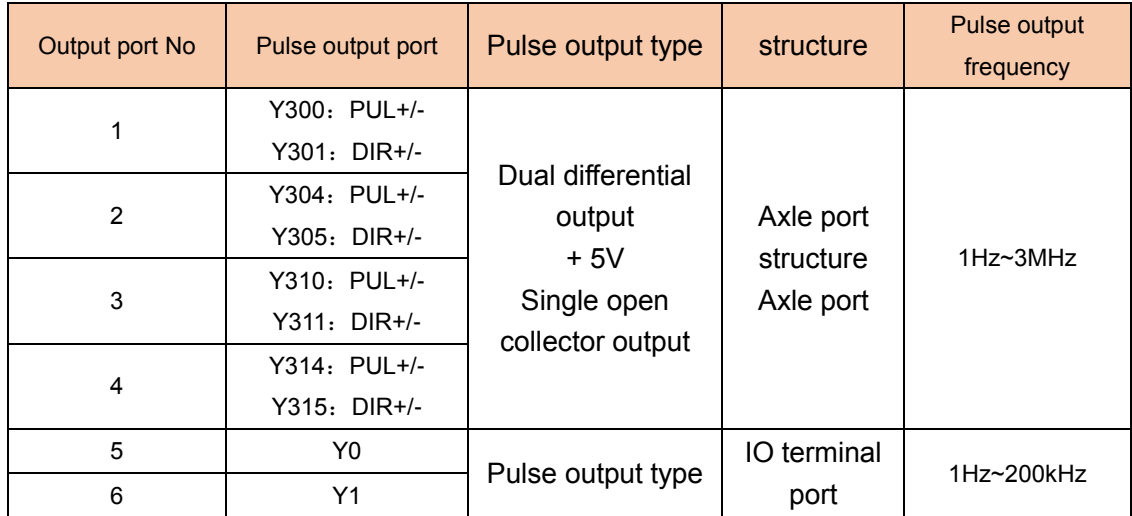

### 5.1.3 Special soft element of pulse output port

The high-speed output instruction involves many special registers and relays. The special soft elements related to the pulse are defined as follows:

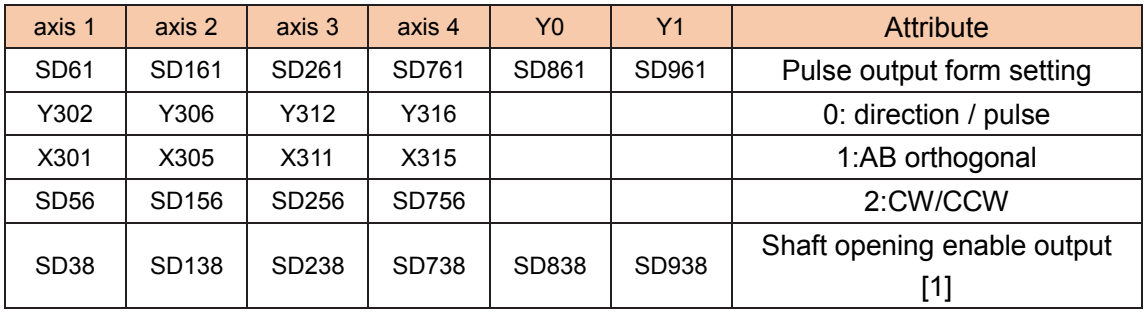

1) The definition of shaft mouth soft element is as follows:

Note [1]: enable by setting soft element on.

[3]: the shaft port pulse input count is used to count the encoder, and the pulse input form is fixed as AB orthogonal form.

| <b>Y300</b><br><b>Y310</b><br>Y304 | Y314  | Y <sub>0</sub> | Y <sub>1</sub> | <b>Attribute</b>                   |
|------------------------------------|-------|----------------|----------------|------------------------------------|
| M8360<br>M8380<br>M8340            | M8400 | M8420          | M8440          | In pulse output                    |
| M8341<br>M8381<br>M8361            | M8401 | M8421          | M8441          | The output of zero clearing signal |
|                                    |       |                |                | such as ZrN is effective           |
| M8342<br>M8362<br>M8382            | M8402 | M8422          | M8442          | Retain                             |
| M8343<br>M8363<br>M8383            | M8403 | M8423          | M8443          | Retain                             |
| M8344<br>M8364<br>M8384            | M8404 | M8424          | M8444          | Retain                             |
| M8345<br>M8365<br>M8385            | M8405 | M8425          | M8445          | Retain                             |
| M8346<br>M8366<br>M8386            | M8406 | M8426          | M8446          | Retain                             |
| M8349<br>M8369<br>M8389            | M8409 | M8429          | M8449          | Pulse output stop                  |
|                                    |       | M8430          | M8450          | Acceleration and deceleration      |
|                                    |       |                |                | are set separately / pulse change  |
| M8350<br>M8370<br>M8390            | M8410 |                |                |                                    |

2) The definition of special M element is as follows:

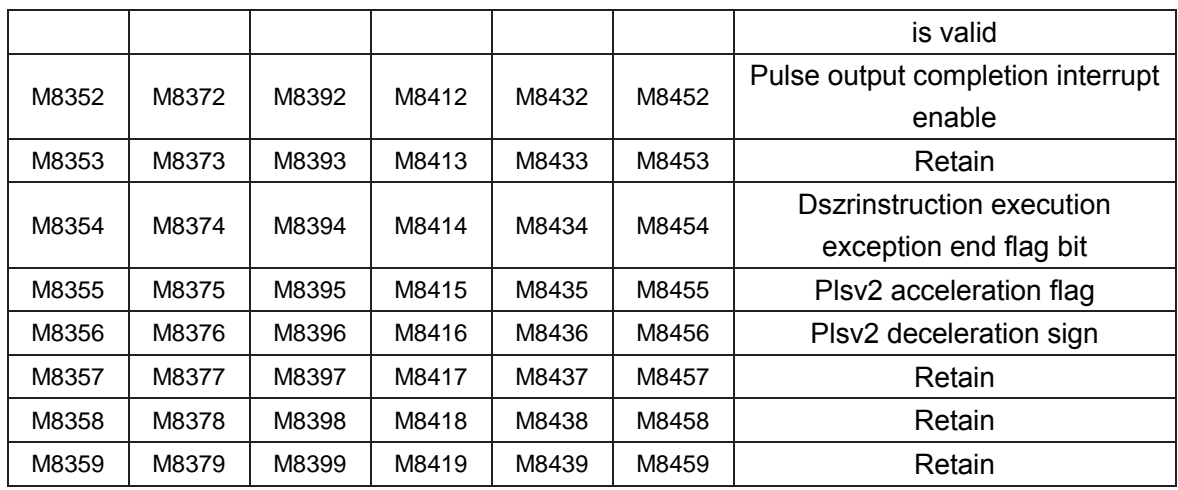

1) The definition of special D element is as follows:

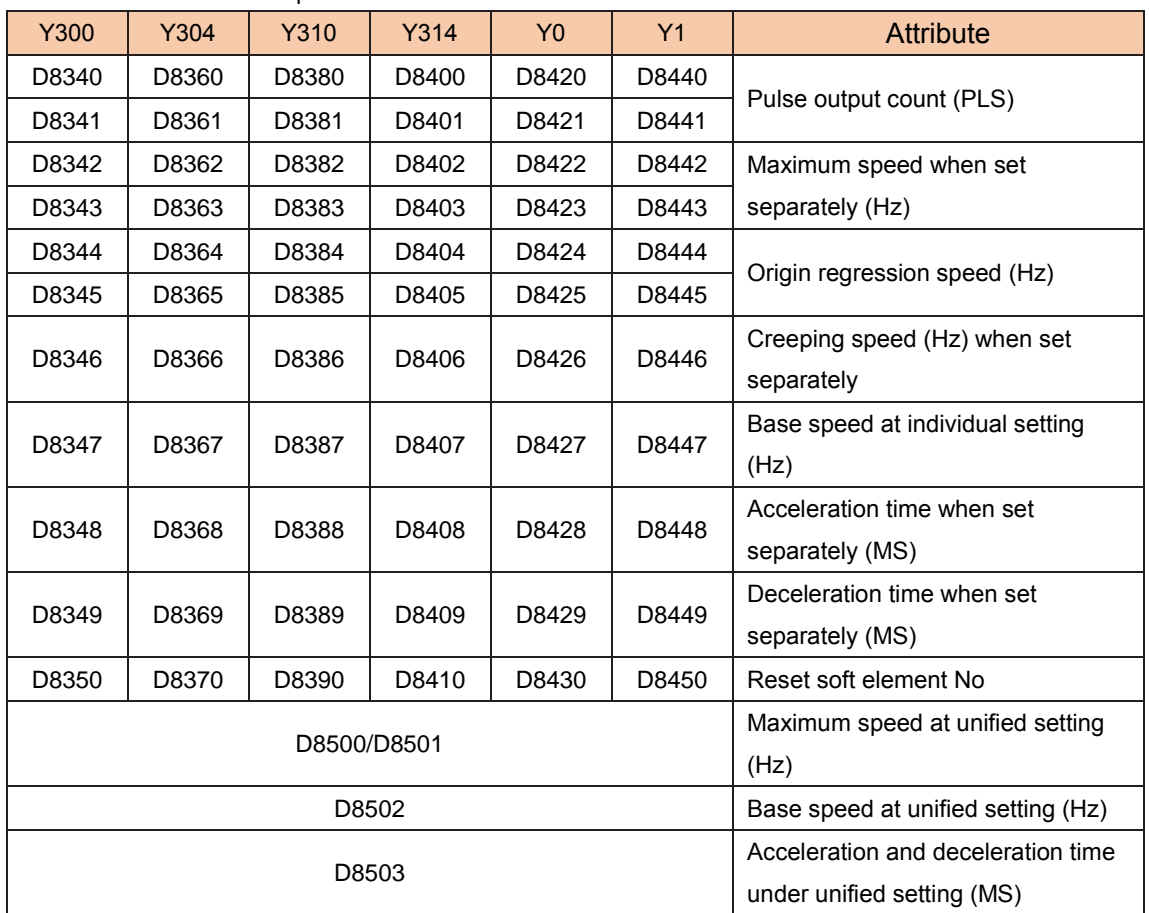

### 5.1.4 Output frequency and acceleration and deceleration time

The frequency of pulse output and acceleration and deceleration time shall follow the following principles:

- The output pulse frequency of the controller should be between the maximum frequency and the minimum frequency;
- The output frequency of the controller at the initial acceleration and the final deceleration stage is higher than the frequency set by the base speed;
- The acceleration time is the time when the base speed is accelerated to the set speed;
- The acceleration time is the time when the set speed decelerates to the base speed.

The relationship between output frequency and acceleration / deceleration time is shown in the figure below:

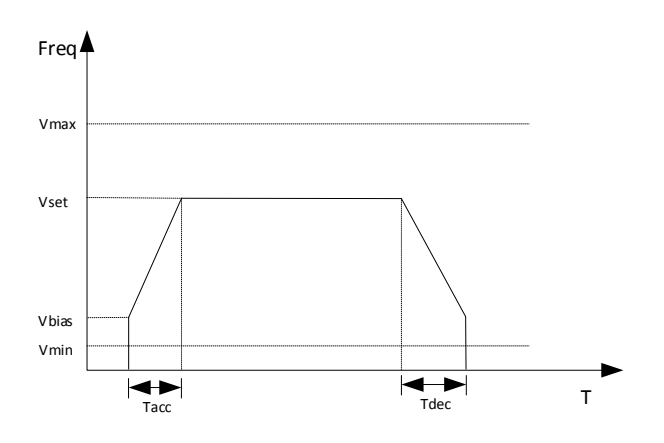

Among them:

Vset: pulse output frequency set by the user;

Vmin: minimum speed;

Vbias: base speed, special soft element setting, factory default is 500Hz;

Vmax: maximum frequency, special soft element setting, shaft port factory default is 3MHz, port factory default is 200kHz;

TACC: acceleration time, from base speed to set speed;

TDEC: deceleration time, from the set speed to the base speed.

## 5.2 List of positioning instructions

### 5.2.1 List of positioning instructions

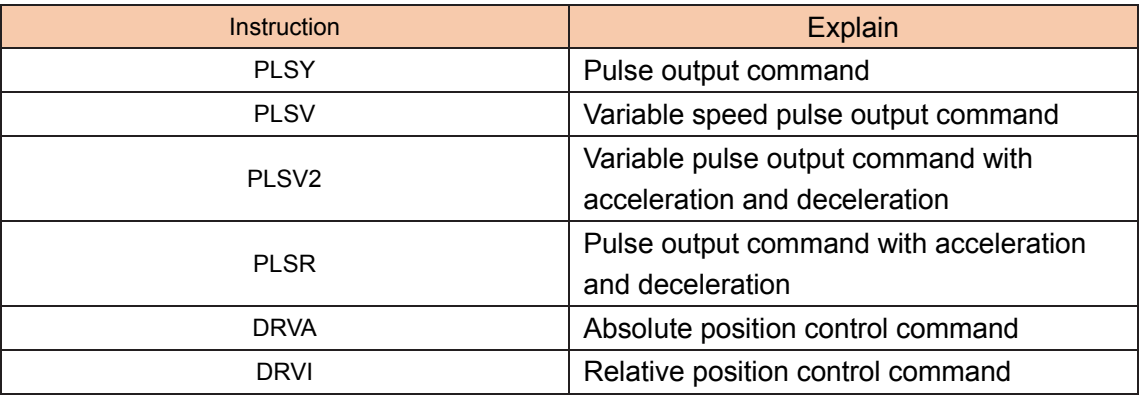

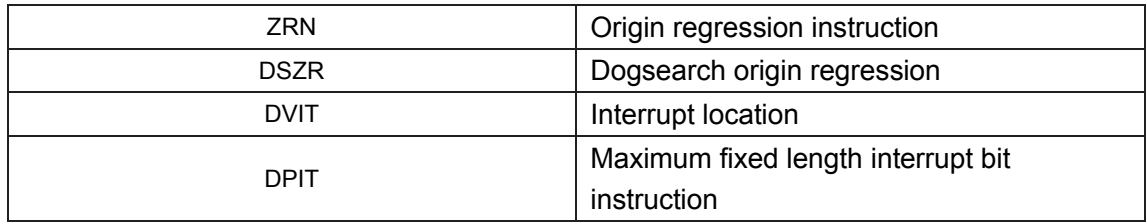

### 5.2.2 Plsy pulse output command

1.Instruction form

Pulse output command to output the set number of pulses at the specified pulse output frequency.

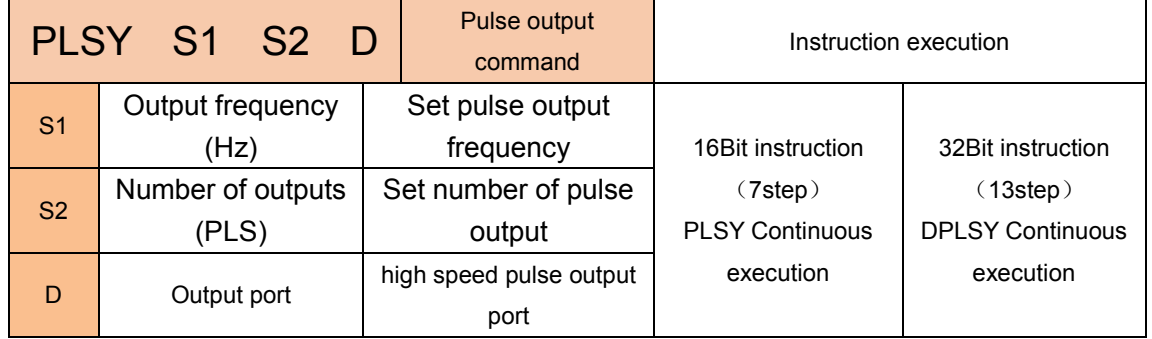

2. Operands

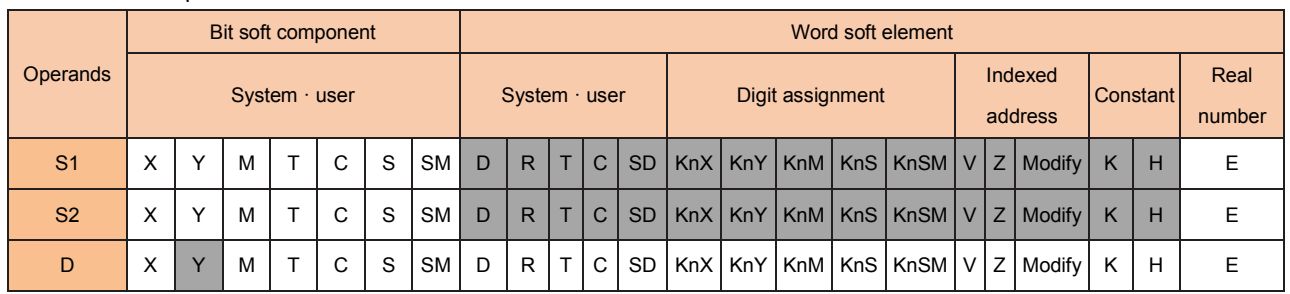

Note: the soft components with gray background in the table indicate the soft components that can be supported.

① S1 is the pulse output frequency, unit: Hz. For 16bit instruction (Plsy), the setting range is 10  $\sim$  32767; for 32bit instruction (dplsy), the setting range is 10  $\sim$  3000000; the value of S1 can be modified during instruction execution. Assuming the set frequency is more than 3000000, the system will be limited to 3000000.

② S2 is the number of pulse outputs, the unit is pls, for 16bit instruction (Plsy), the setting range is - 32768  $\sim$  32767; for 32bit instruction (dplsy), the setting range is - 2147483648  $\sim$ 2147483647; the value of S2 can be modified during instruction execution.

③ when the value of S2 is set to 0, it means that the positive pulse is always sent at the frequency of S1, and when the value of S2 is set to 0x80000000 (32bit instruction), it means that the negative pulse is always sent at the frequency of S1, and the pulse output will stop only when the energy flow of the instruction is off.

④ D is the pulse output port, and y300 / y304 / y310 / y314 / Y0 / Y1 can be specified.软元件 The function of the soft elements related to the pulse output is described in detail below.

Pulse output count

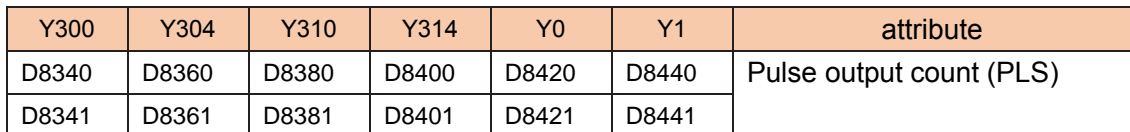

The pulse output counter records the number of pulses output by the port. This element has the characteristics of D soft element. It can be cleared by relevant command or power off. When the controller state is run - > off, the element will not be cleared. The axis cannot be cleared during operation.

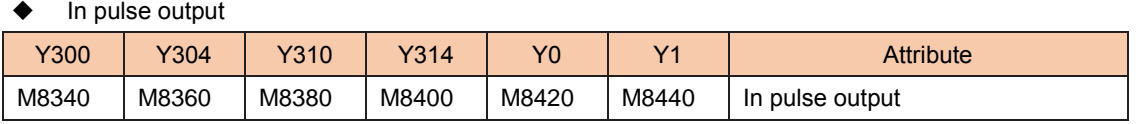

As shown in the figure below, when y304 pulse is output, m8360 is set. When the pulse is output, m8360 is reset automatically.

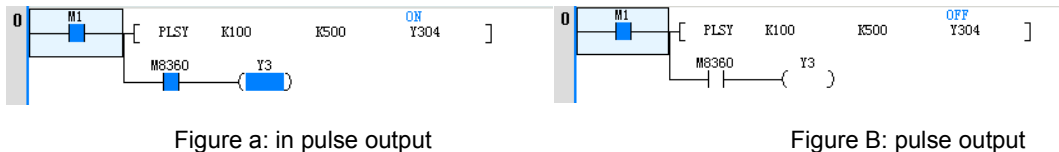

complete

Pulse output stop

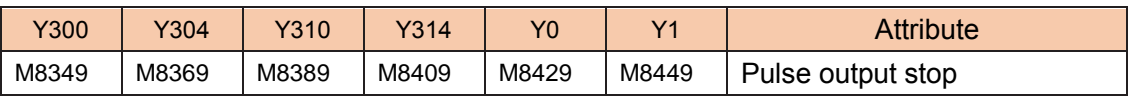

When the pulse output stop flag is set, the pulse output stops. Even if the energy flow is valid, the pulse will not output. The effect of the soft element is shown in the figure below. Before the soft element is set, the pulse is output normally. After the soft element is set, even if the energy flow is effective, the pulse will

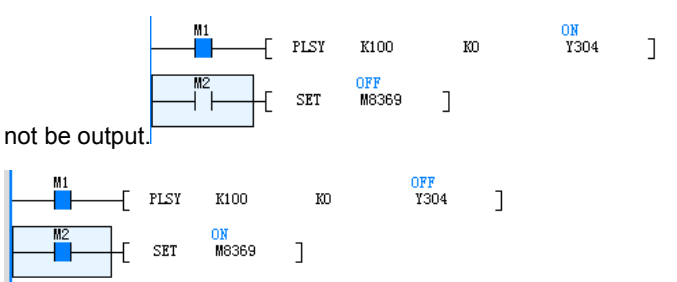

Figure a: before pulse output stop setting Figure B: after the pulse output stops

settingPulse output complete

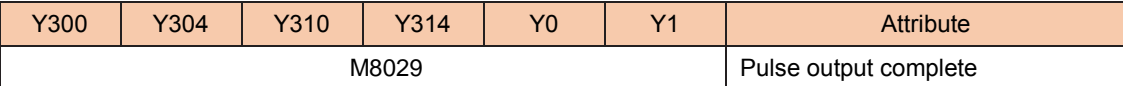

When the pulse output is completed, the corresponding m8029 will be set, but the completion of the pulse output does not affect the completion flag of other pulse instructions. As shown in the figure below, after the completion of the first pulse instruction execution, M10 is set, but M11 and M12 are not set.

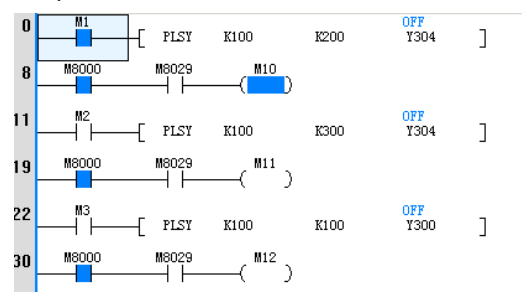

Figure A: m8029 soft element action

### Pulse output complete interrupt

If you want to enter the interrupt when the pulse output is completed, different output completion interrupt enabling soft elements can be opened for different Y ports. See the table below. If you want to enter the interrupt after y300 pulse output, you need to set m8352 to 1.

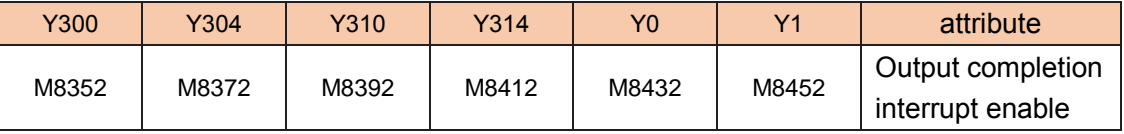

Acceleration and deceleration are not supported.

3. Changing parameters in operation

- In instruction execution, it is allowed to modify the number of pulse outputs
- Before the change, special soft components need to be set, as shown in the table below. When the effective soft components of pulse change are effective, the number of pulses can be changed。

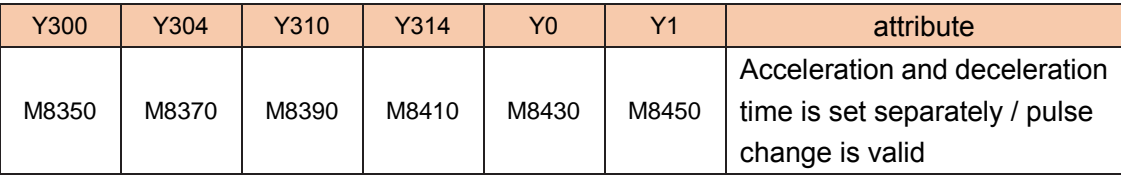

① when the number of pulse output is changed from 0 to non-0, the output mode changes from speed mode to position mode. After the change, the controller sends out the set number of pulses and stops the output.

② the number of pulse output cannot be changed from non-zero value to 0.

③ the number of changed pulses shall be greater than the current pulse position.

④ in the follow-up process, the position is still the absolute position relative to the first entry after multiple Modifys.

In instruction execution, it is allowed to modify the pulse output frequency

① in the output process of the command, it is allowed to modify the frequency of the pulse output. The changed pulse output frequency can be greater than or smaller than the current pulse output frequency.

② the output direction of the command is controlled by the number of output pulses,

When the number of pulse output is set to be greater than 0, it is a positive pulse output,

When the number of pulse output is set to be less than 0, it is a negative pulse output.

③ pulse output frequency can only be set to a value greater than 0. That is to say, if the number of pulse output is set to 0 and Plsy instruction is used as speed mode, only forward speed instruction can be issued.

### 5.2.3 PLSV variable pulse output command

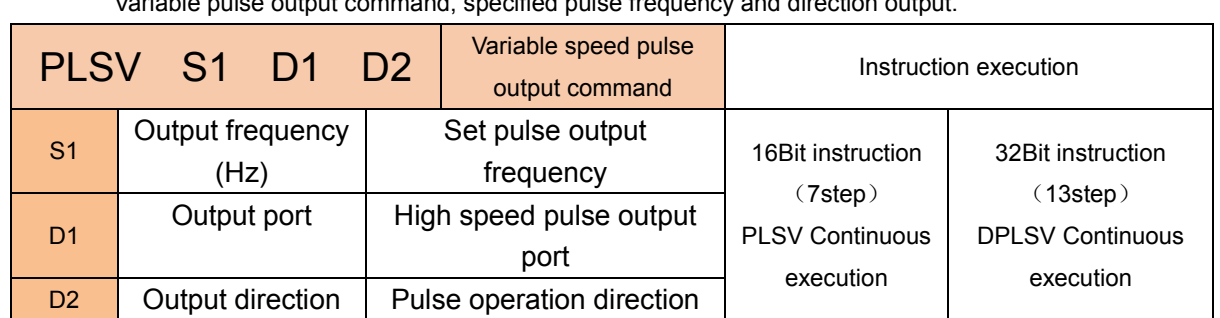

#### 1. Instruction form

 $\mathbf{V}$ abilitat pulse output command, specified pulse frequency and direction output. The direction output.

2. Operands

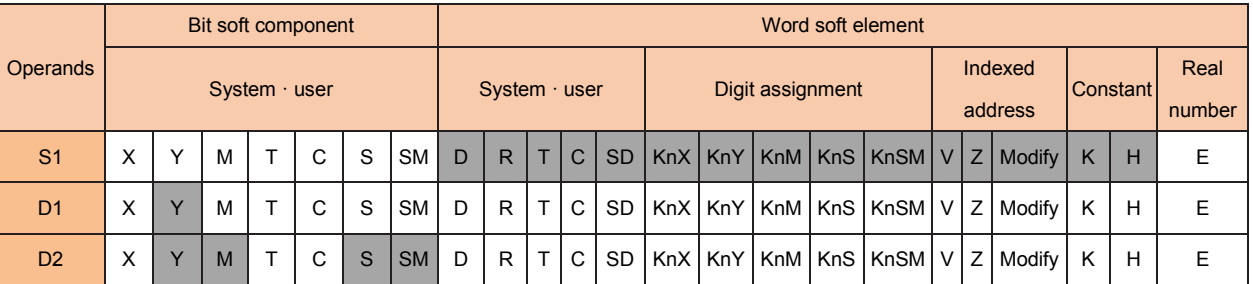

Note: the soft components with gray background in the table indicate the soft components that can be supported.

① S1 is the pulse output frequency, in Hz. For 16bit instruction (PLSV), the setting range is - 32768  $\sim$  - 1; 1  $\sim$  32767; for 32bit instruction (dplsv), the setting range is - 3000000  $\sim$  - 1; 1  $\sim$  3000000; the value of S1 can be modified during instruction execution.

② D1 is the pulse output port, and y300 / y304 / y310 / y314 / Y0 / Y1 can be specified.

③ D2 is the operation direction port or bit variable. When the output pulse is positive, the element state is on. When the pulse direction is negative, the element state is off.

3. soft components

The function of the soft elements related to the pulse output is described in detail below. Pulse output count

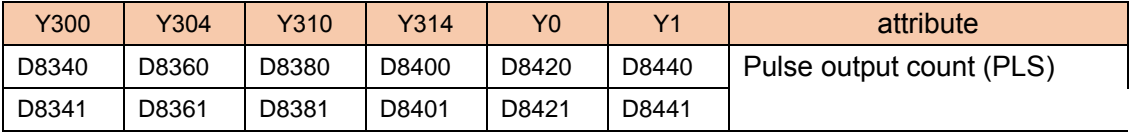

The pulse output counter records the number of pulses output by the port. This element has the characteristics of D soft element. It can be cleared by relevant command or power off. When the controller state is run - > off, the element will not be cleared.

In pulse output

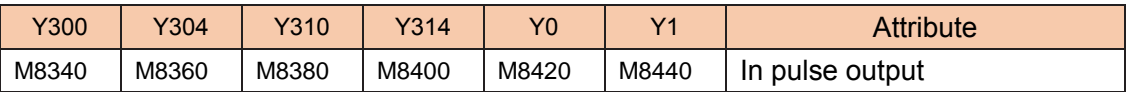

As shown in the figure below, when y304 pulse is output, m8360 is set. When the pulse is output, m8360 is reset automatically.

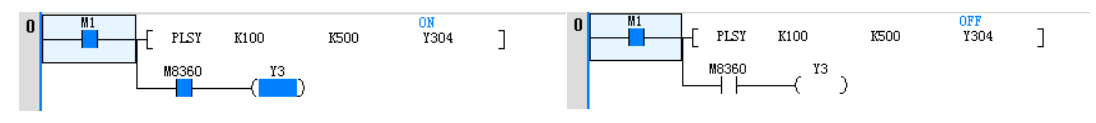

Figure a: in pulse output **Figure B:** pulse output complete

Pulse output stop

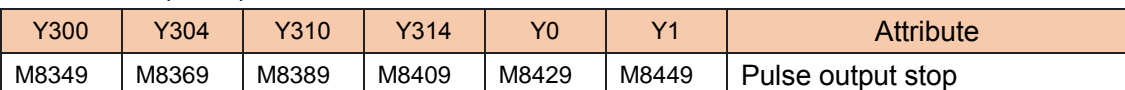

When the pulse output stop flag is set, the pulse output stops. Even if the energy flow is valid, the pulse will not output. The effect of the soft element is shown in the figure below. Before the soft element is set, the pulse will output normally. After the soft element is set, even if the energy flow is effective, the pulse will not output.

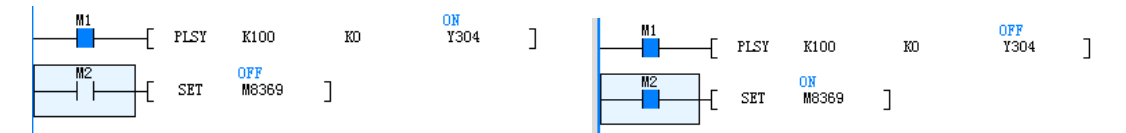

Figure a: before pulse output stop setting Figure B: after the pulse output stops setting

- ◆ No pulse output completion mark.
- No pulse output complete interrupt.
- ◆ No acceleration and deceleration time.

3. Change parameters during operation

In instruction execution, it is allowed to modify the pulse output frequency

① in the output process of the command, it is allowed to modify the pulse output frequency, which can be greater than or less than the current pulse output frequency.

② in the pulse output, it is allowed to change the pulse output direction, which can be realized by changing the set pulse output frequency; the output frequency is positive, the direction is positive, the output frequency is negative, and the direction is negative.

### 5.2.4 Plsv2 variable pulse output command with acceleration and

### deceleration

1.Instruction form

Variable pulse output command with acceleration and deceleration, specified pulse frequency and direction output.

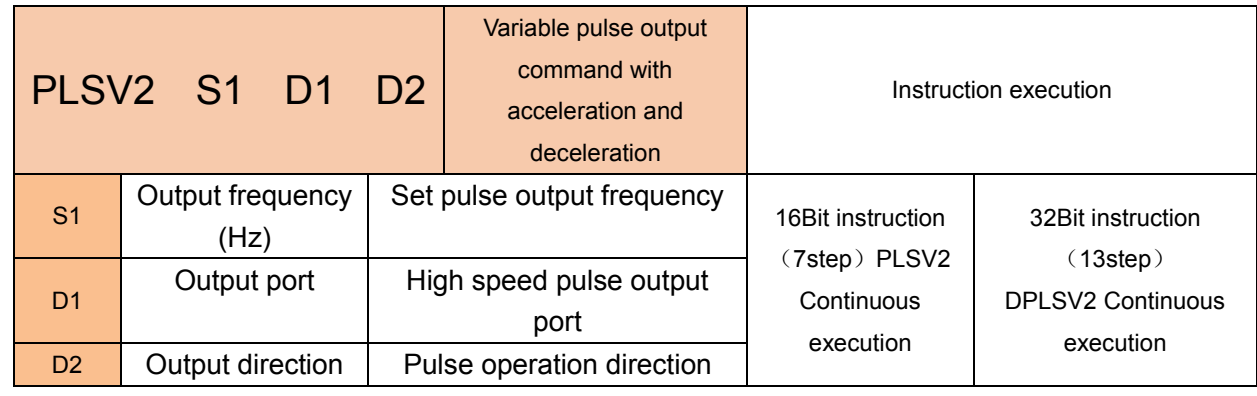

#### 2. Operands

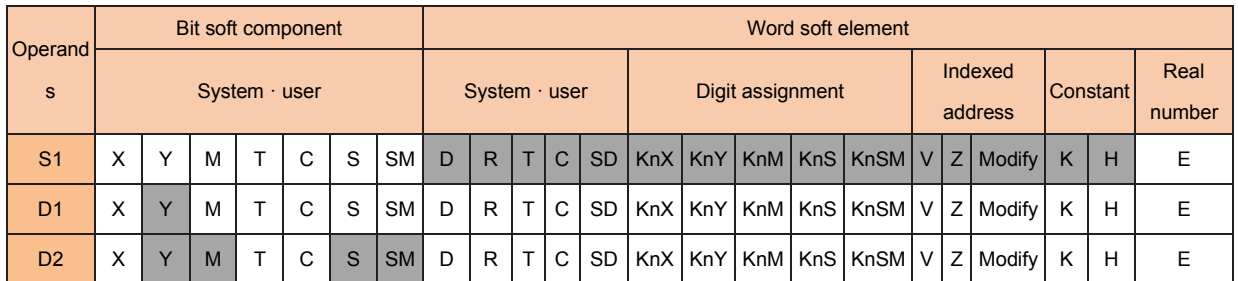

Note: the soft components with gray background in the table indicate the soft components that can be supported.

① S1 is the pulse output frequency, in Hz. For 16bit instruction (plsv2), the setting range is - 32768 ~ - 1;

1 ~ 32767; for 32bit instruction (dplsv2), the setting range is -  $3000000 \sim$  - 1; 1 ~ 3000000; the value of

S1 can be modified during instruction execution.

② D1 is the pulse output port, and y300 / y304 / y310 / y314 / Y0 / Y1 can be specified.

③ D2 is the operation direction port or bit variable. When the output pulse is positive, the element state is on. When the pulse direction is negative, the element state is off.

3. Pulse output

① the output diagram of plsv2 pulse is shown in the figure below. When the command energy flow is on, the pulse starts to output, and the frequency gradually accelerates from the base speed to the set speed.

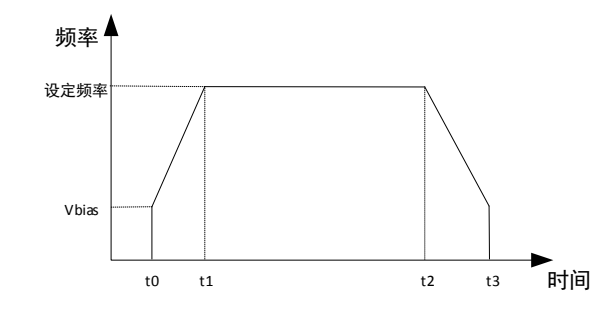

② when the energy flow of the pulse output is off, the pulse output frequency will gradually slow down to the base frequency and then stop the output. Note that in the process of deceleration, when the flag in the pulse output is on, the command will not be driven again. After the output stops, when the energy flow is off - > on, the pulse output processing starts again.

3. soft components

pulse output count

The function of the soft elements related to the pulse output is described in detail below.

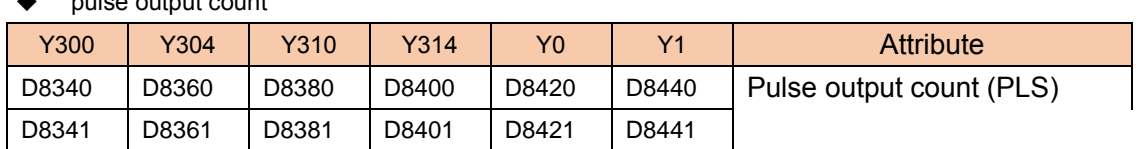

The pulse output counter records the number of pulses output by the port. This element has the characteristics of D soft element. It can be cleared by relevant command or power off. When the controller state is run - > off, the element will not be cleared. The axis cannot be cleared during operation.

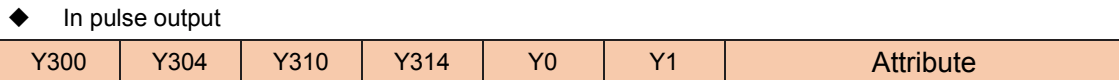

As shown in the figure below, when y304 pulse is output, m8360 is set. When the pulse is output, m8360 is reset automatically.

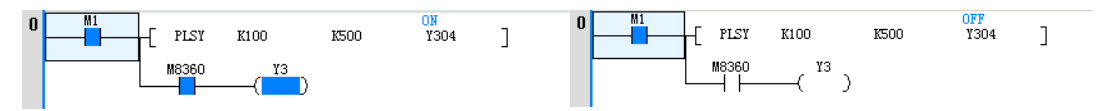

Figure a: in pulse output Figure B: pulse output complete

#### Pulse output stop

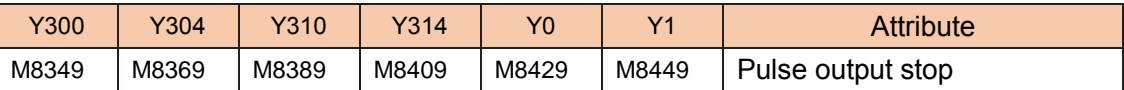

When the pulse output stop flag is set, the pulse output stops. Even if the energy flow is valid, the pulse will not output. The effect of the soft element is shown in the figure below. Before the soft element is set, the pulse will output normally. After the soft element is set, even if the energy flow is effective, the pulse will not output.

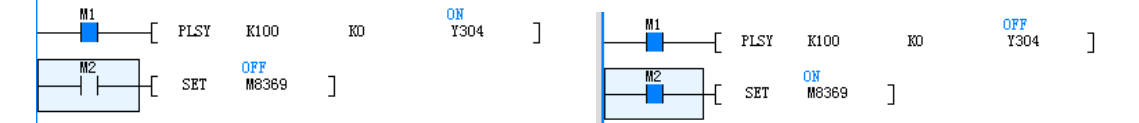

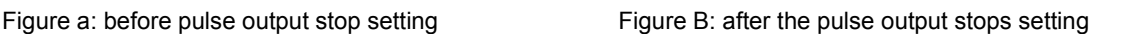

- No pulse output completion mark.
- No pulse output complete interrupt.
- Acceleration and deceleration time is set separately / pulse change is valid

If you want to have different acceleration and deceleration time for each output shaft, or you want to change the number of pulses during operation, you can set the following soft elements:

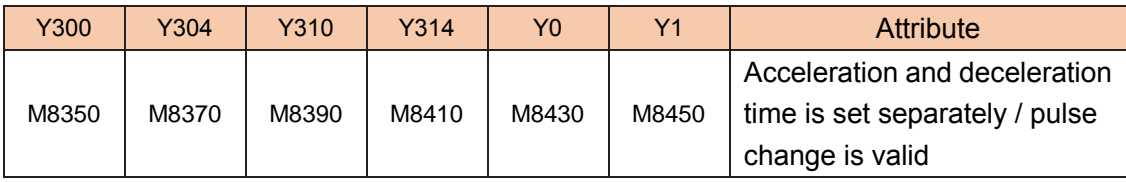

Note: this soft element is a common soft element for "acceleration and deceleration are set

separately" and "pulse change is effective".

When the above "acceleration and deceleration time is set separately" soft element is off, the

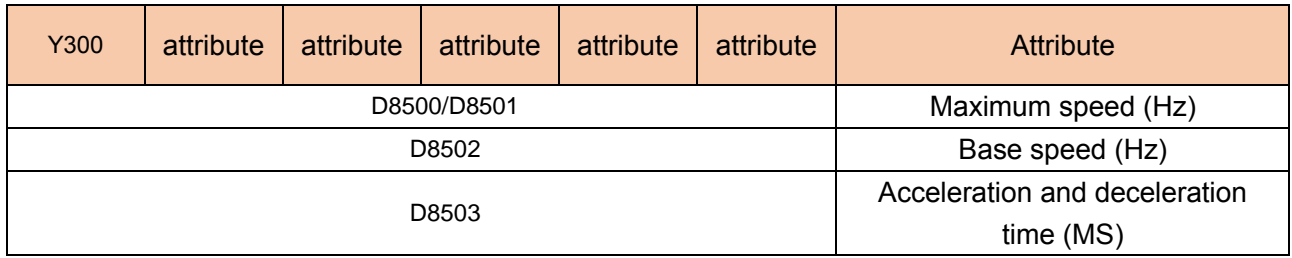

following soft elements are used for corresponding shaft parameters:

When the "acceleration and deceleration time is set separately" soft element of a shaft is on, the corresponding shaft parameters use the following soft elements:

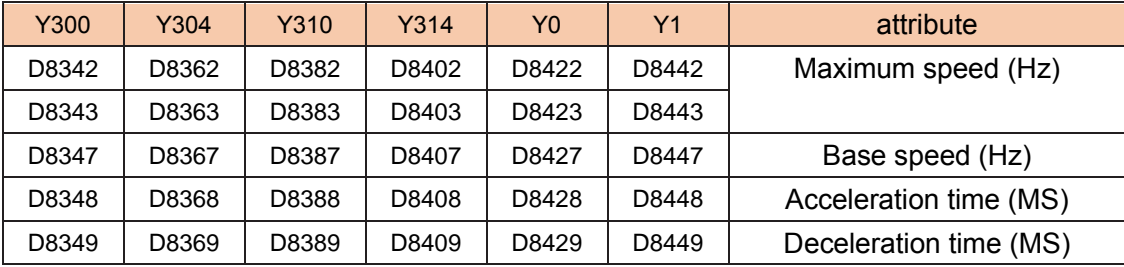

3. Modify parameters in operation

Change the pulse output frequency during operation, as shown in Figure A / B below. When changing the speed from V1 to V2 or V2 to V3, the speed will not change abruptly, but will accelerate or decelerate to the changed speed according to the set acceleration and deceleration time. In figure a, acceleration from V1 to V2 is the same as acceleration from base speed to V1; acceleration from V2 to V3 is the same as acceleration from V3 to base speed.

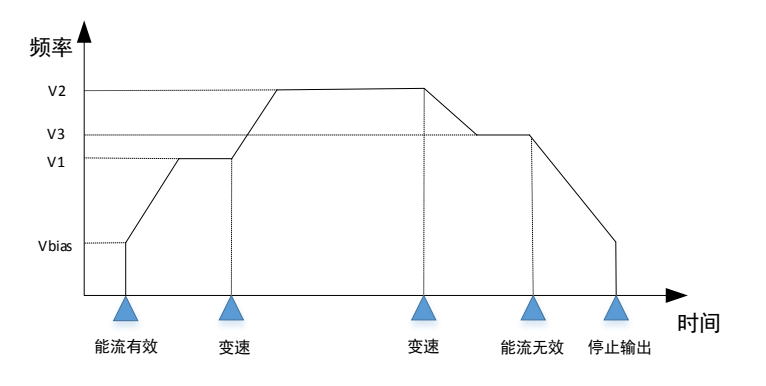

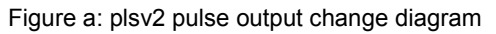

In Figure B, the acceleration from base speed to V1 is the same as that from 0 to V2 and from 0 to V3; the acceleration from V1 to 0 is the same as that from V2 to 0 and from V3 to base speed.

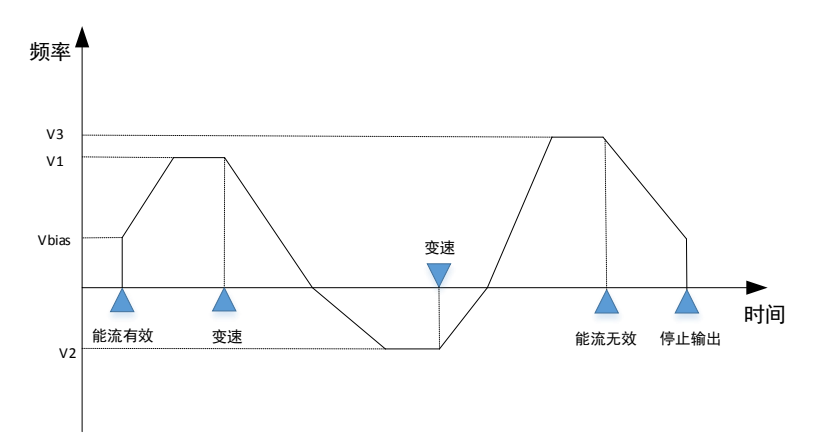

Figure B: plsv2 pulse output change diagram (reverse speed change)

### 5.2.5 PLSR with acceleration and deceleration pulse output

#### 1.Instruction form

Send out the number of set pulses with the set acceleration and deceleration time and the specified pulse frequency.

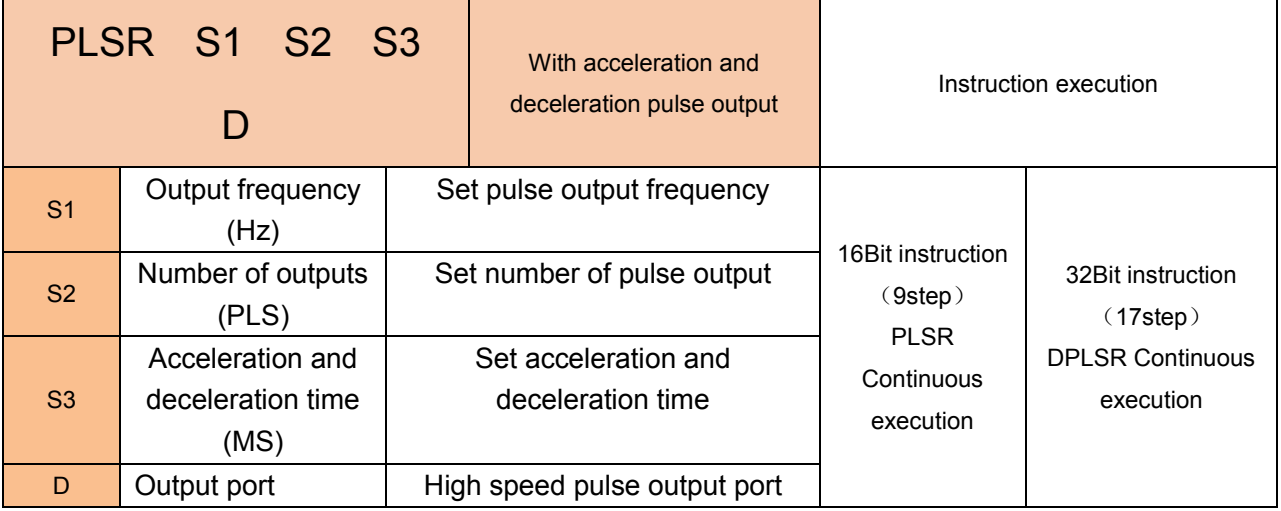

2. Operands

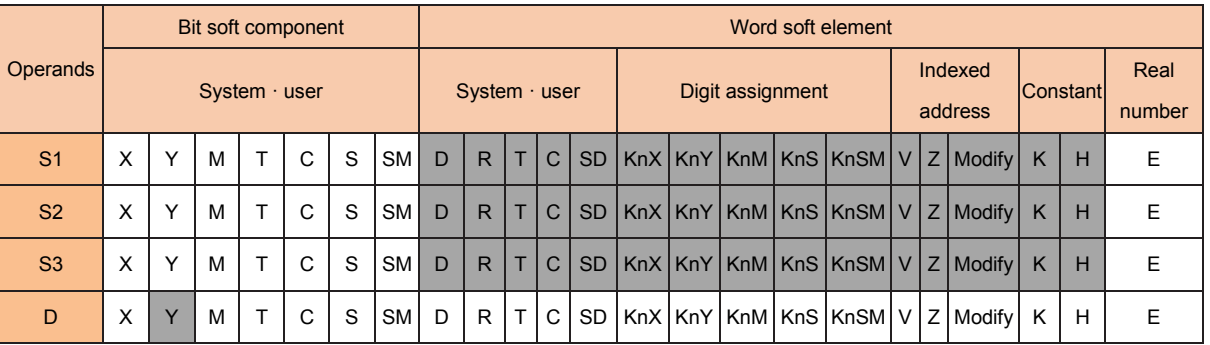

Note: the soft components with gray background in the table indicate the soft components that can be supported.

 $\circled{1}$  S1 is the pulse output frequency, in Hz. For 16bit instruction (PLSR), the setting range is 10 ~ 32767; for 32bit instruction (dplsr), the setting range is 10  $\sim$  3000000; the value of S1 can be modified during instruction execution.

② S2 is the number of pulse output, unit: pls, for 16bit instruction (PLSR), the setting range is - 32768 ~ 32767; for 32bit instruction (dplsr), the setting range is - 2147483648 ~ 2147483647; the value of S2 can be modified in the process of instruction execution.

③ the acceleration and deceleration time set in S3 bit is in the range of 10-5000 (MS), and the default acceleration time is the same as the deceleration time. It can be modified by soft components.

- ④ D1 is the pulse output port, and y300 / y304 / y310 / y314 / Y0 / Y1 can be specified.
- 3. Pulse output

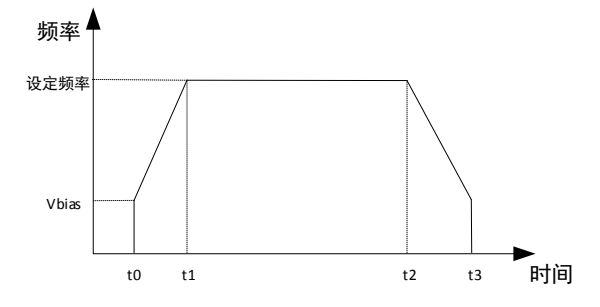

① after enabling the energy flow, the pulse output frequency will accelerate from the base speed to the set speed according to the set acceleration time (t1-t0). When the output frequency starts to decelerate, it will decelerate from the set speed to the base speed according to the set deceleration time (t3-t2). ② when the energy flow of the pulse output is off, the pulse output frequency will gradually slow down to the base frequency and then stop the output. Note that in the process of deceleration, when the flag in the pulse output is on, the command will not be driven again. After the output stops, when the energy flow is off - > on, the pulse output processing starts again.

③ for parameters that can be modified during operation, see "5. Change parameters during operation" 3. soft components

The function of the soft elements related to the pulse output is described in detail below.

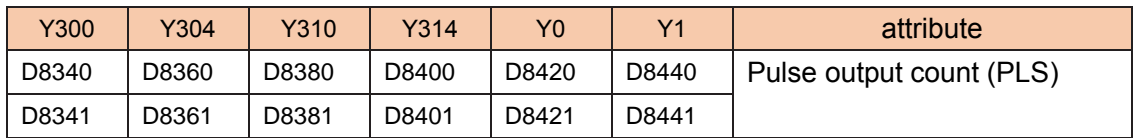

#### Pulse output count

The pulse output counter records the number of pulses output by the port. This element has the characteristics of D soft element. It can be cleared by relevant command or power off. When the controller state is run - > off, the element will not be cleared.

In pulse output

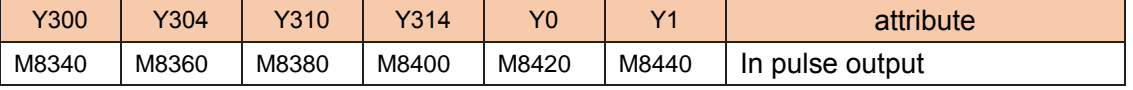

As shown in the figure below, when y304 pulse is output, m8360 is set. When the pulse is output, m8360 is reset automatically.

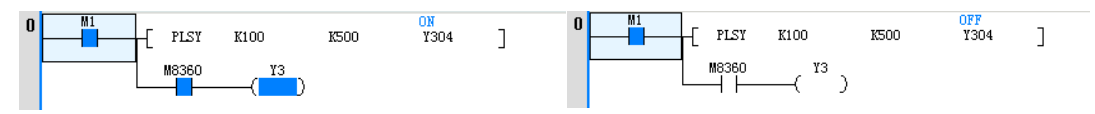

Figure a: in pulse output **Figure B:** pulse output complete

Pulse output stop

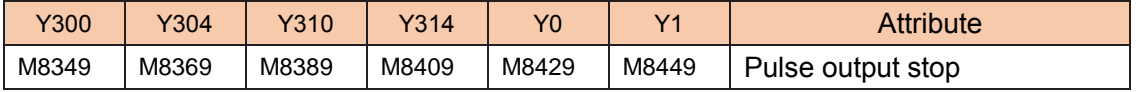

When the pulse output stop flag is set, the pulse output stops. Even if the energy flow is valid, the pulse will not output. The effect of the soft element is shown in the figure below. Before the soft element is set, the pulse will output normally. When the soft element is set, even if the energy flow is effective, the pulse will stop outputting.

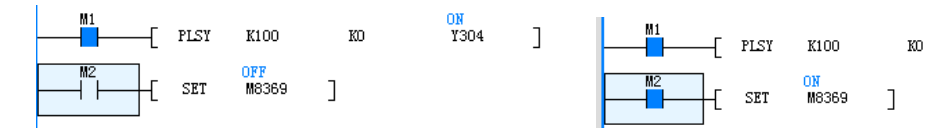

Figure a: before pulse output stop setting Figure B: after the pulse output stops setting

UFF<br>1304

 $\overline{1}$ 

ulse output complete

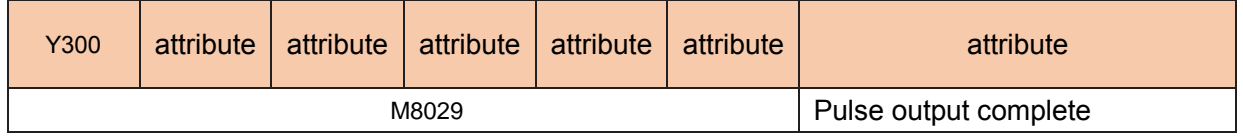

When the pulse output is completed, the corresponding m8029 will be set, but the completion of the pulse output does not affect the completion flag of other pulse instructions. As shown in the figure below, after the completion of the first pulse instruction execution, M10 is set, but M11 and M12 are not set.

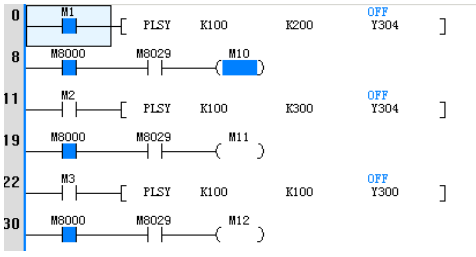

Figure a: m8029 soft element action

Pulse output complete interrupt

If you want to enter the interrupt when the pulse output is completed, different output completion interrupt enabling soft elements can be opened for different Y ports. See the table below. If you want to enter the interrupt after y300 pulse output, you need to set m8352 to 1.

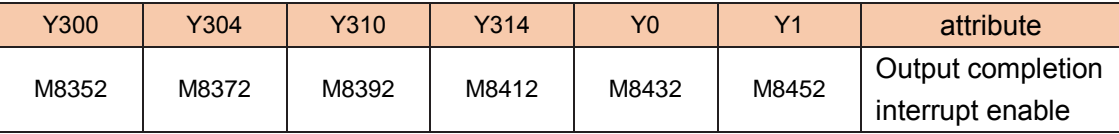

Acceleration and deceleration time is set separately / pulse change is valid

If you want to have different acceleration and deceleration time for each output shaft, or you want to change the number of pulses during operation, you can set the following soft elements:

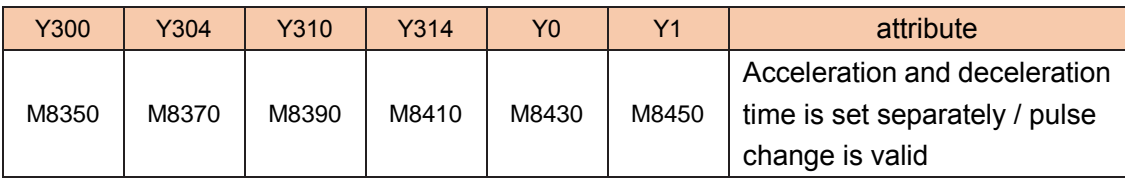

Note: this soft element is a common soft element for "acceleration and deceleration are set separately" and "pulse change is effective".

When the above "acceleration and deceleration time is set separately" soft element is off, the

#### following soft elements are used for corresponding shaft parameters:

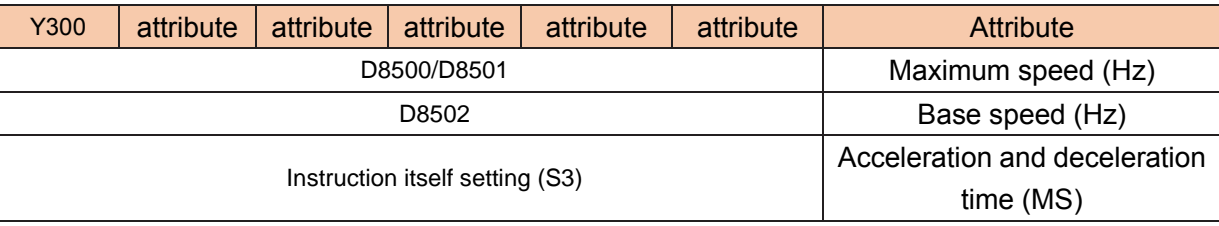
When the "acceleration and deceleration time is set separately" soft element of a shaft is on, the corresponding shaft parameters use the following soft elements:

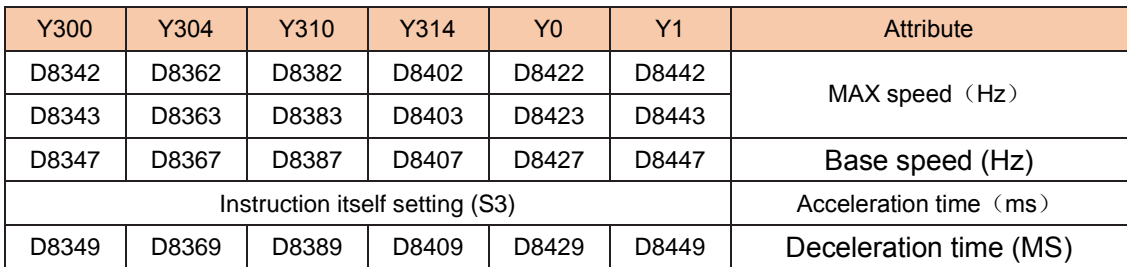

4. Changing parameters in operation

In instruction execution, it is allowed to modify the number of pulse outputs

Before the change, special soft components need to be set, as shown in the table below. When the effective soft components of pulse change are effective, the number of pulses can be changed

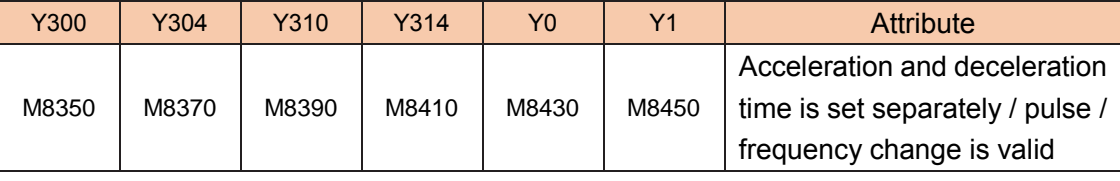

The value of changing the number of pulse output can be greater than the current position or less than the current position

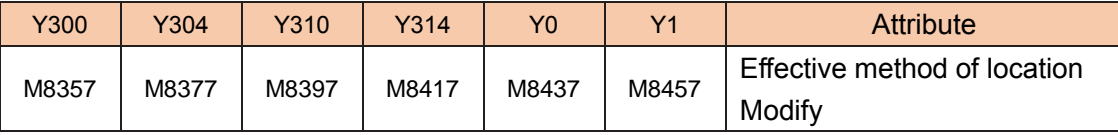

Note: position formula required for deceleration: 1 / 2A \* (current speed  $^{\wedge}$  2 - base speed  $^{\wedge}$  2)

① when the number of modified pulse output is less than the current position, it is necessary to modify the setting position to take effect in a special soft element, otherwise it will alarm and operate according to the number of original set pulse output.

② when the number of modified pulse output is greater than the current position, as shown in figure a below, the red curve is the curve after the position is changed to small, and the green curve is the curve after the position is changed to large. Note that the change in size is the change in size relative to the target location.

③ in the follow-up process, the position is still the absolute position relative to the first entry after multiple Modifys.

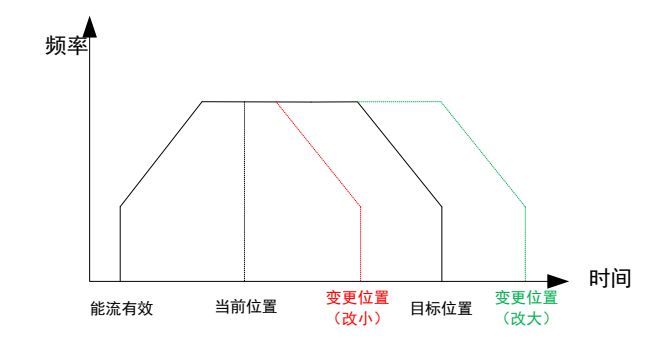

Figure a: the number of modified pulse outputs is greater than the current position

① When the number of modified pulse output is less than the position required for deceleration, there are two situations:

M8357 is off: the current modified position will not take effect, and the error "6713, the positioning position is too small to slow down".

M8357 is on: as shown in Figure B below, when the modified position is smaller than the current position, the modified pulse output frequency will gradually decelerate to 0 and then reverse to the modified position.

> Note: the slope of pulse output speed in deceleration section is calculated according to deceleration time, and the slope of acceleration in reverse acceleration section is calculated according to acceleration time.

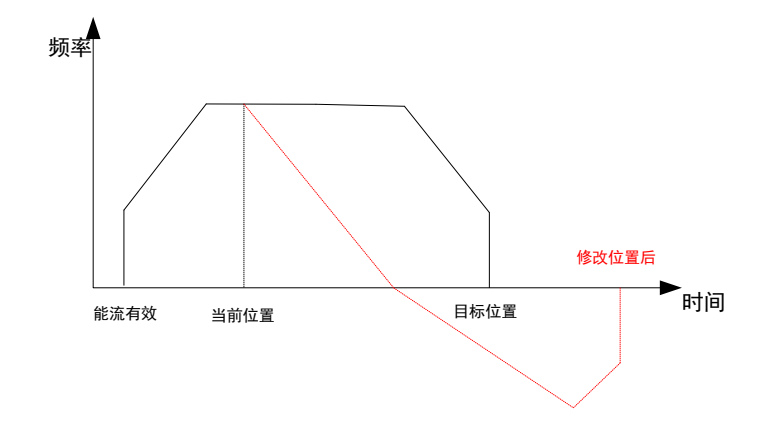

Figure B: the number of modified pulse outputs is less than the current position

 $\bullet$  In instruction execution, it is allowed to modify the pulse output frequency.

① during the output of instruction, it is allowed to modify the frequency of pulse output. The changed pulse output frequency can be greater than or less than the current pulse output frequency, with the range of [103000000].

② when the frequency is more than 3000000, it will be limited to 3000000, when the frequency is less than 10, it will report error 6706, and the data is unreasonable.

③ in the process of speed change, the acceleration and deceleration slope remain unchanged.

④ if the number and frequency of pulses are modified at the same time, the effective frequency of the next scanning cycle will be determined according to the position.

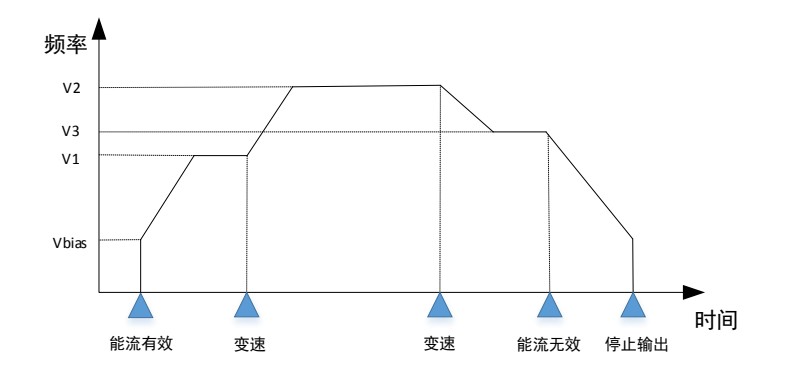

- S curve is not supported.
- The acceleration Modify is not supported.

# 5.2.6 DRVA Absolute positional positioning

## 1. Command form

The set number of pulses is sent at the set output port and the specified pulse frequency and direction, and it moves basing on the relative position.

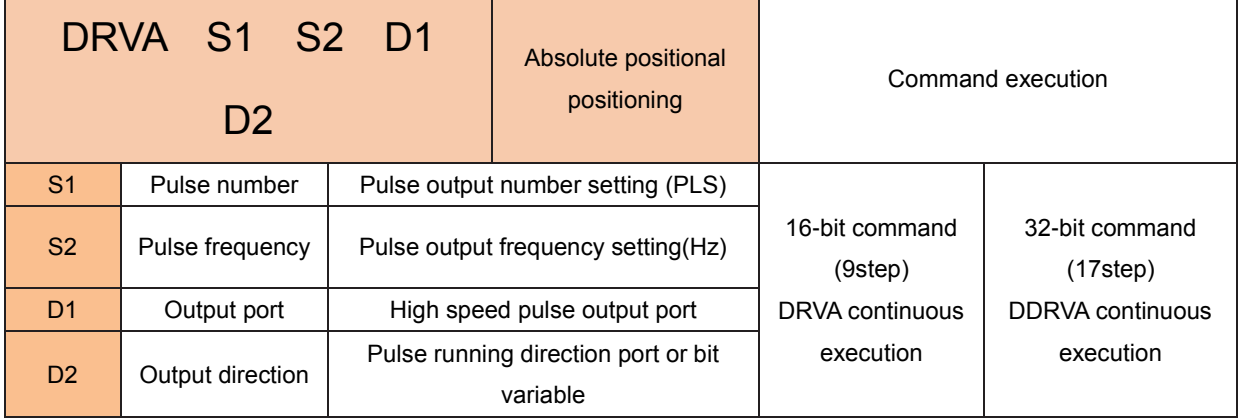

### 2. Operands

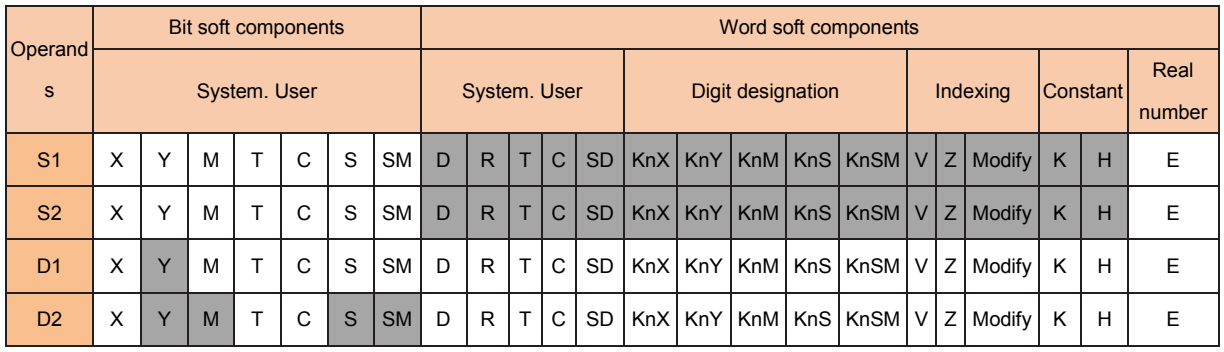

Note: The gray soft components in the table indicate the soft components that can be supported.

- ① S1 is the number of pulse outputs, the unit is PLS. For 16-bit commands (DRVA), the setting range is -32768~32767. For 32-bit commands (DDRVA), the setting range is -2,147,483,648~2,147,483,647; in the process of command execution, the value of S1 can be modified.
- ② S2 is the pulse output frequency, the unit is Hz. For 16-bit command (DRVA), the setting range is 10~32767Hz; for 32-bit command (DDRVA), the setting range is 10~3,000,000Hz; in the process of command execution, the value of S2 can be modified.
- ③ D1 is the pulse output port, and Y300/Y304/Y310/Y314/Y0/Y1 can be specified.
- ④ D2 is the running direction output port or bit variable. The state of this bit is determined by the controller's own pulse output state. When the pulse output is in forward running, the state of D2 is ON. When the pulse output is in reverse running, the state of D2 is OFF.
	- 3. Pulse output

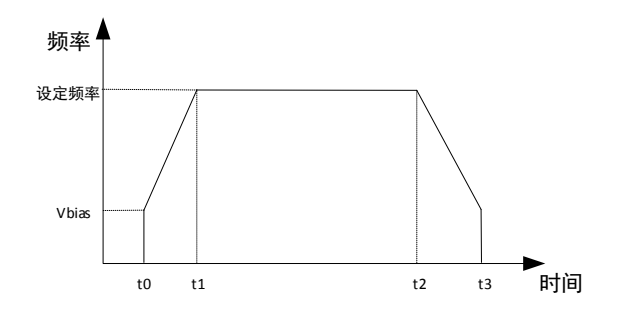

①After the energy flow is enabled, the pulse output frequency will accelerate from the base speed to the set speed according to the set acceleration time (t1-t0). When the output frequency starts to decelerate, it will follow the set deceleration time (t3-t2) and decelerates from set speed to base speed.

②When the energy flow of the pulse output is OFF, the pulse output frequency will gradually decelerate to the base frequency and then stop output. Note that during the deceleration, when the pulse output flag ③is ON, the re-drive command will not be accepted. After the output is stopped, the pulse output processing is restarted when the energy flow is OFF->ON.

The parameters can be modified during operation. Please refer to "5. Changing parameters during operation".

4. Soft component

The function of the soft component related to the pulse output will be described in detail below.

Pulse output count

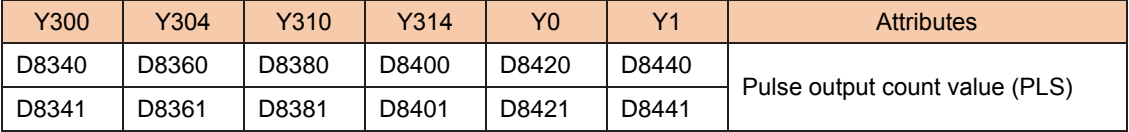

The pulse output count value records the pulse number outputed by the port. This component has the characteristics of the D soft component and can be cleared by related commands or cleared by power-off. The component will not be cleared when the controller status is RUN->OFF.

#### During pulse output

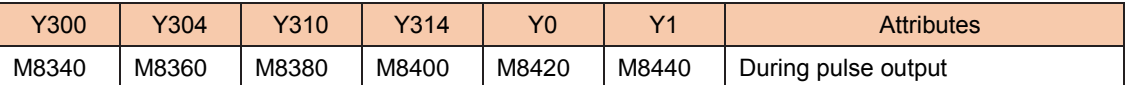

As shown in the figure below, when the Y304 pulse is output, M8360 is set. When the pulse output is completed, the M8360 is automatically reset.

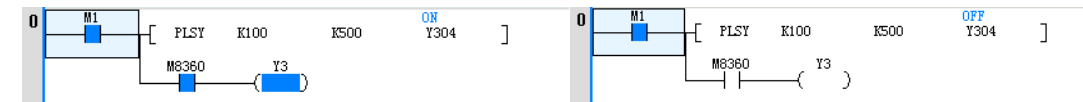

Figure a: During pulse output Figure b: Pulse output completed

Pulse output stops

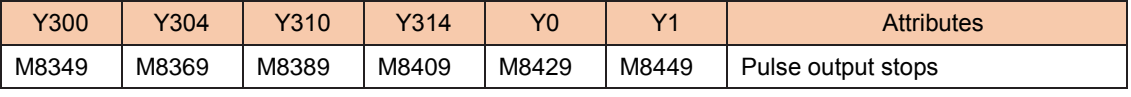

When the pulse output stop flag is set, the pulse output stops, and even if the energy flow is valid, the pulse will not output. The effect of the soft component is shown as the figure below. Before the soft component is set, the pulse is output normally. When the soft component is set, the pulse will stop output even if the energy flow is valid.

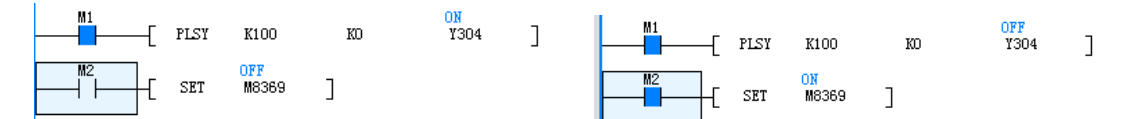

Figure a: Before the pulse-output-stop is set Figure b: After the pulse-output-stop is set

Pulse output completed

| Y300  | Y304 | Y310 | Y314 | Y0 | $\sqrt{4}$             | <b>Attributes</b> |
|-------|------|------|------|----|------------------------|-------------------|
| M8029 |      |      |      |    | Pulse output completed |                   |

When this pulse output is completed, the corresponding M8029 will be set, but the completion of

this pulse output does not affect the pulse output completion flag of other pulse commands. As shown in the figure below, after the execution completetion of the first pulse command, M10 is set, but neither M11 nor M12 are set.

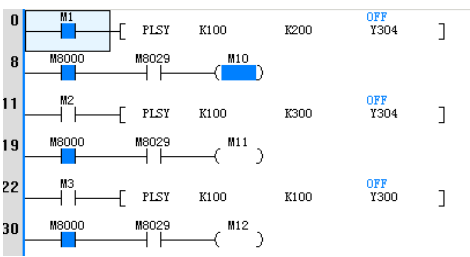

Figure a: M8029 soft components action

Pulse output completion interrupt

If you want to enter the interrupt when the pulse output is completed, you can turn on the different output completion interrupt enable soft components for different Y ports. As shown in the table below, if you want to enter the interrupt after the Y300 pulse output is completed, you need to set M8352 to 1.

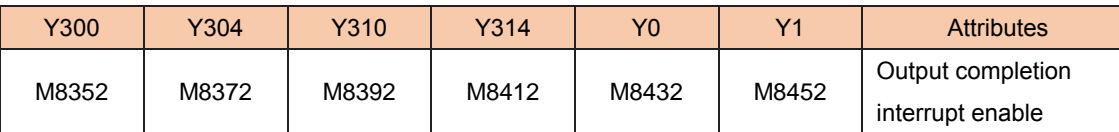

Acceleration/deceleration time separate setting/pulse change is valid

If you want each output axis to have different acceleration/deceleration time, or you want to change the number of pulses during operation, you can set the following soft components:

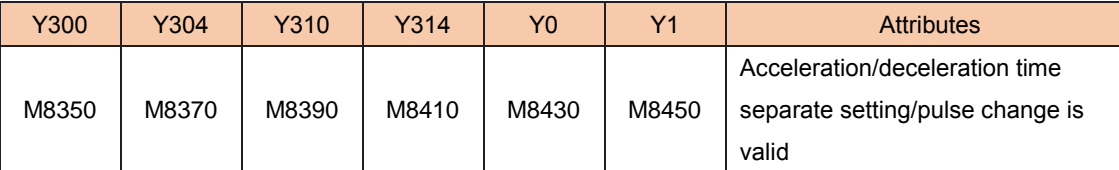

Note: This soft component is a soft component shared by "Acceleration/Deceleration Separate Setting" and "Pulse Change Valid".

When the above "Acceleration/deceleration time alone setting" soft component is OFF, the following parameters are used for the corresponding axis parameters:

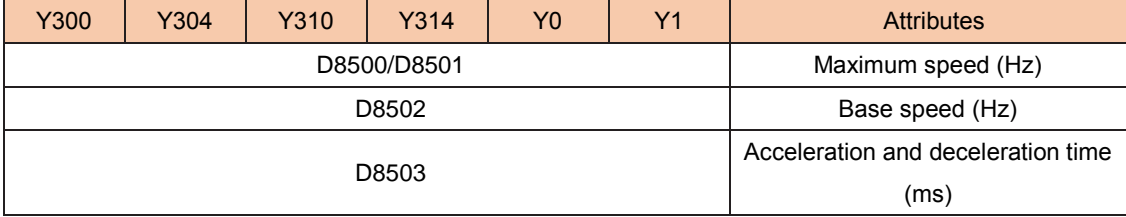

When the "Acceleration/deceleration time alone setting" soft component of an axis is ON, the

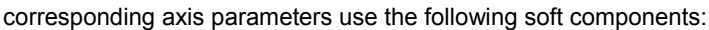

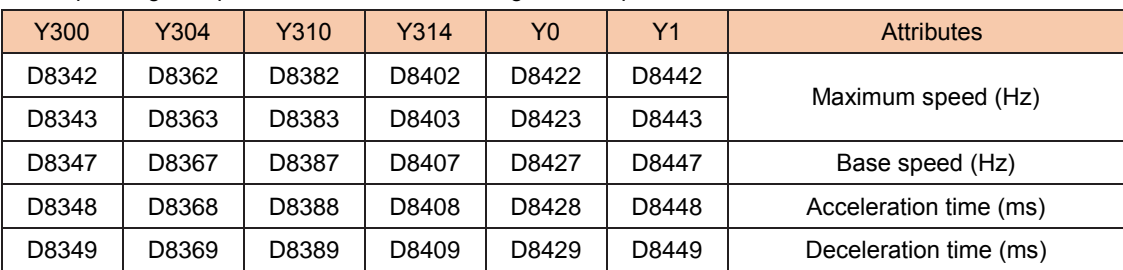

5. Change parameters during operation

he number of pulse outputs allowed to be modified during command execution

Before changing, you need to set special soft components as the table below; when the pulse

change valid soft component is valid, the number of pulses can be changed.

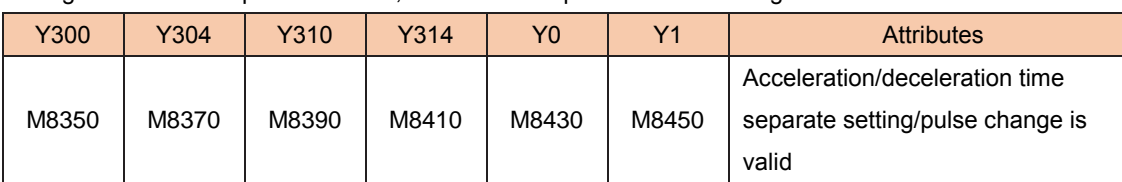

The value of pulse output Modify number can be more than the current position or less than the current position.

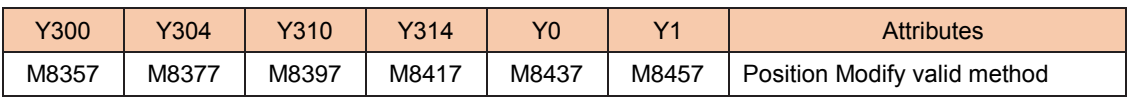

Note: The position formula required for deceleration: 1/2a\* (current speed ^2 - base speed ^2)

- ① When the number of modified pulse output is less than the current position, the set position must be modified to be effective mode special soft component, otherwise it will alarm and run according to the originally set pulse output number.
- ② When the number of modified pulse outputs is more than the current position, as shown in the following figure a, the red curve is the curve after the position is changed smaller, and the green curve is the curve after the position is changed bigger. Note that the changes here (bigger or smaller) are refered to the target position.
- ③ In the subsequent process, even if it is modified several times, the position is still the absolute position relative to the first entry.

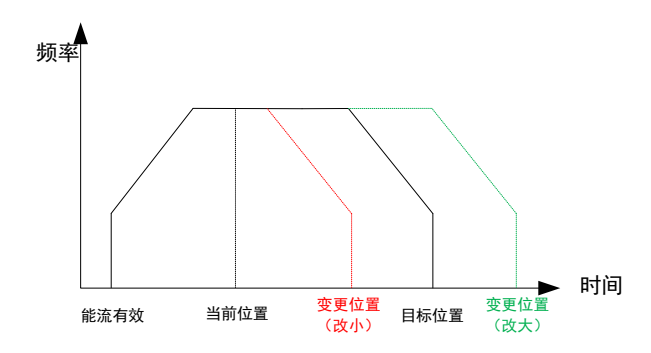

Figure a: The number of modified pulse outputs is more than the current position

- ④ When the number of modified pulse outputs is less than the position required for deceleration, there are two cases:
	- M8357 is OFF: The currently modified position will not take effect, and the error is "6713. The positioning position is too small to decelerate".
	- M8357 is ON: As shown in the following figure b, when the modified position is smaller than the current position, the modified pulse output frequency will gradually decelerate to 0 and then reverse to the modified position.
	- Note: The slope of the pulse output speed in the deceleration section is calculated according to the deceleration time, and the acceleration slope of the reverse acceleration section is calculated according to the acceleration time.

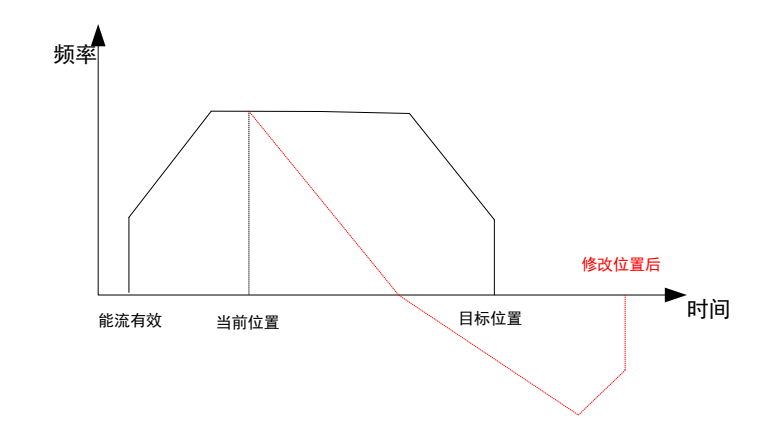

Figure b: The number of modified pulse outputs is less than the current position

- During the execution of the command, the pulse output frequency is allowed to be modified.
- ① During the output of the command, the pulse output frequency can be modified. The changed pulse output frequency can be more than or less than the current pulse output frequency, and the range is [10, 3000000].
- ② When the frequency is more than 3000000, it will be limited to 3000000. When the frequency is less than 10, it will report 6706, and the data is unreasonable.
- ③ During the speed change, the acceleration and deceleration slopes remain unchanged.
- ④ If the number of pulses and the frequency are modified at the same time, the position wil be valid at first and frequency will be valid for the next scan cycle.

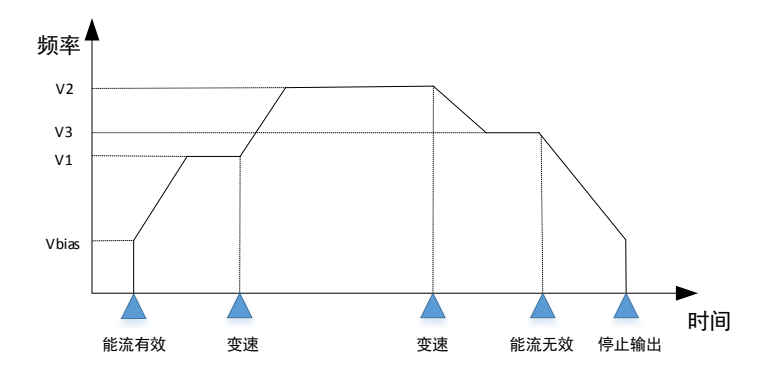

- The acceleration is allowed to be modified during command execution. (Refer to supplementary documentation)
- Support S curve function

The distinction is made by setting the special soft component "S-curve acceleration/deceleration enable flag". If the flag is not set, the default is trapezoidal acceleration and deceleration. S-curve acceleration and deceleration is shown in the following table:

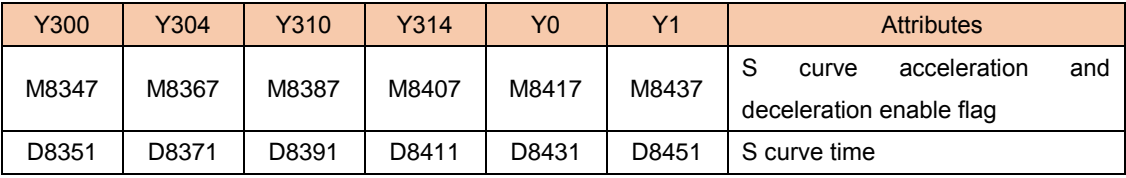

DRVA, DRVI supports S-curve acceleration and deceleration, and it can increase the target speed under the same mechanical stability conditions, so it can shorten the positioning time and improve the processing efficiency.

S curve time range: [2~499].--- Need to expand the range, please contact the manufacturer. Actual acceleration/deceleration time = T-type acceleration/deceleration + S-curve time.

# 5.2.7 DRVI Relative Positioning

#### 1. Command form

The set number of pulses is sent at the set output port and the specified pulse frequency and direction, and it moves basing on the relative position.

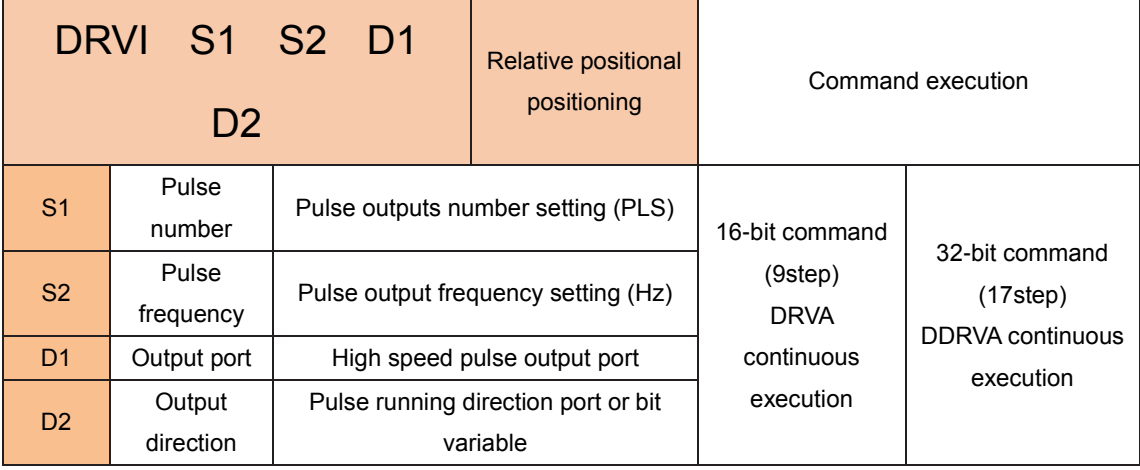

#### 2. Operands

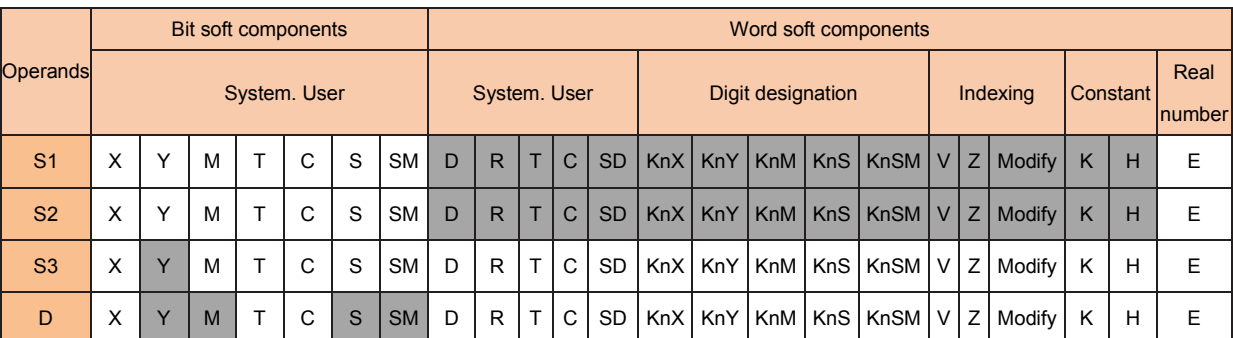

Note: The gray soft components in the table indicate the soft components that can be supported.

- ① S1 is the number of pulse outputs, the unit is PLS. For 16-bit commands (DRVI), the setting range is -32768~32767. For 32-bit commands (DDRVI), the setting range is -2,147,483,648~2,147,483,647; In the process of command execution, the value of S1 can be modified.
- ② S2 is the pulse output frequency, the unit is Hz. For 16-bit command (DRVI), the setting range is 10~32767Hz; for 32-bit command (DDRVI), the setting range is 10~3,000,000Hz; In the process of command execution, the value of S2 can be modified.
- ③ D1 is the pulse output port, and Y300/Y304/Y310/Y314/Y0/Y1 can be specified.
- ④ D2 is the running direction output port or bit variable. The state of this bit is determined by the controller's own pulse output state. When the pulse output is in forward running, the state of D2 is ON. When the pulse output is in reverse running, the state of D2 is OFF.

#### 3. Pulse output

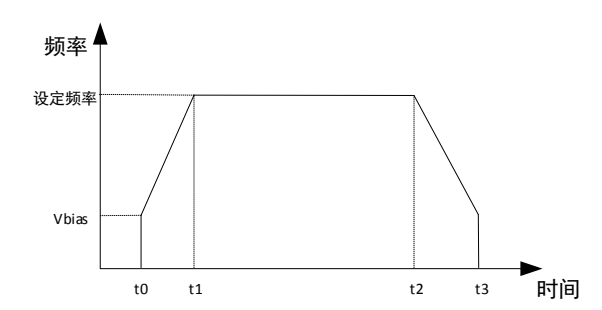

- ① When the energy flow is enabled, the pulse output frequency will accelerate from the base speed to the set speed according to the set acceleration time (t1-t0). When the output frequency starts to decelerate, it will decelerate from the set speed to the base speed according to the set deceleration time (t3-t2).
- ② When the energy flow of the pulse output is OFF, the pulse output frequency will gradually decelerate to the base frequency and stop output. Note that during the deceleration, when the pulse output flag is ON, the re-drive command will not be accepted. After the output is stopped, the pulse output processing is restarted when the power flow is OFF->ON.
- ③ Parameters can be modified during operation. For details, please refer to "5. Changing parameters during operation".

#### 4. Soft components

The soft components functions related to the pulse output will be described in detail below.

Pulse output count

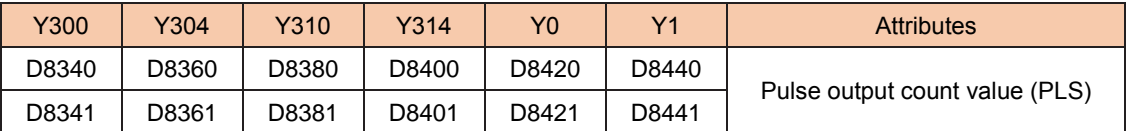

The pulse output count value records the pulse number outputed by the port. This component has the characteristics of the D soft component and can be cleared by related commands or cleared by power-off. The component will not be cleared when the controller status is RUN->OFF.

#### During pulse output

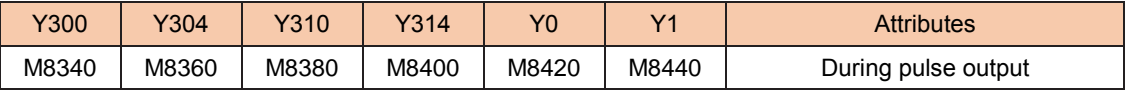

As shown in the figure below, when the Y304 pulse is output, M8360 is set. When the pulse output is completed, the M8360 is automatically reset.

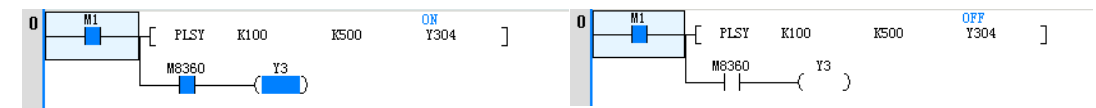

#### Pulse output stops

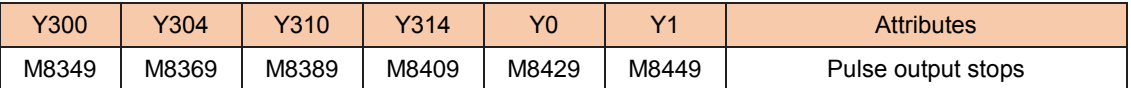

When the pulse output stop flag is set, the pulse output stops, and even if the energy flow is valid,

Figure a: During pulse output Figure b: Pulse output completed

the pulse will not output. The effect of the soft component is shown as the figure below. Before the soft component is set, the pulse is output normally. When the soft component is set, the pulse will stop output even if the energy flow is valid.

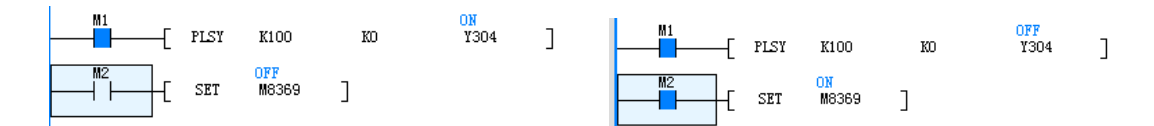

Figure a: Before the pulse-output-stop is set Figure b: After the pulse-output-stop is set

#### Pulse output completed

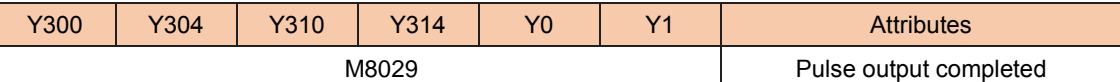

When this pulse output is completed, the corresponding M8029 will be set, but the completion of this pulse output does not affect the pulse output completion flag of other pulse commands. As shown in the figure below, after the execution of the first pulse command is completed, M10 is set, but neither M11 nor M12 are set.

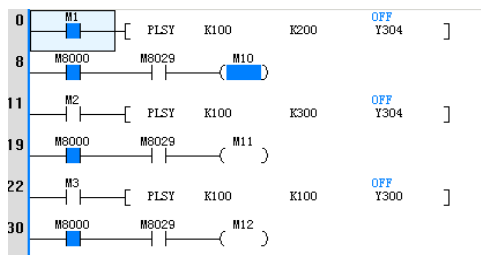

Figure a: M8029 soft component action

Pulse output completion interrupt

If you want to enter the interrupt when the pulse output is completed, you can turn on the different output completion interrupt enable soft components for different Y ports. As shown in the table below, if you want to enter the interrupt after the Y300 pulse output is completed, you need to set M8352 to 1.

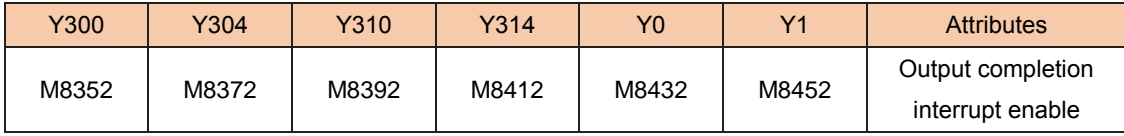

◆ Acceleration/deceleration time separate setting/pulse change is valid

If you want each output axis to have different acceleration/deceleration time, or you want to change the number of pulses during operation, you can set the following soft components:

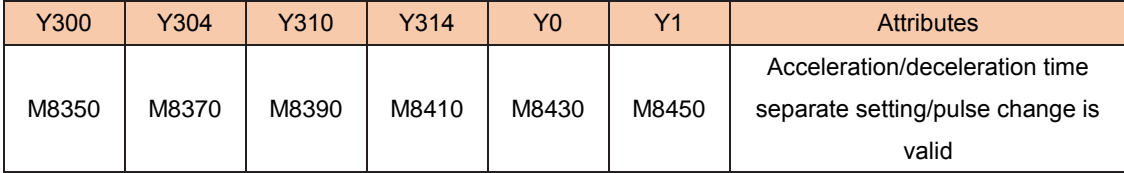

Note: This soft component is a soft component shared by "Acceleration/Deceleration Separate Setting" and "Pulse Change Active".

When the above "Acceleration/deceleration time alone setting" soft component is OFF, the following parameters are used for the corresponding axis parameters:

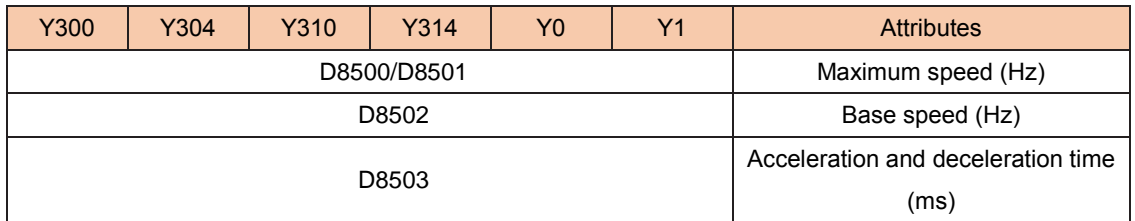

When the "Acceleration/deceleration time alone setting" soft component of an axis is ON, the corresponding axis parameters use the following soft components:

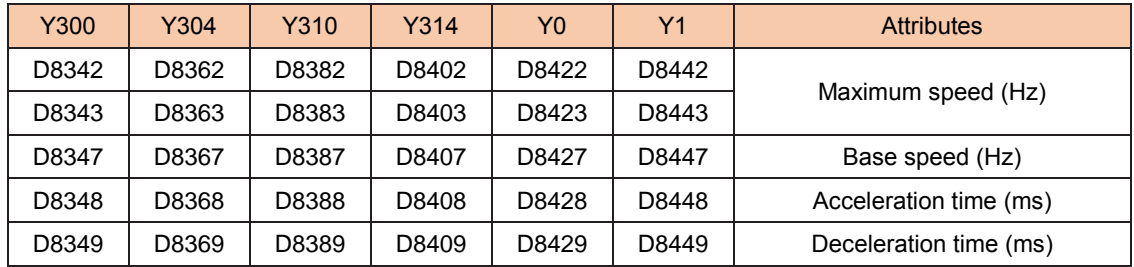

5. Change parameters during operation

 The number of pulse outputs allowed to be modified during command execution Before changing, you need to set special soft components as the table below; when the pulse change valid soft component is valid, the number of pulses can be changed.

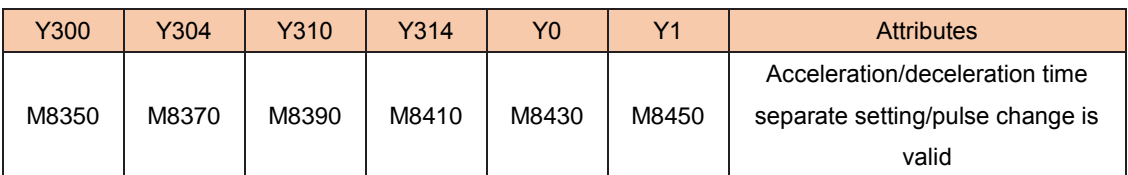

The value of pulse output Modify number can be more than the current position or less than the current position.

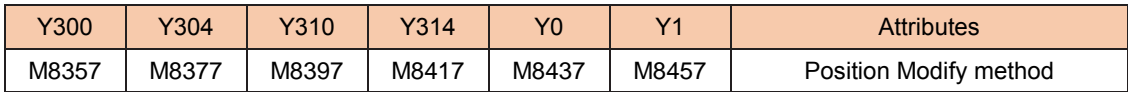

Note: The position formula required for deceleration:  $1/2a^*$  (current speed  $^2$  - base speed  $^2$ )

- ① When the number of modified pulse output is less than the current position, the set position must be modified to be effective mode special soft component, otherwise it will alarm and run according to the originally set pulse output number.
- ② When the number of modified pulse outputs is more than the current position, as shown in the following figure a, the red curve is the curve after the position is changed smaller, and the green curve is the curve after the position is changed bigger. Note that the changes here (bigger or smaller) are refered to the target position.
- ③ In the subsequent process, even if it is modified several times, the position is still the absolute position relative to the first entry.

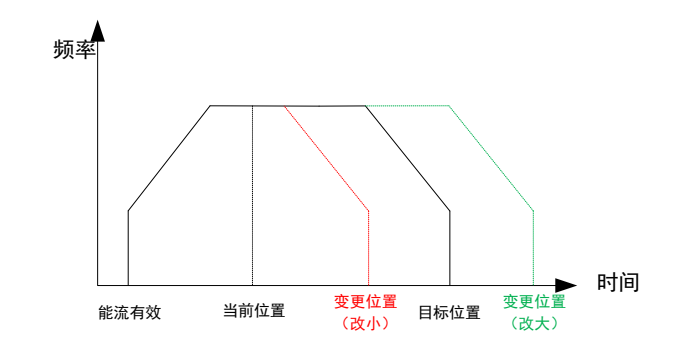

Figure a: The number of modified pulse outputs is more than the current position

④ When the number of modified pulse outputs is less than the position required for deceleration, there are two cases:

8357 IS OFF: The currently modified position will not take effect, and the error is "6713. the positioning position is too small to decelerate".

- M8357 is ON: As shown in the following figure b, when the modified position is smaller than the current position, the modified pulse output frequency will gradually decelerate to 0 and then reverse to the modified position.
- Note: The slope of the pulse output speed in the deceleration section is calculated according to the deceleration time, and the acceleration slope of the reverse acceleration section is calculated according to the acceleration time.

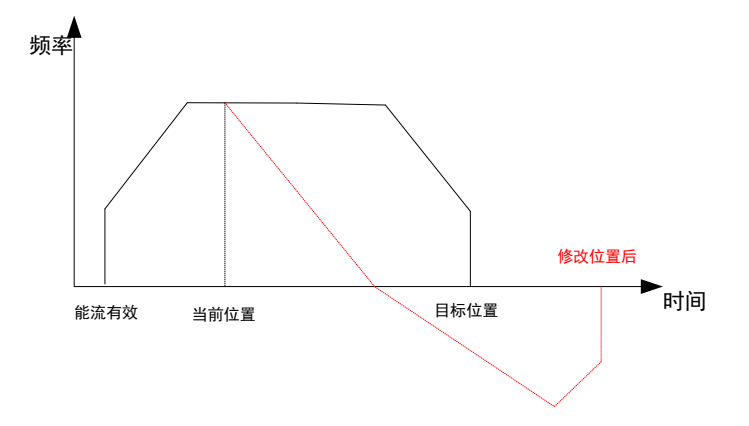

Figure b: The number of modified pulse outputs is less than the current position

- During the execution of the command, the pulse output frequency is allowed to be modified.
- ① During the command outpu, the frequency of the pulse output can be modified. The changed pulse output frequency can be more than or less than the current pulse output frequency, and the range is [10, 3000000].
- ② When the frequency is more than 3000000, it will be limited to 3000000. When the frequency is less than 10, it will report 6706, and the data is unreasonable.
- ③ During the speed change, the acceleration and deceleration slopes remain unchanged.
- ④ If the number of pulses and the frequency are modified at the same time, the position wil be valid at first and frequency will be valid for the next scan cycle.

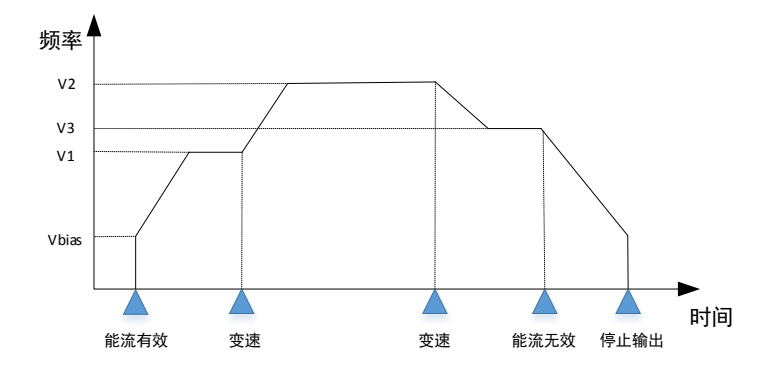

 The acceleration is allowed to be modified during command execution. (Refer to supplementary documentation)

## Support S curve function

The distinction is made by setting the special soft component "S-curve acceleration/deceleration enable flag". If the flag is not set, the default is trapezoidal acceleration and deceleration. S-curve acceleration and deceleration is shown in the following table:

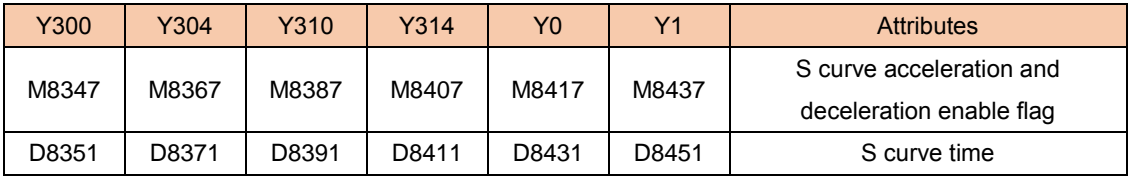

DRVA, DRVI supports S-curve acceleration and deceleration, so it can increase the target speed under the same mechanical stability conditions, to shorten the positioning time and improve the processing efficiency.

S curve time range: [2~499]. --- Need to expand the range, please contact the manufacturer. Actual acceleration/deceleration time = T-type acceleration/deceleration + S-curve time.

# 5.2.8 ZRN Origin Return

## 1. Command form

After starting, it accelerates to the set return output frequency, and the actuator moves to the origin (DOG). After detecting the DOG signal, it decelerates to the creeping speed. When the DOG signal is OFF, the output stops.

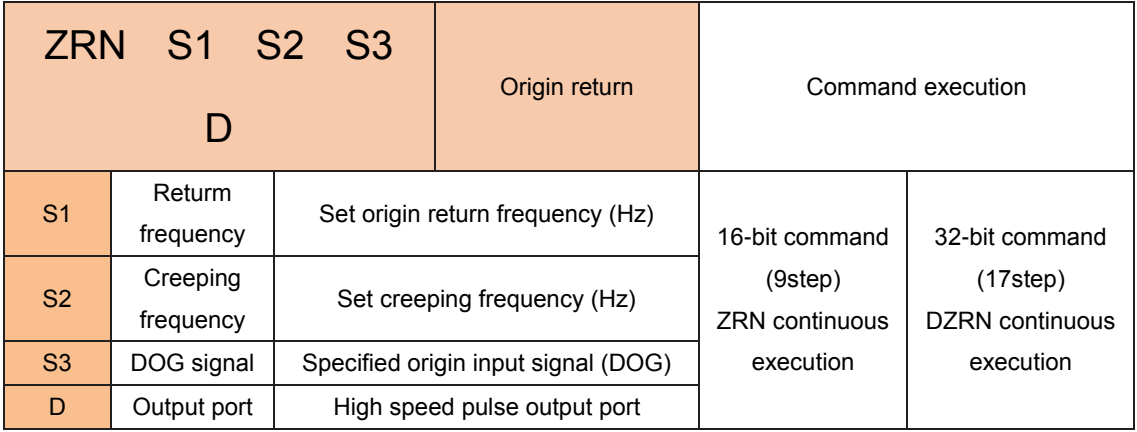

2. Operands

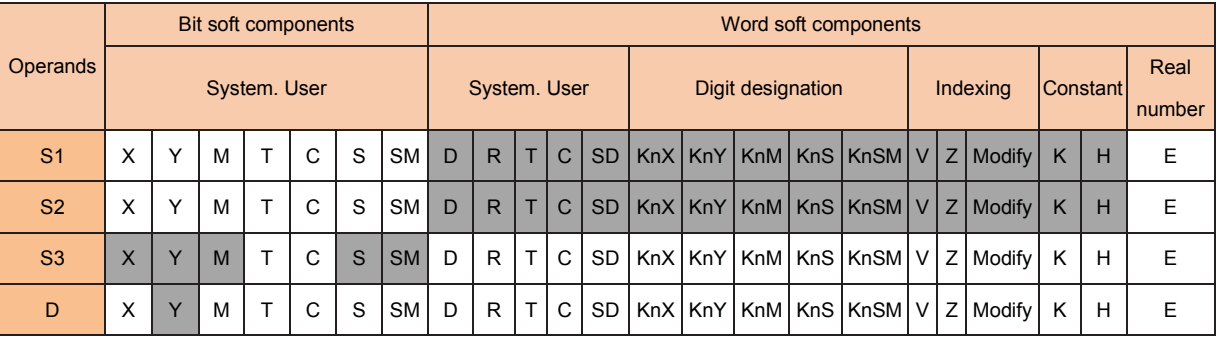

Note: The gray soft components in the table indicate the soft components that can be supported.

- ① This command is output from the specified port at the specified pulse speed when the controller works with the servo driver, so that the actuator moves to the origin (DOG) until the origin signal meets the condition position.
- ② S1 is the origin return action frequency, and the unit is Hz. For 16-bit commands (ZRN), the setting range is 10~32767Hz; for 32-bit commands (DZRN), the setting range is 10~3,000,000Hz.
- ③ S2 is the creeping speed after the origin signal turns ON, and the setting range is 10~32767Hz.
- ④ S3 is the origin signal (DOG) input. Although the X/Y/M/S signals are all OK, only the X signal has the best timeliness.
- ⑤ D is the pulse output port, and Y300/Y304/Y310/Y314/Y0/Y1 can be specified. 3. Pulse output
- ① During power-on and initial operation, the origin position return command ZRN is generally executed to write the origin position data of the mechanical action in advance. If the position information has the power-down save function, the command does not need to be run every time the power is on; In the process, only the negative direction can be moved, so the origin return action must be performed at the front end of the DOG signal and return to the origin in the negative direction.
- ② Pulse output as the figure below, the pulse frequency gradually decelerates from the base speed to the origin return speed, and drives the servo to move in the negative direction. When the rising edge of the DOG signal is encountered, it starts to decelerate to creeping speed and continues to move in the negative direction. When the falling edge of the DOG signal is encountered, it is considered that the origin is found and the pulse output is stopped immediately.

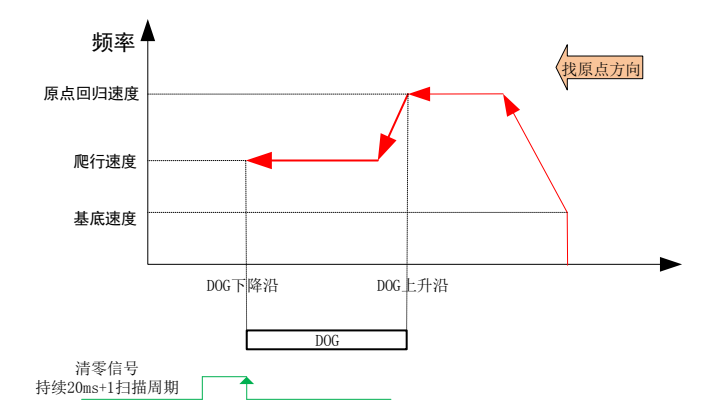

- ③ When the command energy flow is OFF, it will stop immediately. When the power flow is OFF->ON, the pulse output restarts.
- ④ When the command is executed, the M8029 flag is turned ON.
	- 4. Soft components

The soft components functions related to the pulse output will be described in detail below.

Pulse output count

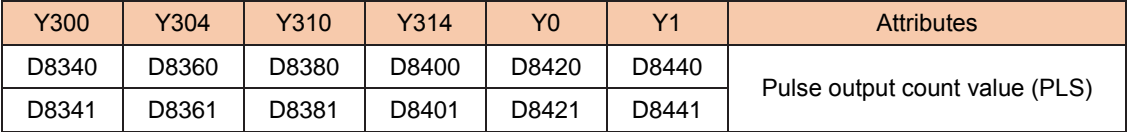

The pulse output count value records the pulse number outputed by the port. This component has the characteristics of the D soft component and can be cleared by related commands or cleared by power-off. The component will not be cleared when the controller status is RUN->OFF.

During pulse output

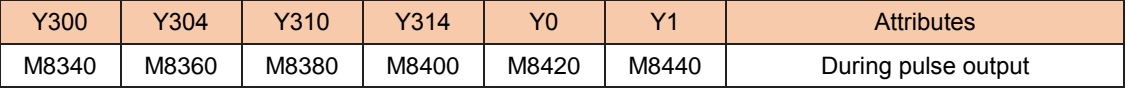

Pulse output stops

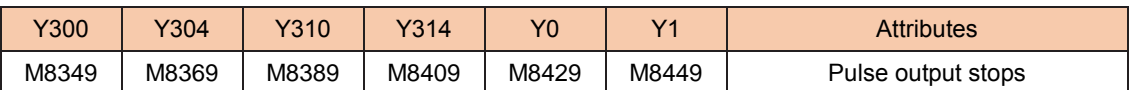

When the pulse output stop flag is set, the pulse output stops, and even if the current flow is valid, the pulse will not be output.

- No pulse output completion and pulse output completion interrupt
- Acceleration/deceleration time separate setting/pulse change is valid

If you want each output axis to have different acceleration/deceleration time, or you want to change the number of pulses during operation, you can set the following soft components:

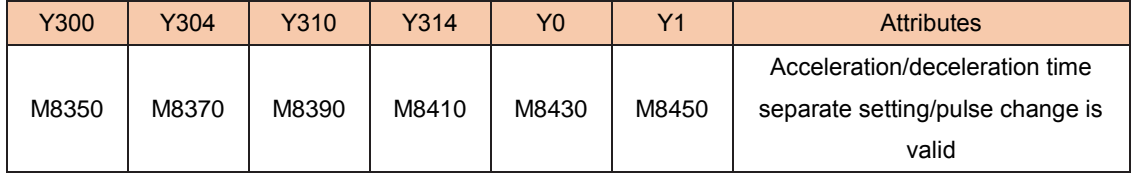

Note: This soft component is a soft component shared by "Acceleration/Deceleration Separate Setting" and "Pulse Change Valid".

When the above "Acceleration/deceleration time alone setting" soft component is OFF, the following parameters are used for the corresponding axis parameters:

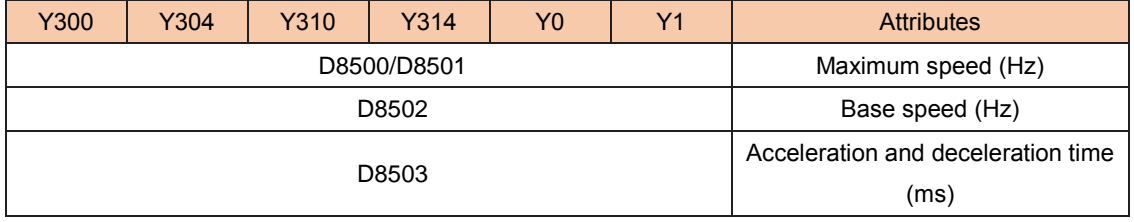

When the "Acceleration/deceleration time separate setting" soft component of an axis is ON, the corresponding axis parameters use the following soft components:

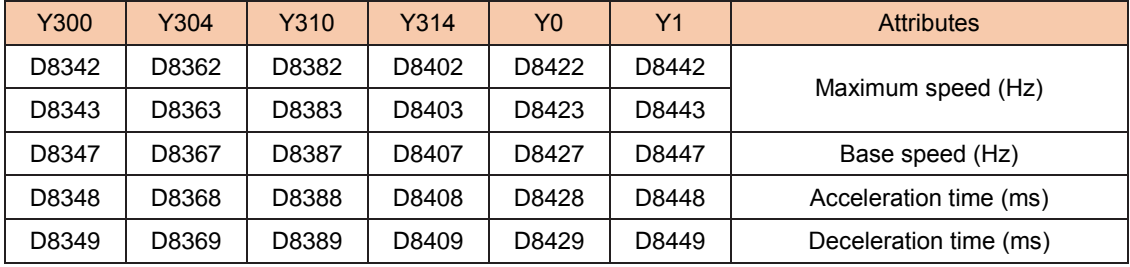

◆ Clear signal output

The pulse clear signal can be output by setting the special soft component "clear signal output valid flag". This signal can be connected to the servo pulse clear port to clear the servo pulse deviation, so that the servo can stop at the falling edge of DOG accurately. Clear singnal output as shown in the following table:

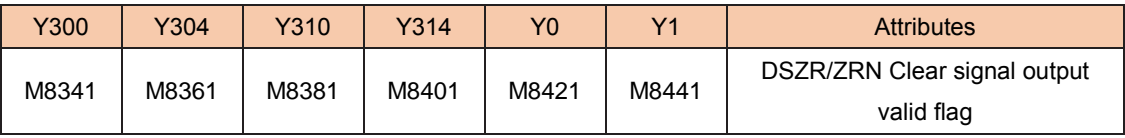

The clear signal can be specified by a special register and can only be a Y output port. For example, D8350 specifies Y300 as the clear output port. When D8350 is specified as 5, the pulse clear output port is Y5, as shown in the following table:

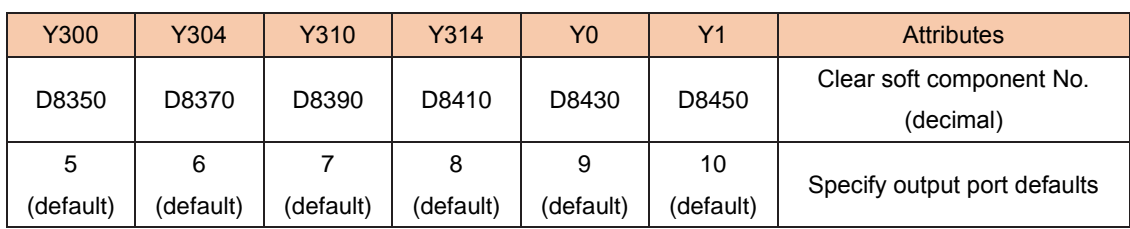

Note: The value of the clear soft component here is a decimal value, and the Y port is defined in octal, so you need to convert it when setting. For example, if D8430 is set to 9, then 9 in decimal is equal to 11 in octal, so it corresponds to port Y11.

♦ Clear logical position and encoder position

After the zero return is completed, the system will wait for a delay time of SD65, automatically clearing the current logical position (D8340, D8341) and the encoder feedback position (SD56, SD57).

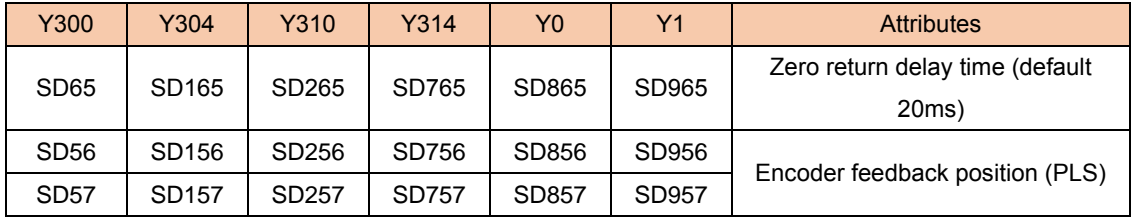

Note: SD65 setting is too small, due to servo hysteresis, may cause residual retention of SD56.

# 5.2.9 DSZRDOG Search Origin Return (Under Development)

## 1. Command form

After starting, it accelerates to the set return output frequency, and the actuator moves to the origin (DOG). After detecting the DOG signal, it decelerates to the creeping speed. When detecting that the zero signal is OFF to ON and stops outputting.

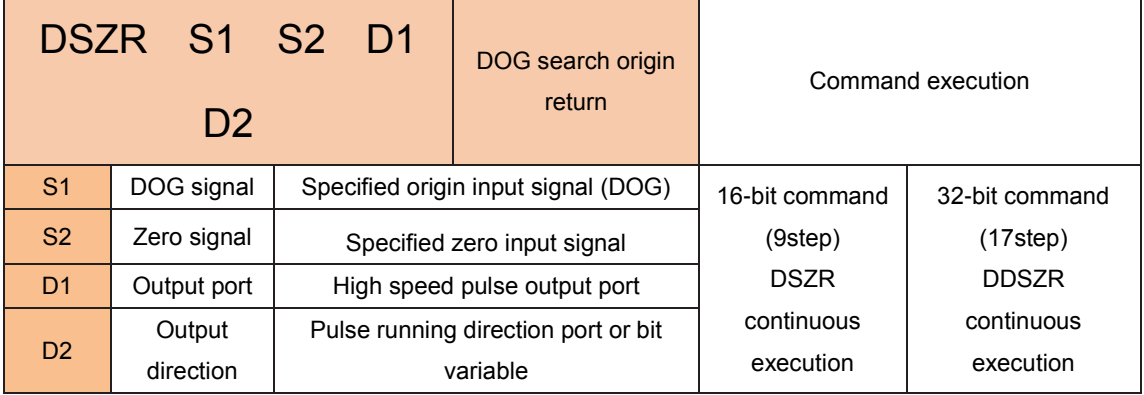

## 2. Operands

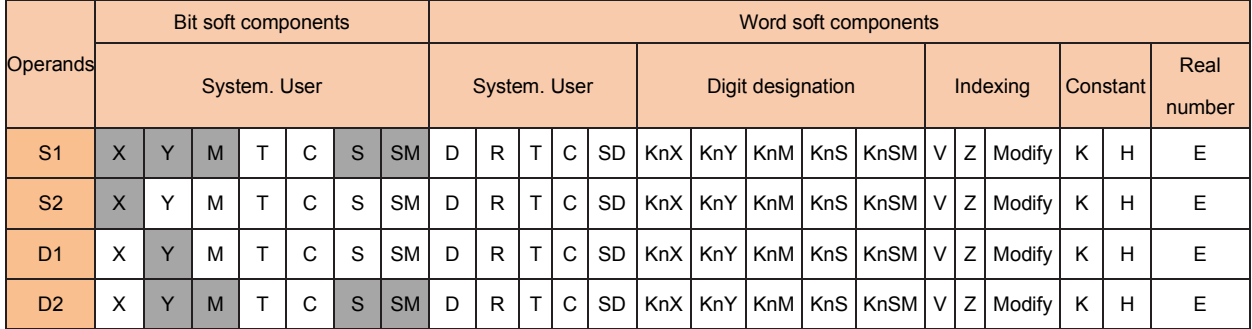

- 注: Note: The gray soft components in the table indicate the soft components that can be supported.
- ① When the controller works with the servo driver, the pulse is output from the specified port at the pulse speed specified by the special register, so that the actuator moves according to the preset motion origin. After the near-point signal (DOG) is turned ON to OFF during the operation, when the zero signal is detected from OFF to ON, the pulse output is stopped immediately.
- ② The rotation direction signal is output during the return process, and it outputs clear signal after return completion.
- ③ In the system with the forward/reverse limit setting, it can return to the origin by enabling the DOG search mode; in the system where the forward/reverse limit is not set or the forward/reverse limit is not used for the origin return, you can specify the origin return direction to perform the origin return. Among them:

S1 is a near-point signal (DOG) input. Although the X/Y/M/S signals are all OK, only the X signal has the best timeliness; S2 is the zero signal input and indicates the exact position of the motion origin. Only the X signal can be specified;

D1 is the pulse output port. Y300/Y304/Y310/Y314/Y0/Y1 can be specified;

D2 is the rotation direction output port. ON: Forward (pulse output increases the current value); OFF: Reverse (pulse output reduces the current value).

#### 3. Soft components

The soft components functions related to the pulse output will be described in detail below.

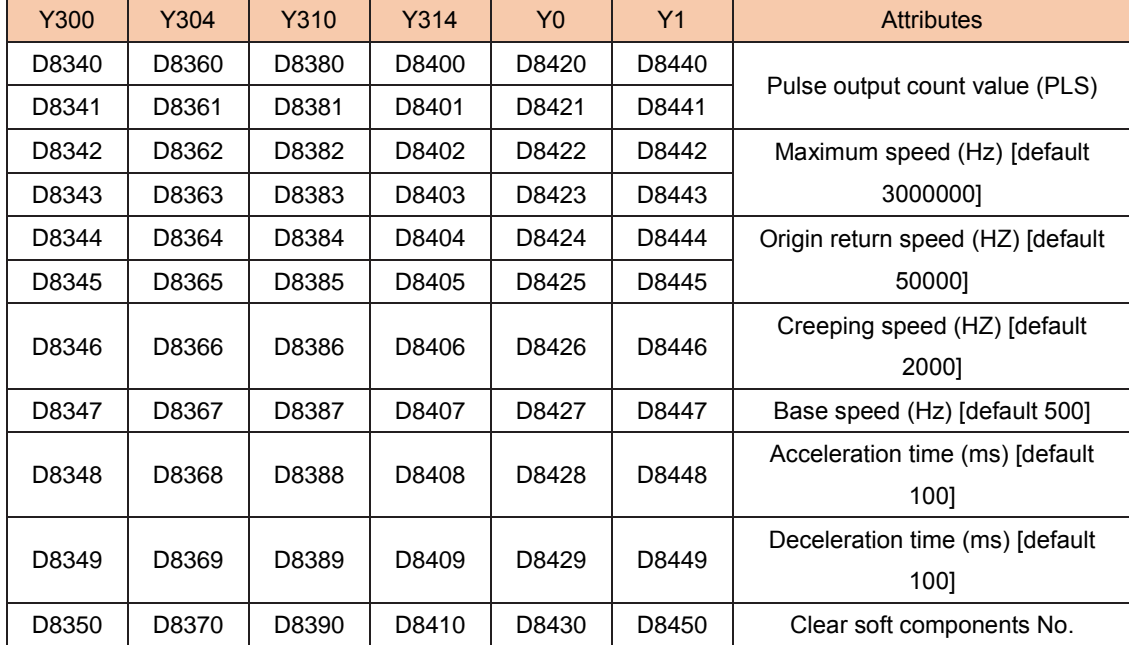

Special D component definition:

#### Special M component definition:

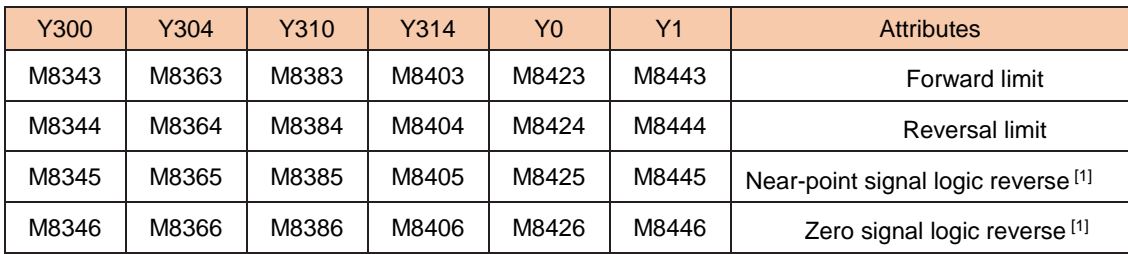

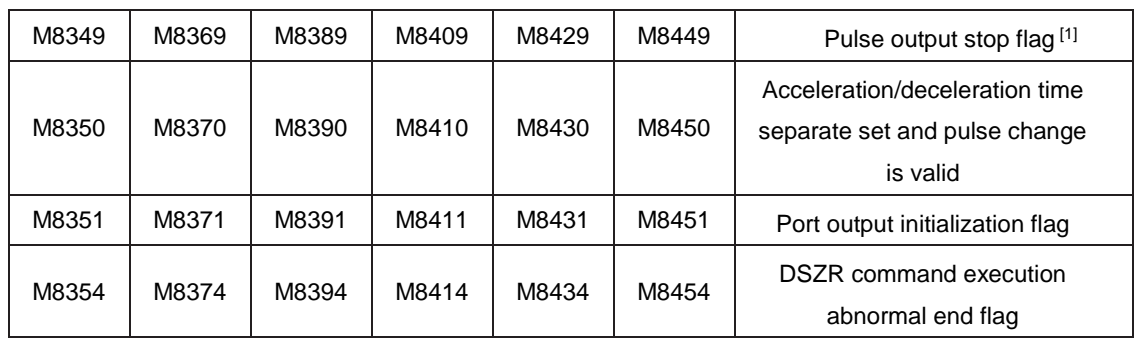

[1]: RUN→STOP, Clear.

Maximum speed, origin return speed, creeping speed, base speed, please follow:

Base speed ≤ origin return speed ≤ maximum speed;

Base speed ≤ creeping speed ≤ maximum speed;

Parameter setting range:

Origin return speed, ranging from 10~3100,000Hz;

Creeping speed, ranging from 10~32,767Hz;

Base speed, ranging from 10 to 32,767 Hz;

Specify the origin return direction: Specify the return origin direction according to the ON/OFF of the origin return direction designation flag. The base speed is accelerated to the origin return speed, and is moved in the direction specified by the origin return direction designation flag. It senses that the near-point signal (DOG) specified by S1 is ON and starts to decelerate to the creeping speed. When the near-point signal (DOG) specified by S1 is turned from ON to OFF, if the zero-point signal specified by S2 is detected from OFF to ON, the pulse output is immediately stopped.

If the near-point signal and the zero-point signal specify the same input, the zero-point signal is not used as in the ZRN command, and the pulse output is stopped immediately after the near-point signal is turned from ON to OFF; if the near-point signal and the zero-point signal specify the same input, then if the logic inversion flag is ON, the logic is subject to that of the near-point signal.

When the clear signal output function is enabled (ON), after the pulse output is stopped (within 1 ms), the clear signal remains ON for [20ms+1 calculation cycle]. The command execution end flag (M8029) is turned ON, and the origin return operation is ended.

This is the description of the near-point signal logic inversion flag bit and the zero-point signal logic inversion flag bit being OFF. If the logic flag is ON, the corresponding near-point and zero-point signals is turned ON to OFF, and OFF is turned to ON.

When the command energy flow is OFF, it will stop immediately; when the energy flow is OFF→ON, the pulse output processing restarts; when the command is executed, the M8029 flag is turned ON;

The pulse output diagram is as follows:

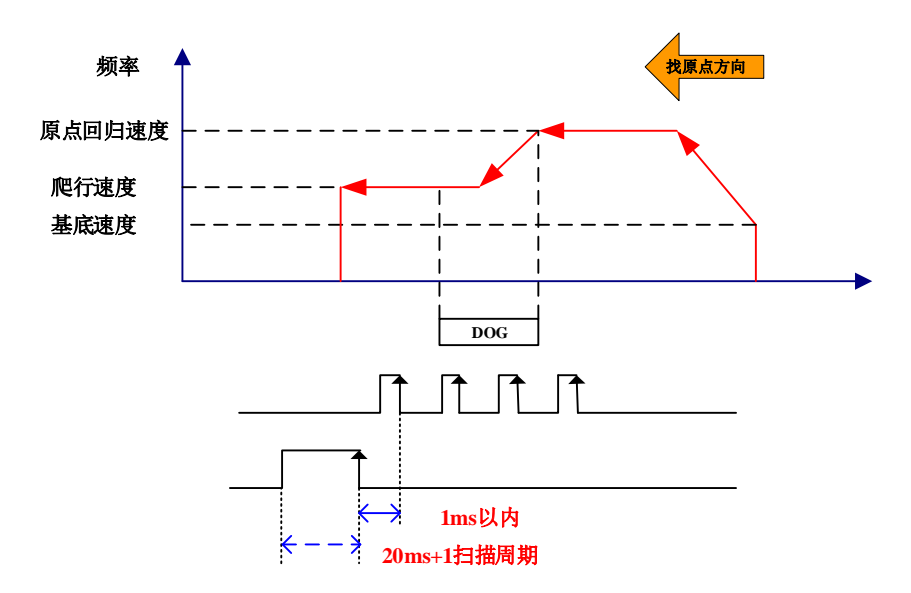

DOG search function

When the design has a forward limit and a reverse limit, the origin return using the DOG search function is executed. At this time, due to the different starting position of the origin return, the original returning action is also different.

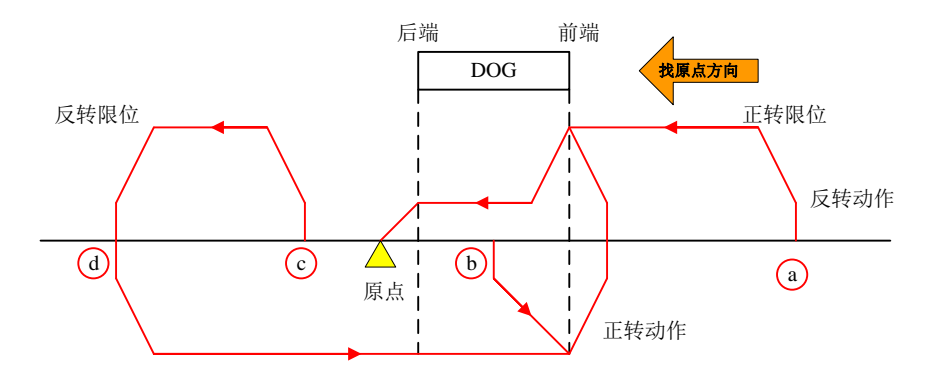

- a) When the starting position is before the DOG, including the forward rotation limit 1 is ON:
	- ① Start the origin return operation by executing the origin return command.
	- ② Start moving toward the origin return direction at the origin return speed.
	- ③ Once the front end of the DOG is detected, it begins to decelerate to the creeping speed.
	- ④ When the back end of the DOG is detected, it stops when the first zero signal is detected.
- b) When the starting position is within the DOG:
	- ① Start the origin return operation by executing the origin return command.
	- ② Start moving toward the opposite direction of origin return at the origin return speed.
	- ③ Deceleration stops after detecting the front end of the DOG. (Leaving DOG)
	- ④ art moving toward the origin return direction at the origin return speed. (Enter DOG again)
	- ⑤ Once the front end of the DOG is detected, it begins to decelerate to the creeping speed.
	- ⑥ When the back end of the DOG is detected, it stops when the first zero signal is detected.
- c) When the near position signal is OFF (after passing DOG):
	- ① Start the origin return operation by executing the origin return command.
	- ② Start moving toward the origin return direction at the origin return speed.
	- ③ Deceleration stop when reverse limit 1 (reverse limit) is detected.
	- ④ Start moving toward the opposite direction of origin return at the origin return speed.
	- ⑤ Deceleration stops after detecting the front end of the DOG. (check out (leave) DOG)
	- ⑥ Start moving toward the origin return direction at the origin return speed. (Enter DOG again)
	- ⑦ Once the front end of the DOG is detected, it begins to decelerate to the creeping speed.
	- ⑧ When the back end of the DOG is detected, it stops when the first zero signal is detected.

d) When the limit switch in the origin return direction (reverse limit 1) is ON:

- ① Start the origin return operation by executing the origin return command.
- ② Start moving toward the opposite direction of origin return at the origin return speed.
- ③ Deceleration stops after detecting the front end of the DOG. (Leaving DOG)
- ④ Start moving toward the origin return direction at the origin return speed. (Enter DOG again).
- ⑤ Once the front end of the DOG is detected, it begins to decelerate to the creeping speed.
- ⑥ When the back end of the DOG is detected, it stops when the first zero signal is detected.

Note: When designing the near-point signal (DOG), please consider having enough ON time to decelerate to the creeping speed; please make the creeping speed as slow as possible because it stops without deceleration, and if the creeping speed is too fast, it may cause positional shift.

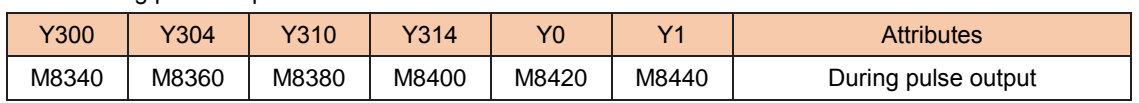

During pulse output

#### Pulse output stops

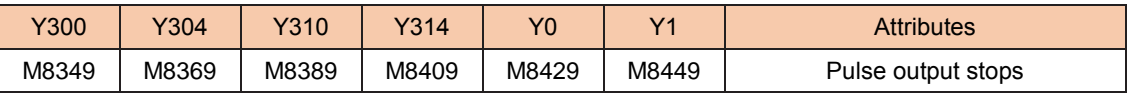

When the pulse output stop flag is set, the pulse output stops, and even if the current flow is valid, the pulse will not be output.

No pulse output completion and pulse output completion interrupt

#### Acceleration/deceleration time separate setting/pulse change is valid

If you want each output axis to have different acceleration/deceleration time, or you want to change the number of pulses during operation, you can set the following soft components:

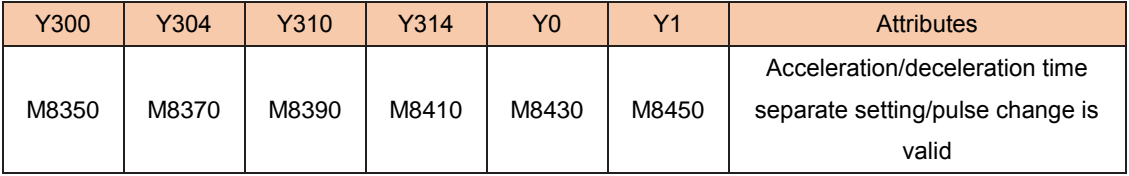

Note: This soft component is a soft component shared by "Acceleration/Deceleration Separate

Setting" and "Pulse Change Valid".

When the above "Acceleration/deceleration time alone setting" soft component is OFF, the following parameters are used for the corresponding axis parameters:

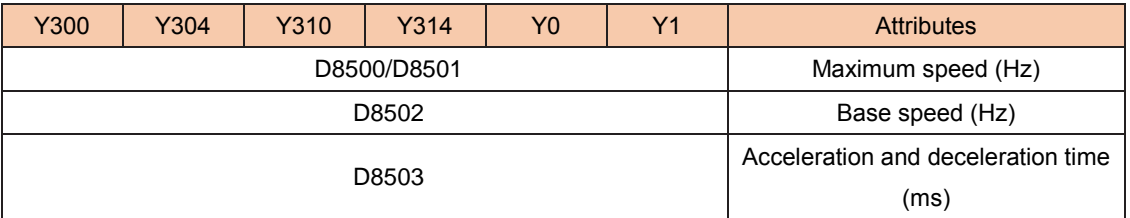

When the "Acceleration/deceleration time alone setting" soft component of an axis is ON, the corresponding axis parameters use the following soft components:

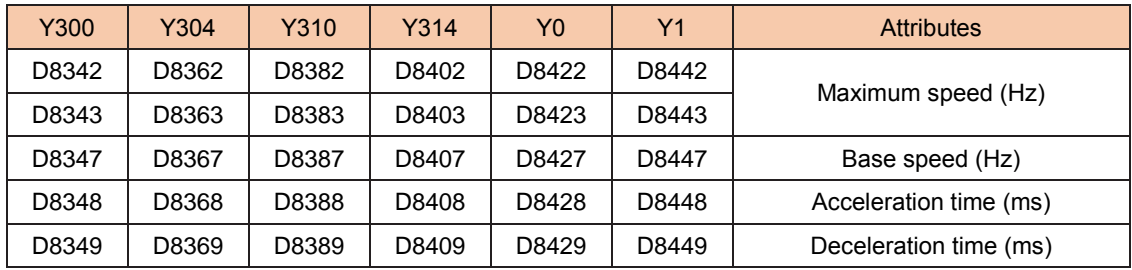

◆ Clear signal output

The pulse clear signal can be output by setting the special soft component "clear signal output valid flag". This signal can be connected to the servo pulse clear port to clear the servo pulse deviation, so that the servo can stop at the falling edge of DOG accurately. Clear singnal output as shown in the following table:

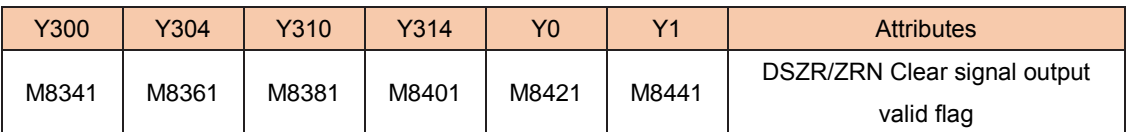

The clear signal can be specified by a special register and can only be a Y output port. For example, D8350 specifies Y300 as the clear output port. When D8350 is specified as 5, the pulse clear output port is Y5, as shown in the following table:

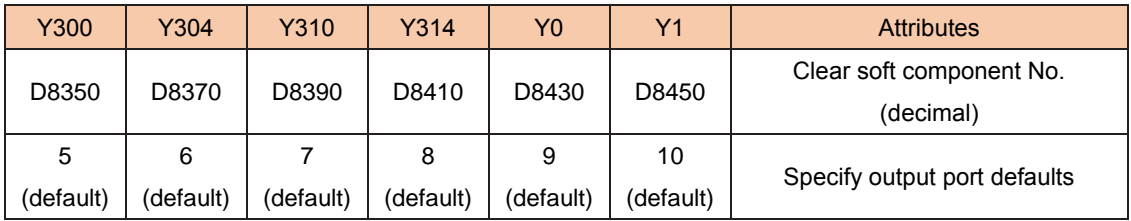

Note: The value of the clear soft component here is a decimal value, and the Y port is defined in octal, so you need to convert it when setting. For example, if D8430 is set to 9, then 9 in decimal is equal to 11 in octal, so it corresponds to port Y11.

#### ◆ Signal logic reverse

OFF: Positive logic (when the input is ON, the near/zero signal is ON); ON: Negative logic (when the input is OFF, the near/near signal is ON).

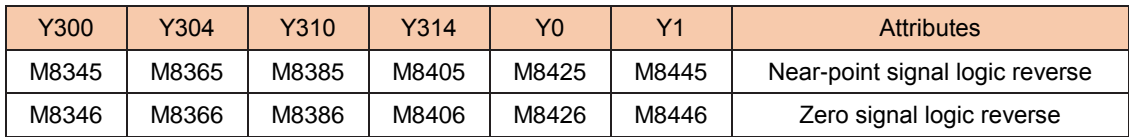

# 5.2.10 DVIT Interrupt Location (Not Developed)

#### 1. Command form

After starting, it accelerates to the set speed output frequency. When the interrupt input signal is detected, it immediately accelerates or decelerates to the position segment output frequency, and outputs the set number of pulses.

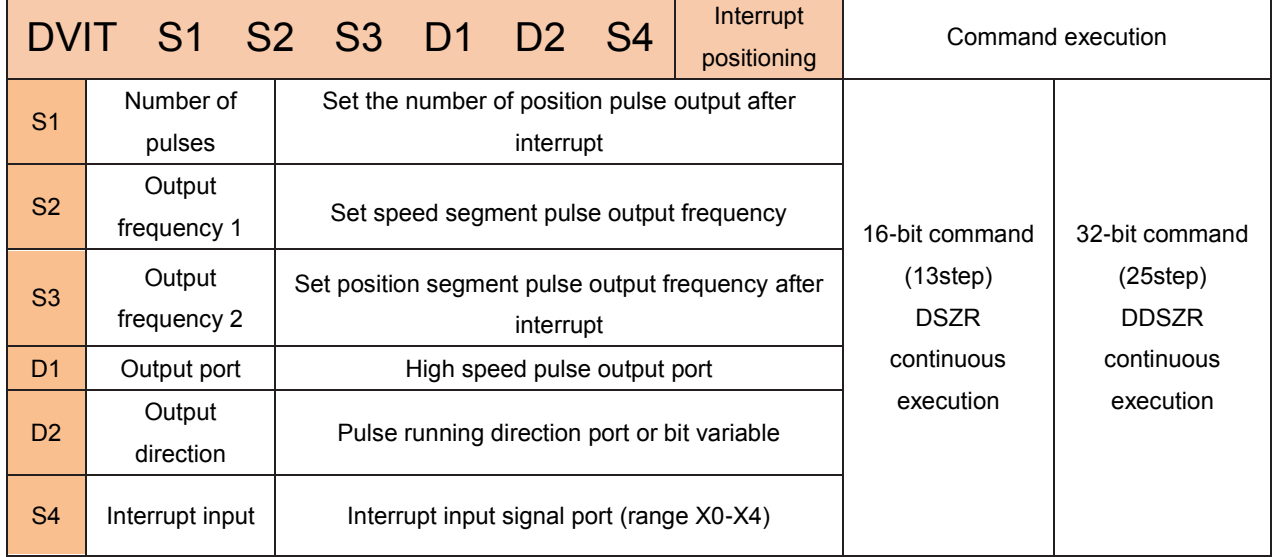

#### 2. Operands

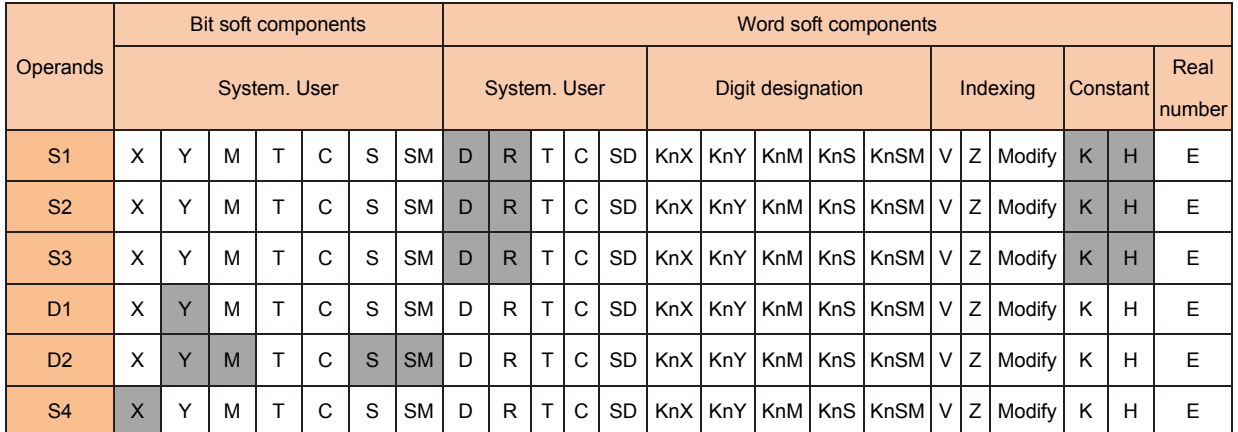

注:Note: The gray soft components in the table indicate the soft components that can be supported.

- ① When the controller works with the servo driver, it outputs the pulse from the specified port at the specified pulse speed. After the interrupt signal is detected during the operation, the given number pulse is output according to the position segment pulse output frequency after the interrupt. The mechanism makes an offset movement based on the current position.
- ② S1 is the number of pulse output, the unit is PLS. For 16-bit command (DVIT), the setting range is -32768~32767; for 32-bit command (DDVIT), the setting range is -2,147,483,648~2,147,483,647;
- ③ S2 is the pulse output frequency of the speed segment before interruption, the unit is Hz. For the 16-bit command (DVIT), the setting range is 10~32767Hz; for the 32-bit command (DDVIT), the

setting range is 10~3,000,000Hz; The value of S2 can be modified during the execution.

- ④ S3 is the pulse output frequency of the position segment after interruption, the unit is Hz. For 16-bit command (DVIT), the setting range is 10~32767Hz; for 32-bit command (DDVIT), the setting range is 10~3,000,000Hz; The value of S2 can be modified during the execution.
- ⑤ D1 is the pulse output port, and Y300/Y304/Y310/Y314/Y0/Y1 can be specified.
- ⑥ D2 is the running direction output port or bit variable. The state of this bit is determined by the controller's own pulse output state. When the pulse output is in forward running, the state of D2 is ON. When the pulse output is reverse running, the state of D2 is OFF.
- ⑦ S4 is the interrupt signal input port, and X0-X4 can be specified.

3. Pulse output

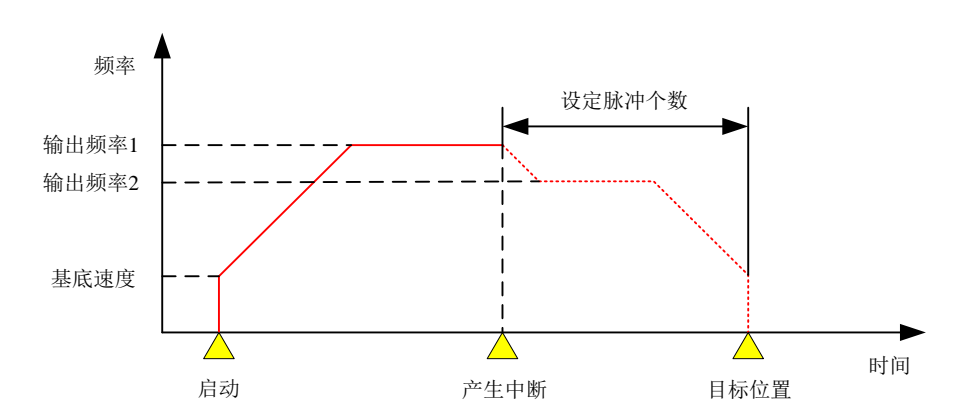

#### Output frequency change after interruption:

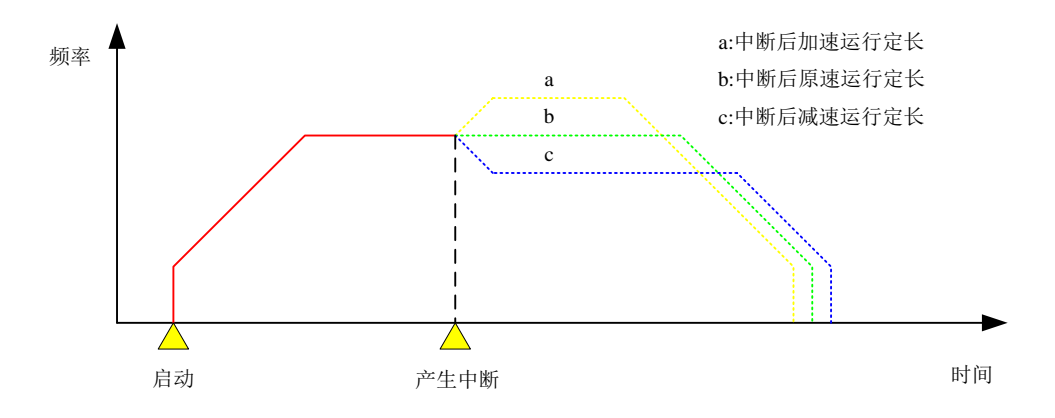

4. Soft components

The soft components functions related to the pulse output will be described in detail below.

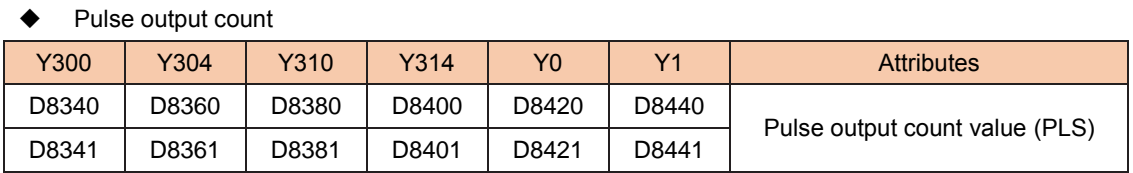

The pulse output count value records the pulse number outputed by the port. This component has the characteristics of the D soft component and can be cleared by related commands or cleared by power-off. The component will not be cleared when the controller status is RUN->OFF.

During pulse output

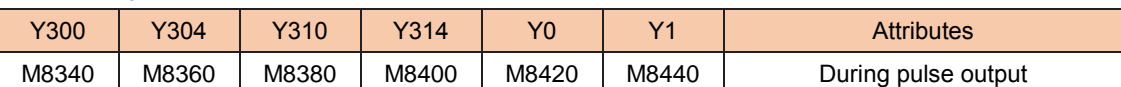

As shown in the figure below, when the Y304 pulse is output, M8360 is set. When the pulse output is completed, the M8360 is automatically reset.

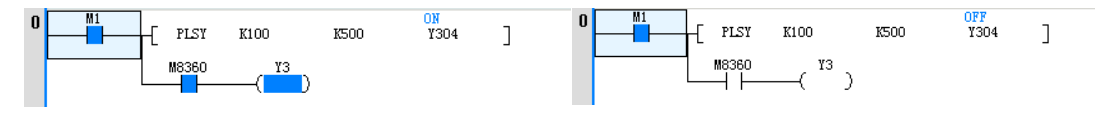

Figure a: During pulse output Figure b: Pulse output completed

#### Pulse output stops

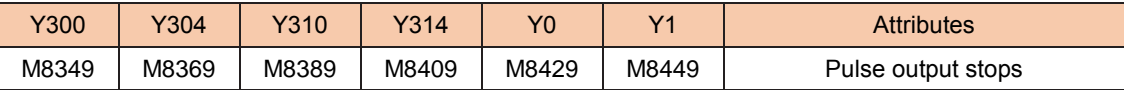

When the pulse output stop flag is set, the pulse output stops, and even if the energy flow is valid, the pulse will not output. The effect of the soft component is shown as the figure below. Before the soft component is set, the pulse is output normally. When the soft component is set, the pulse will stop output even if the energy flow is valid.

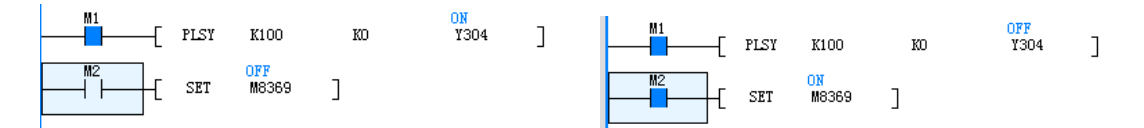

Figure a: Before the pulse-output-stop is set Figure b: After the pulse-output-stop is set

Pulse output completed

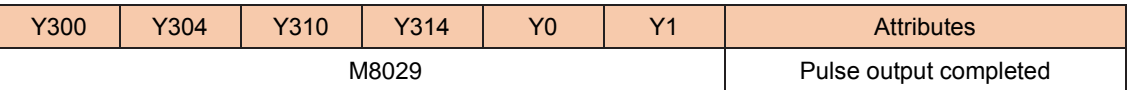

When this pulse output is completed, the corresponding M8029 will be set, but the completion of

this pulse output does not affect the pulse output completion flag of other pulse commands. As shown in the figure below, after the execution of the first pulse command is completed, M10 is Set, but neither M11 nor M12 are set.

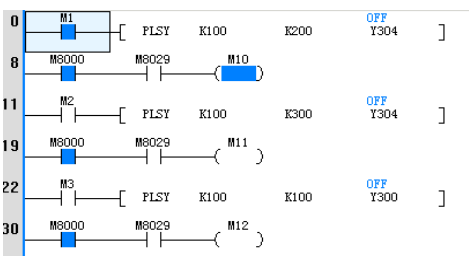

Figure a: M8029 soft component action

Pulse output completion interrupt

If you want to enter the interrupt when the pulse output is completed, you can turn on the different output completion interrupt enable soft components for different Y ports. As shown in the table below, if you want to enter the interrupt after the Y300 pulse output is completed, you need to set M8352 to 1.

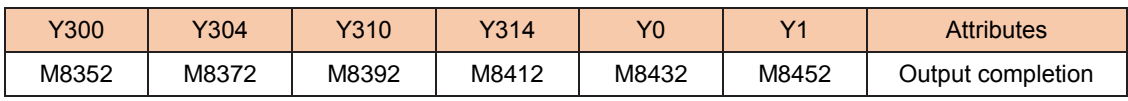

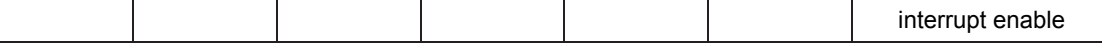

Acceleration/deceleration time separate setting/pulse change is valid

If you want each output axis to have different acceleration/deceleration time, or you want to change the number of pulses during operation, you can set the following soft components:

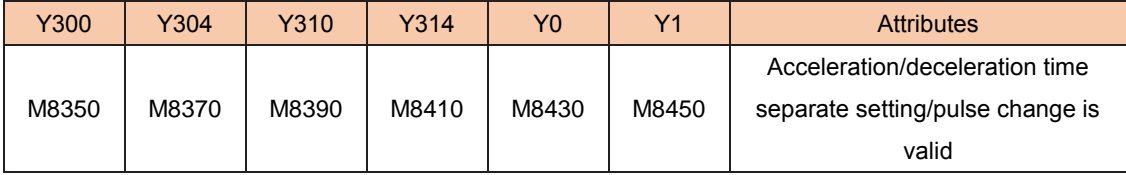

Note: This soft component is a soft component shared by "Acceleration/Deceleration Separate Setting" and "Pulse Change Valid".

when the above "Acceleration/deceleration time alone setting" soft component is OFF, the following parameters are used for the corresponding axis parameters:

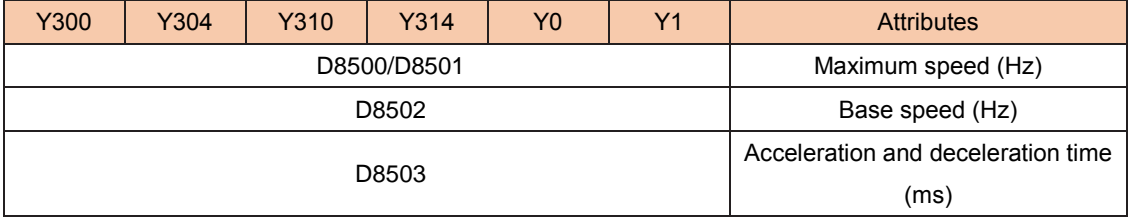

When the "Acceleration/deceleration time alone setting" soft component of an axis is ON, the corresponding axis parameters use the following soft components:

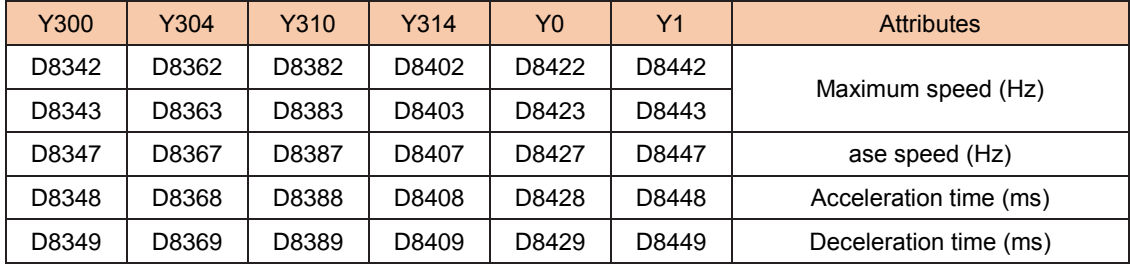

5. Modify the frequency during operation

Modify the pulse output frequency during operation as shown in Figure a/b below. When modifying from V1 to V2 or from V2 to V3, if the speed is changed, the speed will not change suddenly, but will be accelerated or decelerated to the modified speed according to the set acceleration/deceleration time. In Figure a, the acceleration speed from V1 accelaration to V2 is the same as the acceleration speed from the base speed acceleration to V1; the acceleration speed from V2 deceleration to V3 is the same as the acceleration of the V3 deceleration to the base speed.

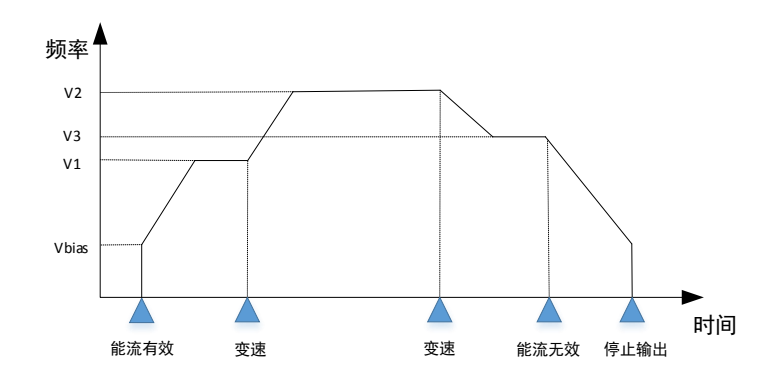

Figure a: Schematic diagram of PLSV2 pulse output change

In Figure b, the acceleration speed from base speed acceleration to V1 is the same as the acceleration speed from 0 acceleration to V2 and from 0 acceleration to V3; the acceleration from V1 deceleration to 0 is the same as the acceleration from V2 acceleration to 0 and from V3 decelarion to base speed.

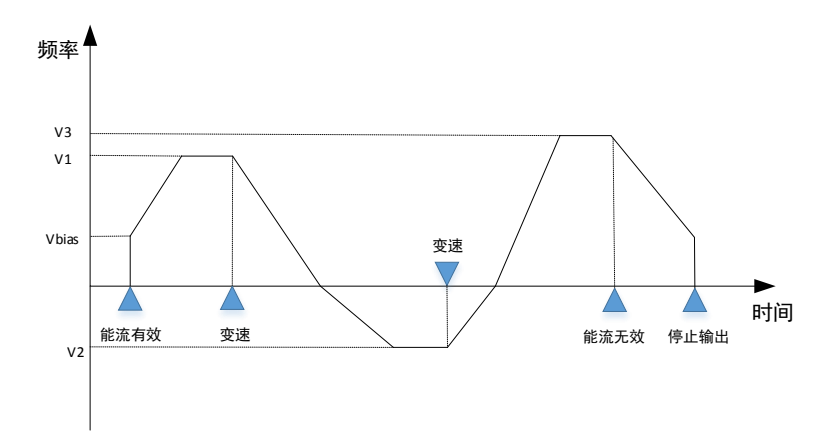

Figure b: Schematic diagram of PLSV2 pulse output change (reverse speed change)

# 5.2.11 DPIT Maximum Fixed Length Interrupt Positioning

# Command

## 1. Command form

After starting, it accelerates to the set speed output frequency. When the interrupt input signal is detected, it immediately accelerates or decelerates to the output frequency of the position segment, and outputs the set number of pulses. When no interrupt input signal is detected, the output is the setting maximum pulse number.

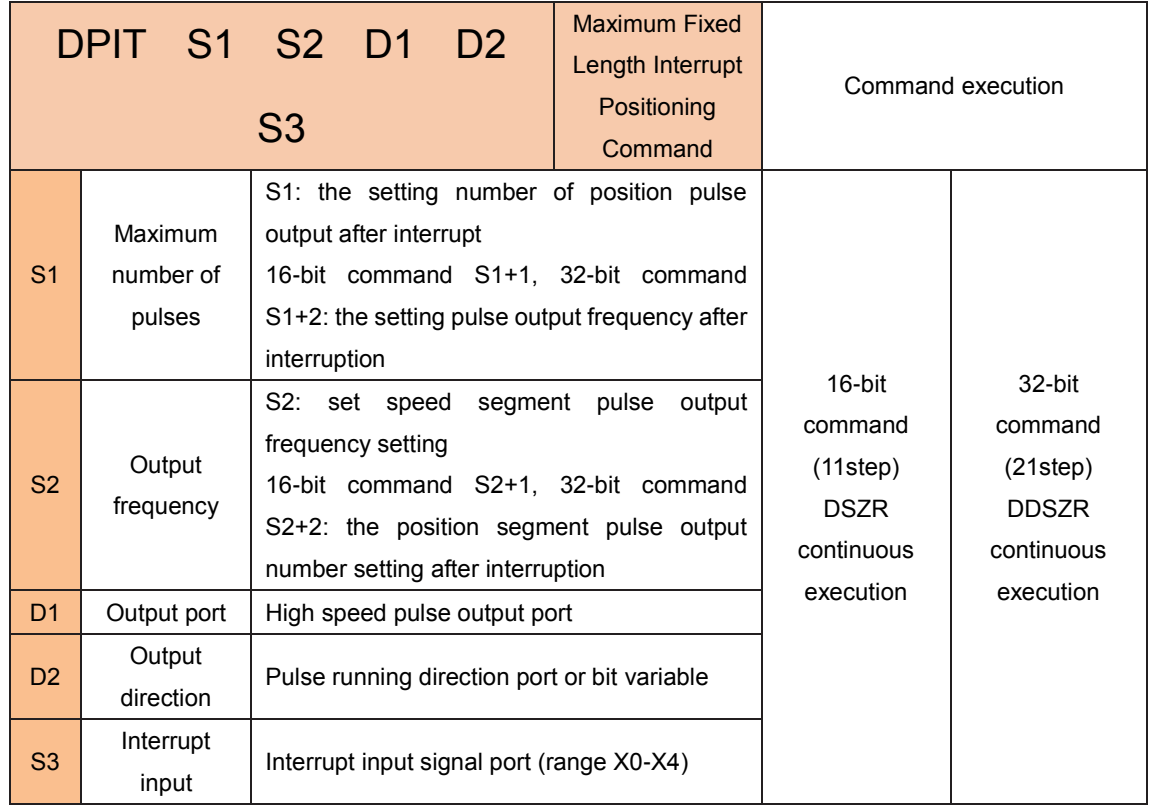

#### 2. Operands

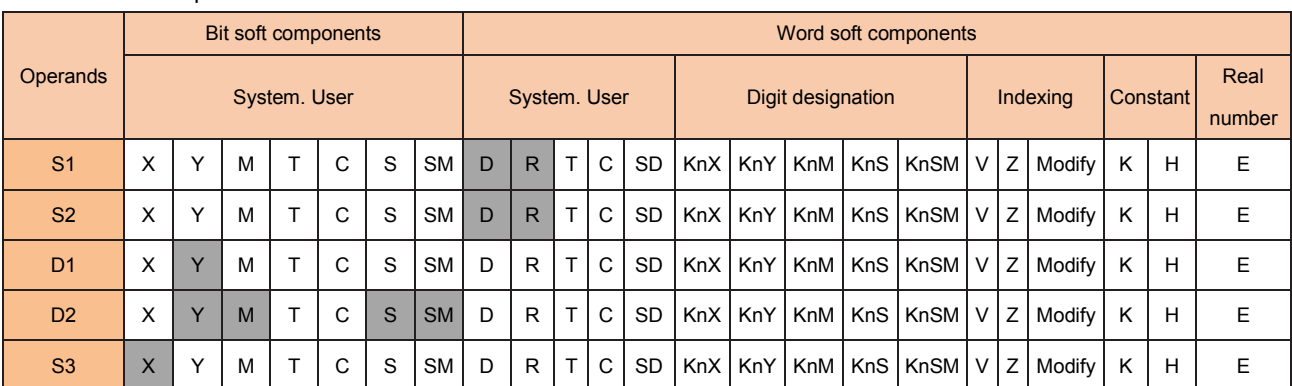

 $:$  Note: The gray soft components in the table indicate the soft components that can be supported.

① When the controller works with the servo driver, it outputs the pulse from the specified port at the specified pulse speed. After the interrupt signal is detected during the operation, the given number of pulse is output according to the position segment pulse output frequency after interrupt. The mechanism makes an offset motion based on the current position; if no interrupt signal is detected during operation, the set maximum pulse number is output.

② 1 is the number of pulse outputs, the unit is PLS. For 16-bit commands (DPIT), the setting range is

-32768~32767. For 32-bit commands (DDPIT), the setting range is -2,147,483,648~2,147,483,647; its positive and negative determines the pulse output direction.

- ③ S2 is the pulse output frequency before and after the interrupt, the unit is Hz. For 16-bit command (DPIT), the setting range is 10~32767Hz; for 32-bit command (DDPIT), the setting range is 10~3,000,000Hz; The value of S2 can be modified during the command execution.
- ④ D1 is the pulse output port, and Y300/Y304/Y310/Y314/Y0/Y1 can be specified.
- ⑤ D2 is the running direction output port or bit variable. The state of this bit is determined by the controller's own pulse output state. When the pulse output is in forward running, the state of D2 is ON. When the pulse output is reverse running, the state of D2 is OFF.
- ⑥ S4 is the interrupt signal input port, and X0-X4 can be specified.
	- 最大脉冲输出个数 频率 设定脉冲个数 输出频率1 输出频率2 基底速度  $\sqrt{ }$ ∧  $\triangle$  $\triangle$ 启动 しんじん こうしん こうしん こうしょう 日标位置 最大位置 しゅうけん 时间
	- 3. Pulse output

Output frequency change after interruption:

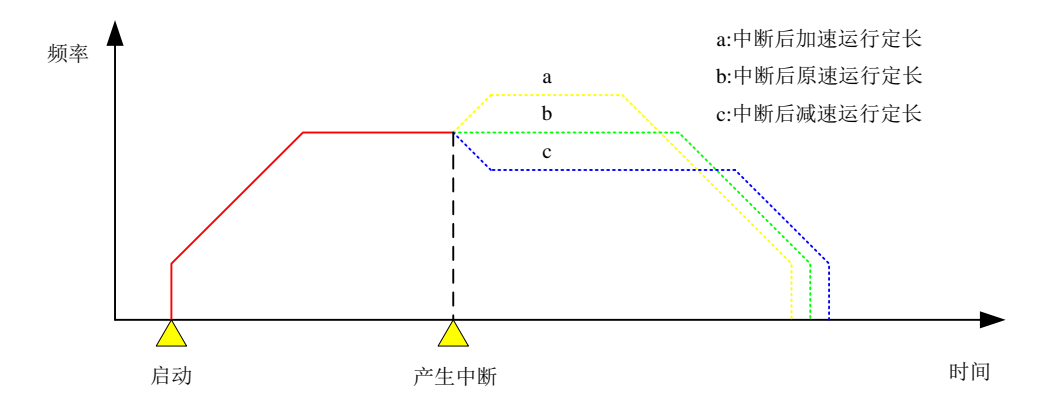

4. Soft components

The soft components functions related to the pulse output will be described in detail below.

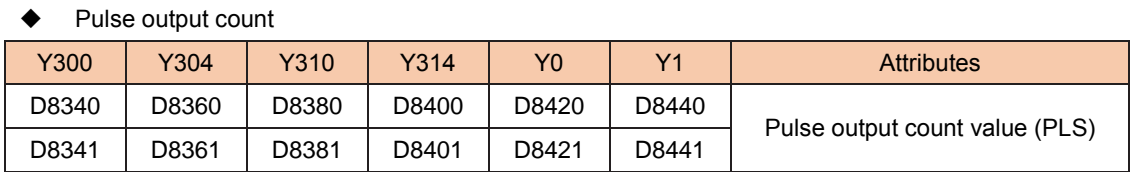

The pulse output count value records the pulse number outputed by the port. This component has the characteristics of the D soft component and can be cleared by related commands or cleared by power-off. The component will not be cleared when the controller status is RUN->OFF.

During pulse output

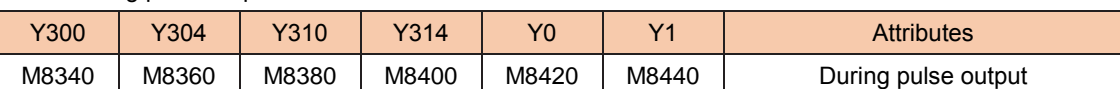

As shown in the figure below, when the Y304 pulse is output, M8360 is set. When the pulse output is completed, the M8360 is automatically reset.

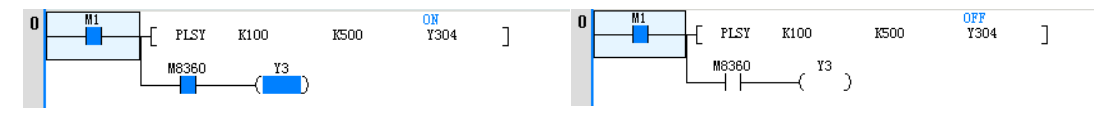

Figure a: During pulse output Figure b: Pulse output completed

#### Pulse output stops

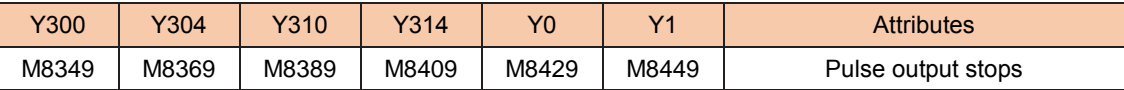

When the pulse output stop flag is set, the pulse output stops, and even if the energy flow is valid, the pulse will not output. The effect of the soft component is shown as the figure below. Before the soft component is set, the pulse is output normally. When the soft component is set, the pulse will stop output even if the energy flow is valid.

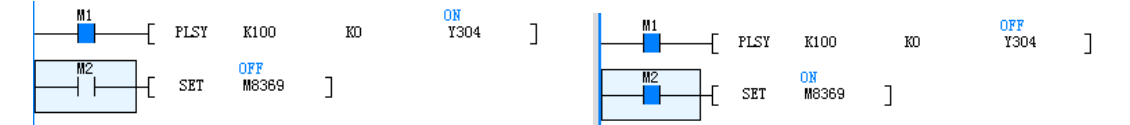

Figure a: Before the pulse-output-stop is set Figure b: After the pulse-output-stop is set

#### Pulse output completed

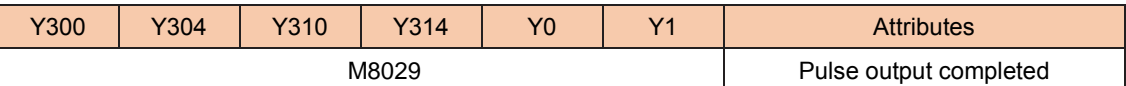

When the pulse output of this section is completed, the corresponding M8029 will be set, but the completion of this pulse output does not affect the pulse output completion flag of other pulse commands. As shown in the figure below, after the execution of the first pulse command is completed, M10 is set, but neither M11 nor M12 are set.

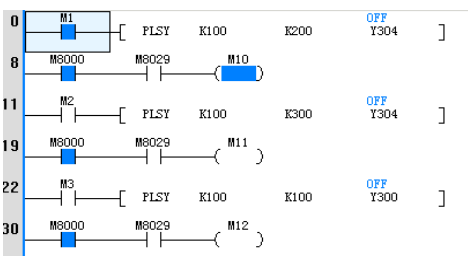

Figure a: M8029 soft component action

ulse output completion interrupt

If you want to enter the interrupt when the pulse output is completed, you can turn on the different output completion interrupt enable soft components for different Y ports. As shown in the table below, if you want to enter the interrupt after the Y300 pulse output is completed, you need to set M8352 to 1.

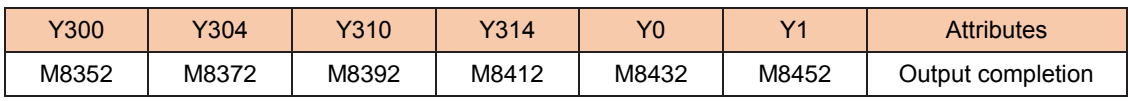

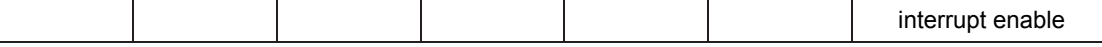

Acceleration/deceleration time separate setting/pulse change is valid

If you want each output axis to have different acceleration/deceleration time, or you want to change the number of pulses during operation, you can set the following soft components:

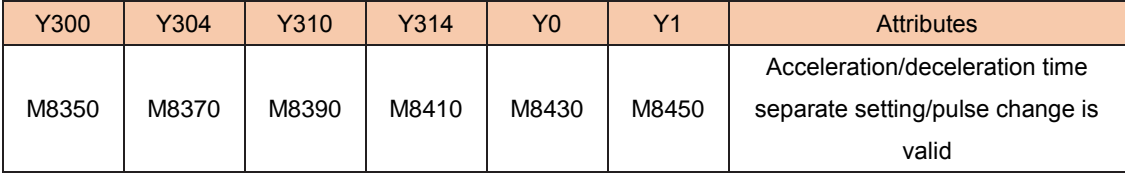

Note: This soft component is a soft component shared by "Acceleration/Deceleration Separate Setting" and "Pulse Change Active".

When the above "Acceleration/deceleration time alone setting" soft component is OFF, the following parameters are used for the corresponding axis parameters:

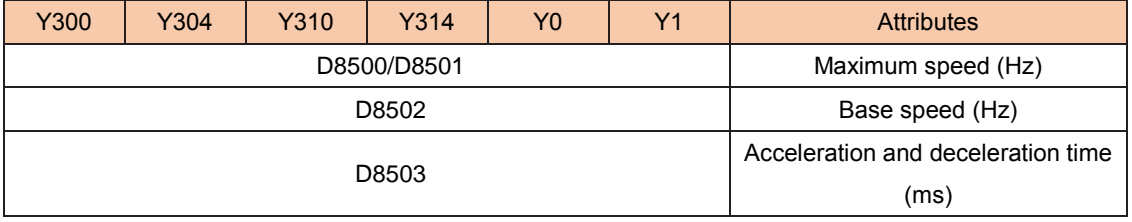

When the "Acceleration/deceleration time alone setting" soft component of an axis is ON, the corresponding axis parameters use the following soft components:

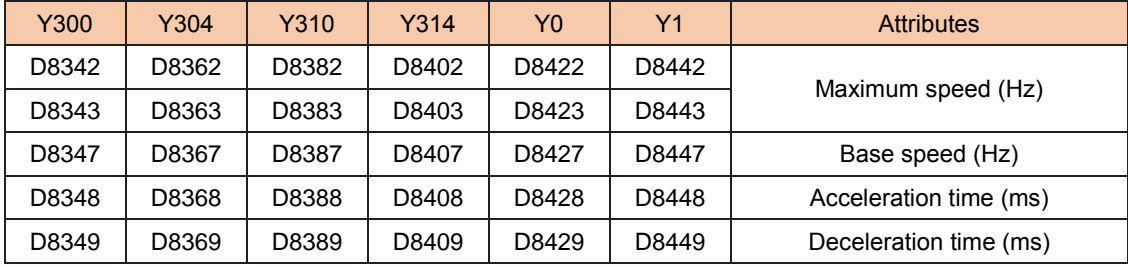

5. Modify frequency during operation

Modify the pulse output frequency during operation as shown in Figure a/b below. When modifying from V1 to V2 or from V2 to V3, if the speed is changed, the speed will not change suddenly, but will be accelerated or decelerated to the modified speed according to the set acceleration/deceleration time. In Figure a, the acceleration speed from V1 acceleration to V2 is the same as the acceleration speed from the base speed acceleration to V1; the acceleration speed from V2 deceleration to V3 is the same as the acceleration of the V3 deceleration to the base speed.

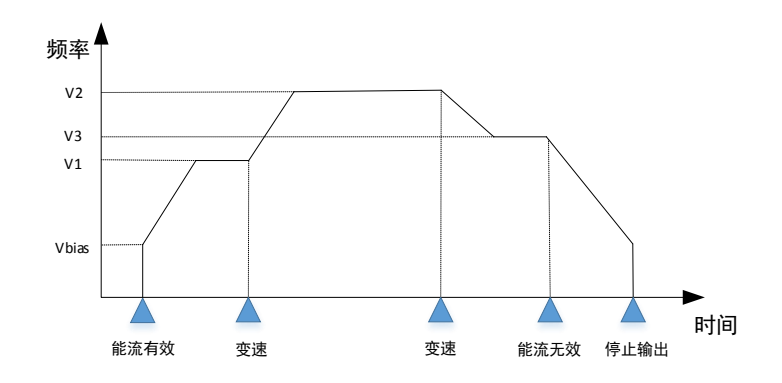

Figure a: Schematic diagram of PLSV2 pulse output change

In Figure b, the acceleration from base speed acceleration to V1 is the same as the acceleration from 0 to V2 and from 0 to V3; the acceleration from V1 deceleration to 0 is the same as the acceleration from V2 acceleration to 0 and from V3 decelarion to base speed.

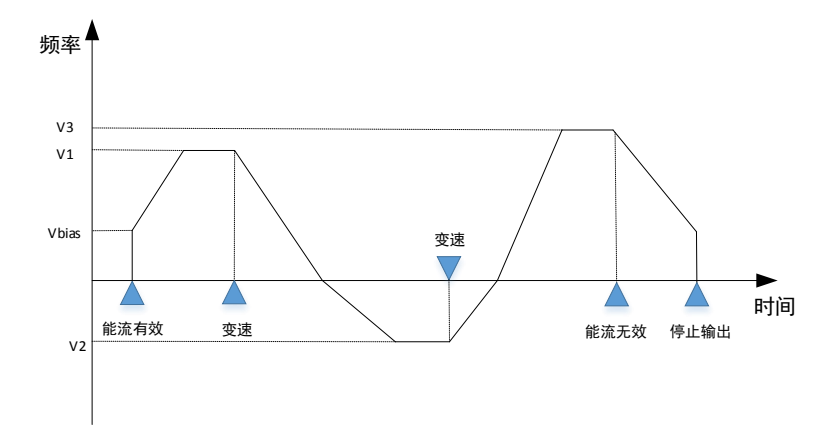

Figure b: Schematic diagram of PLSV2 pulse output change (reverse speed change)

# 5.3 High-speed Processing Commands

# 5.3.1 PWM Pulse Width Modulation Output Command

1. Command form

The modulated square wave is output according to the set pulse width and period.

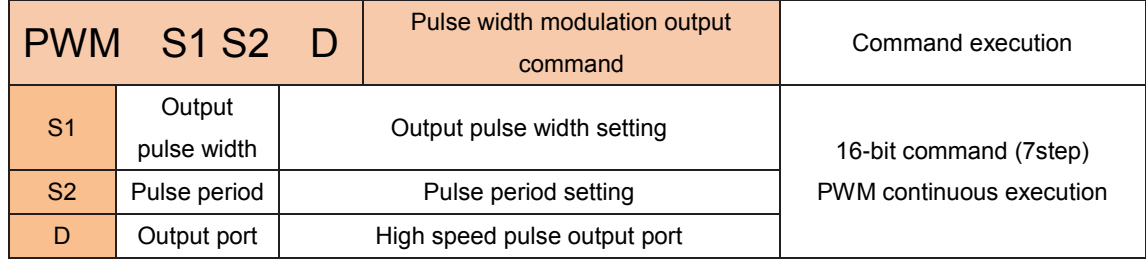

#### 2. Operands

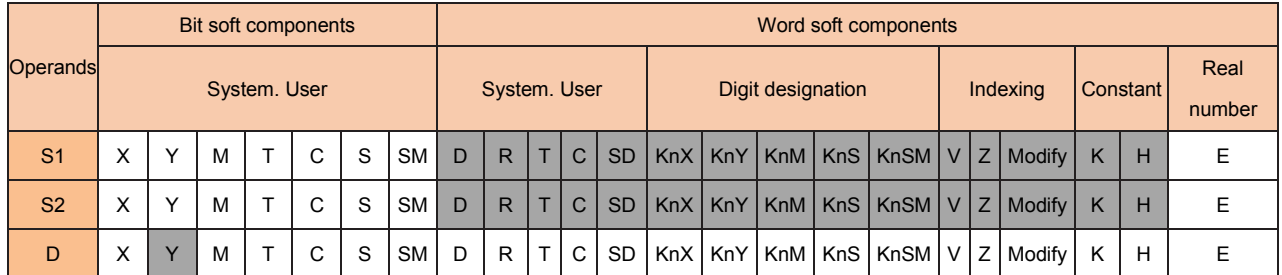

注: Note: The gray soft components in the table indicate the soft components that can be supported.

① The role of S1 and S2 is shown in the figure below. S1 is the high level duration and S2 is the time of one PWM period. S1 ≤ S2 should be satisfied.

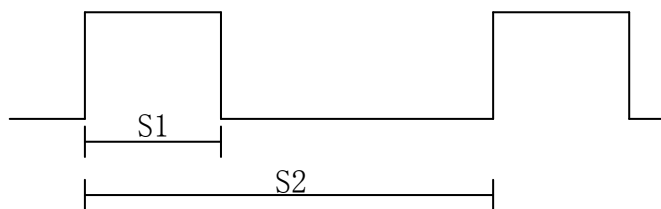

- ② S1 is the output pulse width setting, which must satisfy S1≤S2, and the setting range is 0~32,767ms.
- ③ S2 is the output period setting, which must satisfy S1≤S2, and the setting range is 1~32,767ms.
- ④ D is the pulse output port, and Y0 or Y1 can be selected as the PWM pulse output.
- ⑤ S1, S2 can be changed when the PWM command is executed.

# **Chapter 6 Electronic CAM**

# 6.1 Introduction of Electronic CAM (E-CAM)

The traditional mechanical cam mechanism is composed of three parts: a cam, a follower and a frame.

The mechanical cam is an irregularly shaped machine member, generally an input member of equal rotational speed, which can transmit motion to the follower via direct contact, so that the follower moves according to the set regularity. The follower is a passive member driven by a mechanical cam, and is generally an output member that generates unequal speed, discontinuity, and irregular motion. The frame is used to support the mechanical cam and the follower.

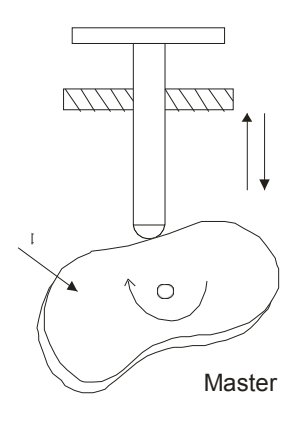

Follower

In contrast to traditional methods, the use of E-CAMs has the following advantages:

- More friendly user interface
- Different products require different cam curves, and software can be used to modify the E-CAM data in the E-CAM table without modifying the mechanism.
- Can have higher acceleration
- The operation can be smoother

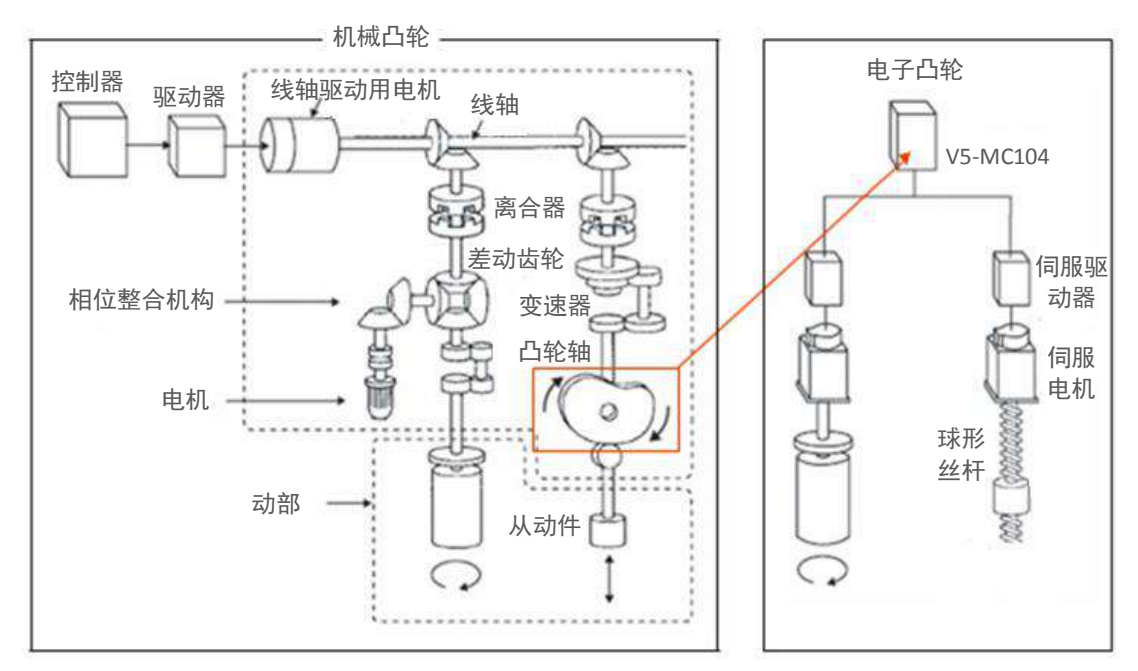

# 6.2 Implementation of E-CAM

Architecture diagram

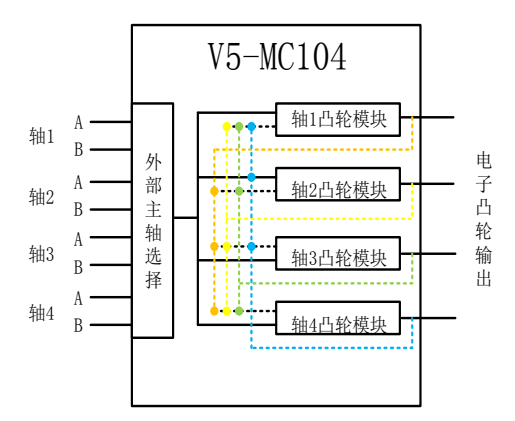

Note: The solid line in the figure selects the external pulse input for the spindle; the dotted line in the figure is the spindle to select the virtual connection.

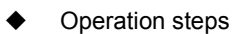

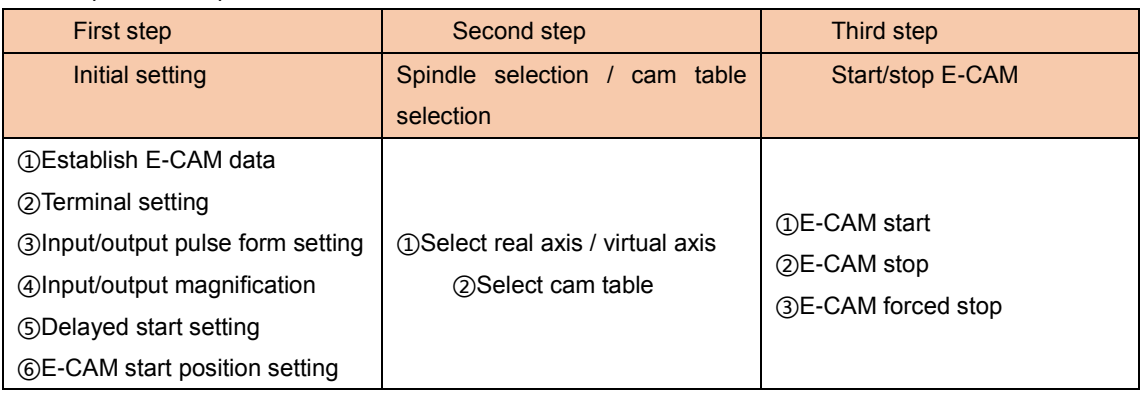

# 6.2.1 First step: Initial setting

## 6.2.1.1 Establish E-CAM data

The V5-MC104 provides two methods for establishing E-CAM data, each with its own advantages and disadvantages, and is suitable for different occasions. The method of establishing cam data is as follows:

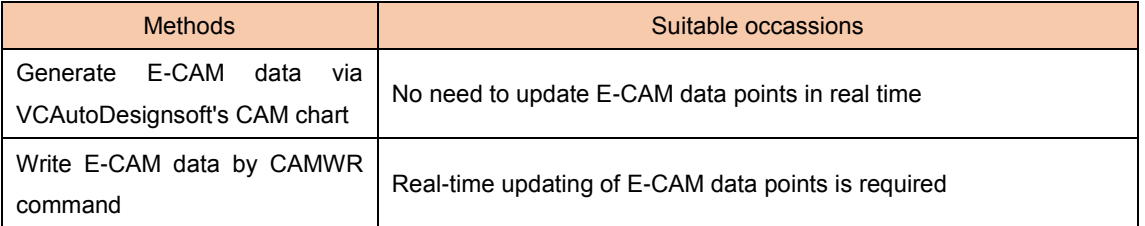

## 6.2.1.2 Input/output pulse form setting

- If the input source of the slave axis pulse is a virtual axis, the spindle pulse output form can be determined according to the actual needs. The pulse input form of the slave axis defaults to the spindle pulse output form, and no user configuration is required.
- The output source of the slave axis pulse is the actual axis. Since the pulse count of the slave axis is fixed to the AB orthogonal input, the pulse output form of the spindle needs to be set to the AB orthogonal form (SDx61=1).

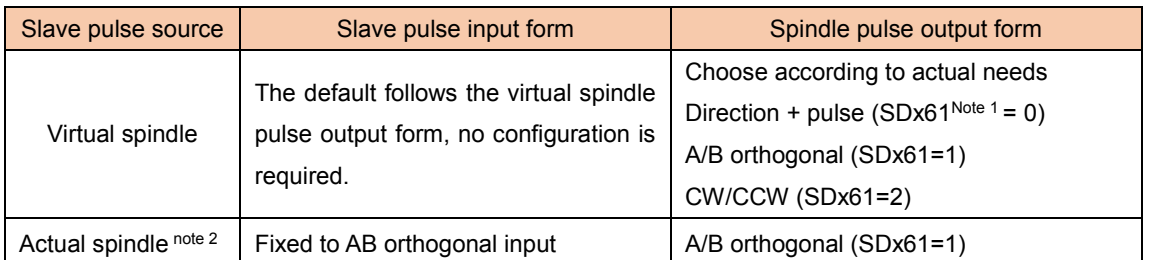

Note 1: SDx61 is a pulse output type selection soft component. Axis 1 is SD61, axis 2 is SD161, axis 3 is SD261, axis 4 is SD761, Y0 is SD861, and Y1 is SD961.

Note 2: The actual spindle form refers to a form in which the spindle pulse output is connected to the slave pulse input port by wiring.

## 6.2.1.3 Input/Output Scale

The E-CAM can scale the cam table by scaling.

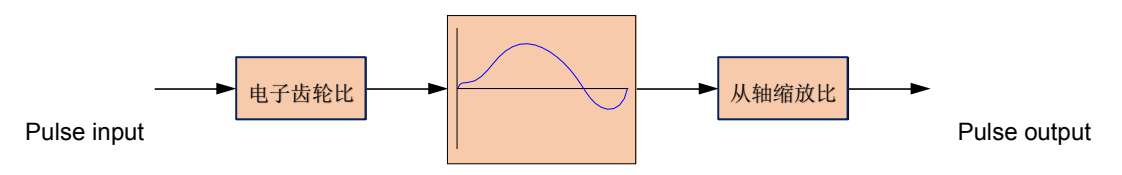

The special components used for the electronic gear ratio and the slave axis scaling ratio are as follows:

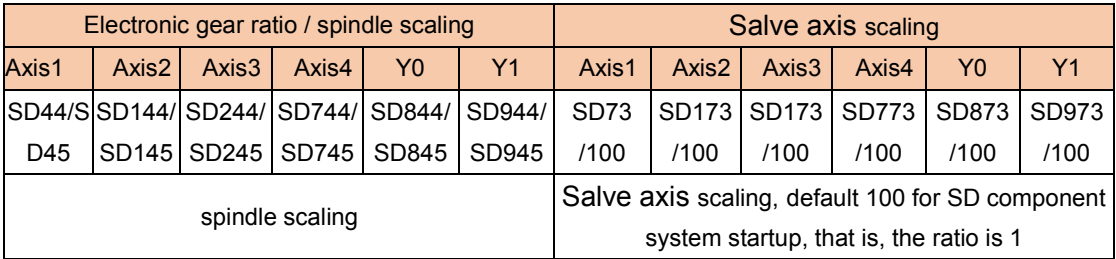

After the electronic gear ratio and the slave axis scaling ratio change, the default is effective when the cam is started next time. If it needs to be valid in the currently running cam, you need to set the cam table data to modify the special SM component, which will take effect in the next cam cycle of the current running. After the valid, the cam table data Modify special SM component is automatically reset.

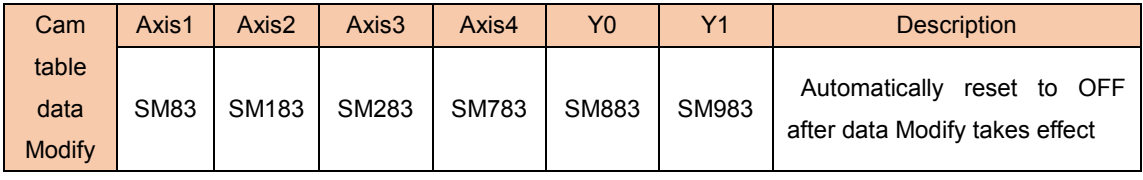

## 6.2.1.4 E-CAM delay start

The E-CAM/electronic gear can be delay started by the SM soft component.

The special soft components for delayed start function are as follows:

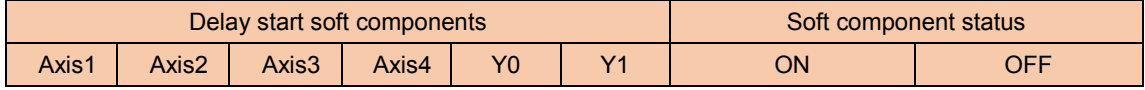
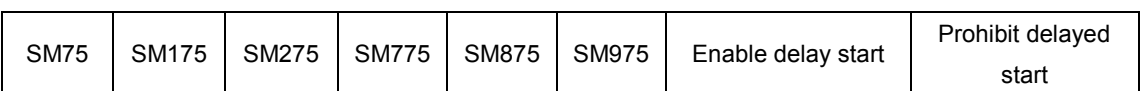

When the delay start function is turned on and the cam is enabled, the slave axis will start running after the spindle has run the set position.

Salve axis start position setting soft component

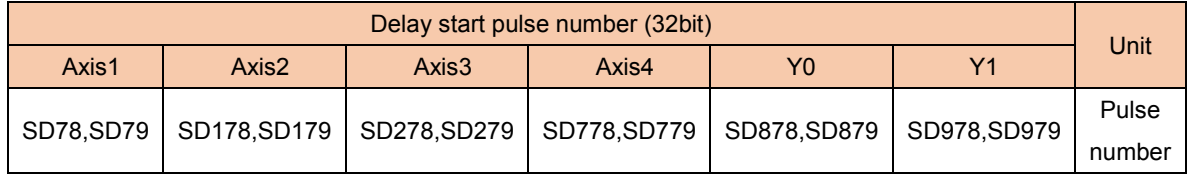

Note: The starting position can be set up to 1000000 pulses.

Example:

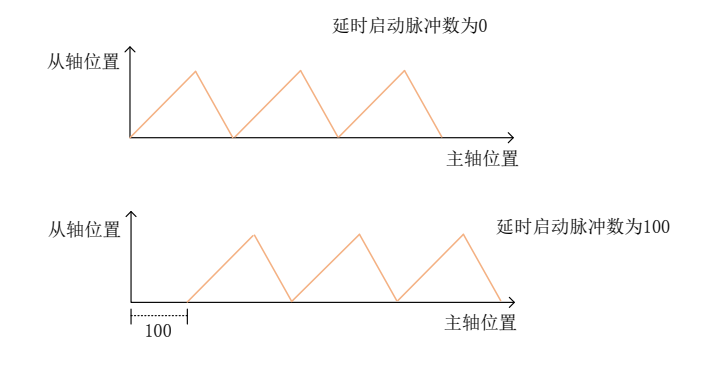

### 6.2.1.5 E-CAM starting position

The E-CAM/electronic gear can be set the starting position by the SM soft component. When the starting position is set to ON, the start position of the slave axis will change when the E-CAM is activated.

The starting position setting SM soft component is as follows:

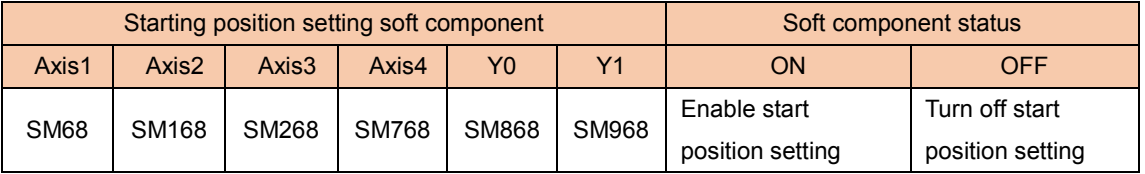

When the E-CAM is enabled after the start position setting is enabled, the correspondence between the position of the slave axis and spindle will be offset, depending on the pulse number at starting position.

The starting position pulse number SD soft component is as follows:

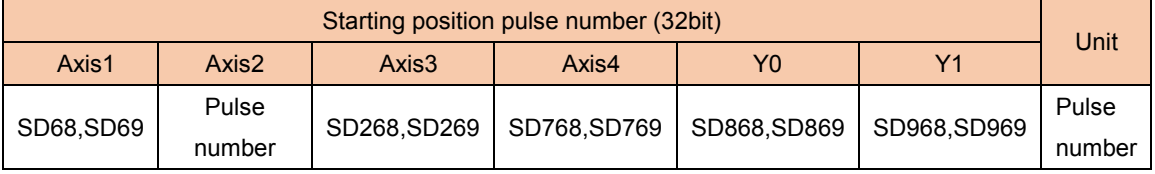

Example

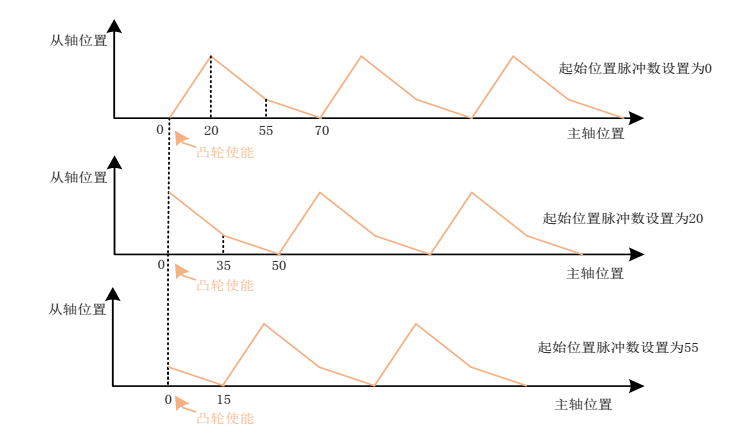

# 6.2.2 Second step: Spindle selection / cam table selection

### 6.2.2.1 Spindle selection

The E-CAM or gear function requires a spindle signal, and the source of the spindle signal can be selected as an external input or an internal virtual connection. The spindles are selected using special components as follows:

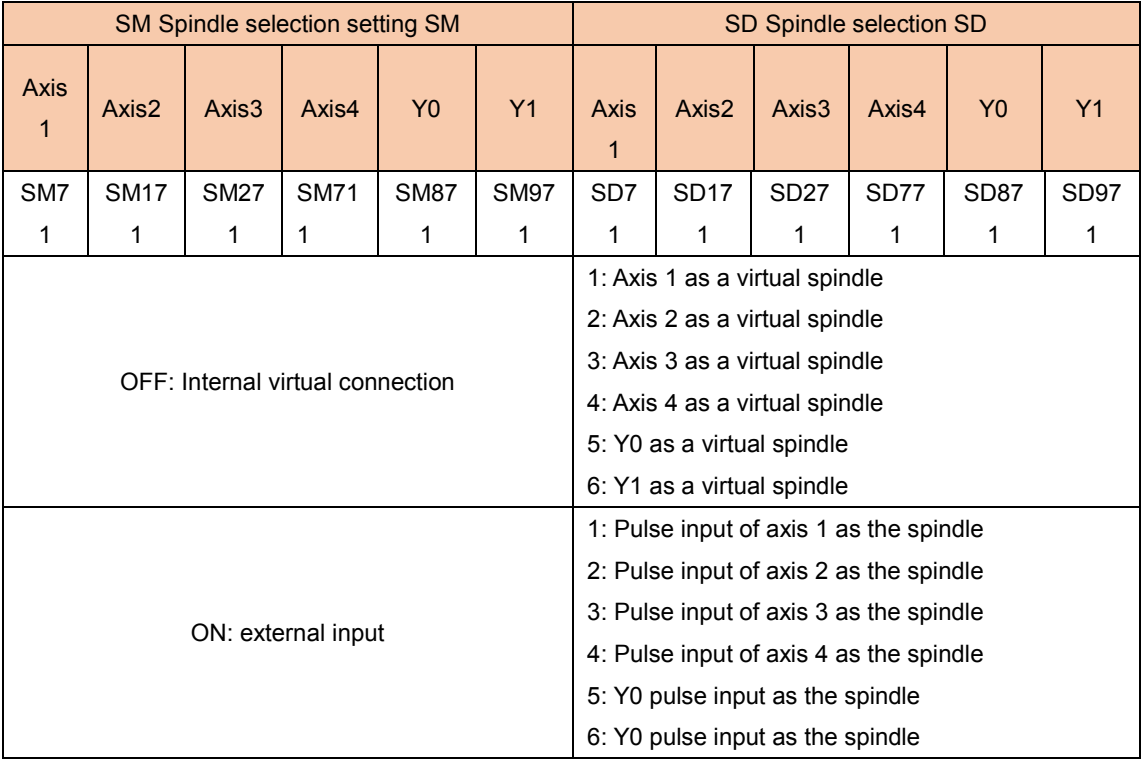

If the spindle is set to an internal virtual connection, the other axes can be used as virtual spindles without external wiring. For example, if axis 1 is the slave axis, axis 2, axis 3, axis 4, Y0, and Y1 can be selected as the virtual spindle of axis 1, but it is not possible to select itself as the spindle.

If the spindle is set to external input, the input channels of axis 1, axis 2, axis 3, axis 4, Y0, and Y1 can be arbitrarily selected as the external input spindle according to the value of the spindle selection SD component.

Note: When the spindle is set to external input, the external input pulse form must be AB orthogonal. See "4.2.1.3 Input/Output Pulse Form Settings" for details.

### 6.2.2.2 Cam table selection

By setting different cam tables to select SD component values, different cam tables or electronic gears can be selected for execution.

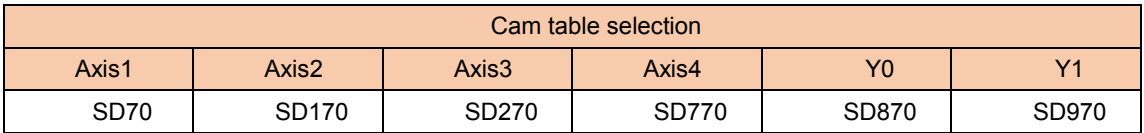

The special soft components selected for cam table are as follows:

The cam table selects the special component setting value and the cam table relationship:

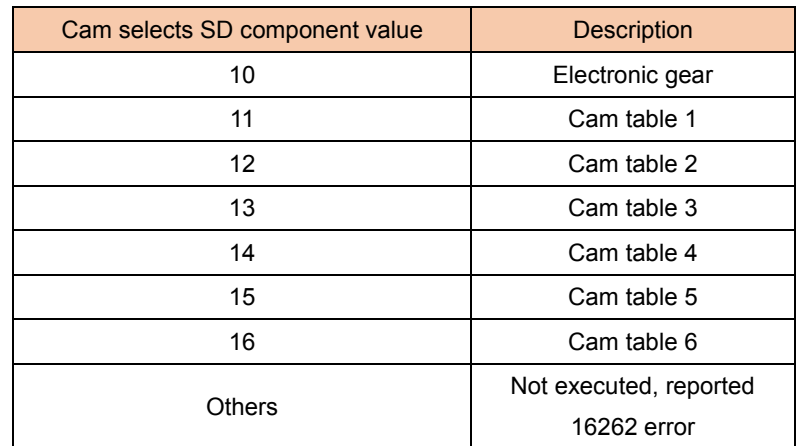

## 6.2.3 Third step: Start/stop E-CAM

### 6.2.3.1 Start E-CAM

The E-CAM/electronic gear start can be selected as a software start or event trigger start; The startup mode SM components are as follows:

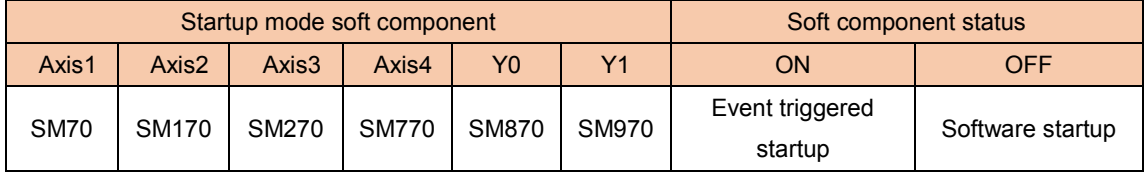

When the startup mode is selected as software startup, the cam enable soft component is as follows:

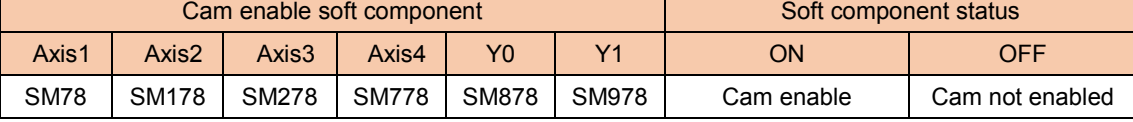

When the startup mode is selected as the event trigger start, the trigger startup mode is set as follows: (under development)

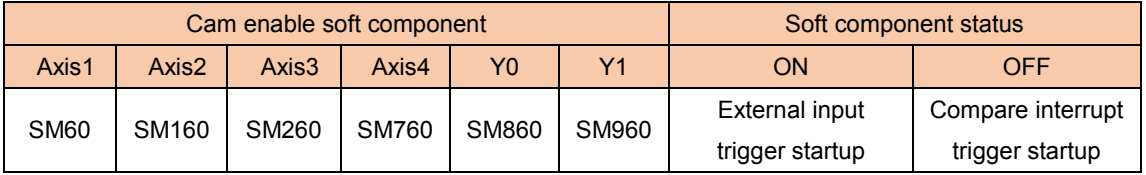

Note: When the startup mode is selected as the event trigger startup, the cam enable soft component needs to be set to ON. For example, when the startup mode of the axis 1 is selected as the event trigger startup (SM70=1), the trigger startup mode is set to ON (SM60=1), then if you want the axis 1 to start the E-CAM when the external input triggers, you need to turn the cam enable position ON (SM78=1).

213

Software startup timing sequence:

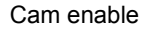

#### Startup mode

E-CAM execution

External input trigger startup timing sequence: (under development)

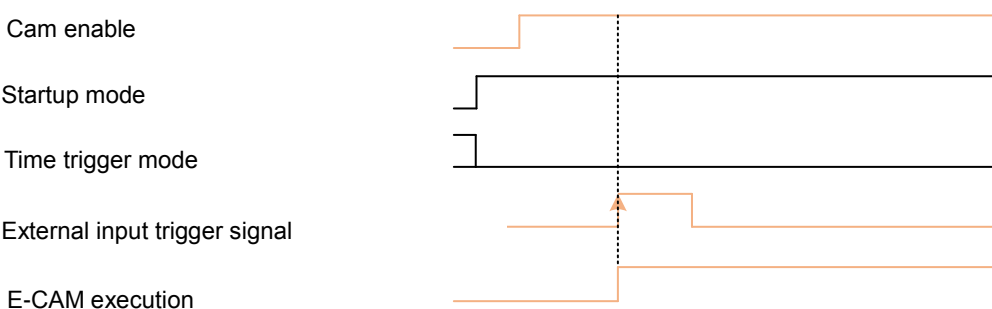

Compare interrupt trigger start timing sequence: (under development)

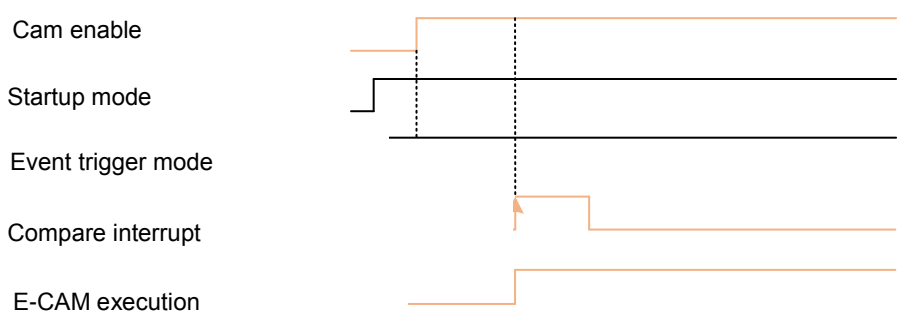

Note: Currently only software startup is supported, SM70 needs to be set to OFF.

### 6.2.3.2 Stop the E-CAM

When the E-CAM is executed, the cam enable special soft component can be turned OFF to stop the execution of the E-CAM. The stop of the E-CAM selects whether to stop immediately or stop after this cycle completed according to the stop mode.

E-CAM stop mode setting:

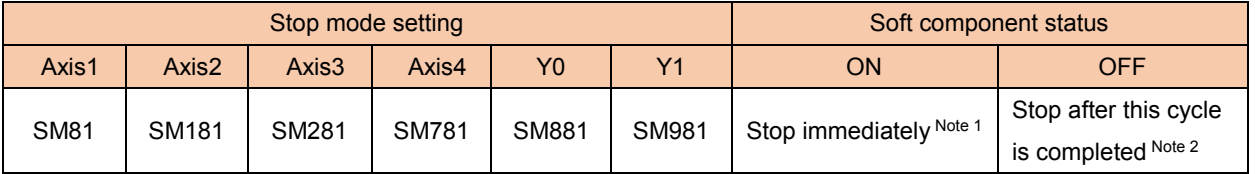

Note 1: Immediate stop means that the E-CAM stops immediately when the cam enable is turned OFF or the stop signal is valid when the E-CAM is executed.

Note 2: Stop after this cycle is completed, it means that when the cam enable is turned OFF or the stop signal is valid when the E-CAM is executed, the E-CAM stops after executing this cycle. Stop timing sequence:

Cam enabled

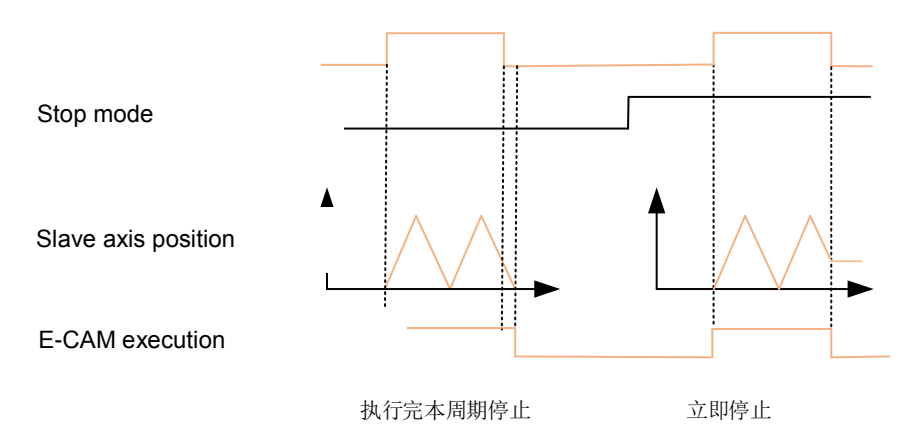

When the stop mode of the E-CAM is set to stop after this cycle is executed, the cam enable position is OFF, the E-CAM will stop after running this cycle, but if the E-CAM execution is needed to stop immediately, the E-CAM running flag can be turned ON to OFF to forced stop the E-CAM.

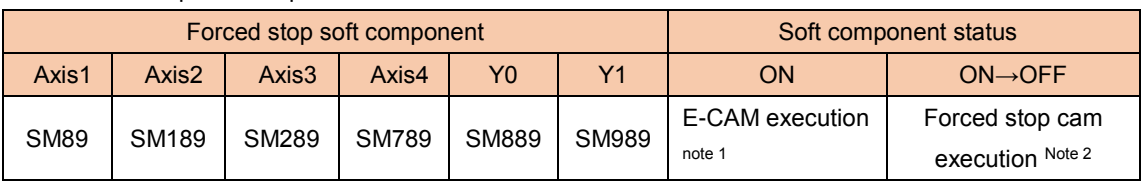

Note 1: The E-CAM is in the monitoring state during execution, indicating that the E-CAM is being executed and could be automatically set by the software.

Note 2: If the E-CAM is being executed, turn off the stop soft component to forced stop the E-CAM.

#### Forced stop timing sequence

Forced stop soft component

The following figure shows the E-CAM diagram in which the stop mode is set to stop after this cycle is executed. When the E-CAM enable is turned OFF, the E-CAM will not stop immediately, but if the E-CAM running flag is in the OFF position, it will force stop the E-CAM.

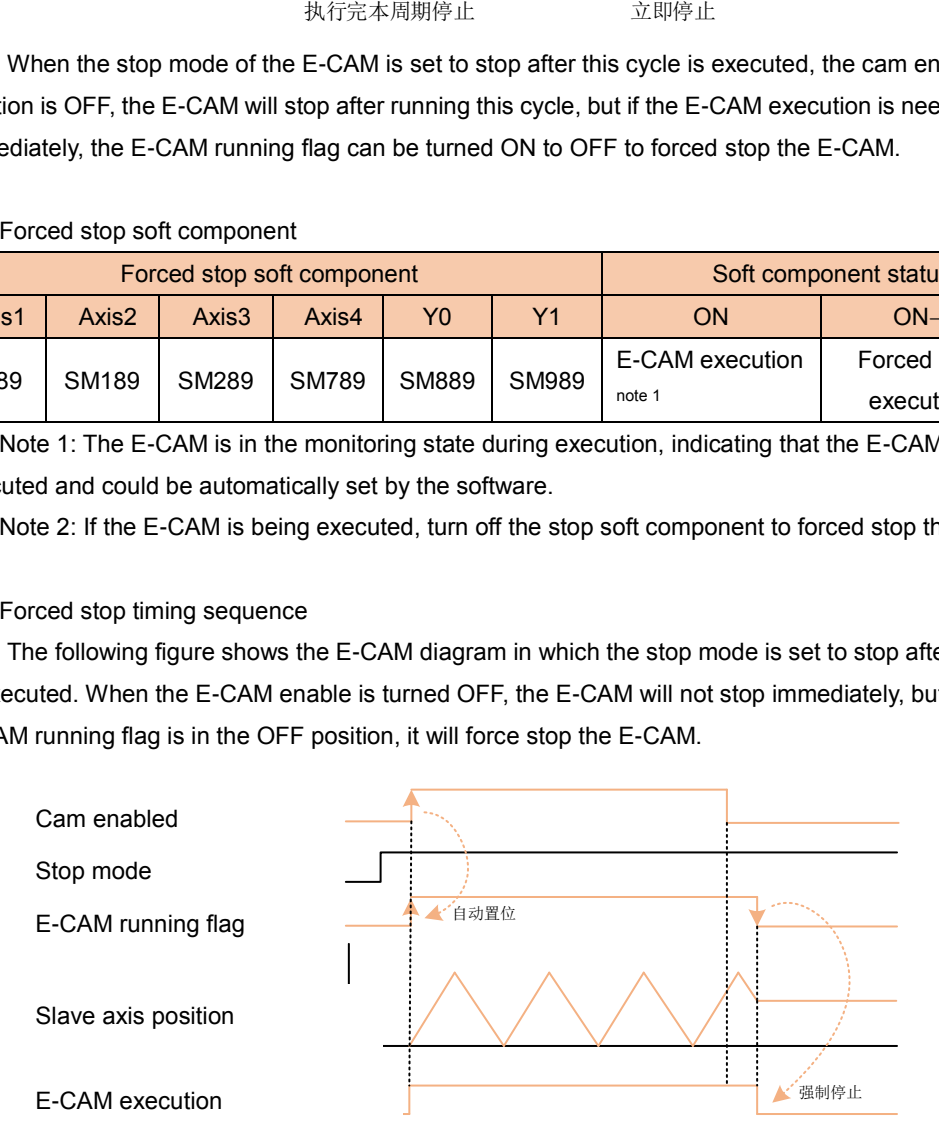

### 6.2.3.3 Periodic/non-periodic selection

E-CAMs can be selected for periodic or non-periodic execution, with special SM and SD components.

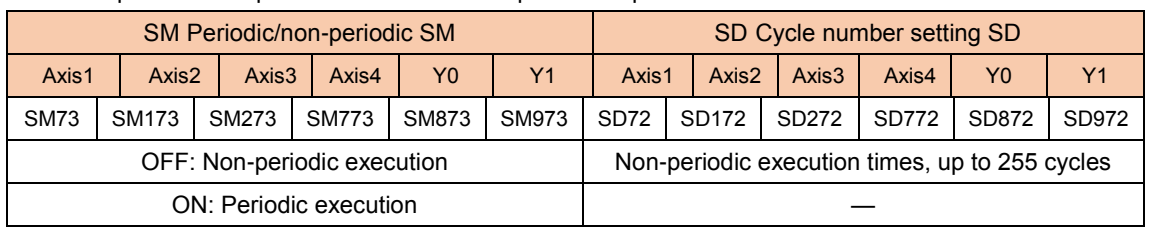

The periodic/non-periodic selection uses special components as follows:

Periodic execution: After the E-CAM is started, the relationship of the E-CAM table setting is executed continuously until a stop command is received;

Non-periodic execution: After the E-CAM is started, it automatically stops after the set cycle is executed. The number of cycles of non-periodic execution is set by SD components (SD72, SD172, SD272, SD772, SD872, SD972), and the maximum can be set to 255 cycles.

### 6.2.3.4 Cycle Completion and End Flag

Each time the E-CAM completes a cycle, the system automatically sets the cycle completion flag special SM component to ON. After the cycle completion flag is set, it remains ON. If it is necessary to detect the completion of the next cycle, the user program needs to clear the cycle completion flag to OFF. When the next cycle is completed, the system sets the cycle completion flag to ON again.

When the execution of the E-CAM/electronic gear ends, the system automatically sets the end flag special SM component to ON. The end flag is cleared to OFF by system each time the cam is enabled, and can also be cleared by the user program.

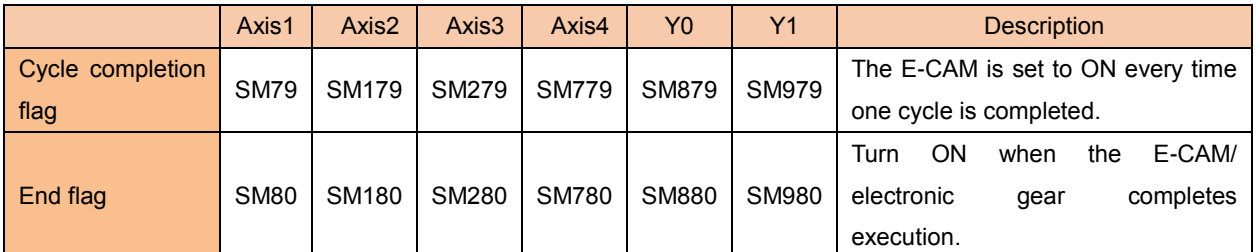

The special SM components used for the cycle completion and end flags are as follows:

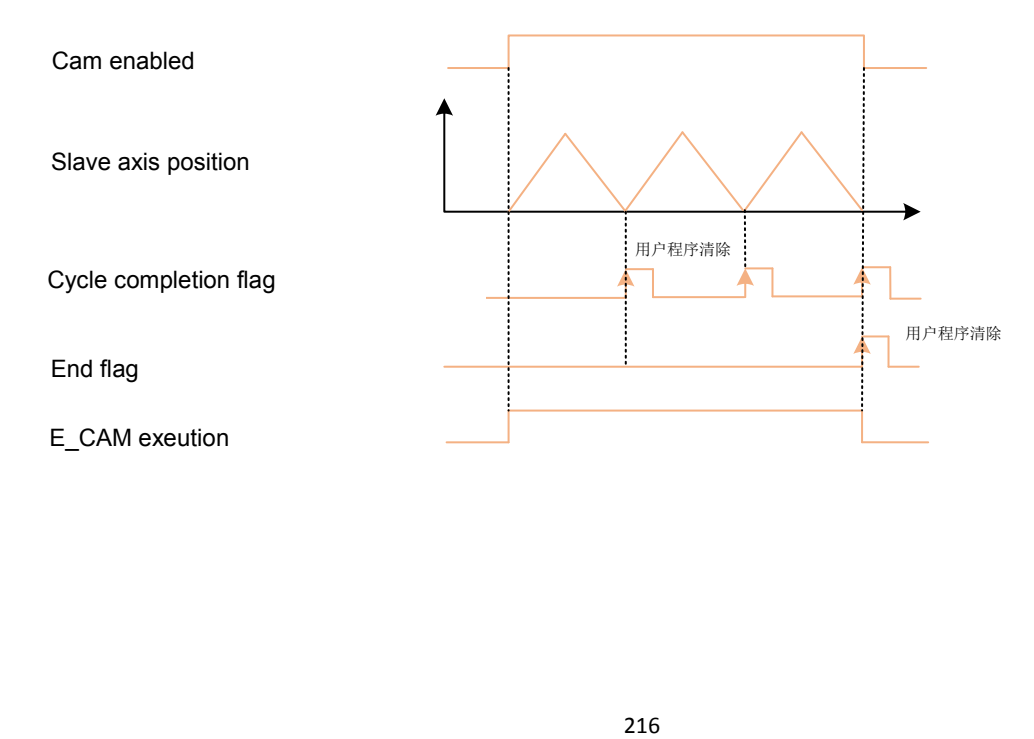

# 6.3 E-CAM key point Modify

# 6.3.1 DCAMWR E-CAM data Modify

1.Command form

Modify the E-CAM table data.

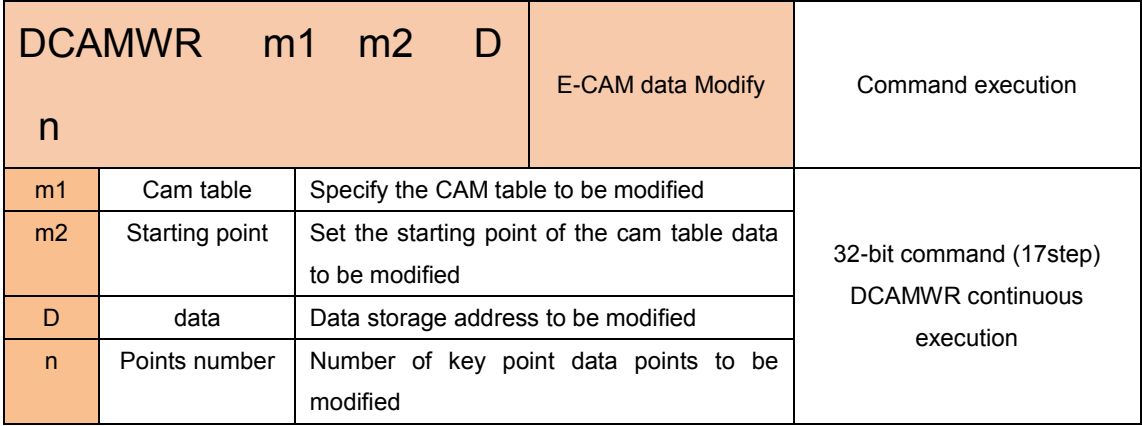

#### 2.Operands

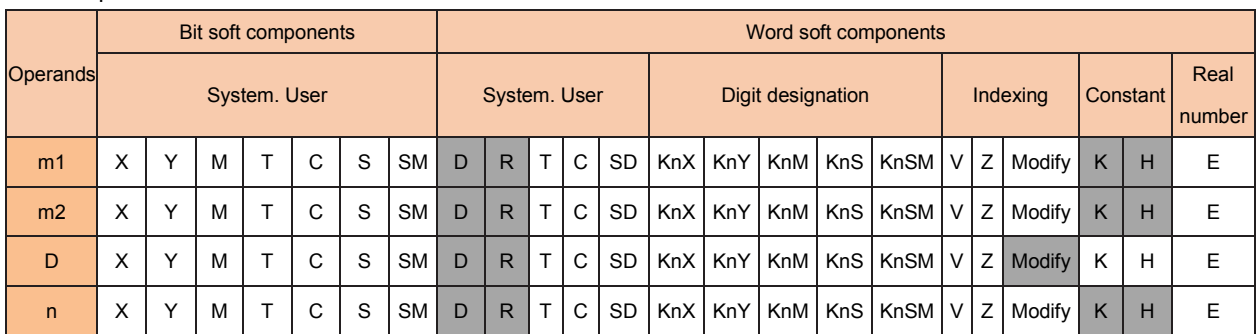

Note: The gray soft components in the table indicate the soft components that are not supported.

- m1 specifies the cam table to be modified, m1=k11~k16 respectively specify the E-CAM table ID1~ID6;
- m2 sets the starting point of the E\_CAM key point that needs to be modified, m2=k2~k360;
- D modifies the starting address of the data, occupying multiple consecutive address units starting with D. Each key point occupies two 32-bit registers to mark the spindle and slave axis positions respectively, that is, each key point needs to occupy 4 address units;
- n The number of key points to be modified, m2+n-1 needs to be less than or equal to the number of downloaded key points;
- 3.Attention points
- The DCAMWR command can only execute one at a time. If more than two DCAMWR commands are required in the program, the next command can be started after the previous command stops for one scan cycle.
- DCAMWR is a multi-cycle execution command, and the special register SM82 changes from OFF to ON to indicate that the Modify is completed.
- DCAMWR Modify completion means that the cam table data in the PLC has been changed. At this time, the cam table data is uploaded or read back to the modified data. If the E-CAM is running, the data after the Modify cannot be effective immediately, and the special flag bits (SM83, SM183, SM283, SM783) need to be set, so that it can be valid for the next cam cycle; if

the E-CAM is not executed, or it does not need to be active in the running E-CAM, the next time the E-CAM is started, the cam table data is automatically valid after Modify.

- The first point of the E-CAM table is the starting point data, which cannot be modified, so m2 must be more than 1; the command parameter m2+n-1 needs to be less than or equal to the number of downloaded key points.
- When modifying the cam table data, the spindle position data must be more than the spindle position of the previous point and less than the spindle position data of the latter point, otherwise the motion controller reports 16268 error.
- The DCAMWR command specifies a modified cam table that must be present in the motion control system, that is, the cam table has been downloaded to the motion control system via VCAutoDesignsoft.
- 4.E-CAM table data Modify related special register

The special function registers associated with E-CAMs are listed below.

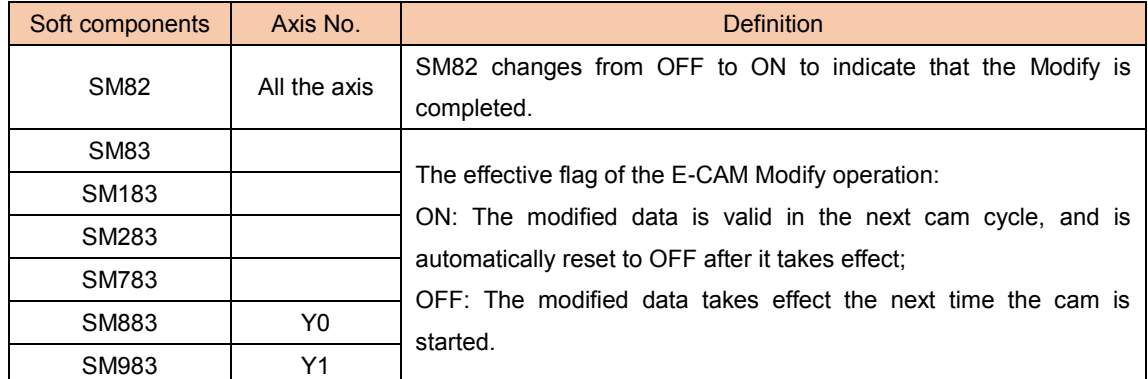

#### Supportable commands

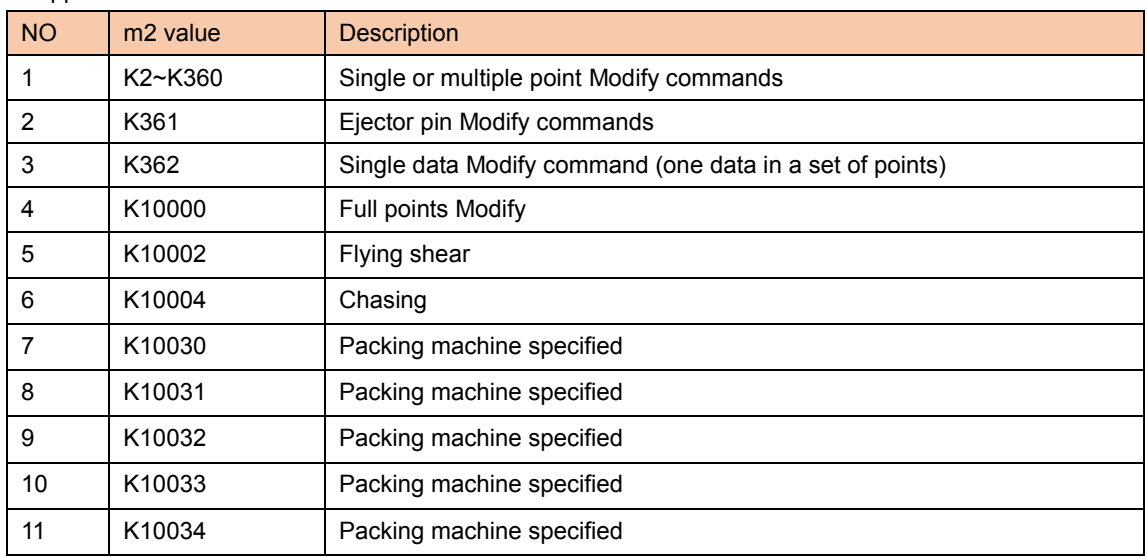

# 6.3.2 DCAMRD reads E-CAM data (under development)

1.Command form

Read E-CAM table data.

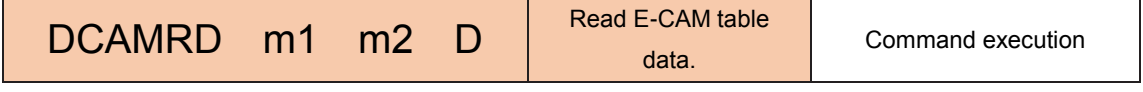

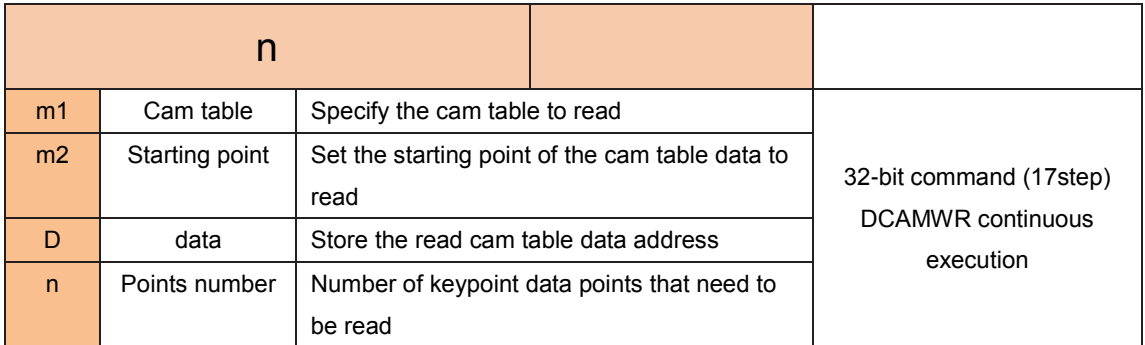

#### 2.Operands

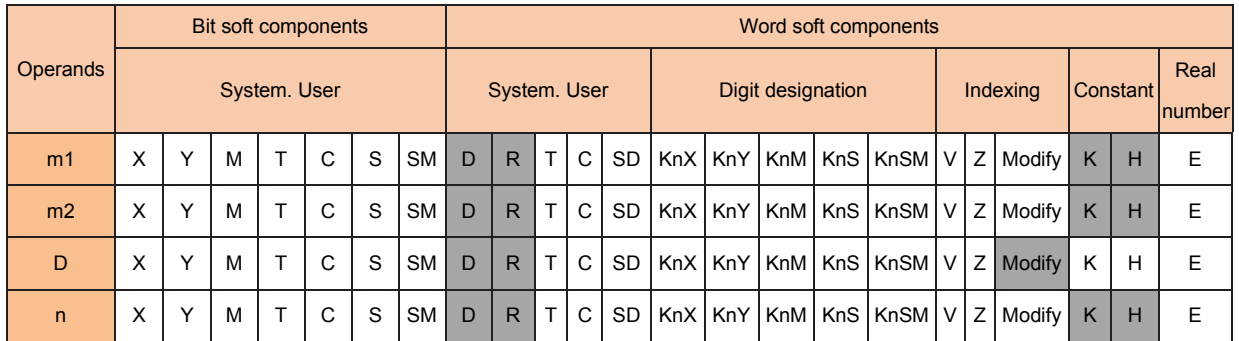

Note: The gray soft components in the table indicate the soft components that can be supported.

- m1 specifies the cam table to read, m1=k11~k16 respectively specify the E-CAM table ID1~ID6;
- m2 sets the starting point of the E\_CAM key point that needs to read, m2=k2~k360;
- D stores the read data starting address of cam table, occupying multiple consecutive address units starting with D. Each key point occupies two 32-bit registers to mark the spindle and slave axis positions respectively, that is, each key point needs to occupy 4 address units;
- n The number of key points to read, m2+n-1 needs to be less than or equal to the number of downloaded key points;
- 3.Attention points
- DCAMRD reads the E-CAM table data, and the specified cam table must exist in the motion control system, that is, the cam table has been downloaded to the motion controller via VCAutoDesignsoft.
- The parameter m2+n-1 needs to be less than or equal to the number of downloaded keypoints.

# 6.3.3 Full points Modify commands

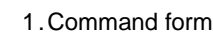

Modify the E-CAM table data.

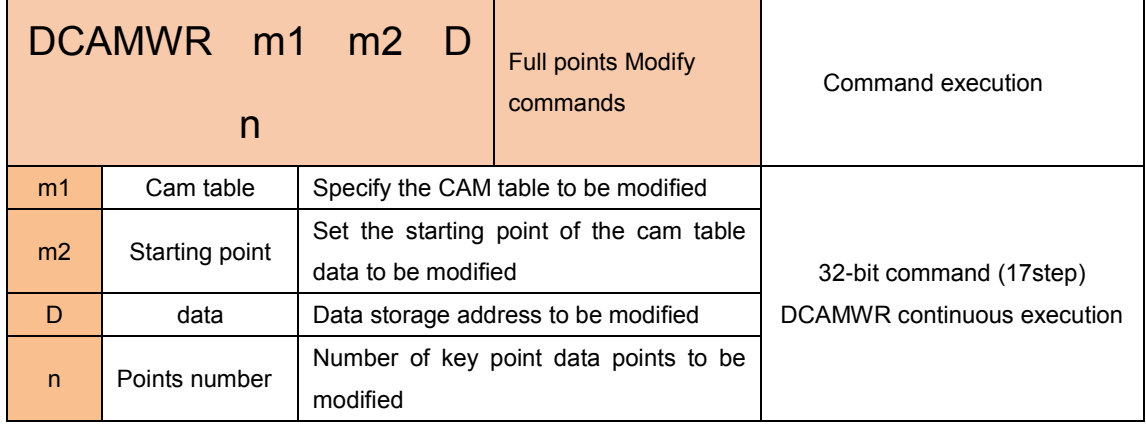

#### 2.Operands

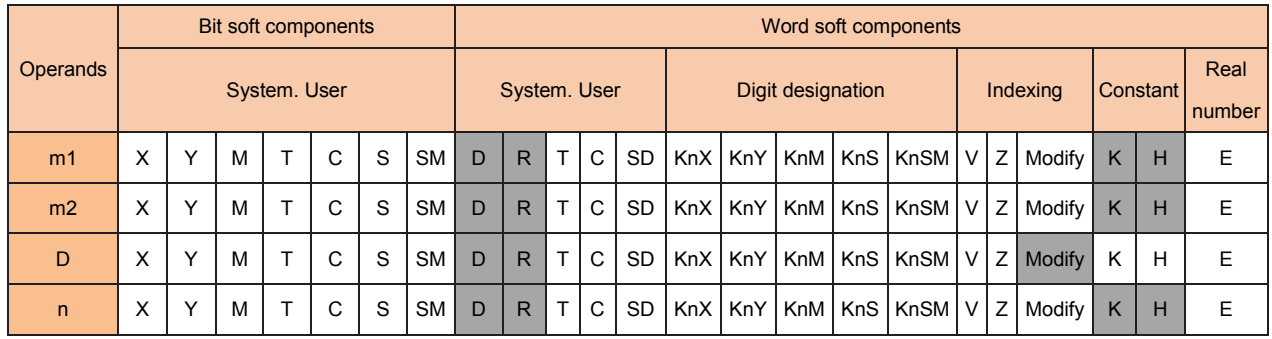

Note: The gray soft components in the table indicate the soft components that are not supported.

When m2=K10000, it is the full point Modify function. The parameters of CAMWR are defined as

#### below:

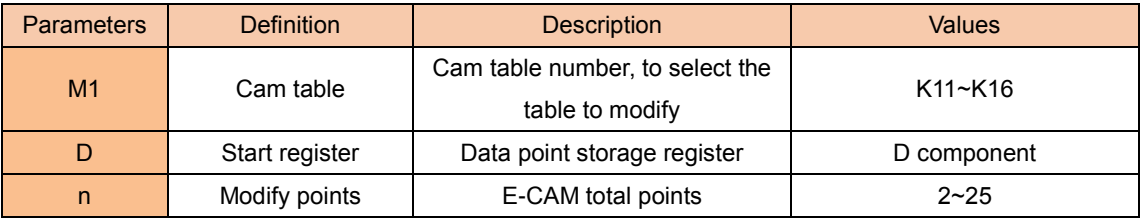

For example:

DCAMWR K11 K10000 D100 K3

The command modifies the E-CAM table 1 and modifies all the E-CAM tables. The modified number of points is 3 points, and the starting position of the point is D100. The specific data to be modified is shown in the table below.

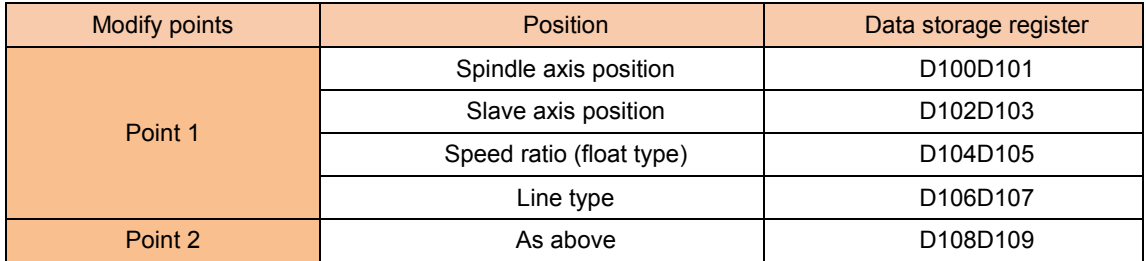

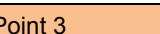

As above **D116D117** 

# 6.3.4 Single Data Modify Command DCAMWR Command

1.Command form

et cam execution data

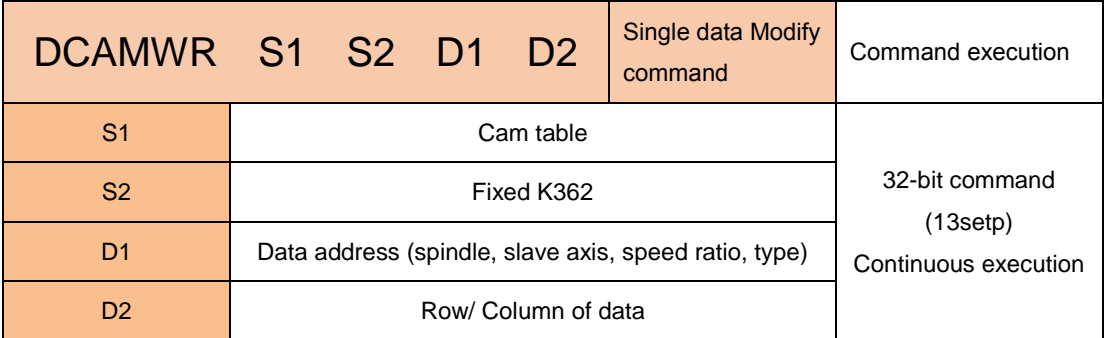

#### 2.Operands

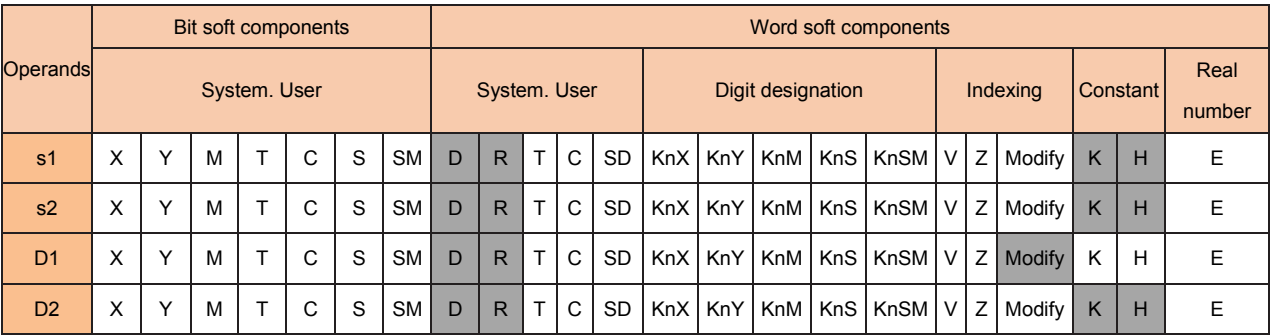

Note: The gray soft components in the table indicate the soft components that are not supported.

Function and action description:

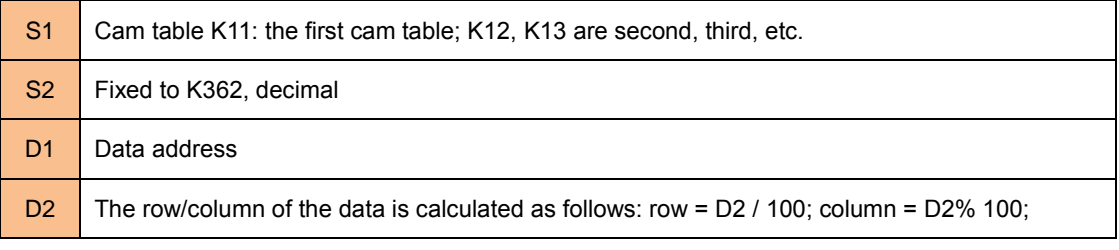

Note 1: The row of data should not exceed the maximum number of points.

Note 2: The data column ranges from 1 to 4, corresponding to the spindle, slave axis, speed ratio,

and type.

Note 3: When modifying the data type, pay attention to the type of the data.

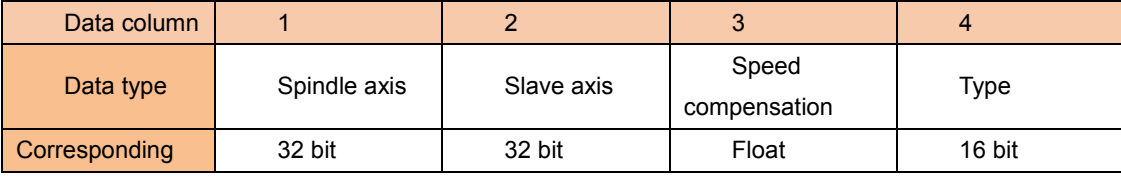

For example:

The original cam table is:

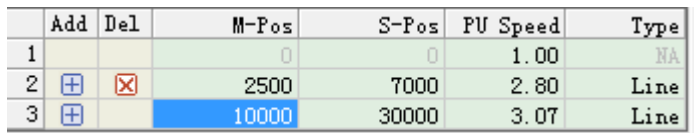

The Modify commands are as follows:

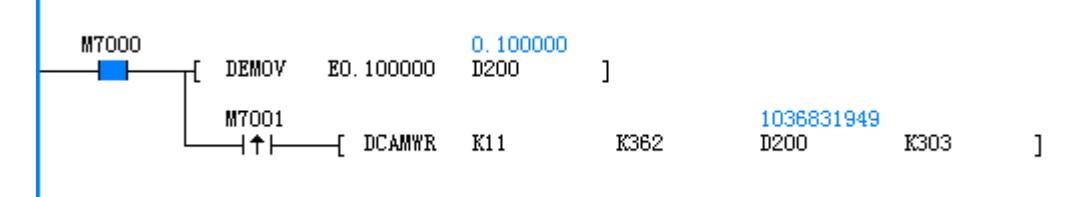

The execution result: the third point, the third column data 3.07 is modified to 0.1.

Note: Try to modify it with the eadge trigger method.

Note 2: SM82 will be set to ON after the Modify takes effect and will be set to OFF if it fails.

Note 3: The use of this function, please note that the data protection while Modify is at least the previous point, otherwise it will lead to unpredictable errors.

# 6.3.5 Ejector Modify command

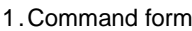

Modify the E-CAM table data.

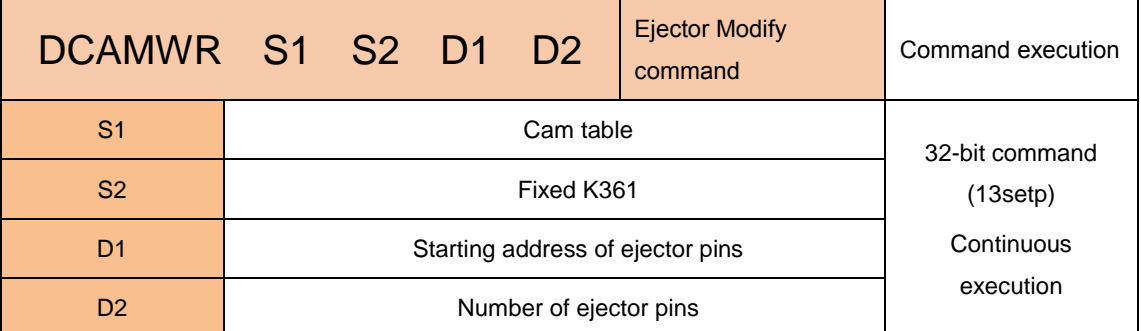

2.Operands

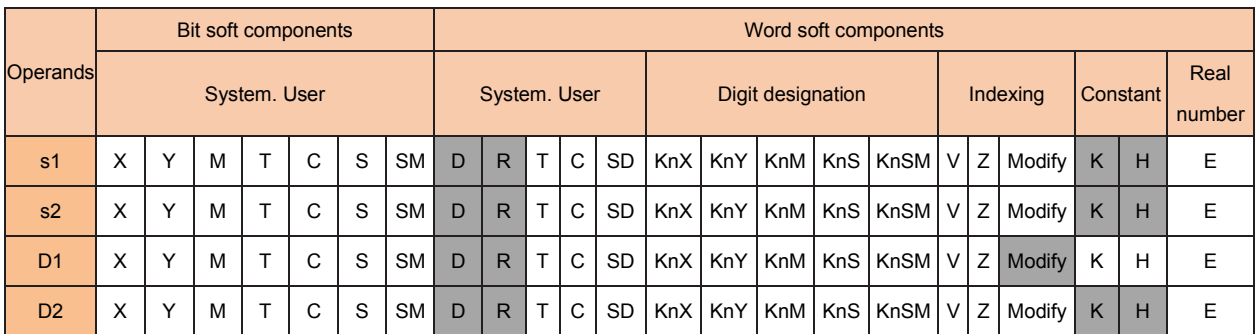

Note: The gray soft components in the table indicate the soft components that are not supported.

Function and action description:

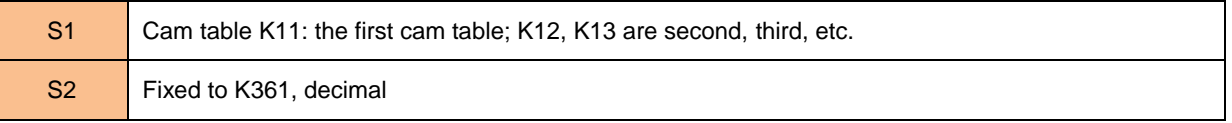

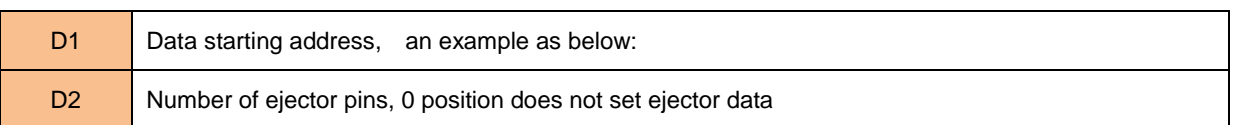

Note: a. Before the cam is enabled, it can be only written by this command.

b. Modifys are not allowed during operation.

Data format table:

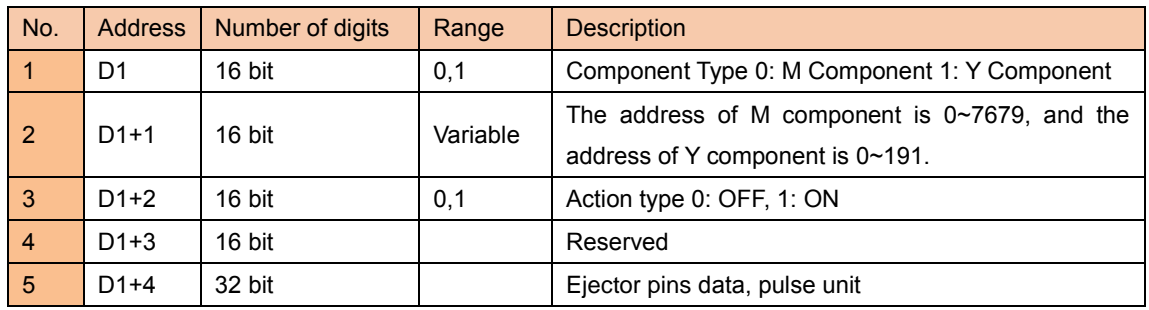

Note: Pay attention to octal and decimal conversion for Y address, and K8 for Y10.

# 6.4 Flying shears

# 6.4.1 Function Description

### 6.4.1.1 Introduction of flying shear

In the feeding and cutting application, the traditional method is to use the stop-and-go mode. The feeding shaft first goes to a fixed length, and then the cutting shaft acts, and then repeats the process of "feeding stop" and "cutting stop". The shortcoming of this method is that the acceleration and deceleration in the process of stop-and-go the feed shaft can not improve the production efficiency. Therefore, the new method is to achieve the feeding without stopping. Generally, there are two methods of feeding and cutting: flying shears and chasing, and the difference between them is that the chasing is a reciprocating motion, while the flying shear is a co-directional motion, and the set CAM table curve is also different. The flying shear function will be described in detail below.

### 6.4.1.2 Principle of flying shear

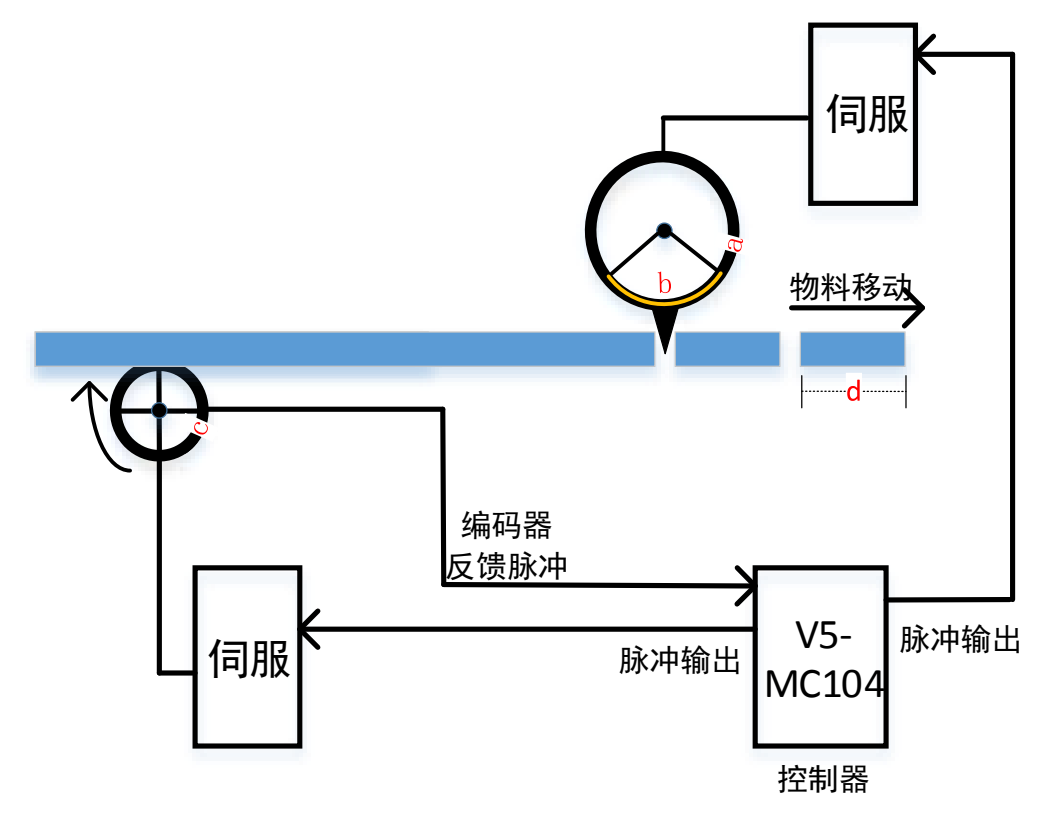

In the picture:

- a: One circle length of slave axis (mm)
- b: slave axis synchronization zone length (mm)
- c: One circle length of spindle axis(mm)
- d: material length (mm)

The one circle length of slave axis: the length of slave axis rotating one circle, that is, the circumference of slave axis, which is equal to the diameter of the slave axis \*π

Slave synchronization zone length: The area where the spindle speed and the slave axis speed are the same is the synchonization zone length.

The one circle length of spindle axis: the length of spindle axis rotating one circle, that is, the circumference of the spindle axis, which is equal to the diameter of the slave axis \*π

Material Length: The length of the material to be cut.

#### 6.4.1.3 Slave axis movement mode

In the actual chasing system, the slave axis follows the spindle for E-CAM motion. The relationship between the length of the material and the circumference of the cutter is different, and the key points of the E-CAM are also different. The following describes how the slave axis follows the spindle motion.

◆ Cut short materials

When 2<sup>\*</sup> one circle length of slave axis > material length, the system will determine that the material is short material, and plan according to the curve planning method of short material. The planning point of short material is 4 points.

As shown in Figure 1.1 below, the starting point of the camming is the midpoint of the synchronization zone. The slave axis moves synchronously from the yellow dot to the green dot, then moves from the green dot to the red dot, and then moves from the red dot to the yellow dot to complete a periodic movement.

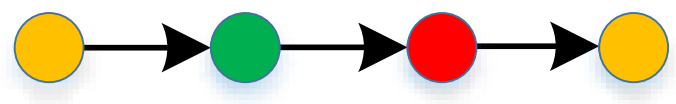

Figure 1.2 shows the curve relationship between spindle and slave axis when cutting short materials. The yellow to green segments and the red to yellow segments are all synchronization zones; the green to red segments are shifting zones.

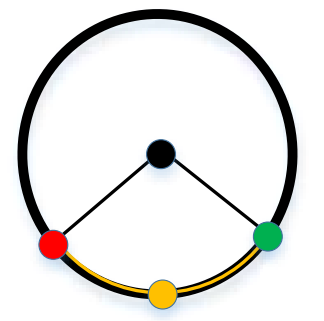

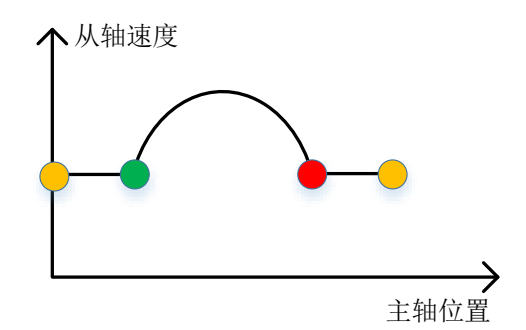

Short material point planning Short-term spindle-slave relationship curve

Spindle-slave position calculation

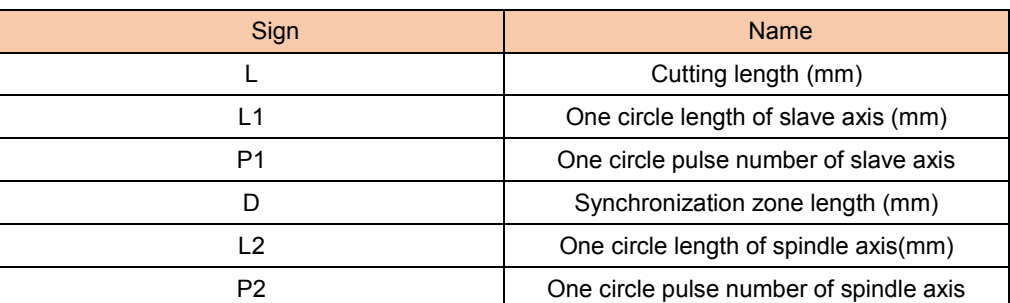

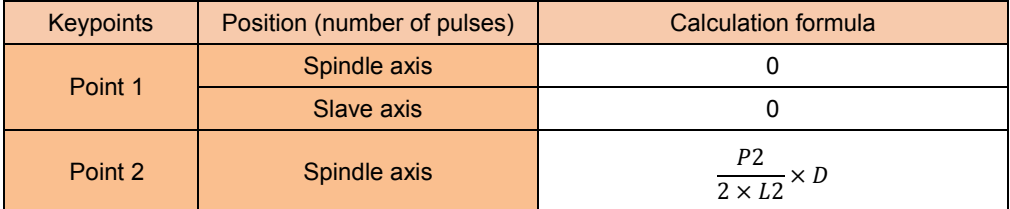

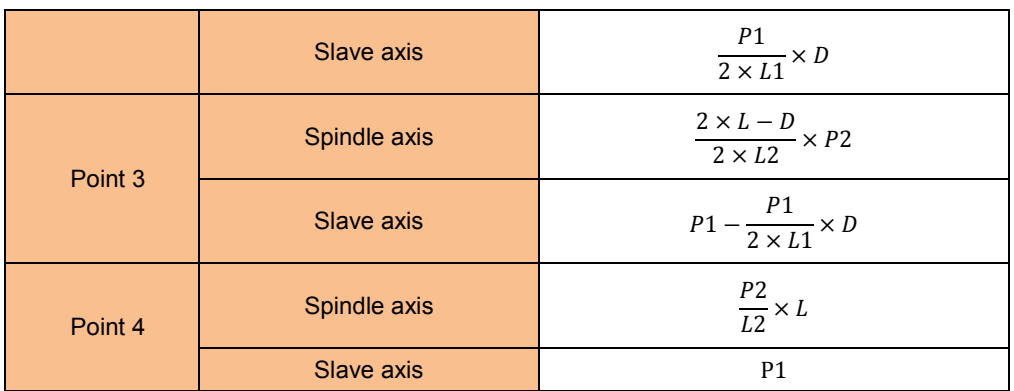

#### ◆ Cut long material

When 2\* one circle length of slave axis < material length, the system will determine that the material is long material, and plan according to the curve planning of long material. The planning point of long material is 6 points. When the long material is cut, the slave axis has a waiting area, at which time the spindle moves and the slave axis is at rest.

As shown in Figure 1.3 below, the cam meshing point is the midpoint of the synchrosphere. The slave axis runs synchronously from the yellow dot to the green dot, then runs from the green dot to the blue dot, then from the blue dot to the red dot, and finally from the red dot synchronously to the yellow dot.

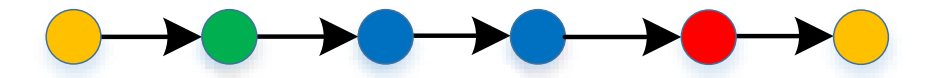

Figure 1.4 shows the curve relationship between the spindle and the slave axis when cutting long materials. The yellow dot to the green dot and the red dot to the yellow dot are the synchronization areas, and the two blue dots are the stop areas. Green dot to blue dot, blue dot to red dot are non-synchronized zones.

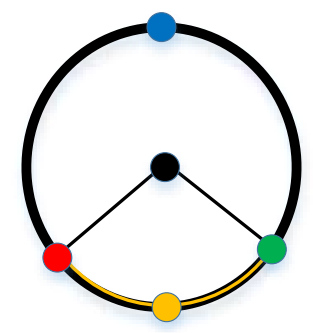

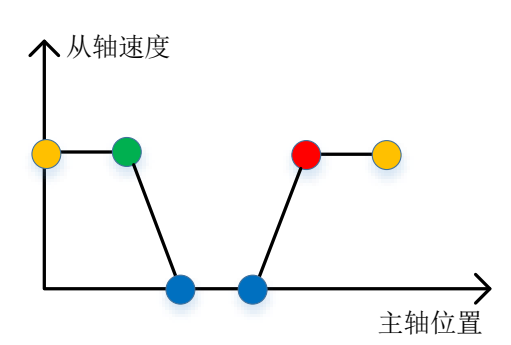

Long material point planning Long-term spindle-slave relationship curve

Spindle and slave position calculation:

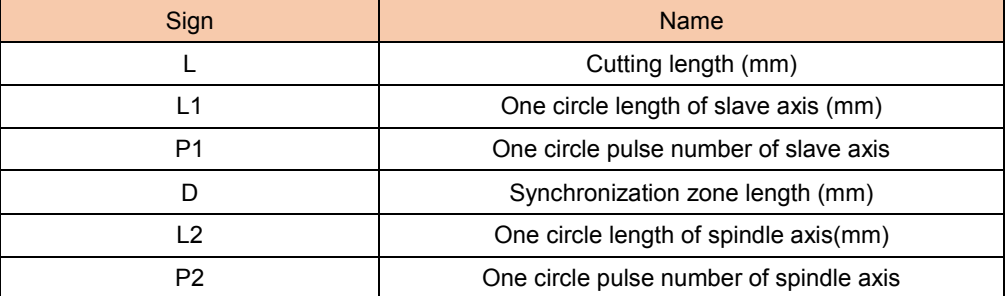

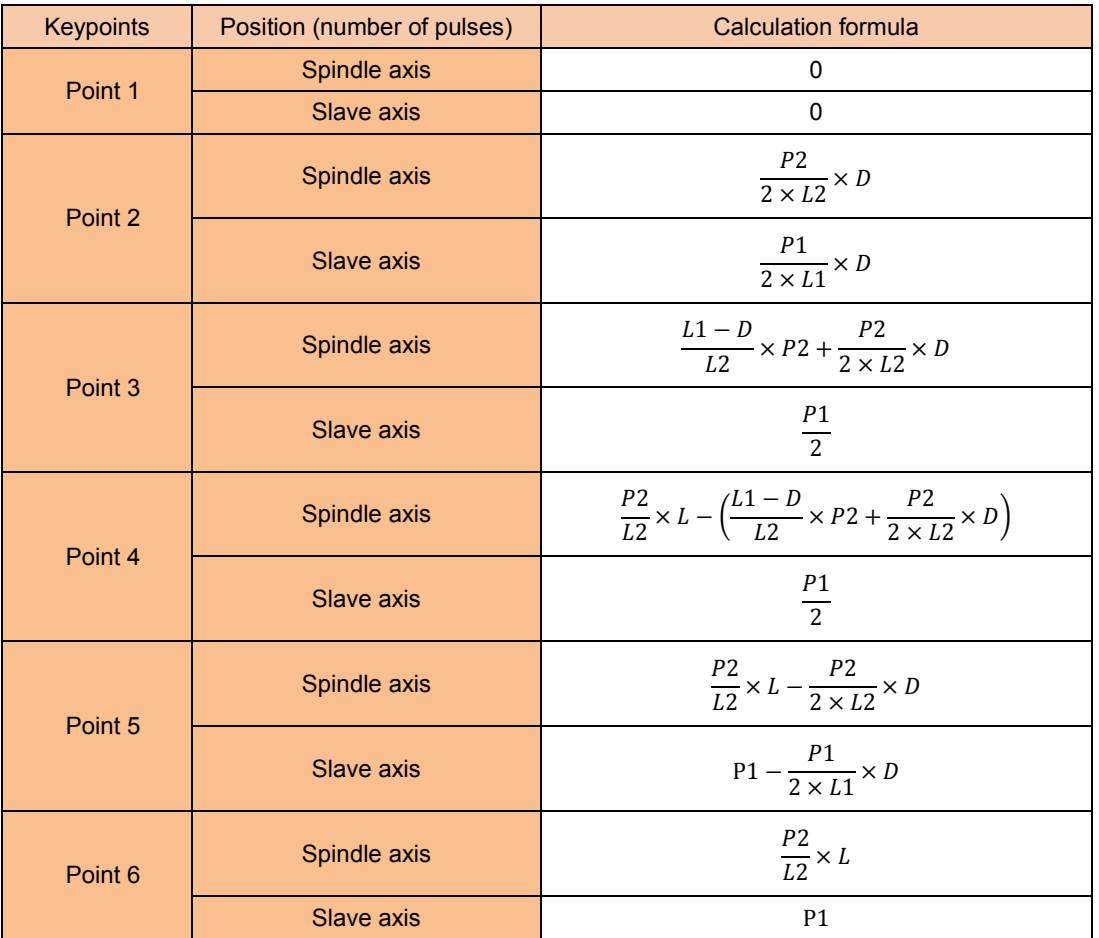

### 6.4.1.4 Flying shear operation steps

Step 1: return to the origin (if the spindle-slave data is saved, the origin return is not necessary). Step 2: Initialize the E-CAM and write the flying shear data by the CAMWR command. Step 3: start the E-CAM according to the current spindle-slave position relationship. Please refer to "1.2 Application Examples" for more details.

### 6.4.1.1 DCAMWR\_K10002 Command

This function is written by the DCAMWR command. The form of the command is as follows:

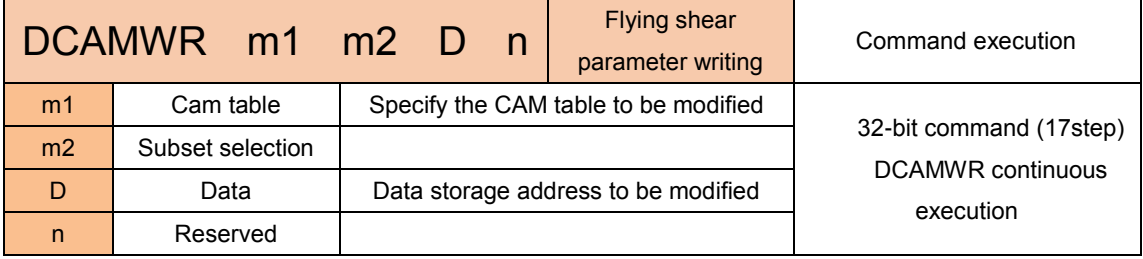

■ m1 position cam table selection function, select the modified cam table, m1 value range is K11~K16.

■ m2 is a subset of the application function. When m2 is set to K10002, it is a dedicated function of flying shears.

- D is the storage address of the data to be modified.
- For the dedicated function block of the flying shear, n is a reserved bit.

For example:

#### DCAMWR K11 K10002 D100 K0

This command indicates that a set of flying shear parameters headed by D100 is written into the CAM table 1. The relevant parameters are stored in the 12 D soft components headed by D100. The parameters are as follows:

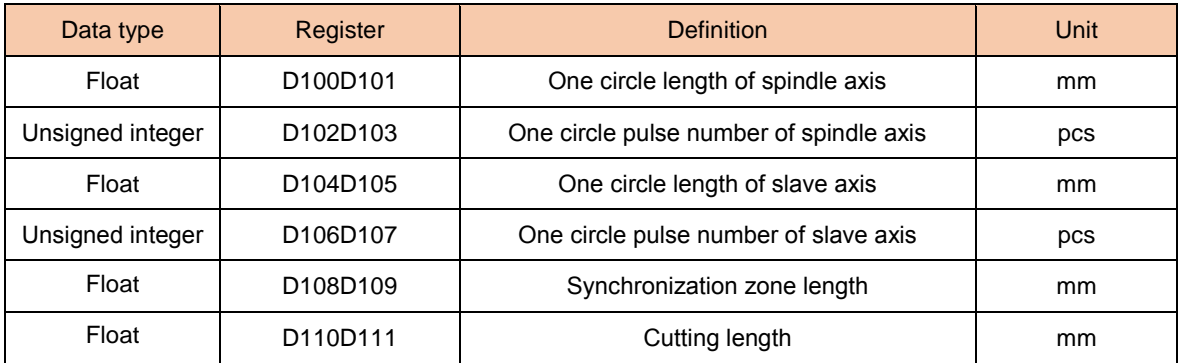

#### 6.4.1.2 Parameters take effect

After the flying shear function parameter is written, it can be selected to take effect with the next cam cycle, or it can be selected when the E-CAM is started next time. The effective mode depends on the M soft components.

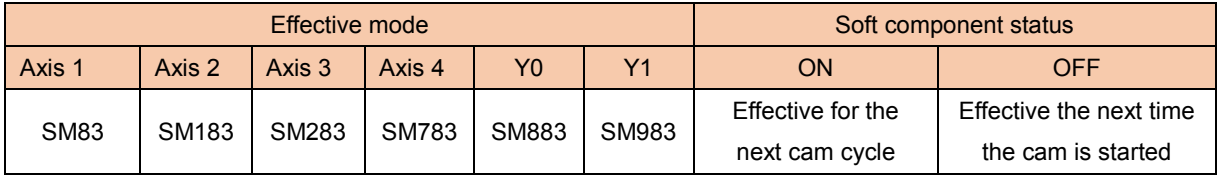

When the corresponding M soft component is set to ON, it will take effect for the next cam cycle. When the corresponding M soft component is set to OFF, it will take effect when the E-CAM is started next time.

When the flying shear parameters take effect, the software automatically turns the SM82 soft component to ON (this soft component is common to all axes).

## 6.4.2 Application examples

#### 6.4.2.1 Basic case

A flying shear case will be given below. Its flying shear parameters are as follows:

- **Spindle diameter: 150mm**
- **B** Spindle transmission ratio: 1:10
- **Diameter of the slave axis: 200mm**
- $\bullet$   $\Box$  Synchronization area angle: 60 $^{\circ}$
- $\bullet$   $\Box$  Slave axis transmission ratio: 1:3
- □ Cutting material length: 500mm

According to the above system parameters, the value that needs to be set by the CAMWR command is calculated.

(Servo adopts SD700 servo, internally set 10000 pulses for servo motor one circle)

One circle length of spindle axis =150\*π=471

One circle pulse number of spindle axis = 10000\*10=100000

One circle length of slave axis = 200 \* π = 628

One circle pulse number of slave axis= 10000\*3=30000

Synchronization zone length =  $60 \degree$  / 360  $\degree$  \* one circle length of slave axis = 104.667

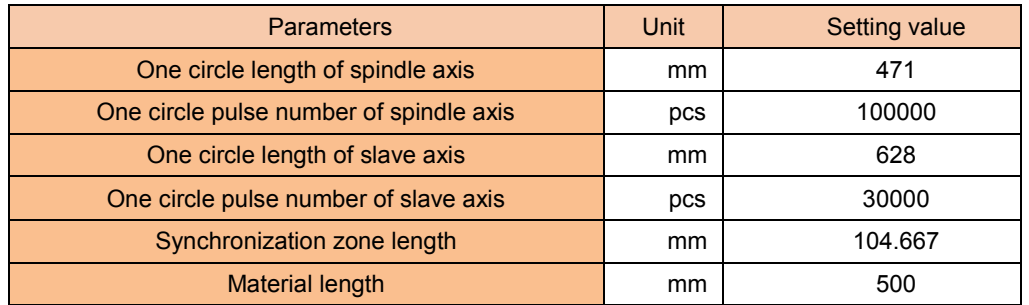

Here's a simple example of using chasing:

Step 1: set the basic parameters of the E-CAM

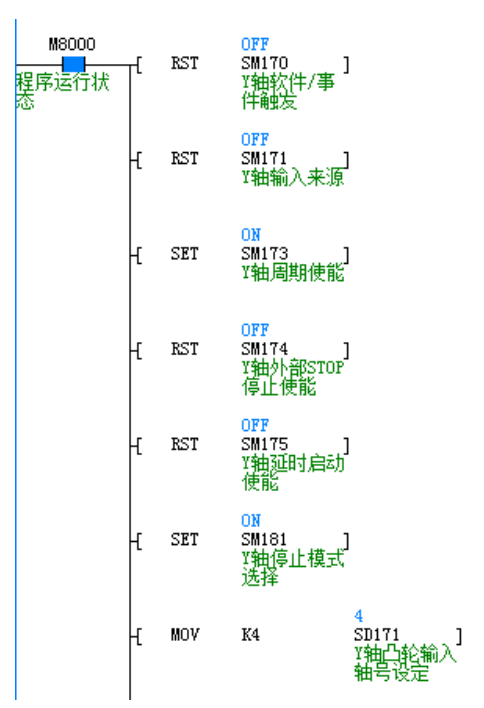

Step 2: Set the flying shear parameters

```
147.0000<br>D2000 ]<br>主轴一圈长<br>度
     M8000
                        DEMOV
                                      E147.0000
ſ
                                                         100000<br>D2002 ]<br>主轴一圈脉<br>冲数
                         DMOV
                                      K100000
                    k
                                                         628,0000<br>D2004<br>从轴一圈长<br>度
                    ŀr.
                       DEMOV
                                      E628.0000
                                                                          \, ]
                                                         30000<br>D2006<br>从轴+<br>冲数
                        DMOV
                                      K30000
                    ſ
                                                                          J
                                                                  圈脉
                                                          104.6670
                                                         noq: 0010<br>n2008<br>同步区长度
                    k.
                        DEMOV
                                      E104.6670
                                                         500,0000<br>p2010
                       DEMOV
                                      E500.0000
                   4
                                                                           \hspace{0.02in} \mathbb{I}切料长度
```
Step 3 : After the initialization, start the E-CAM and run according to the flying shear curve. The main function is shown below:

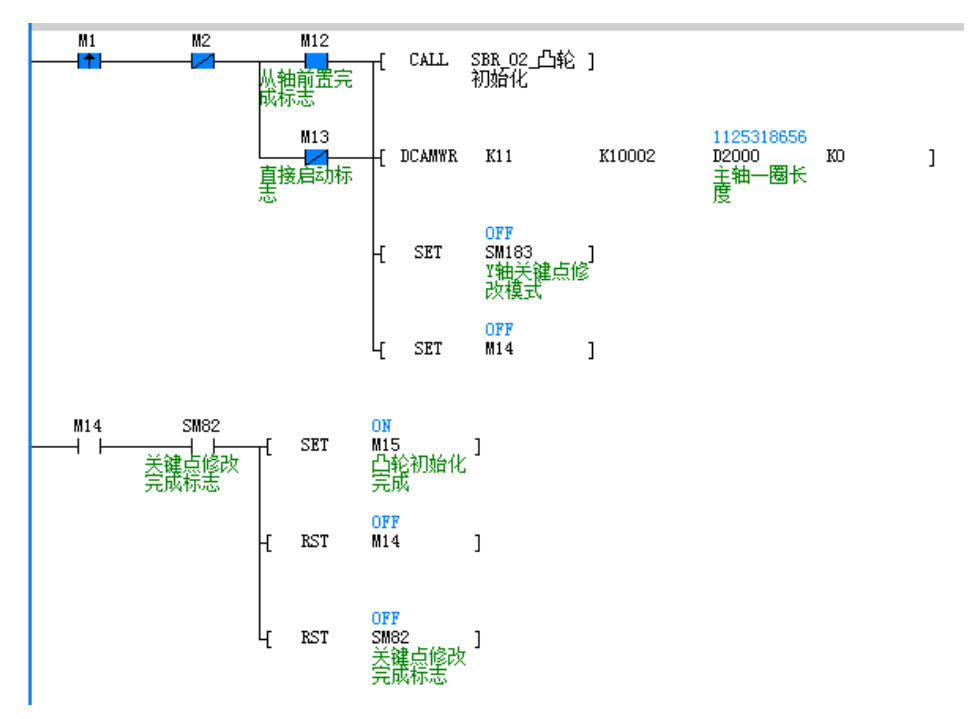

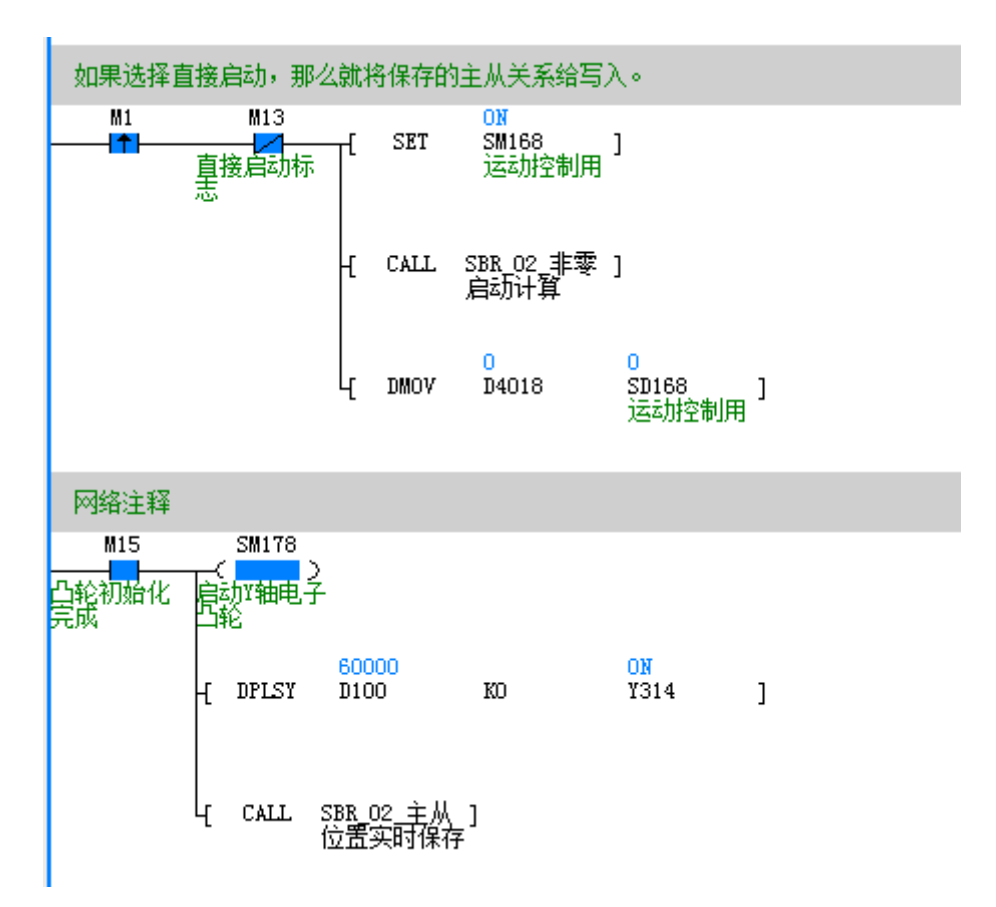

The actual running results are shown in the following figure:

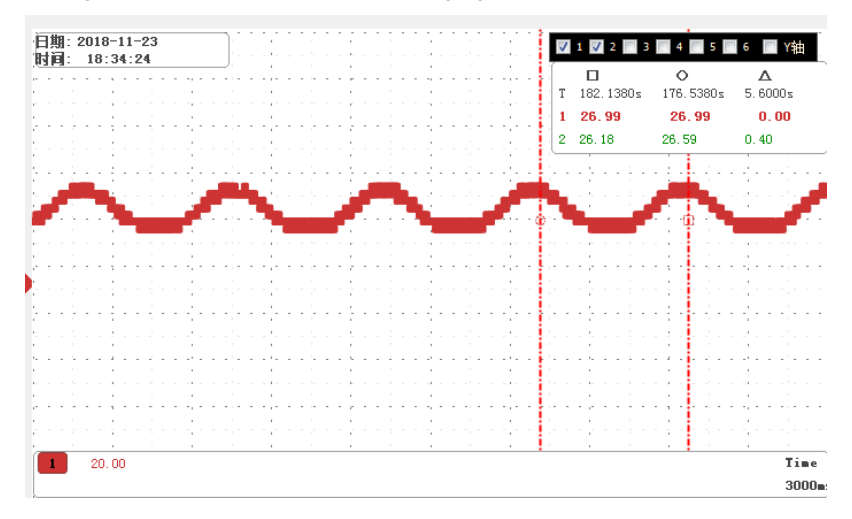

#### 6.4.2.2 Power-on operation case

If it needs to start the system immediately, you can do with a non-zero start function.

The ladder diagram is as shown below

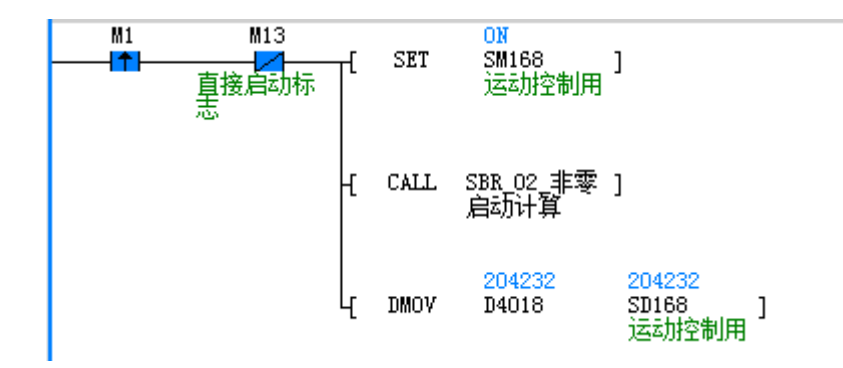

The ladder diagram of the non-zero start calculation is shown below:

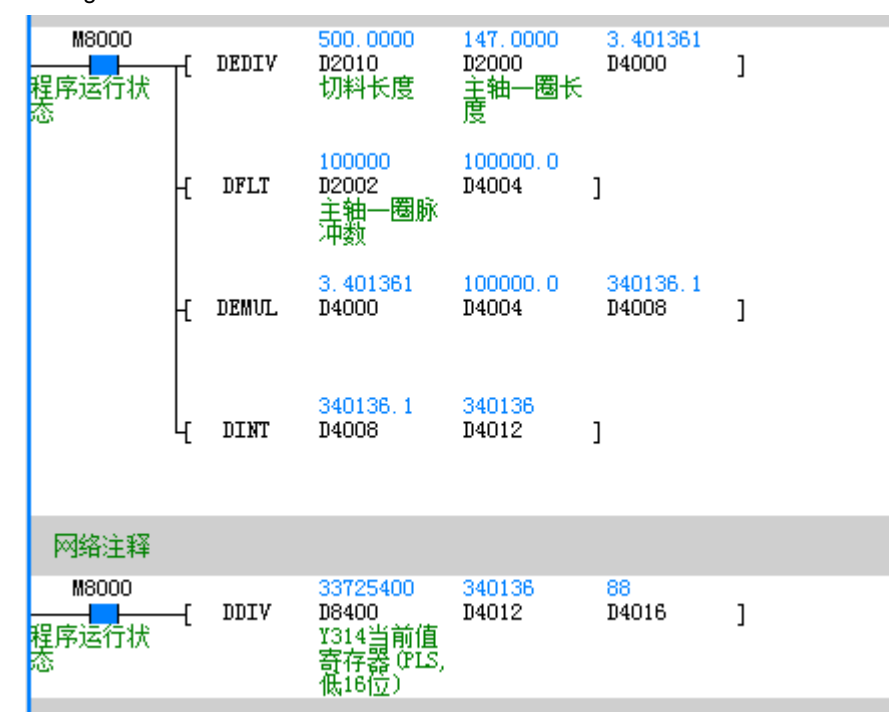

The final operation result is shown in the figure below. It can be seen from the figure that when the PLC is turned OFF, if the PLC is turned ON again, it can be started immediately, and the startup still runs from the position when stop.

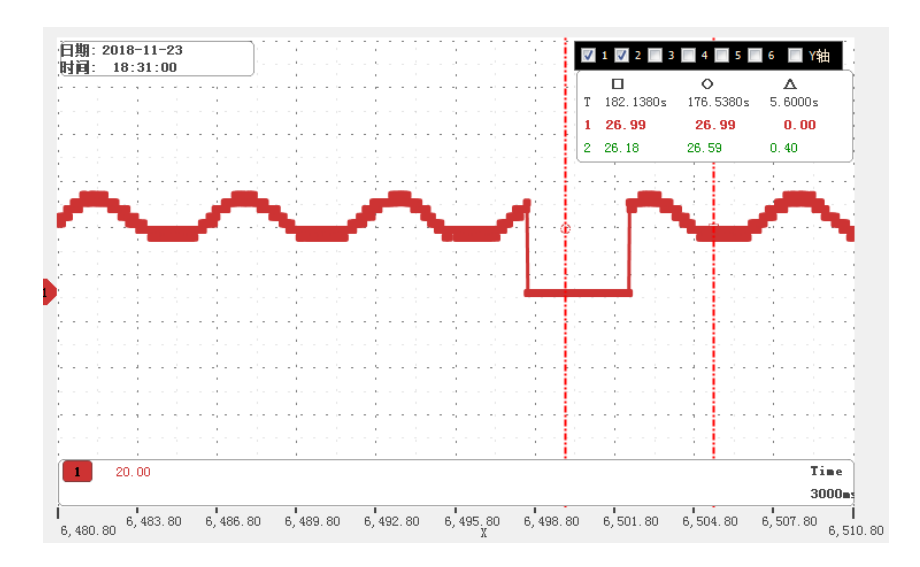

# 6.5 Chasing

### 6.5.1 Function Description

### 6.5.1.1 Introduction of chasing

Chasing is a process of vertically cutting and filling in motion. The whole process is shown in the figure below. The V5-MC104 with two servo axes---feeding axis and chasing axis: The feeding axis mainly drives the material to move forward and the chasing axis mainly tracks the feeding axis, so that they are in the synchronization area.

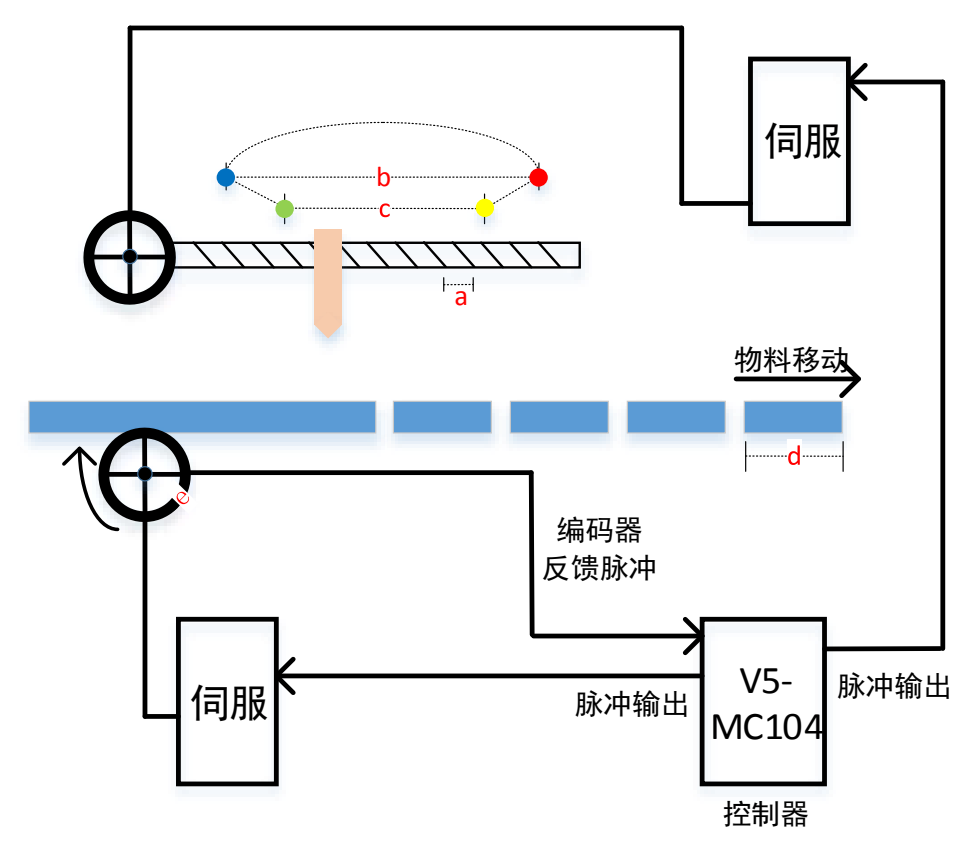

In the picture:

a: One circle lead of slave axis (mm)

b: Movement range of slave axis (mm)

c: synchronization area (mm)

- d: material length (mm)
- e: One circle length of spindle axis (mm)

One circle lead of the slave axis is the slave axis movement distance when the slave motor rotates one revolution. If the slave axis adopts the screw structure, the value refers to the lead of the screw.

The movement range of slave axis refers to the movement range of the slave axis. The slave axis moves only within the safe range. The blue dot is the starting point of the movement range of the axis, and the red dot is the end point of the movement range of the slave axis.

The synchronization area refers to the area where the spindle and the slave axis are at the same speed. In this area, the spindle moving speed is the same as the slave axis moving speed, and some cutting operation can be performed in this area.

Material length refers to the length of the material to be cut.

One circle length of the spindle axis refers to the circumference of the spindle axis transmission wheel, and its value is equal to the diameter of spindle axis transmission wheel \*π.

#### 6.5.1.2 Slave axis movement mode

Long and short material judgment: material length > slave axis movement range × (2+ return coefficient / 50) - synchronous length is considered to be long material, otherwise it is judged as short material.

The movement sequence of salve axis varies depending on the material length. The specific slave axis movement sequence is as follows:

Long material movement order:

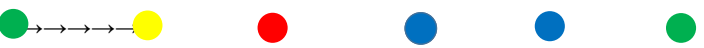

First point: The first point is the green point, which is the starting dot of the synchronization area.

Second point: the second point is the yellow dot, which is the end dot of the synchronization area, and the slave axis moves from the green dot to the yellow dot at a constant speed in the synchronization zone.

Third point: the third point is the red dot, which is the end dot of the movement range of slave axis, and the slave axis gradually decelerates from the second dot to the third dot.

Fourth point: the fourth point is the blue dot, which is the starting dot of the movement range of slave axis, and the slave axis returns from the third dot to the fourth dot and stops the waiting dot.

Fifth point: The fifth point is the blue dot, which is the waiting time that slave axis accelerates to the start of the synchronization area.

Sixth point: The sixth point is the green dot, the same as the first point.

The schematic diagram of the long material movement is shown in the following figure:

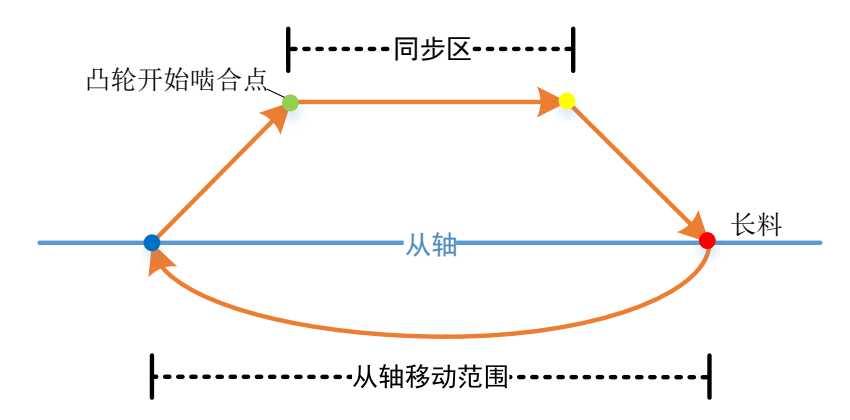

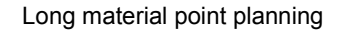

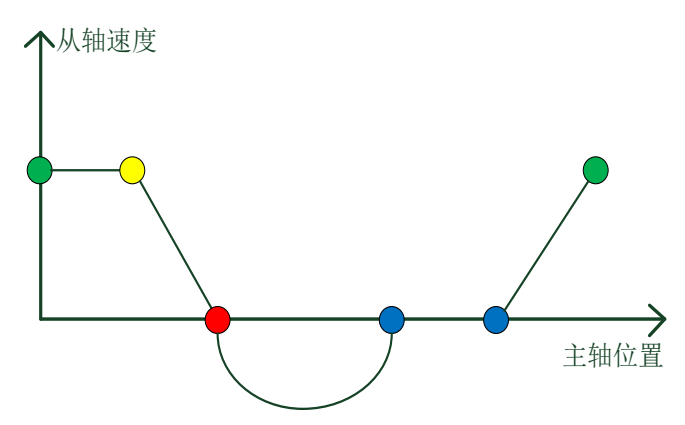

Long material spindle and slave relationship curve

### **Spindle and slave position calculation:**

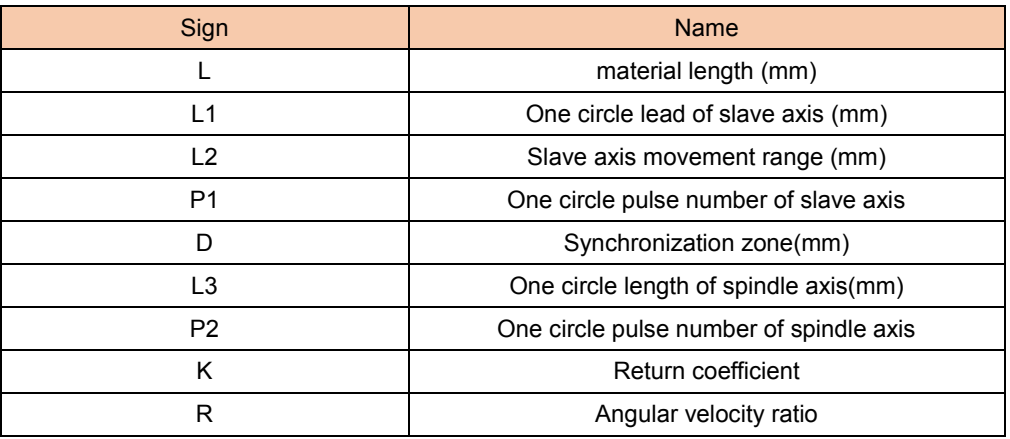

#### Angular velocity ratio  $R = \frac{(L3 \times P1)}{(P2 \times L1)}$  $(P2\times L1)$

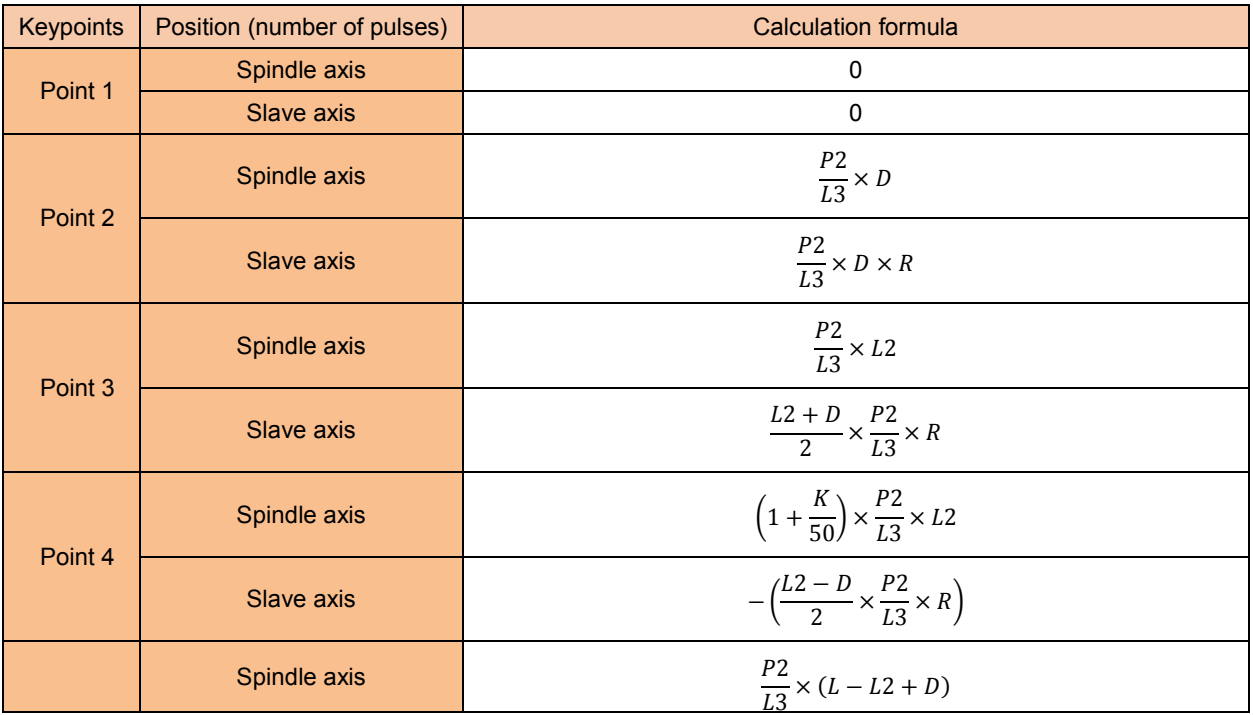

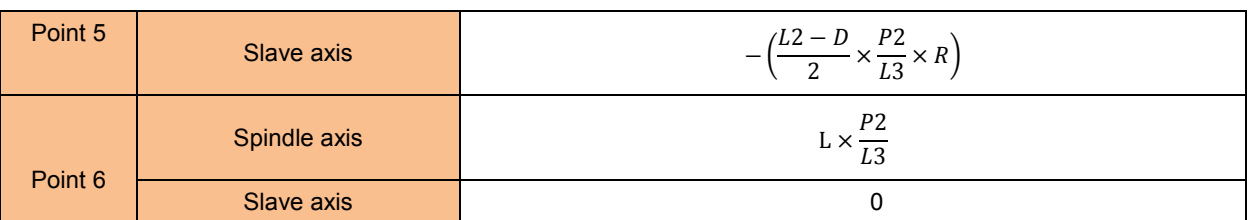

#### **Short material movement order:**

When the material is short, if the slave axis still moves according to the five points of the long material, it may cause the slave axis to return too fast and the servo may not be able to track. So for the case of short cutting materials, we have modified the moving points.

Modifys:

1) Reduce the deceleration time, that is, the slave axis decelerates from the yellow dot, and decelerates rapidly to 0, and it does not decelerate to the red dot, but to the position behind the red dot.

2) Reduce the acceleration time, that is, the slave axis does not accelerate from the blue dot, but accelerates from the position before the blue dot. This requires the slave axis does not completely return to the blue dot position, but before the blue dot when returning.

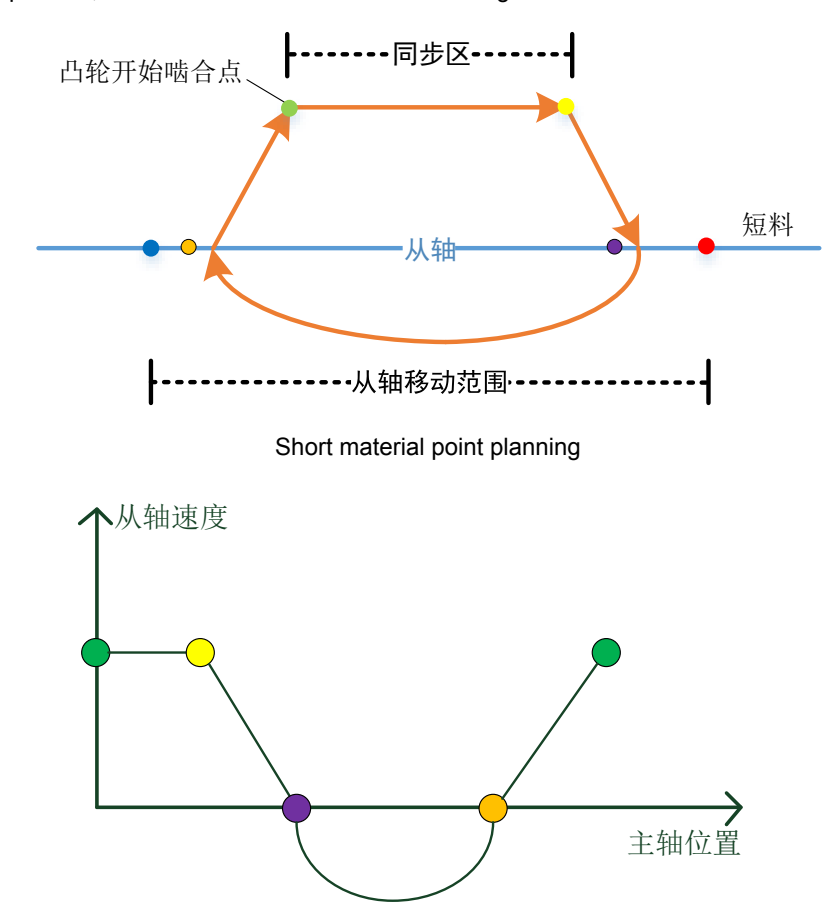

Short material spindle and slave relationship curve

Note: The material length should not be too short. When the material length is too short, it may cause the return speed from the axis to be too fast, resulting in servo alarm.

**Spindle and slave position calculation:**

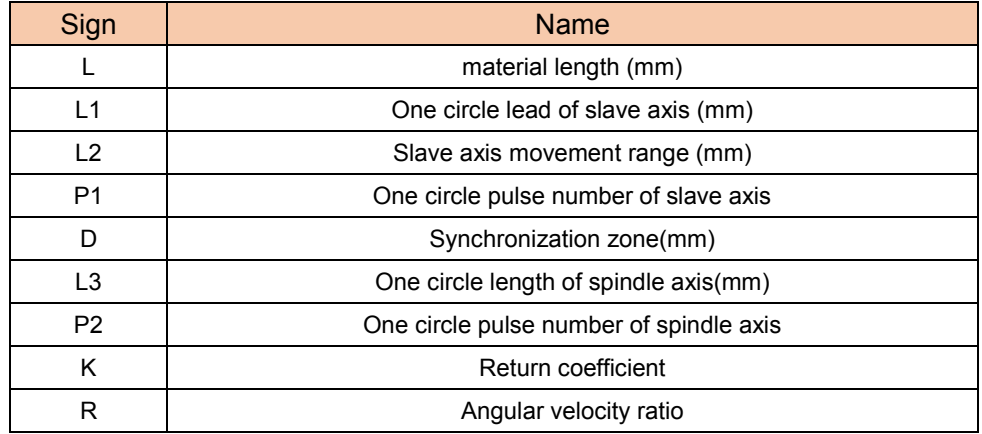

#### Angular velocity ratio:  $R = \frac{(L3 \times P1)}{(P2 \times L1)}$  $(P2\times L1)$

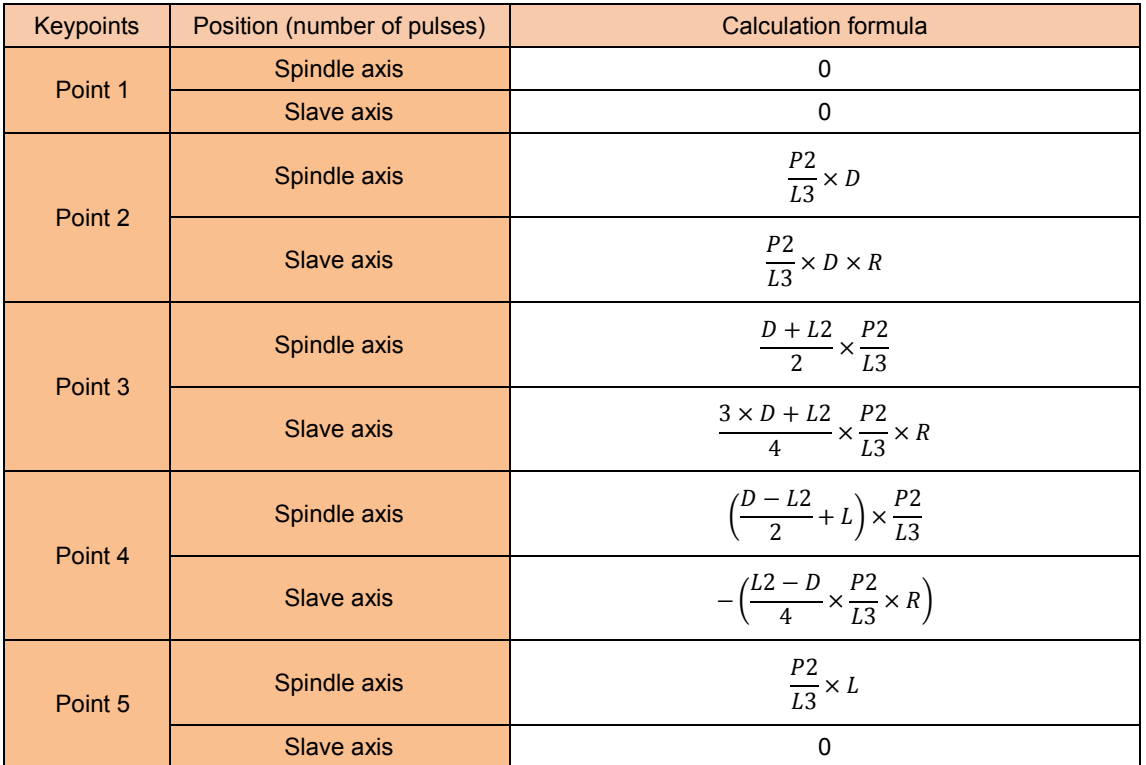

### 6.5.1.3 Chasing operation steps

According to the actual application of chasing, there are long length and short length materials, but the starting point of the synchronization area is fixed regardless of the material length, so we set the starting point of the whole operation at the starting point of the synchronization area. The operation flow is as follows.

Step 1: Origin return. The slave axis returns to the origin position with the controller's origin return command. Here we use the blue dot as the origin, that is, control the slave axis back to the blue dot.

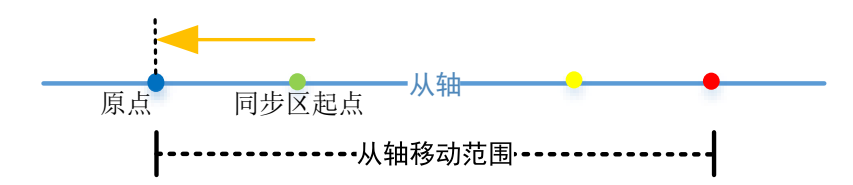

Step 2: Preset the slave axis. After returning to the origin, it is necessary to control the slave axis movement from to the start position of synchronization area, and the start position of the synchronization area is the starting point of the cam engagement.

Pre-set value= (slave axis movement range - synchronization area length) / 2

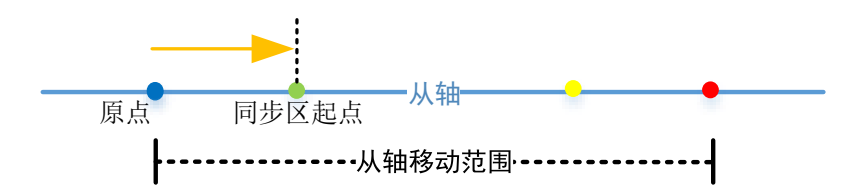

Note: Step 1 and Step 2 generally only need to be executed once when debugging. After the position of spindle and slave axes is saved, the cam can be engaged immediately after power-on.

Step 3: Configure the general purpose cam and write the chasing parameters through the DCAMWR command. Please refer to "2.1.4 DCAMWR Flying Shear Parameter Writing Function" for more details.

Step 4: Enable the cam. The spindle and the slave axis are engaged.

Step 5: The controller controls the spindle movement. The spindle-slave relationship operates in accordance with the set cam relationship.

#### 6.5.1.1 DCAMWR\_K10004 Command

This function is written by the DCAMWR command. The form of the command is as follows:

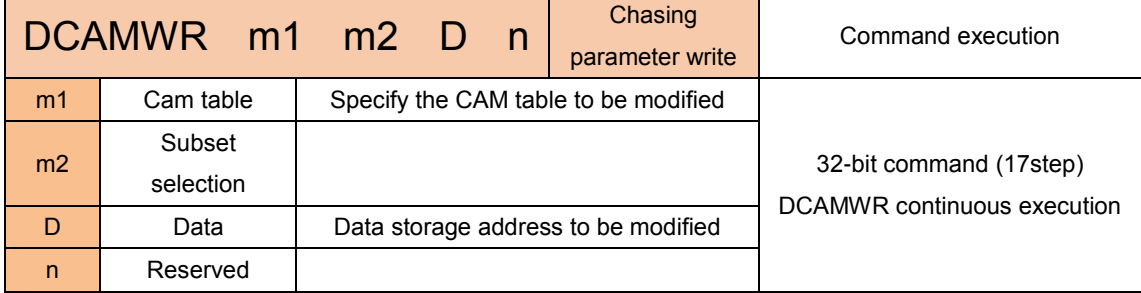

- m1 is the cam table selection function. Select the modified cam table. The value range of m1 is K11~K16.
- m2 is a subset of the application function. When m2 is set to K10004, it is a special function for chasing.
- D is the storage address of the data that needs to be modified.
- Chasing special function blocks, n is a reserved bit.

For example

#### DCAMWR K11 K10004 D100 K0

This command indicates that a set of chasing parameters headed by D100 is written into the CAM table 1. The relevant parameters are stored in the 16 D soft components headed by D100. The parameters are as follows:

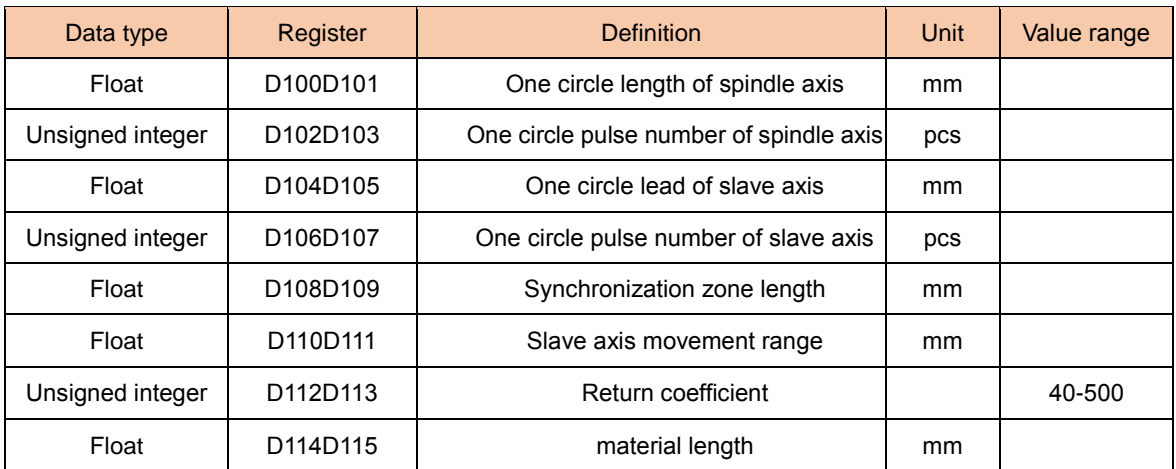

### 6.5.1.2 Chasing parameters

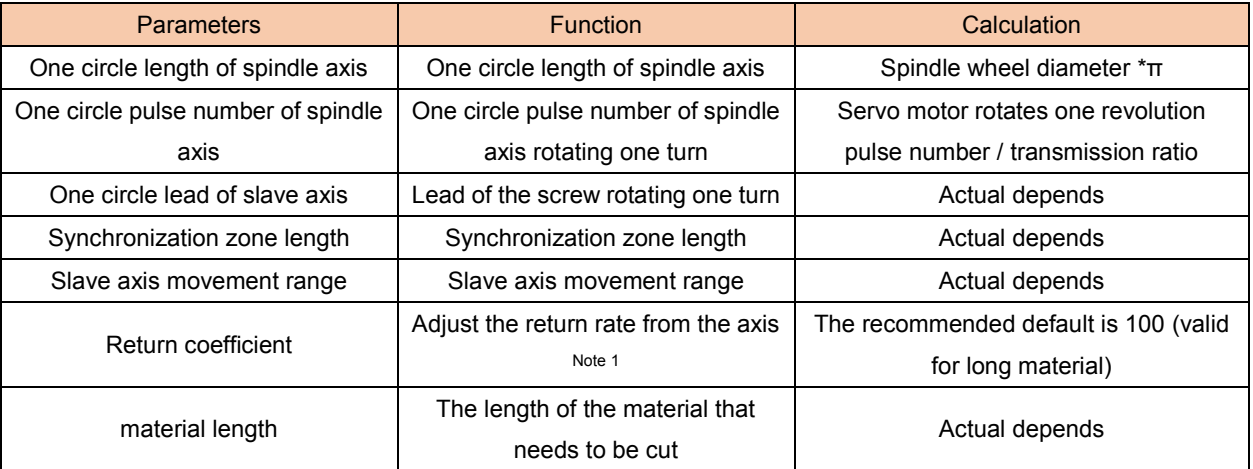

Note 1: The return coefficient can be used to adjust the return rate of the slave axis. The value ranges from 40 to 500. The larger the value, the slower the return speed. The smaller the value, the faster the return speed will be. Therefore, when the material is short, this value can be adjusted appropriately, but it may cause the servo overspeed.

### 6.5.1.3 Chasing Parameters take effect

After the chasing function parameter is written, it can be selected to take effect with the next cam cycle, or it can be selected when the E-CAM is started next time. The effective mode depends on the M soft components.

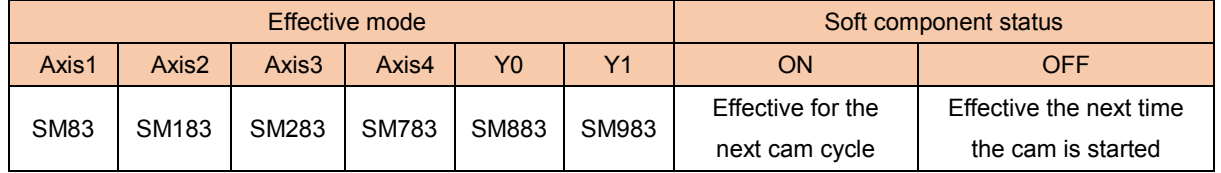

When the corresponding M soft component is set to ON, it will take effect for the next cam cycle. When the corresponding M soft component is set to OFF, it will take effect when the E-CAM is started next time.

When the chasing parameters take effect, the software automatically turns the SM82 soft component to ON (this soft component is common to all axes).

For example:

The material cutting length is modified during operation, and the corresponding M soft component is set after Modify to make the Modify take effect. The operation diagram is as shown below:

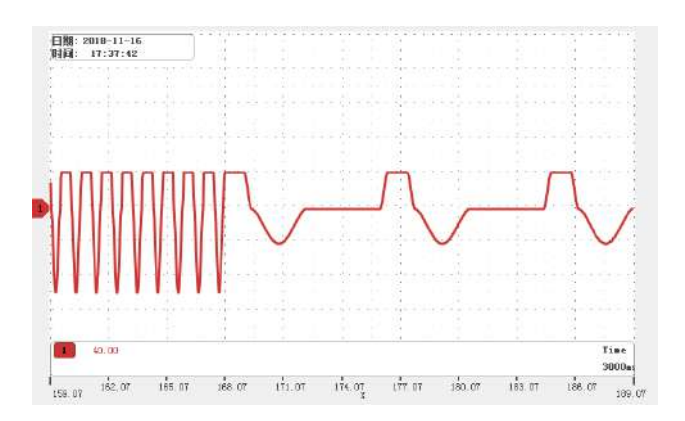

As can be seen from the figure:

- a) This is a schematic diagram of a long and short material switch. When the cutting length is switched from short material to long material, there is no waiting period with short material running, and there is a certain waiting time with long material running.
- b) Since only the material length is switched, there is no influence on the speed of synchronous zone. After the short material is switched to the long material in the figure, only the spindle axis length changes, and speed does no change in the synchronous zone r.
- c) Switching occurs at the starting point of the synchronization area to ensure accurate material length before and after switching.

## 6.5.2 Application examples

### 6.5.2.1 Basic case

A chasing case will be given below and the parameters are as follows:

- □ Spindle diameter: 60mm
- **Spindle transmission ratio: 1:10**
- Slave axis screw spacing: 20mm
- **Slave axis reduction ratio: 1:1**
- □ Slave axis movement range: 400mm
- □ Slave axis synchronization length: 300mm
- $\bullet$  Cutting material length: 1300mm

The parameters' value that needs to be set by the CAMWR command is calculated as below:

(Servo adopts SD700 servo, internally set 10000 pulses for servo motor one circle)

One circle length of spindle axis =60\*π=188.4

One circle pulse number of spindle axis = 10000\*10=100000

One circle pulse number of slave axis= 10000\*1=10000

The return coefficient is recommended to 100

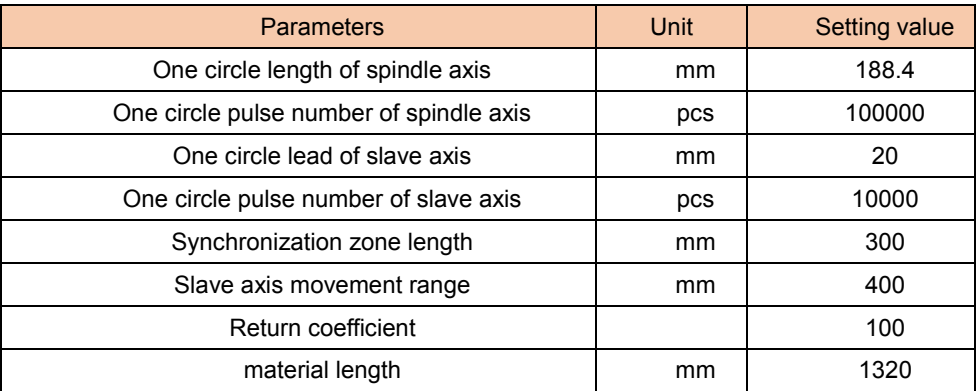

Next, we will follow the steps in "2.1.3 Chasing Operation Steps" to run our chasing system step by step.

Step 1: Control the slave axis to the origin with the ZRN command

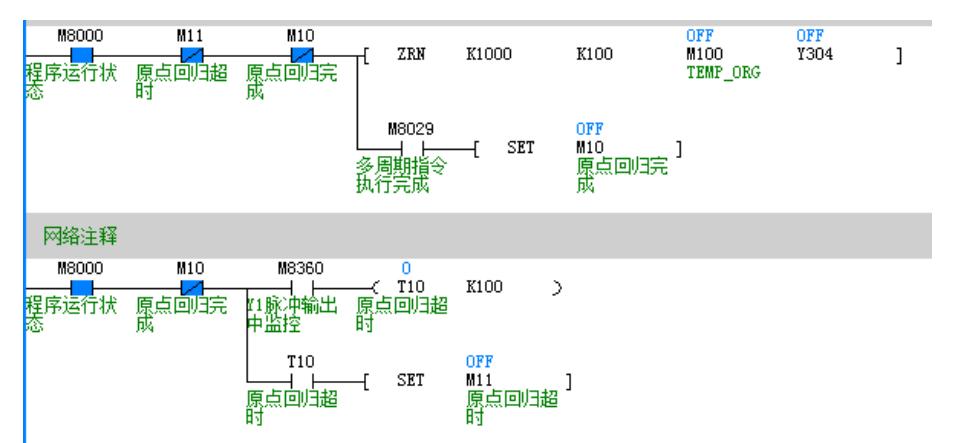

Step 2: After returning to the origin, pre-set the slave axis .

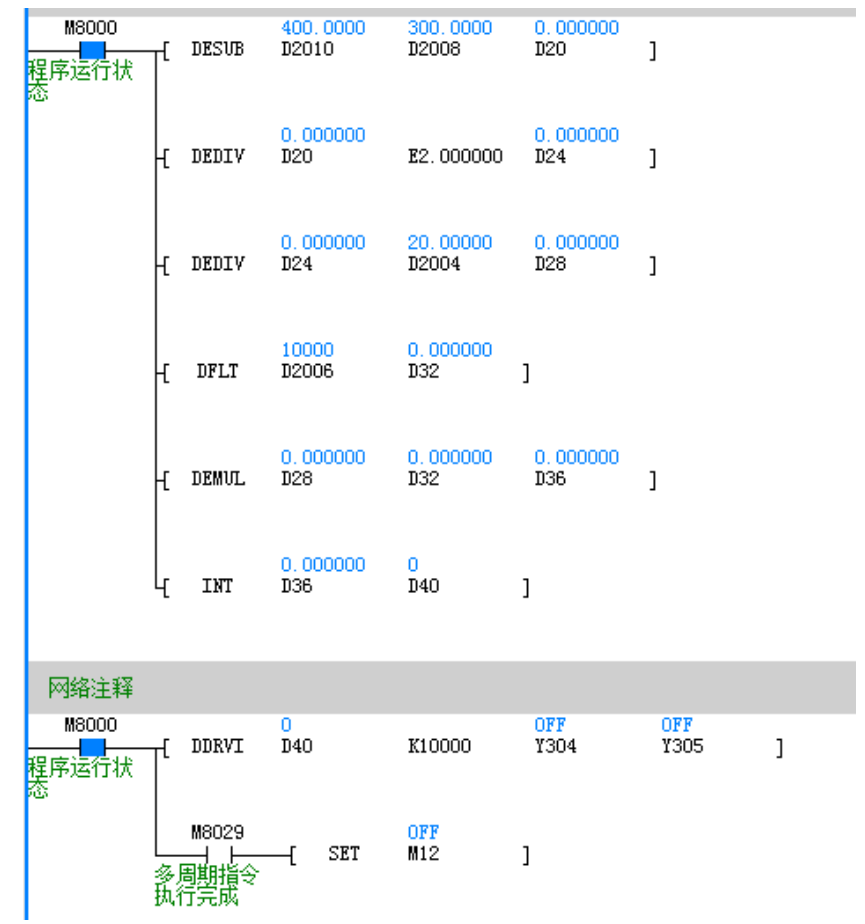

 Step 3: E-CAM initialization, configure the parameters related to the E-CAM; write the chasing parameters through the DCAMWR command.

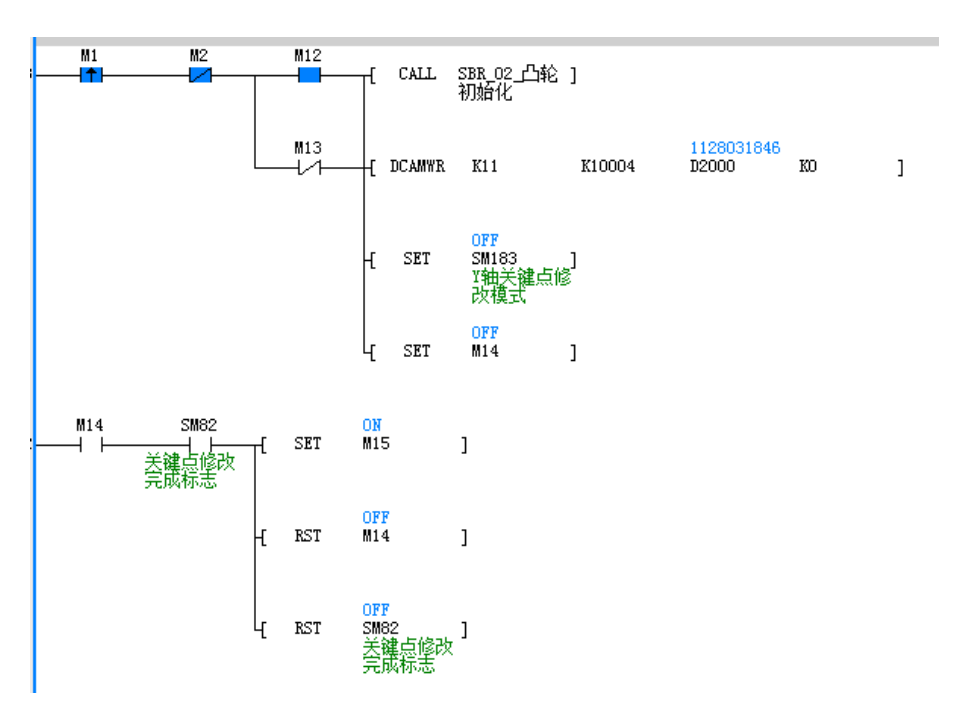

 Step 4: Engage the E-CAM, the controller controls the spindle movement, and the slave axis automatically moves according to the generated E-CAM curve

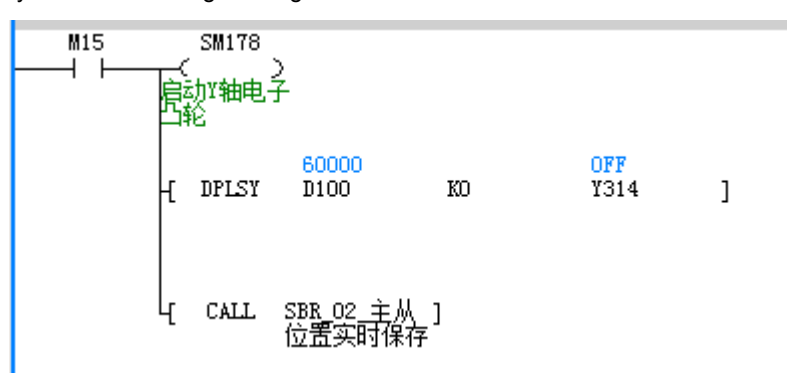

The overall operation results are shown in the figure:

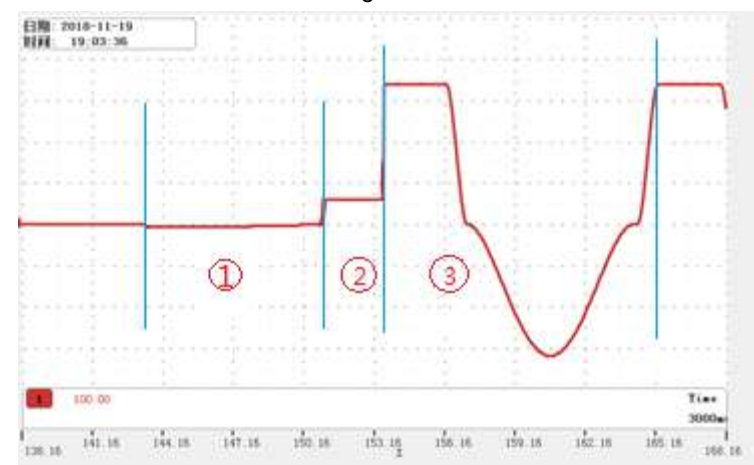

- a) The process of returning to the origin. The ZRN command is used to return to the origin.
- b) The slave axis pre-set process. Pre-set value = (slave axis movement range synchronization zone distance) / 2.
- c) A chasing cycle. It can be seen from the figure that a chasing cycle starts from the beginning of the synchronization area and ends at the start of the synchronization area.

Note: Process ① and Process ② generally only need to be performed once. The spindle and slave position can be saved later, and the cam is directly engaged after power-on, so that there is no waste of material.

#### 6.5.2.2 Power-on operation case

In the chasing process, if not finding the original point and directly engage after power-on, you can use the non-zero start function of the E-CAM to achieve. The specific implementation principles refer to the relavant chapters.

The following is based on the above example and add direct start function. The ladder diagram is as follows:

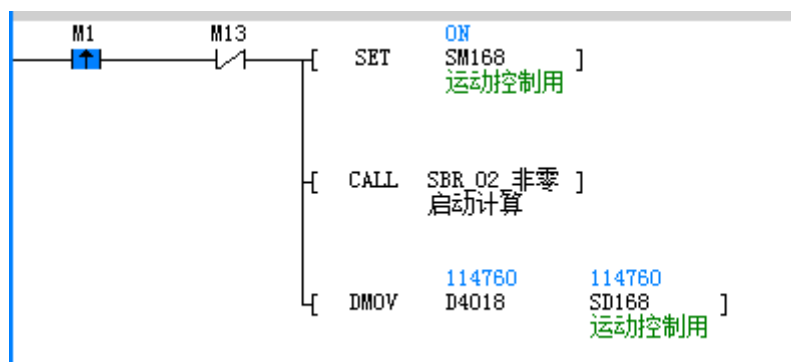

The operation results are shown below:

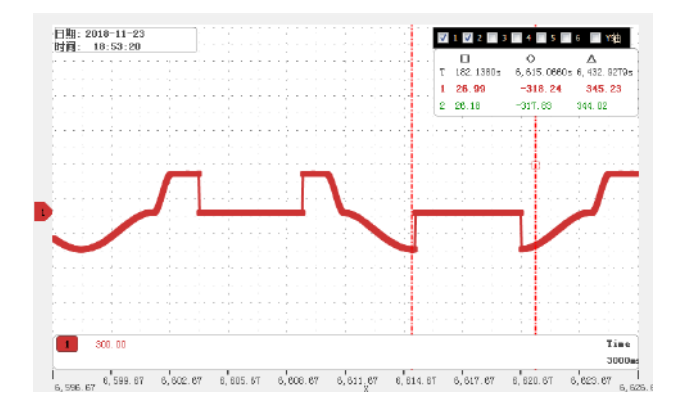

# 6.6 Special features

## 6.6.1 Ejector function

The ejector function can realize the cooperation of the bit component (M/Y) and the position of the electronic cam spindle. The control bit component changes with the position of the spindle. The settings of the ejector are as follows.

1. Create a new cam table and set the spindle range and unit in it. Right click ON the cam table to create a new ejector. Double click to open the electronic cam ejector editing interface:

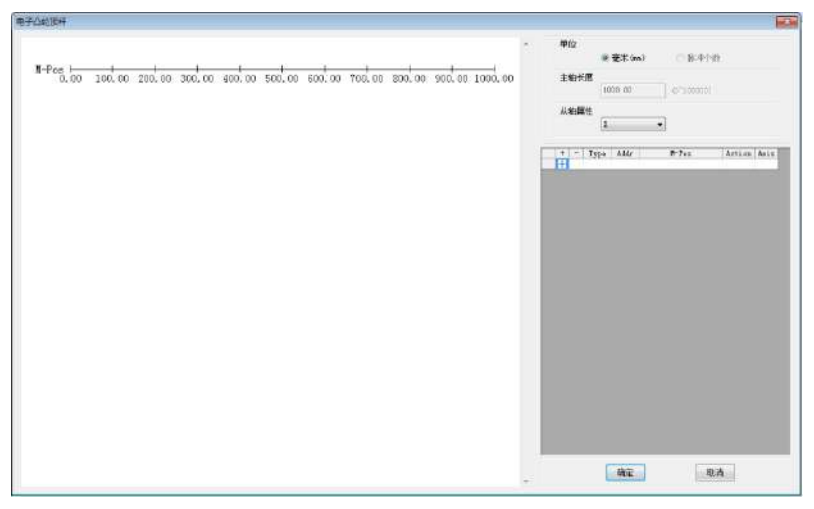

2. Click ON the ejector data sheet to add or remove ejector data:

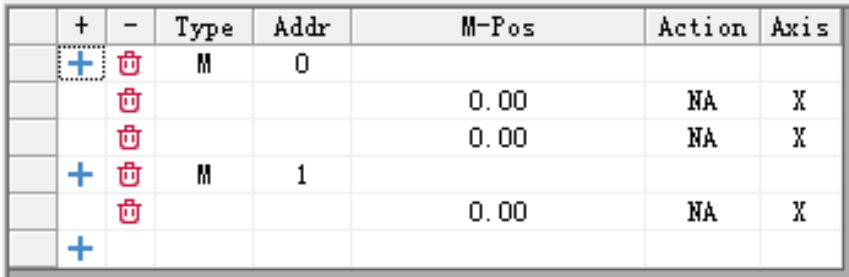

3. Set the ejector data:

M-Pos: Set the position of the electronic cam spindle;

Type: Set the bit component type: M component and Y component;

Addr: Set the label of the component;

Action: When the spindle position is equal to the M-Pos setting value, the position component operates;

NA means no action; ON means turn ON; OFF means turn OFF; INV means reversing;

### 6.6.2 Calculation of master-slave speed ratio

This function can calculate the speed ratio between the master and slave shafts. When the cam parameters are set, the system will calculate the maximum and minimum speed ratio of the master and slave shafts.

Users can calculate the speed ratio between the master and slave shafts through this function to verify whether the cam point setting is reasonable.

Users can also use the calculated speed ratio to limit the speed of the spindle to prevent slave shaft from over speed.

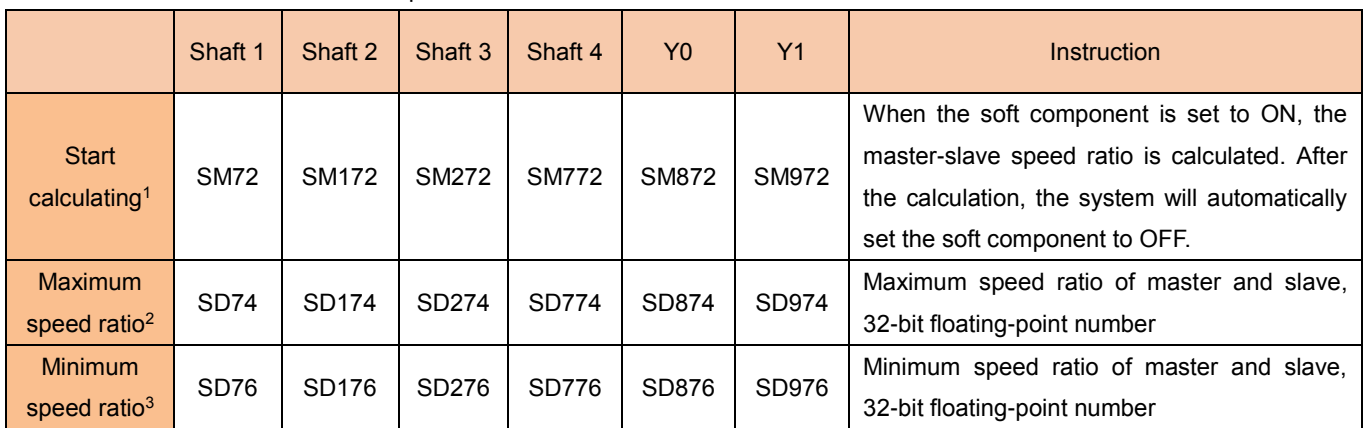

The relevant soft components of this function are shown in the table below:

Note <sup>1</sup>: When the SM soft component for calculating the master-slave ratio is set to ON, the system will start to calculate the master-slave maximum / minimum ratio. After the calculation, the system will set the soft component to OFF.

Note  $2$ : The calculated value is the maximum / minimum speed ratio. Note that the data type of the soft component is floating-point.

Note <sup>3</sup>: When the speed ratio curve is asymmetric, the calculation of speed ratio is not accurate. For example:

- ① If the maximum speed ratio is 10.0 after the master-slave ratio calculation function is turned ON, and if the maximum pulse frequency that can be received from the shaft is 100kHz, it is recommended that the frequency of the spindle should not exceed 10kHz , otherwise it may cause excessive speed of the slave shaft
- ② If the master-slave ratio calculation function is turned ON, the calculated minimum speed ratio of the master-slave is - 1.0, but if the reverse direction of the slave shaft is not allowed in the processing, it means that the set cam point is unreasonable and the cam point needs to be adjusted.

## 6.6.3 Monitoring of master section position

Monitor the position of the spindle in a cam cycle.

It shows the range [1, len] of the current spindle, where 'len' is the length of spindle.

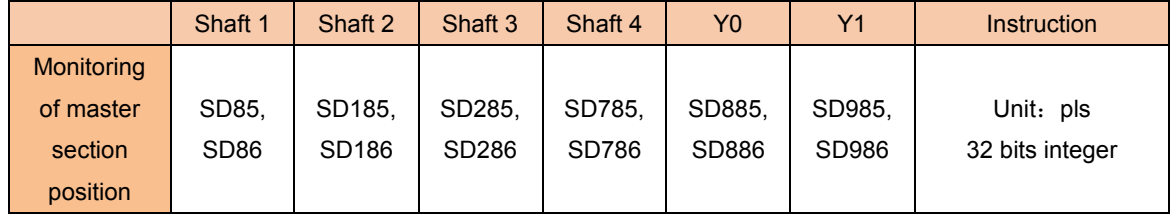

# 6.6.4 Monitoring of accumulated pulse of spindle

When the cam is running, the number of accumulated pulses received by the spindle can be obtained through the SD component.

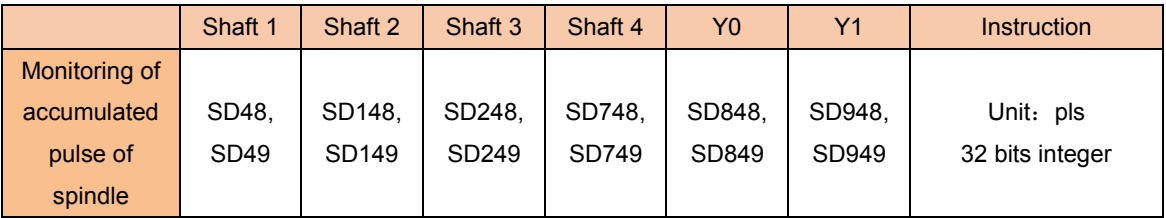

Note 1: The pulse is not included in case of delay start.

Note 2: Internal 64 bits counting, take the lower 32 bits, such as count from 0x7fffffff up to 0x80000000, count from 0x80000000 down to 0x00000000.

# 6.6.5 Setting the direction of electronic cam

You can set the operation mode of the slave shaft in different spindle directions. The positive operation along the cam curve means that the slave shaft follows the spindle signal and runs along the set cam curve. The reverse operation along the cam curve means that the slave shaft follows the spindle signal and runs in the opposite direction of the cam curve.

When the spindle runs for a distance in one direction and then reverses, slave shaft runs reversely along the set curve, that is to say the end of the cam curve is taken as the starting of the slave shaft. Until the spindle returns to the cam engagement position, if the spindle continues to run in the direction at this time, the secondary shaft will not act and a fault will be reported.

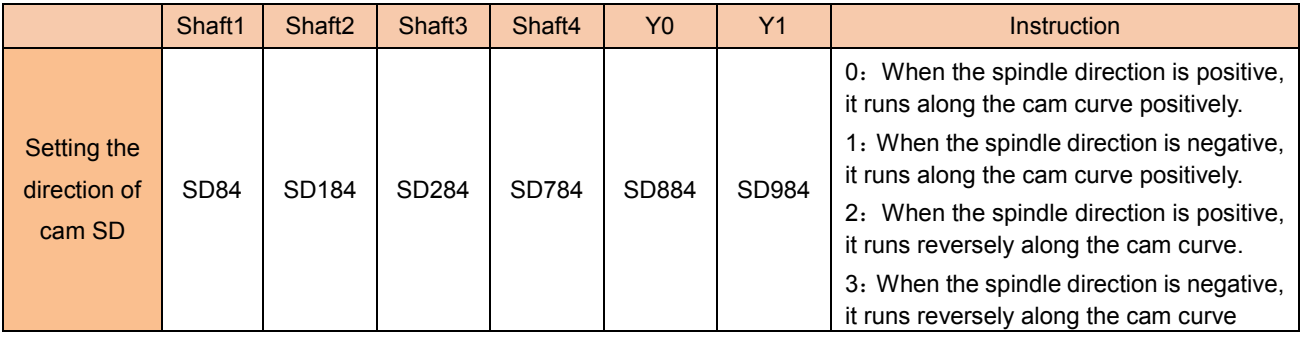

Note: if the servo parameters are not adjusted properly in the position of the electronic cam engagement, the feedback pulse will fluctuate and the fault will be reported.

# 6.6.6 Encoder frequency monitoring

Monitor encoder frequency. (Unit pls)

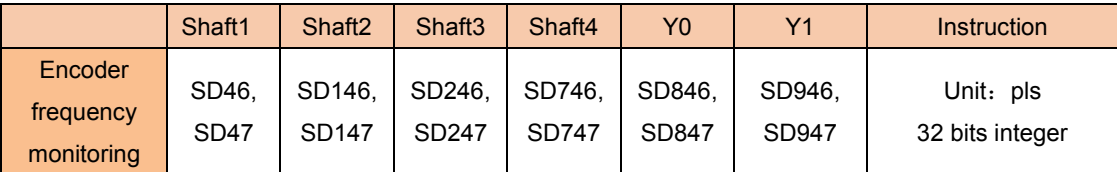
# 6.6.7 Calculation of spindle position (Developing)

1.Instruction form

Calculate the spindle position according to the position of the electronic cam spindle.

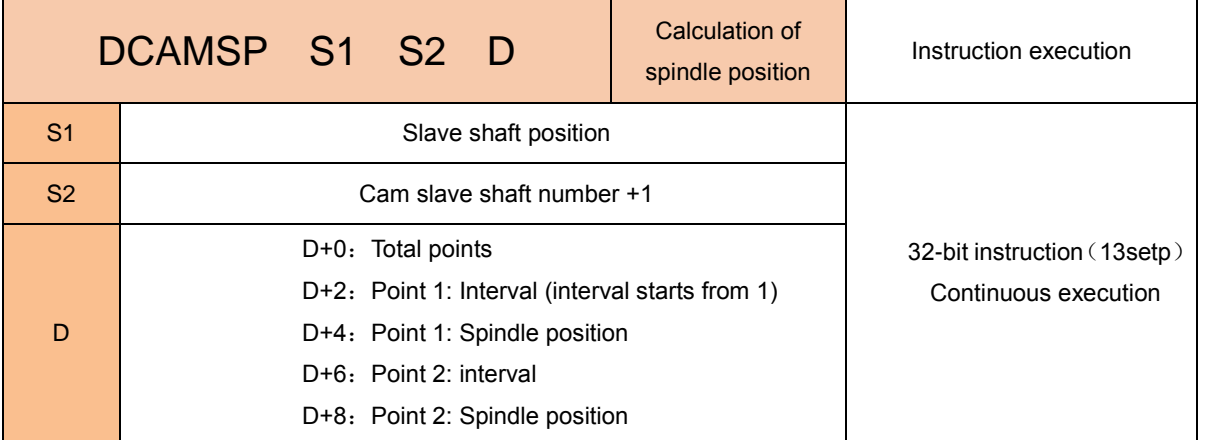

2. Operand

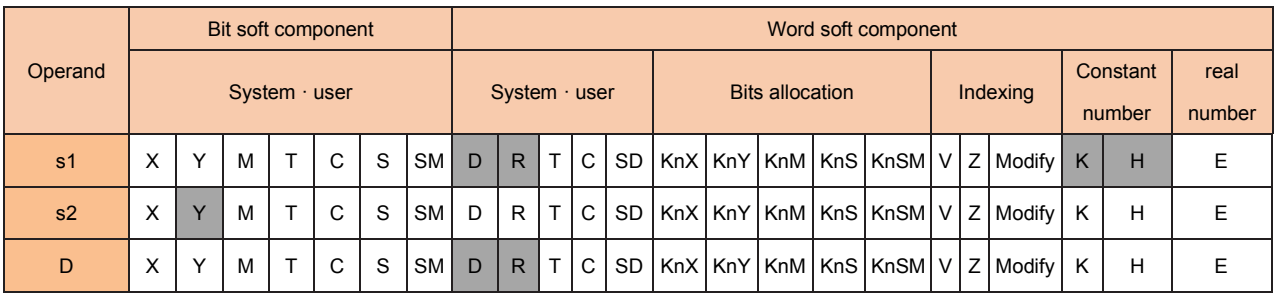

Note: Component with gray shading indicate that they are not supported.

Function instruction

- The cam must be engaged to obtain a valid slave shaft position.
- When the function is enabled, SM82 needs to be cleared and will be automatically set after calculating.
- Try to use edge triggering to prevent multiple calculations.
- Difference from the previous calculation: Cam shaft number + 1.

Example:

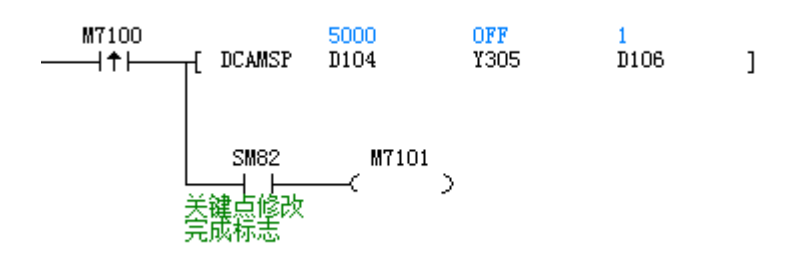

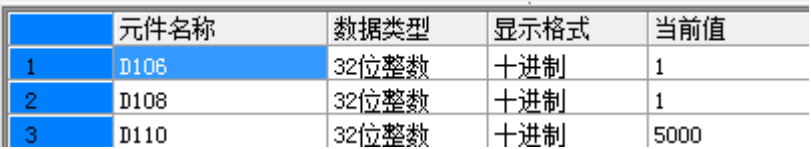

# 6.6.8 Calculation of slave shaft position

1.Instruction form

Calculate the position of the slave shaft according to the position of the electronic cam spindle.

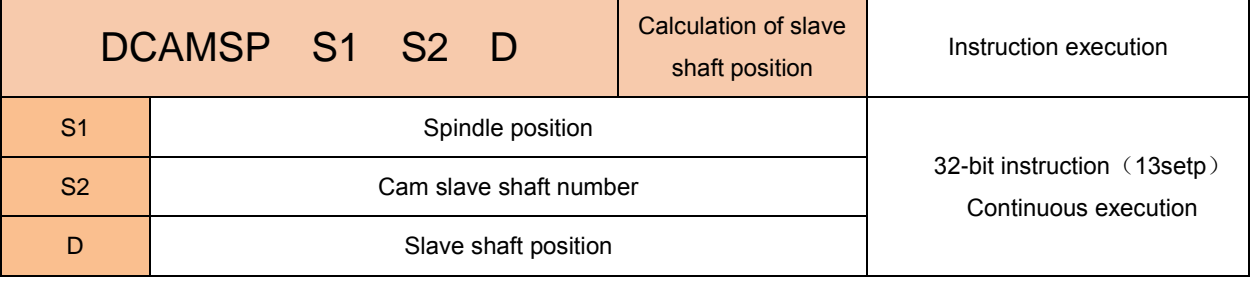

2.Operands

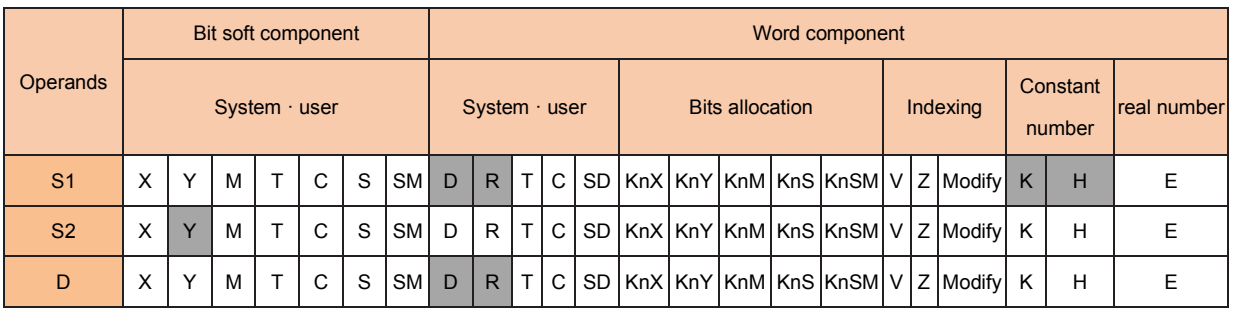

Note: Component with gray shading indicate that they are not supported.

Function and action instruction:

- S1: The unit of the camshaft position is pulses. The setting value of [S1] should be within the spindle range of one cycle of the cam
- S2: y304, y310 and y314 respectively correspond to shaft 1, shaft 2, shaft 3 and shaft 4.
- D: Calculate the slave shaft position corresponding to the cam table used in [S2] based ON the spindle position set in [S1],

Note:

- a. The cam must be engaged to obtain a valid slave shaft position.
- b. Turn ON the function, you need to clear SM82, SM82 automatically set after calculating.
- c. Try to use edge triggering to prevent multiple calculations.

example:

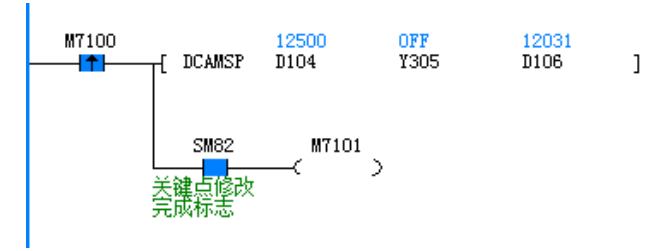

### 6.6.9 Probe

1. Function instruction

The function of probe is realized by hardware. It has the characteristics of real-time data locking. In many cases, it can significantly improve the accuracy of the system, and the calculation with phase can accurately calculate the deviation.

2.Operation register

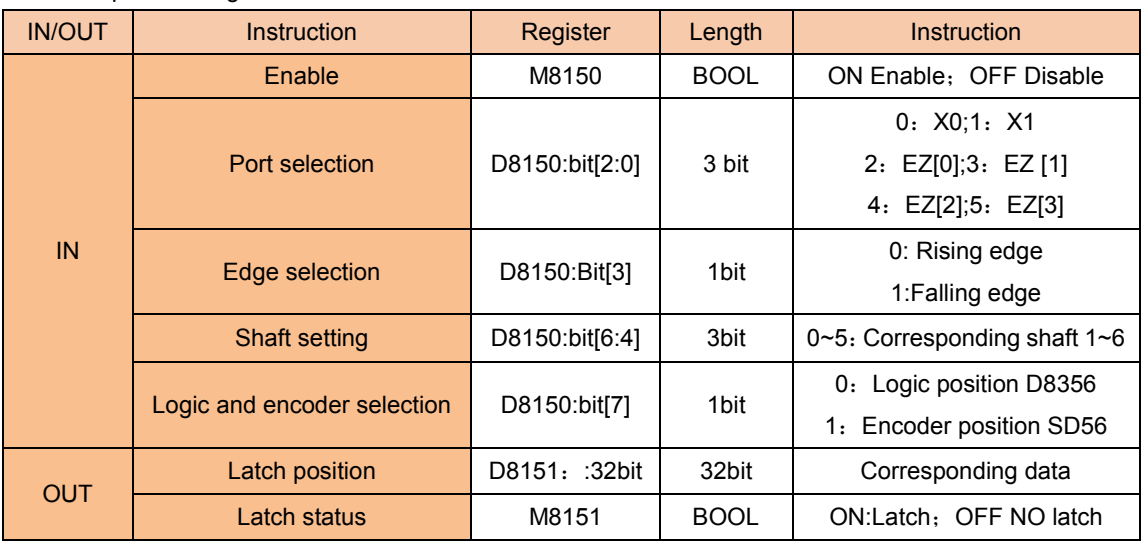

3.Usage method

A. Setting mode. (after enabling, the Modify mode is invalid)

B. Enable.

C.Read the latched status in real time. If it is ON, the latched signal will be read. (read continuously) D. Disable.

Note 1: V5 has three probes, as shown in the register list below

Note 2: The status of the latch will also be OFF when disabled.

Note 3: If the ENABLE FUNCTION is always ON, the function of triggering probe will be kept. The latch position will be updated continuously and the status will be ON.

Note 4: For the corresponding axis, 20 needs to be added, for example, axis 1: d8356, axis 2:

d8376

Note 5: Compared with D8340 (periodic refresh), D8356 is real-time data sent by hardware, which will change every time a pulse is sent.

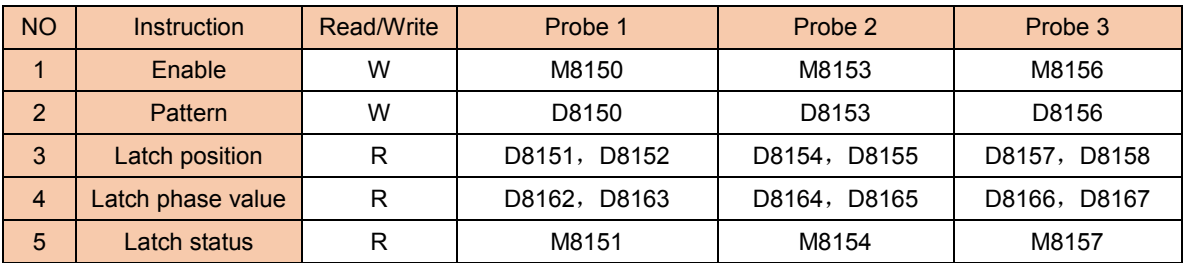

The corresponding registers of the three probes are shown in the table below

Note: Latch phase value =Current latch position -Last lock position (The first latch does not practice)

# 6.6.10 Motion superposition

# MOVIMPOS Motion superposition

1.Instruction form

Motion pulse superposition.

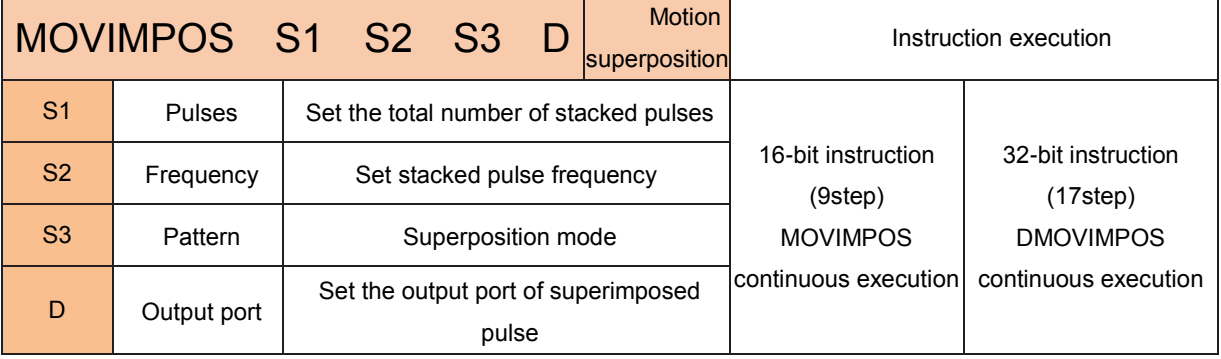

2.Operands

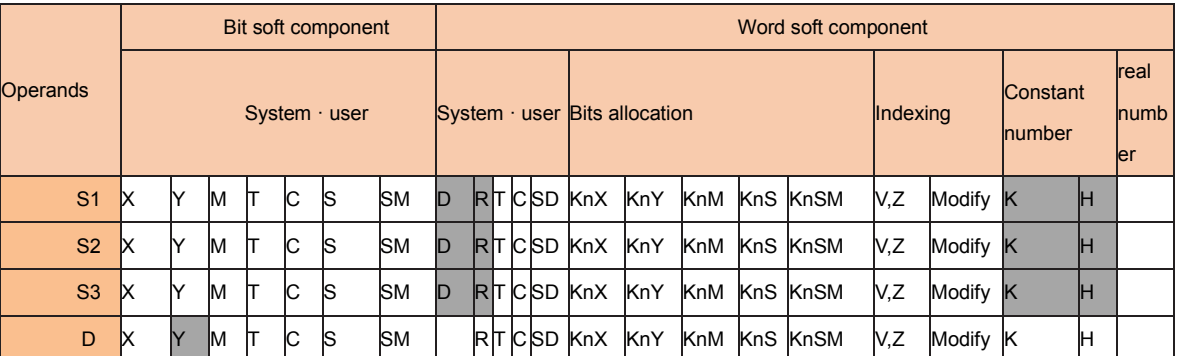

Note: Soft components with gray shading indicate that they can be supported.

Function Instruction

1. ON the basis of the current pulse output, stack a certain pulse according to the set stacking frequency.

2. S1: Total number of superposed pulses. 16 bits: - 32767 ~ 32767. 32 bits: - 2147483648 ~

2147483647. Symbol indicates superposed direction. Positive time indicates pulse increase, Negative time indicates pulse decrease.

Note: Pulse increase or decrease can only be carried out in one direction. Pulse decrease can not change the direction of current pulse output instruction, and the maximum reduction is that the output pulse frequency is 0;

3. S2: Superimposed pulse frequency. 16 bits: 1-65535, 32 bits: 1-3m. Unit: Hz. The actual superimposed frequency may be different from the set frequency, and the actual maximum superimposed is 1K /ms. The output pulse frequency of the actual port is: positioning instruction frequency ± superposition frequency;

4. S3: Stacking mode. 0: acceleration / deceleration mode. Others: reserved;

5.D: Pulse output port. axis 1, axis 2, axis 3, axis 4, Y0, Y1.

Important points:

The special flag bits used can monitor the motion superposition state:

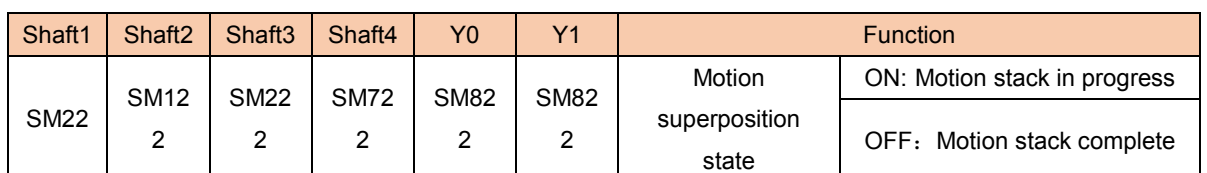

After the motion superposition is started, the pulse output port changes the current output frequency according to the acceleration of 1kHz / ms based on the current output frequency, and increases or decreases the superposition frequency based on the current output frequency, so that increase the total number of output pulses or decrease the number of set pulses.

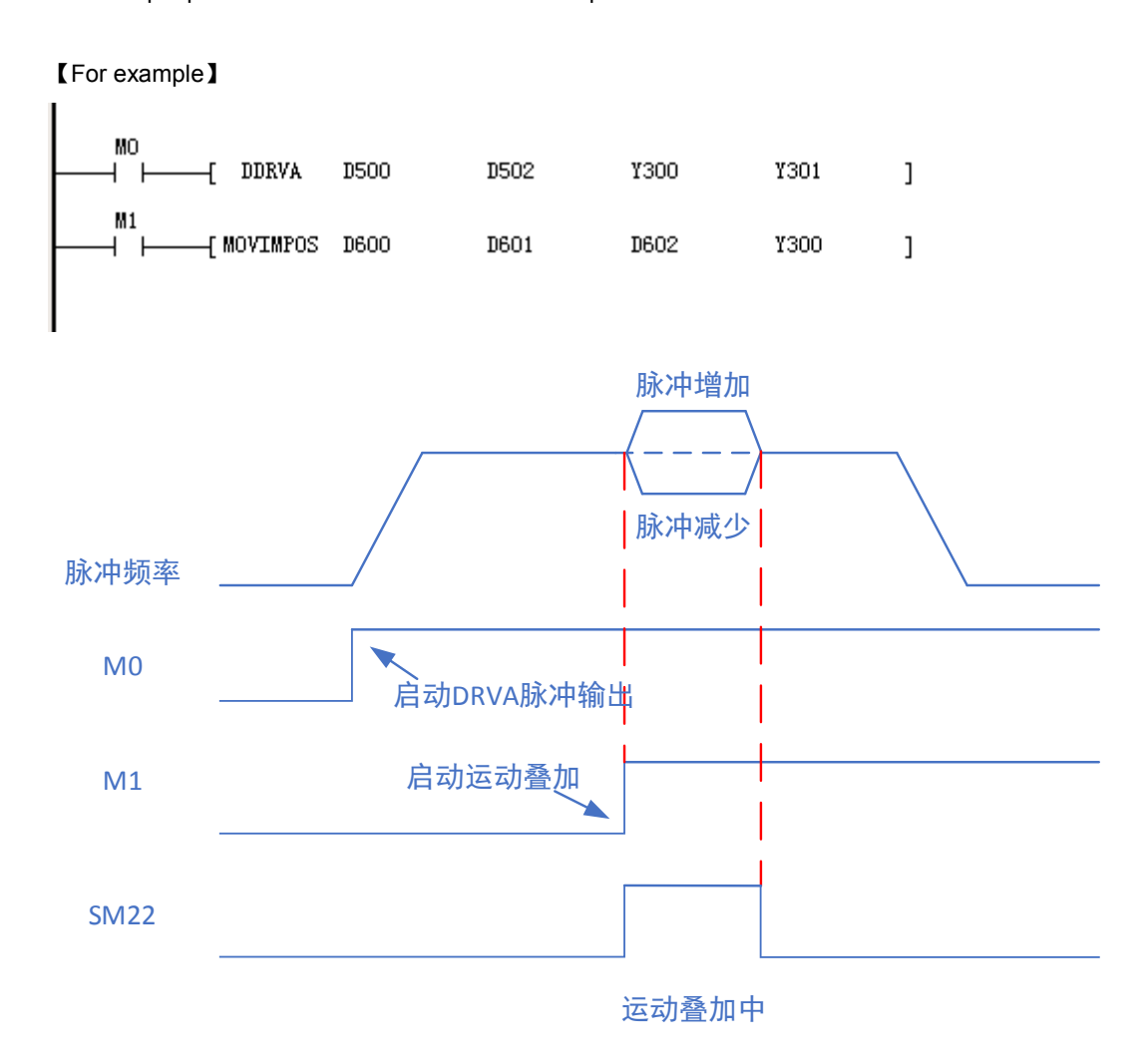

After M0 starts the output pulse of positioning instruction DRVA, set M1 to start the motion superposition function, which can change the current pulse frequency and increase or decrease the number of positioning pulses.

In the application of electronic cam tracking, it can detect the time or distance between the two color marks. By detecting the time or distance between the two color marks, the motion superposition function can be started, and then the feeding axis can be compensated in real time to improve the tracking accuracy.

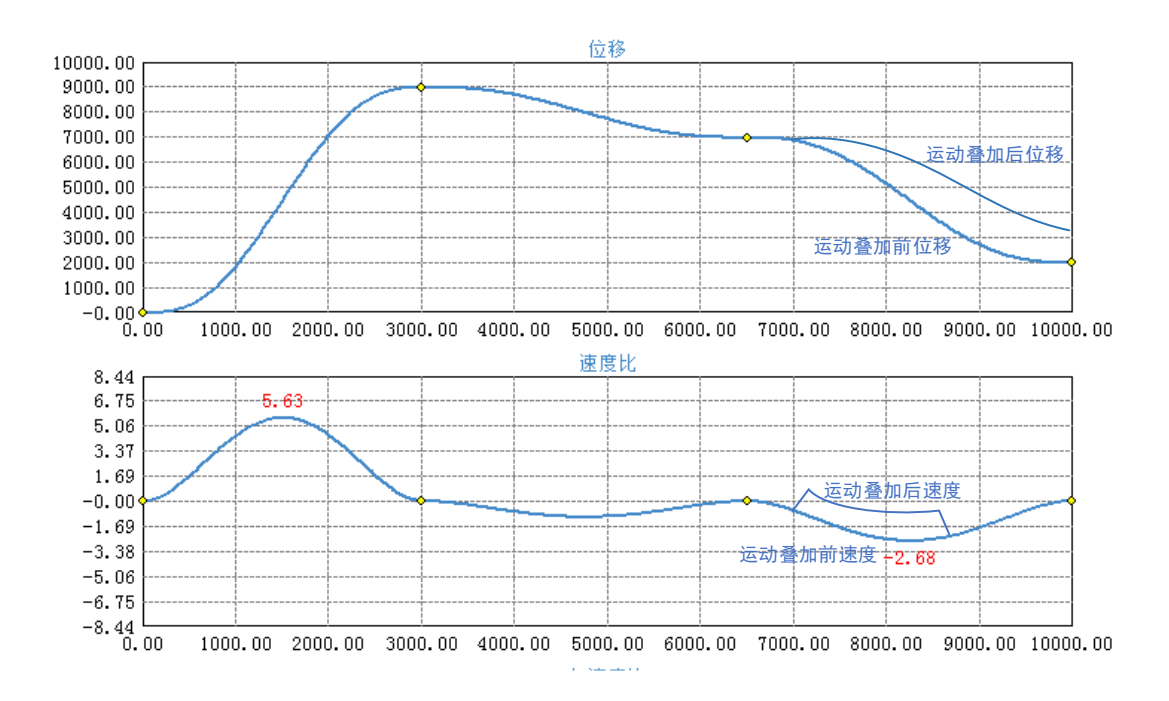

### 6.6.11 Control cycle

The control cycle is to calculate a data at a fixed time. The default is 500(unit *us)*. The value can affect the response time of the system, the parameter is SD87(16 bits).

The setting range is 125, 250, 500, 1000, corresponding to 125*us*, 250*us*, 500*us*, 1*ms* respectively. Among them, the setting can refer to the current cost and the maximum cost to adjust. It is recommended to set no more than 70%. For example, if the current SD88=100, then 100/0.7=142, then the set data is set to 250, 500, 1000.

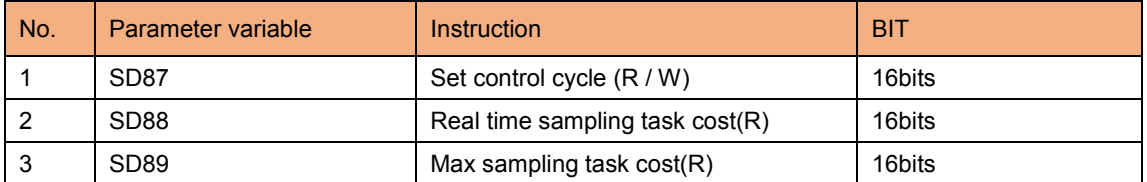

Note: For occasions with high response requirements, it is recommended to set as small as possible.

# 6.7 list of electronic cam related soft components

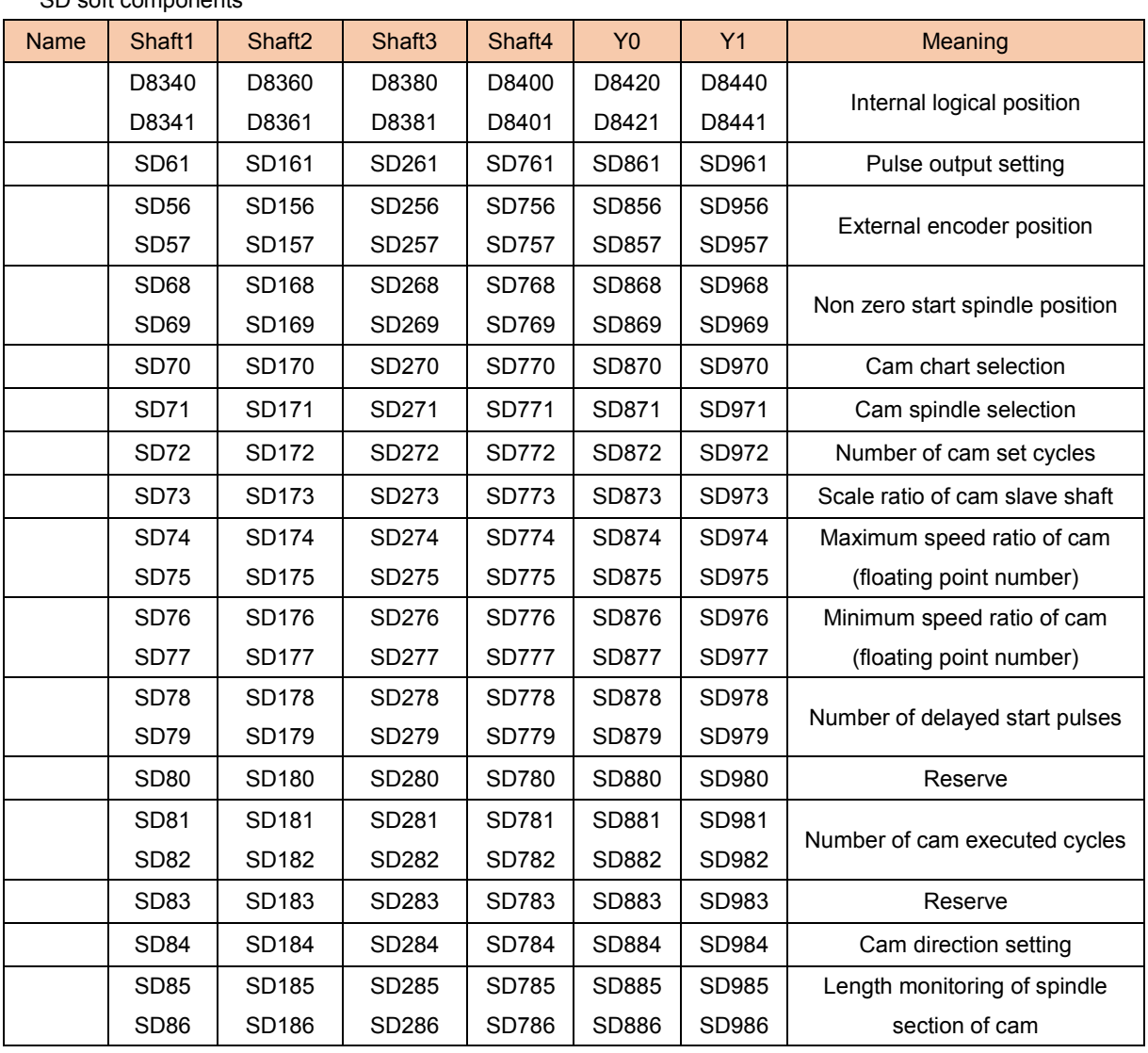

#### SD soft components

#### SM soft components

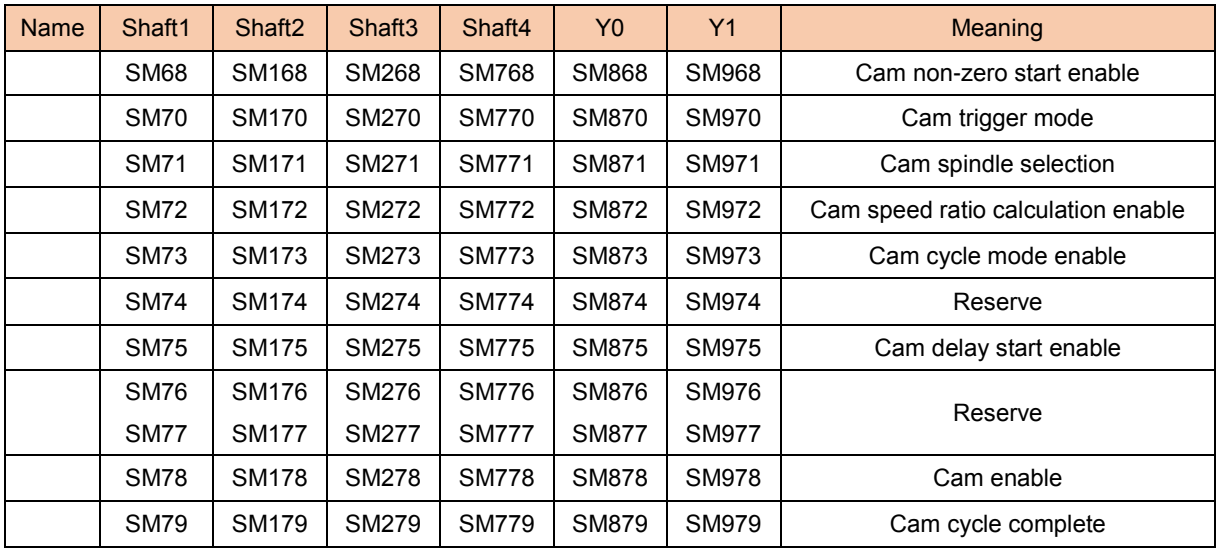

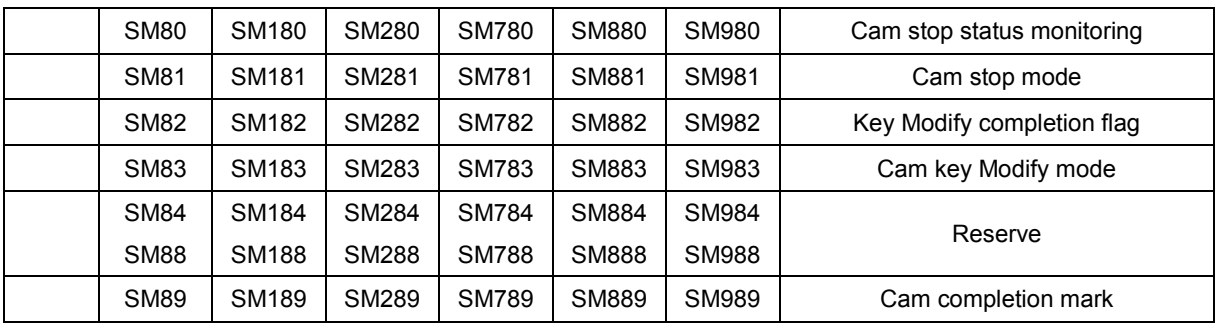

# **Chapter 7 Interrupt**

# 7.1 Overview

### 7.1.1 Overview

The interrupt function is not affected by the operation cycle of the main program. And you can take the interrupt function as the trigger signal to execute the function of the interrupt program (interrupt subprogram) immediately.

In general sequence control program processing, the delay and time deviation caused by operation cycle affect the mechanical action, which can be improved.

# 7.1.2 Interrupt type

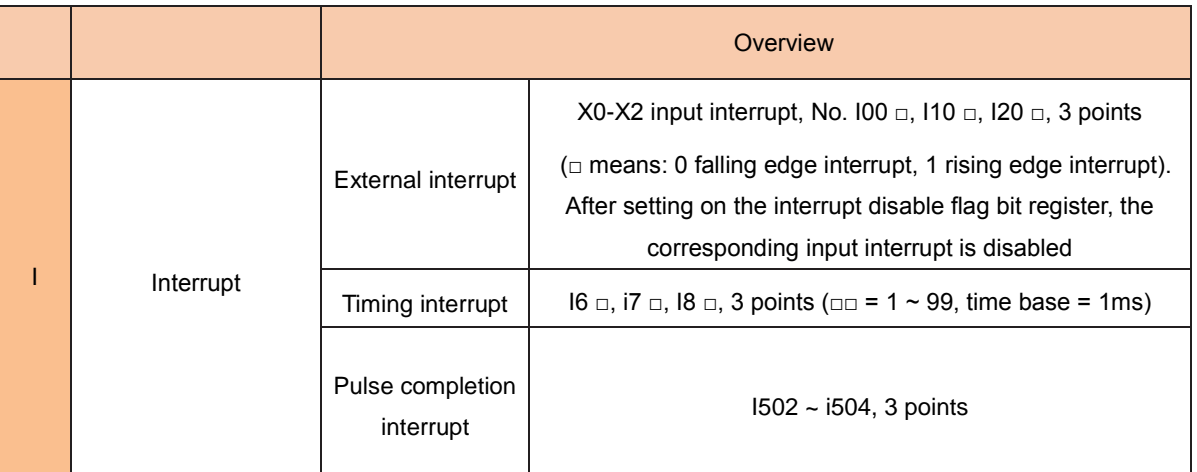

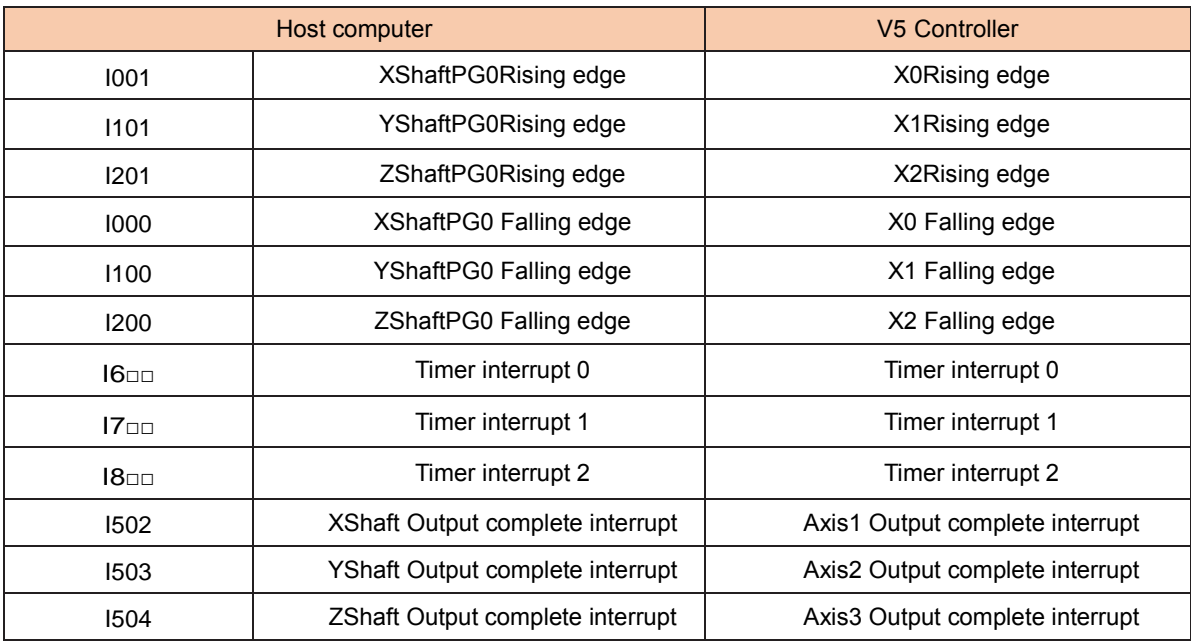

# 7.2 External interruption

### 7.2.1 Overview

Use the input signals from x000 to X002 to execute the interrupt subprogram.

Where x0, X1 are high-speed inputs and X2 are low-speed inputs.

Because the external input signal can be processed without the influence of the operation period of the PLC, it is suitable for performing high-speed control and acquiring short-time pulse.

# 7.2.2 External interrupt type

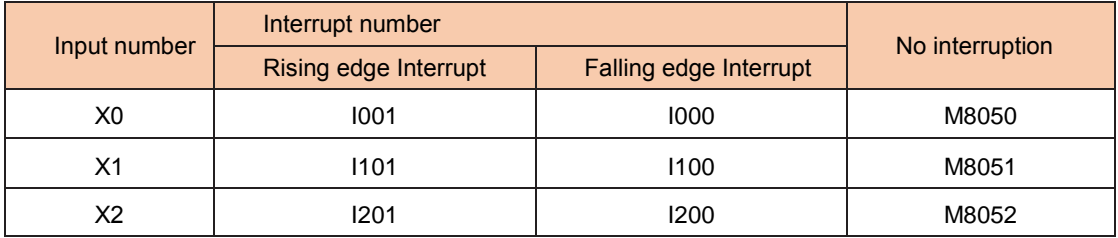

Note: When M8050 ~ M8052 is ON, the interrupt events corresponding to their input numbers are prohibited.

Important points for external interruption:

Reuse of forbidden input: the number of input relay used as interrupt pointer shall not be repeated with application instructions such as "high speed counter", "pulse capture function", "pulse density" which use the same input range.

About the automatic adjustment of the input filter: after the input interrupt pointer  $I \Box 0 \Box$  is specified, the input filter of the input relay will be automatically changed to high-speed reading. Therefore, it is not necessary to use the REFF instruction and the special data register D8020 (adjustment of the input filter) to change the adjustment of the filter.

In addition, the input filter of the input relay not used as the input interrupt pointer operates in 10ms (initial value).

Reuse of pointer number: the rising edge interrupt and falling edge interrupt of the same input, such as I001 and I000, cannot be written at the same time.

# 7.2.3 Examples

Program for counting external input interrupt X0 falling edge

(1) Establish the falling edge interrupt subroutine of X0,---1000<br>又件(上) 编辑(上) 查看(M) 梯形图(L) PLC(L) 调试(D) 上具(L) 窗口(W) 帮助(H) BBBB  $RCDCDC$ **FIE** 冥 語 語 || ノ  $\overline{\phantom{0}}$ 長井寺 LAD ÷ INT<sub>1</sub> 程管理器  $-9x$ **But Les**  $\triangleleft$ 空闲中断 已分配中断 中断程序 中断号 中断事件 白唱 程序块  $-1$ 未设置 MI MAIN 程序名  $-5$  SBR 1 X轴PGO上升沿 I001  $\prod$  INT\_1 中断事 **I010** 高速计数器中断0 11 全局变量表 **I020** 高速计数器中断1 程序说 高速计数器中断2 **T030** 三 交叉引用表 **I040** 高速计数器中断3 何 元件浏览表 **T050** 高速计数器中断4

(2) interrupt subprogram content

When X0 has a falling edge, enter the interrupt subroutine D0 plus 1

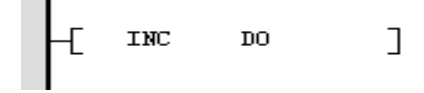

(3) enable the corresponding x0 interrupt permission in the main program

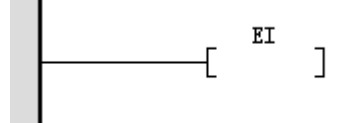

# **7.3 Timer interrupt**

#### 7.3.1 Overview

The interrupt program is executed every 1ms ~ 99ms, which is not affected by the operation cycle of PLC.

It is suitable for high-speed processing of specific programs when the operation cycle of the main program is long, or when the program needs to be executed at a certain interval of sequential operation time.

### 7.3.2 Timer interrupt type

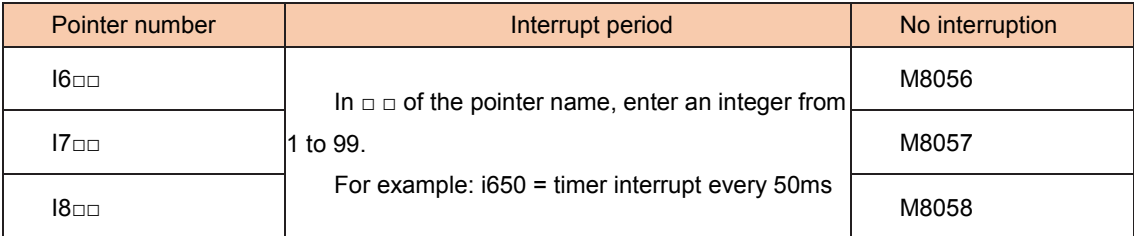

When M8056 ~ M8057 are ON, the interrupt events corresponding to their respective input numbers are prohibited;

Pointer numbers (I6, i7, I8) cannot be reused.

## 7.3.3 Examples

Add 1 to data d0 every 50ms

(1) Establish 50ms timing interrupt subroutine, No. i650.

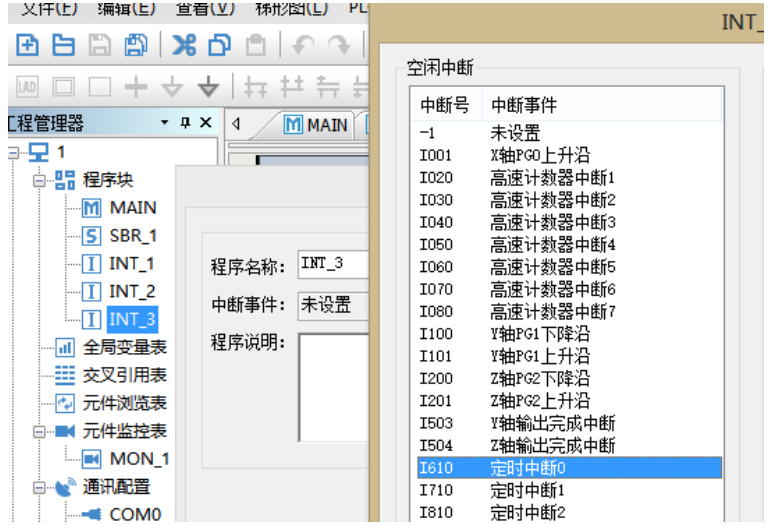

(2) Interrupt subprogram content

Enter timer interrupt every 50ms, and enter interrupt subroutine D0 plus 1

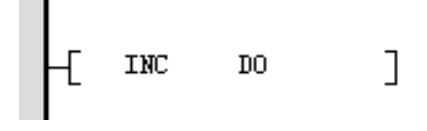

(3) EI of main program interruption

$$
\begin{array}{|c|} \hline \rule{0.2cm}{0.2cm} & \hspace{0.2cm} & \hspace{0.2cm} & \hspace{0.2cm} \\ \hline \rule{0.2cm}{0.2cm} & \hspace{0.2cm} & \hspace{0.2cm} & \hspace{0.2cm} & \hspace{0.2cm} \\ \hline \rule{0.2cm}{0.2cm} & \hspace{0.2cm} & \hspace{0.2cm} & \hspace{0.2cm} & \hspace{0.2cm} & \hspace{0.2cm} \\ \hline \rule{0.2cm}{0.2cm} & \hspace{0.2cm} & \hspace{0.2cm} & \hspace{0.2cm} & \hspace{0.2cm} & \hspace{0.2cm} \\ \hline \rule{0.2cm}{0.2cm} & \hspace{0.2cm} & \hspace{0.2cm} & \hspace{0.2cm} & \hspace{0.2cm} & \hspace{0.2cm} & \hspace{0.2cm} \\ \hline \rule{0.2cm}{0.2cm} & \hspace{0.2cm} & \hspace{0.2cm} & \hspace{0.2cm} & \hspace{0.2cm} & \hspace{0.2cm} & \hspace{0.2cm} & \hspace{0.2cm} \\ \hline \rule{0.2cm}{0.2cm} & \hspace{0.2cm} & \hspace{0.2cm} & \hspace{0.2cm} & \hspace{0.2cm} & \hspace{0.2cm} & \hspace{0.2cm} & \hspace{0.2cm} \\ \hline \rule{0.2cm}{0.2cm} & \hspace{0.2cm} & \hspace{0.2cm} & \hspace{0.2cm} & \hspace{0.2cm} & \hspace{0.2cm} & \hspace{0.2cm} & \hspace{0.2cm} & \hspace{0.2cm} \\ \hline \rule{0.2cm}{0.2cm} & \hspace{0.2cm} & \hspace{0.2cm} & \hspace{0.2cm} & \hspace{0.2cm} & \hspace{0.2cm} & \hspace{0.2cm} & \hspace{0.2cm} & \hspace{0.2cm} & \hspace{0.2cm} & \hspace{0.2cm} & \hspace{0.2cm} & \hspace{0.2cm} & \hspace{0.2cm} & \hspace{0.2cm} & \hspace{0.2cm
$$

# **7.4 Pulse completion interrupt**

### 7.4.1 Overview

When the special bits M8352, M8372 and M8392 (corresponding to axis1, Axis2 and axis3 respectively) are ON, pulse output complete interrupt can be realized in PISY, PLSR, DRVA, DRVI and other positioning instructions.

### 7.4.2 Pulse completion interrupt type

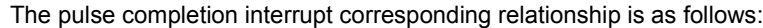

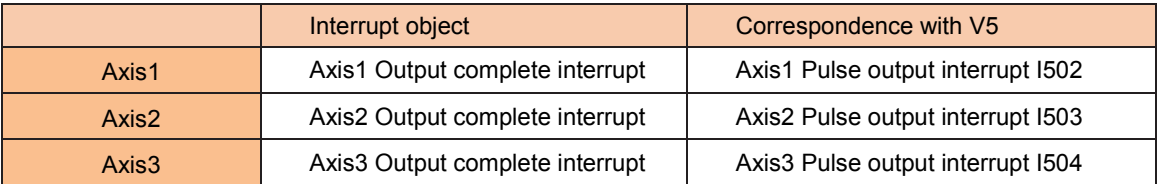

# 7.4.3 Example

(1) Set up Y0 high speed output port pulse completion interrupt, No. i502

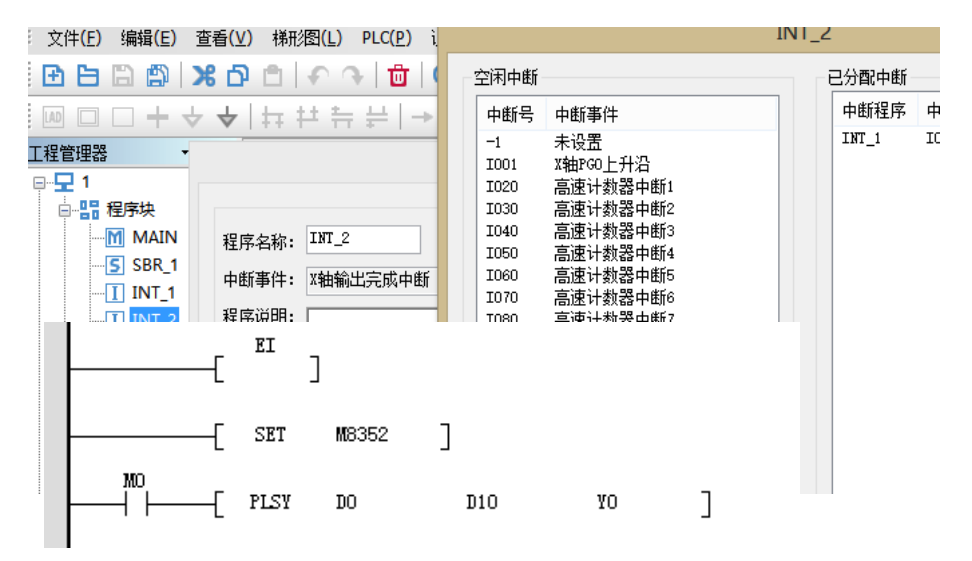

(3) pulse completion interrupt subroutine

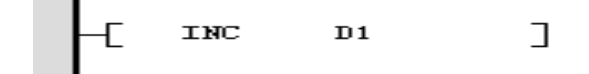

# **Chapter 8 communication**

# **8.1 Outline**

V5 motion control module, with CAN communication supports CANopen protocol and Modbus protocol.

It contains three independent physical serial communication ports, COM0, COM1 and COM 2. COM0 has programming and monitoring functions. COM1 includes RS485 communication functions (which are completely defined by users) and CAN communication functions. COM 2 is the network port and supports CAN / RS485 (232) communication.

# **8.2 Introduction**

The COM0 hardware is the standard RS422, and the interface terminal is the 8-hole mouse head

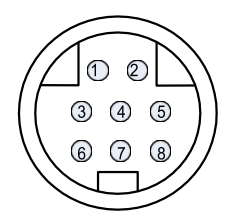

base. The interface is defined as follows:

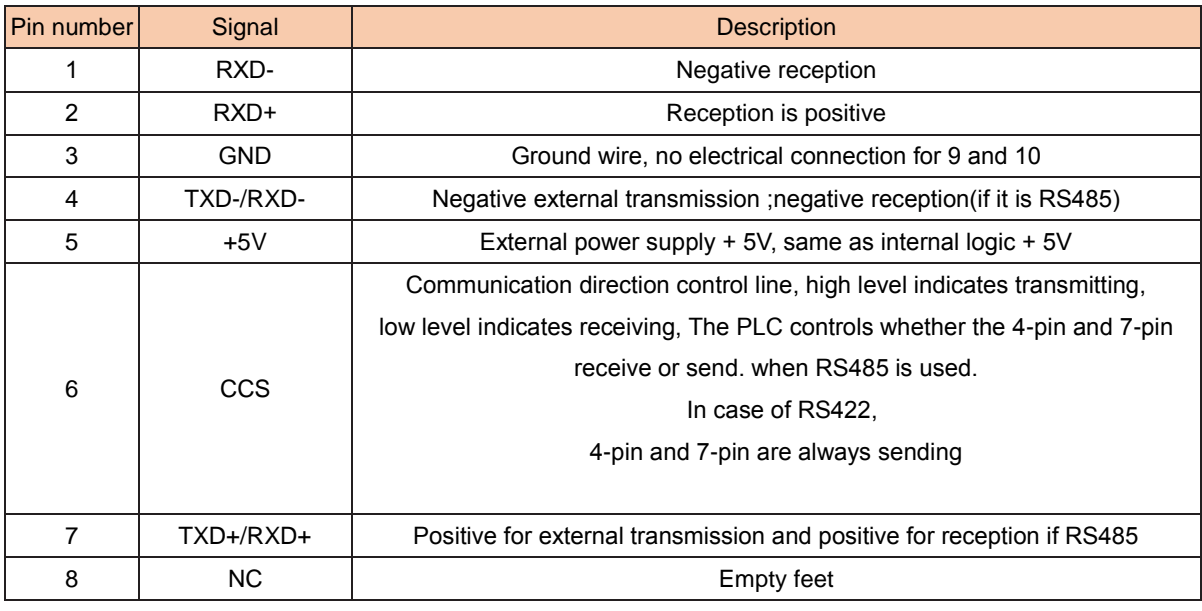

There are two ways to connect V5 with computer or touch screen through COM0 port.

①Mode 1: RS422 ON V5 side and USB ON computer side. The computer is connected to the program download port of COM0 through a special USB download cable.

②Mode 2: RS422 ON V5 side, RS232 ON computer side. The computer is connected to the program download port of COM0 through a special serial port download cable.

COM1 is RS485, interface is terminal block, interface definition:

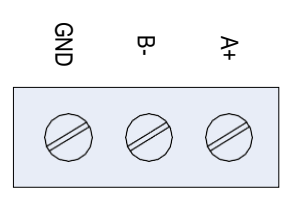

COM1 and other equipment communication connection mode. Through the terminal block, the user can wire on the spot.

Com2 is can / RS485 (232), and the interface is defined as follows:

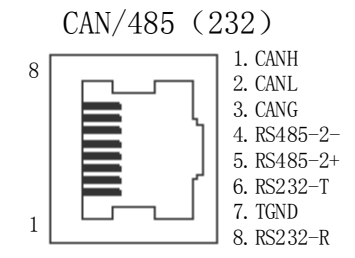

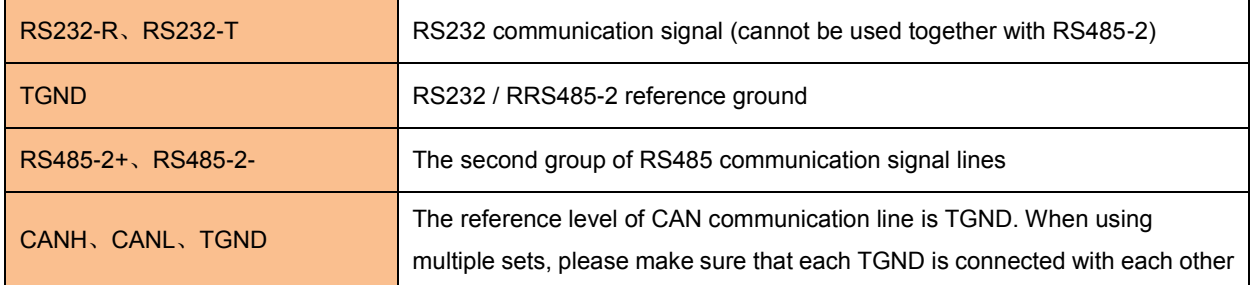

# **8.3 Communication protocol setup instruction**

### 8.3.1 COM0 protocol configuration

Right click COM0 in "communication configuration" in project manager, and open it;

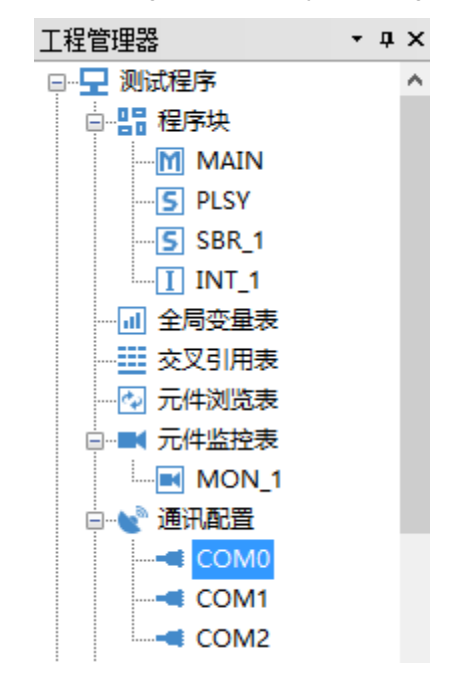

COM0's communication parameters are configured as follows:

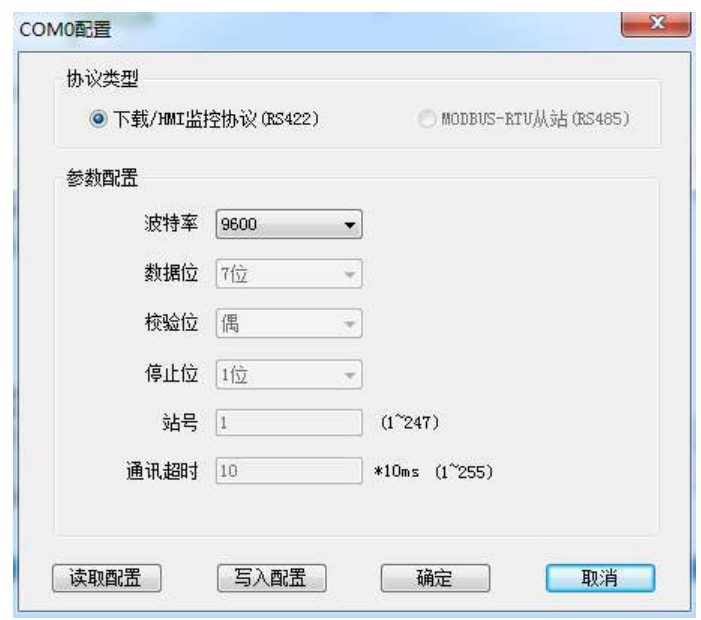

COM0 protocol: Download / HMI monitoring protocol by default

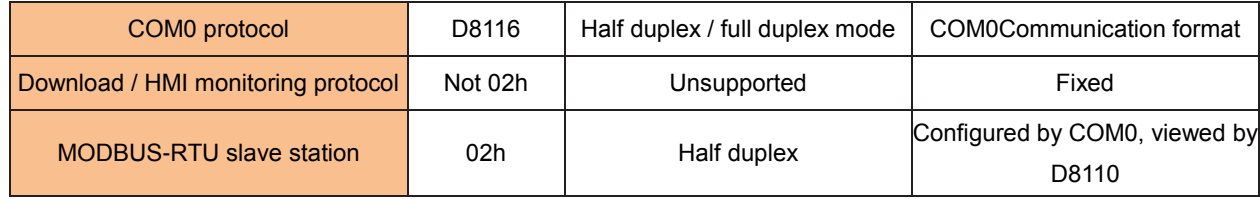

#### COM1 Protocol configuration

COM1 Configuration diagram:

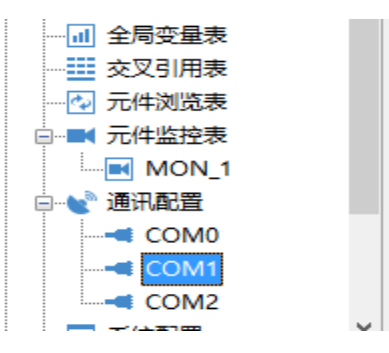

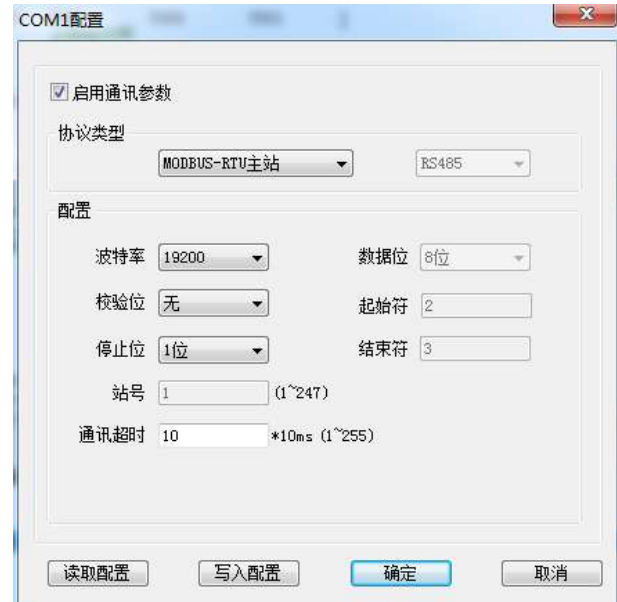

Protocol switching condition: COM1 can switch the protocol when the system is powered on or when the user program is in shutdown state, and the protocol will not be changed in the operation state.

Note: when COM1 is used as master station, M8260 flag bit should be reset.

M8260 = off, COM1 is effective as master station.

M8260 = ON, COM2 is effective as master station.

#### COM1 Protocol:

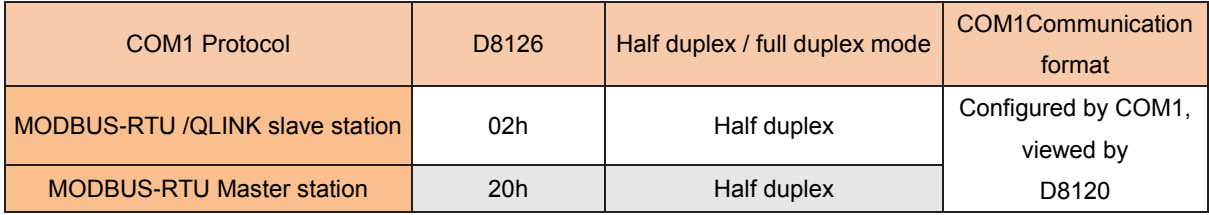

# 8.3.2 COM2 protocol configuration

COM2 configuration diagram:

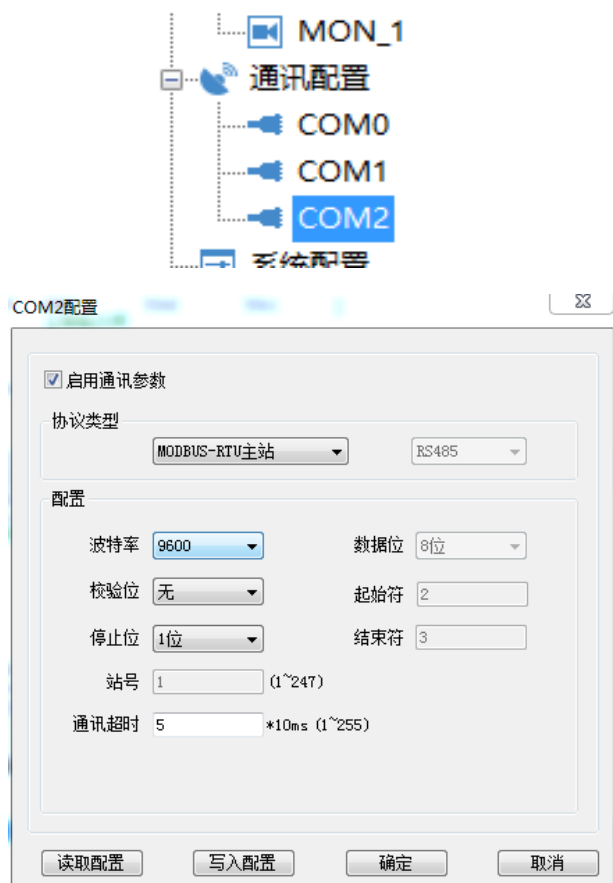

Protocol switching condition:COM2 can switch the protocol when the system is powered on or when the user program is in shutdown state, and the protocol will not be changed in the operation state. Note: when com2 is used as master station, m8260 mark position bit is required.

M8260 = off, COM1 is effective as master station

M8260 = ON, com2 is effective as master station.

Com2 protocol:

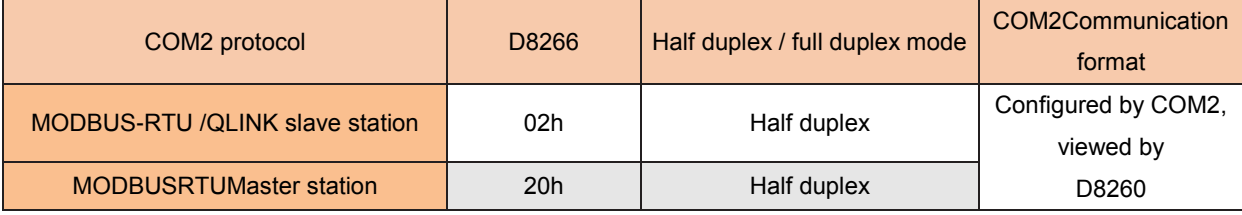

# 8.3.3 Serial port communication format

After completing the communication configuration, the system will automatically generate the communication format, which is defined as follows:

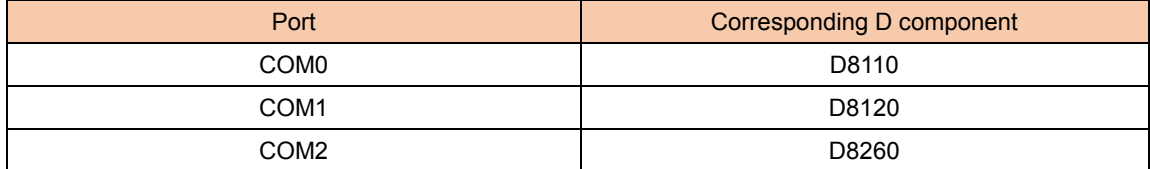

Comparison table of protocol and communication format

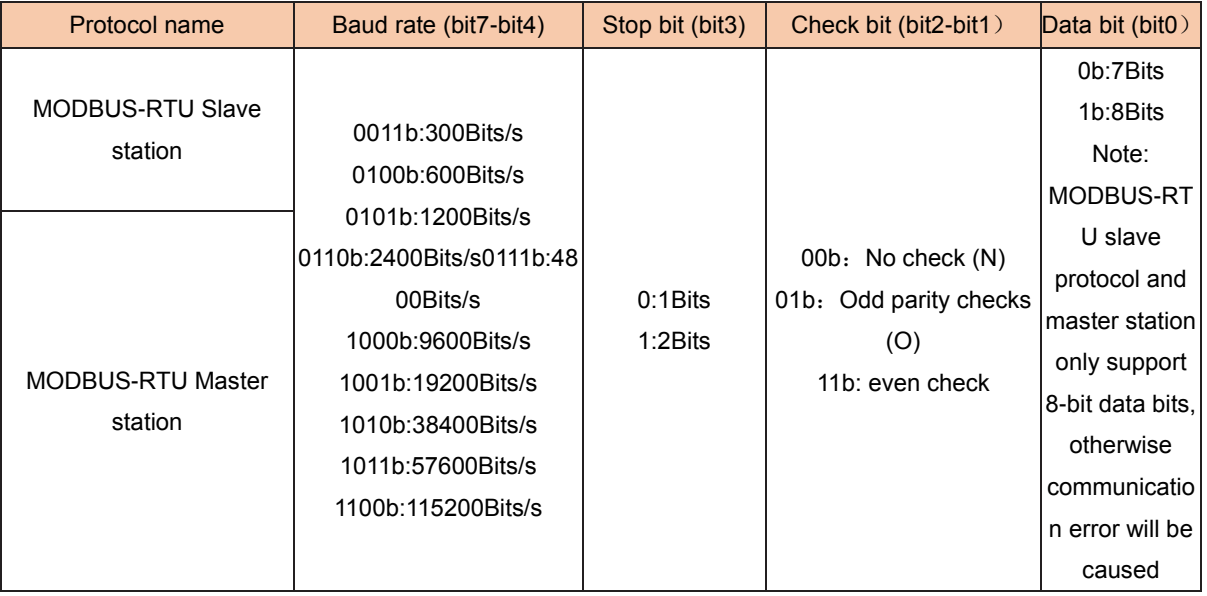

# 8.3.4 Serial port communication format soft component list

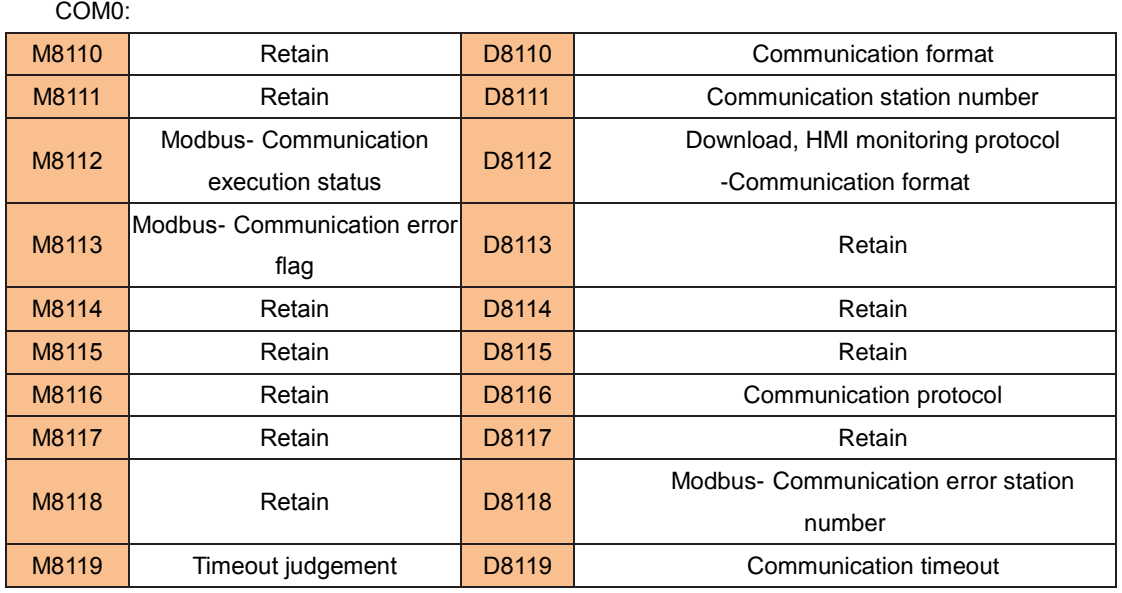

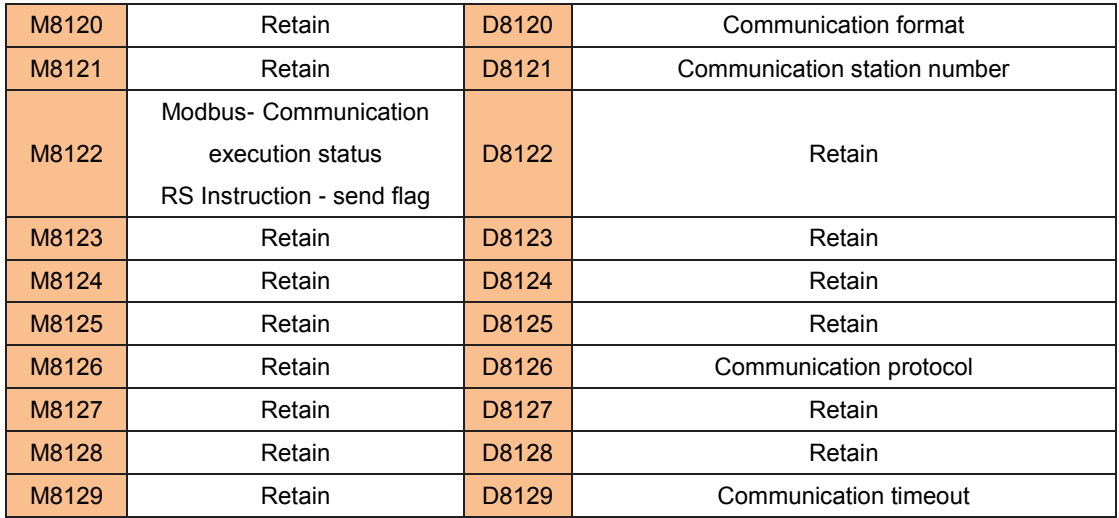

#### COM2:

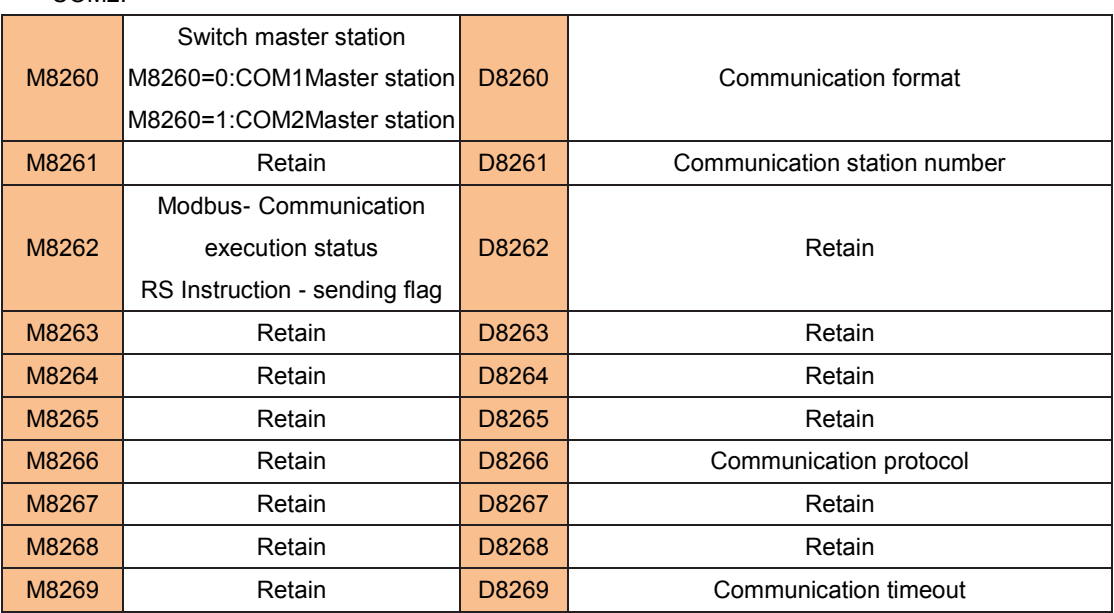

# 8.3.5 List of communication error codes

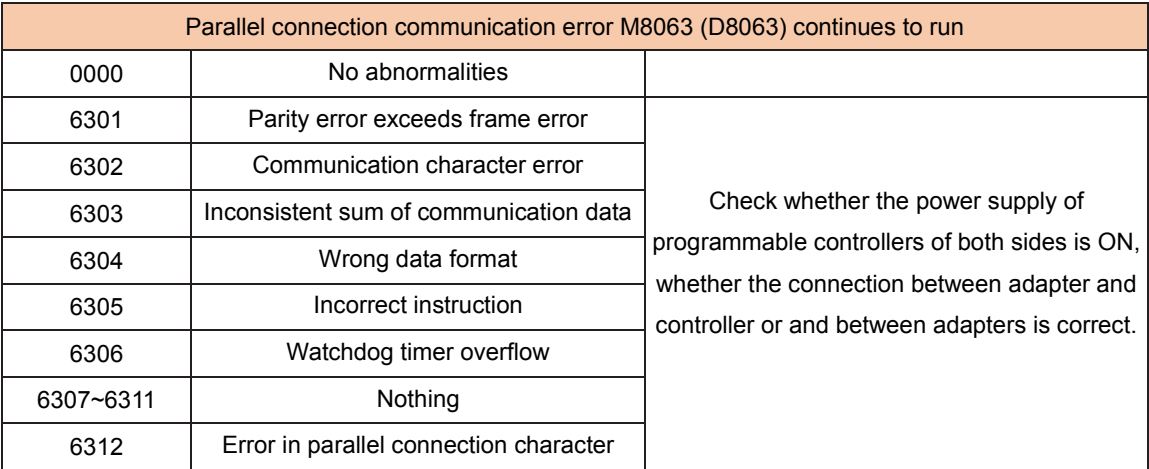

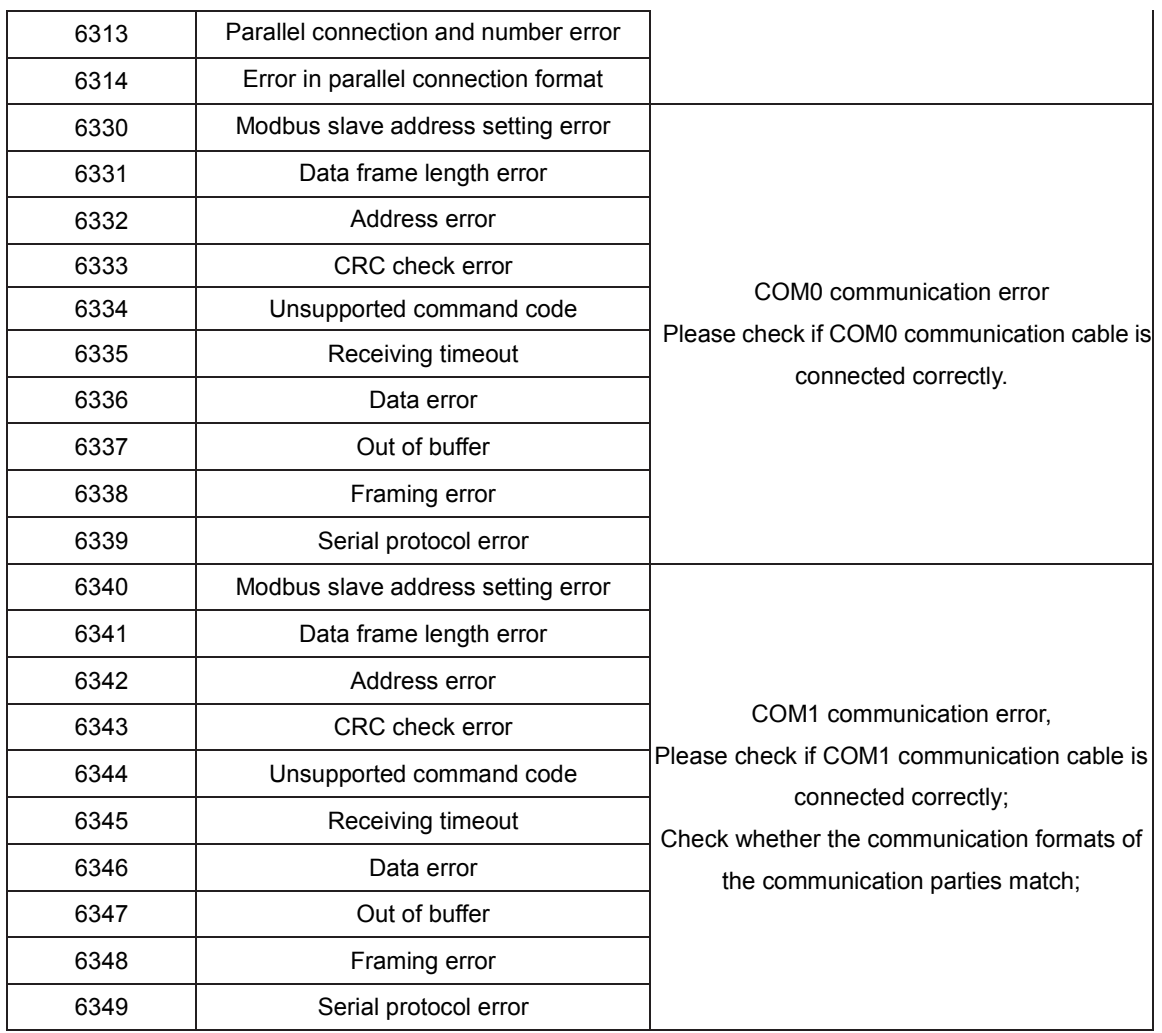

# 8.4 HMI Monitoring protocol

1.Hardware connection

Communication through COM0 . The connection mode is RS422, which can only be connected through the download port.

2. Software configuration

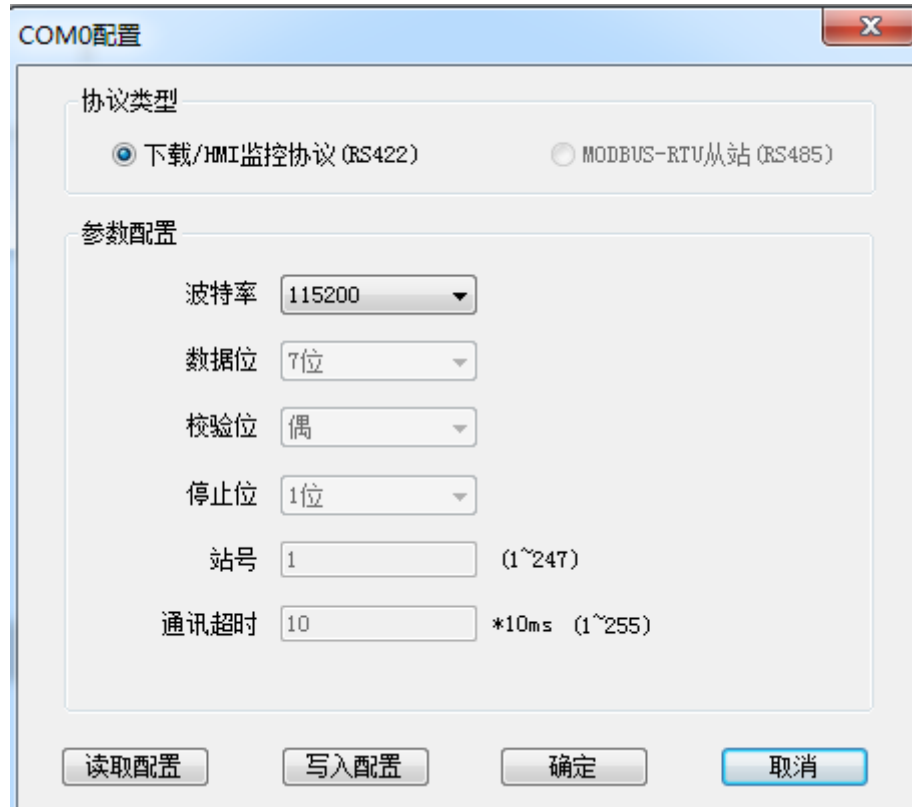

#### 3. Agreement description

HMI monitoring protocol is the internal protocol of V5 motion controller. VCAutoDesignsoft software is used to communicate with V5. Through this protocol, VCAutoDesignsoft can erase, read and download user programs. It can implement telemetry, remote adjustment and remote control for V5. Specifically, it can monitor the status of any component in V5, change any component forcibly, and control the start and stop of V5.

# 8.5 MODBUS protocol

### 8.5.1 MODBUS protocol specification

The bottom layer of Modbus communication is RS485 signal, which can be connected by twisted pair. Therefore, the transmission distance is relatively long, up to 1000m, with good anti-interference performance and low cost. It is widely used in the communication of industrial control equipment. Now many manufacturers' inverters and controllers adopt this protocol.

There are two formats of data transmission: hex code data and ASCII code. They are respectively called MODBUS-RTU and modbus-asc protocol. The former is direct data transmission, while the latter needs to transform data into ASCII code for transmission. Therefore, the communication efficiency of MODBUS-RTU protocol is high, processing is simple and more used.

Modbus is a single active multi slave communication mode, which adopts the master-slave answer mode. Each communication is initiated by the master station first, and the slave station responds passively. Therefore, for the controlled equipment such as frequency converter, the built-in protocol is generally the slave station protocol, while for the control equipment such as PLC, the master station protocol and the slave station protocol are required.

# 8.5.2 MODBUS function code and data addressing

MODBUS protocol function codes 0x01, 0x03, 0x05, 0x06, 0x0f, 0x10; through these function codes, read-write coils have m, s, t, C, X (read-only), y and other variables; registers have D, t, C.

When the Modbus communication host accesses (reads or rewrites) the internal variables of the PLC slave, it must follow the following communication command frame definition and variable address index method to carry out normal communication operation. In case of communication error, see "(g) error response frame".

1.MODBUS frame format (taking MODBUS-RTU as an example)

◆ Function code 0x01 (01): read coil

Request frame format: slave address + 0x01 + coil start address + coil number + CRC inspection

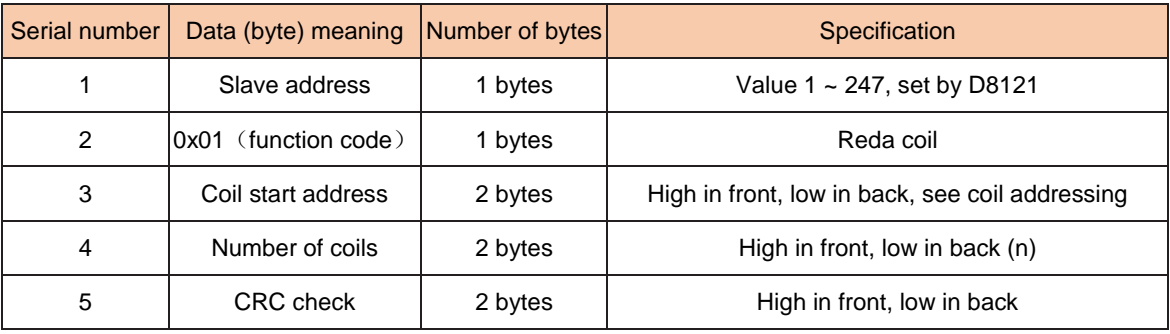

Response frame format: slave address + 0x01 + bytes + coil status + CRC inspection

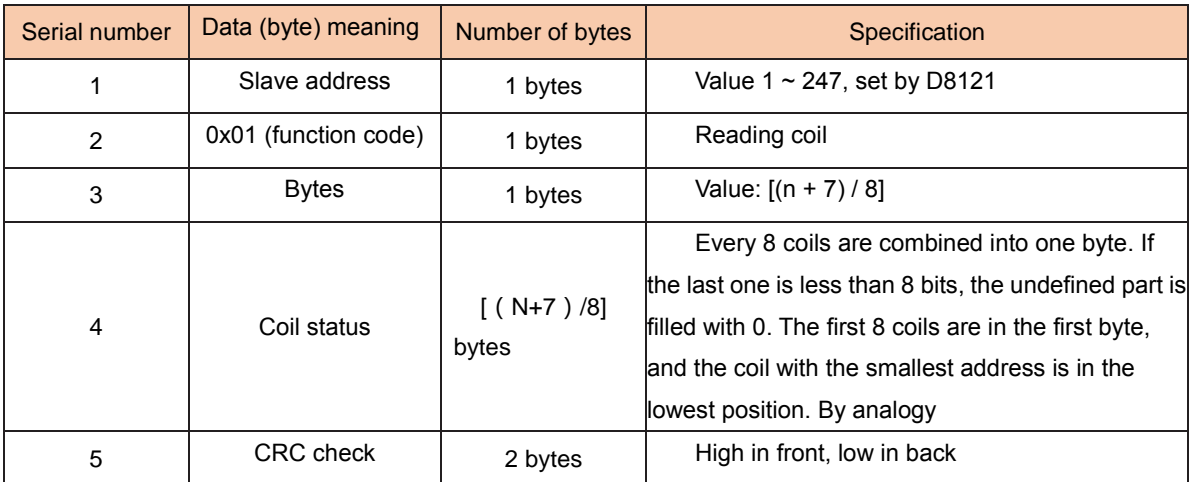

N maximum is 255.

◆ Function code 0x02(02): read coil

Request frame format: slave address + 0x02 + coil start address + coil number + CRC inspection

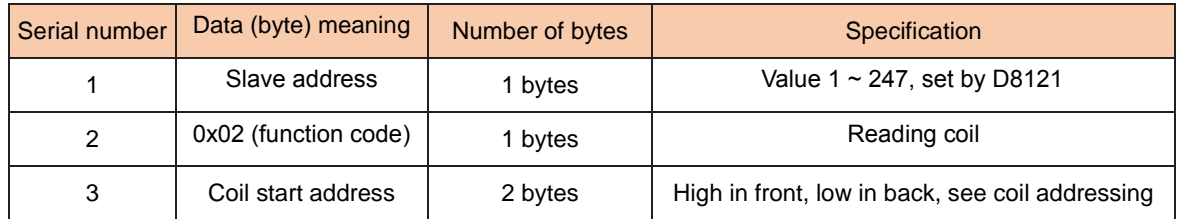

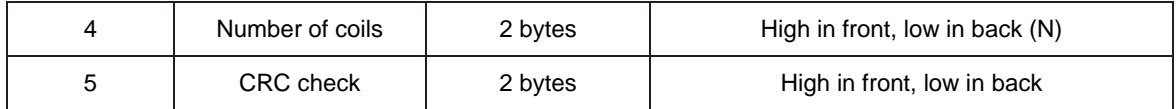

Response frame format: slave address + 0x02 + bytes + coil status + CRC inspection

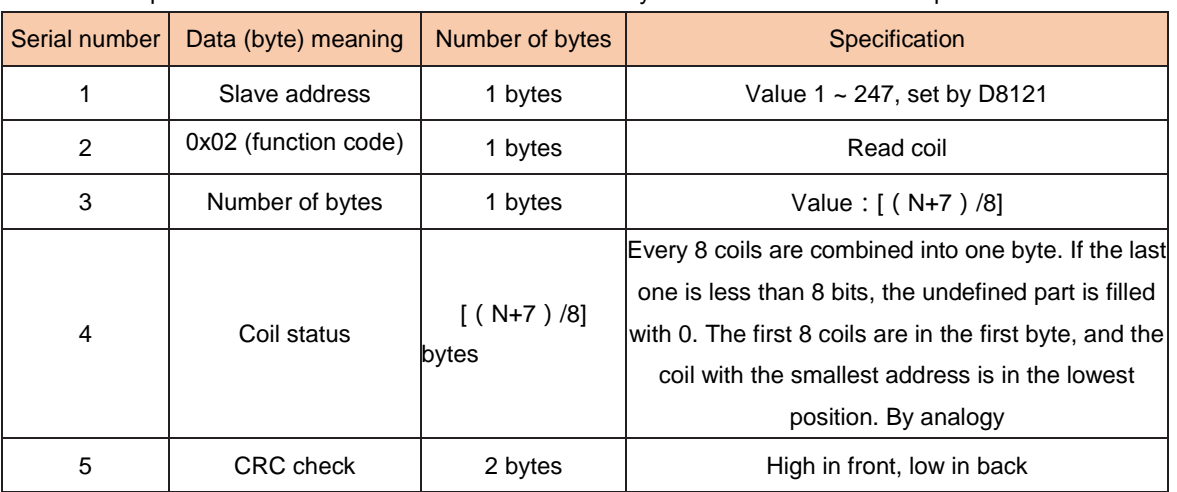

N maximum is 255.

◆ Function code 0x03(03): read register

Request frame format: slave address + 0x03 + start address of register + number of registers + CRC test

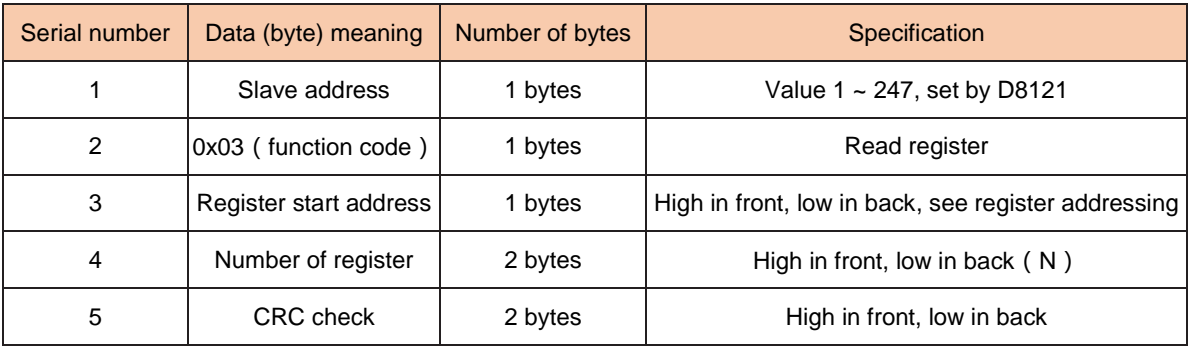

Response frame format: slave address + 0x03 + bytes + register value + CRC test

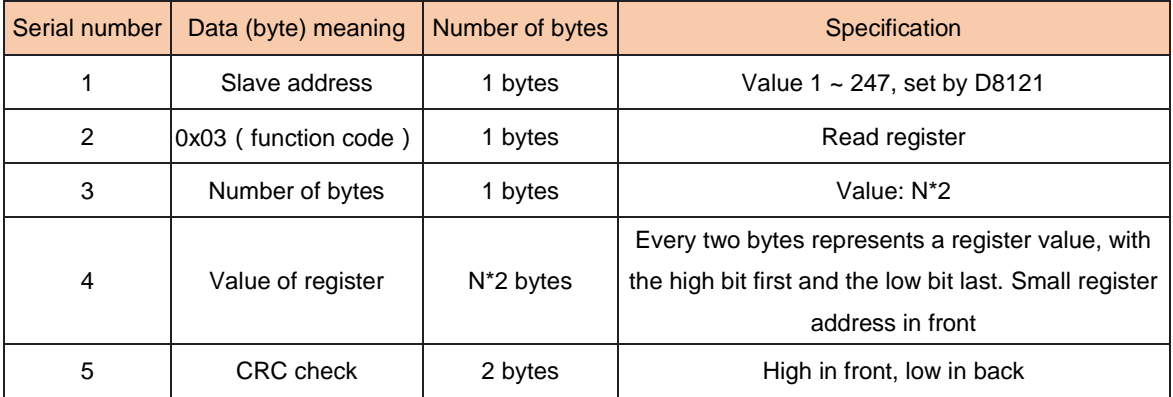

N maximum is 125.

Function code  $0x03(04)$ : read register

Request frame format: slave address + 0x03 + start address of register + number of registers + CRC test

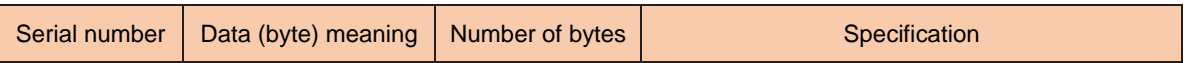

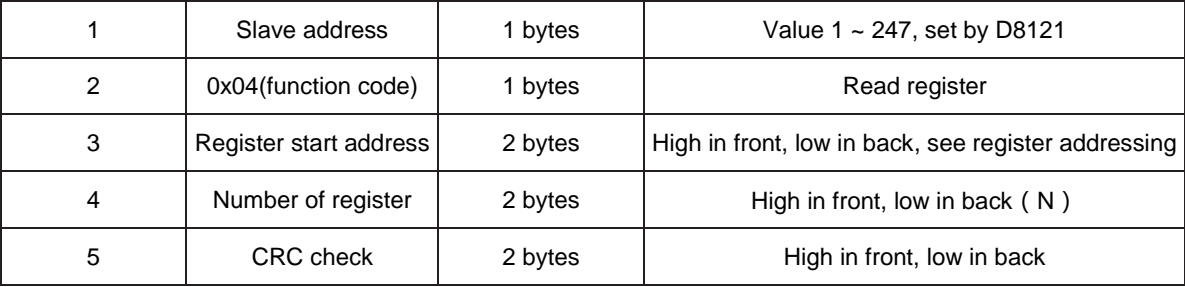

Response frame format: slave address + 0x04 + bytes + register value + CRC test

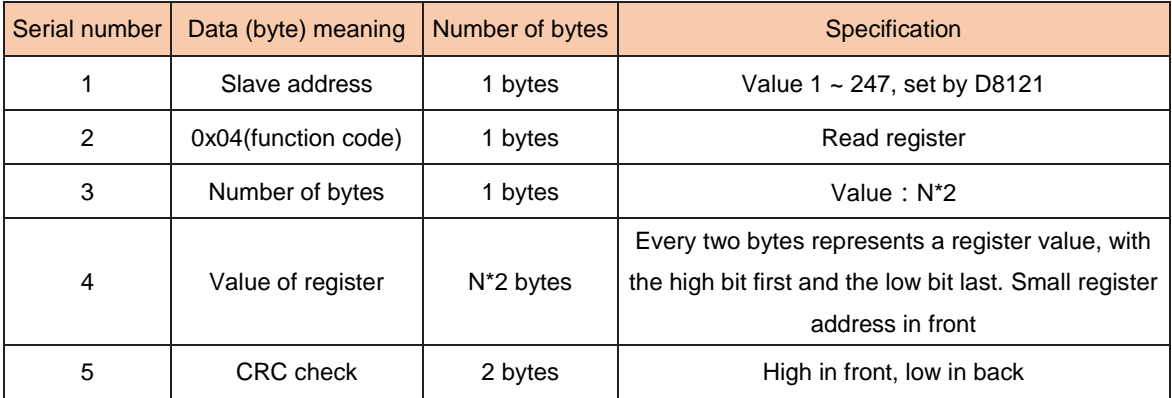

N maximum is 125.

◆ Function code 0x05(05) write coil

Request frame format: slave address + 0x05 + coil address + coil status + CRC test

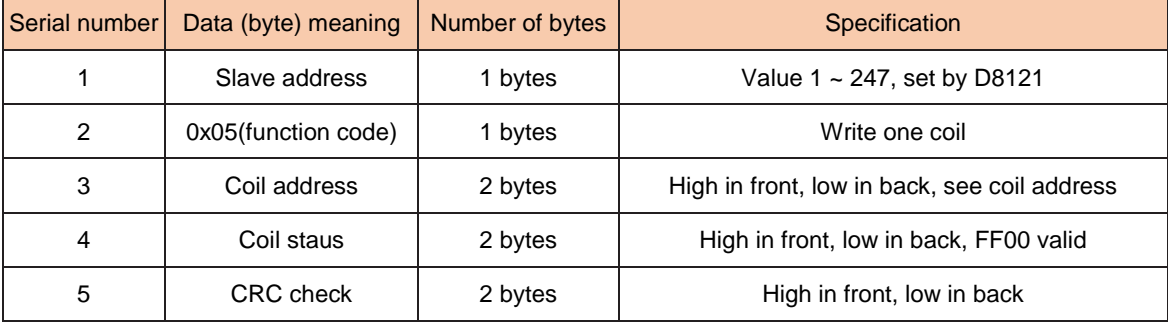

Response frame format: slave address + 0x05 + coil address + coil status + CRC test

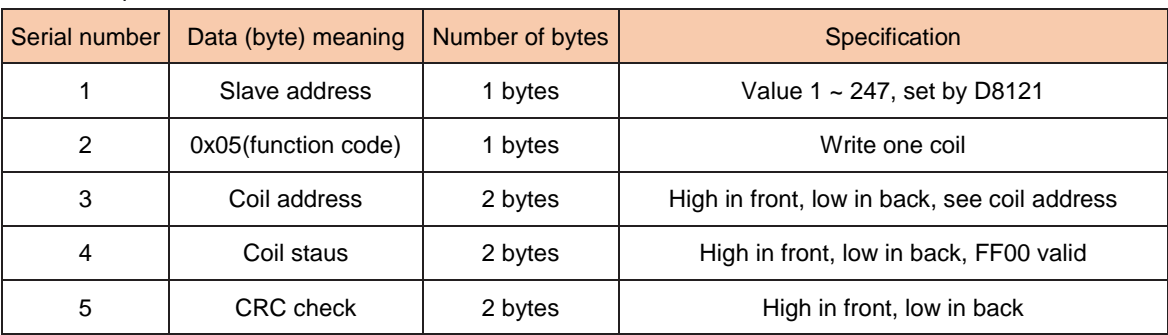

 $\blacklozenge$  Function code 0x06 (06): write one register

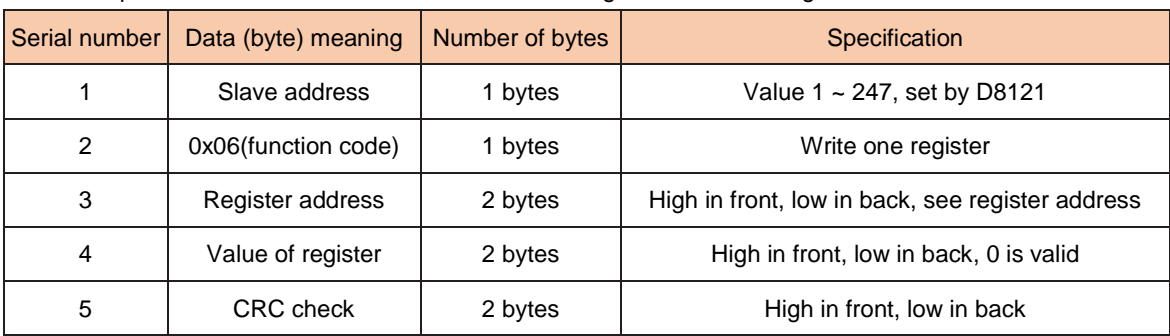

#### Request frame format: slave address + 0x06 + register address + register value + CRC test

Response frame format: slave address + 0x06 + register address + register value + CRC test

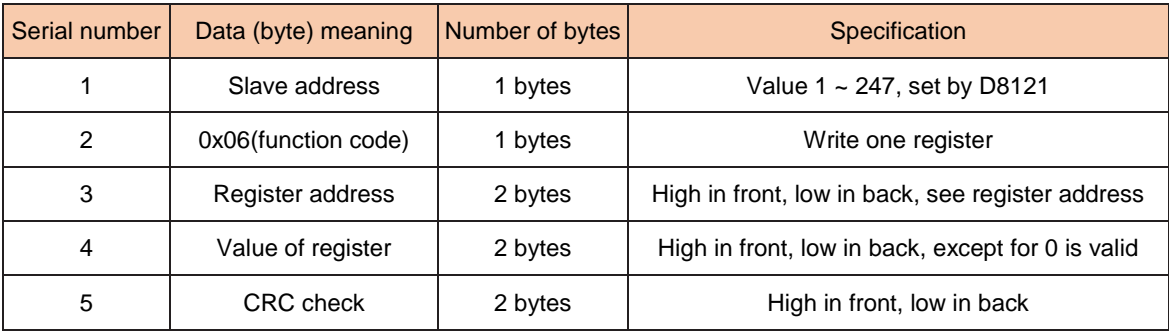

#### $\blacklozenge$  Function code 0x0f  $(15)$ : write multiple coils

Request frame format: slave address + 0x0f + coil start address + coil number + bytes + coil status + CRC test.

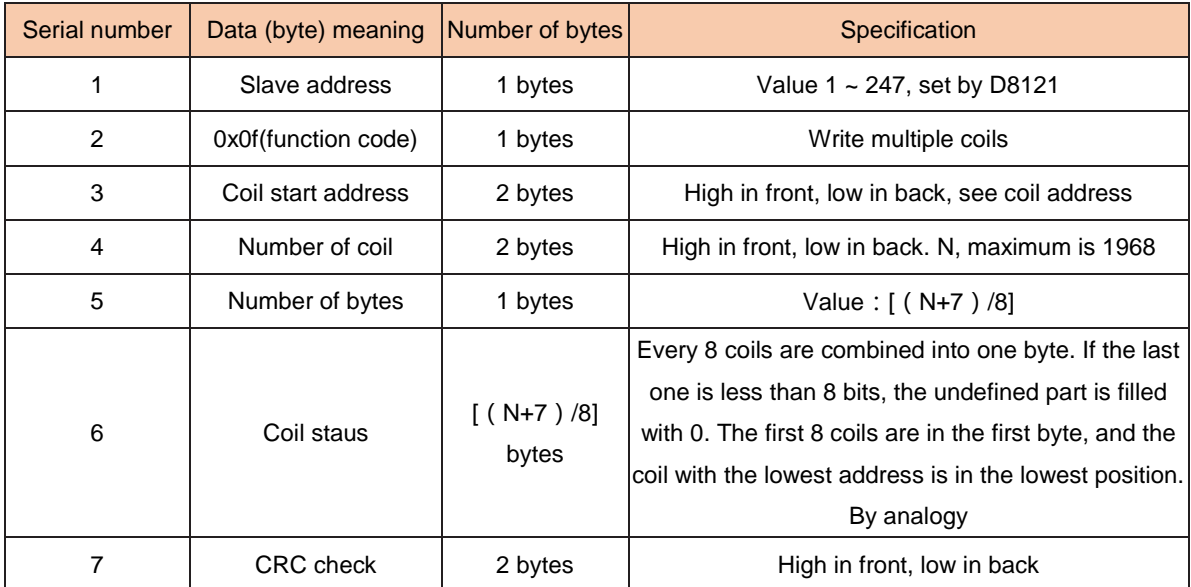

#### Response frame format: slave address + 0x0f + coil start address + coil number + CRC test

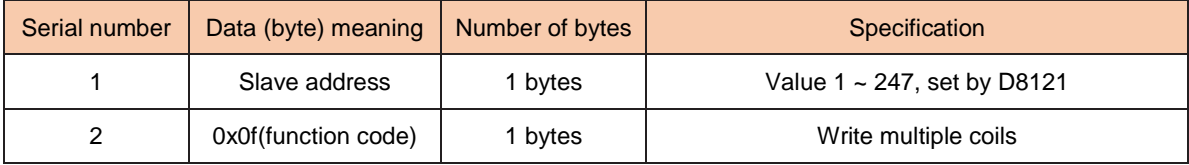

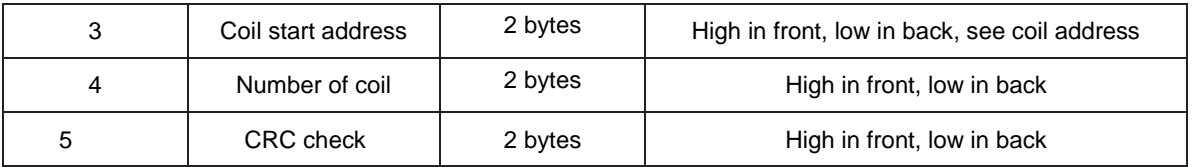

N maximum is 255.

 $\blacklozenge$  Function code 0x10 (16): write mutiple register

Request frame format: slave address + 0x10 + start address of register + number of registers +

number of bytes + register value + CRC test

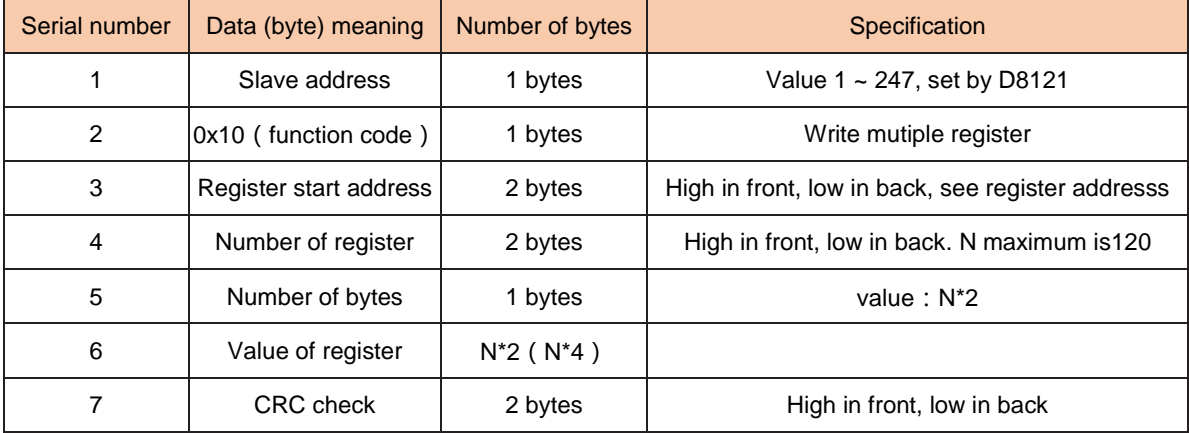

Response frame format: slave address + 0x10 + start address of register + number of registers + CRC test

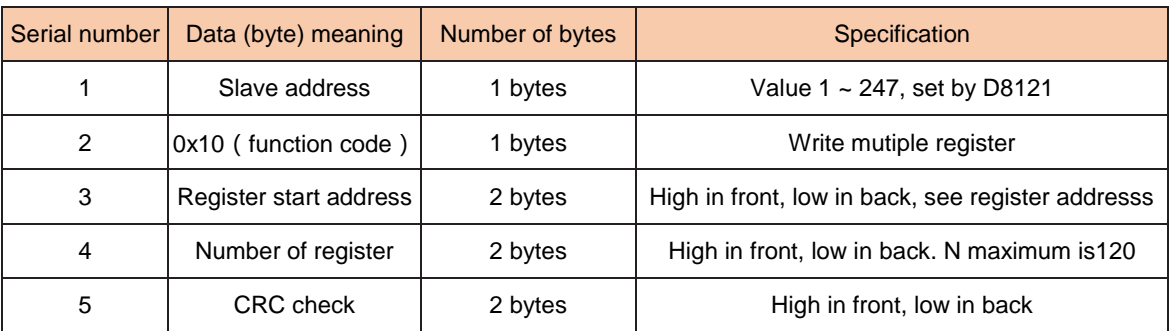

N maximum is 120.

#### ◆ Error response frame

Error response: slave address + (function code + 0x80) + error code + CRC test

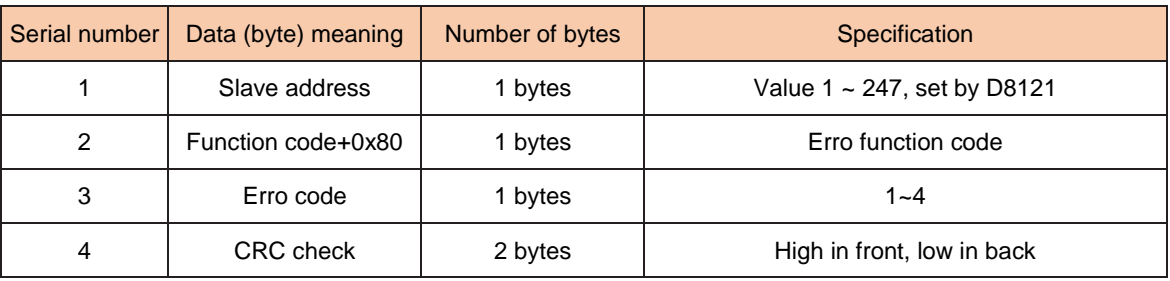

#### 2. Variable address

Coil address

Coil: refers to the position variable, with only two states 0 and 1. In V5, variables such as M, S, T, C, X, Y are included.

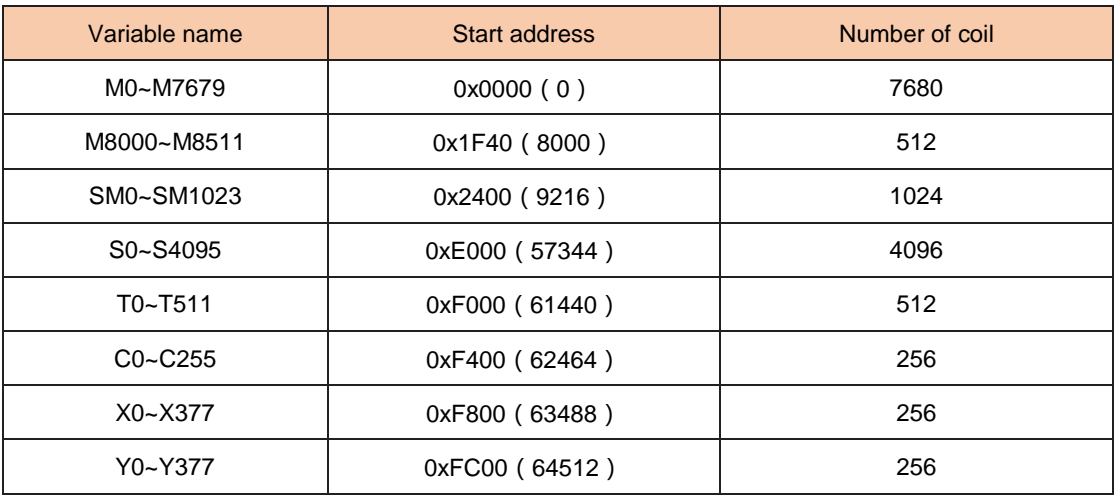

#### Register address

Register: refers to 16 bit or 32-bit variables. In this PLC, 16 bit variables include D, T, C0~ 199; 32-bit variables are C200 ~ 255.

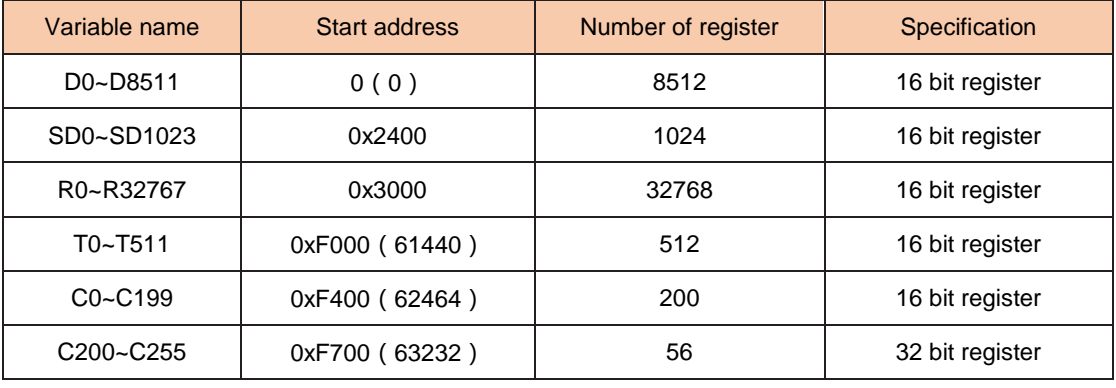

Note: when accessing C200 ~ c255 32-bit register through modbus, one register is treated as two registers, and one 32-bit register occupies two 16 register spaces. For example, the user needs to read or write four registers c205  $\sim$  c208, the Modbus address is 0xf70a (0xf700 + 10), and the number of registers is 8 (4 \* 2).

32-bit registers do not support writing single register (0x06) function codes.

### 8.5.3 MODBUS Mailing address

When V5 motion controller is used as MODBUS slave station, the address of soft element is as follows:

1. Address of font variable register

Represents 16 bit (word) or 32-bit (doubleword) variables. The first address of these variable types is shown in the table below. The specific address (first address + variable serial number) of each register is as follows:

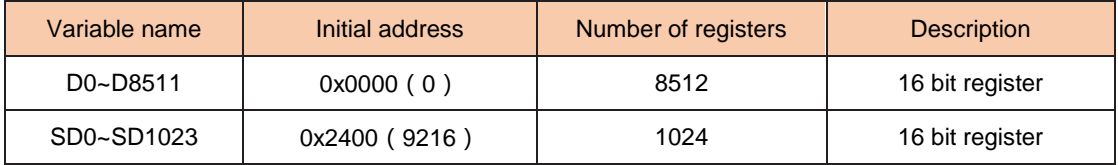

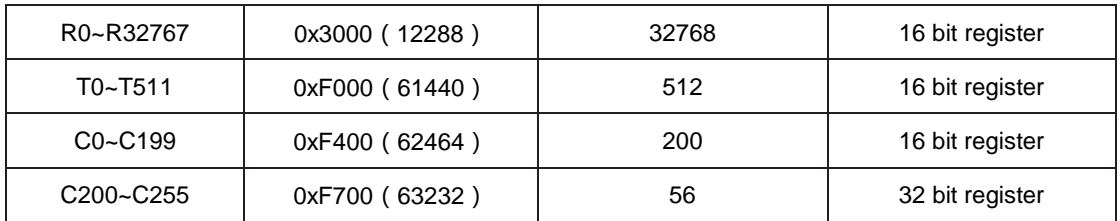

Note: when accessing 32-bit registers through modbus, one register is treated as two registers. To read or write the five registers c200-c205, the Modbus address is 0xf700, and the number of registers is 10 (5  $*$  2).

Coil address of bit variable

Bit variable is also called coil, such as M / S / T / C / X / Y and other variables, with only two states of 0 or 1. These are variable addresses as follows.

Specific address (first address + variable serial number).

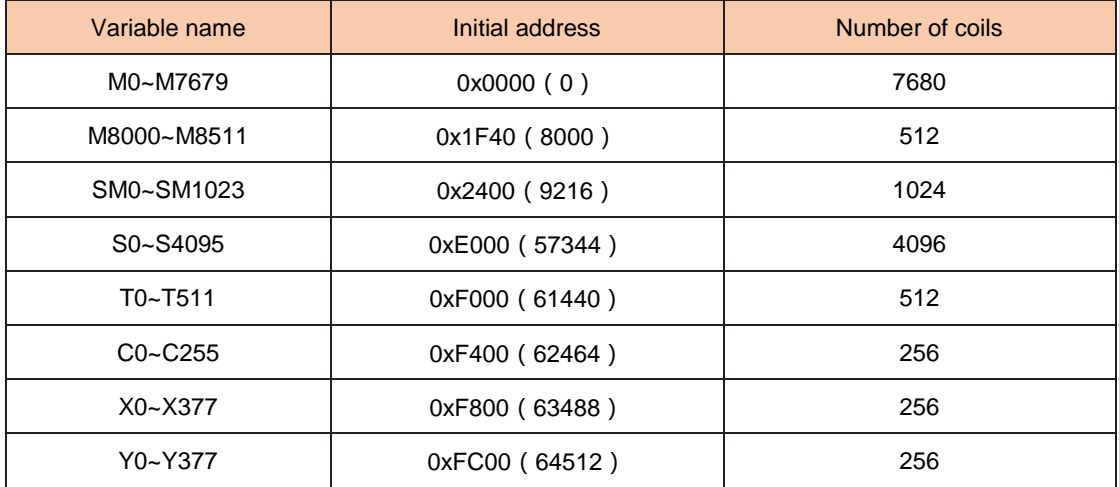

### 8.5.4 MODBUS configuration instructions

Modbus configuration can realize centralized configuration of Modbus communication data, download configuration data to MODBUS master station, PLC board software can realize communication with slave station equipment according to configuration information, so as to achieve the purpose of data exchange; using MODBUS configuration reduces the difficulty of using modbus, reduces workload, and improves the effect of user experience.

■ Create Modbus configuration

In the project manager, right-click COM1 or COM2 under the "Communication Configuration" node, and select Add MODBUS configuration in the pop-up menu to add the Modbus configuration node, as shown in the following figure:

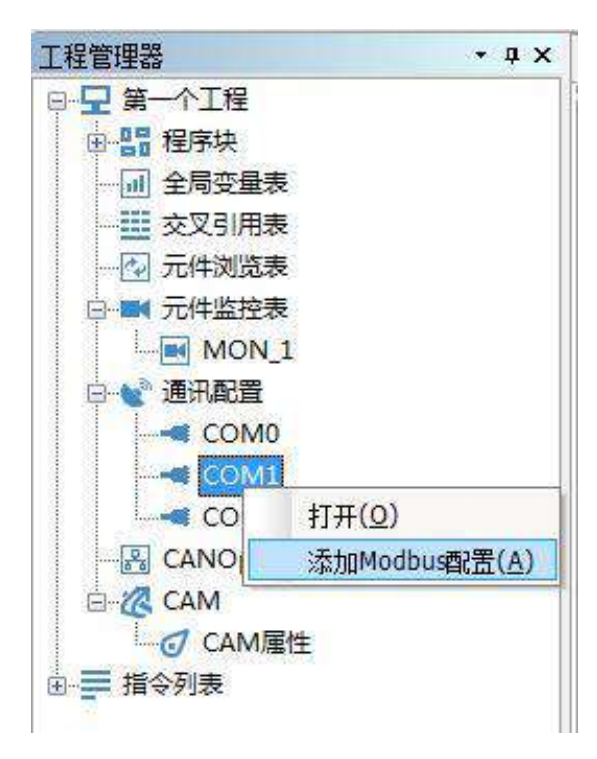

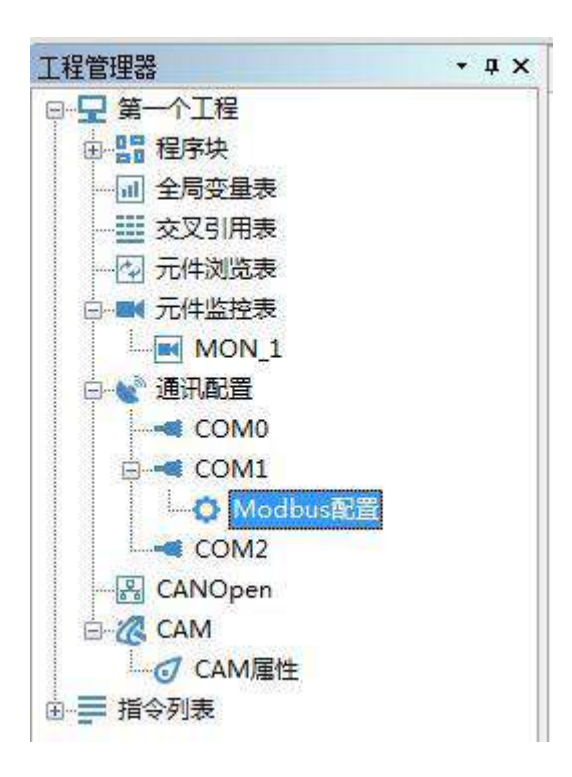

**Modbus configuration data addition** 

Double click the "MODBUS configuration" node with the left mouse button to open the Modbus configuration interface, and set the relevant parameters as follows:

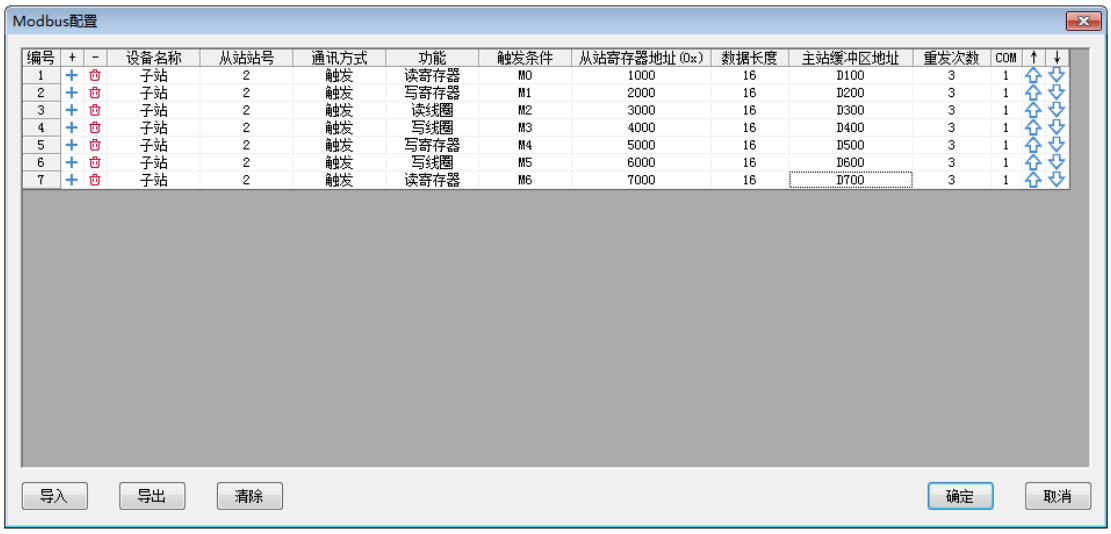

Interface operation instructions:

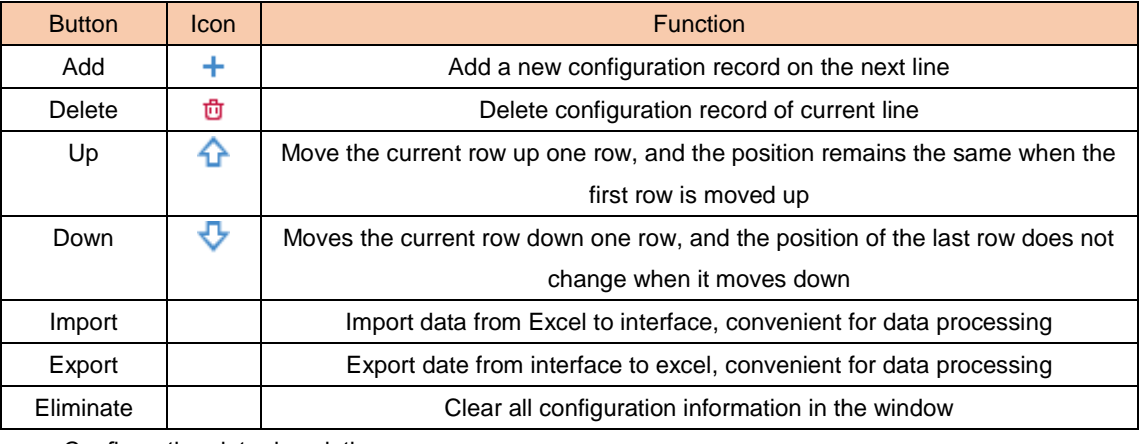

Configuration data description:

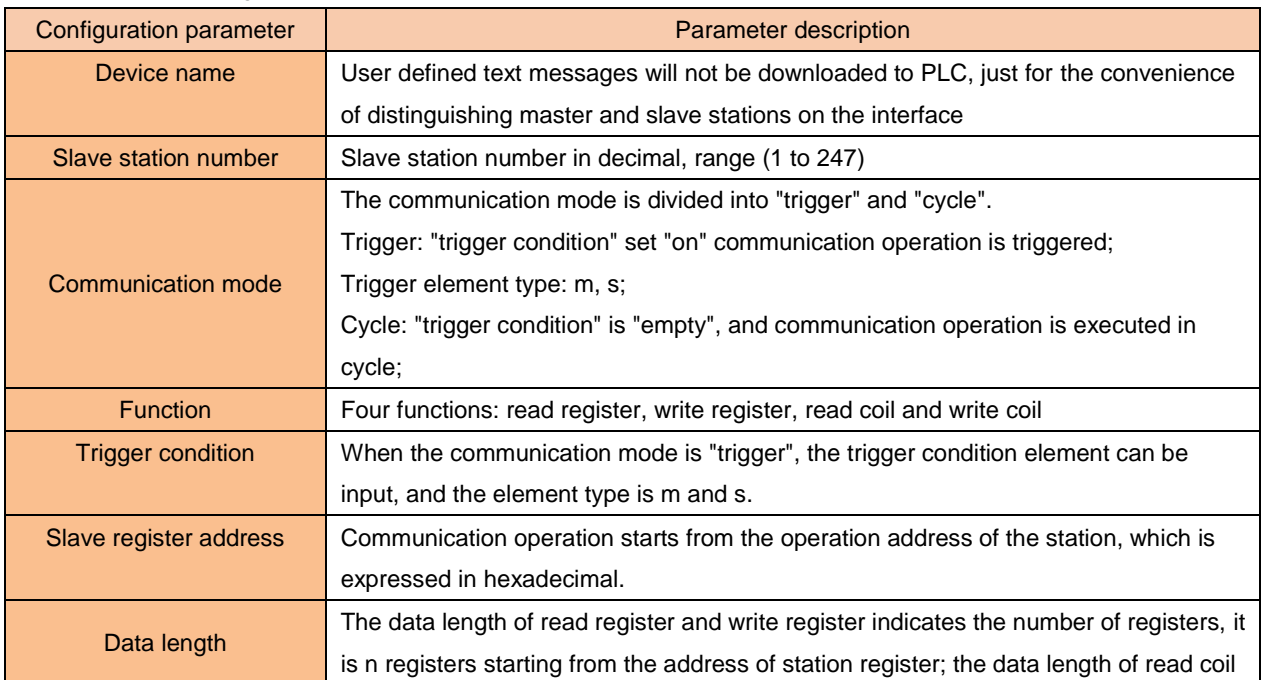

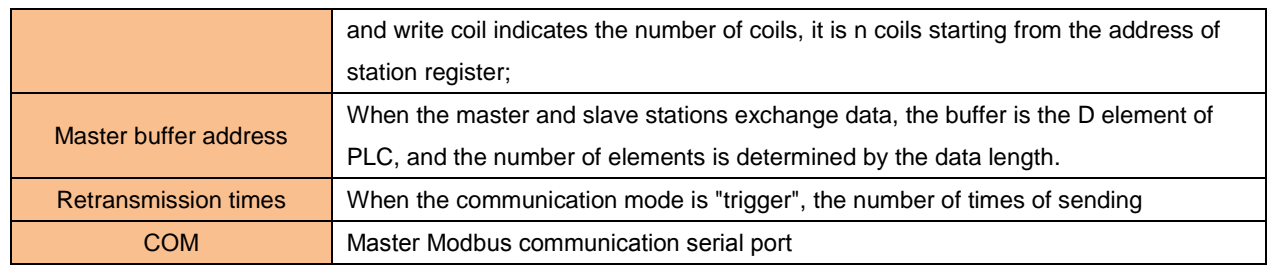

■ When Modbus is the master station, how to set the Protocol of the configuration table In addition to configuring MODBUS configuration parameters, the COM port corresponding to MODBUS configuration should also be configured. COM1 and com2 can be used as communication ports of Modbus master station. If the communication port of Modbus master station is COM1 port, in "project manager", double-click "COM1" node under "communication configuration" node or right-click "COM1" node and select "open" to enter "COM1 configuration" interface, as shown below:

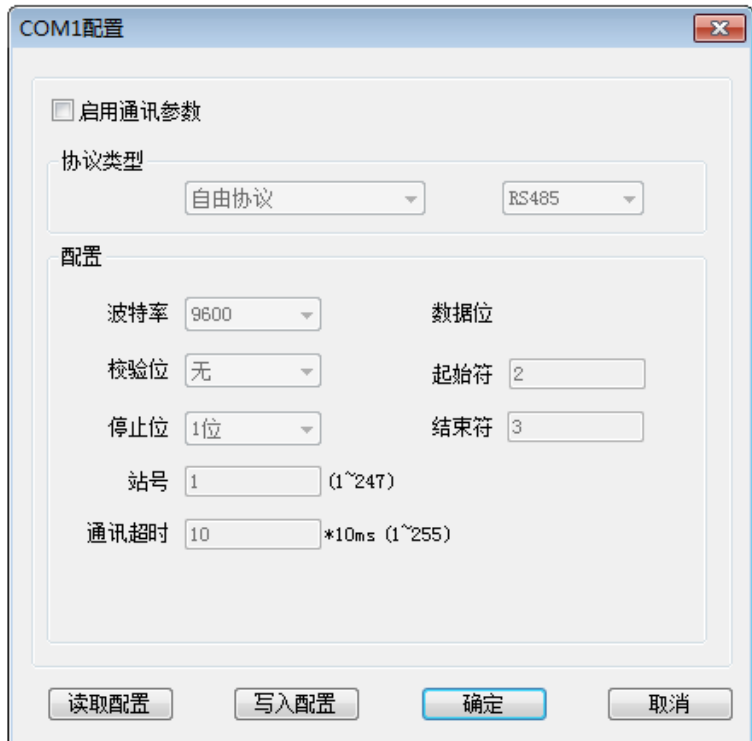

Then select the "enable communication parameters" option, select the "MODBUS-RTU master station" as the protocol type, and modify the required "baud rate", "check bit", "stop bit", "communication timeout" and other parameters. The master station number uses "1" by default, and the modified interface is as shown in the figure below. You can click "read configuration" or "write configuration" to read and set the configuration. Set, click the "OK" button to complete the master station communication

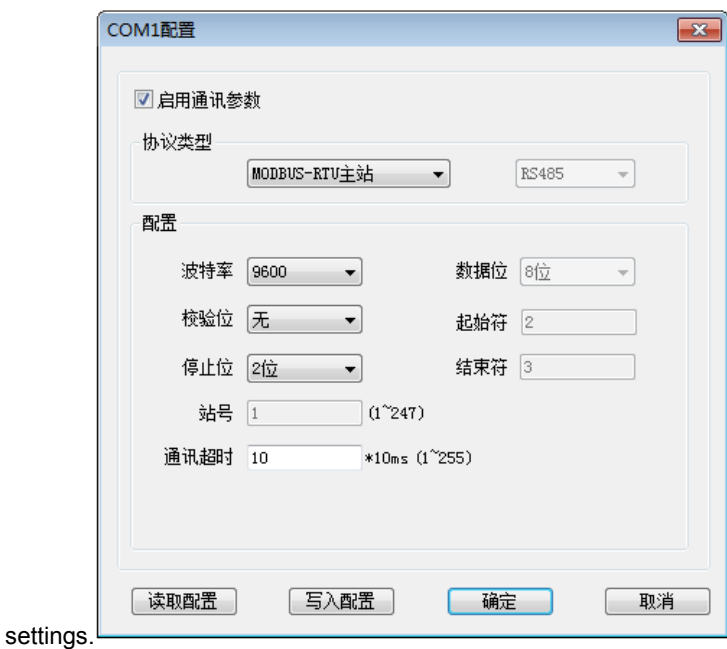

Modbus master station configuration download:

Click the "download" menu in the "PLC" menu, or use the shortcut key "F8", or click the download

button (  $\overline{\bigcup}$  ) in the "PLC Toolbar" to open the download window, select "communication com

configuration" and "MODBUS configuration", and click the "download" button to complete the download of Modbus master communication agreement configuration, as shown in the following figure:

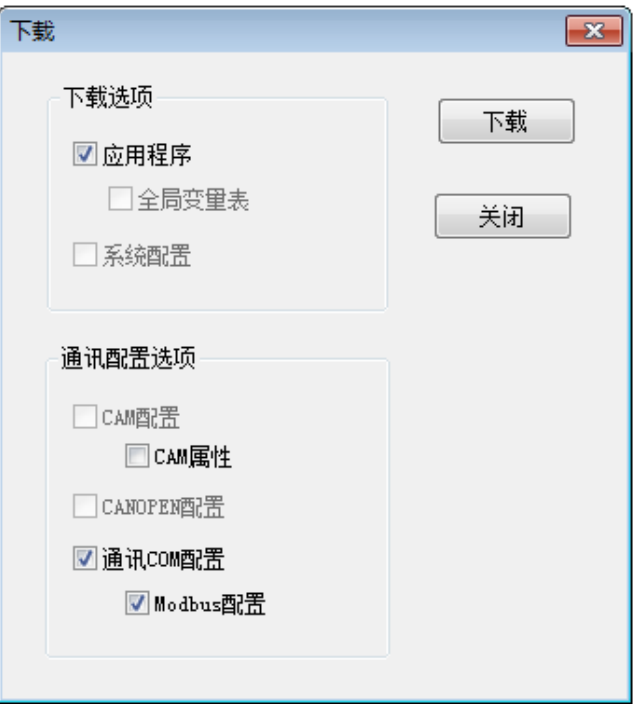

Note: if the communication protocol has been set before, just download "MODBUS configuration".

#### **MODBUS** slave station configuration

In addition to setting the communication configuration of the master station, it is also necessary to configure the communication parameters of the slave station. COM1 and com2 can be used as the communication ports of the Modbus slave station. If the communication port of Modbus slave station is COM1 port, in "project manager", double-click "COM1" node under "communication configuration" node or right-click "COM1" node and select

"open" to enter "COM1 configuration" interface, as shown below:

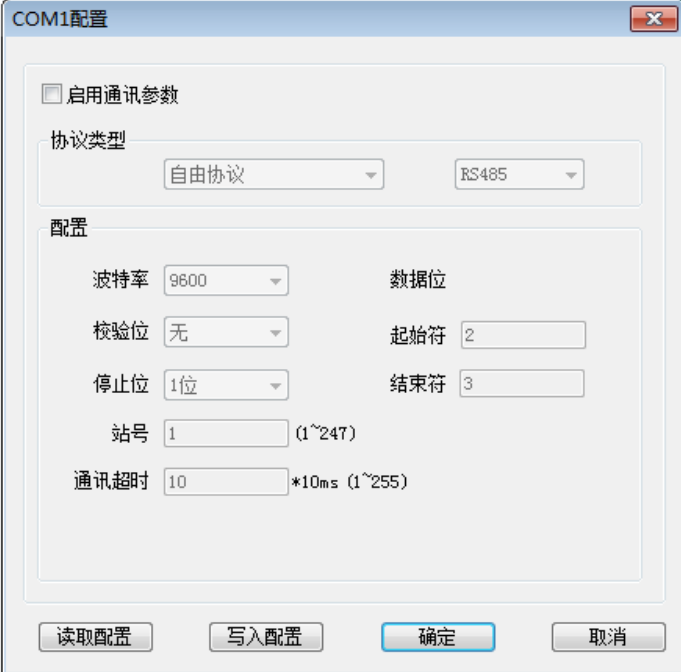

Then select the "enable communication parameters" option, select the "MODBUS-RTU / QLink slave" protocol type, and modify the required "baud rate", "check bit", "stop bit", "station number", "communication timeout" and other parameters. Here, set the slave station number as "2". The interface after Modify is as shown in the figure below. Click the "OK" button to complete the communication settings of the slave station:

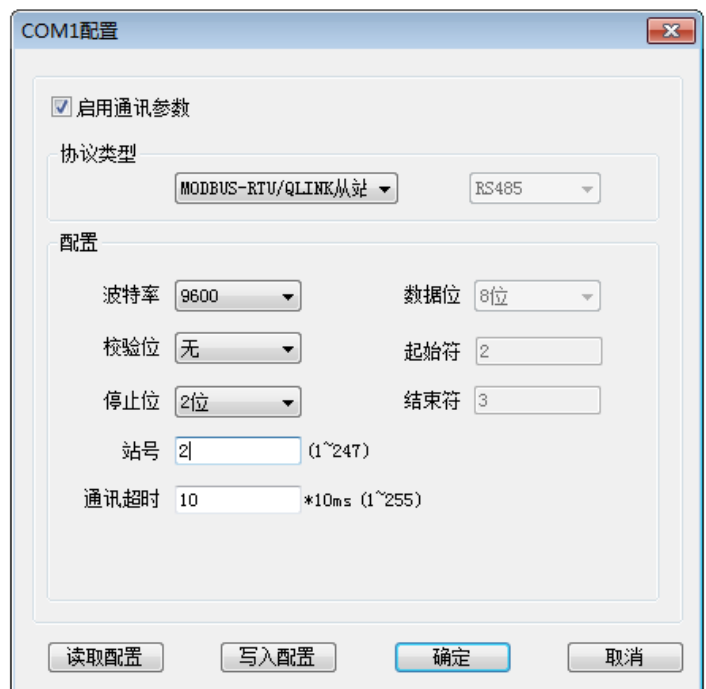

Modbus slave station configuration download:

There is no "MODBUS configuration" data in the slave station, select "communication com configuration" in the "download" window, and click "download" button to complete the configuration download of Modbus slave communication protocol, as shown in the following figure:

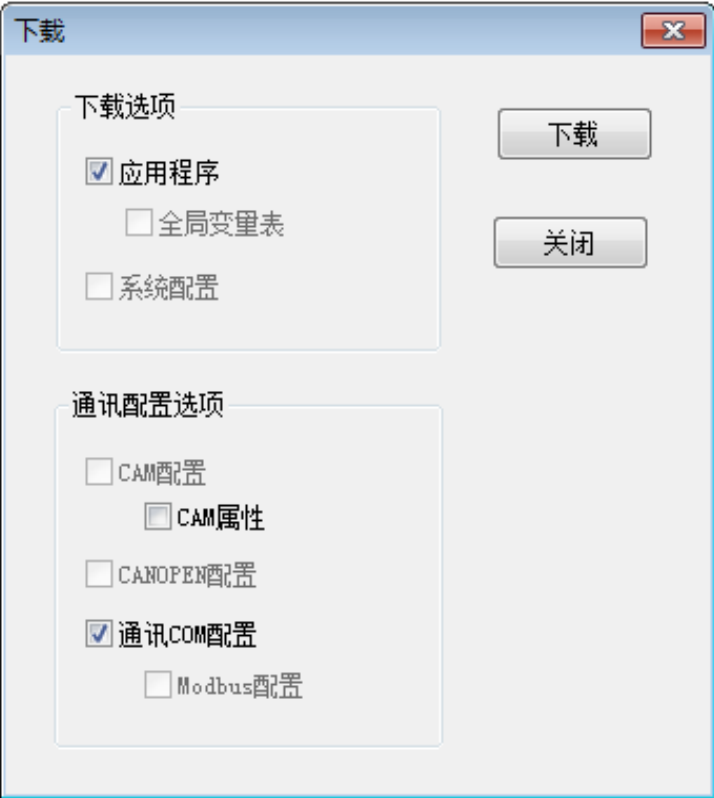

### 8.5.5 MODBUS command instructions

**MODBUS master station communication application** 

COM1 communication port of V5 motion controller can be set as MODBUS-RTU or MODBUS-ASC master station.

(1) Hardware connection

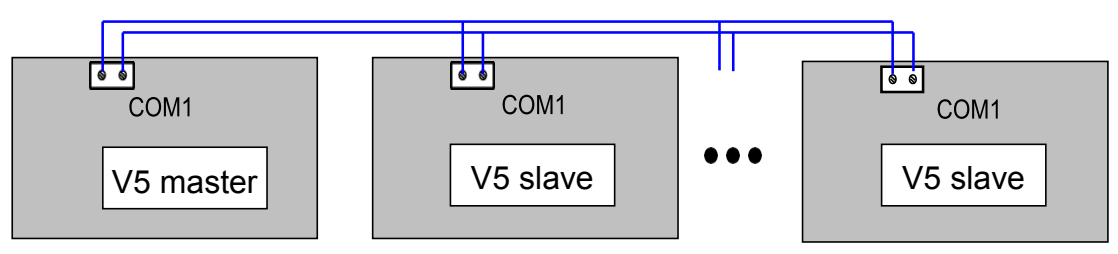

(2) Software setting

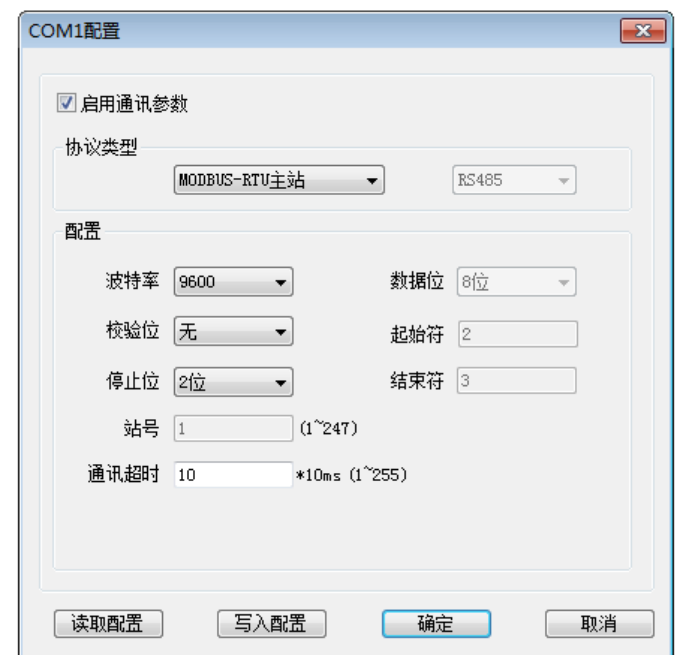

Set as MODBUS-RTU master station, baud rate as 9600, check bit as none, stop bit as 2, station number as 1, communication timeout as 10, click OK after setting.

(3) Agreement description

The Modbus command is effective for the serial port COM1. The user can program through the Modbus command, and use V5 as the master station to communicate with the Modbus slave station equipment.

Multiple MODBUS commands can exist at the same time and all of them are driven. The system will coordinate the order of command execution. The Modbus protocol requires the slave station to have a response (except broadcast) no matter whether it is written or read. A MODBUS command may take a long time to execute, generally requiring multiple scan cycles. During a scan cycle, instructions are driven, but not necessarily executed.

If there are multiple MODBUS commands, the execution sequence is as follows: scan the first driven MODBUS command from the start of power on. If it is scanned, record the parameters of the Modbus and
execute them in the background. After execution, return to the user program, scan the next driven MODBUS command from the position of the newly executed MODBUS command, and execute it again and again.

Command format: MODBUS(S1, S2, n, D)

①S1:The slave address and MODBUS function code. The high 8 bits indicate the slave address, that is, the target device address. The low 8 bits represent MODBUS function code, which is defined by standard Modbus protocol. Currently, the supported function codes are 0x01, 0x02, 0x03, 0x04, 0x05, 0x06, 0x0f, 0x10. Please refer to standard Modbus protocol or target device Modbus protocol for specific meaning.

②S2:For the slave coil (1 bit) or register (16 bit) address to be read or written, please refer to the slave Modbus protocol. Can be element or constant.

③n:The number of slave coils or registers to be read and written can be components or constants.

④D:Only D components. This machine is used to store the starting register of data, that is, data buffer. Buffer length is related to regen, at least 1. If the Modbus command is read, the slave data will be read into the buffer after the command is successfully executed. If the Modbus command is write, the buffer will be sent to the slave. When designing programs, users need to calculate the buffer length and reserve enough registers as buffers.

Related status flag

①M8122:Modbus command execution status indication, when off, it means the execution is completed, when on, it means the execution is in progress. If m8122 is off and the instruction flow is valid in a scanning cycle, and m8122 is set to on, the system will record the instruction parameters and transfer to the background to execute the communication requirements of the instruction. After the communication is executed, when the command is run to the position of the command again, m8122 will be reset to off regardless of whether the command stream is valid or not, the next valid command of the energy stream will be scanned immediately, the command parameters will be recorded and the communication requirements of the command will be executed in the background.

②M8123:Command communication status indication, on indicates abnormal communication, off indicates normal communication.

③M8063:Instruction error indication, error code stored in D8063.

④D8063:Error code (see list of communication error codes).

Note:

When reading and writing registers, V5 meets the requirements of Modbus protocol standard, and supports reading 125 registers and writing 123 registers at a time. If the reading and writing exceeds the maximum value, a parameter error will be reported.

When reading and writing coils, V5 meets the requirements of Modbus protocol standard. It can read 255 coils and write 255 coils at a time. If the reading and writing exceeds the maximum value, a parameter error will be reported.

(4)Example 1: Read the register with slave address 100, and store the data in D100.

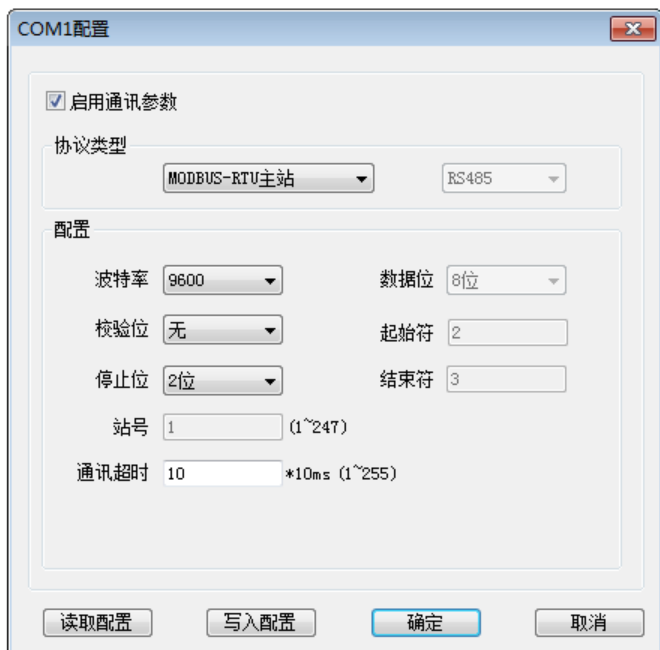

D0 = h0103 slave address is 01, function code is 03;

D1 = register address of the slave to be operated by h0064;

D2 = h0001 number of registers to be operated;

D100 data buffer, which stores the read data in D100.

The ladder diagram is as follows:

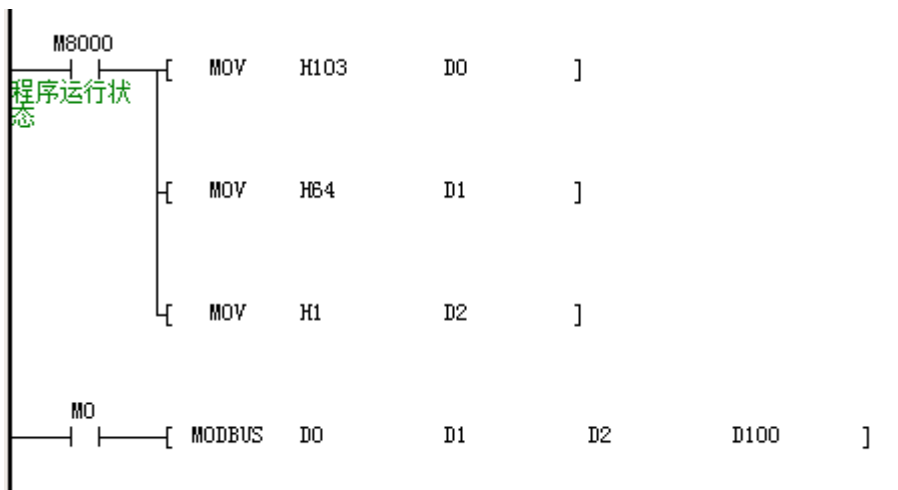

When M0 is ON, read the register with slave address 100 and store it in D100.

Send the following frame of data (hexadecimal) through COM1: 010300640001D5E5

01: represents the slave address, the top 8 bits of D0;

03: MODBUS command code, lower 8 bits of D0, meaning read slave register;

0064: read slave register address, D1 value;

0001: number of registers to be read, D2 value;

D5E5: CRC check code.

If the slave is also a V5 motion controller, it is set to ModbusRTU slave protocol, and the ladder diagram is as follows:

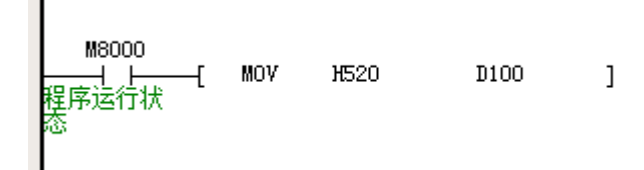

The configuration of slave station is as follows:

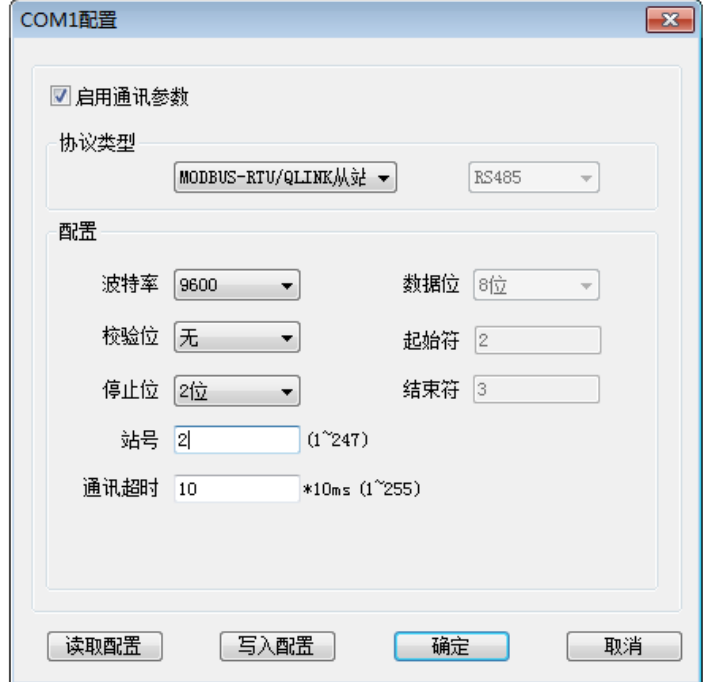

Correct corresponding data frame of slave (hexadecimal): 0203020520F2C3

The slave sends D100 (register address is H0064) to the host:

02: represents the slave address;

03: MODBUS command code;

02: it means to reply 2 bytes of valid data;

0520: register data, that is, the value of D100;

F2C3: CRC check code.

**MODBUS slave station communication application** 

In some industrial applications, the V5 motion controller, as a part of the industrial automation system, should accept the monitoring of the automation control network. The typical upper computer, such as DCS, industrial PC running configuration software, etc., acts as the monitoring host, communicates with the V5 motion controller and other devices by MODBUS master station protocol. At this time, the communication port of V5 needs to communicate with the upper computer by MODBUS slave station protocol. The V5 motion controller has built-in MODBUS-RTU slave protocol, which can be run on both COM1 and com2 ports.

COM1 slave configuration

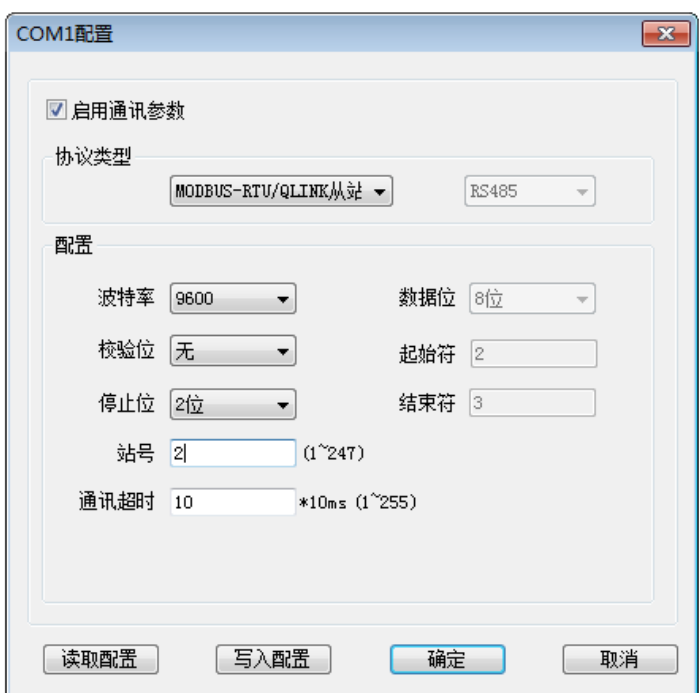

#### 1. Agreement description

Modbus slave protocol includes ModbusRTU protocol (hereinafter referred to as RTU protocol) and modbusasc protocol (hereinafter referred to as ASC protocol). The difference between the two is that the data RTU protocol transmitted by communication is the real data, and the data transmitted by ASC protocol is the data converted into ASC code. In addition, there are also differences in frame structure between the two. RTU protocol distinguishes data frames by time. If there are 3.5 bytes of time in the communication and no data is received, it is considered that the data transmission of the other party is completed. ASC protocol takes ASC code ":" as the frame start character, and \ Cr \ LF (0d0ah) as the frame end character. From the perspective of communication efficiency, RTU protocol is higher than ASC protocol, probably RTU protocol is ASC protocol. Twice as much.

# 8.6 CANopen communication

#### 8.6.1 Overview

1. CAN is the abbreviation of controller area network (CAN), which is a kind of serial communication mode. The baud rate of communication can reach 1Mbps. CANopen is an application layer protocol of can network. CANopen application layer communication protocol specification is called cia301, also known as ds301. Based on the definition of cia301 for individual equipment, such as cia401 for I / O module and cia402 for motion control.

2. V5 motion controller supports CANopen protocol and only supports master station mode. Set the baud rate and node number of the master station through the configuration interface of CANopen. The theory supports 126 slave nodes. In practical application, the maximum number of nodes depends on the performance of the can transceiver used. At present, there are 10 slave nodes.

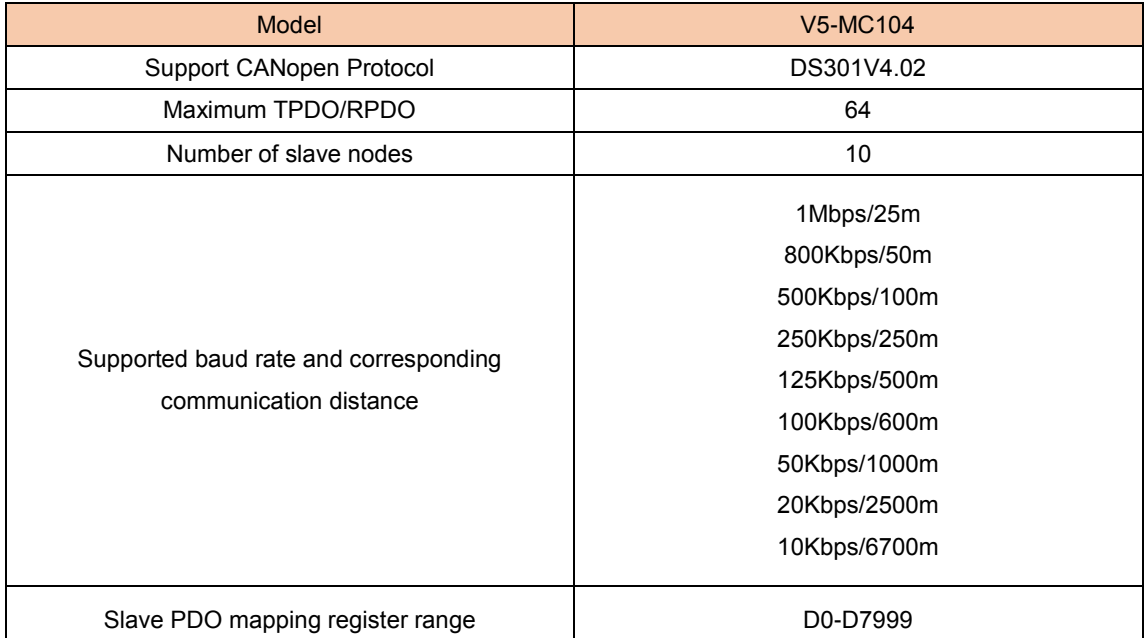

3. Type and description of CANopen communication object

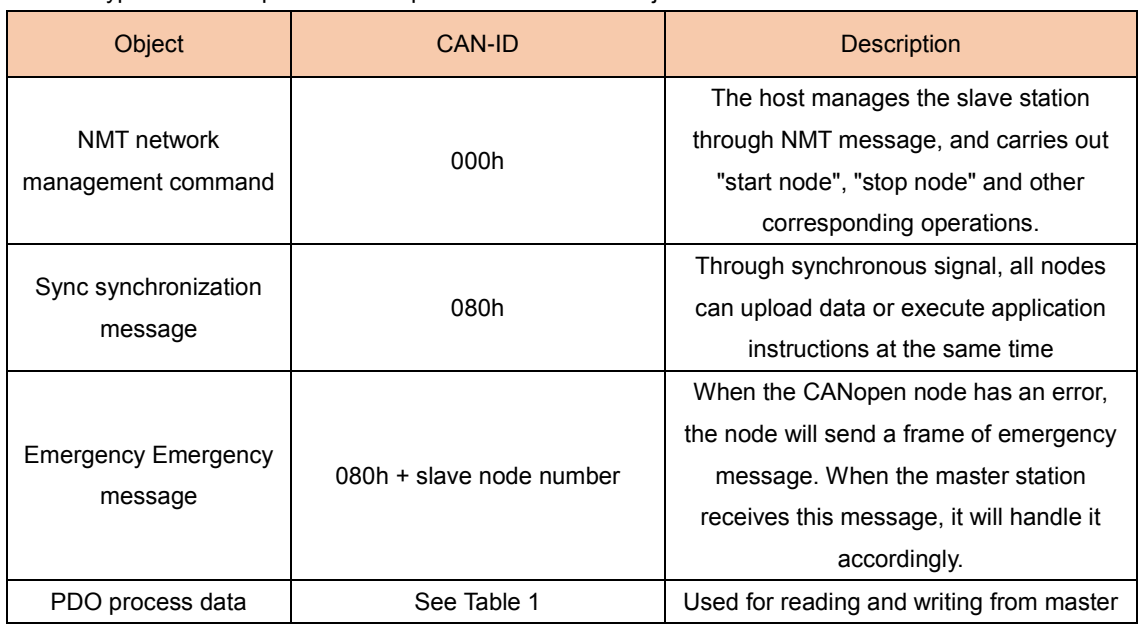

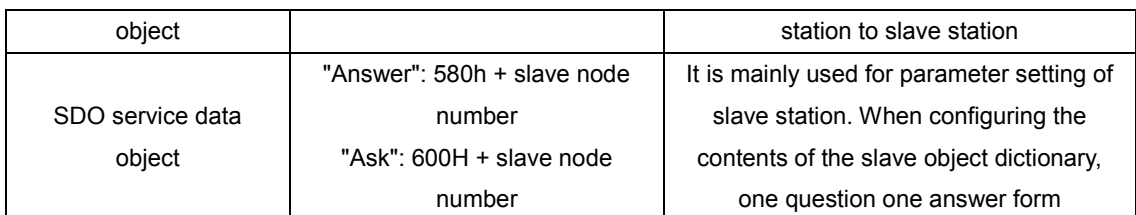

Table 1:

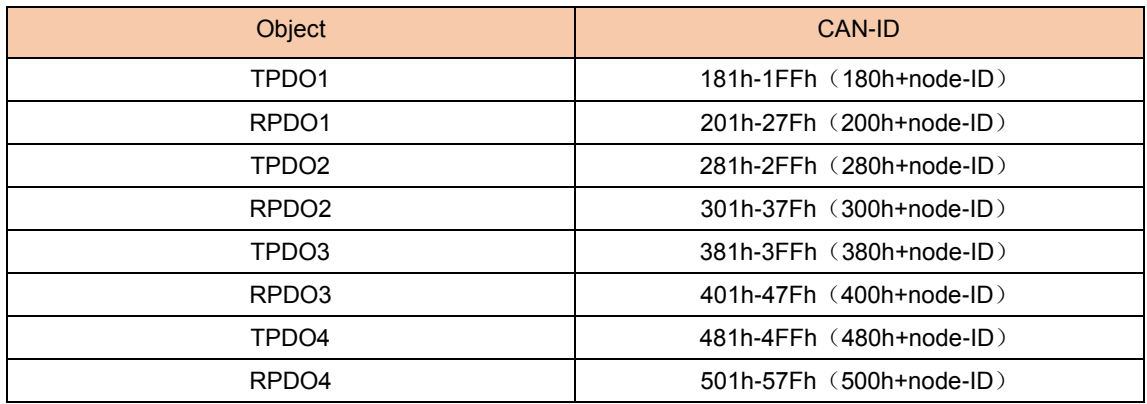

## 8.6.2 Hardware configuration

1. There are two forms of CAN communication interface of V5 controller: terminal (No. 8 in the figure below) and RJ45 (No. 9 in the figure below). The internal wiring of both cities is interlinked, and only one of them can be used. 120 ohm resistance has been connected inside.

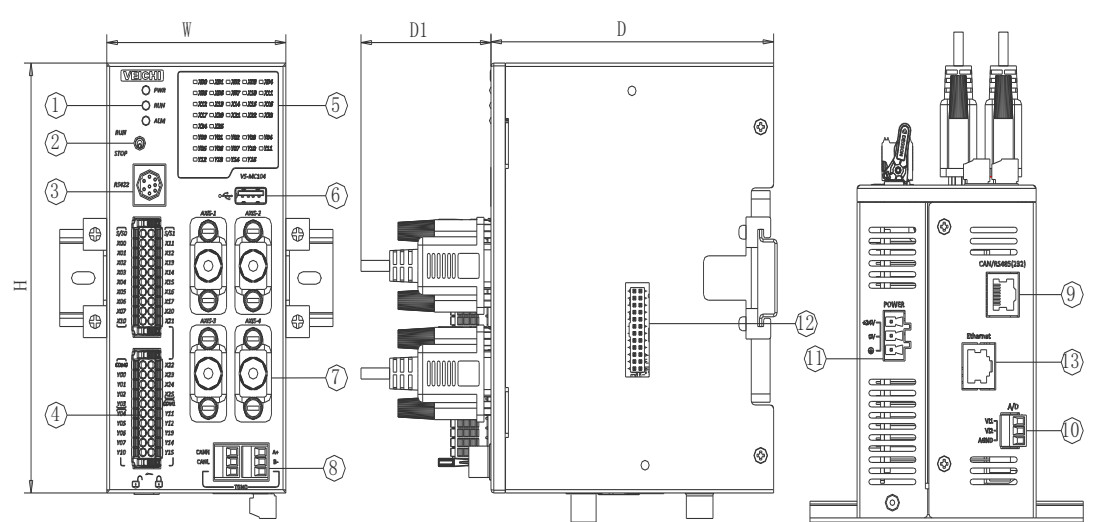

2. Terminal Description:

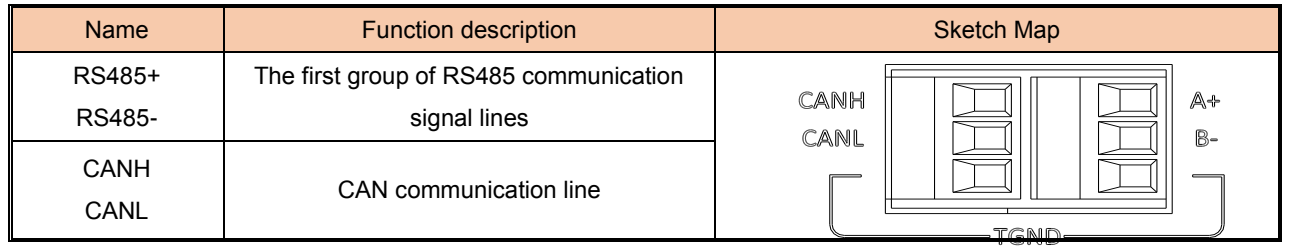

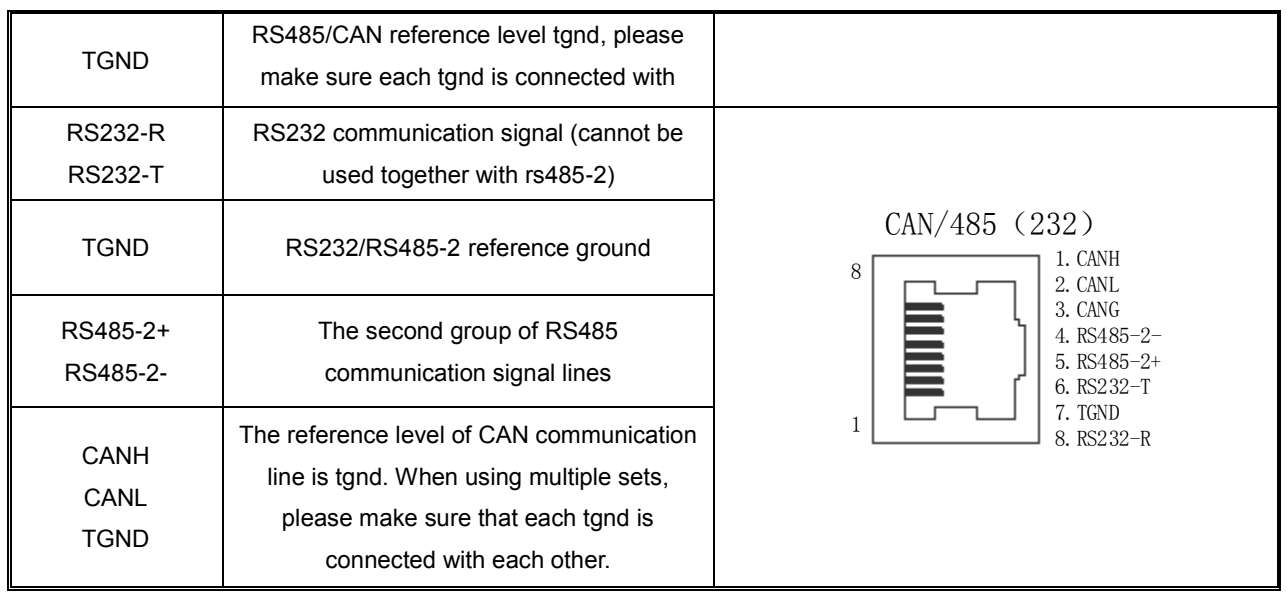

3. Wiring instructions (in order to improve the communication anti-interference and ensure the communication quality, the slave station terminal shall be connected in parallel with 120 ohm resistance):

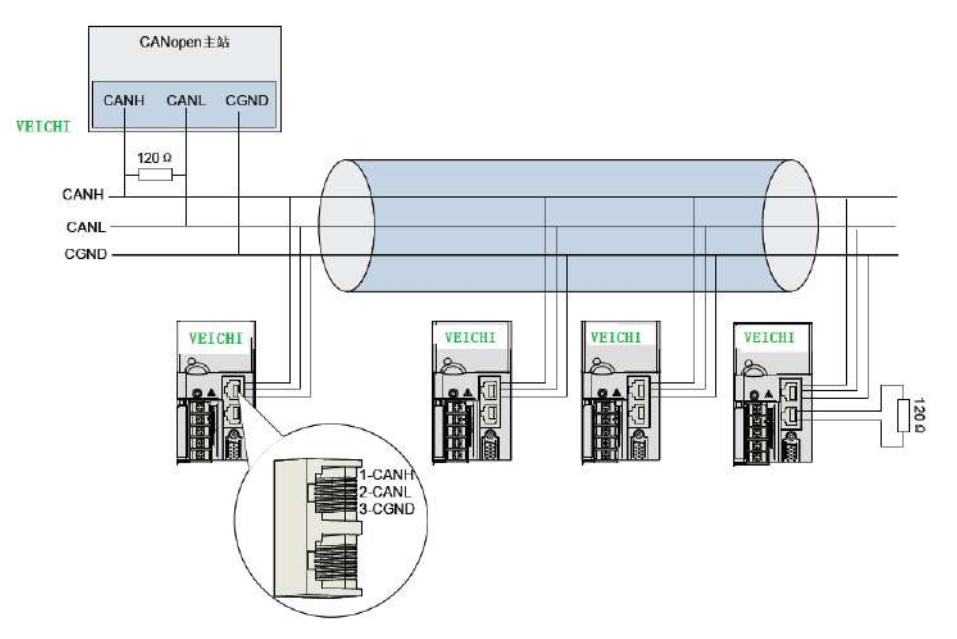

#### 8.6.3 Creat CANopen configuration

The CANopen function is used to configure CANopen communication, including one CANopen master station, which is responsible for managing all slave stations in the network. The maximum number of slave stations is 126. Each device has an independent node address (node ID).

1. Double click "CANopen" in "Project Manager" with the left mouse button, or select open from the right mouse button to open the following configuration interface:

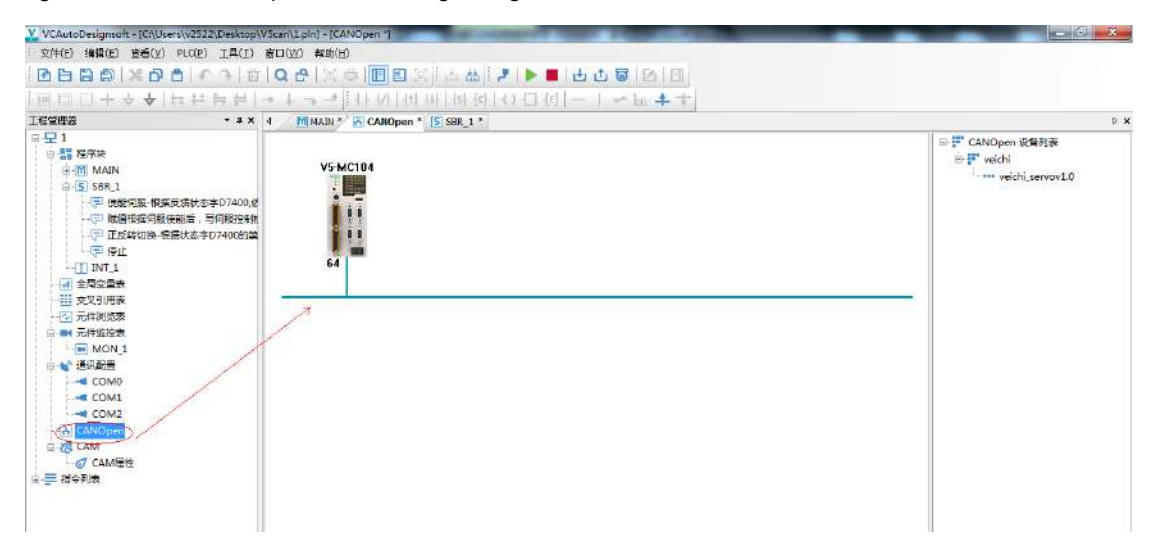

2. Add slave station: double click a device in the "CANopen device list" on the right side of the window to add a slave station, as shown in the following figure:

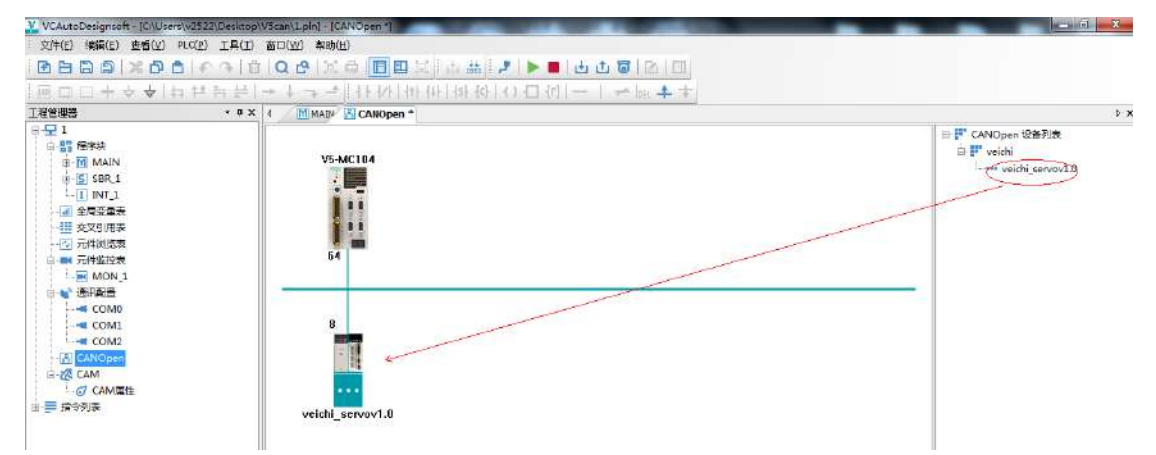

3. Delete slave station: select the slave station in the configuration window, and right-click the pop-up menu to execute "delete" to delete the selected slave station, as shown in the following figure:

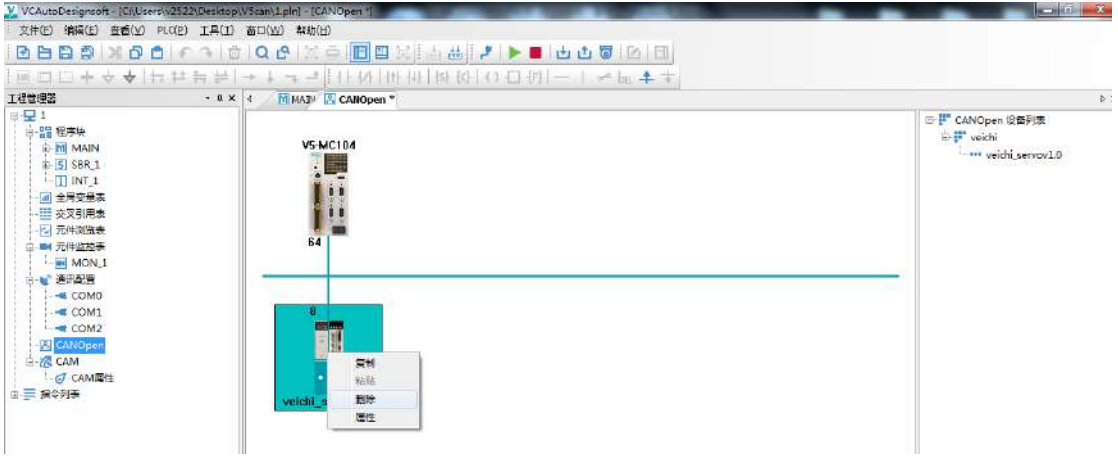

4. Copy and paste

Select "slave station" in the configuration window, right-click to execute "copy" in the pop-up menu, and right-click in the blank to execute "paste" in the pop-up menu.

5. Add new EDS file

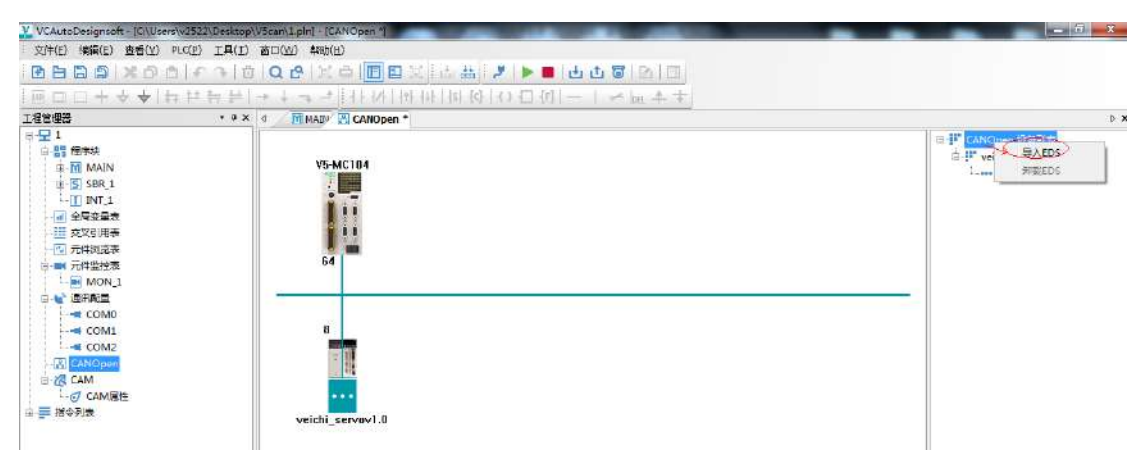

# 8.6.4 Master station configuration

1. Select the "v5-mc104" master station picture in the window, double-click the left mouse button or right mouse button to pop up the menu to execute "properties" to enter the master station configuration interface, as shown in the following figure:

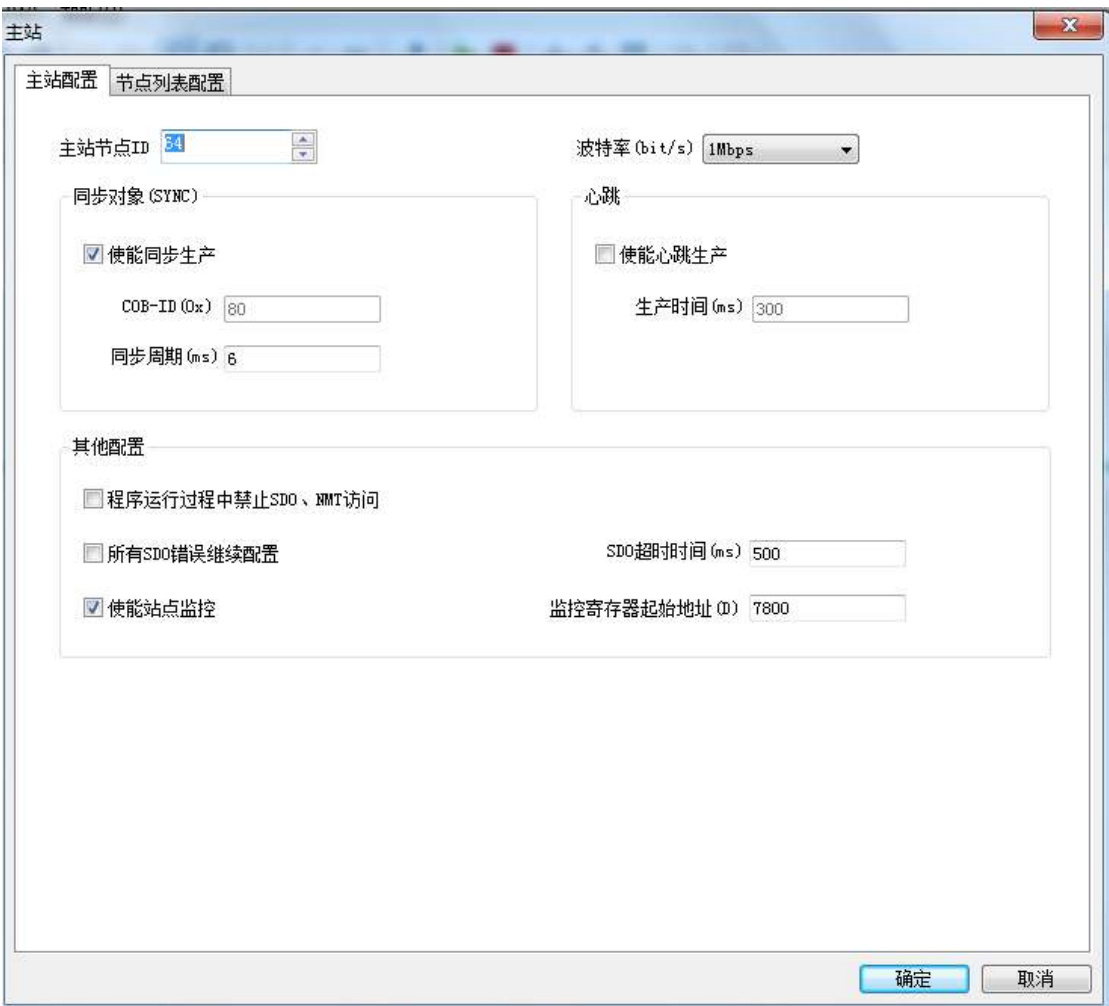

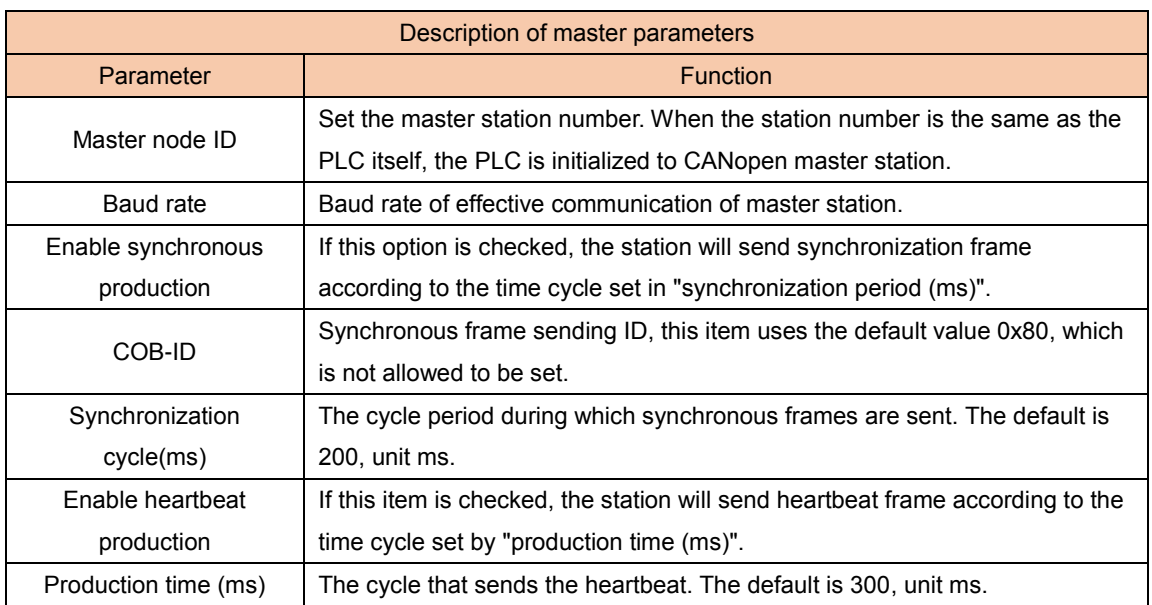

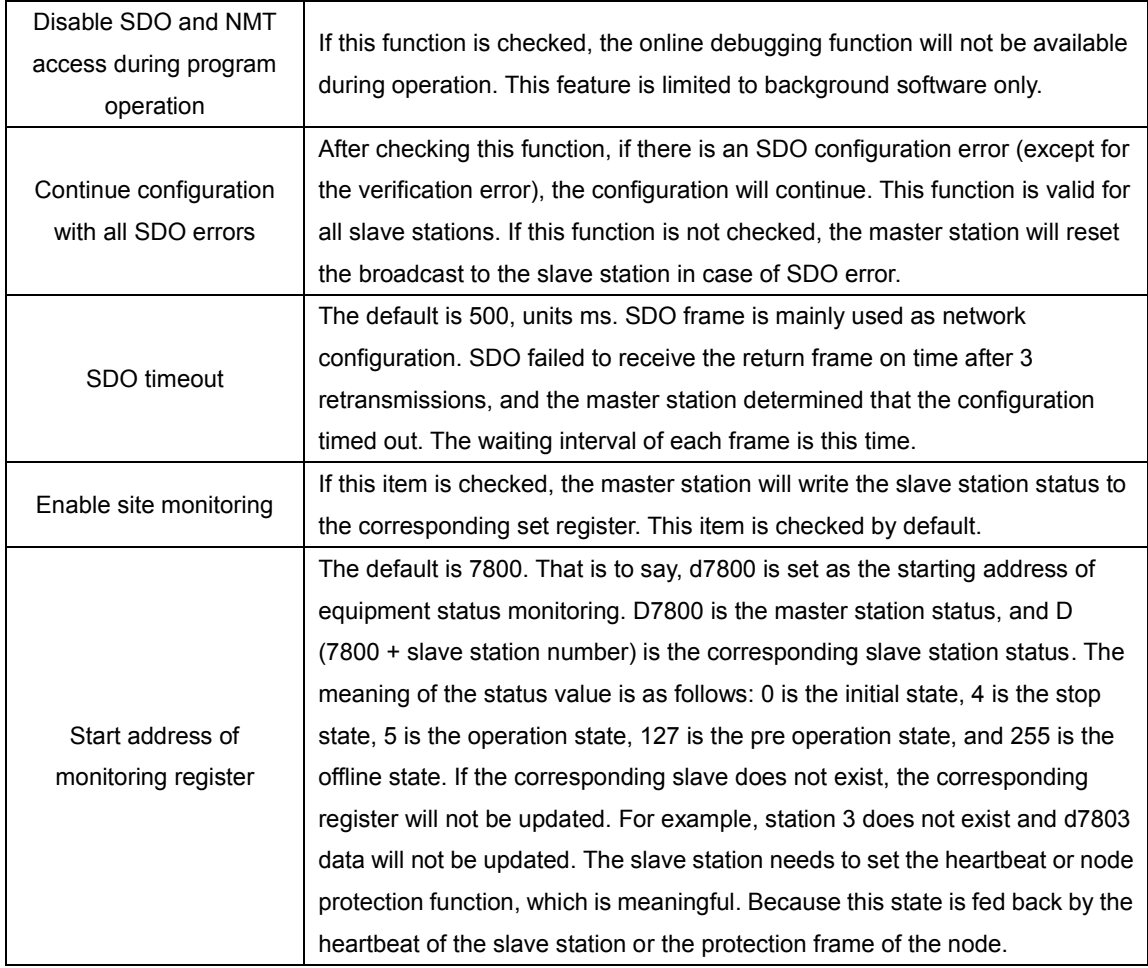

2. Node list configuration

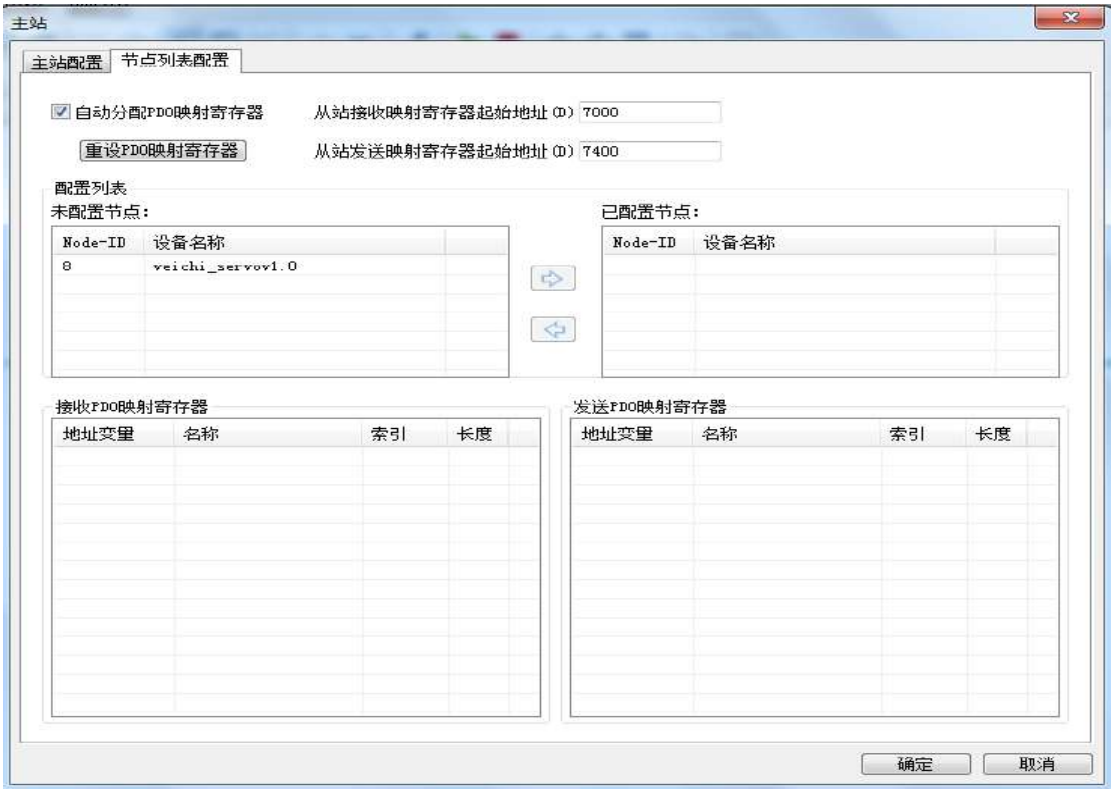

Automatic allocation: if this function is checked, the register address of data interaction between the

master and slave station will be automatically allocated; if this function is not checked, the user needs to manually set the starting address of data interaction (set the starting address of each PDO separately), and this function is checked by default.

Starting address of receiving mapping register of slave station: automatically allocate the starting address of data sent by the master station.

Starting address of sending mapping register of slave station: automatically allocate the starting address of receiving data of master station.

I. in automatic allocation, select the available node and click the right arrow to automatically allocate the address.

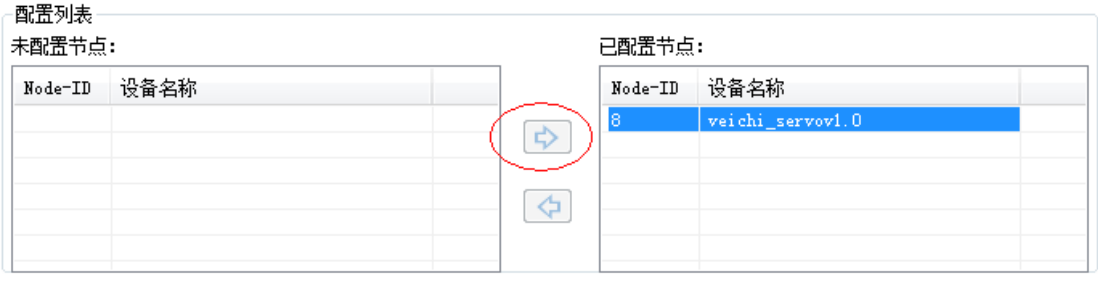

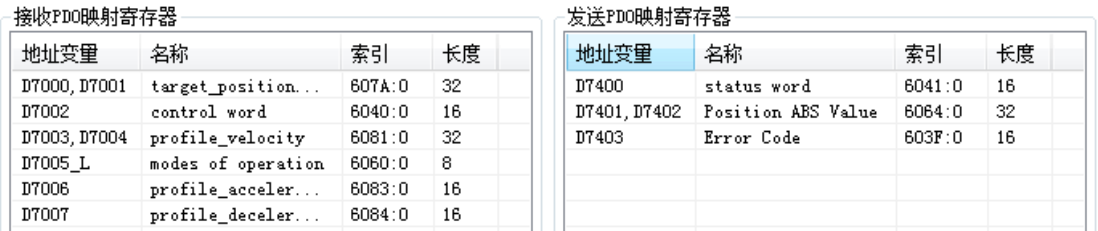

II、When canceling the automatic allocation, you need to enter the address manually. In the added node address table, double-click the D register to be allocated manually, and the mapping register setting interface will pop up. Enter the address to be allocated manually. Note that the address should not be repeated during the manual allocation.

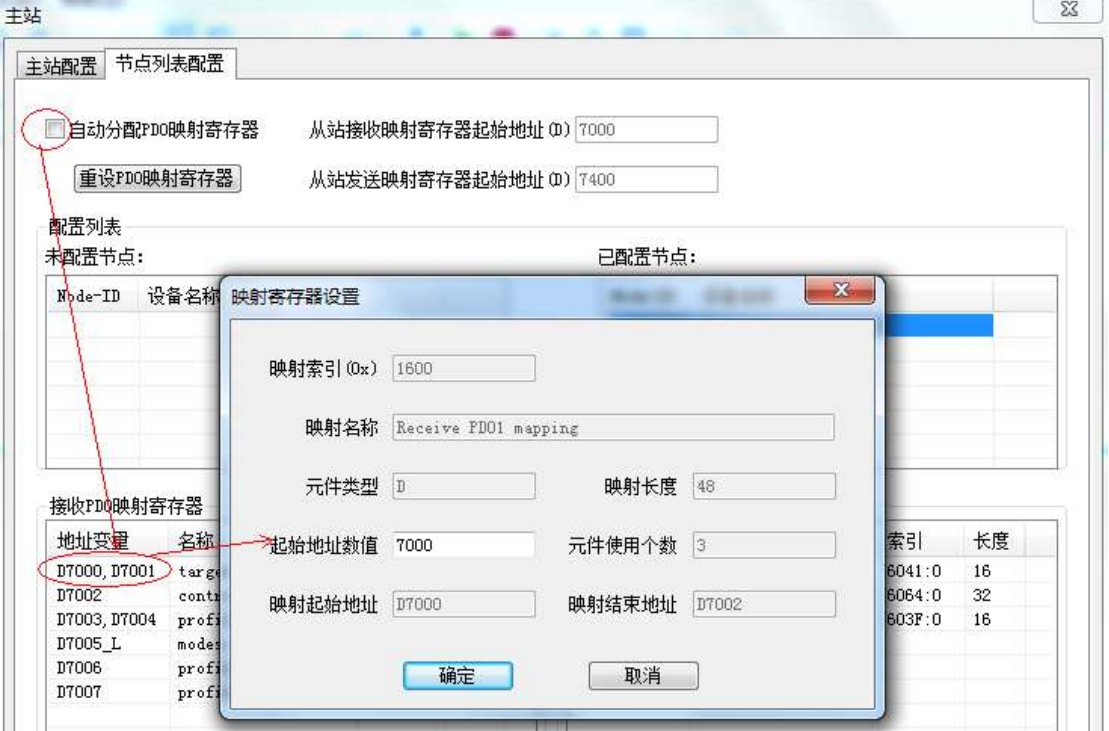

# 8.6.5 Slave station configuration

1、 Double click the slave icon in the window to enter the slave configuration interface, as shown in the figure below:

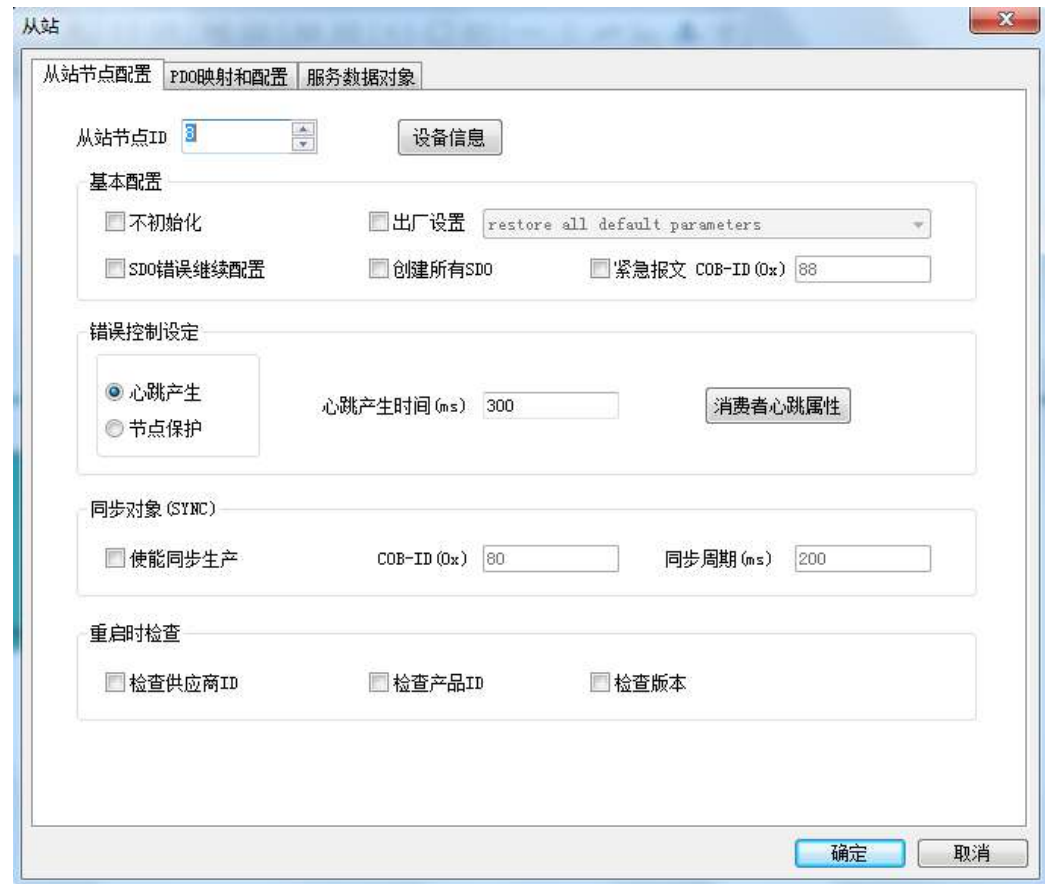

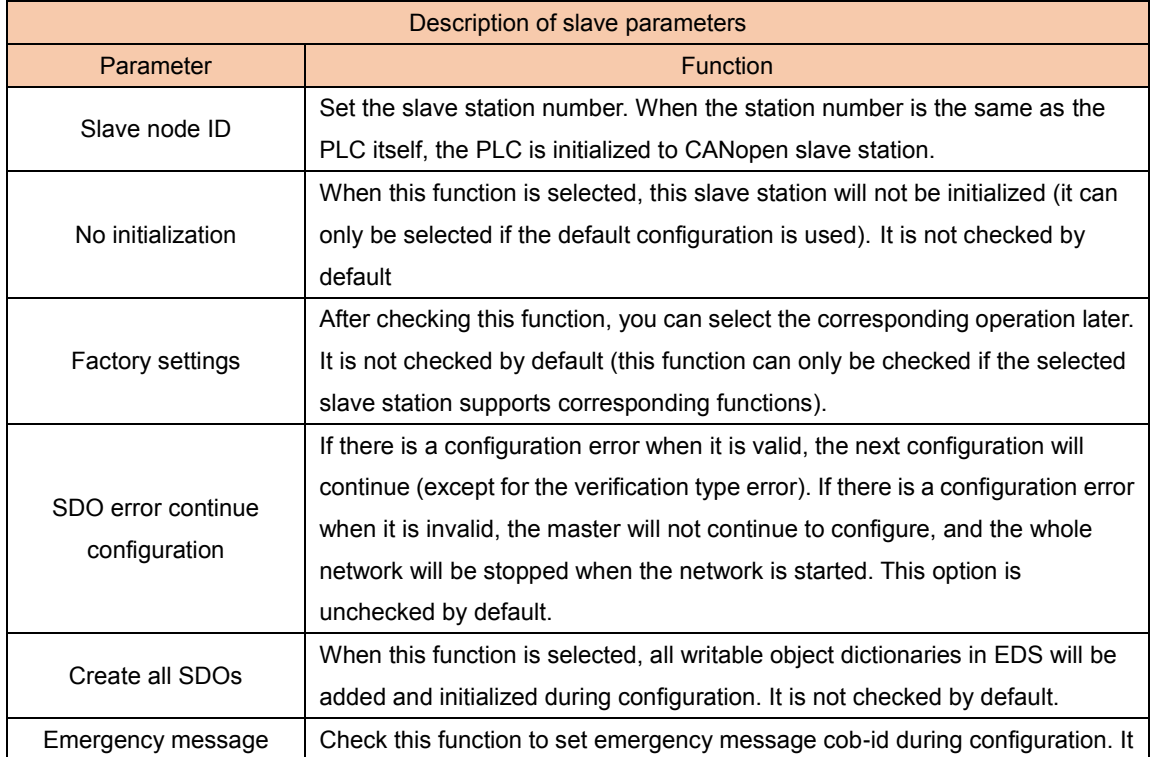

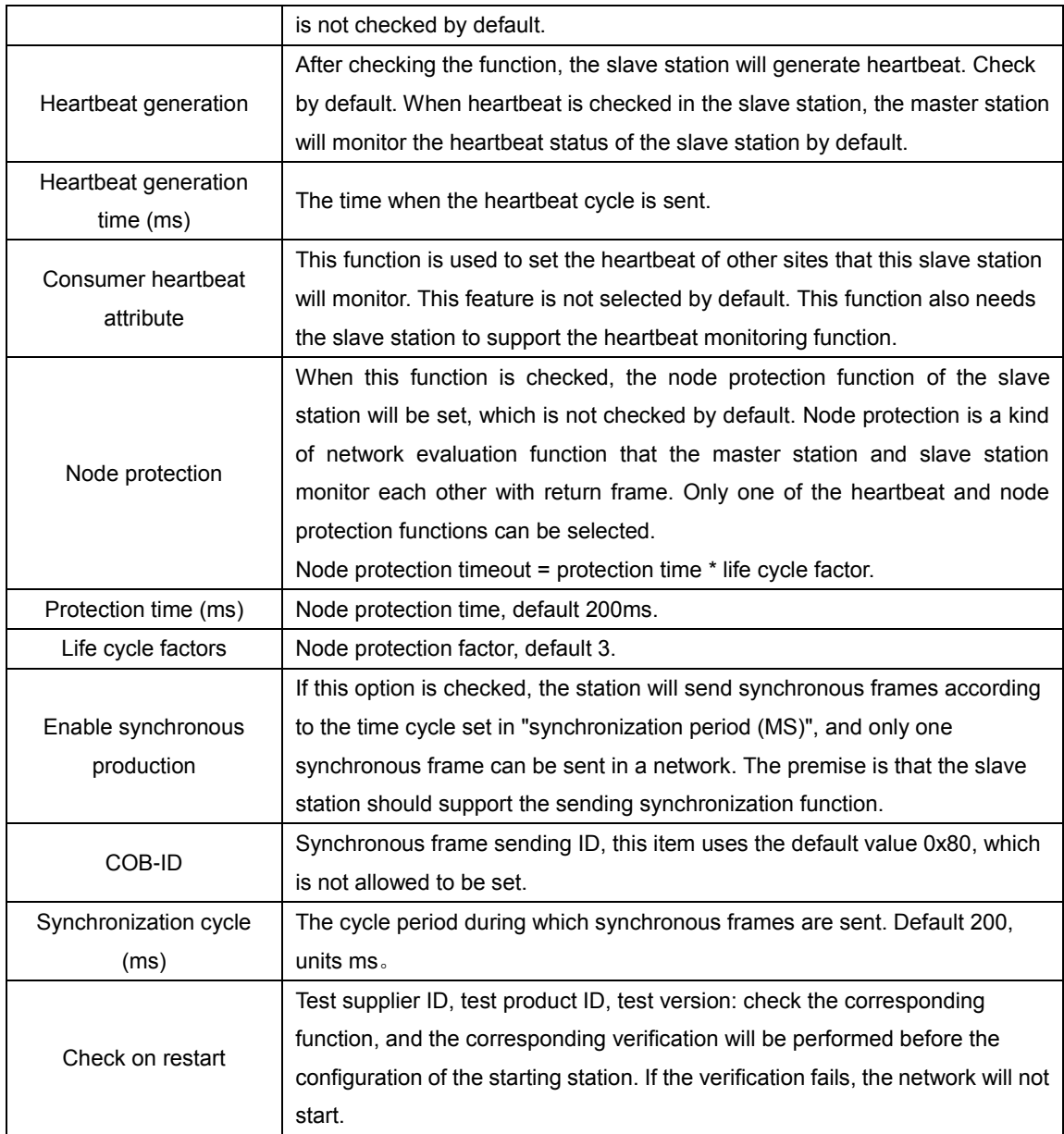

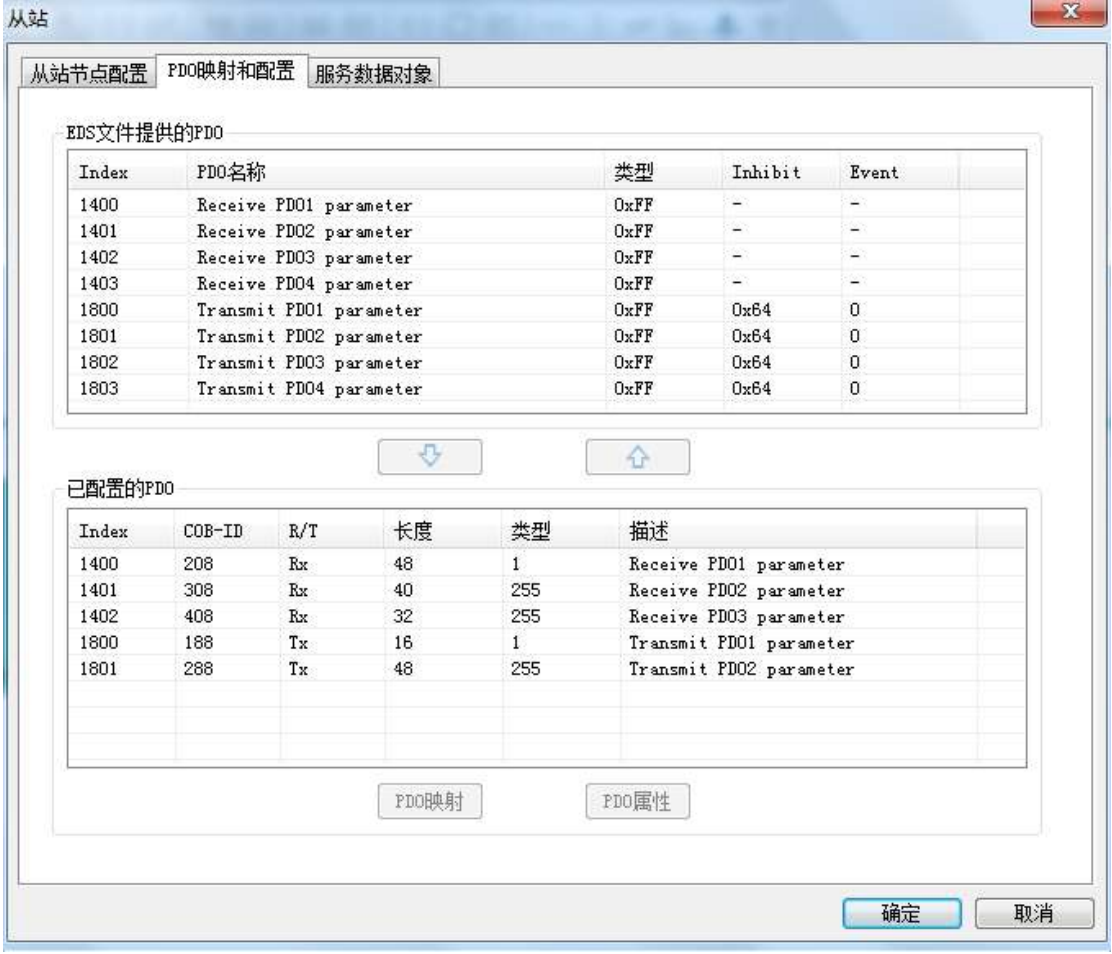

、PDO mapping and configuration interface

- . Select PDO provided by EDS file to add PDO by clicking the down arrow.
- . Select configured PDO and click the up arrow to delete the PDO.

. Select "configured PDO" and click "PDO properties" to set its properties, as shown in the following figure:

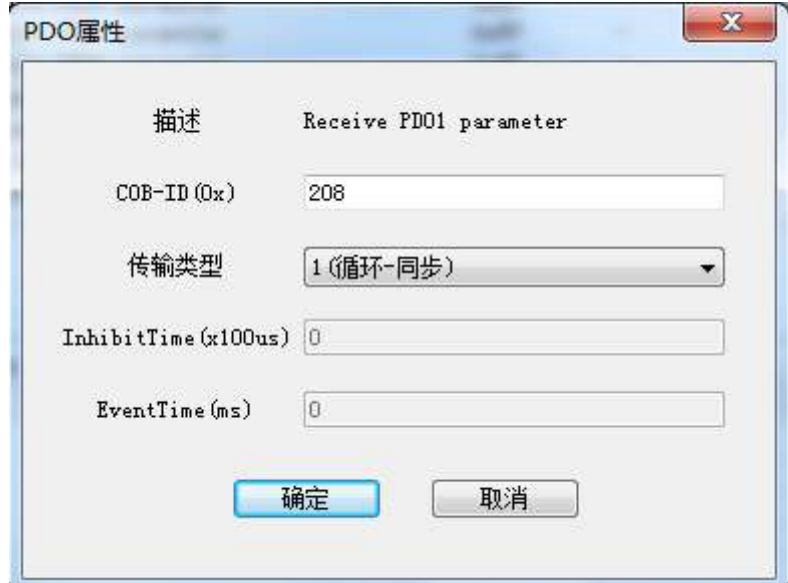

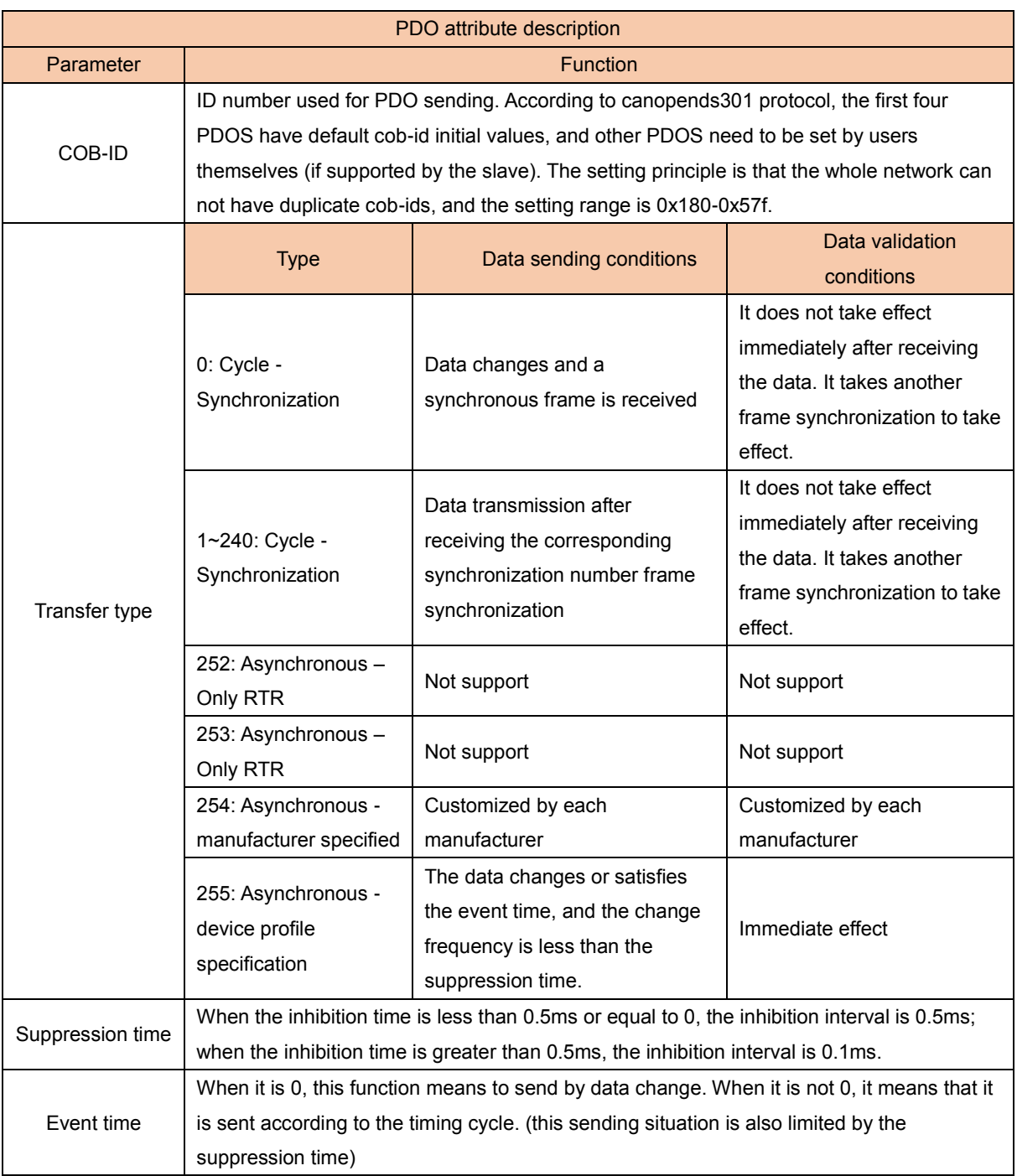

麻  $\Sigma$  $\sim$  8 F |<br>|从站节点配置 || PDO映射和配置 | 服务数据对象  $-x$ PDOM B EDS文件提供的FIO Index 1600 名称 Receive FDO1 napping 类型<br>CxF7<br>CxF7 PDO名称 Inhibit In der **Even xDS文件提供的参数** 1400 Receive PD01 perunater<br>Receive PDC2 perunater Index Sub-Index 访问类型 数据类型 缺省值 老礼 1401 1402 Receive FIO3 parameter<br>Receive FIO4 parameter  $0xPT$ <br> $0xPT$ 5076<br>6077 Notor Bated Torque (%)<br>Torque actual value (%)  $\frac{r}{r}$ Unsigned 32<br>Integer 16  $0x00$  $\ddot{0}$ 1800<br>1801<br>1802<br>1803 Transmit FDD1 parameter<br>Transmit FDD2 parameter<br>Transmit FDD3 parameter<br>Transmit FD04 parameter  $\begin{array}{r} \text{Ord}4 \\ \text{Ord}4 \\ \text{Ord}64 \\ \text{Ord}64 \\ \text{Ord}64 \end{array}$  $0x57$  $\circ$ 6<u>078</u> Current Actual Value (%)  $\mathbf{r}$ Integer 16  $0xFT$ <br> $0xFT$ <br> $0xFT$ o borean prices and the borean of the set of the set of the set of the set of the set of the set of the set of the set of the set of the set of the set of the set of the set of the set of the set of the set of the set of the **Sure A**<br>**A**<br>**A** Integer 32  $\frac{1}{a}$ ī 0x0000000 6070  $\begin{matrix} 0 \\ 0 \end{matrix}$ Integer 32 607D  $\overline{\phantom{a}}$  $\frac{1}{2}$  $\hat{r}$  $\begin{array}{|c|} \hline \begin{array}{c} \bullet \end{array} \end{array}$ □ ☆ 已配置的PIO 已映射的参数 Index  $CDP-D$  $x/t$ 长度 类型 横道 MAC<br>Reserve FDI parameter<br>Reserve FDI parameter<br>Reserve FDI parameter<br>Reserve FDI parameter<br>Aransmit FDI parameter<br>Transmit FDI parameter Index  $SubIndex$ 名称 访问类型 数据类型 位长度 1400<br>1401<br>1402<br>1403<br>1800 \$558\$\$ 20 名利<br>target\_position (pulse)<br>control\_sord  $\begin{array}{c}\n\hline\n607A \\
\hline\n6090\n\end{array}$  $\begin{array}{c} 32 \\ 16 \end{array}$ Integer 32<br>Unsigned 16 ra<br>ra 255<br>255<br>255<br>1<br>255 408<br>508<br>508<br>188  $\frac{Rx}{T} = \frac{Rx}{T}$ Ø FDO属性 (epo**pe** 94)  $(\mathbf{m})$ 国消 

IV. select "configured PDO" and click "PDO mapping" to open the PDO mapping configuration interface. The maximum mapping length of each PDO is 64 bits. As shown in the figure below:

V. select the parameters to be mapped from "parameters provided by EDS file", click the down arrow to add the mapping; select the mapping to be deleted from "mapped parameters", and click the up arrow to remove the mapping, as shown in the following figure:

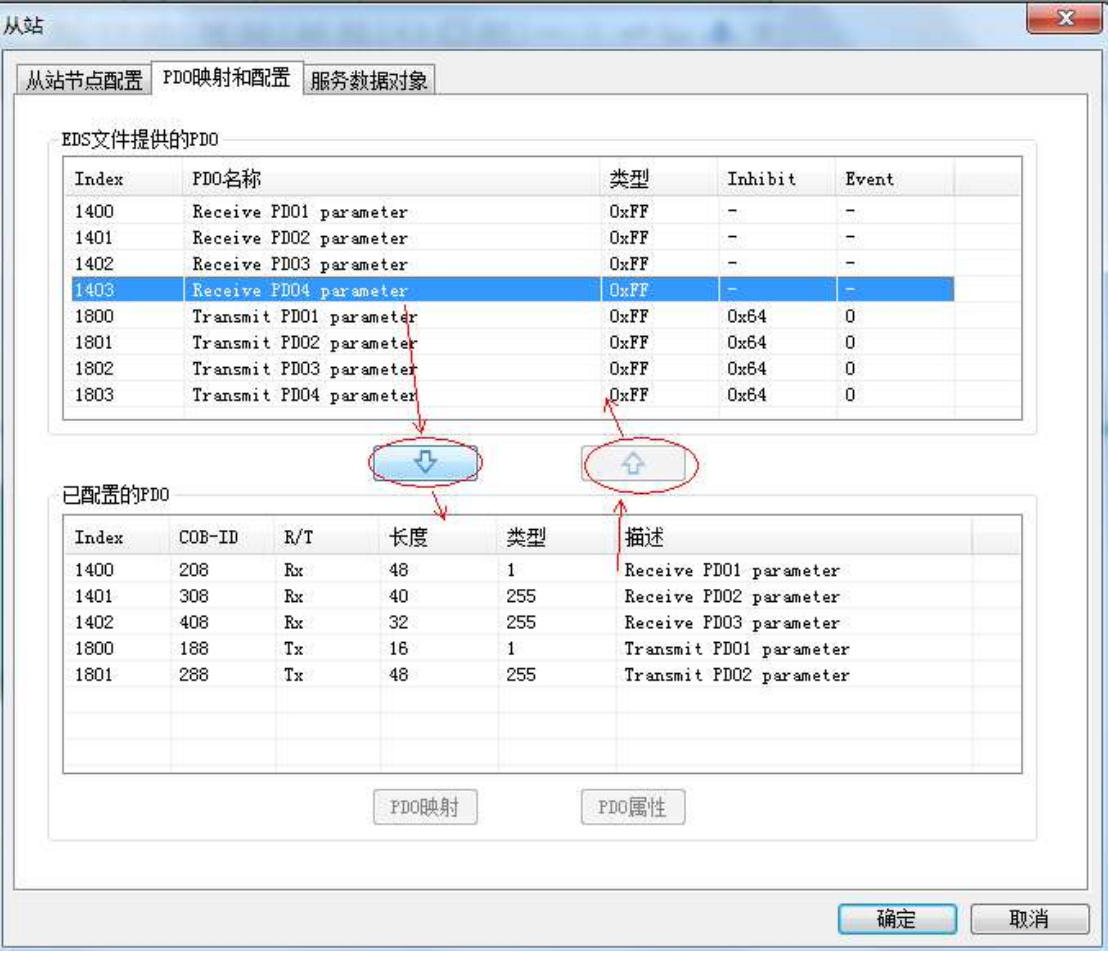

3、Service data object interface

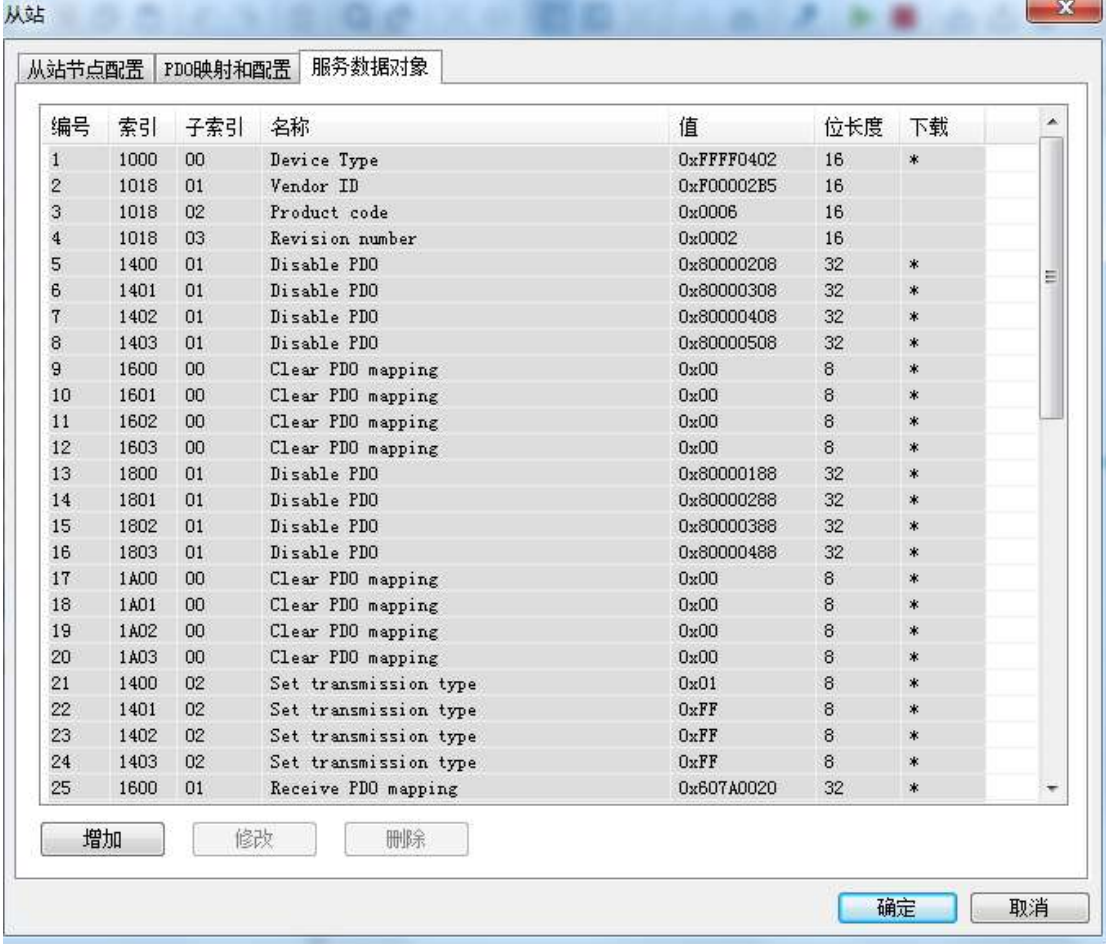

The information in this table is the SDO configuration data automatically generated according to the user's settings. You can also click Add to manually add a data dictionary.

#### 8.6.6 CANopen configuration download

Click the "download" menu in the "PLC" menu, or use the shortcut key "F8", or click the "PLC

Toolbar" download button  $\left(\frac{1}{\sqrt{2}}\right)$  Open the download window and click the "download" button to

complete the download of CANopen configuration, as shown in the figure below:

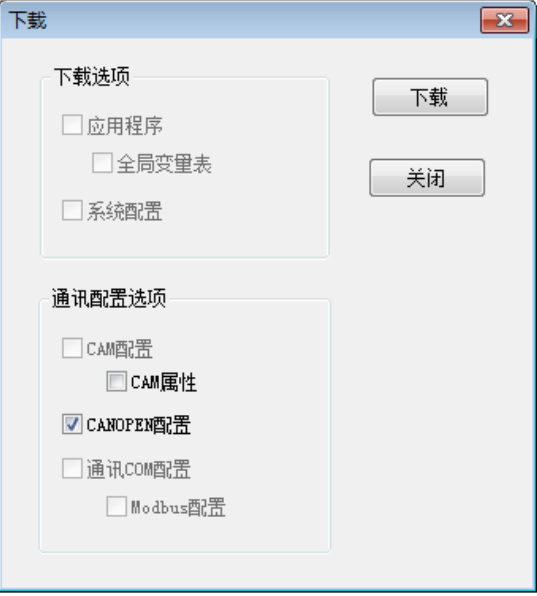

#### 8.6.7 Online debugging

Click "SDO debugging" in the "Tools" menu to open the SDO debugging interface, select the corresponding node number, start monitoring, and execute the corresponding object dictionary read-write operation and NMT command, as shown in the following figure.

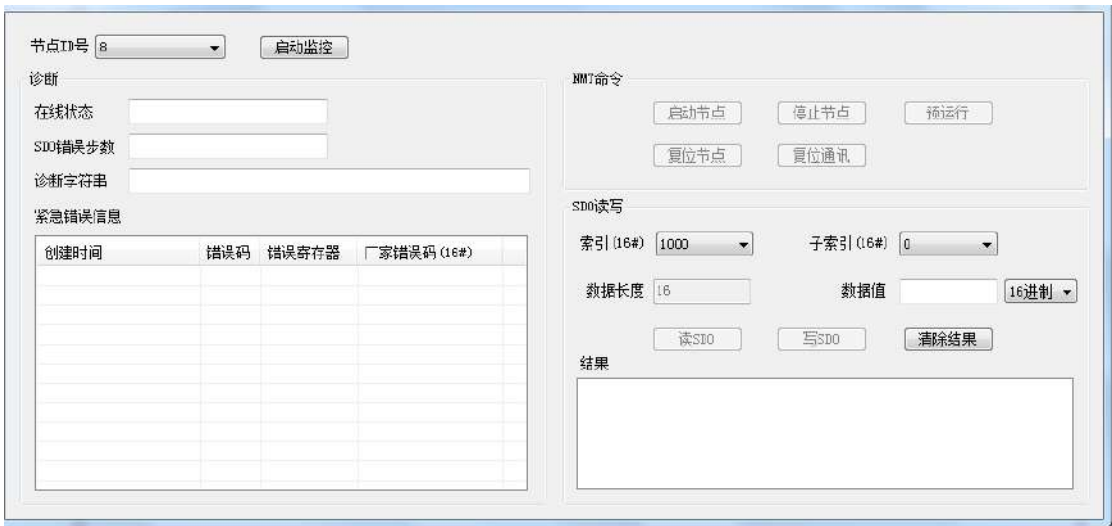

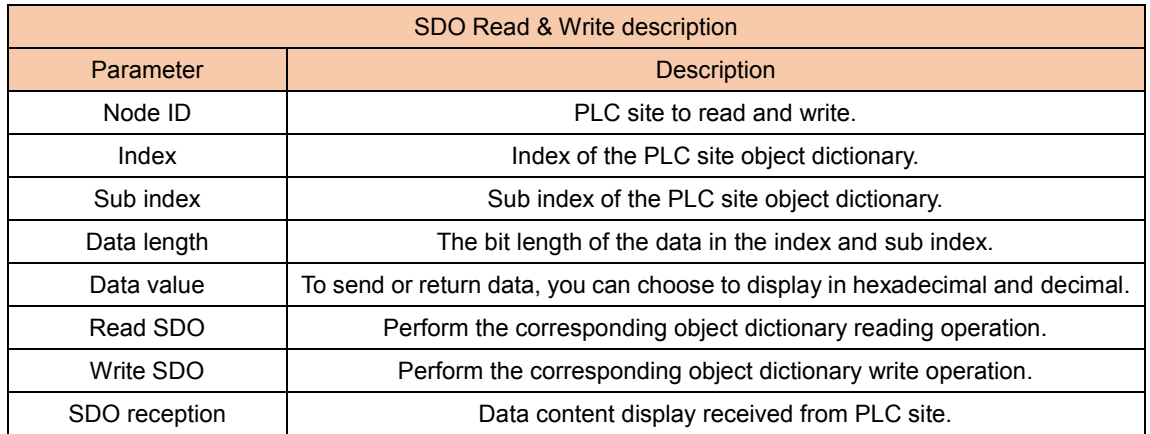

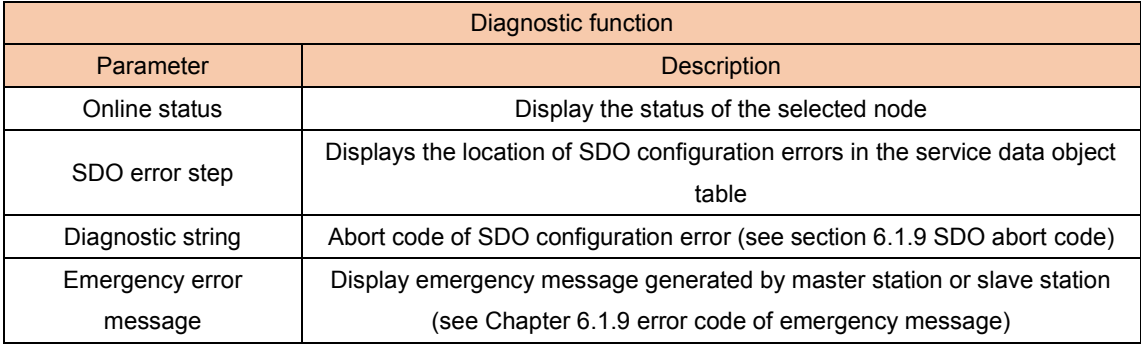

#### 8.6.8 CAN bus monitoring

Click "CAN bus monitoring" in the "Tools" menu to open the CAN bus monitoring interface, as shown in the following figure.

Click start monitoring to monitor the status of the device. The network load is the percentage of the network bus transmission data in the bandwidth within 1s, which reflects the size of the whole can bus communication data and is the basis for judging whether the can configuration data communication mode is reasonable.

It can also monitor the slave station, service object table error location and error code corresponding to the emergency error information and service data object table configuration error.

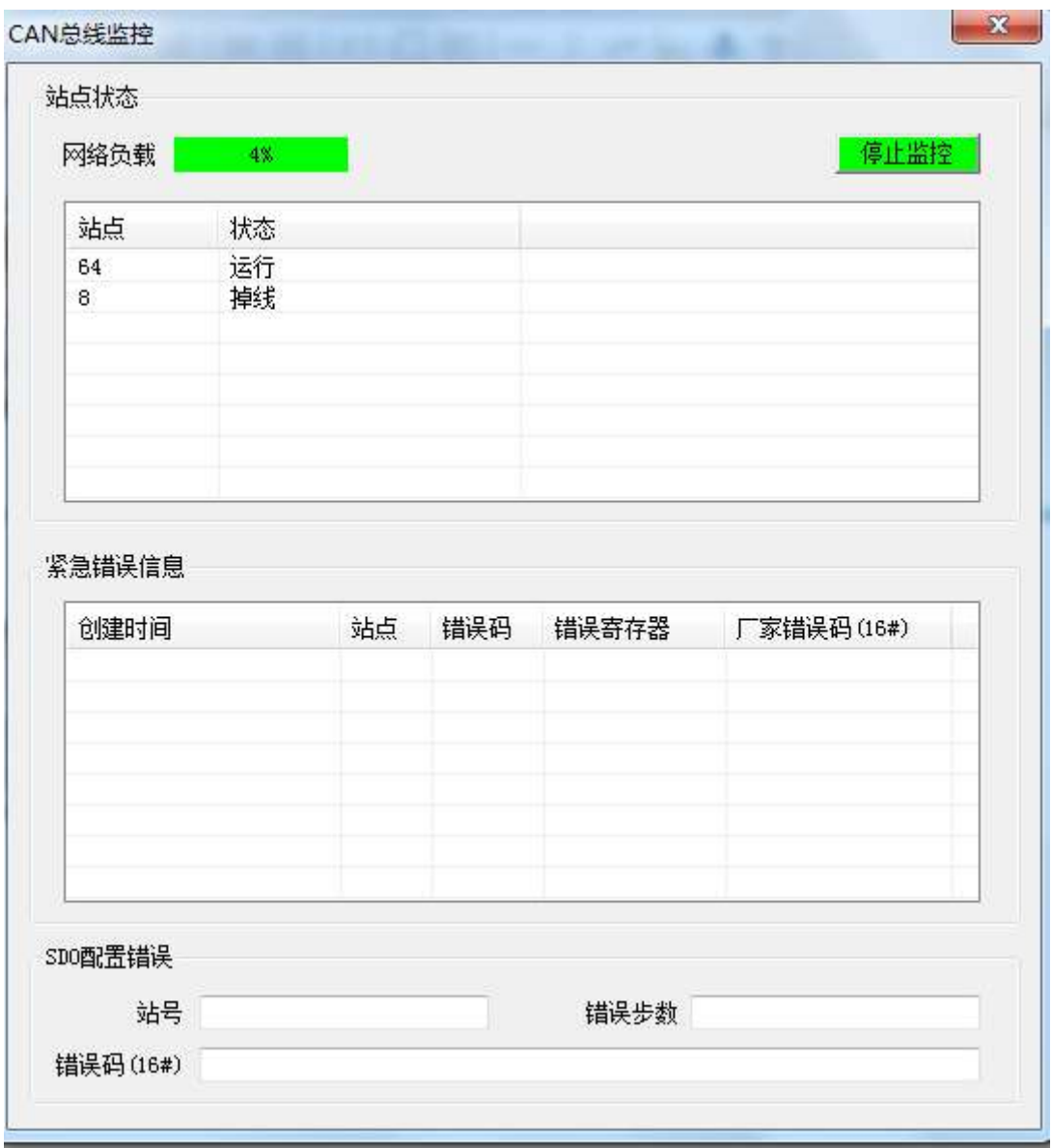

# 8.6.9 CANopen Communication fault code and elimination

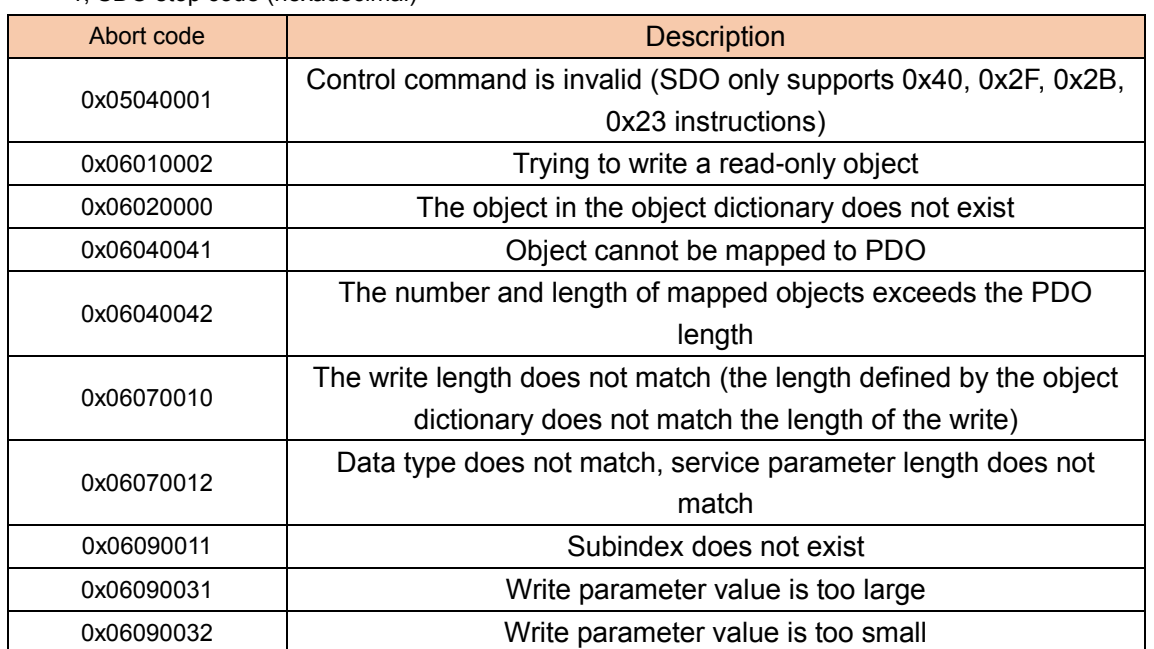

1, SDO stop code (hexadecimal)

2、Emergency message error code (hexadecimal)

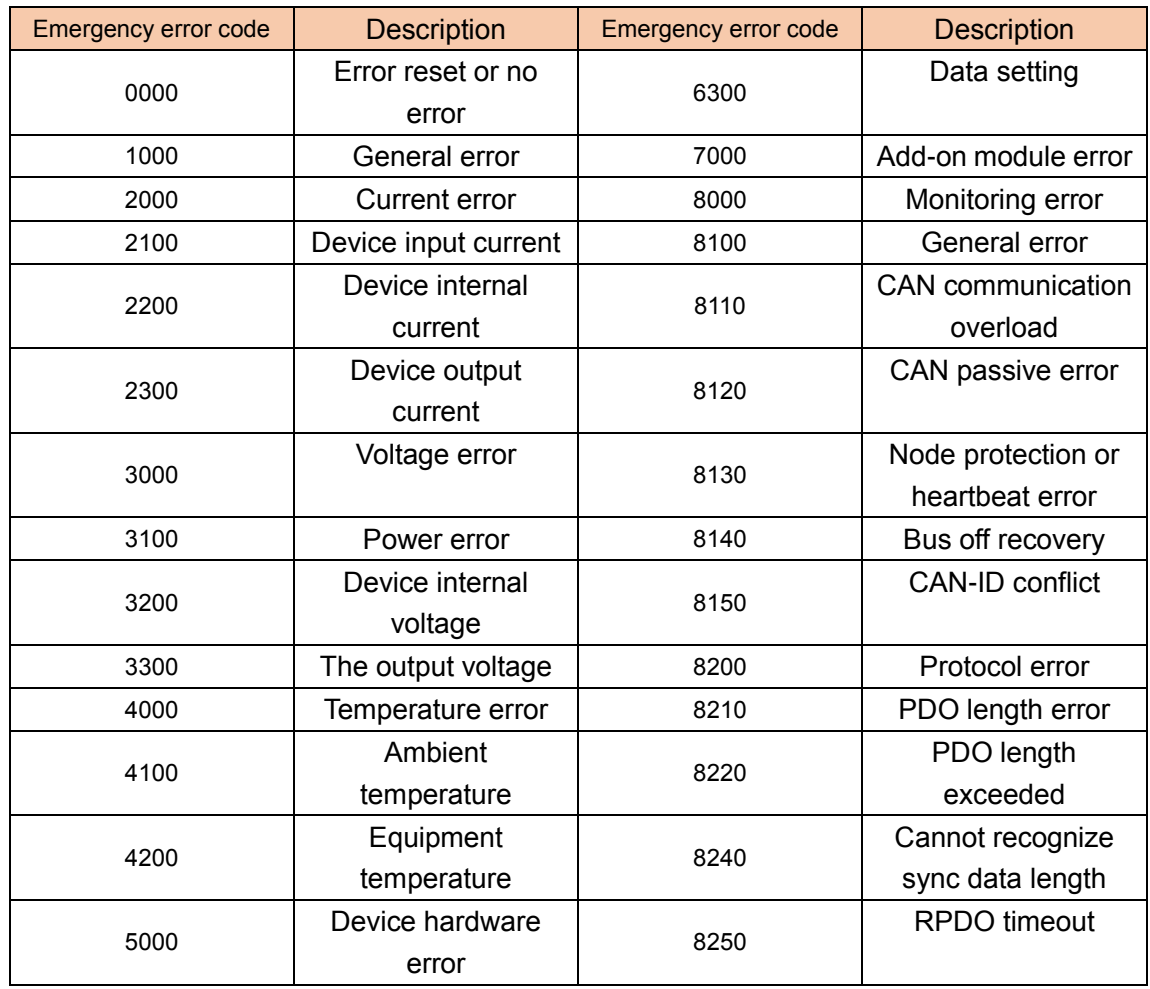

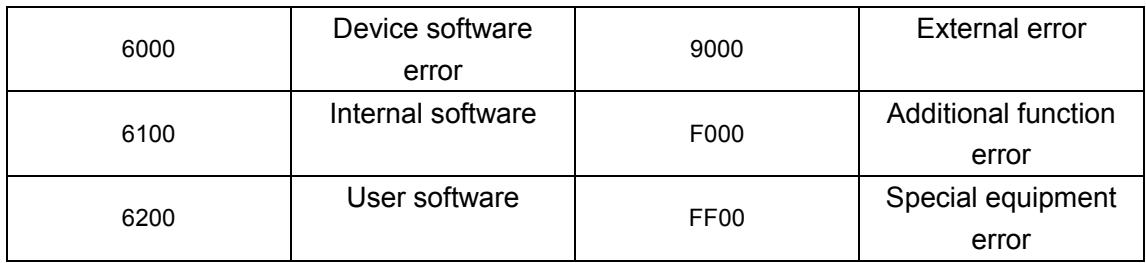

3、Communication failure troubleshooting

(1) It is recommended to use shielded twisted pair connection. Two 120-ohm terminal matching resistors are connected at both ends of the bus to prevent signal reflection. The shielding layer is generally grounded with a single point.

(2) Using a multimeter to measure the resistance between CANH and CANL, you can confirm whether the field termination resistance is correct. The normal resistance should be about 60Ω (two resistors in parallel). If there is no resistance of 60Ω or so, if the bus is not connected, Measure whether the resistance between the head and tail device CANH and CANL is 120 ohms respectively. If there is, the intermediate CAN device may have a matching resistor and remove the matching resistance of the intermediate CAN device. The intermediate device cannot access the matching resistor during CAN bus communication, otherwise it will affect the normal communication of the device.

(3) The master-slave baud rate setting must be consistent, otherwise it will not be able to communicate with the slave.

(4) The station address cannot be repeated, otherwise the master station cannot correctly read and write the slave station with duplicate address.

(5) When long-distance communication of CAN equipment, the common ground CGND of different CAN circuits must be connected to each other to ensure that the reference potentials between different communication devices are equal, and the baud rate is appropriately reduced to ensure normal communication.

(6) When the interference is large and the above method has no effect, the appropriate bus reduces the baud rate.

(7) When the bus load rate is too high (greater than 90%), the bus is blocked, and communication failures and dropped calls may occur. The load rate is high, and the program planning data is often problematic. At this point, the amount of data exchanged should be reasonably planned, and different types of transmission methods should be selected for data exchange. Generally, in the synchronous mode, when the synchronization period is short, the number of synchronization is small, and the amount of data transmitted is large, communication failure occurs and the line is dropped. In this case, the synchronization period or the synchronization number is increased. In the asynchronous mode, if the suppression time is too short, the communication will fail and the line will be dropped. Increase the suppression time.

305

# 8.6.10 CANopen Communication variable

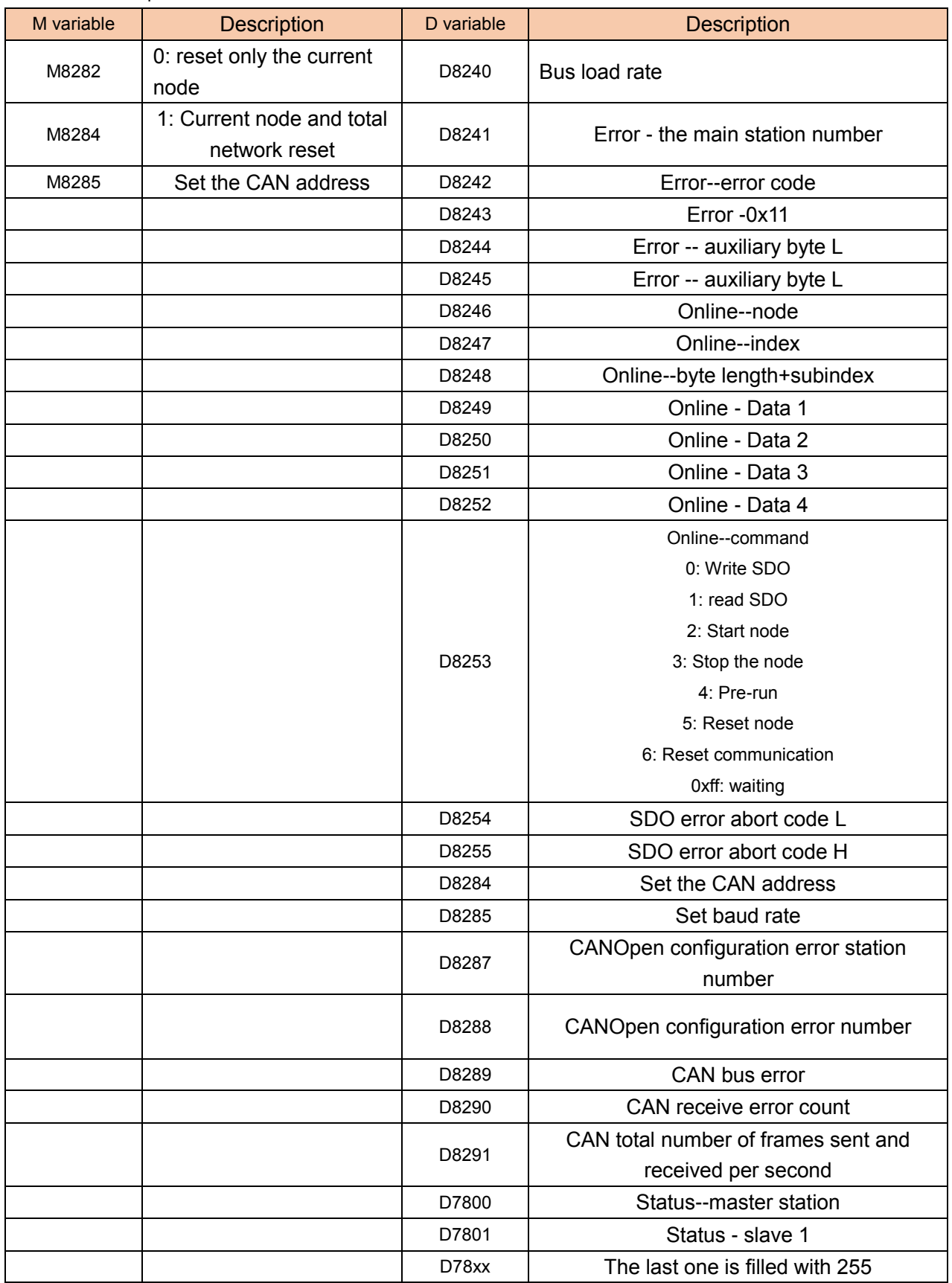

#### CANopen Communication variable table:

### 8.6.11 V5-CANopen Control SD700 Servo Drive

1、SD700 Servo naming (determine whether the servo drive has CAN communication function):

#### SD700-3R3A-PA\*

A B C D E F G

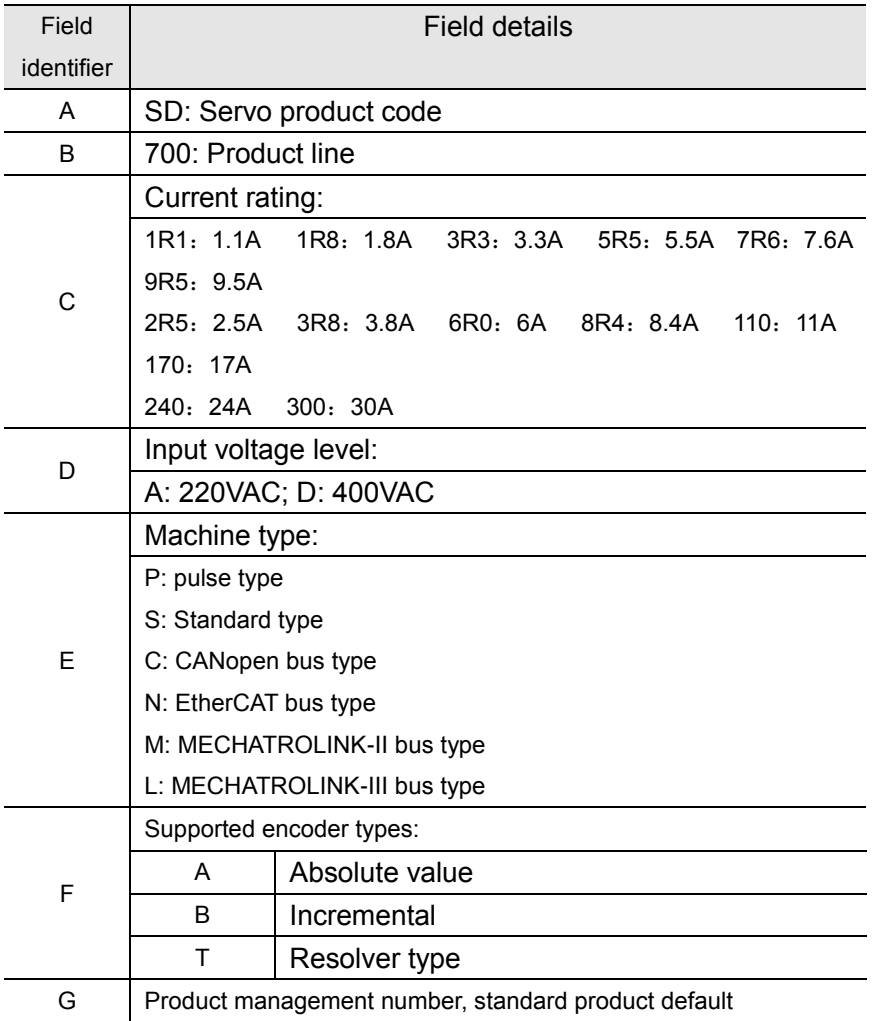

2、SD700 communication terminals CN6A and CN6B are defined (you can use the network cable to connect the CAN communication ports of V5 and S700):

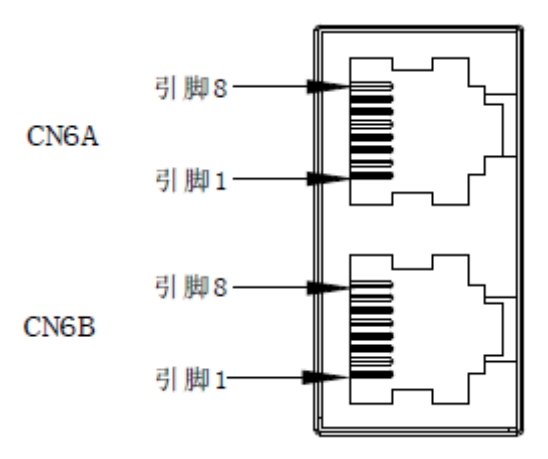

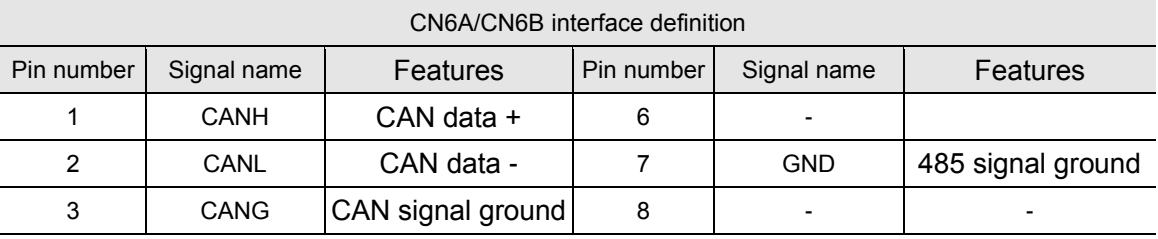

3、Schematic diagram of CANopen wiring between V5 and SD700:

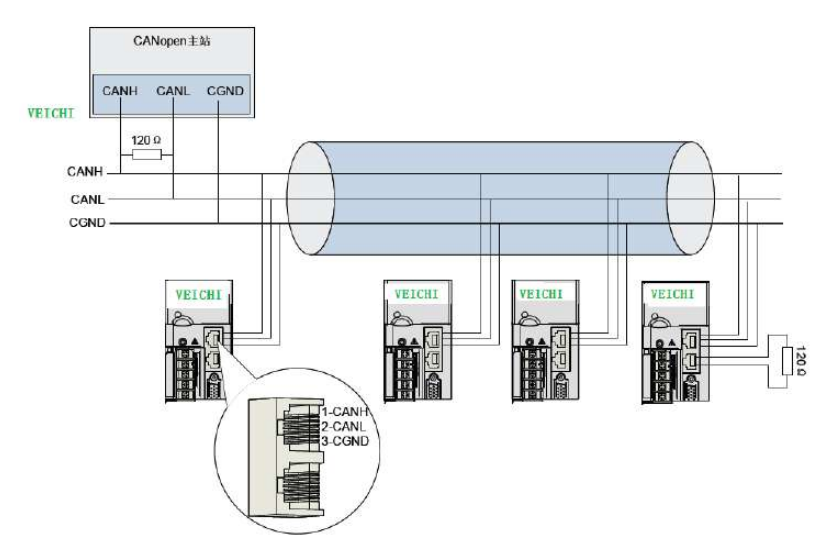

4、Servo CANopen communication parameters (station address, baud rate, internal position command selection 4-Canopen) settings:

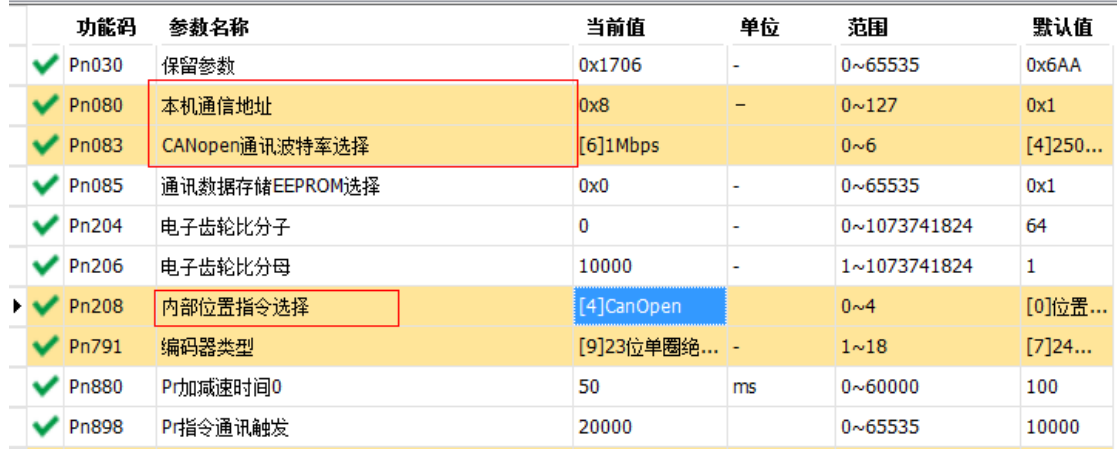

5、Write V5 control servo forward and reverse program:

(1) PDO property settings:

TPDO1 and RPDO1 are set to synchronous mode with a synchronization period of 4ms (the synchronization period or synchronization number can be set according to the number of slaves and the amount of communication data). The number of synchronizations is 1.

TPDO2 is set to synchronous mode with a sync number of 5. RPDO2 and RPDO3 are set to asynchronous mode, the suppression time and event time are both set to 0, and are sent as data changes.

TPDO2 is set to asynchronous mode with an event time of 10ms and a suppression time of 5ms.

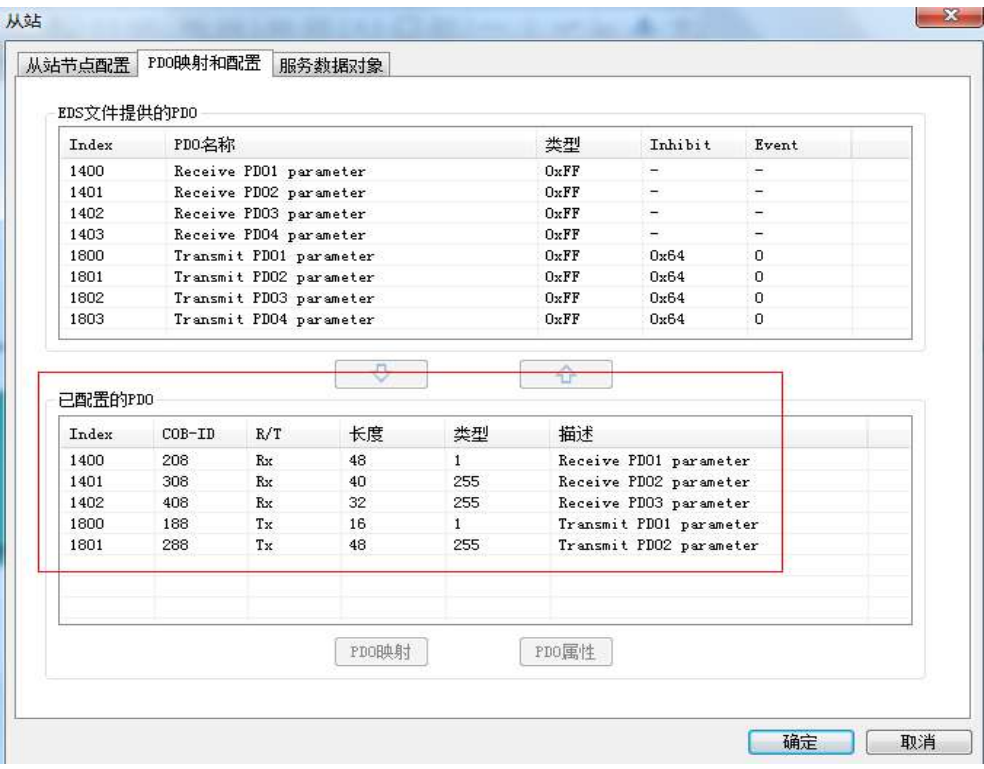

(2) IO Mapping table:

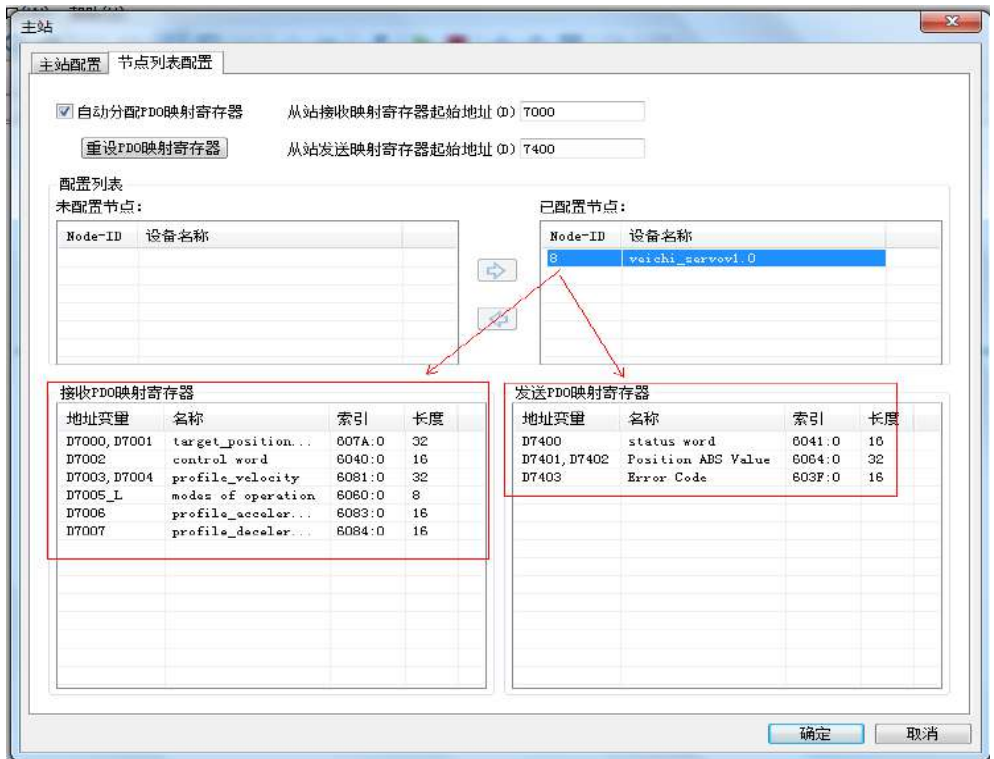

(3) Main program:

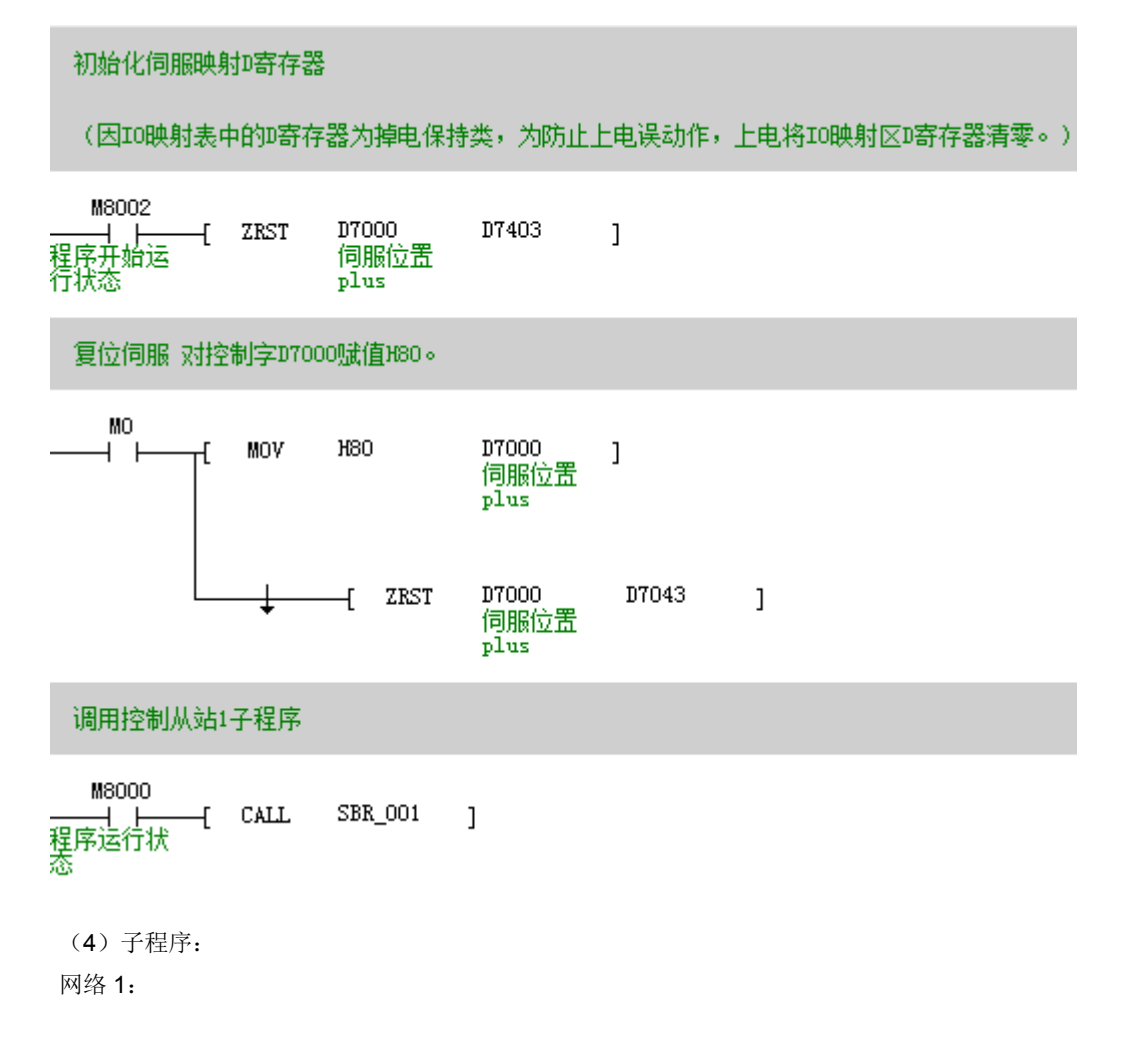

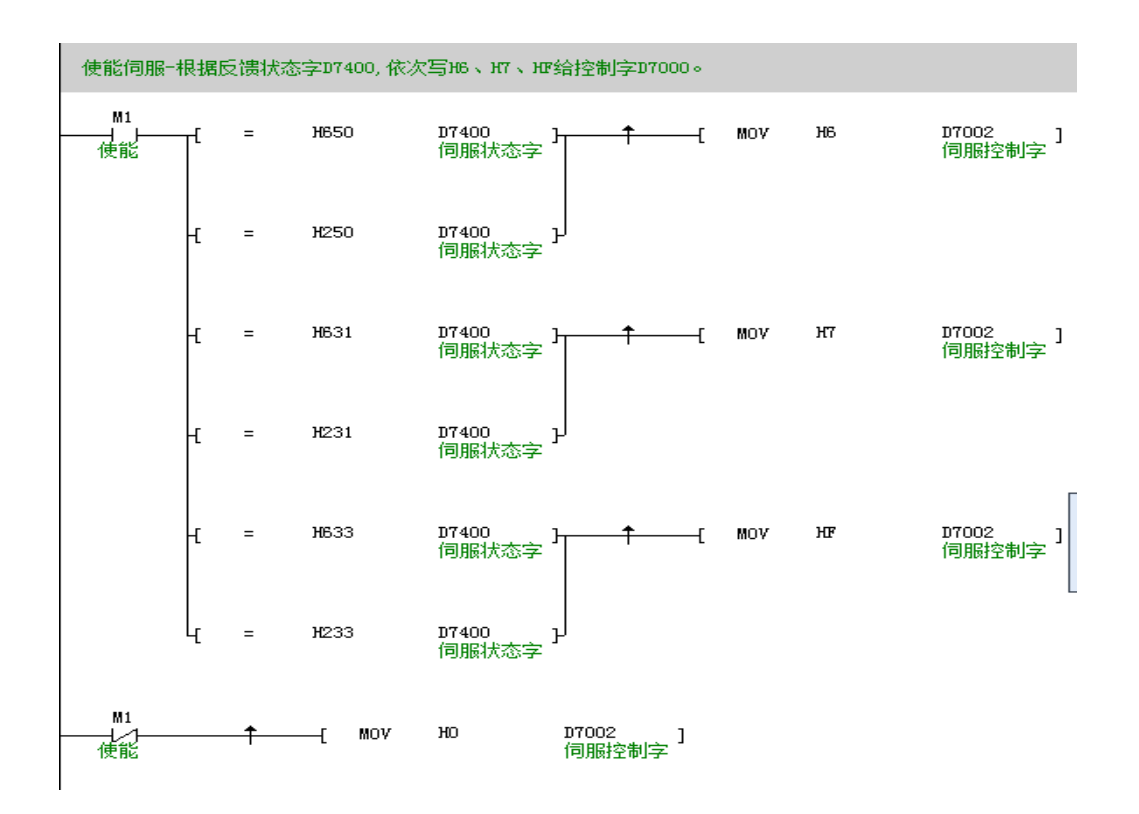

#### Network 2:

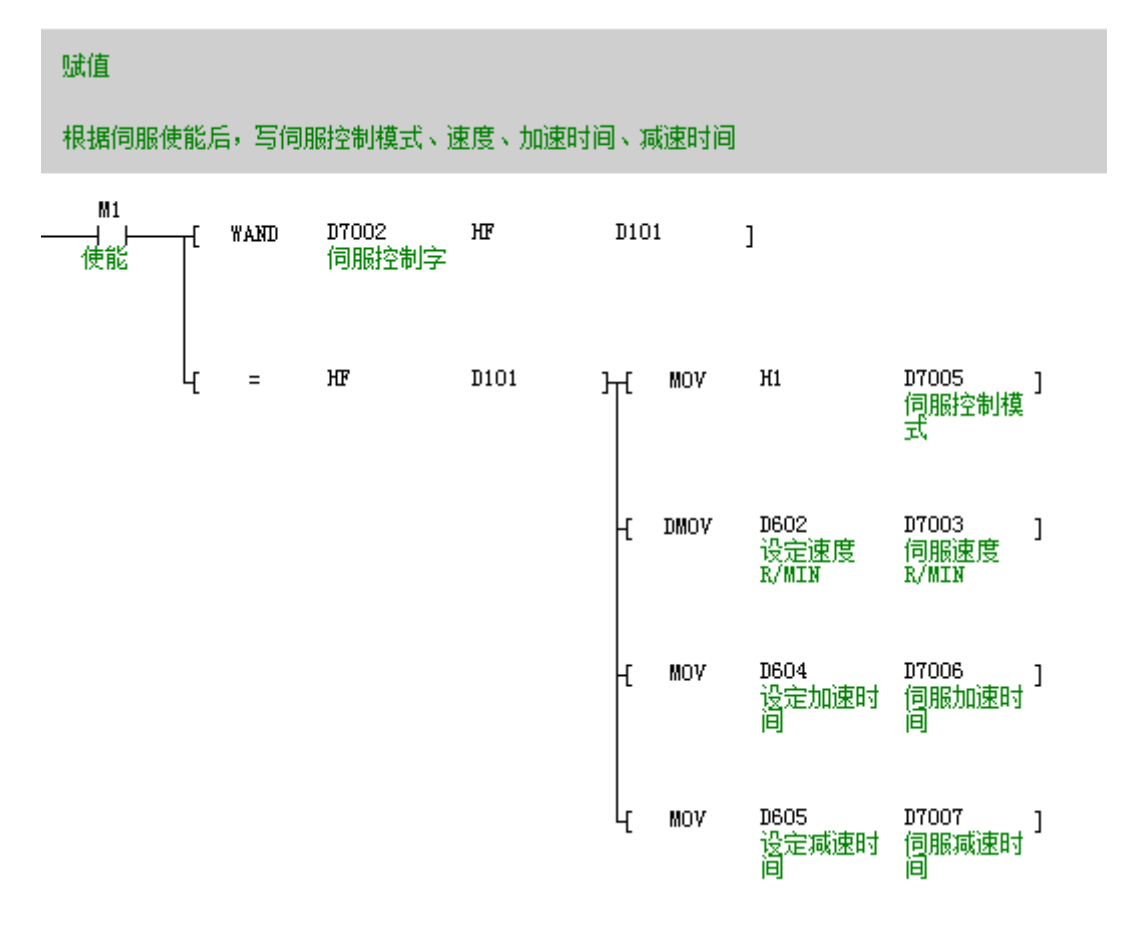

Network 3:

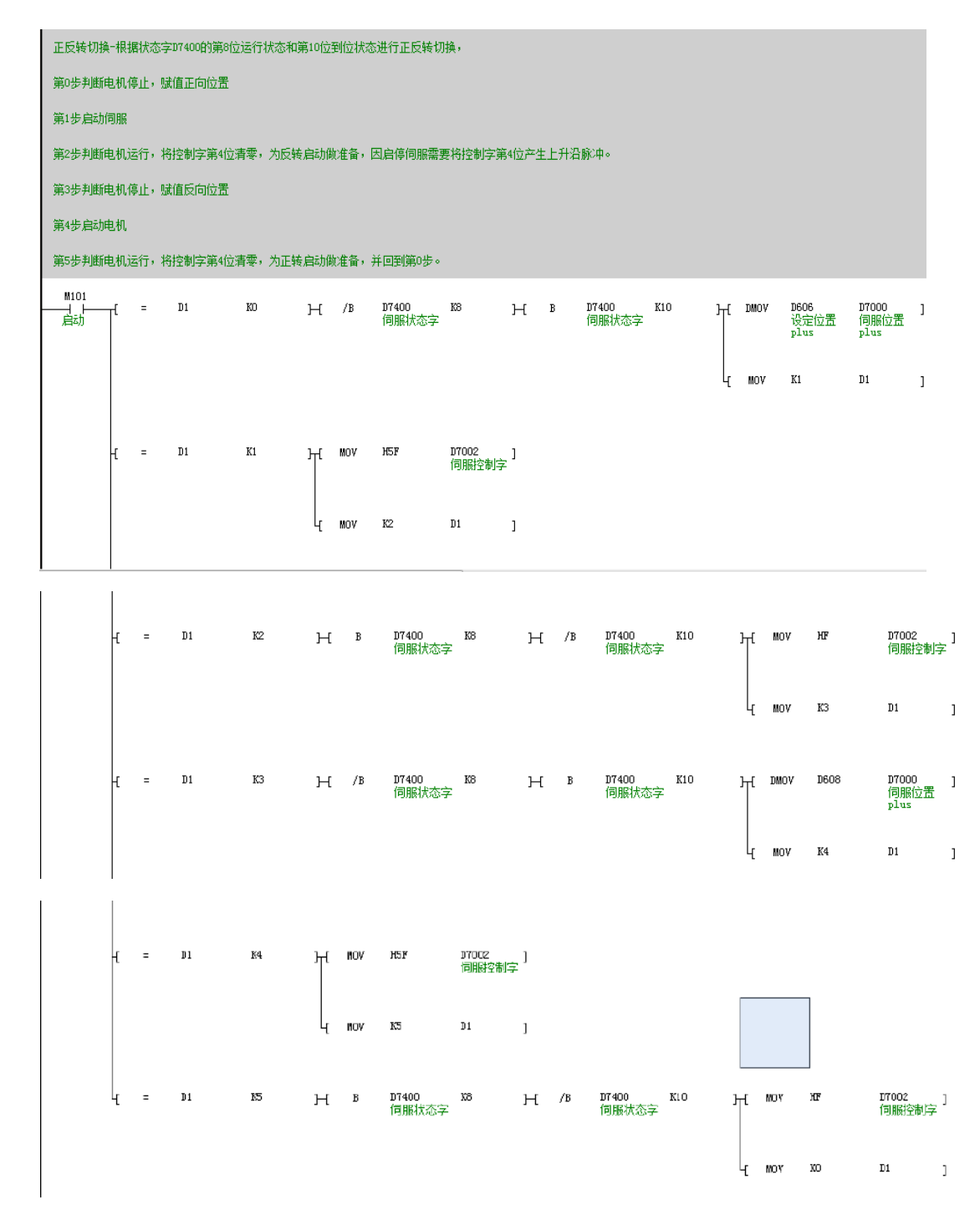

(5) Download the program and monitor the motor parameter command speed with the SD700 servo host computer software oscilloscope function:

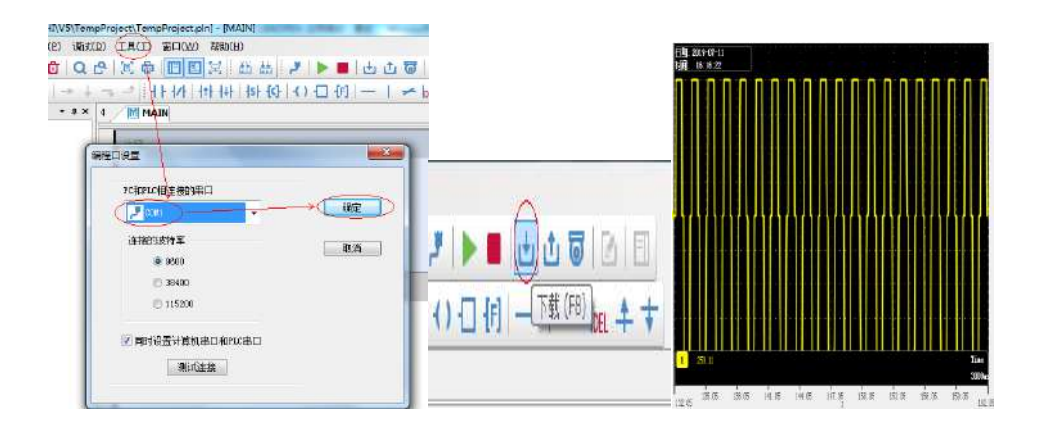

# **Chapter 9 Subprogram**

# 9.1 Summary

## 9.1.1 V5 subroutine overview

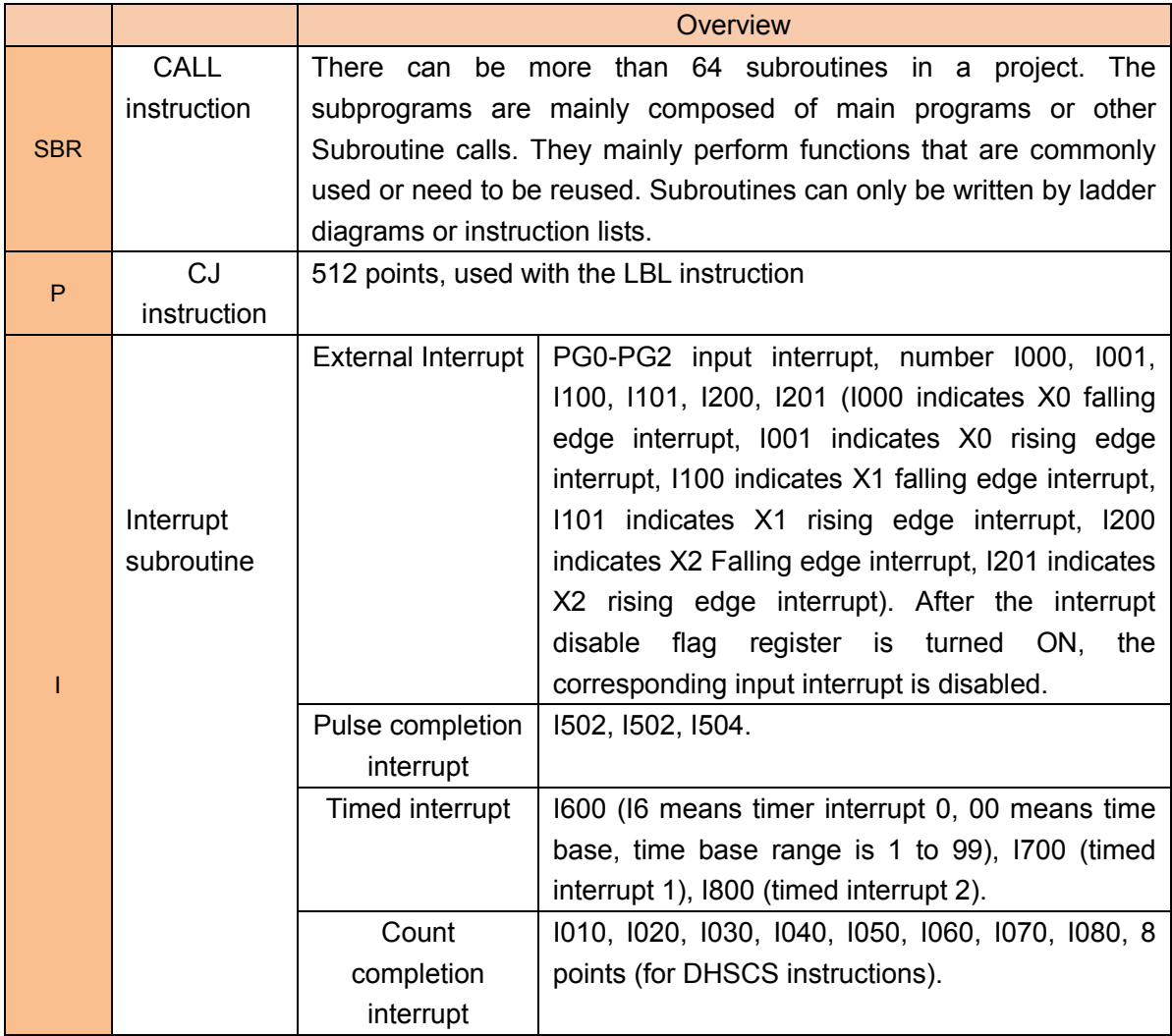

#### 9.1.2 V5 Subroutine execution mechanism

Main program, subroutine execution logic, cyclic scan mode.

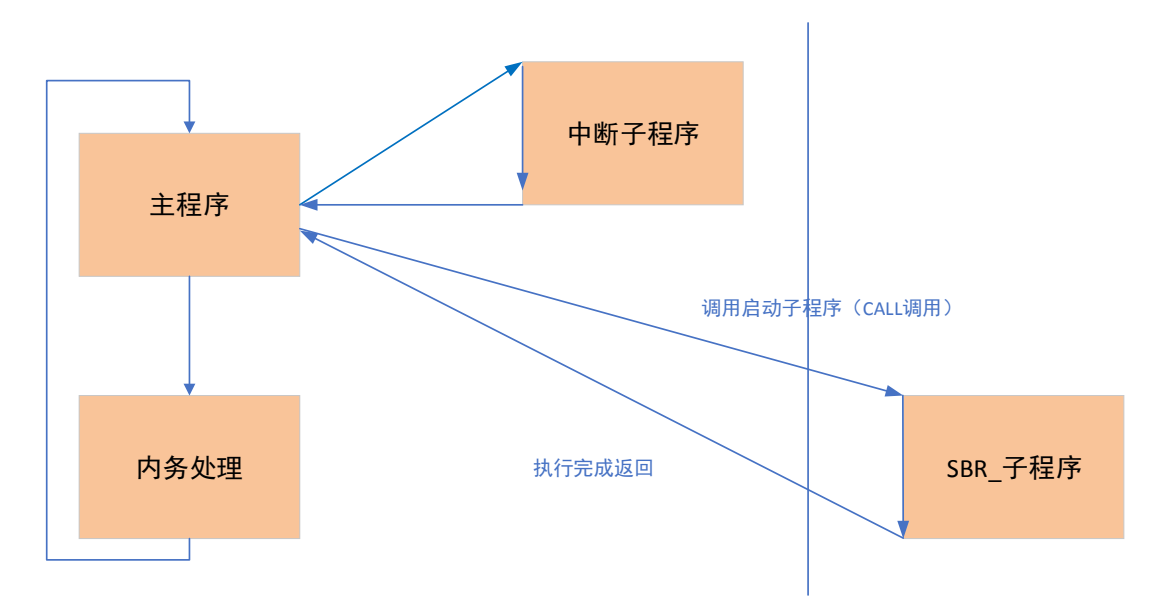

#### Subprogram nesting level

The subroutine is nested at most 6 layers. The main program calls the subroutine as the first layer. If it is not called once, it adds a nesting. If the nesting returns, the nesting level is not increased, as shown in the following figure.

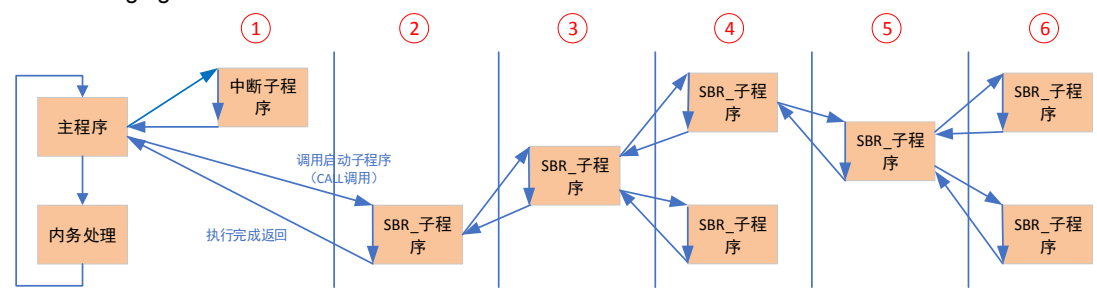

#### 9.2 General Subroutines Application

#### 9.2.1 Creating a subroutine

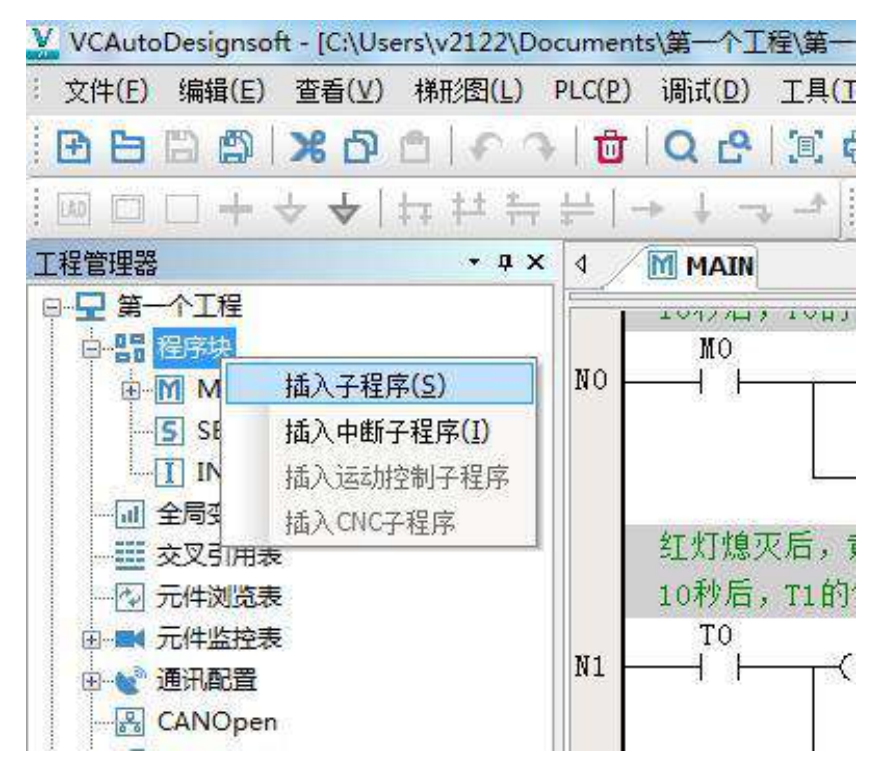

Right click on the "Program Block" node of the "Project Manager" window, select "Insert Subprogram" or "Insert Interrupt Subprogram" to insert a new subroutine. The default name of the new subprogram name is SBR $*$ , new The default name of the interrupt subroutine name is INT $*$  (where  $*$  is a number automatically calculated by the software). After the build is complete, the default program name can be changed to a more meaningful name via the subroutine properties dialog. When a new program node is inserted in the project tree, the program is also opened and can be edited immediately.

#### 9.2.2 Export subroutine

The software provides the import and export functions of the sub-library. For a common function, it can be used again in different projects through the import / export function after writing in the sub- program, avoiding repeated code writing of the same function. VCAutoDesignsoft manages these programs by using the library files. The general subroutines can first be exported to a directory to form reusable library files. In the project that needs to use these subprograms, the import function can be used to transfer the library files. Imported into the current project as a standard subroutine.

Select the "Program File Guide" menu item under the "File" menu to open the program export dialog box. The dialog box automatically lists the programs that can be exported in the project. The first time the program export path is the software installation path. Under the \Lib\ directory, the user can click the "..." button to replace the path. The path selected by the user automatically becomes the default export / import path of the program.

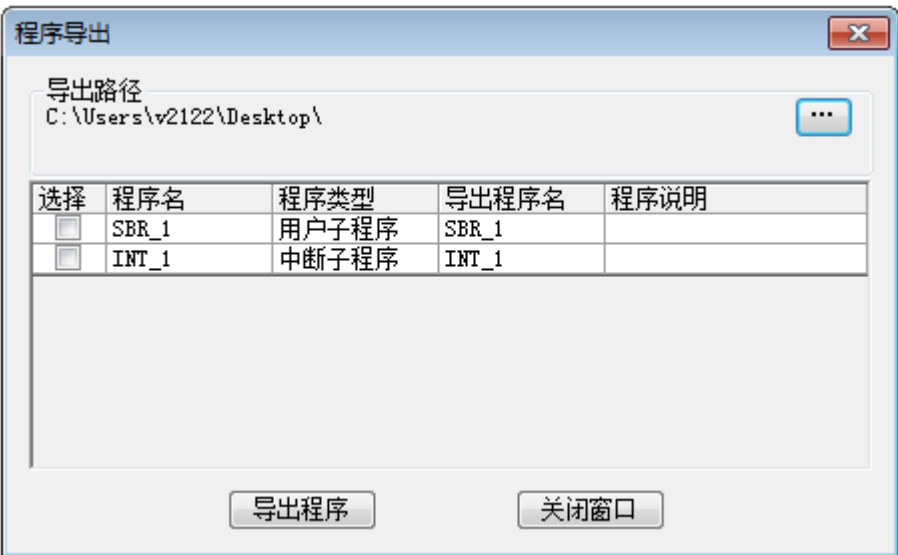

You can edit the program's export program name and program description , and finally tick the program you want to export, and then click the "Export Program" button. After the program is correctly exported, the hook before the program will disappear automatically, otherwise it will still be in the state before export.

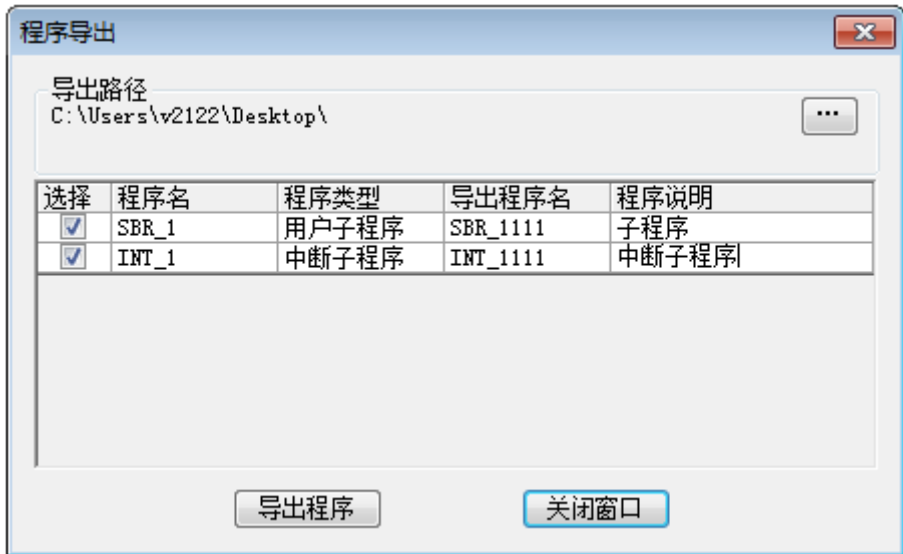

#### 9.2.3 Import subroutine

Select the "Program File Guide" menu item under the menu "File" to open the program import dialog: the dialog box automatically lists the program information that can be imported under the default import and export path. You can click the "..." button to change the path. Before importing, you can edit the name of the program after importing the project. When the import program name is invalid, the red color is underlined in the list to prompt. If the specified program name is the same as the existing program in the project, it will prompt whether to cover. After selecting the program, click the " Import Program " button and the program will be imported into the project.

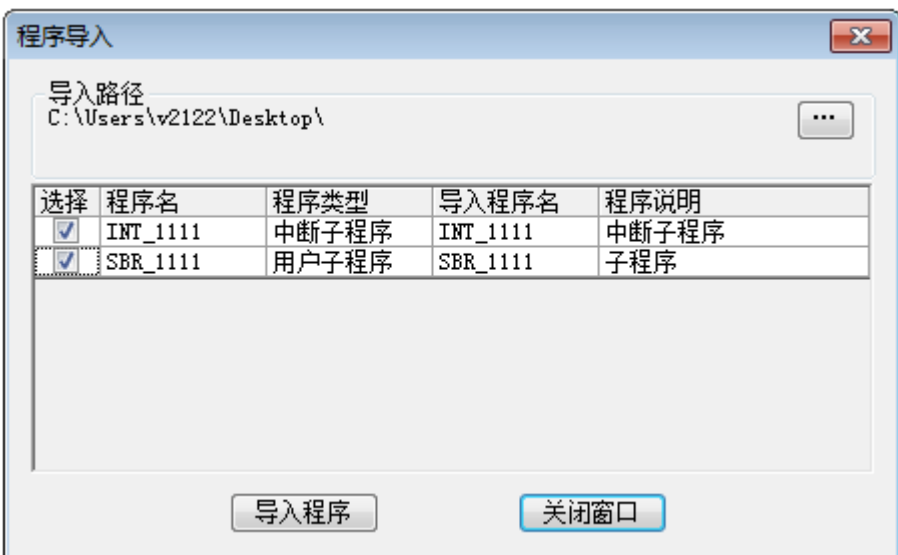

## 9.2.4 Subroutine property

Select the subroutine node, then click the right mouse button to pop up the menu, select "Properties" to open the subroutine properties dialog box, in the subroutine properties dialog box you can modify the subroutine's program name, author , program description and encryption, as shown below Show:

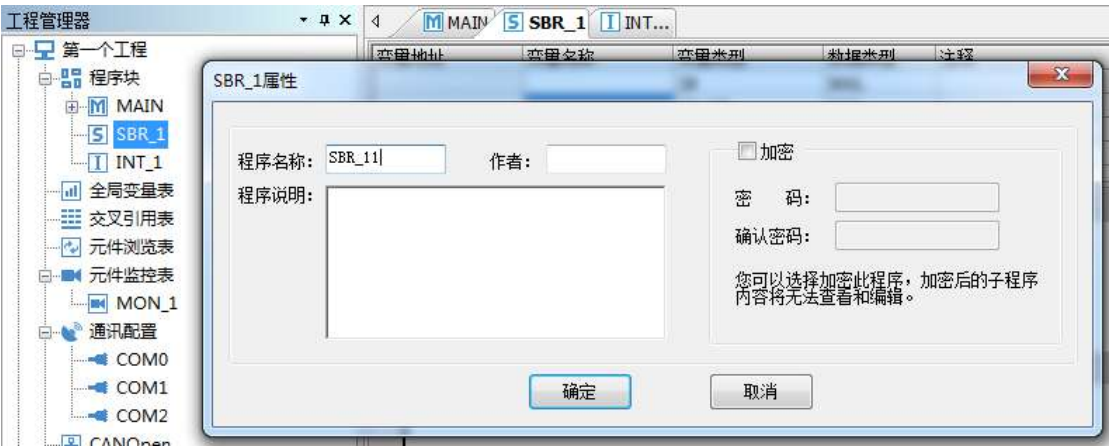

Click "OK" to save, the subprogram name will be renamed with the newly entered "program name", as shown below:

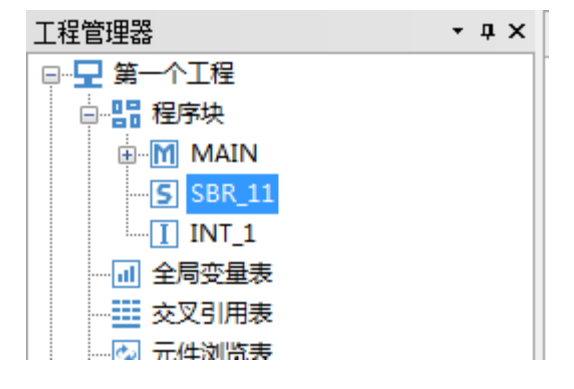
### 9.2.5 Subroutine call

Subprogram call rules:

1. In the main program, you can nest subroutines (place subroutine call instructions in subroutines) with a maximum nesting depth of 5, and subprograms are not allowed in the interrupt program;

2. The explicit cyclic call is prohibited between the user programs, for example, the subprograms A and B call each other;

3. The user program prohibits recursive calls. For example, user program A calls program B, program B calls program C, program C calls program A, and forms a ring. In addition, the subprogram does not allow itself to be called.

Other program units call subprograms: Subprograms can be called by the main program and other subprograms using the Call and Callp instructions.

Other program blocks are called in the subroutine: other subprograms, electronic cams, control interrupt subroutines, etc. can be called in the subroutine.

### 9.3interrupt subroutine application

### 9.3.1 Interrupt subroutine attribute

Select the interrupt subroutine node, then click the right mouse button to pop up the menu, select "Properties" to open the interrupt subroutine properties dialog box. For the interrupt subroutine, you can specify the interrupt number for it (the new interrupt subroutine default interrupt number is -1, indicating that it is not set), and the interrupt subroutine properties dialog box is as shown below:

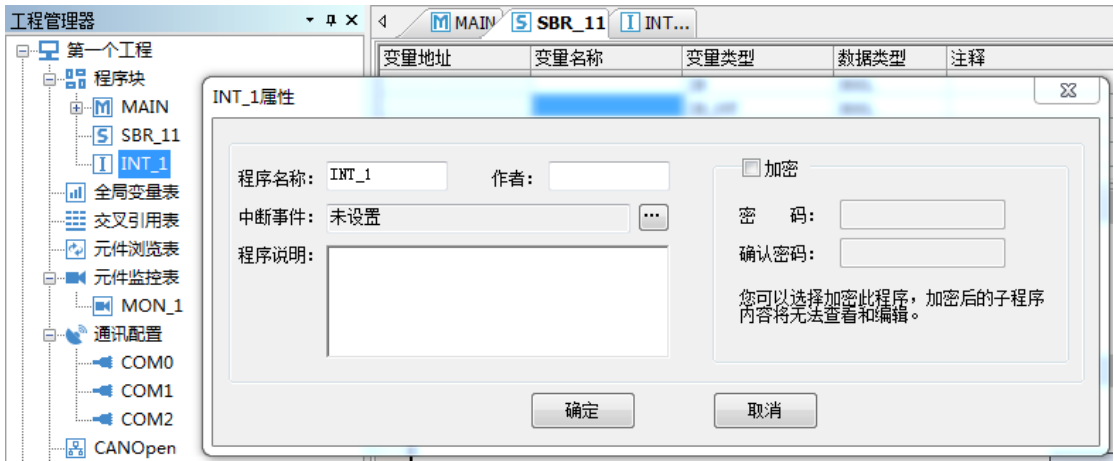

Click the "..." button, the interrupt allocation dialog box will pop up, where the currently available idle interrupts and the interrupts that have been used by other interrupt subroutines are displayed. You can select an interrupt number in the idle interrupt to assign to the current interrupt subroutine, as follows The figure shows:

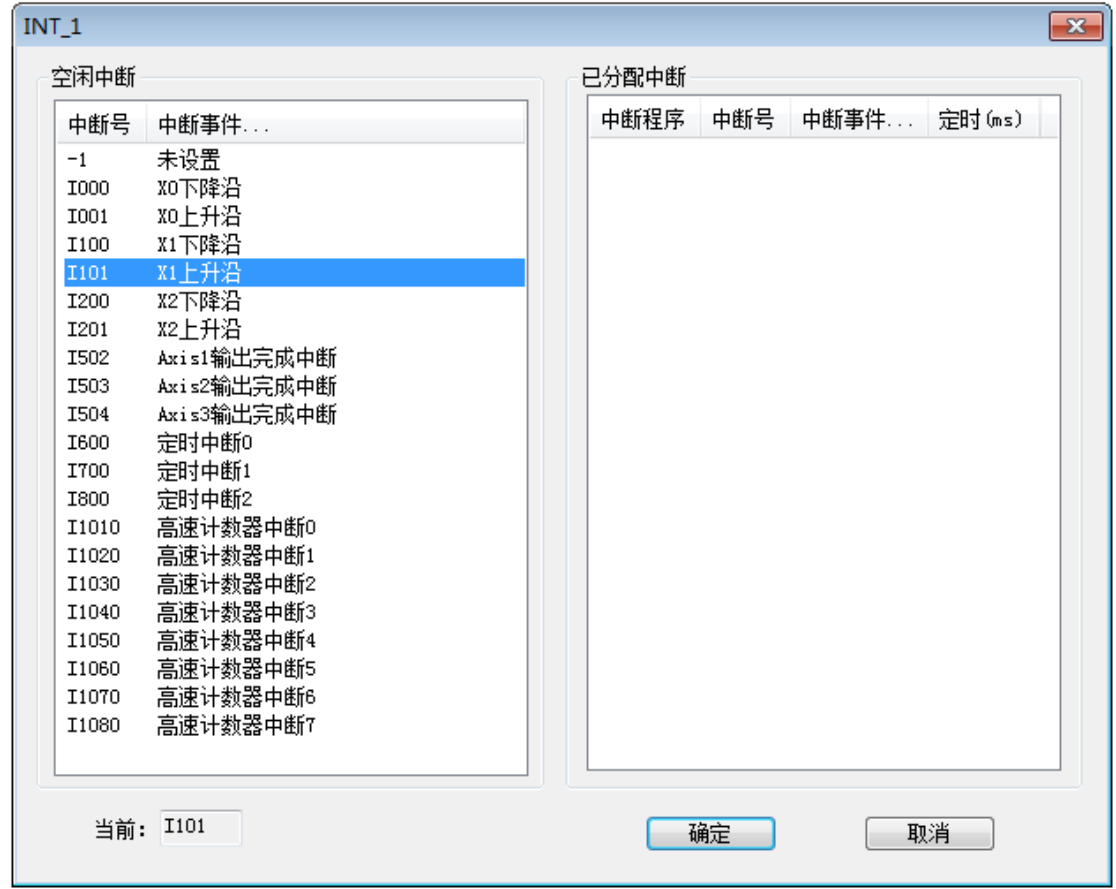

After selecting the interrupt number in the interrupt setting window, click "OK" to return to the interrupt property window. The newly set interrupt is as shown below:

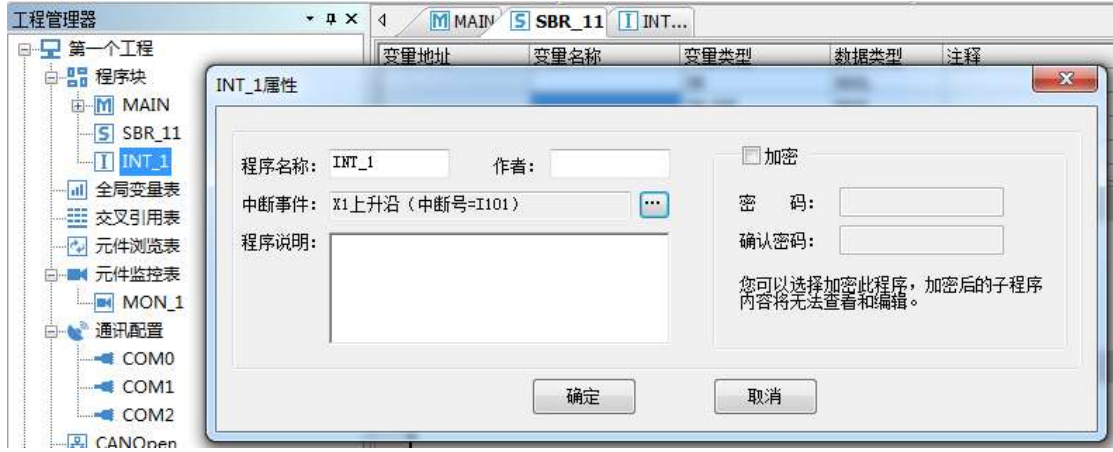

Interrupt Properties Window Click the "OK" button to complete the interrupt settings. The Interrupt Subprogram Properties window allows you to set the program name, author, program description, and encryption.

### 9.3.2 Interrupt Subroutine call

#### 1, interrupt description

The interrupt subroutine is executed immediately after being triggered by the interrupt function, and is not affected by the user program scan cycle. In the general sequence program processing, the delay caused by the operation cycle and the time deviation affect the mechanical action, in the interrupt subroutine. Can be improved.

The types of interrupts supported by the V5-MC104 are shown in the following table:

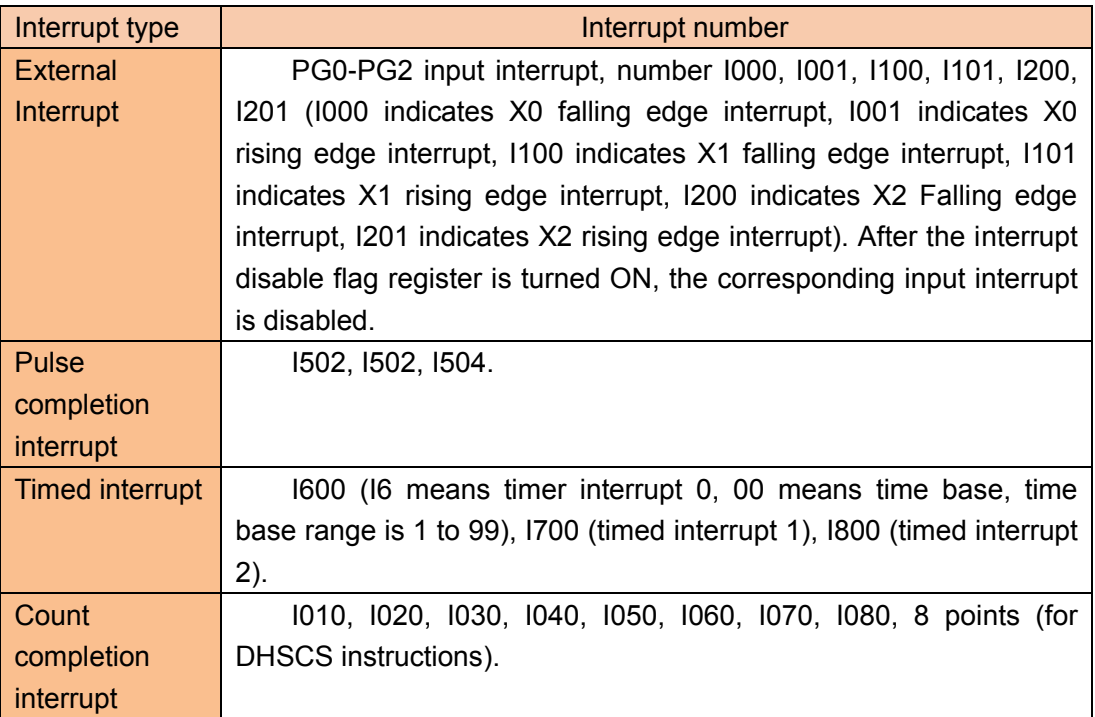

2, open, disable interrupt

When the PLC program starts running, the default is the interrupt disable

state; after the EI statement is executed, the interrupt function is allowed; when the interrupt is enabled, after the DI statement is executed, the interrupt disable state is entered. If there is no interrupt in the program to insert the prohibited interval, you can not use the DI command.

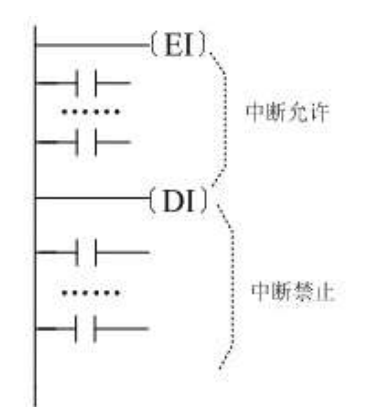

# **Appendix I Special Device Assignment Instructions**

### SM flag bit allocation

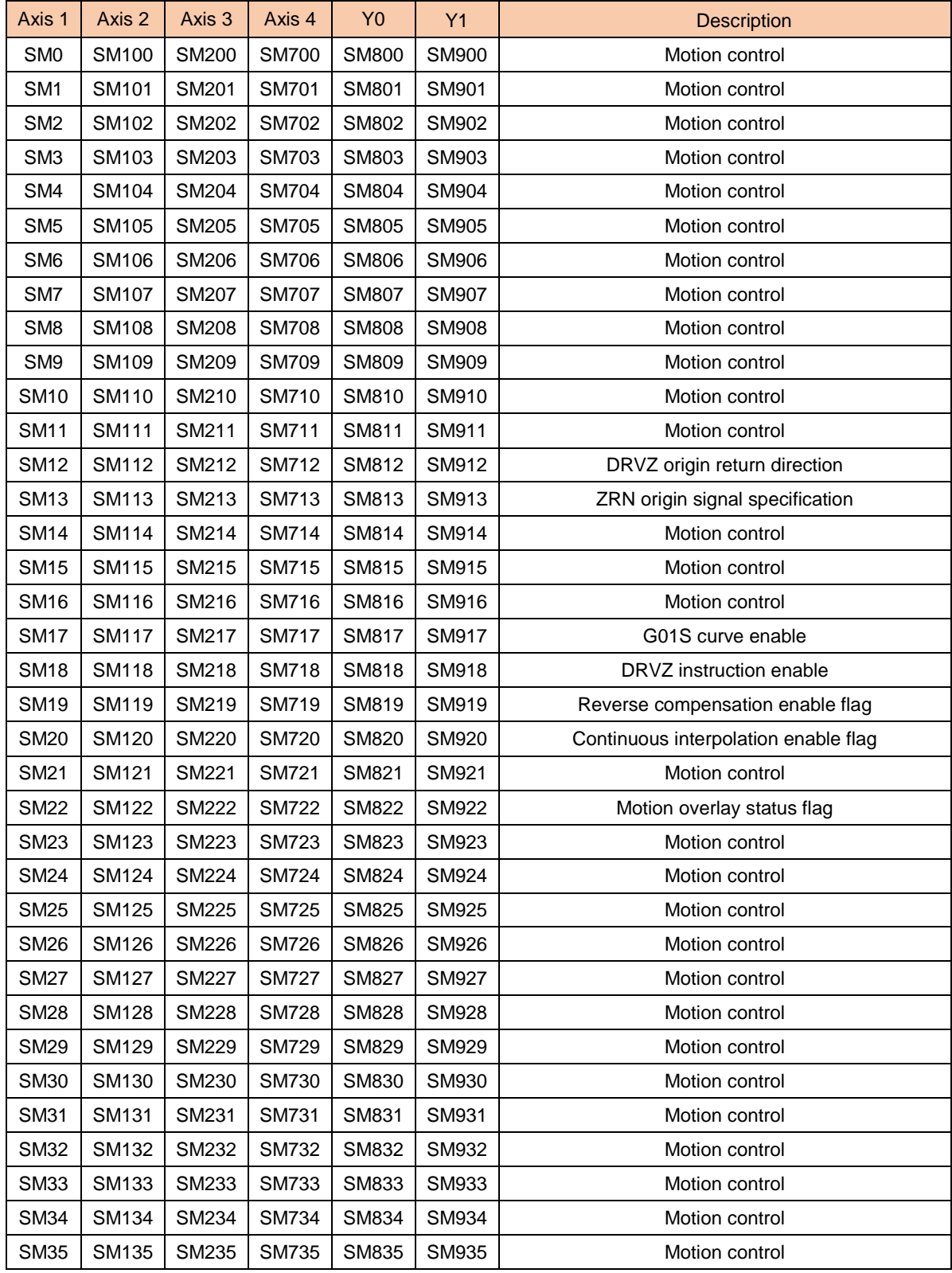

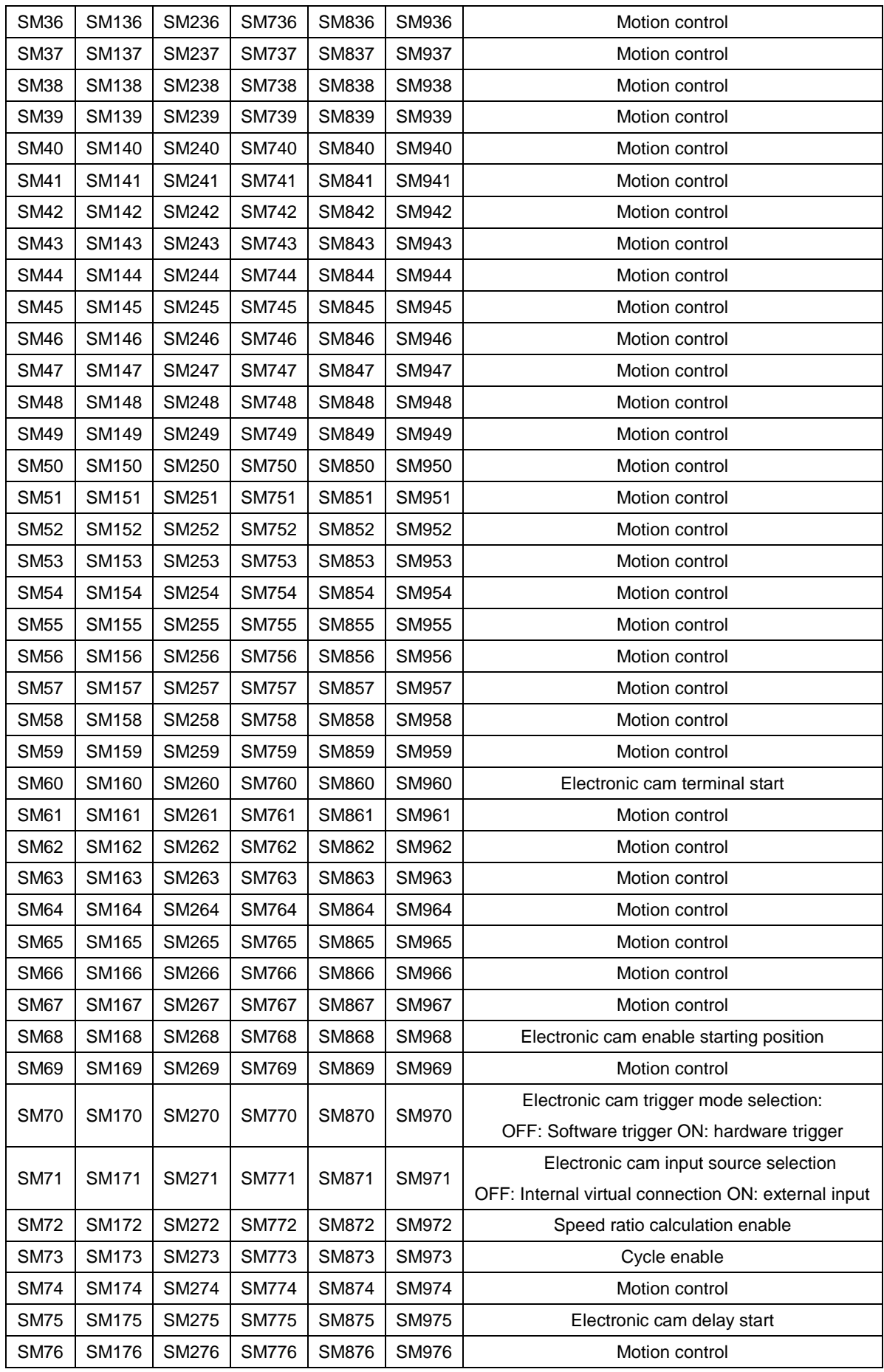

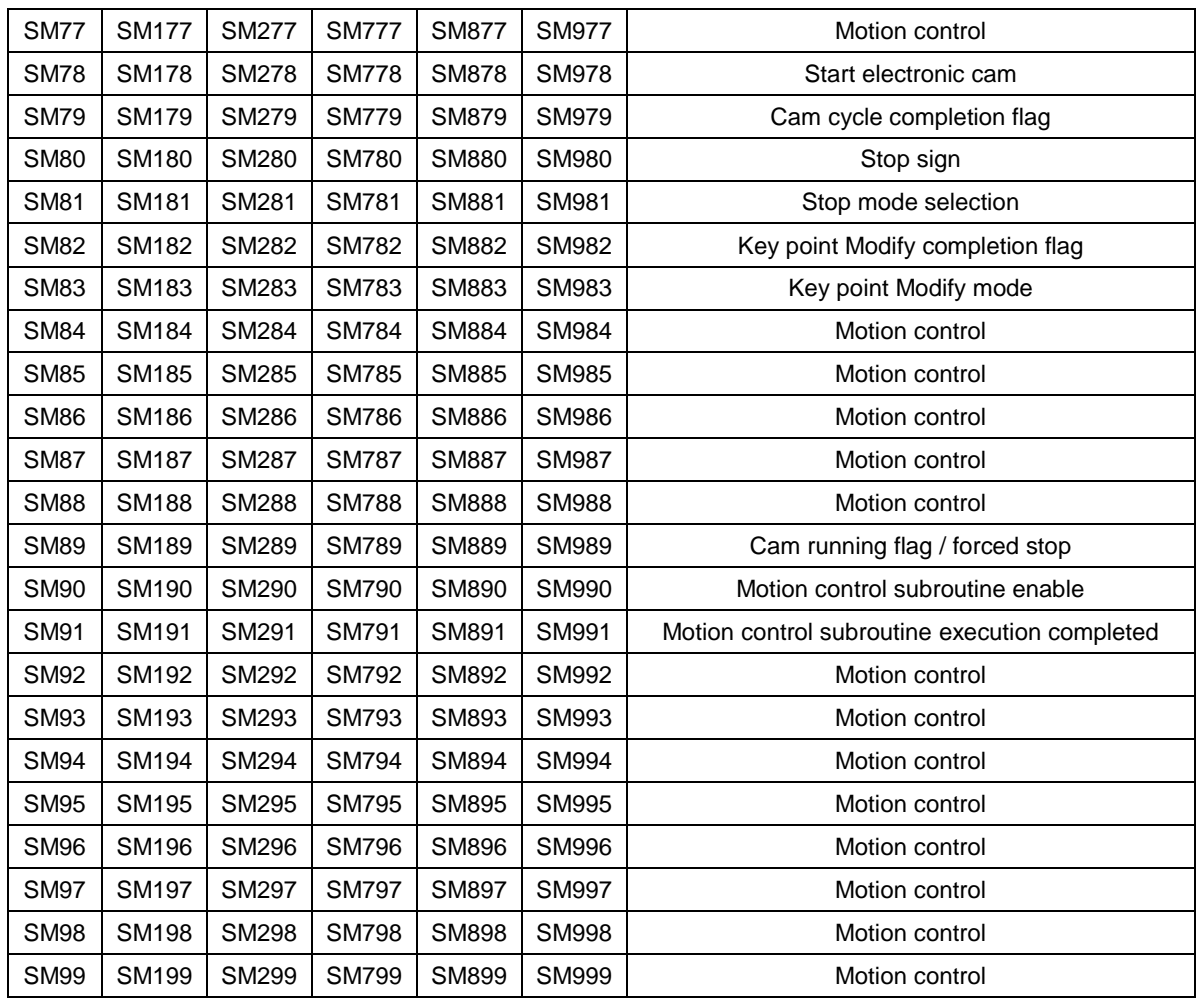

# SD register allocation

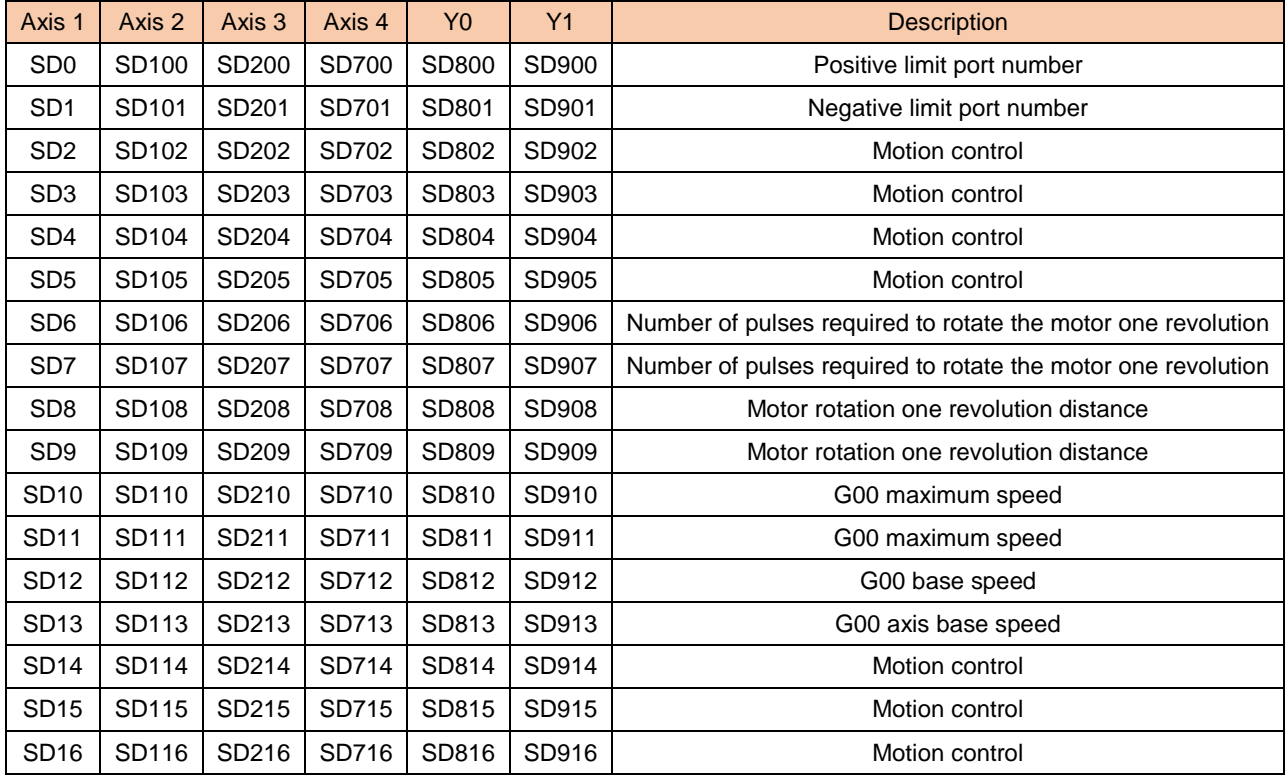

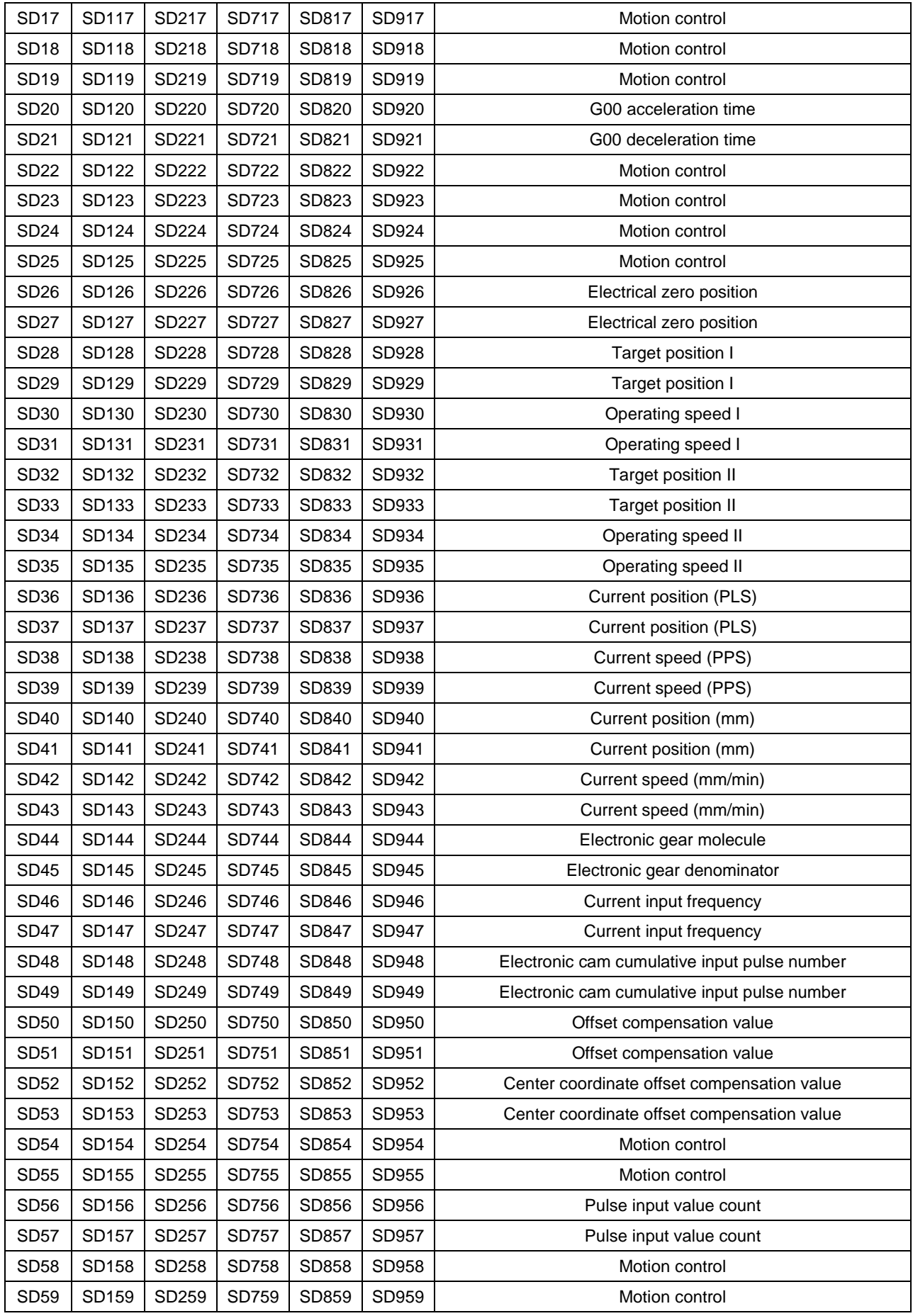

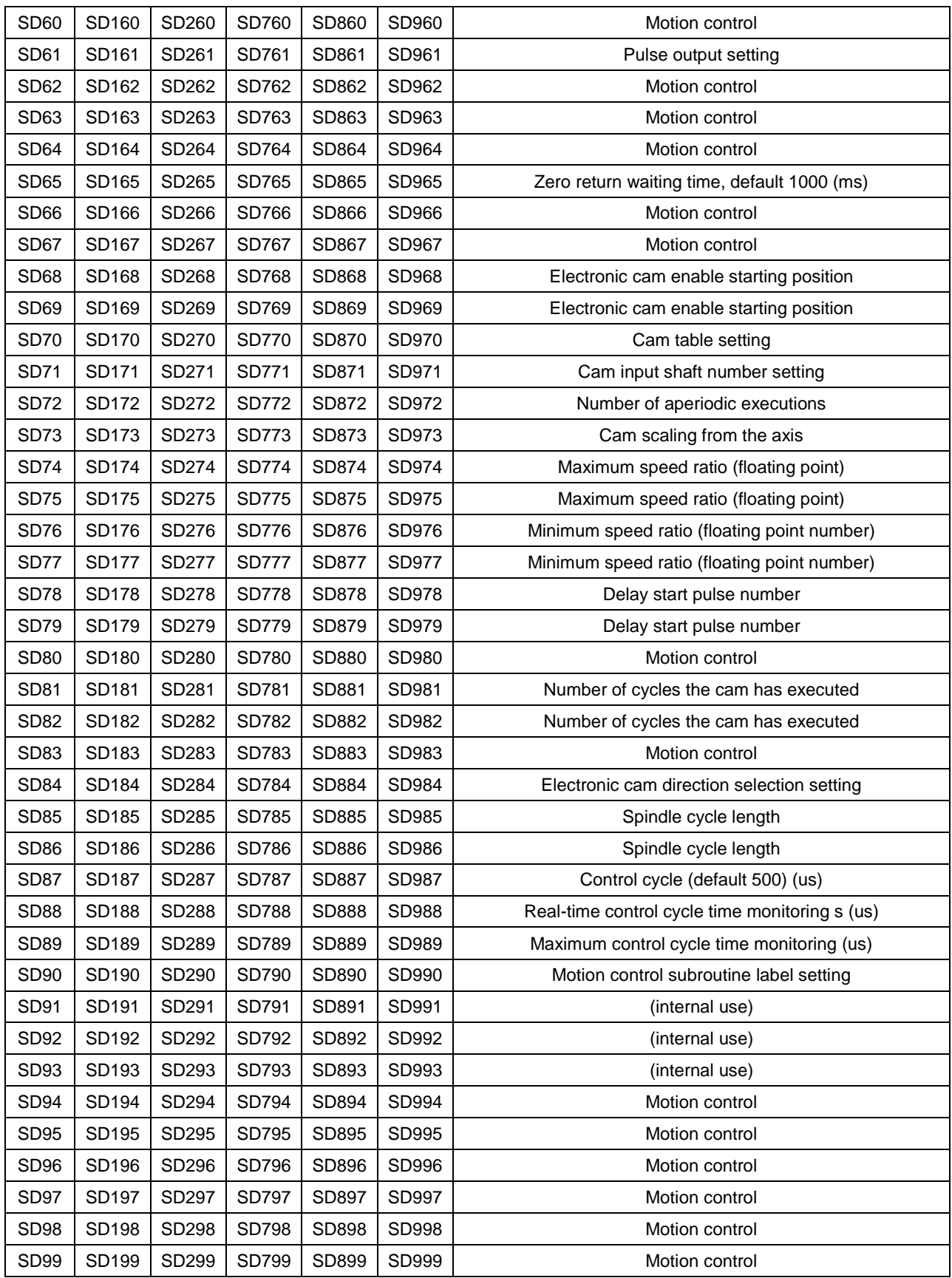

# M8000 flag bit, D8000 register allocation

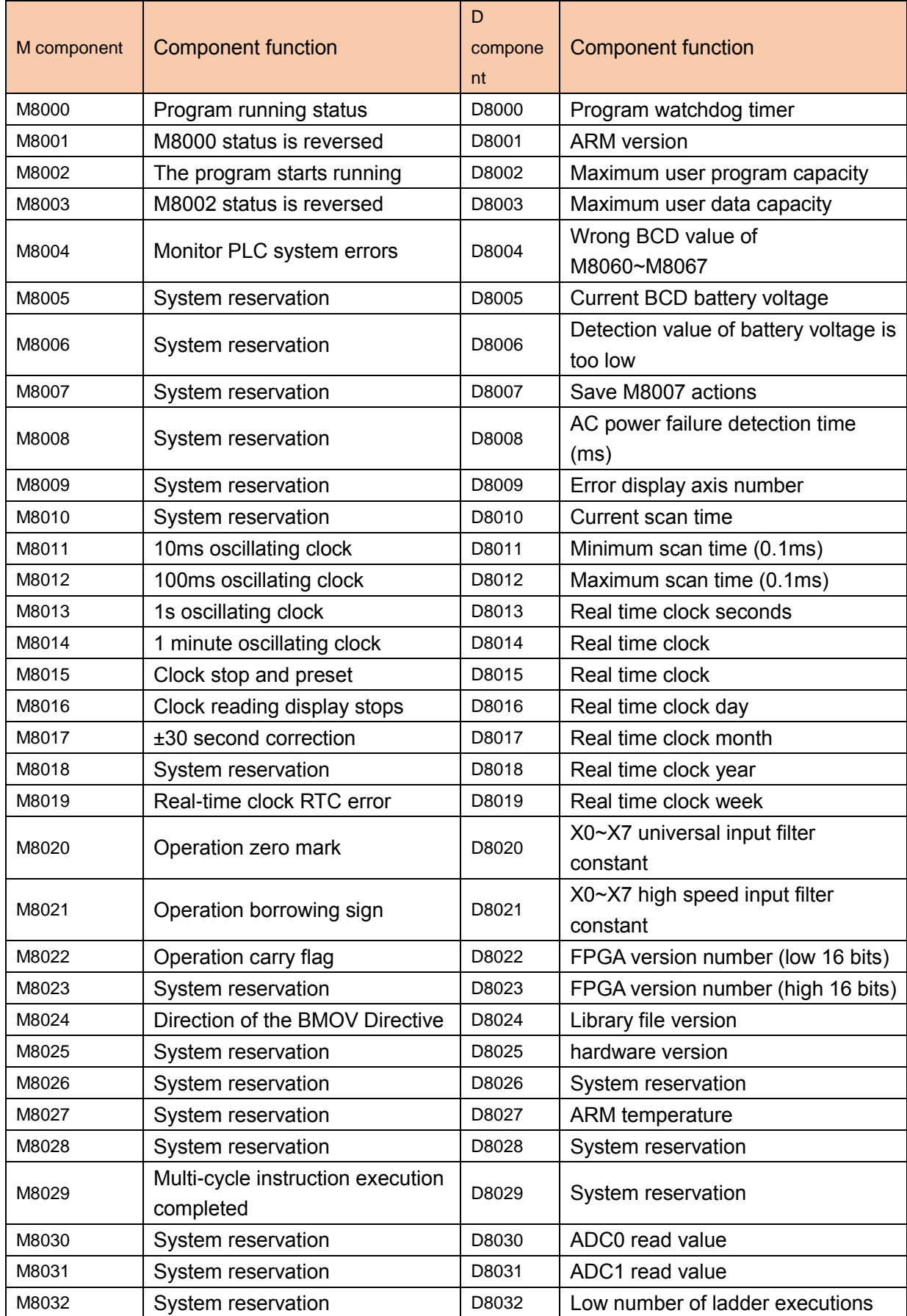

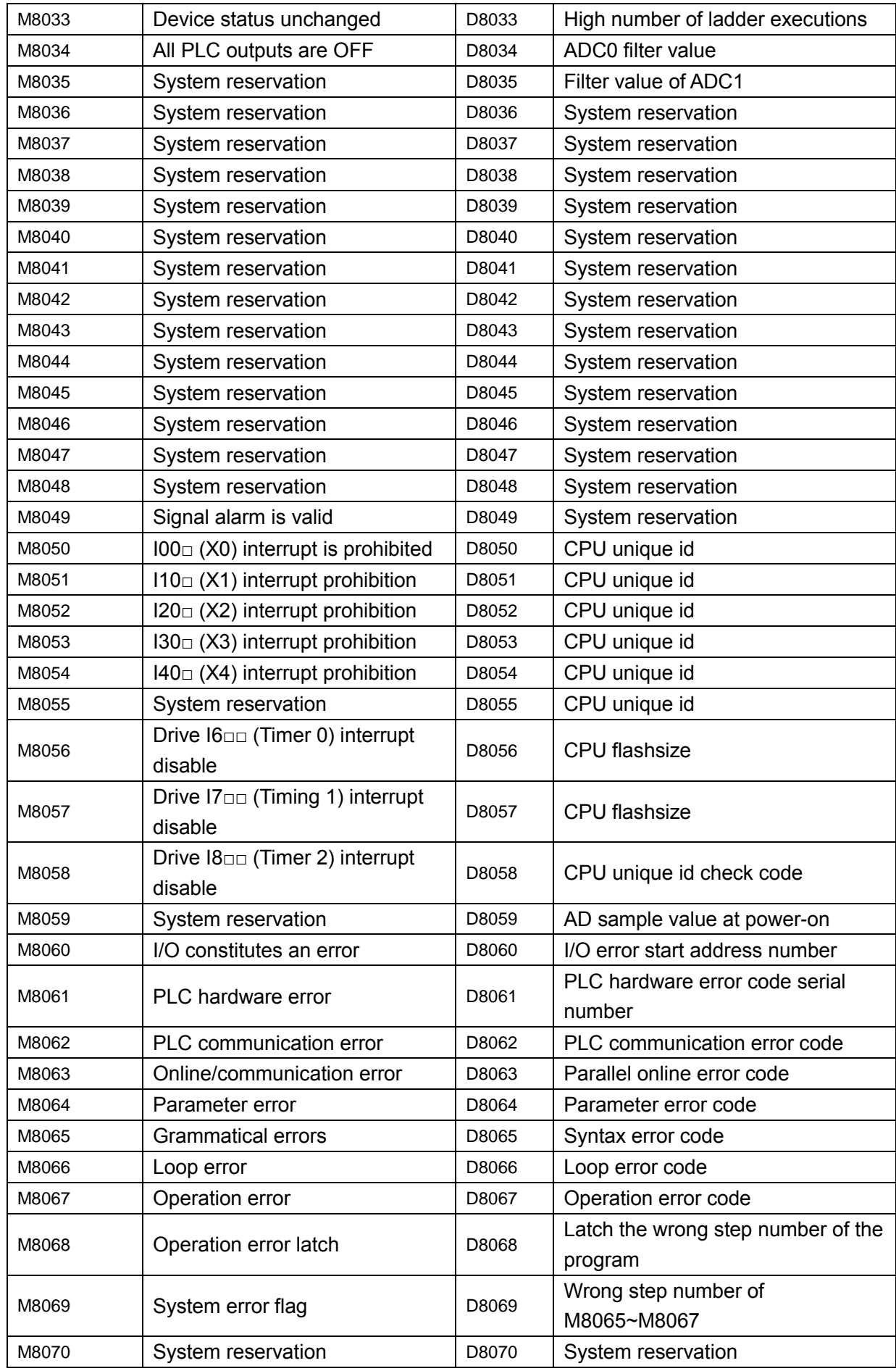

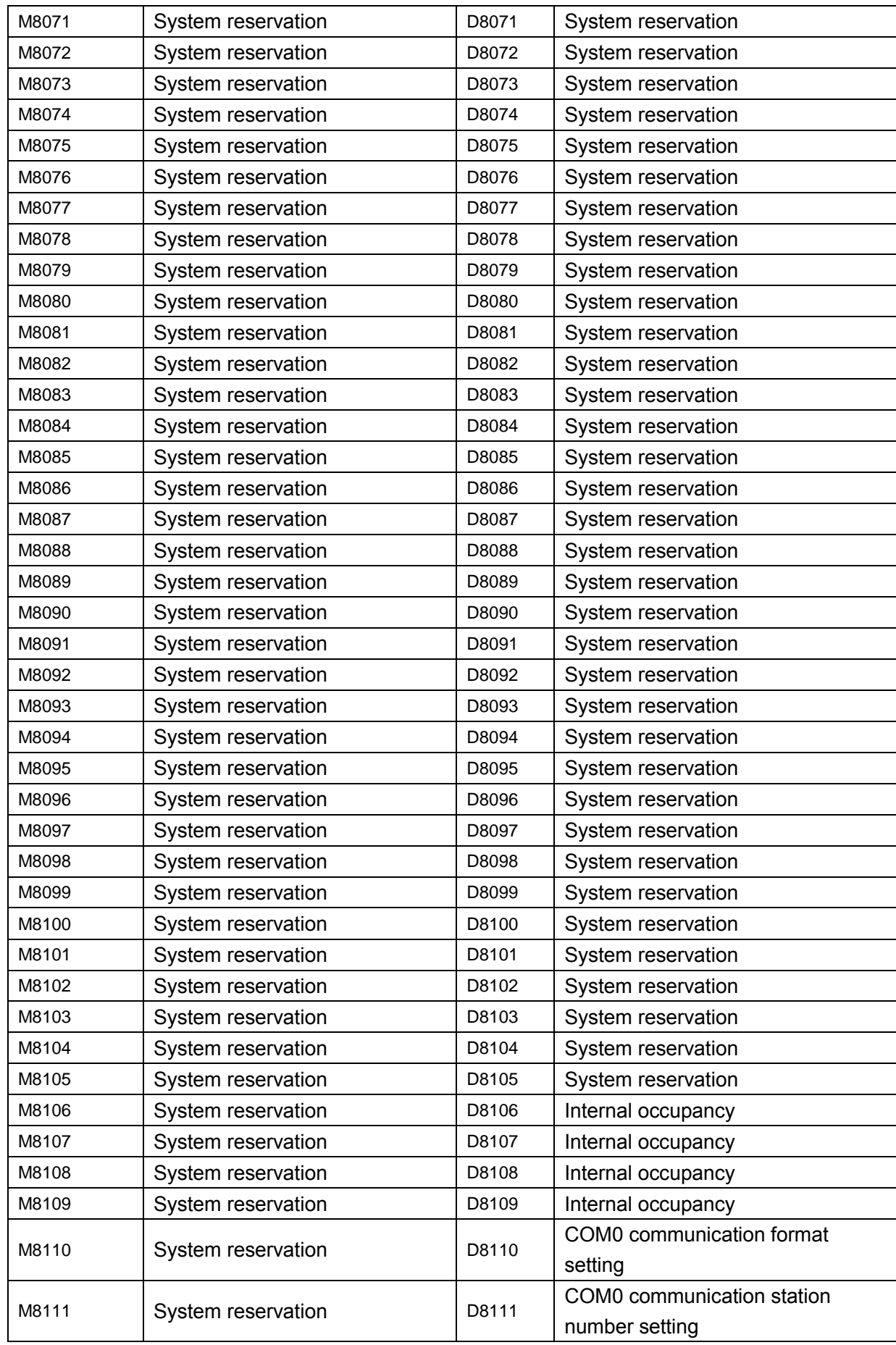

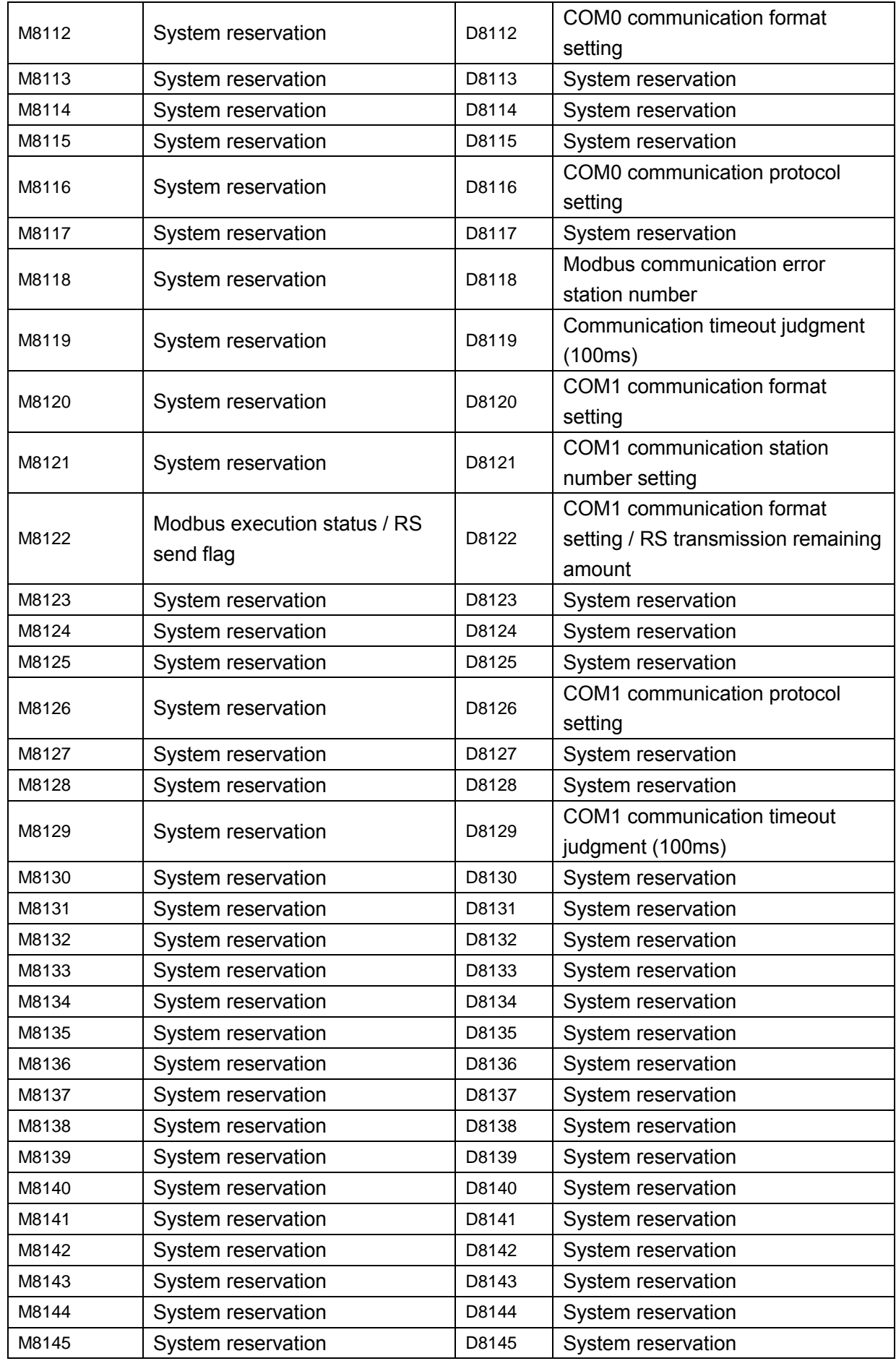

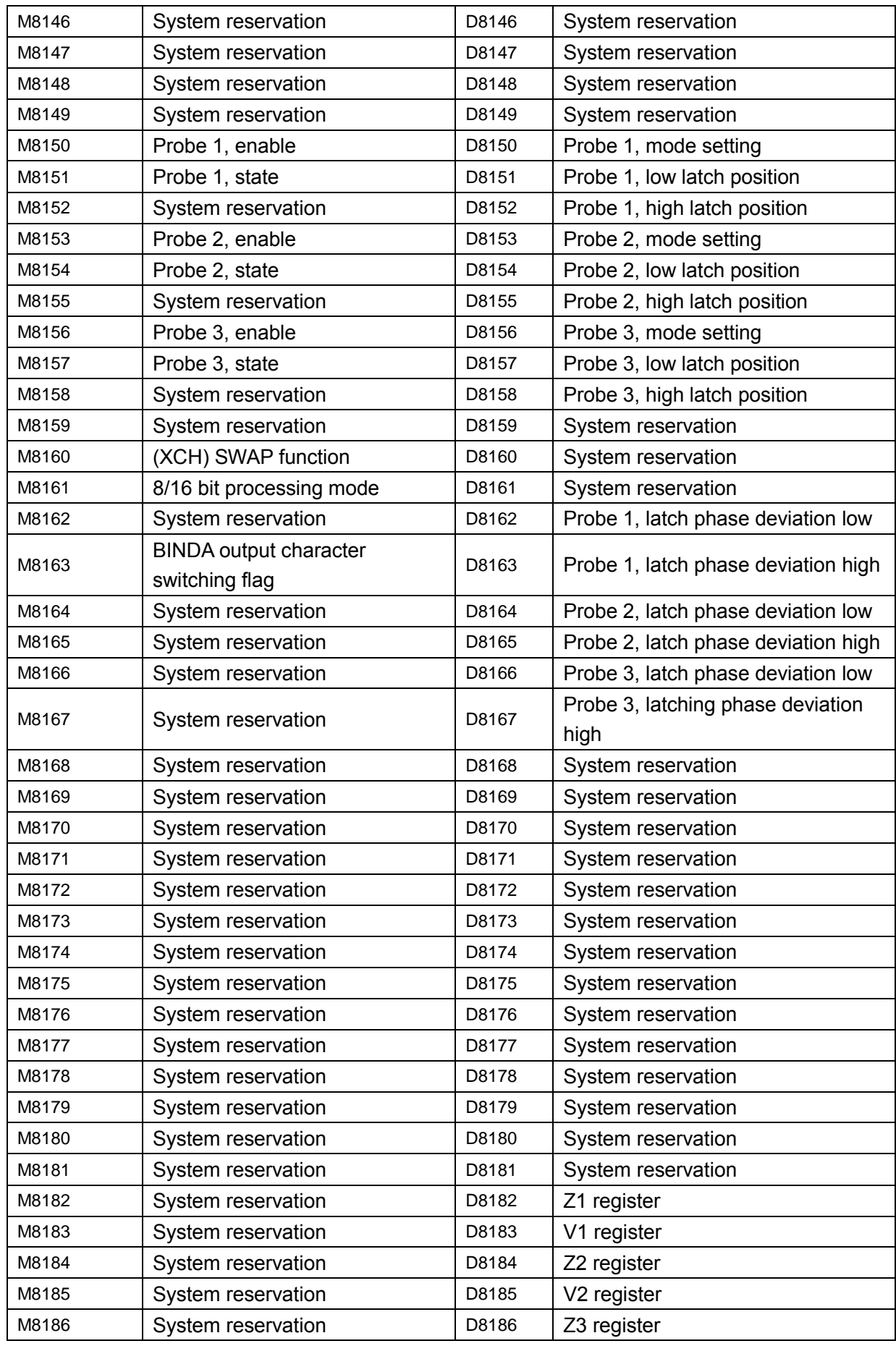

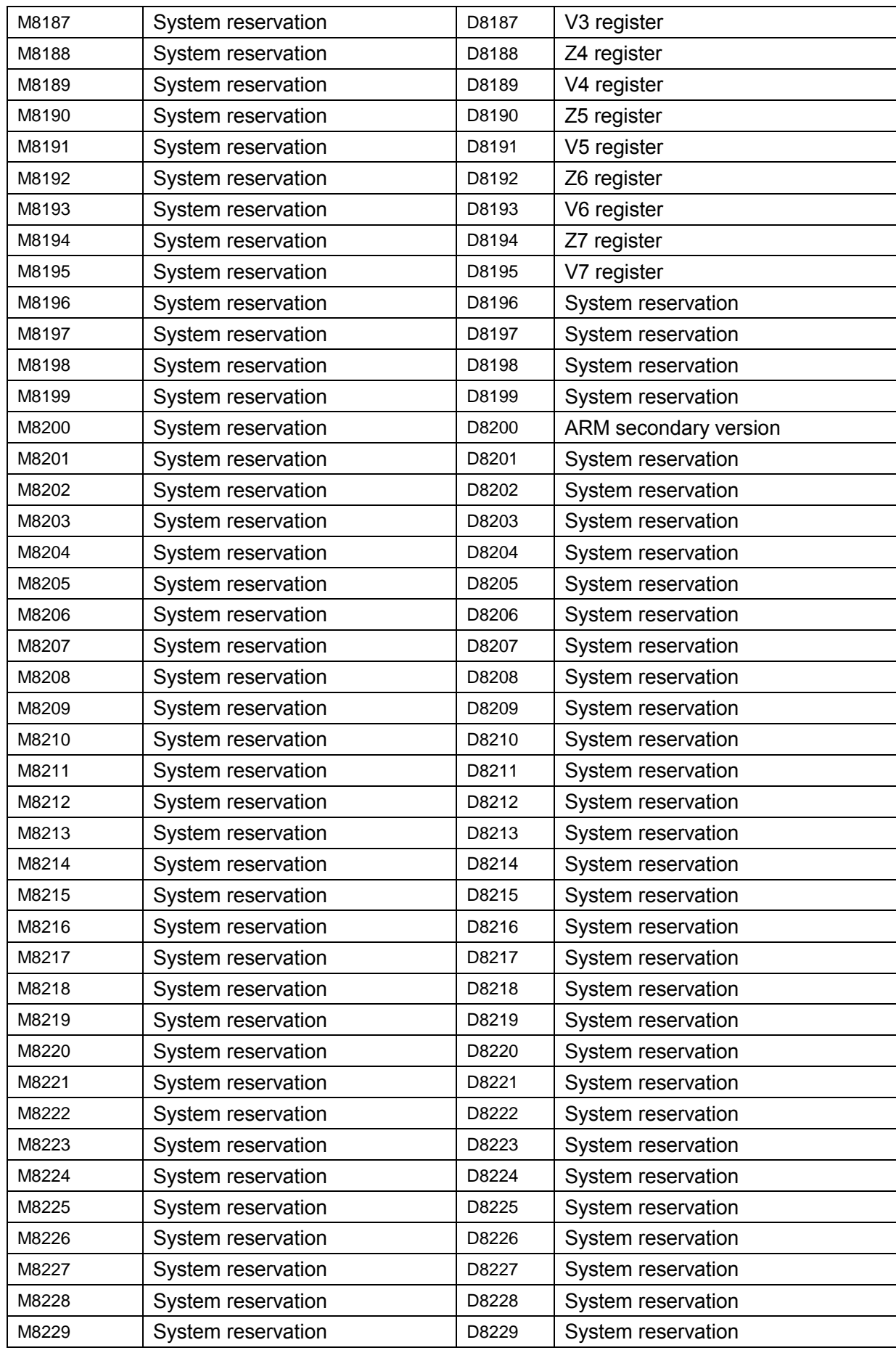

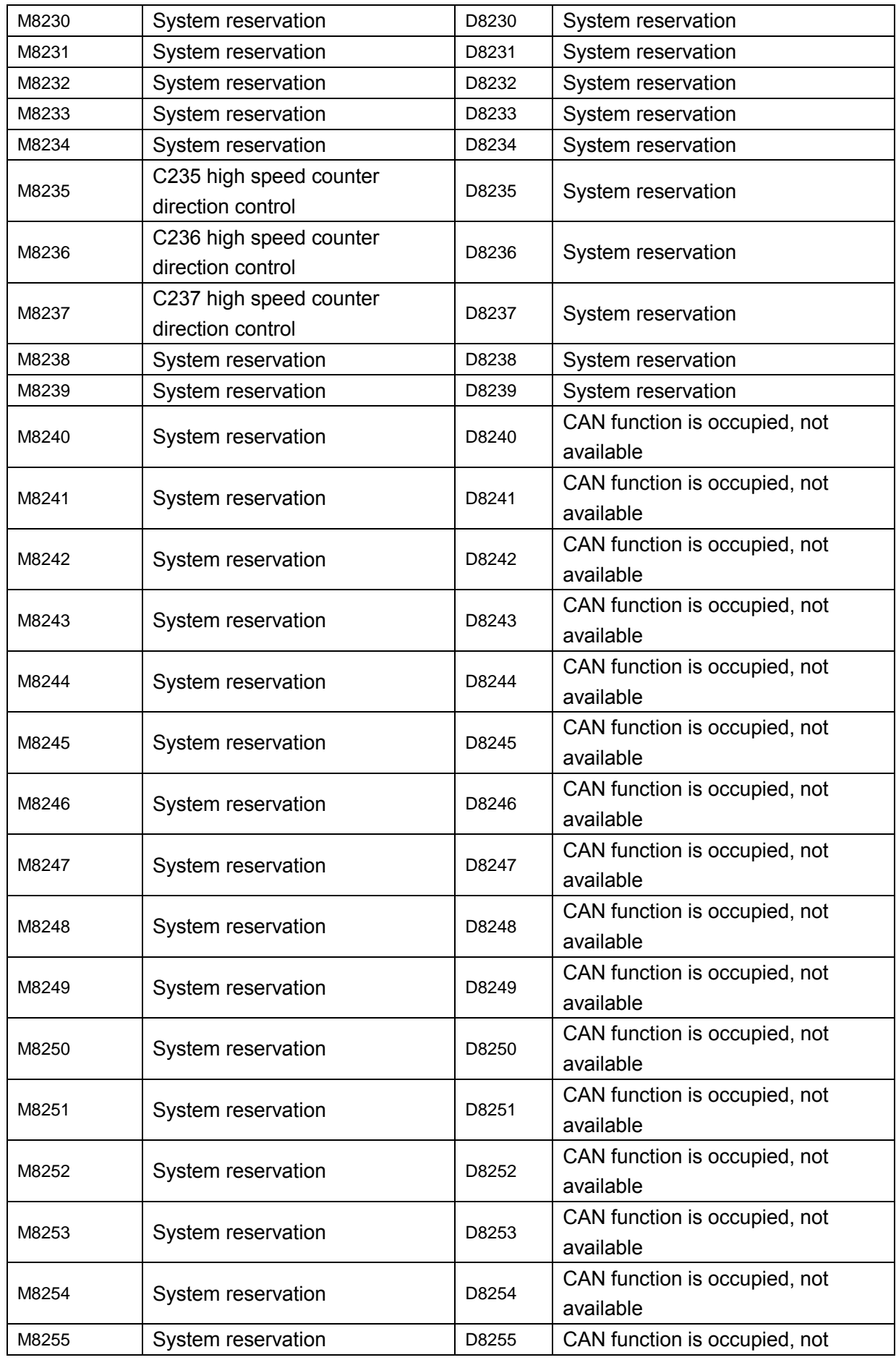

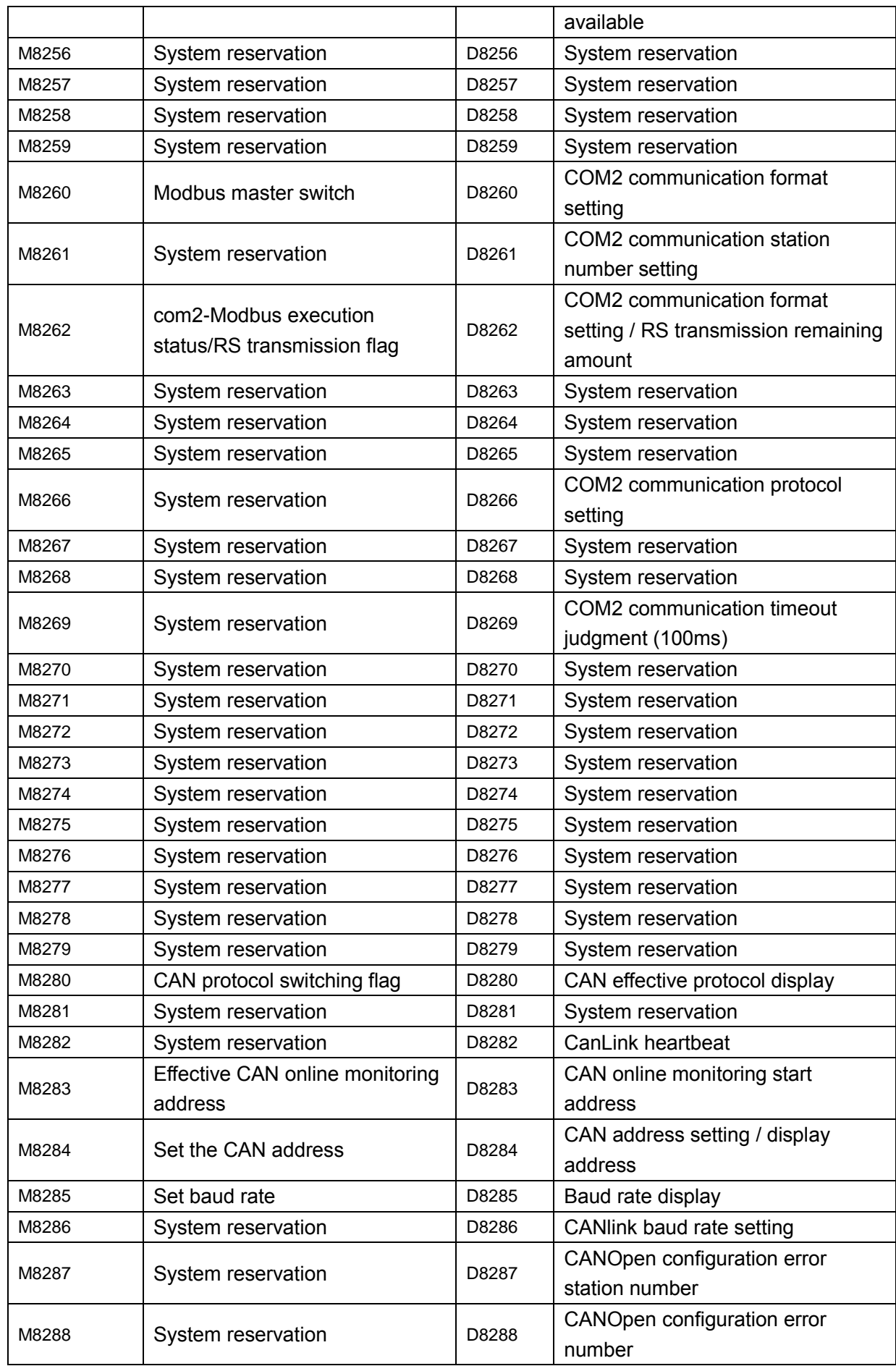

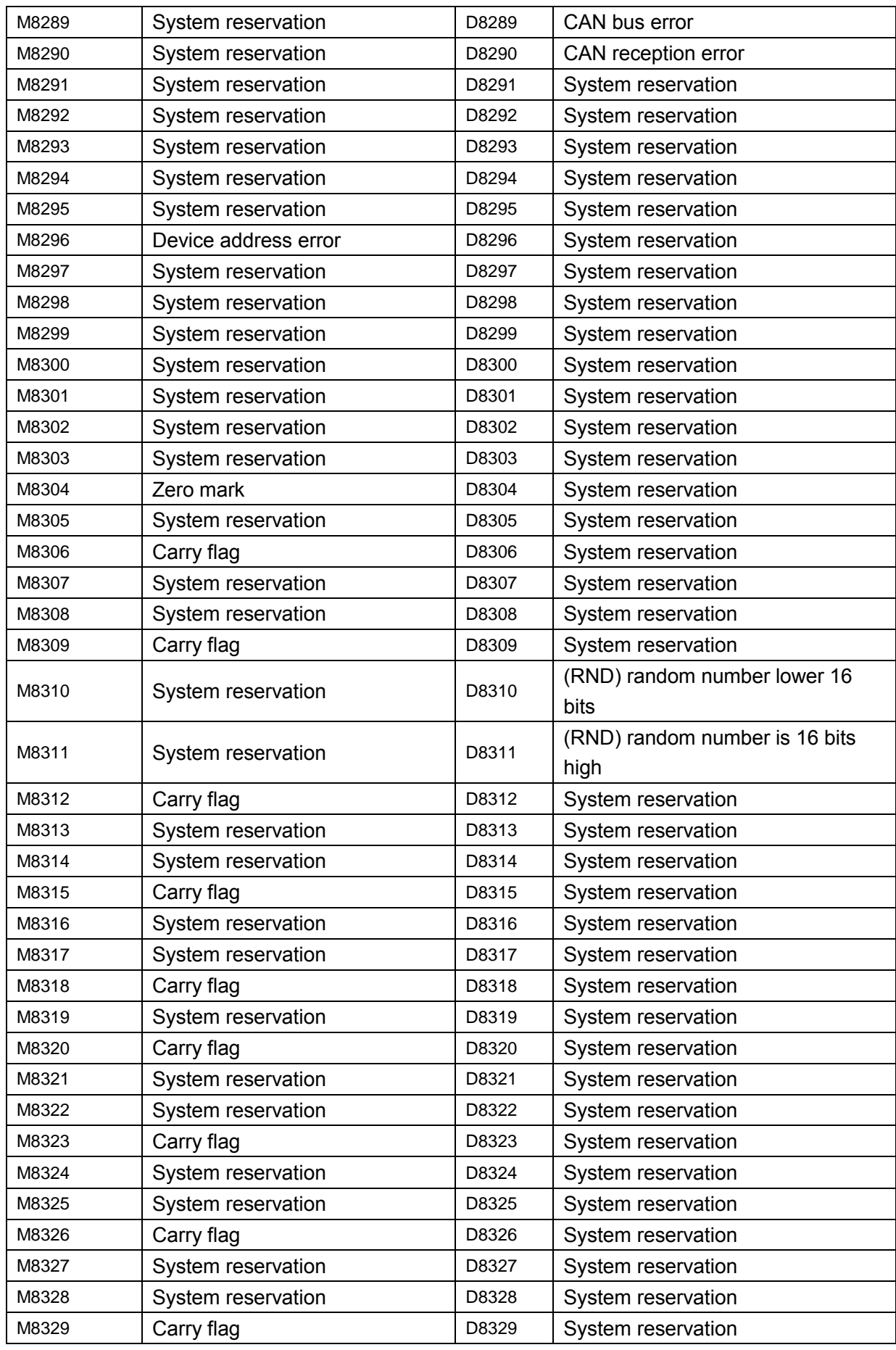

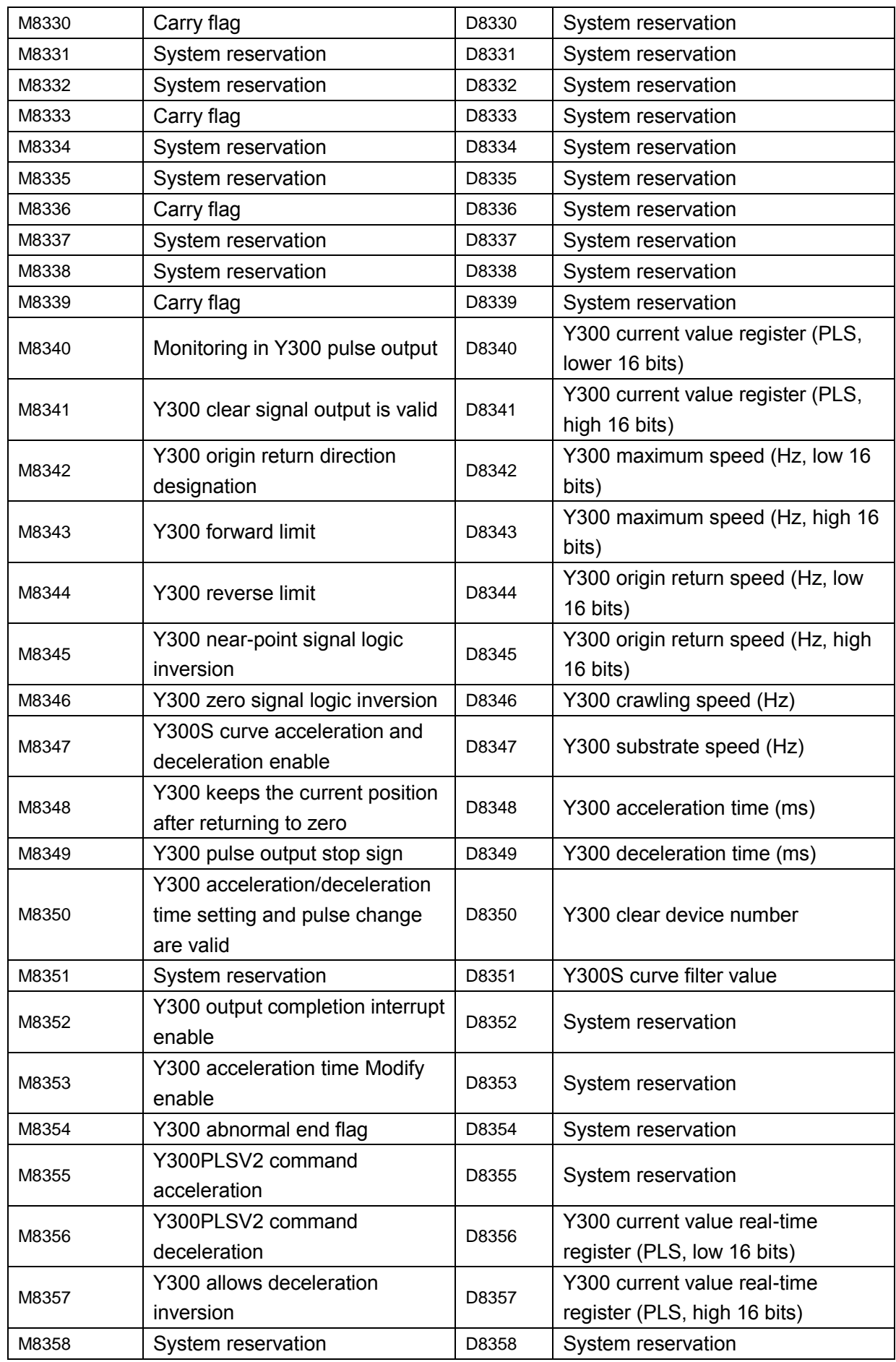

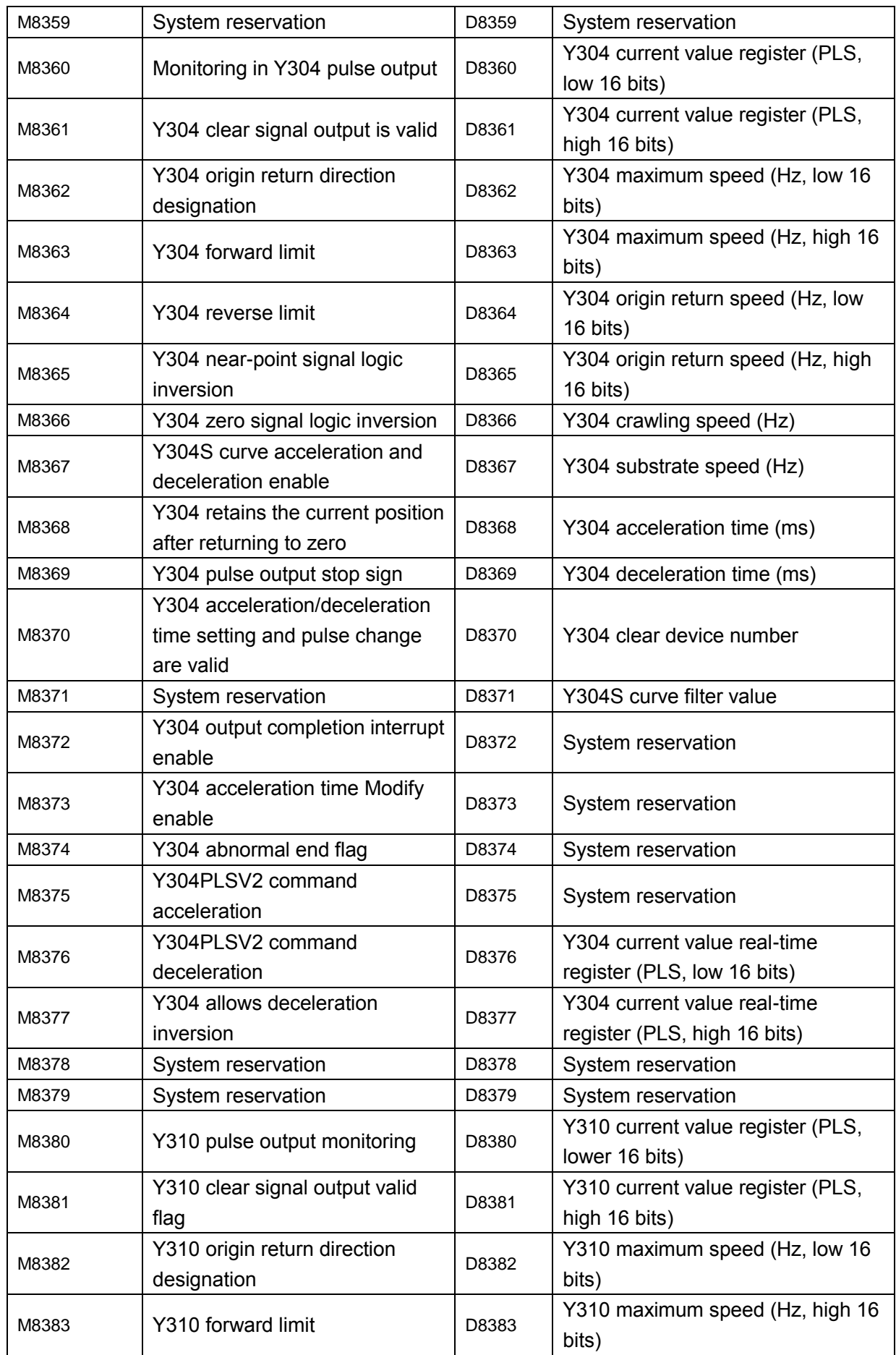

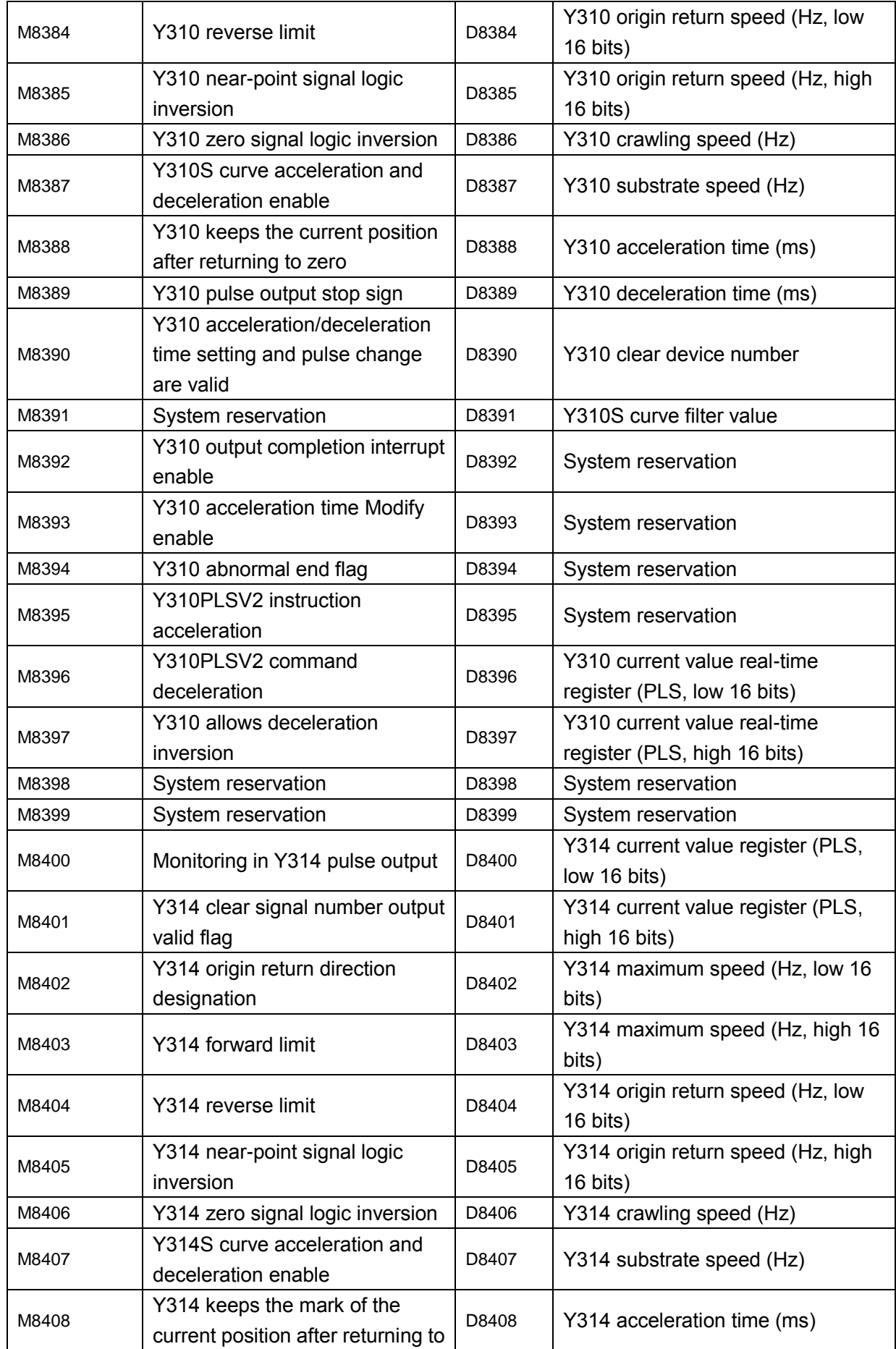

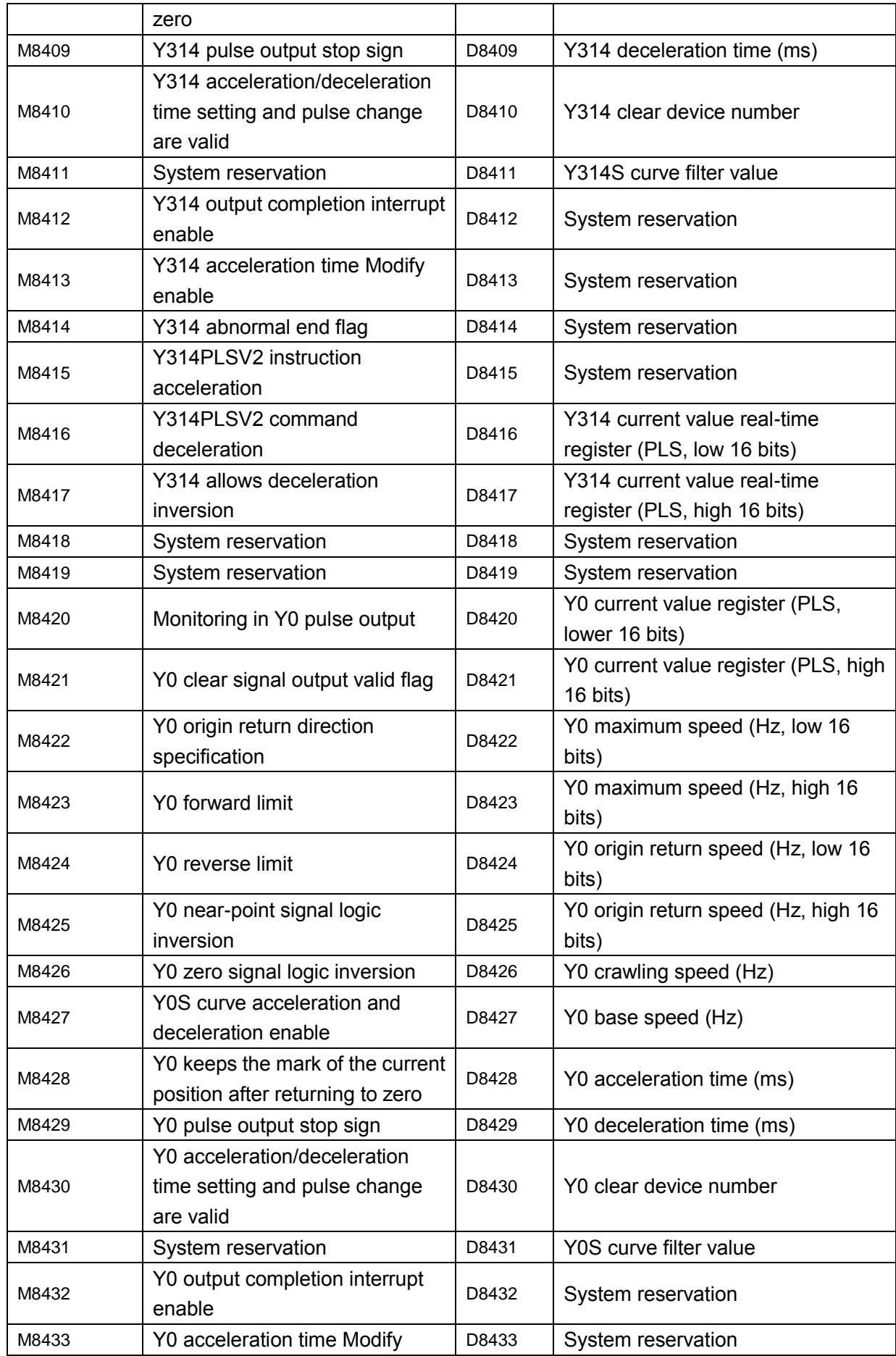

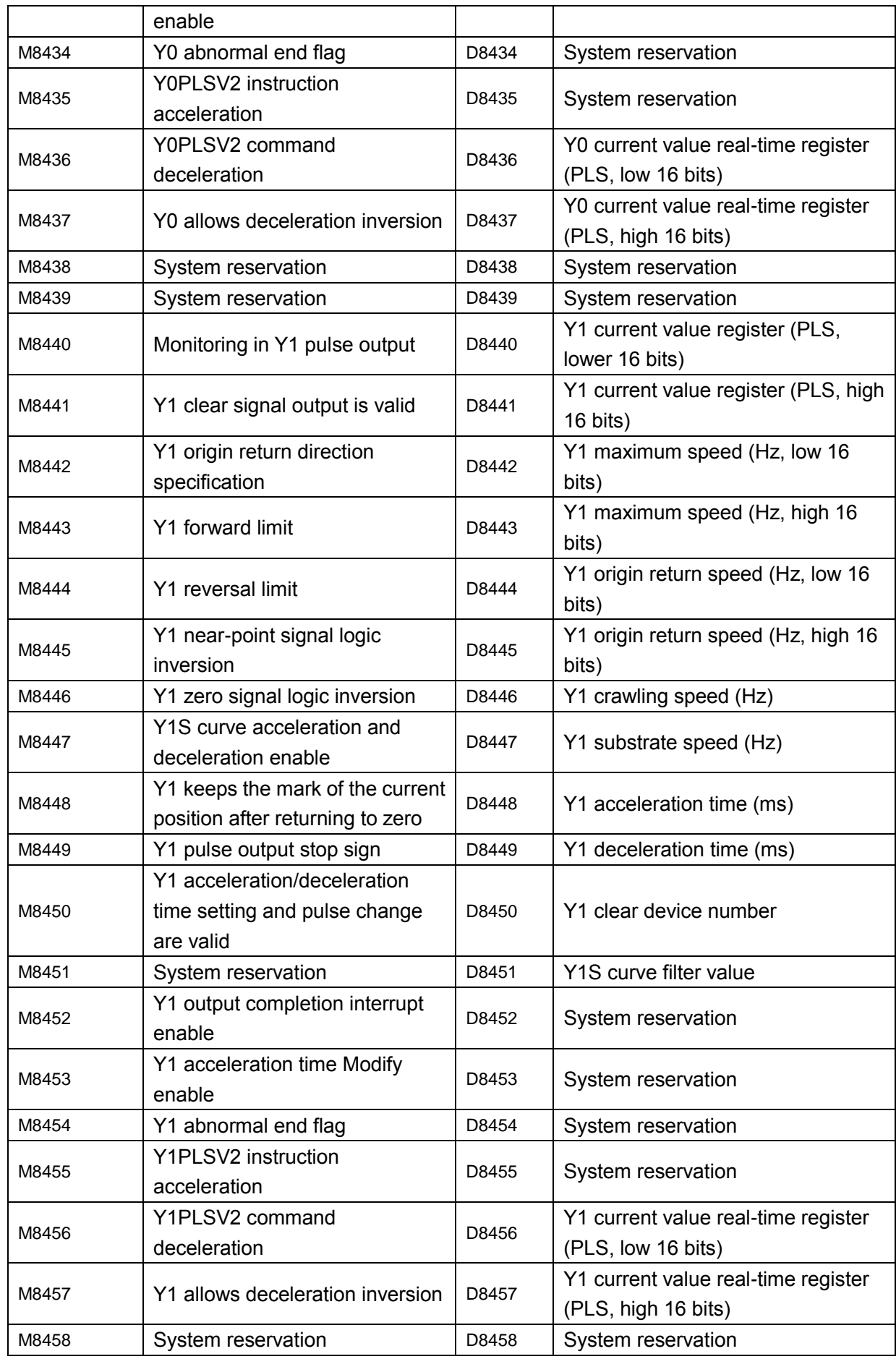

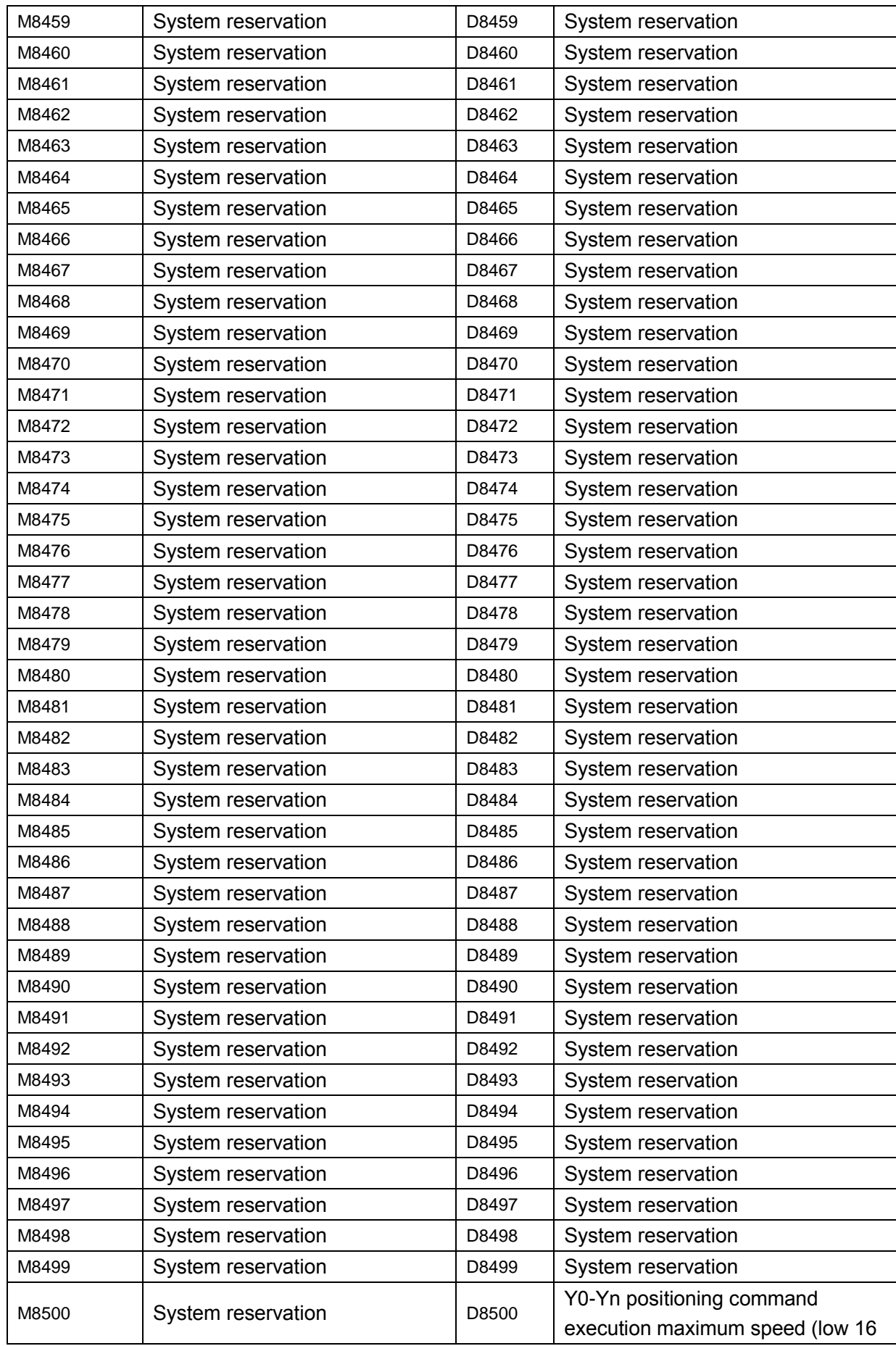

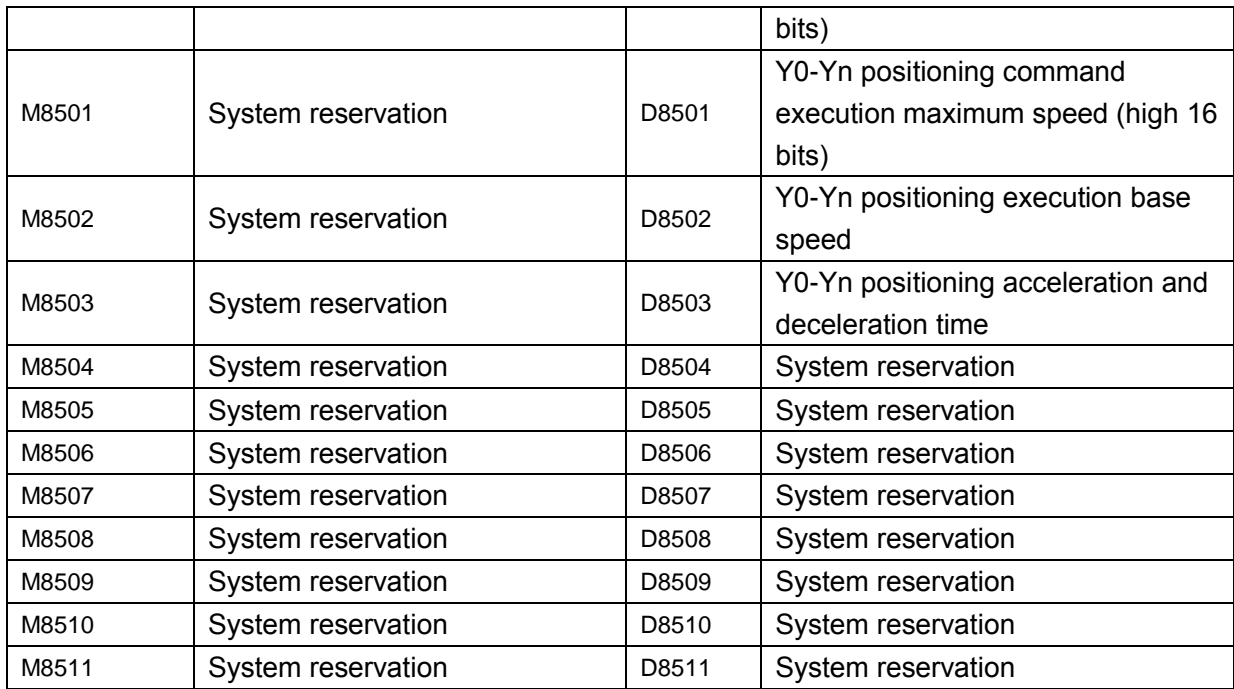

# **Appendix II System error code description**

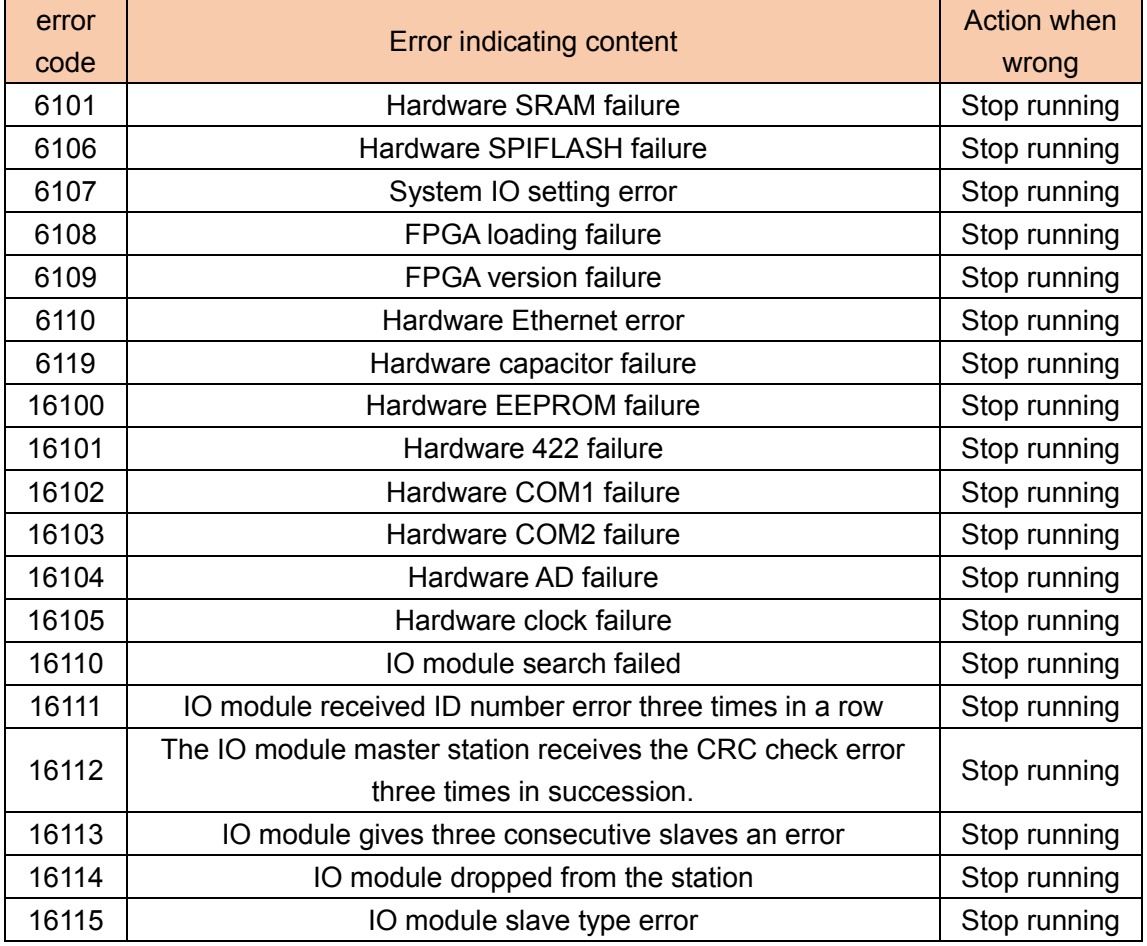

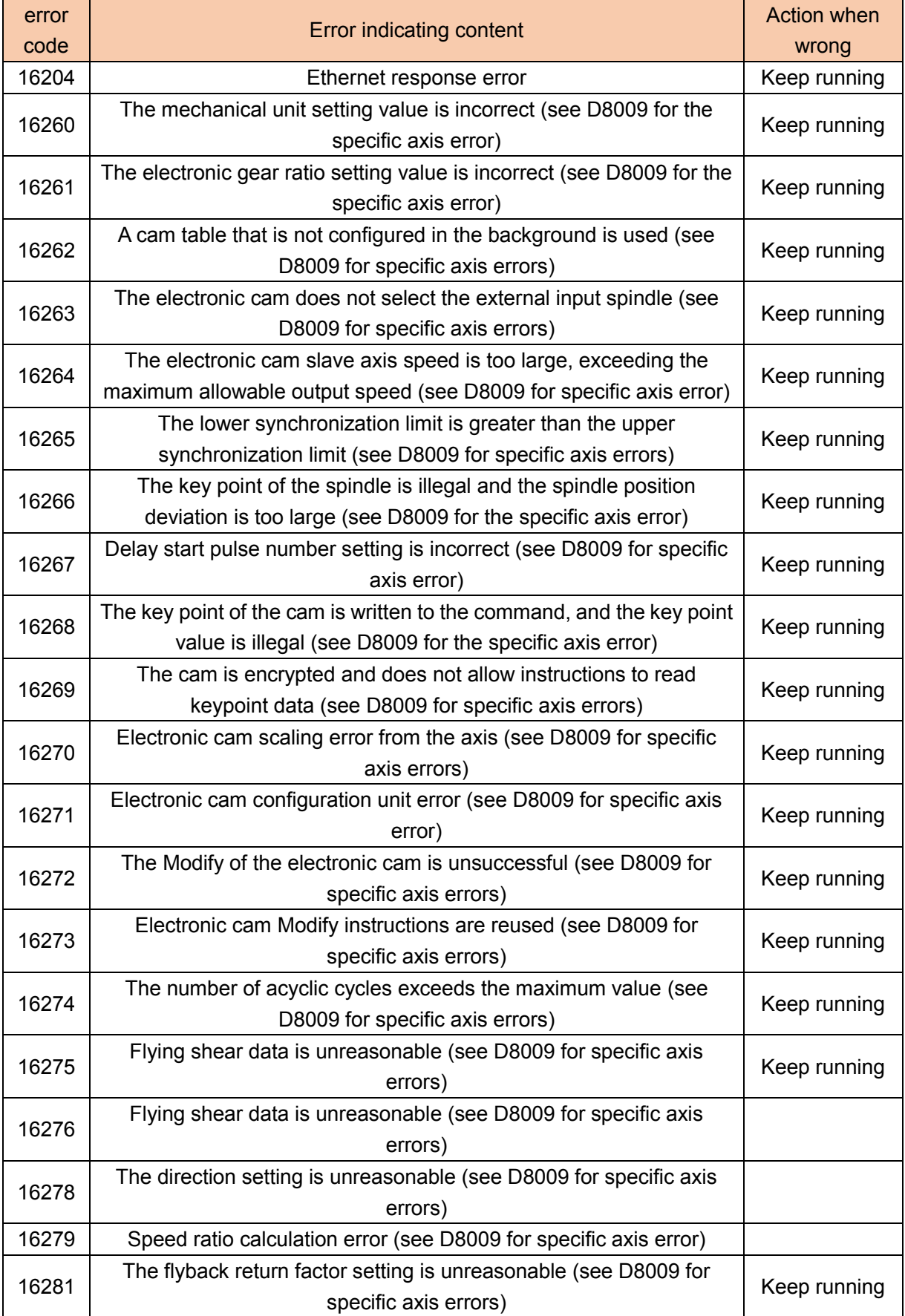

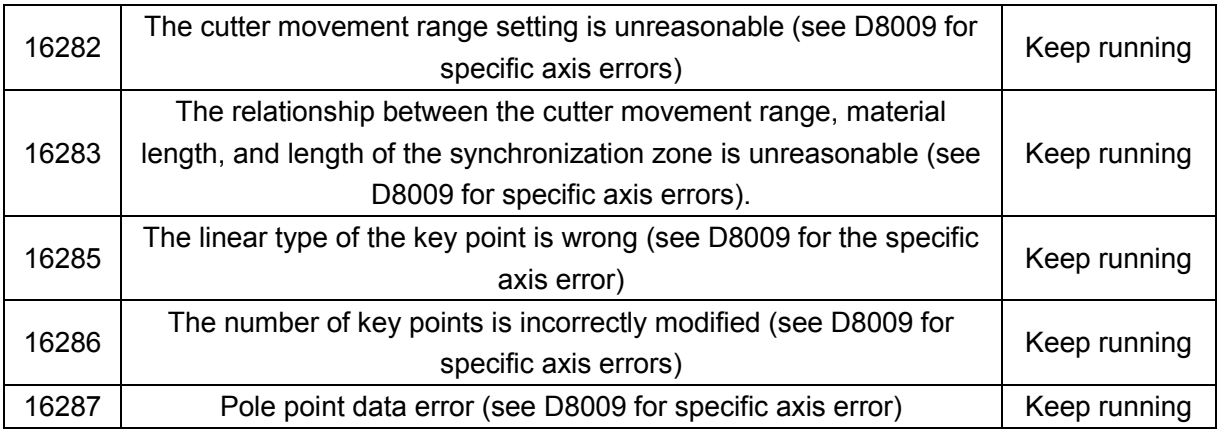

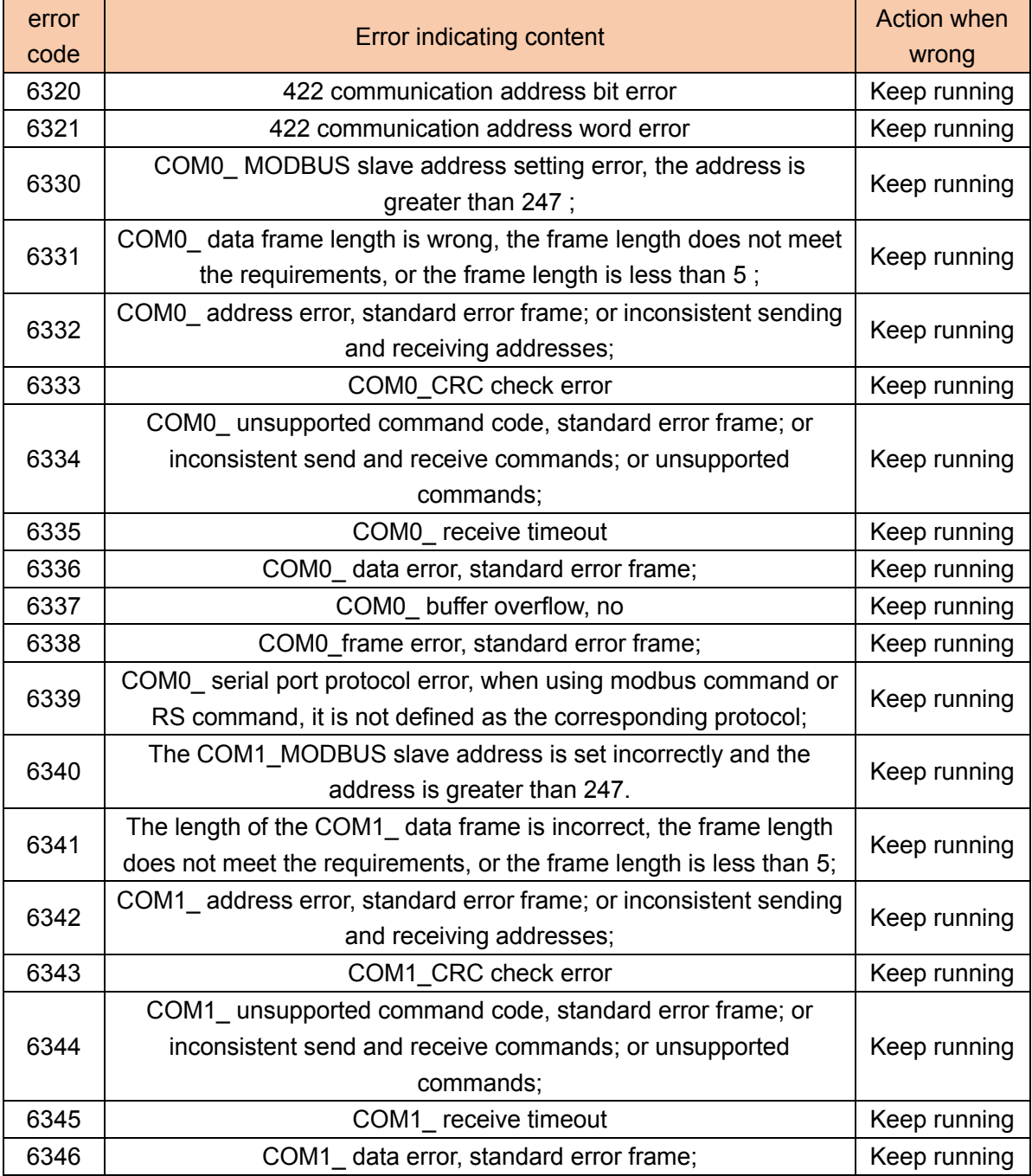

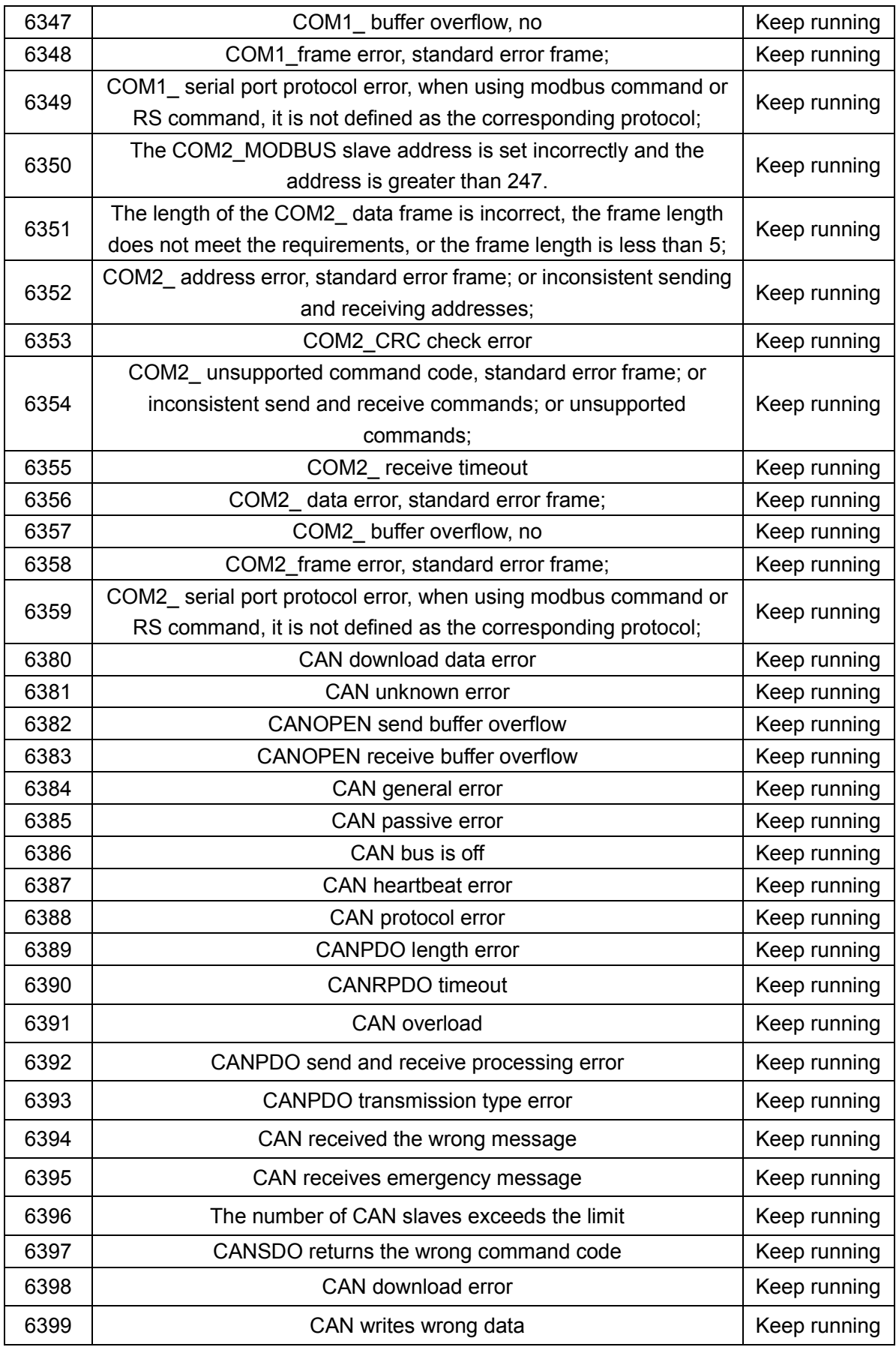

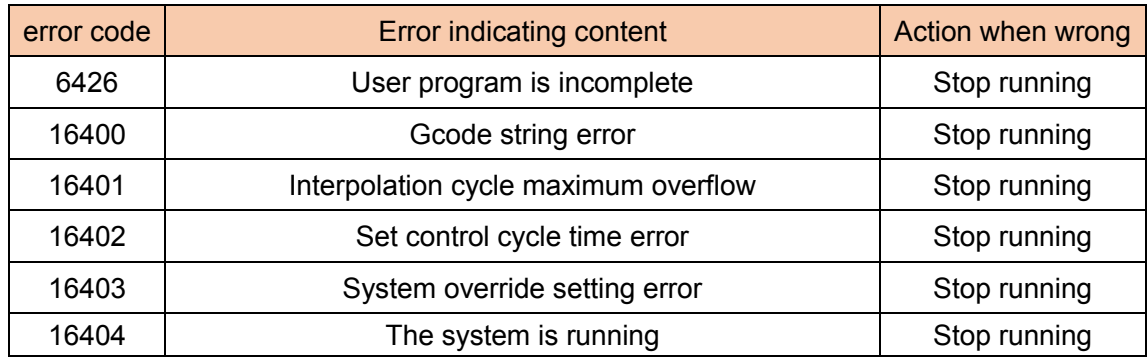

### System error code D8064

# System error code D8065

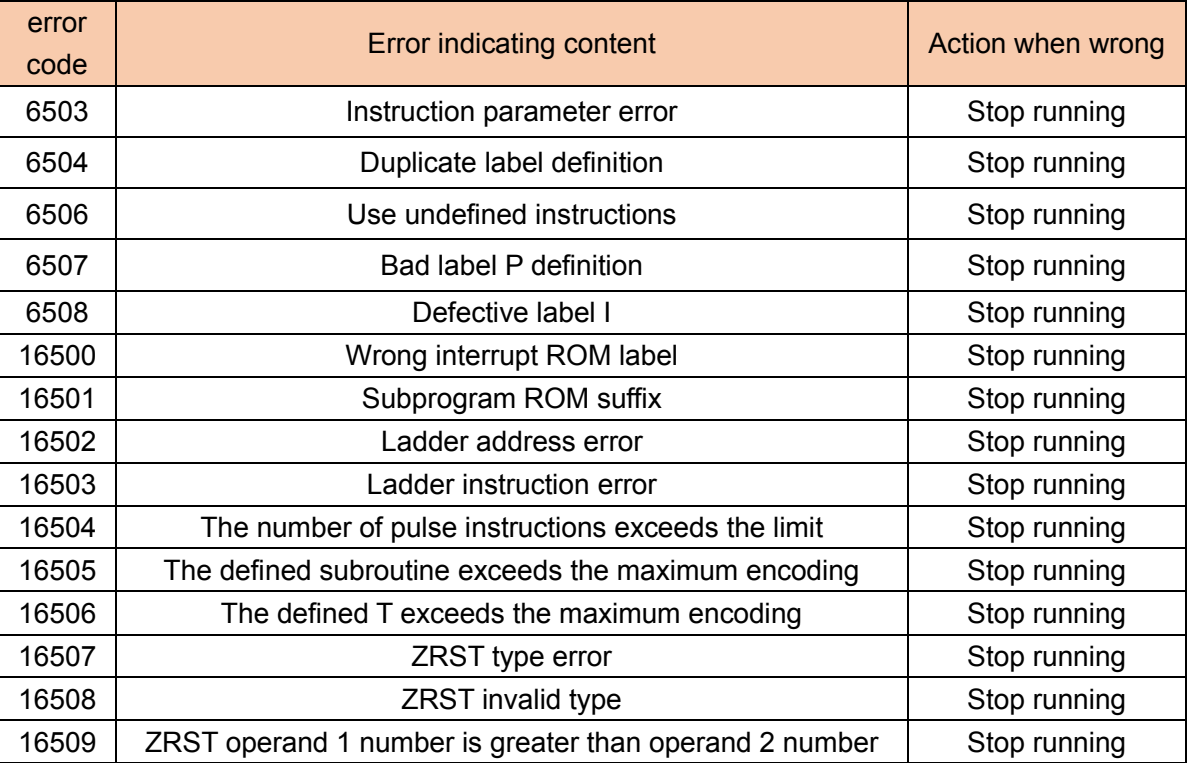

### System error code D8066

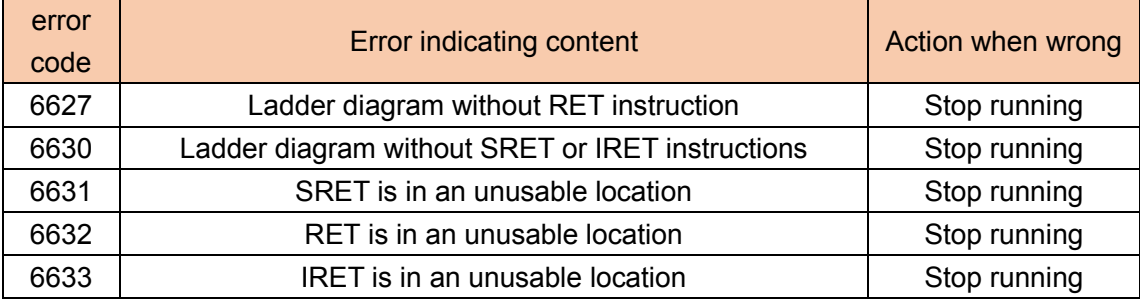

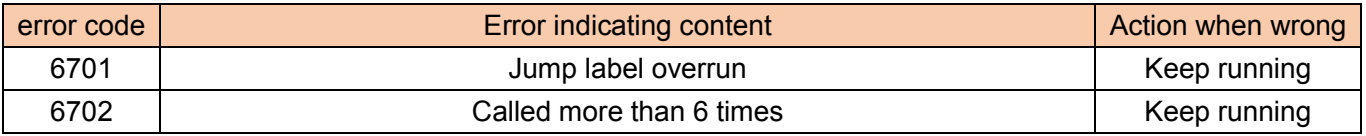

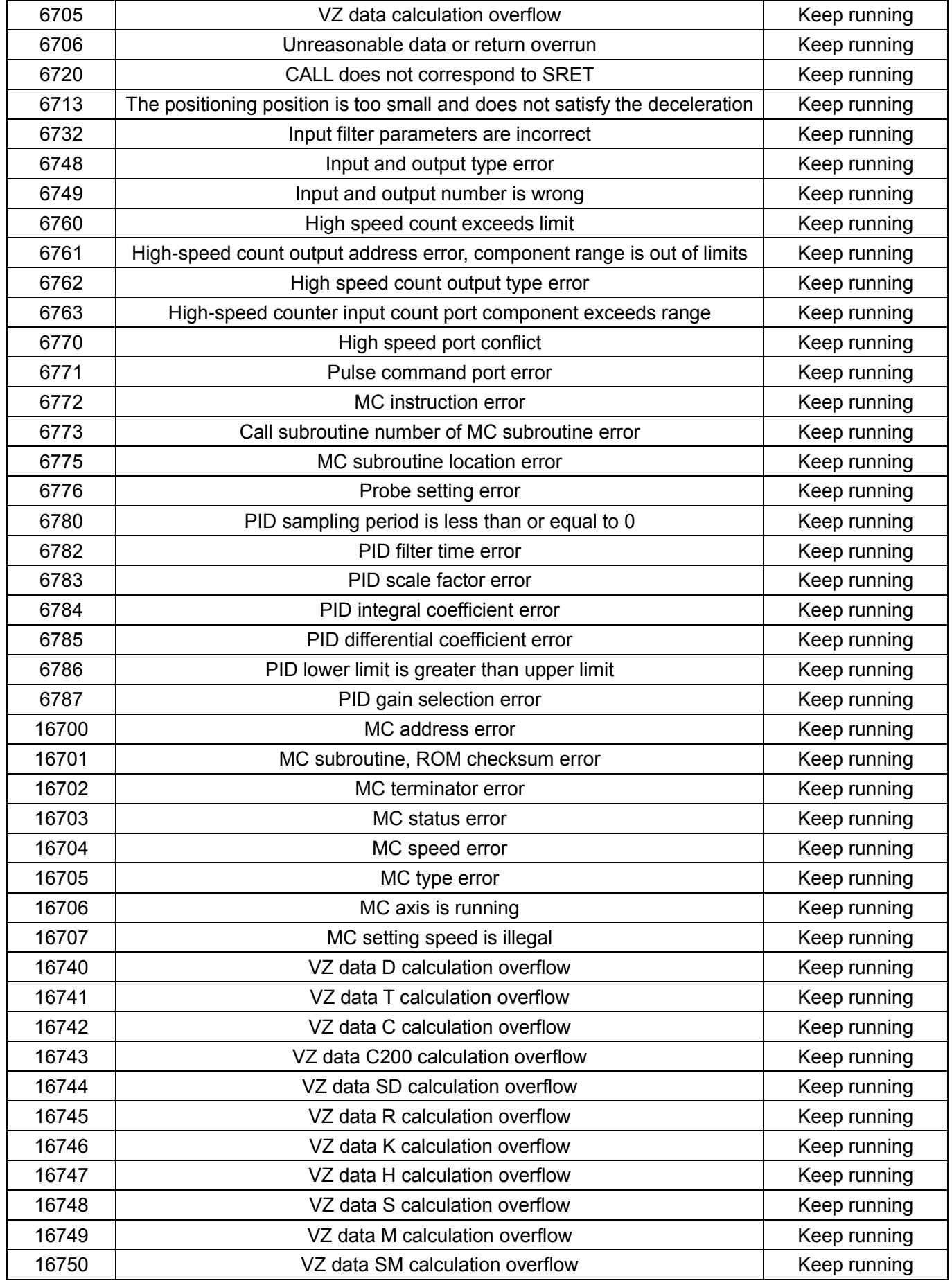

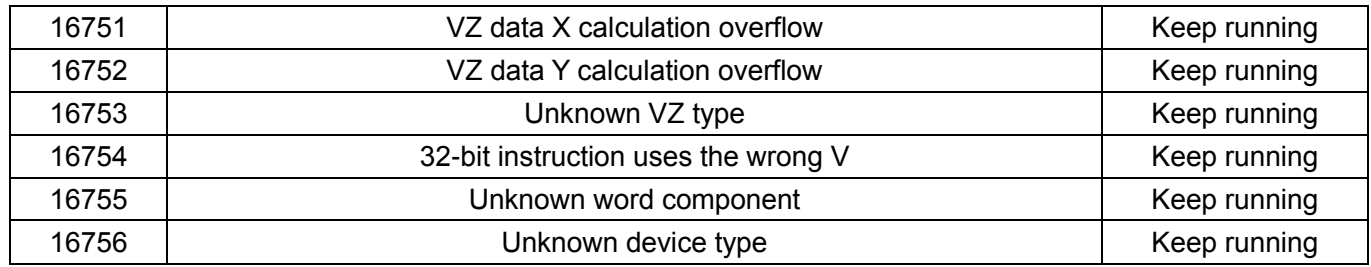

深圳市伟创电气有限公司 地址:宝安区石岩街道塘头社区塘头 1 号路 领亚工业园春生楼三楼 电话:0755-36861688

苏州伟创电气设备技术有限公司 地址:吴中经济技术开发区淞葭路 1000 号 电话:0512-66171988

348

#### **Version change record**

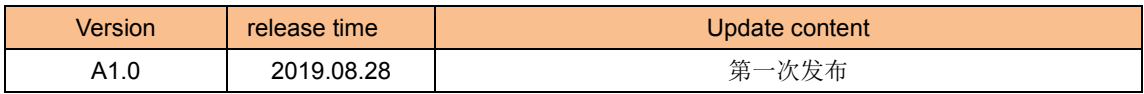